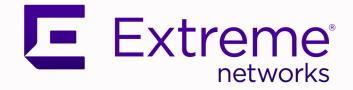

# Extreme SLX-OS Layer 3 Routing Configuration Guide, 20.6.1

Supporting ExtremeRouting and ExtremeSwitching SLX 9740, SLX 9640, SLX 9540, SLX 9250, SLX 9150, Extreme 8820, Extreme 8720, and Extreme 8520

> 9038042-00 Rev AA March 2024

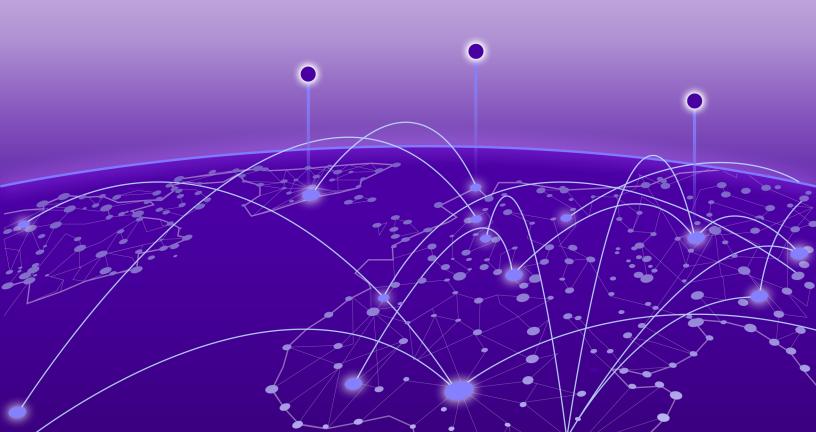

Copyright © 2024 Extreme Networks, Inc. All rights reserved.

### Legal Notice

Extreme Networks, Inc. reserves the right to make changes in specifications and other information contained in this document and its website without prior notice. The reader should in all cases consult representatives of Extreme Networks to determine whether any such changes have been made.

The hardware, firmware, software or any specifications described or referred to in this document are subject to change without notice.

#### Trademarks

Extreme Networks and the Extreme Networks logo are trademarks or registered trademarks of Extreme Networks, Inc. in the United States and/or other countries.

All other names (including any product names) mentioned in this document are the property of their respective owners and may be trademarks or registered trademarks of their respective companies/owners.

For additional information on Extreme Networks trademarks, see: www.extremenetworks.com/ about-extreme-networks/company/legal/trademarks

#### **Open Source Declarations**

Some software files have been licensed under certain open source or third-party licenses. End-user license agreements and open source declarations can be found at: https:// www.extremenetworks.com/support/policies/open-source-declaration/

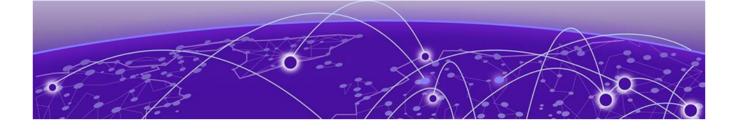

# **Table of Contents**

| Preface                                          |    |
|--------------------------------------------------|----|
| Text Conventions                                 |    |
| Documentation and Training                       |    |
| Open Source Declarations                         |    |
| Training                                         |    |
| Help and Support                                 |    |
| Subscribe to Product Announcements               |    |
| Send Feedback                                    | 23 |
| About This Document                              | 24 |
| What's New in this Document                      |    |
| Supported Hardware                               | 24 |
| Address Resolution Protocol                      |    |
| ARP Overview                                     |    |
| Change the ARP Aging Timeout for an Interface    |    |
| Enable ARP Learning                              |    |
| Create a Static ARP Entry for an Interface       |    |
| Create a Static ARP Entry for a VRF Instance     |    |
| Proxy ARP                                        |    |
| Enable Proxy ARP on an Interface                 |    |
| ARP Poisoning                                    |    |
| Create an ARP Access Control List                |    |
| Dynamic ARP Inspection (DAI)                     |    |
| Guidelines for Implementing ACLs for DAI         |    |
| Dynamic ARP Inspection and DHCP Snooping         |    |
| Apply an ARP ACL to a VLAN                       |    |
| Define Trusted and Untrusted Interfaces for DAI  |    |
| Enable DAI on a VLAN                             |    |
| DAI Show and Clear Commands                      |    |
| ARP Guard                                        |    |
| ARP Guard Configuration Guidelines               |    |
| Apply an ARP ACL to an Interface or Port-channel |    |
| Enable ARP Guard on an Interface or Port-channel |    |
| Implement Rate Limiting for ARP Guard            |    |
| ARP Suppression                                  |    |
| Suppress ARP on a VLAN                           |    |
| Suppress ARP on a Bridge Domain                  |    |
| ARP Suppression Show and Clear Commands          |    |
| Conversational ARP                               |    |
| Enable Conversational ARP                        |    |
| ARP Show and Clear Commands                      |    |

| IPv4 Addressing                                         |    |
|---------------------------------------------------------|----|
| IPv4 Addressing Overview                                |    |
| IP interfaces                                           |    |
| IP unnumbered interfaces                                |    |
| ARP Cache                                               |    |
| 31-bit Subnet Masks on Point-to-Point Networks          |    |
| IP Parameters and Protocols                             |    |
| IP Global Parameters                                    |    |
| IP Interface Parameters                                 |    |
| Assign an IP Address to a Loopback Interface            |    |
| Assign IP Addresses to an Ethernet Interface            |    |
| Delete an IP Address from an Interface                  |    |
| Enable IP Directed Broadcast on an Interface            |    |
| Router-ID IP Addresses                                  |    |
| Assign a Router-ID IP Address                           |    |
| Domain Name System                                      |    |
| Configure a DNS Domain and Gateway Addresses            |    |
| Source IP address for various packet types              |    |
| IPv4 Maximum Transmission Unit                          |    |
| IPv4 MTU and Maximum Frame Size                         |    |
| Changing the IPv4 MTU on an Interface                   |    |
| IPv4 ICMP Router Discovery Protocol                     |    |
| ICMP Router Advertisement                               |    |
| ICMP Solicitation Request                               |    |
| IP Addressing Show and Clear Commands                   |    |
| IPv6 Addressing                                         | 56 |
| IPv6 Addressing Overview                                | 56 |
| Configure Global and Link-local IPv6 Addresses          |    |
| Assigning IPv6 addresses to interfaces                  |    |
| IPv6 management                                         |    |
| IPv6 Management ACLs                                    |    |
| Specify an IPv6 SNMP Trap Receiver                      |    |
| Secure Shell and IPv6                                   |    |
| IPv6 Telnet                                             |    |
| IPv6 Traceroute                                         |    |
| IPv6 Neighbor Discovery                                 |    |
| Router advertisement and solicitation messages          |    |
| Configure IPv6 Router Advertisement Preference          |    |
| Configure Router Advertisement of an IPv6 DNS Server    |    |
| Configure IPv6 Router Advertisement                     |    |
| Set Managed Address Flags in IPv6 Router Advertisements |    |
| Neighbor redirect messages                              |    |
| Duplicate Address Detection (DAD)                       |    |
| Configure IPv6 Static Neighbor Entries                  |    |
| Configure Reachable Time for Remote IPv6 Nodes          |    |
| Configure Global IPv6 Neighbor Discovery Cache Limit    |    |
| Configure IPv6 Neighbor Discovery Cache Limit           |    |
| IPv6 Neighbor Discovery Suppression                     | 65 |

| Conversational Neighbor Discovery                                    | 67 |
|----------------------------------------------------------------------|----|
| IPv6 Maximum Transmission Unit                                       |    |
| Change the IPv6 MTU Value                                            |    |
| IPv6 Prefix List                                                     | 68 |
| Configure an IPv6 Prefix List                                        | 69 |
| Display Prefix List Information                                      | 69 |
| Display Global IPv6 Information                                      |    |
| Clear Global IPv6 Information                                        |    |
| Prevention of DDoS attack on IPv6 Subnet-router Anycast Addresses    |    |
| Drop IPv6 Subnet-router Anycast Address Traffic                      | 71 |
| IPv4 Static Routing                                                  | 72 |
| Overview of IPv4 Static Routing                                      |    |
| IPv4 Static Route Availability                                       | 73 |
| IP Source Guard and DHCP Snooping                                    | 73 |
| Configure a Basic IPv4 Static Route                                  | 74 |
| Enable Recursive Lookup for an IPv4 Static Route                     |    |
| Add a Cost Metric or Administrative Distance to an IPv4 Static Route |    |
| Configure a Next Hop for an IPv4 Static Route                        | 76 |
| Configure an IPv4 Static Route to Use with a Route Map               | 77 |
| Configure a Null Static Route                                        | 77 |
| Configure an IPv4 Static Route                                       |    |
| Configure an IPv4 Static Route Between Two Named VRFs                |    |
| Configure an IPv4 Static Interface Route Across VRFs                 |    |
| Configure IPv4 Static Routes for Load Sharing and Redundancy         |    |
| Display IPv4 Static Route Information                                |    |
| Static Prefix Independent Convergence                                |    |
| Single Gateway Failure                                               |    |
| Dual Gateway Failure                                                 |    |
| Configuring Static PIC                                               | 85 |
| IPv6 Static Routing                                                  |    |
| Overview of IPv6 Static Routing                                      |    |
| IPv6 Static Route Availability                                       |    |
| Configure a Basic IPv6 Static Route                                  |    |
| Enable Recursive Lookup for an IPv6 Static Route                     |    |
| Add a Cost Metric or Administrative Distance to an IPv6 Static Route |    |
| Configure a Next Hop for an IPv6 Static Route                        |    |
| Configure an IPv6 Static Route to Use with a Route Map               |    |
| Configuring a null route                                             |    |
| Configure an IPv6 Static Route                                       |    |
| Configure IPv6 Static Routes for Load Sharing and Redundancy         |    |
| Remove an IPv6 Static Route                                          |    |
| Remove an IPv6 Static Route in a Non-default VRF                     |    |
| Display IPv6 Static Route Information                                |    |
| Layer 3 Policy-based Routing                                         | 98 |
| Overview of Layer 3 Policy-based Routing                             |    |
| Feature Description                                                  |    |
| Scalability                                                          |    |
| Guidelines for Configuring Policy-based Routing                      |    |
|                                                                      |    |

| BFD                                                             | 101 |
|-----------------------------------------------------------------|-----|
| Bidirectional Forwarding Detection Overview                     |     |
| General BFD Configuration Considerations                        |     |
| BFD for Layer 3 Protocols                                       |     |
| Considerations for Configuring BFD for Layer 3 Protocols        |     |
| BFD for Layer 3 Protocols on VE Interfaces                      | 105 |
| Configure BFD Sessions on an Interface                          |     |
| Disable BFD Sessions on an Interface                            |     |
| BFD for BGP                                                     |     |
| BFD for BGP Session Creation and Deletion                       | 107 |
| BFD Session Timer Value Selection                               |     |
| Configure BFD Sessions for BGP                                  |     |
| Enable BFD Sessions for a BGP Neighbor                          |     |
| Enable BFD Sessions for a BGP Neighbor in a Non-default VRF     |     |
| Enable BFD Sessions for a BGP Peer Group                        |     |
| BFD for OSPF                                                    |     |
| BFD for OSPF Session Creation and Deletion                      |     |
| Enable BFD on an OSPFv2-enabled Interface                       |     |
| Configure BFD for OSPFv2 Globally                               |     |
| Configure BFD for OSPFv2 Globally in a Non-default VRF Instance |     |
| Enable BFD on an OSPFv3-enabled Interface                       |     |
| Configure BFD for OSPFv3 Globally                               |     |
| Configure BFD for OSPFv3 Globally in a Non-default VRF Instance |     |
| BFD for Static Routes                                           |     |
| Considerations for BFD for static routes                        |     |
| BFD for IPv6 static routes                                      |     |
| Supported Platforms                                             |     |
| BFD over MCT and VxLAN                                          |     |
| Display BFD Information                                         | 114 |
| BGP4                                                            |     |
| BGP4 Overview                                                   |     |
| BGP4 Peering                                                    | 119 |
| BGP4 Message Types                                              | 120 |
| OPEN message                                                    | 120 |
| UPDATE message                                                  | 121 |
| NOTIFICATION message                                            |     |
| KEEPALIVE message                                               | 122 |
| REFRESH message                                                 | 122 |
| BGP4 parameters                                                 | 122 |
| BGP4 Best Path Selection Algorithm                              | 123 |
| BGP Device ID                                                   |     |
| Enable BGP4 Globally                                            |     |
| Enable BGP4 in a Non-default VRF                                |     |
| Configure a Local AS Number for a BGP4 Device                   |     |
| BGP4 and Address-Family IPv4 Unicast Mode                       | 126 |
| BGP4 Neighbor Configuration                                     | 127 |
| Configure a BGP4 Neighbor                                       |     |
| BGP4 Dynamic Neighbors                                          | 128 |

| Configure BGP4 Dynamic Neighbors                                | 130 |
|-----------------------------------------------------------------|-----|
| Clear BGP4 Dynamic Neighbors                                    |     |
| BGP4 Peer Groups                                                | 131 |
| Create a BGP4 Peer Group                                        | 131 |
| Four-byte AS Numbers for BGP4                                   | 132 |
| Enable ASN Capability Globally for BGP4                         | 132 |
| Enable ASN Capability for a BGP4 Neighbor                       | 132 |
| Redistribute Routes into BGP4                                   | 133 |
| Import Routes into BGP4                                         | 134 |
| Static BGP4 Networks                                            | 134 |
| Configure a Static BGP4 Network                                 | 134 |
| BGP4 Route Reflection                                           | 135 |
| Configure a Cluster ID for a BGP4 Route Reflector               | 135 |
| Configure a BGP4 Route-Reflector Client                         | 136 |
| Aggregate the Routes to Advertise to BGP4 Neighbors             | 136 |
| Advertise the Default BGP4 Route                                |     |
| Advertise the Default BGP4 Route to a Specific Neighbor         | 137 |
| Use the Default BGP4 Route as a Valid Next Hop                  |     |
| BGP4 Multipath for Load Balancing                               | 138 |
| Enable Load Balancing Across Different BGP4 Paths               | 138 |
| Change the Weight Added to Received BGP4 Routes                 |     |
| Next-hop Recursion for BGP4                                     |     |
| Enable Next-hop Recursion for BGP4                              | 140 |
| BGP4 Route Filters                                              |     |
| BGP4 Regular Expression Pattern-matching                        | 141 |
| BGP4 Outbound Route Filtering                                   | 142 |
| Configure BGP4 Outbound Route Filtering                         |     |
| Cooperative BGP4 Route Filtering                                |     |
| Enable BGP4 Cooperative Route Filtering                         |     |
| BGP4 Route Maps                                                 |     |
| Configure BGP4 Route Map Matching on an AS-path                 |     |
| Configure BGP4 Route Matching on a Community ACL                |     |
| Configure BGP4 Route Map Matching on a Destination Network      |     |
| Configure BGP4 Route Map Matching on a Static Network           |     |
| Configure BGP4 Route Map Matching on a Next-hop Device          |     |
| Configure BGP4 Route Map Matching on an Interface               |     |
| Setting a BGP4 route MED to equal the next-hop route IGP metric |     |
| Route Map Continue Statement for BGP4 Routes                    |     |
| Use Route-map Continue Statements                               |     |
| BGP4 Confederations                                             |     |
| Configure a BGP4 Confederation                                  |     |
| BGP community and extended community                            |     |
| Define a BGP4 Extended Community Filter                         |     |
| Apply a BGP4 Extended Community Filter                          |     |
| BGP Large Communities                                           |     |
|                                                                 |     |
| BGP Large Communities attribute details                         |     |
| BGP Large Community configuration examples                      |     |
| BGP Flowspec                                                    |     |

| Distribution of Flowspec Rules by BGP                                      | 161 |
|----------------------------------------------------------------------------|-----|
| BGP Flowspec Traffic Filtering Actions                                     |     |
| BGP Flowspec Considerations                                                |     |
| Workflow for Configuring BGP Flowspec                                      | 163 |
| Duplicate Stanzas in a BGP Flowspec Route Map                              |     |
| Enable the Border-Routing TCAM Profile                                     | 165 |
| Configure BGP Flowspec Rules                                               |     |
| Enable the BGP Flowspec Address Family and Activate Neighbors              |     |
| Distribute BGP Flowspec Rules                                              |     |
| Update a Previously Distributed Route Map                                  | 168 |
| Enabling statistics for BGP flowspec rules                                 |     |
| Displaying and clearing statistics for IPv4 flowspec rules                 | 170 |
| BGP4 Graceful Restart                                                      |     |
| Configuring BGP4 Graceful Restart                                          |     |
| Configuring BGP4 Graceful Restart per Neighbor                             | 174 |
| BGP4 Graceful Shutdown                                                     | 175 |
| Considerations                                                             |     |
| Configuring graceful shutdown for all BGP4 neighbors                       | 178 |
| Configuring graceful shutdown for a BGP4 peer group                        |     |
| Configuring graceful shutdown for a specific BGP4 neighbor                 |     |
| Auto shutdown of BGP neighbors on initial configuration                    |     |
| Configure Auto Shutdown of BGP Neighbors on Initial Configuration          |     |
| Disable the BGP4 Peer Shutdown State                                       |     |
| BGP Additional-paths                                                       |     |
| Configuration of BGP additional-paths                                      |     |
| Advantages of BGP additional-paths                                         |     |
| Considerations and limitations for BGP additional-paths                    |     |
| Upgrade and downgrade considerations for BGP additional-paths              |     |
| Configuring BGP additional-paths and additional-path selection at address- |     |
| family level                                                               |     |
| Configuring BGP additional-paths and additional-path advertisement at      |     |
| neighbor level                                                             | 186 |
| Configuring additional-paths and advertisement of additional-paths at peer |     |
| group level                                                                |     |
| Filtering additional-paths advertised at route-map level                   |     |
| Disable BGP Additional-paths for a Neighbor                                |     |
| BGP Best-External Route                                                    |     |
| Configuring BGP best-external route at address-family level                |     |
| Generalized TTL Security Mechanism                                         |     |
| Considerations                                                             |     |
| Configure GTSM for BGP4                                                    |     |
| Disabling the BGP AS_PATH check function                                   |     |
| BGP4 Route Flap Dampening                                                  |     |
| Enable BGP4 Route Dampening                                                |     |
| Configure the BGP4 Route Dampening Penalty with a Route Map                |     |
| Reactivate Dampened BGP4 Routes                                            |     |
| BGP4 Diagnostic Buffers                                                    |     |
| Display BCP4 Statistics                                                    |     |
| Display BGP4 Neighbor Statistics                                           |     |

| BGP PIC                                                                   |     |
|---------------------------------------------------------------------------|-----|
| Functional overview                                                       |     |
| Hierarchical RIBM and FIB                                                 |     |
| BGP additional paths                                                      |     |
| Supported network triggers for failover                                   |     |
| BGP PIC functional scenarios                                              |     |
| BGP PIC Considerations                                                    |     |
| Enable BGP PIC                                                            | 208 |
| BGP Fast Convergence with Delayed Route Calculation                       | 208 |
| Delayed route calculation overview                                        |     |
| BGP peer learning phase                                                   | 209 |
| Configure BGP Delayed Route Calculation                                   | 210 |
| BGP Resource Public Key Infrastructure (RPKI)                             | 211 |
| Introduction                                                              | 211 |
| Connecting to RPKI Servers                                                |     |
| Making Routing Decisions                                                  |     |
| Other Configurations                                                      |     |
| Routing and Filtering Behavior                                            |     |
| BGP4+                                                                     | 219 |
| BGP4+ Overview                                                            |     |
| BGP global mode                                                           |     |
| IPv6 unicast address family                                               |     |
| Configure a BGP4+ Neighbor with a Global IPv6 Address                     |     |
| Configure a BGP4+ Neighbor with a Link-local Address                      |     |
| Configure MP BGP for Exchanging IPv6 Prefixes over IPv4 BGP sessions      |     |
| Configuration to successfully reach IPv6 nexthop for MP-BGP sessions      |     |
| Activate IPv6 Address Family for a BGP Neighbor Using Default VRF         | 228 |
| Activate IPv6 Address Family for a BGP Neighbor Using User Defined VRF    | 228 |
| Activate IPv6 Address Family for a BGP Peer Group Using Default VRF       |     |
| Activate IPv6 Address Family for a BGP Peer Group Using User Defined VRF  | 230 |
| Activate IPv6 Address Family for a Dynamic BGP Neighbors Using Default VR | 232 |
| Activate IPv6 Address Family for Dynamic BGP Neighbors Using User Defined |     |
| VRF                                                                       | 233 |
| BGP4+ Peer Groups                                                         | 234 |
| Create a BGP4+ Peer Group                                                 |     |
| BGP4+ Dynamic Neighbors                                                   |     |
| Configure BGP4 Dynamic Neighbors                                          |     |
| Clear BGP4+ Dynamic Neighbors                                             |     |
| Enable ASN Capability Globally for BGP4                                   |     |
| Enabling ASN capability for a BGP4+ neighbor                              |     |
| Importing routes into BGP4+                                               |     |
| Advertising the default BGP4+ route                                       |     |
| Advertising the default BGP4+ route to a specific neighbor                |     |
| Redistribute Routes into BGP4+                                            |     |
| Configure the IPv6 Default Route as a Valid BGP4+ Next Hop                |     |
| BGP4+ Recursive Next-Hop Lookups                                          |     |
| Enable BGP4+ Recursive Next-hop Lookups                                   |     |
| BGP4+ Multiprotocol Extensions for NLRI                                   |     |
| BGP4+ Route Reflection                                                    |     |

| Configure a Cluster ID for a BGP4+ Route Reflector                |       |
|-------------------------------------------------------------------|-------|
| Configure a BGP4+ Route-Reflector Client                          |       |
| Aggregate the Routes to Advertise to BGP4+ Neighbors              |       |
| BGP4+ Multipath for Load Balancing                                |       |
| Enable Load Balancing Across Different BGP4+ Paths                |       |
| BGP4+ Route Maps                                                  |       |
| Configure a Route Map for BGP4+ Prefixes                          |       |
| Change the Weight Added to Receive BGP4+ Routes                   |       |
| Enable BGP4+ in a Non-default VRF                                 |       |
| BGP4+ outbound route filtering                                    |       |
| Configure BGP4+ Outbound Route Filtering                          |       |
| BGP4+ confederations                                              |       |
| Configure a BGP4+ Confederation                                   |       |
| BGP4+ extended community                                          |       |
| Define a BGP4+ Extended Community                                 |       |
| Apply a BGP4+ Extended Community Filter                           |       |
| BGP4+ Graceful Restart                                            |       |
| Configuring BGP4+ Graceful Restart per Neighbor                   |       |
| Disabling Graceful Restart per neighbor                           |       |
| Auto shutdown of BGP neighbors on initial configuration           |       |
| Configure Auto Shutdown of BGP Neighbors on Initial Configuration | on255 |
| Disabling the BGP4+ peer shutdown state                           |       |
| Configure GTSM for BGP4+                                          |       |
| Disable the BGP4+ AS_PATH Check Function                          |       |
| Displaying BGP4+ statistics                                       |       |
| Displaying BGP4+ neighbor statistics                              |       |
| Clearing BGP4+ dampened paths                                     |       |
| Dampening BGP Peer Flap                                           |       |
| How it works                                                      |       |
| Configuring BGP Peer Flap Dampening                               |       |
| BGP EVPN for IP Fabrics                                           |       |
| BGP EVPN Overview                                                 |       |
| IP Fabrics topologies                                             |       |
| Supported IP Fabrics features                                     |       |
| BGP EVPN use cases                                                |       |
| BGP EVPN Control Plane                                            |       |
| Supported EVPN route types                                        |       |
| Supported BGP features                                            |       |
| Supported data plane encapsulation                                |       |
| Supported service-interface model                                 |       |
| BGP EVPN configuration examples                                   |       |
| BGP EVPN neighbor examples                                        |       |
| BGP EVPN instance configuration                                   |       |
| BGP Dynamic Neighbors for an IP Fabric                            |       |
| Configuring BGP dynamic neighbors for an IP Fabric                |       |
| BGP routing tables                                                |       |
| BGP EVPN-based MCT Cluster Formation                              |       |
| BGP EVPN-based VxLAN Overlay                                      |       |
| Underlay architectures                                            |       |
|                                                                   |       |

| VxLAN overlay configuration                                   |     |
|---------------------------------------------------------------|-----|
| Dynamic VTEP discovery                                        |     |
| EVPN next-hop resolution and tunnel-EVI membership            |     |
| Layer 2 (MAC) route exchange                                  |     |
| MAC move detection and dampening                              |     |
| Automatic restoration of dampened routes                      |     |
| Aliasing in MPLS                                              |     |
| Conversational MAC learning                                   |     |
| Example output for "show mac-address-table"                   |     |
| ARP and ND (MACIP) Route Exchange                             |     |
| ARP and ND suppression                                        |     |
| EVPN prefix route exchange and Multi-VRF support              |     |
| Symmetric or asymmetric routing                               |     |
| Import/export route-map filtering                             |     |
| Conversion of MACIP to host route to avoid traffic tromboning |     |
| Avoiding traffic tromboning in an MCT cluster                 |     |
| BGP EVPN VxLAN data center interconnect                       |     |
| Layer 2 and Layer 3 control-plane Extension                   |     |
| Layer 2 handoff                                               |     |
| Layer 3 handoff                                               |     |
| EVPN Layer 3 interconnect                                     |     |
| BGP Unified Routing (EVPN-VPNv4/VPNv6 Interconnect)           |     |
| Static Anycast Gateway                                        |     |
| IP unnumbered interface                                       |     |
| High availability                                             |     |
| BGP EVPN Multi-homing                                         |     |
| BGP EVPN Multi-homing                                         |     |
| DHCPv4                                                        | 310 |
| DHCPv4 Overview                                               |     |
| DHCP Message Exchange                                         |     |
| DHCP Message Contents                                         |     |
| DHCPv4 Relay Overview                                         |     |
| DHCP Relay Configuration                                      |     |
| DHCPv4 Relay Supported Scenarios                              |     |
| DHCPv4 Relay Supported Scenarios - IP Fabric                  |     |
| Configure the DHCPv4 Relay                                    |     |
| DHCPv4 Snooping                                               |     |
| Snooping overview                                             |     |
| Trusted and untrusted sources                                 |     |
| Binding database                                              |     |
| Option-82                                                     |     |
| Packet validation                                             |     |
| DHCPv4 Relay Agent Option 82                                  |     |
| Option 82 overview                                            |     |
| Relay agent operation with Option 82 enabled                  |     |
| Configuration considerations                                  |     |
| Option 82 sub-options                                         |     |
| Enable DHCPv4 Relay Agent Option 82                           |     |
| Configure the DHCPv4 Relay Gateway Address                    |     |
| .,                                                            |     |

| VRF Support in DHCPv4                                             |     |
|-------------------------------------------------------------------|-----|
| Display DHCPv4 Relay Information                                  |     |
| Clear DHCPv4 Relay Statistics                                     |     |
| Prevent Flooding of Broadcast Packets from the DHCPv4 Relay Agent |     |
| DHCPv6                                                            | 326 |
| DHCPv6 Overview                                                   |     |
| DHCPv6 Relay Agent                                                |     |
| DHCPv6 Multicast Addresses and UDP Ports                          |     |
| DHCPv6 Address Assignment                                         |     |
| DHCPv6 Message Format                                             |     |
| Configure DHCPv6 Relay                                            |     |
| Display DHCPv6 Relay Information                                  |     |
| Clear DHCPv6 Relay Statistics                                     |     |
| Generic Routing Encapsulation                                     |     |
| GRE tunnels                                                       |     |
| GRE Configuration Considerations                                  |     |
| Configuring a GRE Tunnel                                          |     |
| Creating a Loopback Interface                                     |     |
| Configuring the Router Interface                                  |     |
| Configuring a Tunnel                                              |     |
| Binding a tunnel to a VE interface                                |     |
| Enabling tunnel statistics                                        |     |
| Configuring GRE tunnel keepalive                                  |     |
| Configuring Quality of Service                                    |     |
| Configuring DSCP for the GRE tunnel                               |     |
| Configure MTU                                                     |     |
| Displaying tunnel statistics                                      |     |
| Clearing tunnel statistics                                        |     |
| IS-IS (IPv4)                                                      | 345 |
| IS-IS overview                                                    |     |
| Relationship to the IP route table                                |     |
| Intermediate systems and end systems                              |     |
| Domain and areas                                                  |     |
| Level-1 routing and Level-2 routing                               |     |
| Neighbors and adjacencies                                         |     |
| Designated IS                                                     |     |
| Broadcast pseudonode                                              |     |
| Route calculation and selection                                   |     |
| Three-way handshake for point-to-point adjacencies                |     |
| IS-IS CLI levels                                                  |     |
| Enabling IS-IS globally                                           |     |
| Configuring the IS-IS IPv4 unicast address family                 |     |
| Overload bit                                                      |     |
| Setting the overload bit                                          |     |
| Authentication                                                    |     |
| Configuring authentication                                        |     |
| Changing the IS-IS level globally                                 |     |
| Logging adjacency changes                                         |     |

| Complete Sequence Numbers PDU interval               |     |
|------------------------------------------------------|-----|
| Configuring the CSNP interval                        |     |
| Changing the maximum LSP lifetime                    |     |
| Changing the LSP refresh interval                    |     |
| Changing the LSP generation interval                 |     |
| Changing the LSP interval and retransmit interval    |     |
| Disabling IS-IS name mapping capability              |     |
| Logging invalid LSP packets received                 |     |
| Changing the SPF timer                               |     |
| Configuring the IS-IS flooding mechanism             |     |
| Configuring IS-IS PSPF exponential back-off          |     |
| Hello padding                                        |     |
| Disabling hello padding globally                     |     |
| Partial SPF optimizations                            |     |
| Disabling partial SPF optimizations                  |     |
| Incremental SPF optimizations                        |     |
| Disabling incremental shortcut SPF optimization      | ns  |
| IS-IS incremental shortcut LSP SPF optimization      |     |
| Disabling incremental SPF optimizations              |     |
| Maximum number of load sharing paths                 |     |
| Changing the maximum number of load sharing          |     |
| Default route advertisement                          |     |
| Enabling advertisement of a default route            |     |
| Using a route map to advertise a default route       |     |
| IS-IS administrative distance                        |     |
| Changing the administrative distance for IPv4 IS     | -IS |
| Configuring summary addresses                        |     |
| IPv4 IS-IS route redistribution                      |     |
| Redistributing routes into IPv4 IS-IS                |     |
| Default redistribution metric                        |     |
| Changing the default redistribution metric           |     |
| Configuring the default link metric value globally   |     |
| IS-IS metric styles                                  |     |
| Changing the metric style                            |     |
| Enabling IS-IS for an Interface                      |     |
| Configuring authentication on an IS-IS interface     |     |
| Disabling hello padding for an IS-IS interface       |     |
| Changing the IS-IS level on an IS-IS interface       |     |
| Changing the hello multiplier for an IS-IS interface |     |
| Changing the hello interval for an IS-IS interface   |     |
| DIS Hello Interval                                   |     |
| IS-IS Point-to-Point over Ethernet                   |     |
| Enabling IS-IS point-to-point over Ethernet          |     |
| Displaying IS-IS statistics                          |     |
| IS-IS (IPv6)                                         |     |
| IPv6 IS-IS single-topology mode                      |     |
| IS-IS CLI levels                                     |     |
| Enabling IPv6 IS-IS globally                         |     |
| Configuring the IS-IS IPv6 unicast address family    |     |
|                                                      |     |

| Configuring IPv6 IS-IS single topology                                |  |
|-----------------------------------------------------------------------|--|
| Setting the overload bit                                              |  |
| Configuring authentication                                            |  |
| Changing the IS-IS level globally                                     |  |
| Logging adjacency changes                                             |  |
| Configuring the CSNP interval                                         |  |
| Changing the maximum LSP lifetime                                     |  |
| Changing the LSP refresh interval                                     |  |
| Changing the LSP generation interval                                  |  |
| Changing the LSP interval and retransmit interval                     |  |
| Disabling IS-IS name mapping capability                               |  |
| Logging invalid LSP packets received                                  |  |
| Changing the SPF timer                                                |  |
| Configuring the IS-IS flooding mechanism                              |  |
| Configuring IS-IS PSPF exponential back-off                           |  |
| Disabling hello padding globally                                      |  |
| Disabling partial SPF optimizations                                   |  |
| Disabling incremental SPF optimizations                               |  |
| Disabling incremental shortcut SPF optimizations                      |  |
| Maximum number of load sharing paths                                  |  |
| Changing the maximum number of load sharing paths                     |  |
| Default route advertisement                                           |  |
| Enabling advertisement of a default route                             |  |
| Using a route map to advertise a default route                        |  |
| IPv6 IS-IS administrative distance                                    |  |
| Changing the administrative distance for IPv6 IS-IS                   |  |
| Configuring summary prefixes                                          |  |
| Redistributing routes into IPv6 IS-IS                                 |  |
| Redistributing routes into IPv6 IS-IS                                 |  |
| Default redistribution metric                                         |  |
| Changing the default redistribution metric                            |  |
| Configuring the default link metric value globally                    |  |
| IPv6 metric behavior with multi-topology configuration                |  |
| IS-IS metric styles                                                   |  |
| IPv6 protocol-support consistency checks                              |  |
| Enabling IS-IS and assigning an IPv6 address to an interface          |  |
| Configuring authentication on an IS-IS interface                      |  |
| Disabling hello padding for an IS-IS interface                        |  |
| Changing the IS-IS level on an IS-IS interface                        |  |
| Changing the hello multiplier for an IS-IS interface                  |  |
| Changing the hello interval for an IS-IS interface                    |  |
| Changing the metric added to advertised routes for an IS-IS interface |  |
| Disabling IPv6 protocol-support consistency checks                    |  |
| IPv6 IS-IS Multi-Topology                                             |  |
| Configuration considerations for IPv6 IS-IS MT                        |  |
| Migrating to IPv6 IS-IS MT                                            |  |
| Maintaining MT adjacencies                                            |  |
| Forming adjacencies on the point-to-point interfaces                  |  |
| Forming adjacencies on the broadcast interfaces                       |  |

| New TLV attributes                                          |     |
|-------------------------------------------------------------|-----|
| Enabling IPv6 IS-IS MT                                      |     |
| Configuration example to deploy IPv6 IS-IS MT               |     |
| Configuration commands to enable IPv6 IS-IS MT on device D1 |     |
| Configuration commands to enable IPv6 IS-IS MT on device D2 |     |
| Configuration commands to enable IPv6 IS-IS MT on device E2 |     |
| Configuration commands to enable IPv6 IS-IS MT on device C2 |     |
| Displaying IS-IS statistics                                 |     |
| Multi-VRF                                                   |     |
| Multi-VRF Overview                                          |     |
| Configuring Multi-VRF                                       |     |
| Configuring a VRF instance                                  |     |
| Starting a routing process for a VRF                        |     |
| Assigning a Layer 3 interface to a VRF                      |     |
| Assigning a loopback interface to a VRF                     | 415 |
| Verifying a Multi-VRF configuration                         |     |
| Removing a VRF configuration                                |     |
| Configuring the maximum number of routes                    |     |
| Multi-VRF configuration example                             |     |
| Multi-VRF with eBGP and OSPF: Configuring PE1               |     |
| Multi-VRF with eBGP and OSPF: Configuring PE2               |     |
| Multi-VRF with eBGP and OSPF: Configuring CE1 and CE2       |     |
| Multi-VRF with eBGP and OSPF: Configuring CE3 and CE4       |     |
| Inter-VRF Route Leaking                                     |     |
| Dynamic route-leak restrictions                             |     |
| Inter-VRF route conflicts                                   |     |
| Displaying inter-VRF route leaking                          |     |
| Configuring static inter-VRF route leaking                  |     |
| Configuring dynamic inter-VRF route leaking                 |     |
| Internet Route Scaling                                      |     |
| Configure the Profile Route                                 |     |
| OSPFv2                                                      | 435 |
| OSPFv2 overview                                             |     |
| Autonomous System                                           | 436 |
| OSPFv2 components and roles                                 |     |
| Area Border Routers                                         |     |
| Autonomous System Boundary Routers                          |     |
| Designated routers                                          |     |
| Enabling OSPFv2                                             |     |
| Backbone area                                               |     |
| Assigning OSPFv2 areas                                      |     |
| Area range                                                  |     |
| Assigning an area range                                     |     |
| Area types                                                  |     |
| Stub area and totally stubby area                           |     |
| Disabling summary LSAs for a stub area                      |     |
| Not-so-stubby area (NSSA)                                   |     |
| Configuring an NSSA                                         |     |

| Configuring a summary-address for the NSSA                                    | 444 |
|-------------------------------------------------------------------------------|-----|
| Assigning interfaces to an area                                               | 445 |
| Link state advertisements                                                     | 445 |
| Configuring an MD5 password and authentication change hold time for an OSPFv2 |     |
| interface                                                                     | 445 |
| Virtual links                                                                 | 446 |
| Configuring virtual links                                                     | 447 |
| Default route origination                                                     | 448 |
| External route summarization                                                  | 449 |
| Modifying Shortest Path First timers                                          | 450 |
| OSPFv2 administrative distance                                                | 450 |
| OSPFv2 LSA refreshes                                                          |     |
| Configuring the OSPFv2 LSA pacing interval                                    | 451 |
| OSPFv2 Graceful Restart                                                       | 451 |
| Disabling OSPFv2 graceful restart                                             | 452 |
| Re-enabling OSPFv2 graceful restart                                           | 452 |
| Disabling OSPFv2 graceful restart helper                                      | 453 |
| OSPFv2 Non-stop Routing                                                       | 453 |
| Enabling OSPFv2 NSR                                                           | 454 |
| Redistributing routes into OSPFv2                                             | 454 |
| OSPFv2 type 3 LSA filtering                                                   | 455 |
| Usage and configuration guidelines                                            | 456 |
| Configuring OSPFv2 type 3 LSA filtering                                       |     |
| OSPFv2 over VRF                                                               | 458 |
| Enabling OSPFv2 in a non-default VRF                                          | 458 |
| Configuring the OSPFv2 Max-Metric Router LSA                                  | 459 |
| Re-enabling OSPFv2 compatibility with RFC 1583                                |     |
| Changing default settings                                                     | 460 |
| Disabling and re-enabling OSPFv2 event logging                                |     |
| Understanding the effects of disabling OSPFv2                                 |     |
| Disabling OSPFv2                                                              |     |
| Displaying OSPFv2 results                                                     |     |
| Supported scale for OSPFv2 and performance considerations                     |     |
| Setting DN bit during MP-BGP redistribution into OSPF                         |     |
| OSPF Shortcuts for Label Switched Paths                                       |     |
| Limitations                                                                   | 466 |
| Enabling OSPF Shortcuts                                                       |     |
| Removing OSPF Shortcuts Configuration                                         |     |
|                                                                               |     |
| PFv3                                                                          |     |
| OSPFv3 overview                                                               |     |
| Configuring the router ID                                                     |     |
| Enabling OSPFv3                                                               |     |
| Configuring OSPFv3                                                            |     |
| OSPFv3 areas                                                                  |     |
| Backbone area                                                                 |     |
| Area range                                                                    |     |
| Area types                                                                    |     |
| Assigning OSPFv3 areas                                                        |     |
| Assigning OSPFv3 areas to interfaces                                          | 473 |

| Stub area and totally stubby area                                  |     |
|--------------------------------------------------------------------|-----|
| Configuring a stub area                                            |     |
| Not-so-stubby area                                                 |     |
| Configuring an NSSA                                                |     |
| LSA types for OSPFv3                                               |     |
| Virtual links                                                      |     |
| Virtual link source address assignment                             |     |
| Configuring virtual links                                          |     |
| OSPFv3 route redistribution                                        |     |
| Redistributing routes into OSPFv3                                  |     |
| Default route origination                                          |     |
| Configuring default external routes                                |     |
| Disabling and re-enabling OSPFv3 event logging                     |     |
| Filtering OSPFv3 routes                                            |     |
| SPF timers                                                         |     |
| Modifying SPF timers                                               |     |
| OSPFv3 administrative distance                                     |     |
| Configuring administrative distance based on route type            |     |
| Changing the reference bandwidth for the cost on OSPFv3 interfaces |     |
| OSPFv3 LSA refreshes                                               |     |
| Configuring the OSPFv3 LSA pacing interval                         |     |
| External route summarization                                       |     |
| OSPFv3 over VRF                                                    |     |
| Enabling OSPFv3 in a non-default VRF                               |     |
| Setting all OSPFv3 interfaces to the passive state                 |     |
| OSPFv3 Graceful Restart                                            |     |
| Graceful restart helper                                            |     |
| Configure OSPFv3 Graceful Restart                                  |     |
| OSPFv3 graceful restart helper                                     |     |
| Configure OSPFv3 Graceful Restart Helper                           |     |
| Disabling OSPFv3 graceful restart helper                           |     |
| Re-enabling OSPFv3 graceful restart helper                         |     |
| OSPFv3 Non-stop Routing                                            |     |
| Enabling OSPFv3 NSR                                                |     |
| OSPFv3 max-metric router LSA                                       |     |
| Configuring the OSPFv3 max-metric router LSA                       |     |
| IPsec for OSPFv3                                                   |     |
| IPsec for OSPFv3 configuration                                     |     |
| Configuring IPsec on an OSPFv3 area                                |     |
| Configuring IPsec on an OSPFv3 interface                           |     |
| Configuring IPsec on OSPFv3 virtual links                          |     |
| Specifying the key rollover and key add-remove timers              |     |
| Displaying OSPFv3 results                                          |     |
| Supported scale for OSPFv3 and performance considerations          |     |
| Setting DN bit during MP-BGP redistribution into OSPF              |     |
| VRRPv2                                                             | 505 |
| VRRPv2 overview                                                    |     |
| VRRP terminology                                                   |     |
| SLX-OS VRRP MAC Address Support                                    |     |
|                                                                    |     |

| SLX-OS VRRP and VRRP-E interoperability                              | 509        |
|----------------------------------------------------------------------|------------|
| VRRP hold timer                                                      |            |
| VRRP interval timers                                                 |            |
| VRRP authentication                                                  | 510        |
| ARP and VRRP control packets                                         | 511        |
| Enabling a master VRRP device                                        |            |
| Enabling a backup VRRP device                                        |            |
| VRRP multigroup clusters                                             |            |
| Configuring multigroup VRRP routing                                  | 515        |
| Tracked ports and track priority with VRRP and VRRP-E                |            |
| Configuring VRRP port tracking                                       | 517        |
| VRRP backup preemption                                               | 518        |
| Enabling VRRP backup preemption                                      |            |
| Accept mode for backup VRRP devices                                  |            |
| Disabling accept mode on a backup VRRP device                        |            |
| Virtual router MAC address                                           |            |
| Configure Unique Virtual MAC Addresses per VRID                      |            |
| VRRP-Ev2 overview                                                    |            |
| Enabling a VRRP-E device                                             |            |
| Configuring MD5 authentication on IPv4 VRRP-E interfaces             |            |
| Track routes and track priority with VRRP-E                          |            |
| Configuring VRRP-E route tracking                                    |            |
| VRRP-E load-balancing using short-path forwarding                    |            |
| Packet routing with short-path forwarding to balance traffic load    |            |
| Short-path forwarding with revert priority                           |            |
| Configuring VRRP-E load-balancing using short-path forwarding        |            |
| Displaying VRRPv2 information                                        |            |
| Clearing VRRPv2 statistics                                           |            |
| VDD: 7                                                               | <b>677</b> |
|                                                                      |            |
| VRRPv3 overview                                                      |            |
| Enabling IPv6 VRRPv3<br>Enabling IPv4 VRRPv3                         |            |
| 5                                                                    |            |
| Tracked ports and track priority with VRRP and VRRP-E                |            |
| Port tracking using IPv6 VRRPv3<br>VRRP hold timer                   |            |
|                                                                      |            |
| Configuring VRRP hold timer support                                  |            |
| Accept mode for backup VRRP devices                                  |            |
| Disabling accept mode on a backup VRRP device                        |            |
| Alternate VRRPv2 checksum for VRRPv3 IPv4 sessions                   |            |
| Enabling the v2 checksum computation method in a VRRPv3 IPv4 session |            |
| VRRPv3 router advertisement suppression                              |            |
| Disabling VRRPv3 router advertisements                               |            |
| Displaying VRRPv3 statistics                                         |            |
| Clearing VRRPv3 statistics                                           |            |
|                                                                      |            |
| Enabling IPv6 VRRP-Ev3                                               |            |
| Configuring MD5 authentication on IPv6 VRRP-Ev3 interfaces           |            |
| VRRP-E load-balancing using short-path forwarding                    |            |
| Packet routing with short-path forwarding to balance traffic load    |            |

| Short-path forwarding with revert priority                 |     |
|------------------------------------------------------------|-----|
| Configuring VRRP-Ev3 load-balancing                        |     |
| Displaying and clearing VRRP-Ev3 statistics                | 549 |
| VxLAN Layer 3 Gateway                                      |     |
| VxLAN Layer 3 Gateway Overview                             | 551 |
| Single-VTEP static VLAN/VxLAN-VE Layer 3 gateway           |     |
| Single-VTEP static BD/VxLAN-VE                             |     |
| EVPN-based VxLAN Layer 3 gateway                           | 556 |
| EVPN-based VxLAN Layer 3 gateway on LVTEP                  |     |
| Configuring VxLAN Layer 3 gateway                          |     |
| Configure the TCAM Profile for Layer 3 Gateway             |     |
| Configuring a single-VTEP static VLAN/VE Layer 3 gateway   |     |
| Configuring a single-VTEP static BD/VE Layer 3 gateway     |     |
| Configuring an EVPN Layer 3 gateway for MAC IP routes      |     |
| Configuring an EVPN Layer 3 VNI                            |     |
| Configuring an EVPN LVTEP for MAC IP routes                |     |
| Configuring an EVPN Layer 3 VNI for LVTEP                  |     |
| Example show and clear commands for VxLAN Layer 3 gateway  |     |
| QoS for VxLAN Layer 2 and Layer 3 Gateway Interconnections |     |
| QoS for VxLAN Layer 3 Gateways                             |     |
| Local Bias for LVTEP                                       |     |
| Introduction to Local Bias                                 |     |
| Configuring Local Bias for LVTEP                           |     |
| Resilient Hashing                                          |     |
| Introduction                                               |     |
| How Resilient Hashing Works                                |     |
| Path Table                                                 |     |
| Flowset Table                                              |     |
| Calculating which path to use                              |     |
| When a link is lost                                        |     |
| When a link comes back online                              |     |
| Configuring Resilient Hashing for Default VRF              |     |
| Configuring Resilient Hashing for User Created VRF         |     |

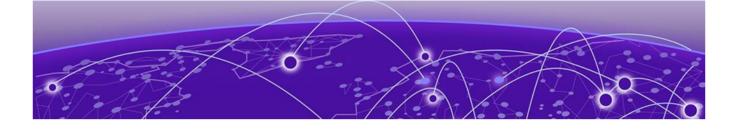

# Preface

Read the following topics to learn about:

- The meanings of text formats used in this document.
- Where you can find additional information and help.
- How to reach us with questions and comments.

## **Text Conventions**

Unless otherwise noted, information in this document applies to all supported environments for the products in question. Exceptions, like command keywords associated with a specific software version, are identified in the text.

When a feature, function, or operation pertains to a specific hardware product, the product name is used. When features, functions, and operations are the same across an entire product family, such as Extreme Networks switches or SLX routers, the product is referred to as *the switch* or *the router*.

| Icon     | Notice type | Alerts you to                                              |
|----------|-------------|------------------------------------------------------------|
|          | Тір         | Helpful tips and notices for using the product             |
|          | Note        | Useful information or instructions                         |
| •        | Important   | Important features or instructions                         |
| <u> </u> | Caution     | Risk of personal injury, system damage, or loss of<br>data |
|          | Warning     | Risk of severe personal injury                             |

### Table 1: Notes and warnings

| Convention                                | Description                                                                                                    |  |
|-------------------------------------------|----------------------------------------------------------------------------------------------------|--|
| screen displays                           | This typeface indicates command syntax, or represents information as it is displayed on the screen.                                                                                                    |  |
| The words <i>enter</i> and<br><i>type</i> | When you see the word <i>enter</i> in this guide, you must type something, and then press the Return or Enter key. Do not press the Return or Enter key when an instruction simply says <i>type</i> .                    |  |
| <b>Key</b> names                          | Key names are written in boldface, for example <b>Ctrl</b> or <b>Esc</b> .<br>If you must press two or more keys simultaneously, the<br>key names are linked with a plus sign (+). Example: Press<br><b>Ctrl+Alt+Del</b> |  |
| Words in italicized type                  | Italics emphasize a point or denote new terms at the place<br>where they are defined in the text. Italics are also used<br>when referring to publication titles.                                                         |  |
| NEW!                                      | New information. In a PDF, this is searchable text.                                                                                                    |  |

### Table 2: Text

### Table 3: Command syntax

| Convention         | Description                                                                                                    |  |
|--------------------|----------------------------------------------------------------------------------------------------|--|
| bold text          | Bold text indicates command names, keywords, and command options.                                                                                                    |  |
| <i>italic</i> text | Italic text indicates variable content.                                                                                                    |  |
| [ ]                | Syntax components displayed within square brackets are optional.                                                                                                    |  |
|                    | Default responses to system prompts are enclosed in square brackets.                                                                                                    |  |
| { x   y   z }      | A choice of required parameters is enclosed in curly<br>brackets separated by vertical bars. You must select one of<br>the options.                                                               |  |
| х   у              | A vertical bar separates mutually exclusive elements.                                                                                                    |  |
| < >                | Nonprinting characters, such as passwords, are enclosed in angle brackets.                                                                                                    |  |
|                    | Repeat the previous element, for example,<br>member[member].                                                                                                    |  |
| \                  | In command examples, the backslash indicates a "soft" line<br>break. When a backslash separates two lines of a command<br>input, enter the entire command at the prompt without the<br>backslash. |  |

## Documentation and Training

Find Extreme Networks product information at the following locations:

Current Product Documentation Release Notes Hardware and Software Compatibility for Extreme Networks products Extreme Optics Compatibility Other Resources such as articles, white papers, and case studies

## **Open Source Declarations**

Some software files have been licensed under certain open source licenses. Information is available on the Open Source Declaration page.

## Training

Extreme Networks offers product training courses, both online and in person, as well as specialized certifications. For details, visit the Extreme Networks Training page.

## Help and Support

If you require assistance, contact Extreme Networks using one of the following methods:

### Extreme Portal

Search the GTAC (Global Technical Assistance Center) knowledge base; manage support cases and service contracts; download software; and obtain product licensing, training, and certifications.

### The Hub

A forum for Extreme Networks customers to connect with one another, answer questions, and share ideas and feedback. This community is monitored by Extreme Networks employees, but is not intended to replace specific guidance from GTAC.

### Call GTAC

For immediate support: (800) 998 2408 (toll-free in U.S. and Canada) or 1 (408) 579 2800. For the support phone number in your country, visit www.extremenetworks.com/support/contact.

Before contacting Extreme Networks for technical support, have the following information ready:

- Your Extreme Networks service contract number, or serial numbers for all involved Extreme Networks products
- A description of the failure
- A description of any actions already taken to resolve the problem
- A description of your network environment (such as layout, cable type, other relevant environmental information)
- Network load at the time of trouble (if known)
- The device history (for example, if you have returned the device before, or if this is a recurring problem)
- Any related RMA (Return Material Authorization) numbers

## Subscribe to Product Announcements

You can subscribe to email notifications for product and software release announcements, Field Notices, and Vulnerability Notices.

- 1. Go to The Hub.
- 2. In the list of categories, expand the Product Announcements list.
- 3. Select a product for which you would like to receive notifications.
- 4. Select Subscribe.
- 5. To select additional products, return to the **Product Announcements** list and repeat steps 3 and 4.

You can modify your product selections or unsubscribe at any time.

## Send Feedback

The User Enablement team at Extreme Networks has made every effort to ensure that this document is accurate, complete, and easy to use. We strive to improve our documentation to help you in your work, so we want to hear from you. We welcome all feedback, but we especially want to know about:

- Content errors, or confusing or conflicting information.
- Improvements that would help you find relevant information.
- Broken links or usability issues.

To send feedback, email us at documentation@extremenetworks.com.

Provide as much detail as possible including the publication title, topic heading, and page number (if applicable), along with your comments and suggestions for improvement.

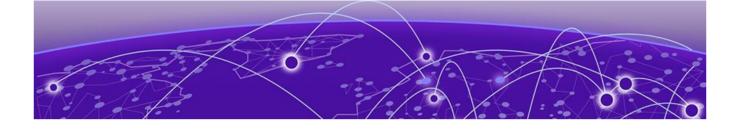

# **About This Document**

What's New in this Document on page 24 Supported Hardware on page 24

## What's New in this Document

This document is released with the SLX-OS 20.6.1 software release.

The following changes were made to this document for this release.

| Feature                    | Description                                                                                                    | Described in                                                                                                    |
|----------------------------|----------------------------------------------------------------------------------------------------|----------------------------------------------------------------------------------------------------|
| BGP                        | Added a new topic <i>Using route-<br/>maps</i> which describes using a<br>new configuration method to<br>reach IPv6 nexthop for MP-BGP<br>sessions. | Using Route Map on page 226<br>under the topic Configure MP<br>BGP for Exchanging IPv6 Prefixes<br>over IPv4 BGP sessions on page<br>224. |
| BGP EVPN for<br>IP Fabrics | Added note for adding partial support for RFC 9136.                                                                                                 | BGP EVPN Multi-homing on page 304                                                                                                    |
| DHCPv4                     | This topic was enhanced with additional content                                                                                                    | DHCPv4 on page 310                                                                                                    |

### Table 4: Changes for the current release

For additional information, refer to the *Extreme SLX-OS Release Notes* for this version.

## Supported Hardware

SLX-OS 20.6.1 supports the following hardware platforms.

- Extreme 8820
- Extreme 8720
- Extreme 8520
- ExtremeSwitching SLX 9540
- ExtremeSwitching SLX 9250
- ExtremeSwitching SLX 9150

- ExtremeRouting SLX 9740
- ExtremeRouting SLX 9640

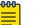

### Note

All configurations and software features that are applicable to SLX 9150 and SLX 9250 devices are also applicable for the Extreme 8520 and Extreme 8720 devices respectively.

All configurations and software features that are applicable to SLX 9740 devices are also applicable for the Extreme 8820 devices.

The "Measured Boot with Remote Attestation" feature is only applicable to the Extreme 8520, Extreme 8720, and Extreme 8820 devices. It is not supported on the SLX 9150 and SLX 9250 devices.

| -000- | ۱. |
|-------|----|
|       |    |
| _     |    |
| _     |    |
|       |    |

### Note

Although many software and hardware configurations are tested and supported for this release, documenting all possible configurations and scenarios is beyond this document's scope.

For information about other releases, see the documentation for those releases.

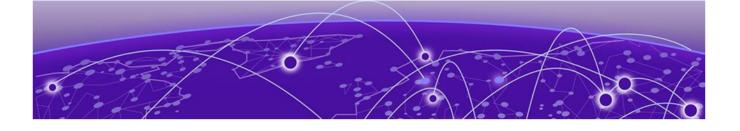

# **Address Resolution Protocol**

ARP Overview on page 26 Change the ARP Aging Timeout for an Interface on page 27 Enable ARP Learning on page 27 Create a Static ARP Entry for an Interface on page 27 Create a Static ARP Entry for a VRF Instance on page 28 Proxy ARP on page 28 Enable Proxy ARP on an Interface on page 29 ARP Poisoning on page 29 Create an ARP Access Control List on page 30 Dynamic ARP Inspection (DAI) on page 30 ARP Guard on page 33 ARP Suppression on page 37 Conversational ARP on page 39 ARP Show and Clear Commands on page 40

## **ARP** Overview

When forwarding traffic, a device needs to know the destination MAC address because each IP packet is encapsulated in an Ethernet frame. The MAC address is needed for the packet's final destination and for a next hop toward the destination.

A device first searches its ARP cache and a match for the IP address supplies the corresponding MAC address. Otherwise, the device broadcasts an ARP request. Network devices receive the requests, and the host with a matching IP address sends an ARP reply that includes its MAC address.

After the device receives a matching ARP reply, the following events occur.

- The packet is sent toward its destination.
- The IP address/MAC address pair is added to the ARP cache as a dynamic ARP entry.

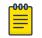

#### Note

Neighbor Discovery is the technology by which a device gets the MAC address for IPv6. For more information, see IPv6 Neighbor Discovery on page 59.

## Change the ARP Aging Timeout for an Interface

An aging timer is triggered when a dynamic entry is added to the ARP cache and is reset if an ARP reply is received. The aging timer ensures that the ARP cache does not retain invalid learned entries. An entry can become invalid when the device with the MAC address of the entry is no longer on the network.

1. Access global configuration mode.

device# configure terminal

2. Access the interface on which you are changing the aging timeout.

device(config) # interface ethernet 0/1

3. Specify the new timeout value.

device(conf-if-eth-0/1)# ip arp-aging-timeout 100

Valid values range from 0 through 240 minutes.

The following example summarizes the commands in this procedure.

```
device# configure terminal
device(config)# interface ethernet 0/1
device(conf-if-eth-0/1)# ip arp-aging-timeout 100
```

## Enable ARP Learning

Use this procedure to enable ARP learning locally and from all ARP requests.

1. Access global configuration mode.

device# configure terminal

2. Access VE configuration mode.

device(config) # interface ve 110

3. Enable fabric learning.

device(config-ve-110)# ip arp learn-any

The following example summarizes the commands in this procedure.

```
device# configure terminal
device(config)# interface ve 110
device(config-ve-110)# ip arp learn-any
```

## Create a Static ARP Entry for an Interface

You can define a static ARP entry for a physical interface or for a VE. The examples in this topic reference a physical interface.

1. Access global configuration mode.

device# configure terminal

2. Create the static ARP entry.

```
device(config)# arp 10.53.4.2 1245.7654.2348 interface ethernet 1/2
```

The example creates a static ARP entry for IP address 10.53.4.2 and associates it with MAC address 1245.7654.2348 and physical port 1/2.

The following example summarizes the commands in this procedure. device# configure terminal device(config)# arp 10.53.4.2 1245.7654.2348 interface ethernet 1/2

## Create a Static ARP Entry for a VRF Instance

1. Access global configuration mode.

device# configure terminal

2. Access VRF configuration mode.

device(config)# vrf test

3. Specify the address family.

device(config-vrf-test)# address-family ipv4 unicast

4. Create the static ARP entry.

device(vrf-test-ipv4-unicast)# arp 10.6.6.7 0001.0001.0001 interface ethernet 0/1

This example creates a static ARP entry for IP address 10.6.6.7 and associates it with MAC address 0001.0001.0001 and Ethernet interface 0/1.

The following example summarizes the commands in this procedure.

```
device# configure terminal
device(config)# vrf test
device(config-vrf-test)# address-family ipv4 unicast
device(vrf-test-ipv4-unicast)# arp 10.6.6.7 0001.0001.0001 interface ethernet 0/1
```

## **Proxy ARP**

Because Address Resolution Protocol (ARP) requests are MAC-layer broadcasts, they reach only the devices that are directly connected to the sender of the ARP request. ARP requests do not cross routers. However, when Proxy ARP is enabled on a device that is connected to two subnets, the device can respond to an ARP request from the other subnet.

For example:

- The device is connected to the 10.10.10.0/24 and 10.20.20.0/24 subnets.
- The device can respond to an ARP request from 10.10.10.69 for the MAC address of the device with the IP address 10.20.20.69.
- In standard ARP, a request from a device in the 10.10.10.0/24 subnet cannot reach a device in the 10.20.20.0 subnet.

The ARP reply contains the device's MAC address instead of the MAC address of the target host. In this transaction, the traffic sent to the target host is forwarded through Layer 3 rather than being switched through Layer 2.

#### | Note

Under some Layer 2 configurations, such as an uplink switch or private VLAN, broadcast packets are not flooded to every port in a VLAN. In these configurations, an ARP request from one host may not reach another host. When Proxy ARP is enabled locally on a port, the device is directed to reply on behalf of a target host if it exists.

## Enable Proxy ARP on an Interface

Proxy ARP is disabled by default.

1. Access global configuration mode.

device# configure terminal

2. Access the interface on which you are enabling Proxy ARP.

device(config)# interface ethernet 0/1

3. Enable Proxy ARP.

```
device(conf-if-eth-0/1)# ip proxy-arp
```

The following example summarizes the commands in this procedure.

```
device# configure terminal
device(config)# interface ethernet 0/1
device(conf-if-eth-0/1)# ip proxy-arp
```

## ARP Poisoning

An Address Resolution Protocol (ARP) poisoning attack, also known as ARP spoofing, targets the ARP caches of devices connected to the subnet, with the goal of intercepting traffic. A malicious host might use one of the following tactics:

- Send ARP packets claiming to have an IP address that actually belongs to another host.
- Reply to an ARP request with its own MAC address, thereby causing other hosts on the subnet to store this information in their ARP tables, even replacing an existing ARP entry.
- Send gratuitous replies without having received any ARP requests.

If the poisoning succeeds, traffic intended for the device under attack is instead routed to the attacker computer. The attacker has various options:

- Not forward any traffic to the computer under attack or forward some of the traffic, but not all of it (denial-of-service attacks).
- Forward inspected traffic to the compromised device (interception).
- Modify the traffic and then forward it (man-in-the-middle attack).

Two features protect against ARP poisoning.

Dynamic ARP Inspection (DAI) on page 30

### • ARP Guard on page 33

#### Table 5: Comparison of ARP Guard and DAI

| Aspect        | DAI                                  | ARP Guard                                       |
|---------------|--------------------------------------|-------------------------------------------------|
| Flow-based    | No. Applies to all VLAN ARP packets. | Flow-based, which can prevent<br>high CPU load. |
| Per port      | No. Applies to all VLAN ports.       | Applied per port or VPLS end-<br>point.         |
| Rate-limiting | No rate-limiting option.             | Rate limiting is supported.                     |
| TCAM load     | Low TCAM load.                       | Medium TCAM load.                               |

## Create an ARP Access Control List

1. Access global configuration mode.

device# configure terminal

2. Create the ACL.

```
device(config)# arp access-list ARP_ACL_01
```

This example creates an ACL named ARP\_ACL\_01.

3. For each ACL rule, specify the IP address and MAC address pairs that are allowed access.

```
device(config-arp-acl)# permit ip host 1.1.1.1 mac host 0020.2222.2222
device(config-arp-acl)# permit ip host 1.1.1.2 mac host 0020.2222.2223
```

The following example summarizes the commands in this procedure.

```
device# configure terminal
device(config)# arp access-list ARP_ACL_01
device(config-arp-acl)# permit ip host 1.1.1.1 mac host 0020.2222.2222
device(config-arp-acl)# permit ip host 1.1.1.2 mac host 0020.2222.2223
```

## Dynamic ARP Inspection (DAI)

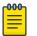

Note

DAI is supported only in non-DHCP environments.

On VLANs, DAI can examine incoming ARP packets. DAI discards packets with invalid IP address and MAC address bindings, guarding against ARP poisoning. Only valid ARP requests and responses are relayed. You specify valid, static IP address and MAC address bindings in the **permit** statements of ARP ACLs.

You decide which ports to define as trusted or untrusted. ARP packets on trusted ports bypass all DAI validations and are forwarded as required. DAI examines ARP packets only on untrusted ports.

DAI monitors untrusted ports as follows.

- Intercepts ARP requests and responses.
- Compares the IP address and MAC address bindings with the **permit** statements in the ACL applied to the VLAN.
- Drops invalid packets.
- Forwards valid packets to the appropriate destination.

| Table 0. DAI on trusted and untrusted ports |                         |                                                                                                    |
|---------------------------------------------|-------------------------|----------------------------------------------------------------------------------------------------|
| VLAN setting                                | Port setting            | Action                                                                                                    |
| DAI disabled                                | Trusted or<br>untrusted | All incoming ARP packets are hardware-<br>forwarded.                                                                     |
| DAI enabled                                 | Trusted                 | All incoming ARP packets are trapped to the CPU and then software-forwarded.                                             |
| DAI enabled                                 | Untrusted               | All incoming ARP packets are trapped to the<br>CPU.<br>Following DAI, the packets are software-<br>forwarded or dropped. |

### Table 6: DAI on trusted and untrusted ports

## Guidelines for Implementing ACLs for DAI

Follow these guidelines when implementing Address Resolution Protocol (ARP) ACLs for DAI.

- DAI is available on the following Layer 2 VLANs.
  - 802.1Q VLANs
  - VE interfaces under virtual routing and forwarding (VRF). Both default and nondefault VRFs are supported.
- DAI is not supported for management interfaces.
- On a VLAN with DAI enabled, the following types of member ports are supported for DAI:
  - Physical interfaces (in switchport mode)
  - Port-channel interfaces (LAGs or MLAGs) (in switchport mode)

## Dynamic ARP Inspection and DHCP Snooping

DAI protects the network from some man-in-the-middle attacks by ensuring that only valid ARP requests and responses are relayed. This functionality is achieved by configuring ARP access-list to the corresponding VLAN/BD.

When DHCP snooping is enabled, DAI can validate the IP-MAC bindings of the ARP packets against the DHCP snooping binding database.

When enabled on a DHCP snooping-enabled VLAN, DAI intercepts the ARP packets in the network and validates the IP-MAC binding against the DHCP snooping binding database. If a valid entry is found for that IP-MAC bind, then the ARP packet is processed. If no valid entry is found, the packet is discarded.

On a DAI-enabled VLAN, an ARP access list takes precedence over the DHCP snooping binding database. ARP packets are validated against the ARP access list. If the ARP packet is denied by the access list, the corresponding packet is dropped even if the snooping database contains a valid binding. An ARP access list denies all ARP packets implicitly unless there is a permit entry configured for that IP-MAC binding.

### Apply an ARP ACL to a VLAN

The most recently applied ACL replaces an existing ACL. You do not need to remove an existing ACL.

1. Access global configuration mode.

device# configure terminal

- Access VLAN configuration mode. device(config) # vlan 200
- 3. Specify the ACL that you want to apply.

For more information, see Create an ARP Access Control List on page 30.

device(config-vlan-200)# ip arp inspection filter ARP\_ACL\_01

4. Return to global configuration mode to, for example, define trusted and untrusted interfaces and to enable DAI.

device(config-vlan-200)# exit

The following example summarizes the commands in this procedure.

```
device# configure terminal
device(config)# vlan 200
device(config-vlan-200)# ip arp inspection filter ARP_ACL_01
device(config-vlan-200)# exit
```

## Define Trusted and Untrusted Interfaces for DAI

An interface is untrusted by default.

1. Access global configuration mode.

device# configure terminal

2. Access interface configuration mode.

device(config)# interface ethernet 2/3

3. To define an interface as trusted, run the **ip arp inspection trust** command.

device(conf-if-eth-2/3)# ip arp inspection trust

4. To define a trusted interface as untrusted, run the **no ip arp inspection trust** command.

```
device(conf-if-eth-2/3)# no ip arp inspection trust
```

The following example defines a port-channel interface as trusted.

```
device# configure terminal
device(config)# interface port-channel 200
device(config-Port-channel-200)# ip arp inspection trust
```

The following example defines a port-channel interface as untrusted.

```
device# configure terminal
device(config)# interface port-channel 200
device(config-Port-channel-200)# no ip arp inspection trust
```

### Enable DAI on a VLAN

1. Access global configuration mode.

device# configure terminal

2. Access configuration mode on the VLAN for which you are enabling DAI.

device(config) # vlan 1001

3. Enable DAI.

device(config-vlan-1001)# ip arp inspection

The following example summarizes the commands in this procedure.

```
device# configure terminal
device(config)# vlan 1001
device(config-vlan-1001)# ip arp inspection
```

## DAI Show and Clear Commands

#### Table 7: DAI show and clear commands

| Command                            | Description                                                                                         |  |
|------------------------------------|----------------------------------------------------------------------------------------------------|--|
| show arp access-list               | For one or all ARP ACLs defined on a device, displays ACL names and their <b>permit</b> statements. |  |
| show ip arp inspection interfaces  | For VLANs enabled for DAI, displays a list of trusted interfaces.                                   |  |
| show ip arp inspection statistics  | Displays DAI statistics for one or more<br>DAI-enabled VLANs.                                       |  |
| show ip arp inspection             | Displays DAI information for one or more VLANs.                                                     |  |
| clear ip arp inspection statistics | Clears DAI statistics for all DAI-enabled VLANs.                                                    |  |

## ARP Guard

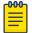

#### Note

ARP Guard is supported only on devices based on Extreme 8820, SLX 9740, SLX 9640, and SLX 9540.

Internet exchange points (IXPs) have a flat Layer 2 topology to provide any-to-any connectivity among BGP routers from connected ISPs, CSPs, and enterprises. As an IP host, each BGP peering router uses Address Resolution Protocol (ARP) to determine the MAC address of its BGP peers.

Because ARP is not a secure protocol, any BGP router can reply to the ARP request for any IP address. And any BGP router can generate gratuitous ARP to claim ownership of any IP address in the router. Valid traffic can be sent to the wrong destination in the following scenarios.

- The IP address of a BGP router (connected to the IXP) is misconfigured.
- The network administrator unknowingly turns on the ARP Proxy feature on the interface that faces the IXP.

ARP Guard, like DAI, is effective against the various methods of ARP poisoning. For more information, see ARP Poisoning on page 29.

The ARP Guard feature uses a set of ACL-like commands to build a table of allowed IP addresses on the link. As a result, when an ARP reply—either due to gratuitous ARP or in response to a normal ARP request—is received on a port facing the BGP router, the reply is compared to the table of allowed IP addresses. ARP packets that do not match the entries are dropped. Matching ARP packets are forwarded.

For more information about the ACL, see Create an ARP Access Control List on page 30.

### **ARP Guard Configuration Guidelines**

Follow these guidelines when implementing ARP Guard.

- ARP Guard is supported on physical interfaces and port-channels.
- ARP Guard is not supported on Layer 3 interfaces.
- ARP Guard requires that the **switchport** command be implemented on the interface.
- If ARP Guard is enabled on a port-channel and a member port is removed, ARP Guard properties are retained on the removed port.
- On an interface where ARP Guard is enabled, you must limit the rate of ARP traffic by a Layer 2 ACL. For more information about the ACL, see Create an ARP Access Control List on page 30.

The following table indicates which hardware profiles support the various types of ARP Guard implementation. For more information, see the **show hardware profile** command in *Extreme SLX-OS Command Reference*.

| Profile              | Basic<br>ARP Guard | ARP Guard<br>with Rate<br>Limiting | ARP Guard<br>on VPLS Endpoint | ARP Guard on<br>VPLS End-<br>point with Rate<br>Limiting |
|----------------------|--------------------|------------------------------------|-------------------------------|----------------------------------------------------------|
| default              | Yes                | Yes                                | Yes                           | Yes                                                      |
| vxlan-<br>visibility | Yes                | No                                 | No                            | No                                                       |

### Table 8: Profile Support for ARP Guard

## Apply an ARP ACL to an Interface or Port-channel

The most recently applied ACL replaces an existing ACL. You do not need to remove an existing ACL.

1. Access global configuration mode.

device# configure terminal

- Access interface configuration mode.
   device (conf) # interface ethernet 1/2
- 3. Access Layer 2 mode.

device(conf-if-eth-1/2)# switchport

4. Specify the ACL that you want to apply.

For more information, see Create an ARP Access Control List on page 30.

device(conf-if-eth-1/2)# ip arp inspection filter ARP\_ACL\_01

5. Return to global configuration mode.

device(conf-if-eth-1/2) # exit
device(conf) #

The following example summarizes the commands in this procedure.

```
device# configure terminal
device(conf)# interface ethernet 1/2
device(conf-if-eth-1/2)# switchport
device(conf-if-eth-1/2)# ip arp inspection filter ARP_ACL_01
device(conf-if-eth-1/2)# exit
```

## Enable ARP Guard on an Interface or Port-channel

1. Access global configuration mode.

device# configure terminal

2. Create an ACL to enable ARP Guard.

device(config)# mac access-list extended arp\_guard\_enable\_1

This example creates an ACL named arp\_guard\_enable\_1.

3. In the ACL, create the rules that you want to implement.

```
device(conf-macl-ext)# permit host 0014.2211.1111 any vlan 100 arp arp-guard
device(conf-macl-ext)# permit host 0014.2211.1112 any vlan 101 arp arp-guard
device(conf-macl-ext)# deny any arp
device(conf-macl-ext)# permit any any
```

4. Access interface configuration mode.

device(conf)# interface ethernet 1/2

5. Access Layer 2 mode.

device(conf-if-eth-1/2) # switchport

6. Specify the ACL and the in direction.

device(conf-if-eth-1/2)# mac access-group arp\_guard\_enable\_1 in

The following example summarizes the commands in this procedure.

```
device# configure terminal
device(config)# mac access-list extended arp_guard_enable_1
device(conf-macl-ext)# permit host 0014.2211.1111 any vlan 100 arp arp-guard
device(conf-macl-ext)# permit host 0014.2211.1112 any vlan 101 arp arp-guard
device(conf-macl-ext)# deny any arp
device(conf-macl-ext)# permit any any
device(conf)# interface ethernet 1/2
device(conf-if-eth-1/2)# switchport
device(conf-if-eth-1/2)# mac access-group arp_guard_enable_1 in
```

## Implement Rate Limiting for ARP Guard

For more information about ACL-based rate limiting, see the *Extreme SLX-OS QoS and Traffic Management Configuration Guide*.

1. Access global configuration mode.

device# configure terminal

2. Create an ACL.

device(config)# mac access-list extended rate-limit-acl\_1

This example creates an ACL named rate-limit-acl\_1.

3. Create the ACL rules that you want to implement.

```
device(conf-macl-ext)# permit host 0014.2211.1111 any vlan 100 arp arp-guard
device(conf-macl-ext)# permit host 0014.2211.1112 any vlan 101 arp arp-guard
device(conf-macl-ext)# deny any arp
device(conf-macl-ext)# permit any any
```

4. Create a class map.

device(config)# class-map arp-guard-class

5. Associate the class map with the ACL.

device(config-classmap)# match access-group rate-limit-acl\_1

6. Return to global configuration mode.

```
device(config-classmap)# exit
```

#### 7. Create a policy map.

device(config) # policy-map arp-guard-pmap

- Associate the class map with the policy map. device(config-policymap)# class arp-guard-class
- 9. Specify class police parameters.

device(config-policymap-class)# police cir 100000

10. Return to global configuration mode.

device(config-policymap-class-police)# end

11. Enter configuration mode for the relevant interface.

device# configure terminal
device(config)# interface ethernet 1/2

#### 12. Bind the policy map to the interface.

device(conf-if-eth-1/2)# service-policy in arp-guard-pmap

The following example summarizes the commands in this procedure.

```
device# configure terminal
device(config)# mac access-list extended rate-limit-acl 1
device(conf-macl-ext) # permit host 0014.2211.1111 any vlan 100 arp arp-guard
device(conf-macl-ext) # permit host 0014.2211.1112 any vlan 101 arp arp-guard
device(conf-macl-ext) # deny any arp
device(conf-macl-ext) # permit any any
device(config)# class-map arp-guard-class
device(config-classmap)# match access-group rate-limit-acl 1
device(config-classmap)# exit
device(config)# policy-map arp-guard-pmap
device(config-policymap)# class arp-guard-class
device(config-policymap-class)# police cir 100000
device(config-policymap-class-police)# end
device# configure terminal
device(config) # interface ethernet 1/2
device(conf-if-eth-1/2)# service-policy in arp-guard-pmap
```

#### **ARP Suppression**

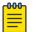

Note

ARP suppression is supported on VLANs and bridge domains.

By default, ARP is not suppressed, which can lead to excess control traffic.

- 1. A device needs to forward traffic to an IP address, but the corresponding MAC address is not in its ARP cache.
- 2. The device broadcasts an ARP request throughout the IP fabric.

When ARP is suppressed, excess control traffic is reduced.

- 1. A device needs to forward traffic to an IP address, but the corresponding MAC address is not in its ARP cache.
- 2. The device broadcasts an ARP request.

- 3. The leaf BGP EVPN control plane intercepts the request and looks for a match in its local cache.
  - If there is a match, the control plane responds only to the device.
  - If there is no match, the leaf control plane broadcasts the request to the entire IP fabric.

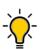

Tip

When the static anycast gateway feature is enabled in an IP fabric, suppress ARP on the respective VLANs or BDs to prevent ARP broadcast across the network.

#### Suppress ARP on a VLAN

1. Access global configuration mode.

device# configure terminal

2. Access VLAN configuration mode.

device(config)# vlan 110

3. Suppress ARP.

device(config-vlan-110)# suppress-arp

The following example summarizes the commands in this procedure.

```
device# configure terminal
device(config)# vlan 110
device(config-vlan-110)# suppress-arp
```

#### Suppress ARP on a Bridge Domain

1. Access global configuration mode.

device# configure terminal

2. Access bridge-domain configuration mode.

device(config) # bridge-domain 2

3. Suppress ARP.

```
device(config-bridge-domain-2)# suppress-arp
```

The following example summarizes the commands in this procedure.

```
device# configure terminal
device(config)# bridge-domain 2
device(config-bridge-domain-2)# suppress-arp
```

### ARP Suppression Show and Clear Commands

| Command                             | Description                                                                                                    |
|-------------------------------------|----------------------------------------------------------------------------------------------------|
| show ip arp suppression-cache       | Displays IPv4 ARP suppression information.                                                                                          |
| show ip arp suppression-statistics  | Displays IPv4 ARP suppression statistics.                                                                                           |
| show ip arp suppression-status      | Displays the IPv4 ARP suppression status.                                                                                           |
| clear ip arp suppression-cache      | Clears the IPv4 ARP suppression cache.<br>You can also clear the cache for a specified<br>VLAN or bridge domain.                    |
| clear ip arp suppression-statistics | Clears the IPv4 ARP suppression statistical<br>information. You can also clear statistics<br>for a specified VLAN or bridge domain. |

#### Table 9: ARP suppression show and clear commands

#### **Conversational ARP**

In many scenarios, software requirements for ARP entries are beyond the capacity of the hardware. Conversational ARP limits storage-in-hardware to active ARP entries. Aged-out entries are deleted automatically.

By default, the aging-out threshold is 300 seconds. You can change the threshold to any value from 60 through 100,000 seconds, either before or during enablement. Entries that do not have at least one conversation before aging-out are deleted from the cache. Each conversation restarts the clock for that entry.

Aging-out is also influenced by the enablement and disablement cycle:

- Under conversational ARP, which is disabled by default, a fast-aging policy of 60 seconds (not configurable) applies to all entries in the ARP cache.
- Upon disablement, the conversational ARP timer no longer applies. All current and new entries become permanent.

Static ARPs are not subject to conversational behavior.

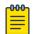

Note

Conversational ARP is supported on SLX 9150 and SLX 9250.

#### Enable Conversational ARP

1. Access global configuration mode.

device# configure terminal

2. Specify an aging-time value other than the default 300 seconds.

device(config)# host-table aging-time conversational 600

This example sets the aging-time value to 600 seconds.

3. Enable conversational ARP.

device(config)# host-table aging-mode conversational

The following example summarizes the commands in this procedure.

```
device# configure terminal
device(config)# host-table aging-time conversational 600
device(config)# host-table aging-mode conversational
```

## ARP Show and Clear Commands

#### Table 10: ARP show and clear commands

| Command              | Description                                                                                                    |
|----------------------|----------------------------------------------------------------------------------------------------|
| show arp             | Displays the ARP entries. You can filter the display by interface or VRF. You can also display only dynamic or only static ARP entries.                                                                                                    |
| show arp access-list | Displays one or all ARP ACLs that are available on a device, including permit statements.                                                                                                    |
| clear arp            | Deletes ARP entries, triggering ARP requests for the cleared entries. The <b>clear arp no-refresh</b> option clears ARP entries without such requests. You can limit the clearing by interface or VRF. You can also clear for a specified next-hop IP address. |

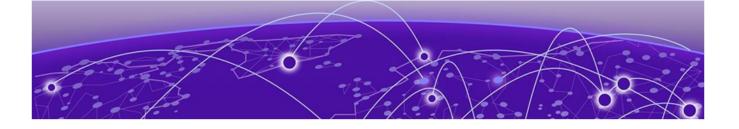

# **IPv4 Addressing**

IPv4 Addressing Overview on page 41 IP Parameters and Protocols on page 43 Assign an IP Address to a Loopback Interface on page 48 Assign IP Addresses to an Ethernet Interface on page 48 Delete an IP Address from an Interface on page 49 Enable IP Directed Broadcast on an Interface on page 49 Router-ID IP Addresses on page 49 Domain Name System on page 50 Source IP address for various packet types on page 52 IPv4 Maximum Transmission Unit on page 52 IPv4 ICMP Router Discovery Protocol on page 54 IP Addressing Show and Clear Commands on page 55

### IPv4 Addressing Overview

IPv4 uses a 32-bit addressing system designed for use in packet-switched networks. IPv4 routing is enabled by default on SLX-OS devices that operate at Layer 3 and cannot be disabled.

IPv4 is an Internet protocol used to deliver packets of data from a source to a destination across an interconnected system of networks. IPv4 uses a fixed-length 32-bit addressing system and is represented in a 4-byte dotted decimal format: x.x.x.x.

IP uses four main mechanisms to provide service:

- **Type of Service (ToS)**—Indicates the Quality of Service (QoS) required for a specific traffic type or network and enables a higher priority to be given to voice traffic, for example, that is more sensitive to dropped packets.
- **Time to Live (TTL)**—The time period for which a packet can exist before it reaches its final destination. If the TTL expires before the packet reaches its destination, the packet is destroyed. The period is set by the packet sender.
- **Options**—Control mechanisms such as timestamps, security, and other special routing functions that are optional.
- Header Checksum—Used to verify that the packet contents have transmitted correctly. If the checksum algorithm fails, the packet is dropped immediately.

An IP address has two sections:

- Network—Identifies the network on which the device is configured.
- Host—Identifies the host device.

IPv4 does not provide a reliable communication function. No acknowledgments are sent and the only error control is the header checksum. There are no flow-control mechanisms or retransmissions. Internet Control Message Protocol (ICMP) may be used to report any errors.

#### **IP** interfaces

SLX-OS devices that operate at Layer 3 allow IP addresses to be configured on the following types of interfaces:

- Ethernet ports
- Virtual routing interfaces
- Loopback interfaces

You can configure up to 128 IP addresses on each interface.

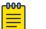

#### Note

After you configure a port as a "switchport," you cannot configure Layer 3 interface parameters on that port. The parameters must be configured on the appropriate virtual routing interface.

#### IP unnumbered interfaces

With large numbers of routers and redundant Layer 3 interfaces, many IP addresses are consumed just to configure the network itself. Using /31 masks reduces the consumption of addresses, but two IP addresses are still consumed per interface. Using unnumbered interfaces greatly reduces the number of IP addresses that are consumed in the configuration of the network.

For more information, see IP unnumbered interface on page 302.

#### ARP Cache

Entries to the Address Resolution Protocol (ARP) cache are added in one of the following ways:

- From devices that are directly attached to the Layer 3 device.
- From an interface-based static IP route that goes to a destination two or more router hops away. The MAC address is either of the destination device of the router interface answering an ARP request on behalf of the device, using proxy ARP.

The ARP cache can contain both dynamic (learned) entries and static (user-configured) entries. The software places an entry in the ARP cache:

• **Dynamic**—When the Layer 3 device learns a device MAC address from an ARP request or ARP reply from the device.

• Static—When the interface with proper IP address comes up.

For more information about ARP, see ARP Overview on page 26.

#### 31-bit Subnet Masks on Point-to-Point Networks

To conserve IPv4 address space, you can assign a 31-bit subnet mask to point-to-point networks. Support for an IPv4 address with a 31-bit subnet mask is described in RFC 3021.

With IPv4, four IP addresses with a 30-bit subnet mask are allocated on point-to-point networks. In contrast, a 31-bit subnet mask uses only two IP addresses: all zero bits and all one bits in the host portion of the IP address. The two IP addresses are interpreted as host addresses. They do not require broadcast support because any packet that is transmitted by one host is always received by the other host at the receiving end. Therefore, directed broadcast on a point-to-point interface is eliminated.

When the 31-bit subnet mask address is configured on a point-to-point link, you cannot use network addresses for broadcast purposes. For example, in an IPv4 broadcast scheme, the following subnets can be configured:

- 10.10.10.1 Subnet for directed broadcast: {Network-number, -1}
- 10.10.10.0 Subnet for network address: {Network-number, 0}

In a point-to-point link with a 31-bit subnet mask, the previous two addresses are interpreted as host addresses and packets are not rebroadcast.

### **IP** Parameters and Protocols

Most IP parameters are dynamic. They take effect as soon as you run the CLI command. You can verify that a dynamic change has taken effect by displaying the running configuration.

- To display the running configuration, run the **show running-config** command.
- To save a configuration change permanently, save the configuration to the startup configuration file.
- To change the memory allocation, reload the software after you save the changes to the startup configuration file.

The following protocols are disabled by default:

- Route exchange protocols (OSPF, IS-IS, BGP4)
- Multicast protocols (IGMP, PIM-SM)
- Router redundancy protocols (VRRP-E, VRRP)

### **IP** Global Parameters

#### Table 11: IP global parameters

| Parameter                                | Description                                                                                                    | Default                                                                                                    |  |
|------------------------------------------|----------------------------------------------------------------------------------------------------|----------------------------------------------------------------------------------------------------|--|
| IP state                                 | The Internet Protocol, version 4                                                                                                    | Enabled<br><b>Note:</b> You cannot<br>disable IP.                                                                                                    |  |
| Router ID                                | The value that routers use to identify themselves<br>to other routers when exchanging route<br>information. OSPF and BGP4 use router IDs to<br>identify routers.                                                                                                    | The IP address<br>configured on the<br>lowest-numbered<br>loopback<br>interface.<br>If no loopback<br>interface is<br>configured,<br>then the<br>lowest-numbered<br>IP address<br>configured on the<br>device. |  |
| IP Maximum<br>Transmission<br>Unit (MTU) | The maximum length an Ethernet packet can be without being fragmented.                                                                                                    | 1500 bytes for<br>Ethernet II<br>encapsulation                                                                                                    |  |
| Address<br>Resolution<br>Protocol (ARP)  | A standard IP mechanism that routers use to<br>learn the Media Access Control (MAC) address<br>of a device on the network. The router sends<br>the IP address of a device in the ARP request<br>and receives the device's MAC address in an ARP<br>reply.                                                                            | Enabled                                                                                                    |  |
| ARP rate<br>limiting                     | The maximum number of ARP packets that the<br>device will accept each second. If the device<br>receives more ARP packets than you specify,<br>the device drops the extra ARP packets for the<br>remainder of the one-second interval.                                                                                                | Disabled                                                                                                    |  |
| ARP age                                  | The maximum time that the device keeps a MAC<br>address in its ARP cache. The device resets the<br>timer to zero when the ARP entry is refreshed<br>and removes the entry if the timer reaches the<br>ARP age.<br><b>Note:</b> You can change the ARP age for an<br>individual interface. See IP Interface Parameters<br>on page 47. | 25 minutes                                                                                                    |  |
| Proxy ARP                                | An IP mechanism a router can use to answer<br>an ARP request on behalf of a host, by replying<br>with the router's own MAC address instead of the<br>host's.                                                                                                    | Enabled                                                                                                    |  |
| Static ARP<br>entries                    | An ARP entry that you place in the static ARP table. Static entries do not age out.                                                                                                    | No entries                                                                                                    |  |
| Time to Live<br>(TTL)                    | The maximum number of routers (hops) through which a packet can pass before being discarded.                                                                                                    | 64 hops                                                                                                    |  |

None configured

Enabled

Dofault

| Parameter Description                                      |                                                                                                    | Default         |
|------------------------------------------------------------|----------------------------------------------------------------------------------------------------|-----------------|
|                                                            | Each router decreases a packet's TTL by 1 before<br>forwarding the packet. If decreasing the TTL<br>causes the TTL to be 0, the router drops the<br>packet instead of forwarding it.                                                                                                    |                 |
| Directed<br>broadcast<br>forwarding                        | A directed broadcast is a packet containing all<br>ones (or in some cases, all zeros) in the host<br>portion of the destination IP address. When a<br>router forwards such a broadcast, it sends a<br>copy of the packet out each of its enabled IP<br>interfaces.<br><b>Note:</b> You can configure this parameter for an<br>individual interface. See IP Interface Parameters<br>on page 47. | Disabled        |
| Source-routed<br>packet<br>forwarding                      | A source-routed packet contains a list of IP<br>addresses through which the packet must pass<br>to reach its destination.                                                                                                    | Enabled         |
| Internet Control<br>Message<br>Protocol (ICMP)<br>messages | <ul> <li>The Extreme device can send the following types of ICMP messages:</li> <li>Echo messages (ping messages)</li> <li>Destination Unreachable messages</li> <li>Redirect messages</li> </ul> Note: You can configure ICMP Redirect messages                                                                                                    | Enabled         |
|                                                            | for an individual interface. See IP Interface<br>Parameters on page 47.                                                                                                    |                 |
| Maximum<br>DHCP relay<br>hops                              | The maximum number of hops away a BootP<br>server can be located from a router and still be<br>used by the router's clients for network booting.                                                                                                    | Four            |
| Domain name<br>for Domain<br>Name Server                   | A domain name (example: extreme.router.com)<br>you can use in place of an IP address for certain<br>operations such as IP pings, trace routes, and                                                                                                    | None configured |

Telnet management connections to the device.

which clients attached to the device can reach

A feature that enables the device to balance

Load sharing is based on a combination of destination MAC address, source MAC address, destination IP address, source IP address, and IP

traffic to a specific destination across multiple

Note: Load sharing is sometimes called Equal

A list of gateways attached to the device through

#### Table 11: IP global parameters (continued)

Doromotor Description

(DNS) resolver

IP load sharing

DNS.

protocol.

equal-cost paths.

Cost Multi Path (ECMP).

DNS default

gateway

addresses

| Parameter                           | Description                                                                                                    | Default                                                                             |
|-------------------------------------|----------------------------------------------------------------------------------------------------|-------------------------------------------------------------------------------------|
|                                     | <ul> <li>Layer 3 ECMP for SLX 9250/Extreme 8720 and<br/>SLX 9740/Extreme 8820 uses these fields:</li> <li>Source-IP</li> <li>Destination-IP</li> <li>L4-Protocol Value</li> <li>Source TCP/UDP-Port Number</li> <li>Destination TCP/UDP-Port Number</li> </ul>                                                                                                    |                                                                                     |
| Maximum IP<br>load sharing<br>paths | The maximum number of equal-cost paths across which this device is allowed to distribute traffic.                                                                                                    | 64                                                                                  |
| Origination of<br>default routes    | <ul> <li>You can enable a device to originate default<br/>routes for the following route exchange<br/>protocols, on an individual protocol basis:</li> <li>OSPF</li> <li>BGP4</li> <li>IS-IS</li> </ul>                                                                                                    | Disabled                                                                            |
| Static route                        | An IP route that you place in the IP route table.                                                                                                    | No entries                                                                          |
| Source interface                    | <ul> <li>The IP address the device uses as the source<br/>address for Telnet, RADIUS, or TACACS/TACACS+<br/>packets originated by the device. The device can<br/>select the source address based on either of the<br/>following:</li> <li>The lowest-numbered IP address on the<br/>interface the packet is sent on.</li> <li>The lowest-numbered IP address on a specific<br/>interface. The address is used as the source for<br/>all packets of the specified type regardless of<br/>interface the packet is sent on.</li> </ul> | The lowest-<br>numbered IP<br>address on the<br>interface the<br>packet is sent on. |

#### Table 11: IP global parameters (continued)

### IP Interface Parameters

#### Table 12: IP interface parameters

| Parameter                                | Description                                                                                                    | Default                                                                                                    |
|------------------------------------------|----------------------------------------------------------------------------------------------------|----------------------------------------------------------------------------------------------------|
| IP state                                 | The Internet Protocol, version 4                                                                                                    | Enabled<br><b>Note:</b> You cannot<br>disable IP.                                                                                                    |
| IP address                               | A Layer 3 network interface address<br>The SLX-OS device has separate IP<br>addresses on individual interfaces.                                                                                                    | None configured                                                                                                    |
| Encapsulation type                       | The format of the packets in which the device encapsulates IP datagrams.                                                                                                    | Ethernet                                                                                                    |
| IP Maximum<br>Transmission Unit<br>(MTU) | The maximum length (number of bytes)<br>of an encapsulated IP datagram that the<br>device can forward.                                                                                                    | 1500 for Ethernet<br>II encapsulated<br>packets                                                                                                    |
| ARP age                                  | Locally overrides the global setting. See IP<br>Global Parameters on page 44.                                                                                                    | 25 minutes                                                                                                    |
| Directed broadcast forwarding            | Locally overrides the global setting. See IP<br>Global Parameters on page 44.                                                                                                    | Disabled                                                                                                    |
| ICMP Redirect<br>messages                | Locally overrides the global setting. See IP<br>Global Parameters on page 44.                                                                                                    | Enabled                                                                                                    |
| UDP broadcast<br>forwarding              | The device can forward UDP broadcast<br>packets for UDP applications such as<br>BootP. By forwarding the UDP broadcasts,<br>the device enables clients on one subnet to<br>find servers attached to other subnets.<br><b>Note:</b> To enable a client's UDP application<br>request to find a server on another<br>subnet,configure an IP helper address. | The device helps<br>forward broadcasts<br>for the following<br>UDP application<br>protocols:<br>• bootps<br>• dns<br>• netbios-dgm<br>• netbios-ns<br>• tacacs<br>• tftp<br>• time |
| IP helper address                        | The IP address of a UDP application server<br>(such as a BootP or DHCP server) or<br>a directed broadcast address. IP helper<br>addresses allow the device to forward<br>requests for certain UDP applications from<br>a client on one subnet to a server on<br>another subnet.                                                                          | None configured                                                                                                    |

### Assign an IP Address to a Loopback Interface

IPv4 routing is enabled by default on SLX-OS devices that operate at Layer 3 and cannot be disabled. IP addresses must be assigned to interfaces on the devices to allow IPv4-based protocols to operate across the network.

1. From privileged EXEC mode, access global configuration mode.

device# configure terminal

2. Access the interface to which you are assigning the IP addresses.

device(config) # interface loopback 1

3. Assign an IP address to the interface.

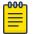

You can define only one IP address per loopback. The only valid mask value is **/32**.

device(config-Loopback-1)# ip address 1.1.1.1/32

4. Activate the interface.

Note

device(config-Loopback-1)# no shutdown

5. Verify that the IP address is assigned to the interface.

```
device(config-Loopback-1)# do show ip interface loopback 1
Loopback 1 is up protocol is up
Primary Internet Address is 1.1.1.1/32
IP MTU is 1500
Proxy Arp is not Enabled
ICMP unreachables are always sent
ICMP mask replies are never sent
IP fast switching is enabled
Vrf : default-vrf
```

### Assign IP Addresses to an Ethernet Interface

1. From privileged EXEC mode, access global configuration mode.

device# configure terminal

2. Access the interface to which you are assigning the IP addresses.

device(config)# interface ethernet 0/1

3. Assign one or more IP addresses, with a CIDR network mask.

```
device(config-if-eth-0/1)# ip address 11.1.1.1/24
device(config-if-eth-0/1)# ip address 11.11.1.1/24
```

4. To assign a secondary IP address, include the **secondary** keyword.

device(config-if-eth-0/1)# ip address 10.53.5.4/24 secondary

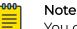

You can configure a secondary IP address only if the primary IP address is already configured in the same subnet.

5. Activate the interface.

device(config-if-eth-0/1)# no shutdown

6. Verify that the IP addresses are assigned to the interface.

```
device(config-if-eth-0/1)# do show ip interface ethernet 3/14
Ethernet 3/14 is up protocol is up
Primary Internet Address is 11.1.1.11/24 broadcast is 11.11.255
Primary Internet Address is 11.11.1.124 broadcast is 11.11.1.255
Secondary Internet Address is 11.11.1.12/24 broadcast is 11.11.1.255
IP MTU is 1500
Proxy Arp is Enabled
ICMP unreachables are always sent
ICMP mask replies are never sent
IP fast switching is enabled
Vrf : default-vrf
```

#### Delete an IP Address from an Interface

1. From privileged EXEC mode, access global configuration mode.

device# configure terminal

- Access the interface from which you are deleting the IP address.
   device(config) # interface ethernet 1/5
- 3. To delete a specific IP address from the interface, run the **no ip address** command with the IP address and the mask.

device(config-if-eth-1/5) # no ip address 10.53.5.3/24

4. To delete all IP addresses from the interface, run the **no ip address** command.

device(config-if-eth-1/5) # no ip address

#### Enable IP Directed Broadcast on an Interface

When a device receives a packet with "Broadcast IP" as the destination address and IP directed broadcast is enabled on a Layer 3 interface, the interface floods the packet to all devices in the directly attached destination network.

IP directed broadcast is supported on default and user-defined VRF.

By default, IP directed broadcast is disabled. You can enable it on a Layer 3 physical Ethernet interface or VE interface. This task uses an Ethernet interface as an example.

1. From privileged EXEC mode, access global configuration mode.

device# configure terminal

2. Access interface configuration mode.

device(config) # interface ethernet 0/2

Enable IP directed broadcast on the interface.
 device (config-if-eth-0/2) # ip directed-broadcast

#### **Router-ID IP Addresses**

In general, a device has IP addresses that are assigned to various interfaces. However, some routing protocols identify the device by the router ID, rather than by the IP

addresses assigned to the interfaces connected by the protocol. If a router ID is not specified, such protocols use the following algorithm to select a router ID.

- 1. If the device has loopback interfaces, the router ID is the IP address on the loopback interface with the lowest IP address. For example, if you configure loopback interfaces 1, 2, and 3 as follows, the default router ID is 10.9.9.9/32:
  - Loopback 1: 10.9.9/32
  - Loopback 2: 10.4.4.4/32
  - Loopback 3: 10.1.1.1/32
- 2. If a loopback interface is not configured, then the lowest IP address configured on a physical interface becomes the router ID.

You can also specify a router-id IP address, using the **ip** router-id command.

#### Assign a Router-ID IP Address

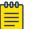

Note

If you change the router ID, all current BGP4 sessions are cleared.

1. Access global configuration mode.

device# configure terminal

2. Specify the device-level IP address.

```
device(config)# ip router-id 10.11.12.13
```

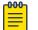

#### Note

You can specify an IP address that is also assigned to an interface on that device. But make sure that the router-ID IP address is not assigned on another network device.

#### Domain Name System

A domain name (for example, extreme.router.com) can be used in place of an IP address for certain operations such as IP pings, trace routes, and Telnet management connections to the router. A domain name is easier to remember than all of the numbers in an IP address. DNS has several components.

- DNS server: A DNS server stores the information about a DNS domain. DNS servers are a key element of DNS because they respond to queries against its database. When a DNS domain is defined on this device to recognize all hosts in that domain, this device automatically appends the appropriate domain to the host address and forwards it to the DNS server.
- DNS resolver: In a Layer 2 or Layer 3 device, the DNS resolver sends and receives queries to and from the DNS server on behalf of a client. You can create a list of domain names that can be used to resolve host names. This list can have more than one domain name. When a client performs a DNS query, all hosts in the domains in the list can be recognized and queries can be sent to any domain on the list. After you define a domain name, the device automatically appends the appropriate domain to a host and forwards it to the DNS servers for resolution.

• DNS gateway addresses: Gateway IP addresses that are assigned to the device enable clients that are attached to the device to reach DNS.

### Configure a DNS Domain and Gateway Addresses

1. Access global configuration mode.

device# configure terminal

2. Configure the domain name.

device(config)# ip dns domain-name mycompany.com

3. Configure the default DNS gateway address for primary DNS server.

device(config)# ip dns name-server 10.157.22.199

The first DNS server IP address added to the domain name configuration will be considered the Primary DNS server. You can add up to five (5) additional DNS servers for the domain name. Any combination of IPv4 or IPv6 DNS name servers can be configured. For example, you could choose to add 2 IPv6 name servers alongside 4 IPv4 name servers. However, you cannot add more than six name servers for the domain.

If you add more than six name servers for the domain, the following error message displays.

too many 'ip dns name-server', 7 configured, at most 6 must be configured

4. Return to privileged EXEC mode.

device(config)# exit

5. (Optional) Verify the DNS configuration.

device# traceroute mycompany.com

Sending DNS Query to 10.157.22.199 Tracing Route to IP node 10.157.22.80 To ABORT Trace Route, Please use stop-traceroute command. Traced route to target IP node 10.157.22.80: IP Address Round Trip Time1 Round Trip Time2 10.95.6.30 93 msec 121 msec

The output shows that 10.157.22.199 is the IP address of the DNS server (default DNS gateway address), and 10.157.22.80 represents the IP address of the mycompany.com host.

The following example configures a DNS domain and default and additional secondary DNS name server addresses for the domain www.mycompany.com.

```
device# configure terminal
device(config)# ip dns domain-name www.mycompany.com
device(config)# ip dns name-server 10.157.22.199
device(config)# exit
device(config)# ip dns name-server 10.96.7.15
```

This example configures six (6) DNS name servers for the domain *www.mycompany.com*. Of these six (6) domain names, two (2) are IPv6 DNS resolvers.

```
device# configure terminal
device(config)# ip dns domain-name www.mycompany.com
device(config)# ip dns name-server 10.24.15.150
device(config)# ip dns name-server 10.24.18.125
device(config)# ip dns name-server 172.26.71.80
device(config)# ip dns name-server 200:f8::ed:3000
device(config)# ip dns name-server 2001:eb::780:ff87
device(config)# ip dns name-server 10.37.89.80
```

### Source IP address for various packet types

When a device originates a packet of one of the following types, the default source address of the packet is the lowest-numbered IP address on the interface that sends the packet:

- Telnet
- TACACS/TACACS+
- TFTP
- RADIUS
- Syslog
- SNTP

You can configure the device to always use the lowest-numbered IP address on a specific Ethernet, loopback, or virtual interface as the source addresses for these packets. When configured, the device uses the same IP address as the source for all packets of the specified type, regardless of the ports that actually sends the packets.

Designating a source IP address provides the following benefits:

- If your server is configured to accept packets only from specific IP addresses, you can configure the device to always send the packets from the same link or source address.
- If you specify a loopback interface as the single source for specified packets, servers can receive the packets regardless of the states of individual links. Thus, if a link to the server becomes unavailable, but can be reached through another link, the client or server still receives the packets, and the packets still have the source IP address of the loopback interface.

### IPv4 Maximum Transmission Unit

If an IPv4 packet is larger than the IP MTU allowed by the frame, the device fragments the IP packet into multiple parts that fit into frames, and sends the parts of the fragmented IP packet in separate frames. The device that receives the multiple fragments of the IP packet reassembles these fragments into the original packet. The default IPv4 MTU is 1500 bytes for Ethernet II packets. There are limitations on IP MTU. The following table lists the IP MTU Profile Counts for various devices.

| Platform                                           | L3 IP MTU Profile<br>Count | Description                                                                                                    |
|----------------------------------------------------|----------------------------|----------------------------------------------------------------------------------------------------|
| SLX 9150/SLX 9250/<br>Extreme 8520/Extreme<br>8720 | 7915                       | A maximum of 7915 entries can<br>be configured based on MTU range<br>1280-9194, (both inclusive). MTU value<br>is stored on the hardware on a per<br>interface basis. |
| SLX 9540/SLX 9640                                  | 3                          | 1 Default IP MTU (1500), 2 user-defined<br>MTU profiles                                                                                                    |
| SLX 9740/Extreme 8820                              | 7                          | 1 Default IP MTU (1500), 5 user-defined<br>MTU profiles, 1 GRE Tunnel (1476)                                                                                          |

The previous lower supported value is used for traffic coming through the device when you configure the IP MTU above these values. If the maximum limit is reached, the following error is displayed:

%Error: Maximum limit of allowed different IP MTUs reached.

You can increase the IP MTU to reduce packet fragmentation. However, IP MTU cannot be higher than the maximum frame size, minus 18. For more information, see IPv4 MTU and Maximum Frame Size on page 53.

The device supports hardware forwarding for unicast jumbo packets that are received on a port that supports the frame's IP MTU size and are forwarded to another port that also supports the frame's IP MTU size.

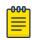

#### Note

For multicast data traffic, frames are not fragmented and the IP MTU setting is ignored.

#### IPv4 MTU and Maximum Frame Size

If you have one interface connected to a server that uses jumbo frames and two other interfaces connected to clients that can support jumbo frames, you might increase the MTU only on those three IP interfaces.

Because you need to allow for the Ethernet header and the cyclic redundancy check (CRC), IP MTU must always be less that the maximum frame size, as follows:

- 18 bytes for untagged packets
- 22 bytes for single-tagged packets
- 26 bytes for dual-tagged packets

### Changing the IPv4 MTU on an Interface

By default, IPv4 MTU is 1500 bytes. Valid values range from 1280 through 9194 bytes.

| րաներ |  |
|-------|--|
|       |  |
|       |  |
|       |  |
|       |  |

#### Note

If the interface is part of a VE, change the IPv4 MTU only at the VE interface and not at the physical port. Switchports have only the MTU value configured. They do not inherit from the IP MTU of the VE. Extreme recommends that you configure both MTU and IP MTU to be the same value.

1. Access global configuration mode.

device# configure terminal

- 2. To change the IPv4 MTU on an Ethernet interface, take the following steps.
  - a. Access the interface on which you want to modify the IPv4 MTU.

device(config)# interface ethernet 1/5

- b. Specify the IPv4 MTU value. device (config-if-eth-1/5) # ip mtu 2000
- 3. To change the IPv4 MTU at a VE interface, take the following steps.
  - a. Access the VE on which you want to modify the IPv4 MTU. device(config) # interface ve 103
  - b. Specify the IPv4 MTU value. device (config-ve-103) # ip mtu 2000

### IPv4 ICMP Router Discovery Protocol

IPv4 ICMP Router Discovery Protocol (IRDP) has two components: ICMP router advertisement and ICMP solicitation request.

In SLX, both components of the protocol are disabled by default on Layer 3 interfaces. Use the **ip irdp** command to enable the components at the interface level.

#### ICMP Router Advertisement

Routers are designed to periodically send unsolicited router advertisements through all Layer 3 interfaces. In SLX, the all-system multicast IP address, 224.0.0.1, is used as the destination IP address.

Only one advertisement packet (an ICMP packet) is sent, regardless of the number of IP addresses configured on the interface. The packet contains a list of all configured IP addresses.

In SLX, the advertisement intervals are built in to the software. You cannot change them.

| Table 13: IRDP advertise | ement intervals |
|--------------------------|-----------------|
|--------------------------|-----------------|

| Parameter                                                                                                    | Value        |
|----------------------------------------------------------------------------------------------------|--------------|
| Maximum advertisement interval<br>The maximum frequency with which<br>advertisements are sent. For example,<br>once every 600 seconds. | 600 seconds  |
| Minimum advertisement interval<br>The minimum frequency with which<br>advertisements are sent. For example,<br>once every 450 seconds. | 450 seconds  |
| Lifetime<br>The maximum length of time that<br>advertised addresses are considered valid<br>router addresses.                          | 1800 seconds |

A router advertisement includes a "preference level" for each advertised router address. A host chooses router addresses based on the preference level. In SLX, the default preference level is 0. You cannot change it.

#### **ICMP** Solicitation Request

A host sends a solicitation request to determine the presence of a router. The request triggers a router advertisement response from the routers on the same subnet. The routers respond to solicitation requests that arrive on the all-router multicast IP address, 224.0.0.2.

Routers can discard solicitation requests from invalid source IP addresses.

### IP Addressing Show and Clear Commands

| Command           | Description                                                                                                    |
|-------------------|----------------------------------------------------------------------------------------------------|
| show ip interface | Displays the IP address, status, and<br>configuration for a specified Ethernet, loopback,<br>or VE interface. You can also display a brief<br>summary of such information for all interfaces. |
| show ip route     | Displays IP route information.                                                                                                    |
| clear ip route    | Clears a specified route or all IP routes in the IP routing tables.                                                                                                    |

#### Table 14: IP addressing show and clear commands

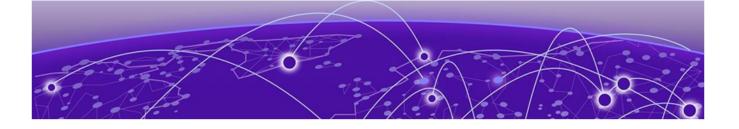

# **IPv6 Addressing**

IPv6 Addressing Overview on page 56 Configure Global and Link-local IPv6 Addresses on page 57 Assigning IPv6 addresses to interfaces on page 57 IPv6 management on page 58 IPv6 Neighbor Discovery on page 59 IPv6 Maximum Transmission Unit on page 67 IPv6 Prefix List on page 68 Display Global IPv6 Information on page 69 Clear Global IPv6 Information on page 70 Prevention of DDoS attack on IPv6 Subnet-router Anycast Addresses on page 70

### IPv6 Addressing Overview

IPv6 increases the number of network address bits from 32 (IPv4) to 128 bits, which provides more unique IP addresses to support more network devices.

An IPv6 address consists of 8 fields of 16-bit hexadecimal values separated by colons (:).

| Network Prefix |      |      | Inte | rface ID          |  |  |      |
|----------------|------|------|------|-------------------|--|--|------|
| нннн           | нннн | нннн | нннн | нннн нннн нннн нн |  |  | нннн |
|                |      |      |      |                   |  |  |      |
| 128 Bits       |      |      |      |                   |  |  |      |

HHHH = Hex Value 0000 - FFFF

#### Figure 1: IPv6 address format

As shown in the figure, HHHH is a 16-bit hexadecimal value. H is a 4-bit hexadecimal value. The following is an example of an IPv6 address: 2001:0000:0000:0200:002D:D0FF:FE48:4672.

An IPv6 address can include hexadecimal fields of zeros. To make the address manageable, you can:

- Omit the leading zeros. For example, 2001:0:0:200:2D:D0FF:FE48:4672.
- Compress the successive groups of zeros at the beginning, middle, or end of an IPv6 address to two colons (::) once per address. For example, 2001::200:2D:D0FF:FE48:4672.

When specifying an IPv6 address in a command syntax, consider the following:

- You can use the two colons (::) only once in the address to represent the longest successive hexadecimal fields of zeros.
- The hexadecimal letters in IPv6 addresses are not case-sensitive.

As shown in the figure, the IPv6 network prefix consists of the left-most bits of the address. As with an IPv4 address, you can specify the IPv6 prefix using the prefix/prefix-length format, for which the following rules apply.

- The prefix parameter is specified as 16-bit hexadecimal values separated by a colon.
- The prefix-length parameter is specified as a decimal value that indicates the network portion of the IPV6 address.

The following is an example of an IPv6 prefix: 2001:DB8:49EA:D088::/64.

### Configure Global and Link-local IPv6 Addresses

Configure global and link-local IPv6 addresses at the interface level. Link-local addresses are not forwarded outside the local network.

1. Access global configuration mode.

device# configure terminal

2. Access interface configuration mode.

device(config)# interface ethernet 0/1

- 3. Configure a global IPv6 address for the interface. device(conf-if-eth-0/1)# ipv6 address 2001:DB8:12D:1300:240:D0FF:FE48:4672/64
- 4. Configure a link-local IPv6 address for the interface. device(config-if-eth-0/1)# ipv6 address FE80::240:D0FF:FE48:4672 link-local
- 5. Return to Privileged EXEC mode.

device(config-if-eth-0/1)# end

### Assigning IPv6 addresses to interfaces

Configuration of IPv6 addresses on an interface has the following conditions.

- Multiple primary IPv6 addresses from different subnets are allowed, but not from the same subnet.
- Secondary IPv6 addresses have the same subnet as the primary addresses.
- Primary IPv6 addresses cannot be deleted when a secondary address is configured.
- Secondary IPv6 addresses cannot be added when the primary address is not configured.

Take the following steps to assign IPv6 addresses. The examples in steps 2-5 are for an Ethernet interface.

1. From privileged EXEC mode, enter global configuration mode.

device# configure terminal

2. Access the interface to which you are assigning the IP addresses.

device(config) # interface ethernet 0/2

3. Assign one or more primary IP addresses, including the CIDR network mask.

device(config-if-eth-0/2) # ipv6 address 102:102::1/64
device(config-if-eth-0/2) # ipv6 address 202:102::1/64

4. Assign one or more secondary IP addresses, including the CIDR network mask and the **secondary** keyword.

device(config-if-eth-0/2)# ipv6 address 102:102::2/64 secondary
device(config-if-eth-0/2)# ipv6 address 202:102::2/64 secondary

#### 5. Activate the interface.

device(config-if-eth-0/2)# no shutdown

#### IPv6 management

On the management interface of the SLX-OS device, the IPv6 routing functionality is not enabled.

#### IPv6 Management ACLs

You can use ACLs to restrict Web management access to only the management functions on an SLX-OS device that is acting as an IPv6 host. Or you can restrict access so that the SLX-OS host can be reached only by a specified IPv6 device.

When you run the **ipv6** access-list command, the SLX-OS device enters the IPv6 Access List configuration level, where you can access commands for configuring IPv6 ACLs. You can apply ACLs to network management access features such as Telnet, SSH, Web, and SNMP.

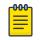

#### Note

Unlike IPv4, there is no distinction between standard and extended ACLs in IPv6.

The *ACL-name* variable for the command specifies a name for the IPv6 ACL. An IPv6 ACL name cannot start with a numeral, for example, laccess. Also, an IPv4 ACL and an IPv6 ACL cannot share the same name.

For more information about the command, including examples, see the *Extreme SLX-OS Command Reference*.

#### Specify an IPv6 SNMP Trap Receiver

1. Access global configuration mode.

device# configure terminal

2. Specify an IPv6 host as a trap receiver.

```
device(config) # snmp-server host ipv6 2001:DB8:89::13
```

#### Secure Shell and IPv6

The Secure Shell (SSH) protocol allows secure remote access to management functions on the device. SSH provides a function similar to Telnet. You can log in to and configure a device using a publicly or commercially available SSH client program, just as you can with Telnet. However, unlike Telnet, which provides no security, SSH provides a secure, encrypted connection to the device.

For related information, see IPv6 Telnet on page 59.

#### IPv6 Telnet

Use the **telnet** command to establish a Telnet connection from an Extreme device to a remote IPv6 host using the console. For example: device# telnet 2001:DB8:3de2:c37::6

Up to five read-access Telnet sessions are supported on the router at one time. Writeaccess through Telnet is limited to one session. Only one outgoing Telnet session is supported on the router at a time.

Use the **show telnet server status** command to view the status of the Telnet sever.

For more information about the commands, including examples, see the *Extreme SLX-OS Command Reference*.

#### IPv6 Traceroute

A traceroute displays information for each hop as soon as the information is received, including the maximum and minimum Time-To-Live values. The device displays up to three responses when there are multiple equal-cost routes to the destination.

For more information about the command, including examples, see the *Extreme SLX-OS Command Reference*.

#### IPv6 Neighbor Discovery

The Neighbor Discovery feature for IPv6 uses IPv6 ICMP messages to perform the following tasks:

- Determine the link-layer address of a neighbor on the same link.
- Verify that a neighbor is reachable.
- Track neighbor routers.

An IPv6 host is required to listen for and recognize the following addresses that identify itself:

- Link-local address.
- Assigned unicast address.
- Loopback address.
- All-nodes multicast address.

- Solicited-node multicast address.
- Multicast address to all other groups to which it belongs.

You can adjust the following IPv6 Neighbor Discovery features:

- Neighbor solicitation messages for duplicate address detection.
- Router advertisement messages:
  - Interval between router advertisement messages.
  - Value that indicates a router is advertised as a default router (for use by all nodes on a link).
  - Prefixes advertised in router advertisement messages.
  - Flags for host stateful autoconfiguration.

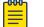

#### Note

For all solicitation and advertisement messages, SLX-OS uses seconds as the unit of measure instead of milliseconds.

- Amount of time during which an IPv6 node considers a remote node reachable (for use by all nodes on a given link).
- The interval after which the IPv6 Neighbor Discovery cache is deleted or refreshed.
- Limit the number of entries that can be stored in the IPv6 Neighbor Discovery Cache. This configuration can be set globally or at all L3 interfaces.

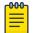

#### Note

Neighbor Discovery is not supported on tunnel interfaces.

#### Router advertisement and solicitation messages

Router advertisement and solicitation messages enable a node on a link to discover the routers on the same link.

Each configured router interface on a link sends out a router advertisement message, which has a value of 134 in the Type field of the ICMP packet header, periodically to the all-nodes link-local multicast address (FF02::1).

A configured router interface can also send a router advertisement message in response to a router solicitation message from a node on the same link. This message is sent to the unicast IPv6 address of the node that sent the router solicitation message.

At system startup, a host on a link sends a router solicitation message to the all-routers multicast address (FF01). Sending a router solicitation message, which has a value of 133 in the Type field of the ICMP packet header, enables the host to automatically configure its IPv6 address immediately instead of awaiting the next periodic router advertisement message.

Because a host at system startup typically does not have a unicast IPv6 address, the source address in the router solicitation message is usually the unspecified IPv6 address (0:0:0:0:0:0:0:0:0). If the host has a unicast IPv6 address, the source address is the unicast IPv6 address of the host interface sending the router solicitation message.

### Configure IPv6 Router Advertisement Preference

An IPv6 host uses the preference value in an advertisement to determine the default router to use to reach a destination. A preference value can be low, medium, or high.

1. Access global configuration mode.

device# configuration terminal

- Access interface configuration mode. device (config) # interface ethernet 0/1
- 3. Configure router advertisement preference for the IPv6 router.

device(conf-if-eth-0/1)# ipv6 nd router-preference medium

### Configure Router Advertisement of an IPv6 DNS Server

The lifetime value is the number of seconds that a DNS server is advertised in a router advertisement. Changes to DNS attributes take effect in the next scheduled router advertisement.

1. Access global configuration mode.

device# configuration terminal

2. Access interface configuration mode.

device (config) # interface ethernet 0/1

3. Configure a DNS server to be advertised.

device(conf-if-eth-0/1)# ipv6 nd ra-dns-server 2001:DB8:0:ee44::1 lifetime 200

This example uses the **ipv6 nd ra-dns-server** command to configure a DNS server with the 2001:DB8:0:ee44::1 address to be advertised in a router advertisement for 200 seconds.

### Configure IPv6 Router Advertisement

As a best practice, ensure that the interval between router advertisement transmission is less than or equal to the router lifetime value if the router is advertised as a default route.

1. Access global configuration mode.

device# configure terminal

2. Access interface configuration mode.

device# interface ethernet 0/1

3. Configure the number of seconds that a router is advertised as the default router on an interface.

device(config-if-eth-0/1)# ipv6 nd ra-lifetime 1900

If you set the lifetime to 0, the router is not advertised as a default router.

4. Configure the maximum and minimum intervals (in seconds) during which router advertisement messages are sent randomly.

device(config-if-eth-0/1)# ipv6 nd ra-interval 1200 min 400

5. Specify the maximum number of hops to advertise in advertisement messages.

device(config-if-eth-0/1)# ipv6 nd hoplimit 32

6. Specify the size of the maximum transmission unit (MTU) that is advertised in an advertisement message.

device(config-if-eth-0/1) # ipv6 nd mtu 2400

### Set Managed Address Flags in IPv6 Router Advertisements

Use this procedure to set the following flags.

| Flag                                                                            | Description                                                                                                    |
|---------------------------------------------------------------------------------|----------------------------------------------------------------------------------------------------|
| Managed Address Configuration<br>flag<br>( <b>ipv6 nd managed-config-flag</b> ) | Indicates to hosts on a local link that they must<br>use the stateful autoconfiguration feature to<br>obtain IPv6 addresses for their interfaces.<br>Overrides the Other Configuration flag.<br>If this flag is not set, then hosts obtain IPv6<br>address information as determined by the <b>ipv6</b><br><b>nd other-config-flag</b> command. |
| Other Configuration flag<br>(ipv6 nd other-config-flag)                         | Indicates to hosts on a local link that they can<br>use the stateful autoconfiguration feature to<br>obtain configuration settings other than IPv6<br>address information for their interfaces.                                                                                                    |

1. Access global configuration mode.

device# configuration terminal

- Access interface configuration mode.
   device (config) # interface ethernet 0/1
- 3. Set the Managed Address Configuration flag.

device(conf-if-eth-0/1)# ipv6 nd managed-config-flag

4. Set the Other Configuration flag.

device(conf-if-eth-0/1) # ipv6 nd other-config-flag

#### Neighbor redirect messages

After forwarding a packet, by default, a router can send a neighbor redirect message to a host to inform it of a better first-hop router. The host receiving the neighbor redirect message will then readdress the packet to the better router.

A router sends a neighbor redirect message only for unicast packets, only to the originating node, and to be processed by the node.

A neighbor redirect message has a value of 137 in the Type field of the ICMP packet header.

#### Duplicate Address Detection (DAD)

Although the stateless auto configuration feature assigns the 64-bit interface ID portion of an IPv6 address using the MAC address of the host's NIC, duplicate MAC addresses can occur. Therefore, the duplicate address detection feature verifies that a unicast IPv6 address is unique before it is assigned to a host interface by the stateless auto configuration feature. Duplicate address detection verifies that a unicast IPv6 address is unique.

If duplicate address detection identifies a duplicate unicast IPv6 address, the address is not used. If the duplicate address is the link-local address of the host interface, the interface stops processing IPv6 packets.

In the DAD NS message, the source address field in the IPv6 header is set to the unspecified address (::). The address being queried for duplication cannot be used until it is determined that there are no duplicates. In the neighbor advertisement (NA) reply to a DAD NS message, the destination address in the IPv6 header is set to the link-local all-nodes multicast address (FF02::1). The Solicited flag in the NA message is set to 0. Because the sender of the DAD NS message is not using the desired IP address, it cannot receive unicast NA messages. Therefore, the NA message is multicast.

Upon receipt of the multicast NA message with the target address field set to the IP address for which duplication is being detected, the node disables the use of the duplicate IP address on the interface. If the node does not receive an NA message that defends the use of the address, it initializes the address on the interface.

#### Configure IPv6 Static Neighbor Entries

If a neighbor cannot be reached by means of Neighbor Discovery (ND), you can add a static entry to the ND cache. A static IPv6 ND entry is like a static IPv4 ARP entry.

device(config-if-eth-3/5)# ipv6 neighbor 2001:db8:2678::2 0000.002b.8641

1. Access global configuration mode.

device# configuration terminal

2. Access interface configuration mode.

device (config) # interface ethernet 3/5

3. Add a static entry for a neighbor.

This example adds a static entry for a neighbor with IPv6 address 2001:db8:2678::2 and link-layer address 0000.002b.8641, reachable through interface ethernet 3/5.

device(config-if-eth-3/5)# ipv6 neighbor 2001:db8:2678::2 0000.002b.8641

#### Configure Reachable Time for Remote IPv6 Nodes

Router advertisement messages include a *reachable time* value. All nodes on a link use the same value. By default, the reachable time duration is 0.

Extreme recommends that you configure a long duration, because a short duration causes IPv6 network devices to process the information at a greater frequency.

- Access global configuration mode.
   device# configuration terminal
- Access interface configuration mode. device (config) # interface ethernet 0/1
- 3. Configure the reachable time.

device(conf-if-eth-0/1)# ipv6 nd reachable-time 600

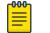

#### Note

The actual reachable time ranges from 0.5 to 1.5 times the configured or default value.

#### Configure Global IPv6 Neighbor Discovery Cache Limit

IPv6 subnets have a large number of addresses that can be assigned. When performing Neighbor Discovery on a IPv6 subnet, there is a distinct possibility that there will be a large number of unassigned addresses. These unassigned addresses can be used by a malicious entity to advertise a very large number of hosts in the same subnet to fill up the available IPv6 neighbor discovery table. This a potential DoS attack in a IPv6 scenario.

By limiting the number of discovered neighbors that can be stored in the Global Neighbor Discovery table, this potential DoS attack can be mitigated.

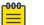

#### Note

ND Cache Limit cannot be configured on Tunnel interfaces. It is supported on the ethernet, port-channel, and virtual-ethernet interfaces.

To configure the Global Neighbor Discovery Cache Limit:

1. Access global configuration mode.

```
SLX # configure terminal
SLX (config) #
```

2. Set the Neighbor Discovery cache limit value to 100 entries.

```
SLX (config) # ipv6 nd cache interface-limit 100
```

## Note

This configuration will be overridden by the interface's Neighbor Discovery cache value when configured for that specific interface.

#### Configure IPv6 Neighbor Discovery Cache Limit

IPv6 subnets have a large number of addresses that can be assigned. When performing Neighbor Discovery on a IPv6 subnet, there is a distinct possibility that there will be a large number of unassigned addresses. These unassigned addresses can be used by a malicious entity to advertise a very large number of hosts in the same subnet to fill up the available IPv6 neighbor discovery table. This a potential DoS attack in a IPv6 scenario.

By limiting the number of discovered neighbors that can be stored in the Neighbor Discovery table, this potential DoS attack can be mitigated.

This configuration overrides the Global Neighbor Discovery Cache Limit configuration.

| -000 |  |
|------|--|
|      |  |
|      |  |
| —    |  |

Note

ND Cache Limit cannot be configured on Tunnel interfaces. It is supported on the ethernet, port-channel, and virtual-ethernet interfaces.

To configure the Neighbor Discovery Cache Limit on each interface:

1. Access global configuration mode.

```
SLX # configure terminal
SLX (config) #
```

2. Access interface configuration mode. Here, the example shows navigating to the ethernet interface context.

SLX (config) # interface ethernet 3/5

3. Set the Neighbor Discovery cache limit value on the ethernet interfaces.

SLX (config-eth-3/5) # ipv6 nd cache interface-limit 100

This is the configuration for Neighbor Discovery cache limit value on a port-channel interface.

SLX (config-if-Port-channel-1) # ipv6 nd cache interface-limit 100

This is the configuration for Neighbor Discovery cache limit on a VE interface.

SLX (config-if-Ve-1)# ipv6 nd cache interface-limit 100

#### IPv6 Neighbor Discovery Suppression

Note

## 

ND suppression is supported on VLANs and bridge domains.

By default, ND is not suppressed, which can lead to excess control traffic.

- 1. A device needs to forward traffic to an IP address, but the corresponding MAC address is not in its ND cache.
- 2. The device broadcasts an ND request throughout the IP fabric.

When ND is suppressed, excess control traffic is reduced.

- 1. A device needs to forward traffic to an IP address, but the corresponding MAC address is not in its ND cache.
- 2. The device broadcasts an ND request.
- 3. The leaf BGP EVPN control plane intercepts the request and looks for a match in its local cache.
  - If there is a match, the control plane responds only to the device.

• If there is no match, the leaf control plane broadcasts the request to the entire IP fabric.

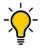

Tip

When the static anycast gateway feature is enabled in an IP fabric, suppress ND on the respective VLANs or BDs to prevent ND broadcast across the network.

#### Suppress Neighbor Discovery on a VLAN

1. Access global configuration mode.

device# configure terminal

- Access VLAN configuration mode.
   device(config) # vlan 110
- 3. Suppress ND.

device(config-vlan-110)# suppress-nd

Suppress Neighbor Discovery on a Bridge Domain

1. Access global configuration mode.

device# configure terminal

- Access bridge-domain configuration mode.
   device(config)# bridge-domain 2
- 3. Suppress ND.

device(config-bridge-domain-2)# suppress-nd

#### Neighbor Discovery Suppression Show and Clear Commands

For more information, including examples, see the *Extreme SLX-OS Command Reference*.

#### Table 15: ND suppression show and clear commands

| Command                                  | Description                                                                                                    |  |  |
|------------------------------------------|----------------------------------------------------------------------------------------------------|--|--|
| show ipv6 nd suppression-cache           | Displays IPv6 ND suppression information.                                                                                    |  |  |
| show ipv6 nd suppression-statistics      | Displays IPv6 ND suppression statistics.                                                                                     |  |  |
| show ipv6 nd suppression-status          | Displays the IPv6 ND suppression status.                                                                                     |  |  |
| clear ipv6 nd suppression-cache          | Clears the IPv6 ND suppression cache. You<br>can also clear the cache for a specified<br>VLAN or bridge domain.              |  |  |
| clear ipv6 nd suppression-<br>statistics | Clears the IPv6 ND suppression statistical information. You can also clear statistics for a specified VLAN or bridge domain. |  |  |

#### Conversational Neighbor Discovery

In many scenarios, software requirements for ND entries are beyond the capacity of the hardware. Conversational ANDRP limits storage-in-hardware to active ND entries. Aged-out entries are deleted automatically.

By default, the aging-out threshold is 300 seconds. You can change the threshold to any value from 60 through 100,000 seconds, either before or during enablement. Entries that do not have at least one conversation before aging-out are deleted from the cache. Each conversation restarts the clock for that entry.

Aging-out is also influenced by the enablement and disablement cycle:

- Under conversational ND, which is disabled by default, a fast-aging policy of 60 seconds (not configurable) applies to all entries in the ND cache.
- Upon disablement, the conversational ND timer no longer applies. All current and new entries become permanent.

Static NDs are not subject to conversational behavior.

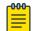

Note

Conversational ND is supported on SLX 9150 and SLX 9250.

#### Enable Conversational ND

1. Access global configuration mode.

device# configure terminal

2. Specify an aging-time value other than the default 300 seconds.

device(config) # host-table aging-time conversational 600

This example sets the aging-time value to 600 seconds.

3. Enable conversational ND.

device(config) # host-table aging-mode conversational

The following example summarizes the commands in this procedure.

```
device# configure terminal
device(config)# host-table aging-time conversational 600
device(config)# host-table aging-mode conversational
```

### IPv6 Maximum Transmission Unit

If an IPv6 packet is longer than an IP MTU, the host that originated the packet fragments the packet and transmits its contents in multiple packets that are shorter than the IP MTU.

There are limitations on IP MTU. The following table lists the IP MTU Profile Counts for various devices.

| Platform                                           | L3 IP MTU Profile<br>Count | Description                                                                                                    |
|----------------------------------------------------|----------------------------|----------------------------------------------------------------------------------------------------|
| SLX 9150/SLX 9250/<br>Extreme 8520/Extreme<br>8720 | 7915                       | A maximum of 7915 entries can<br>be configured based on MTU range<br>1280-9194, (both inclusive). MTU value<br>is stored on the hardware on a per<br>interface basis. |
| SLX 9540/SLX 9640                                  | 3                          | 1 Default IP MTU (1500), 2 user-defined<br>MTU profiles                                                                                                    |
| SLX 9740/Extreme 8820                              | 7                          | 1 Default IP MTU (1500), 5 user-defined<br>MTU profiles, 1 GRE Tunnel (1476)                                                                                          |

If the limit is reached, the following error is displayed: %Error: Maximum limit of allowed different IP MTUs reached.

The hardware supports one IP MTU value at the interface.

#### Change the IPv6 MTU Value

You can change the MTU value globally and at the interface level. The value at the interface has precedence over the global value.

1. Access global configuration mode.

device# configure terminal

2. Change the MTU globally.

device(config)# ip mtu 2000

The ip mtu command configures both IPv4 and IPv6 MTU.

3. Access interface Ethernet configuration mode.

device(config)# interface ethernet 0/1

4. Change the MTU for the interface.

device(conf-if-eth-0/1)# ip mtu 1300

#### IPv6 Prefix List

In prefix lists with multiple statements, you can specify a sequence number for each statement. The specified sequence number determines the order in which the statement appears in the prefix.

You can configure an IPv6 prefix list on a global basis and use it as input to other commands or processes, such as route aggregation, route redistribution, route distribution, and route maps. When a device sends or receives an IPv6 route, it applies the statements in the IPv6 prefix list in their order of appearance to the packet. When a match occurs, the device takes the specified action (permit or deny the packet) and stops further comparison for that route. You can use permit statements in the prefix list to specify the route that you want to send to the other feature. If you use deny statements, the route specified by the deny statements is not supplied to the other feature.

A device supports IPv6 prefix lists, which you can use for basic route filtering. You can configure up to 100 IPv6 prefix lists.

You must specify the ipv6-prefix parameter in hexadecimal using 16-bit values between colons as documented in RFC 4291. You must specify the prefix-length parameter as a decimal value. A slash mark (/) must follow the ipv6-prefix parameter and precede the prefix-length parameter.

#### Configure an IPv6 Prefix List

1. Access global configuration mode.

device# configure terminal

2. Configure an IPv6 prefix list.

(config)# ipv6 prefix-list prefix-filter-1 permit FE80::/10 ge 25 le 25

The ge *ge-value* or **le** *le-value* that you specify must meet the following condition for prefix-length: ge-value <= le-value <= 128.

If you do not specify **ge** *ge-value* or **le** *le-value*, the prefix list matches only on the exact prefix you specify with the ipv6-prefix/prefix-length parameter.

#### **Display Prefix List Information**

You can run the command from any level of the CLI.

Display the contents of a specified prefix list.

```
device# show ipv6 prefix-list routesfor2001
ipv6 prefix-list routesfor2001: 2 entries
    seq 5 permit 2001::/16
    seq 10 permit 2001:db8::/32
```

### Display Global IPv6 Information

1. Display IPv6 interface information.

device# show ipv6 interface brief

| Interface | e<br>IPv6-Address                | Vrf         | Status | Protocol |
|-----------|----------------------------------|-------------|--------|----------|
| Loopback  | 1<br>3911::4/128                 | default-vrf | up     | up       |
| Ethernet  | nernet 0/1<br>3002::4/64         | default-vrf | up     | up       |
| Ve 2      | ala1:0:2::2/64<br>ala1:0:3::2/64 | default-vrf | up     | down     |
| Ve 3      |                                  | default-vrf | up     | down     |

|    | Ve 4<br>alal              | :0:4::2/64    | default-vrf | up             |           | down |
|----|---------------------------|---------------|-------------|----------------|-----------|------|
| 2. | Display IPv6 r            | neighbor inf  | ormation.   |                |           |      |
|    | device# show<br>Address   | ipv6 neighbo: | r           | Mac-address    | Interface |      |
|    | MacResolved               | Age           | Туре        |                |           |      |
|    |                           |               |             |                |           |      |
|    | a1a1:0:3::1               |               |             | 609c.9f02.1f15 | Ve 3      |      |
|    | no                        | 10:25:32      | Dynamic     |                |           |      |
|    | fe80::21b:edf             |               |             | 001b.ed9f.1900 | Eth 0/1   |      |
|    | yes                       | 00:02:36      | Dynamic     |                |           |      |
|    | fe80::629c:9fff:fe02:1f15 |               |             | 609c.9f02.1f15 | Ve 2      |      |
|    | no                        | 10:25:32      | Dynamic     |                |           |      |
|    | fe80::629c:9f             | ff:fe02:1f15  |             | 609c.9f02.1f15 | Ve 3      |      |
|    | no                        | 10:25:42      | Dynamic     |                |           |      |
|    | fe80::629c:9f             | ff:fe02:1f15  |             | 609c.9f02.1f15 | Ve 4      |      |
|    | no                        | 10:32:04      | Dynamic     |                |           |      |
|    | fe80::629c:9f             | ff:fe02:1f15  |             | 609c.9f02.1f15 | Ve 5      |      |
|    | no                        | 10:32:05      | Dynamic     |                |           |      |
|    |                           |               |             |                |           |      |

#### 3. Display the IPv6 route table.

```
device# show ipv6 route
IPv6 Routing Table for VRF "default-vrf"
Total number of IPv6 routes: 5
'*' denotes best ucast next-hop
'[x/y]' denotes [preference/metric]
3002::/64, attached
    *via ::, Eth 1/1, [0/0], 10h19m, direct, tag 0
3002::4/128, attached
    *via ::, Eth 1/1, [0/0], 10h19m, local, tag 0
3911::4/128, attached
    *via ::, Lo 1, [0/0], 12h6m, direct, tag 0
fe80::/10, attached
    *via ::, , [0/0], 12h6m, local, tag 0
ff00::/8, attached
    *via ::, Null0, [0/0], 12h6m, local, tag 0
```

#### Clear Global IPv6 Information

1. Clear the IPv6 neighbor discovery cache on an interface.

device# clear ipv6 neighbor 2000:7838::1 force-delete

Clear the IPv6 routing tables on an interface.
 device# clear ipv6 route 2000:7838::/32

### Prevention of DDoS attack on IPv6 Subnet-router Anycast Addresses

RFC 4291 requires that all devices support an IPv6 subnet-router anycast address, which is defined by an all-zero subnet prefix. Traffic sent to an IPv6 subnet-router anycast address is delivered to one device on the subnet. Devices are required to support subnet-router anycast addresses for the subnets to which they have interfaces.

The IPv6 subnet-router anycast address is used by applications in which a node needs to communicate with any one of the set of devices. However, this functionality creates a

vulnerability whereby a DDoS attack can send traffic to the IPv6 subnet-router anycast address.

You can use the **ipv6 subnet-zero drop** command to drop traffic that is destined for the IPv6 subnet-router anycast address. For more information, see Drop IPv6 Subnet-router Anycast Address Traffic on page 71.

#### Drop IPv6 Subnet-router Anycast Address Traffic

By default, traffic destined for IPv6 subnet-router anycast addresses is allowed. However, you can deny the traffic for reasons such as preventing a DDoS attack. For more information, see Prevention of DDoS attack on IPv6 Subnet-router Anycast Addresses on page 70.

1. Access global configuration mode.

device# configure terminal

2. Enable hardware to drop traffic destined for IPv6 subnet-router anycast addresses.

device(config)# ipv6 subnet-zero drop

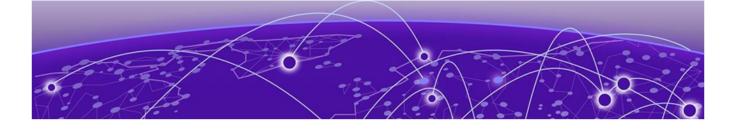

# **IPv4 Static Routing**

Overview of IPv4 Static Routing on page 72 IPv4 Static Route Availability on page 73 IP Source Guard and DHCP Snooping on page 73 Configure a Basic IPv4 Static Route on page 74 Enable Recursive Lookup for an IPv4 Static Route on page 74 Add a Cost Metric or Administrative Distance to an IPv4 Static Route on page 75 Configure a Next Hop for an IPv4 Static Route on page 76 Configure an IPv4 Static Route to Use with a Route Map on page 77 Configure a Null Static Route on page 77 Configure an IPv4 Static Route on page 79 Configure an IPv4 Static Route Between Two Named VRFs on page 79 Configure an IPv4 Static Interface Route Across VRFs on page 79 Configure IPv4 Static Routes for Load Sharing and Redundancy on page 81 Display IPv4 Static Route Information on page 83 Static Prefix Independent Convergence on page 84

### Overview of IPv4 Static Routing

The IPv4 route table can receive routes from several sources, such as static routes, directly connected networks, OSPF, BGP4, and ISIS protocols.

Static routes are manually configured entries in the IPv4 routing table. In setting up static routes, you can specify several types of destinations:

- Destination network, using an IP address and prefix length
- Default network route
- Next-hop router
- Ethernet interface, typically used for directly attached destination networks
- Port-channel interface
- Virtual interface
- Null interface

You can influence the preference a route is given:

- Configure a route metric higher than the default metric
- Give the route an administrative distance

• Specify a route tag for use with a route map.

Static routes can be configured to serve as any of the following:

- Default routes
- Primary routes
- Backup routes
- Null routes for intentionally dropping traffic when the desired connection fails
- Alternative routes to the same destination to help load balance traffic

# IPv4 Static Route Availability

If the interface is not available and the next-hop IP address is invalid, the software removes the static route from the route table. When the port or virtual routing interface becomes available and the next-hop is valid, the software adds the route to the route table.

This feature allows the router to adjust to changes in network topology. The router does not continue trying to use routes on unavailable paths but instead uses routes only when their paths are available.

In the following example, a static route is configured on Switch A.

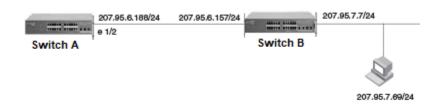

## Figure 2: Example of static route

In the example, the static route to the 207.95.7.0 destination was configured as follows, using 207.95.6.157 as the next-hop gateway.

device(config) # ip route 207.95.7.0/24 207.95.6.157

When you configure a static IP route, you specify the destination address for the route and the next-hop gateway or Layer 3 interface through which the Layer 3 device can reach the route. The device adds the route to the IP route table. In this case, Switch A knows that 207.95.6.157 is reachable through port 1/2, and also assumes that local interfaces in that subnet are on the same port. Switch A deduces that IP interface 207.95.7.7 is also on port 1/2.

## IP Source Guard and DHCP Snooping

IP Source Guard uses dynamic DHCP snooping and static IP source binding to match IP addresses to hosts on untrusted Layer 2 access ports. At first, all IP traffic on the protected port is blocked except for DHCP packets. After a client receives an IP address from the DHCP server, or after s static IP source binding is configured, all traffic with that IP source address is permitted from that client. Traffic from other hosts is denied. This filtering limits a host's ability to attack the network by claiming a neighbor host's IP address.

IP Source Guard uses the DHCP snooping binding database to permit or deny incoming IP traffic. The binding database entry provides a valid source IP address, MAC address, and VLAN information on interface, which IP Source Guard uses to install a TCAM rule in the device.

- You can enable IP Source Guard only on untrusted Layer 2 access ports.
- · You can configure IP Source Guard on physical and port channel interfaces.
- IP Source Guard uses hardware TCAM entries that are shared among other Access Control List features.
- The installation of IP Source Guard entries depends on the availability of hardware resources.

## Configure a Basic IPv4 Static Route

1. Access global configuration mode.

device# configure terminal

2. Enter the IP address and prefix length for the route destination network and the IP address for the next hop.

device(config) # ip route 10.0.0.0/24 10.1.1.1

# Note

Prefix lengths must be used as part of the address. Network masks cannot be used. The prefix length of /8 is equivalent to a network mask of 255.0.0.0. The prefix length of /24 (equivalent to the mask 255.255.255.0) matches all hosts in the Class C subnet address in the destination IP address.

# Enable Recursive Lookup for an IPv4 Static Route

If the next-hop for a basic static route is directly reachable, it is added to the routing table. If that next-hop is not reachable, the device can perform a lookup for another route (a recursive route). You can enable the recursive lookup feature in the default VRF or in a non-default VRF.

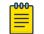

#### Note

In SLX-OS, an original next-hop is not considered resolved if it is reachable through a default route, such as 0.0.0/0.

1. Access global configuration mode.

device# configure terminal

2. To enable recursive lookup in the default VRF, run the following command.

device(config) # ip route next-hop-recursion

3. To enable recursive lookup in a non-default VRF, run the following commands.

```
device(config)# vrf red
device(config-vrf-red)# address-family ipv4 unicast
device(config-vrf-red-ipv4-unicast)ip route next-hop-recursion
```

This example enables recursive lookup in a VRF named red.

## Add a Cost Metric or Administrative Distance to an IPv4 Static Route

The device replaces a static route if it receives a route to the same destination with a lower administrative distance.

1. Access global configuration mode.

device# configure terminal

2. Designate the route destination, the next hop, and the route priority.

| Option                     | Description                                                                                                    |  |
|----------------------------|----------------------------------------------------------------------------------------------------|--|
| Cost metric                | The value is compared to the metric for other static routes in the IPv4<br>route table to the same destination. Two or more routes to the same<br>destination with the same metric load share traffic to the destination. The<br>value may range from 1 through 16. The default is 1. A route with a cost of<br>16 is considered unreachable.                                                                                                    |  |
| Administrative<br>distance | This value is compared to the administrative distance of all routes to the<br>same destination. Static routes by default take precedence over learned<br>protocol routes. However, to give a static route a lower priority than a<br>dynamic route, give the static route the higher administrative distance.<br>The value is preceded by the keyword <b>distance</b> and can range from 1 to<br>254. The default is 1. A value of 255 is considered unreachable. |  |

device(config) # ip route 10.128.2.71/24 10.111.10.1 distance 10

This example configures a static route with an administrative distance of 10.

This example configures a static route with an administrative distance of 3.

device(config)# ip route 10.0.0.0/24 10.111.10.1 distance 3

This example configures a static route with a cost metric of 2.

device(config)# ip route 10.128.2.69/24 10.111.10.1 2

# Configure a Next Hop for an IPv4 Static Route

| Table 16: | Configuration | considerations |
|-----------|---------------|----------------|
|-----------|---------------|----------------|

| Interface type     | Description                                                                                                    |
|--------------------|----------------------------------------------------------------------------------------------------|
| Physical interface | <ul> <li>The interface for the next hop must have at least one<br/>IP address configured on it. The address does not<br/>need to be in the same subnet as the destination<br/>network.</li> <li>ARP is generated for a forwarded packet destination<br/>IP address when a physical interface is configured as<br/>the next hop.</li> </ul> |
| Virtual interface  | The interface for the next hop must have at least one IP<br>address configured on it. The address does not need to<br>be in the same subnet as the destination network.                                                                                                    |
| VRF                | <ul> <li>The VRF must be an existing VRF. Any physical port referenced in the next hop must have a valid IP address so that the route is added to the routing table.</li> <li>Using a VRF with a physical port as next hop allows for VRF route leaking for all incoming traffic intended for the destination IP address.</li> </ul>       |

1. Access global configuration mode.

device# configure terminal

2. To configure a physical interface, enter the destination IP address and prefix length, the **ethernet** keyword, and the interface number of the next hop.

device(config)# ip route 10.128.2.69/24 ethernet 1/4

3. To configure a virtual interface, enter the destination IP address and prefix length, the **ve** keyword, and the VLAN ID.

device(config) # ip route 10.128.2.0/24 ve 3

 To configure a VRF, enter the destination IP address and prefix length, the nexthop-vrf keyword, the VRF name, and then identify the next hop as an IP address, interface, or null route.

device(config)# ip route 10.0.0.0/24 next-hop-vrf red ethernet 1/1

This example routes traffic for IP address 10.0.0.0/24 through VRF red over port 1/1.

This example configures an IP static route to destination network addresses beginning with 10.0.0.0 through the next-hop interface 2/1.

device(config)# ip route 10.0.0.0/24 ethernet 2/1

This example configures an IP static route with a destination address of 10.128.2.0, a prefix-length of /24, and a virtual interface (ve 3) as the next hop.

device(config) # ip route 10.128.2.0/24 ve 3

This example routes traffic for IP address 10.0.0/24 through VRF red over IP address 11.1.2.3.

device(config)# ip route 10.0.0.0/24 next-hop-vrf red 11.1.2.3

This example routes traffic for IP address 10.0.0.0/24 through VRF red over virtual interface 3.

device(config)# ip route 10.0.0.0/24 next-hop-vrf red ve 3

This example discards the traffic for IP address 10.0.0/24 through VRF red using a null route.

device(config)# ip route 10.0.0.0/24 next-hop-vrf red null 0

# Configure an IPv4 Static Route to Use with a Route Map

1. Access global configuration mode.

device# configure terminal

2. Enter the destination network IP address, prefix-length, next-hop IP address, the **tag** keyword, and a tag number.

device(config)# ip route 10.0.0.0/24 10.1.1.1 tag 3

The tag "3" in this example can be used in a route map.

## Configure a Null Static Route

You can use a null static route to handle traffic that should not be forwarded because the preferred route is unavailable. The following figure depicts how a null static route works with a standard route to the same destination.

Two static routes to 192.168.7.0/24: --Standard static route through gateway 192.168.6.157, with metric 1 --Null route, with metric 2 192.168.6.188/24 192.168.6.157/24 192.168.7.7/24 When standard static route Switch A Switch B is good, Switch A uses that route. 192.168.7.69/24 Switch A Switch B 192.168.6.188/24 192.168.6.157/24 192.168.7.7/24 If standard static route is unavailable, Switch A uses the null route (in effect dropping instead of forwarding the packets). 192.168.7.69/24 Null

#### Figure 3: Null route and standard route to same destination

1. Access global configuration mode.

device# configure terminal

2. Configure the preferred route to a destination.

device(config)# ip route 192.168.7.0/24 192.168.6.157

This example creates a static route to destination network addresses that have an IP address beginning with 192.168.7.0. These destinations are routed through the next-hop gateway 192.168.6.157. The route carries the default metric of 1.

3. Configure a route to the same destination, followed by the keyword **null**, a space, and a zero. On the same line, enter a cost metric that is higher than the metric for the preferred route.

```
device(config)# ip route 192.168.7.0/24 null 0 2
```

This example creates a null static route to the same destination. The metric is set higher so that the preferred route is used if it is available. When the preferred route becomes unavailable, the null route is used, and traffic to the destination is dropped. The following example summarizes the commands in this procedure.

```
device# configure terminal
device(config)# ip route 192.168.7.0/24 192.168.6.157
device(config)# ip route 192.168.7.0/24 null 0 2
```

# Configure an IPv4 Static Route

You cannot create a default route to a virtual or physical interface.

1. Access global configuration mode.

device# configure terminal

2. Enter the destination route and prefix-length (0.0.0/0) followed by a valid next hop IP address.

```
device(config) # ip route 0.0.0.0/0 10.24.4.1
```

This example configures a default route that is a null route.

```
device# configure terminal
device(config)# ip route 0.0.0.0/0 null 0
```

## Configure an IPv4 Static Route Between Two Named VRFs

Ensure that VRFs in the route configuration are valid VRFs.

- Access global configuration mode.
   device# configure terminal
- 2. Enter configuration mode for the source VRF.

device(config) # vrf red

In this example, the source VRF is "red."

3. Create a Route Descriptor.

device(config-vrf-red) # rd 1:1

4. Specify that IPv4 addressing is to be used on the route.

device(config-vrf-red)# address-family ipv4 unicast

5. Configure the destination address and mask, the next hop VRF, and its IP address.

```
device(config-vrf-red-ipv4-unicast)# ip route 10.128.2.69/24 next-hop-vrf blue 10.1.1.1
```

## Configure an IPv4 Static Interface Route Across VRFs

Ensure that VRFs in the route configuration are valid VRFs. By configuring static routes between VRFs, you can connect one VRF to a host that is directly connected to a port in a different VRF. You can do this by configuring a static route to the interface that is directly connected to the device with the IP address you want to reach. Consider VRF A and VRF B with the following characteristics. The steps in this procedure create an interface route between these two sample VRFs.

|                     | VRF A             | VRF B             |
|---------------------|-------------------|-------------------|
| Route Distinguisher | 1:1               | 2:2               |
| Interface           | Ethernet port 1/1 | Ethernet port 1/2 |
| IP Address          | 10.0.0.1/24       | 10.0.0.1/24       |

- 1. Configure VRF A.
  - a. Define a route descriptor for VRF A in VRF configuration mode.

```
device# configure terminal
device(config)# vrf A
device(config-vrf-A)# rd 1:1
```

b. Configure VRF A to use IPv4 addressing.

```
device(config-vrf-A)# address-family ipv4 unicast
device(config-vrf-A-ipv4-unicast)# exit
device(config-vrf-A)# exit
```

c. Configure a device interface to forward traffic over VRF A.

```
device(config)# interface ethernet 1/1
device(config-if-e10000-1/1)# vrf forwarding A
```

d. Assign an IP address to the interface.

```
device(config-if-e10000-1/1)# ip address 10.0.0.1/24
device(config-if-e10000-1/1)# exit
device(config)#
```

- 2. Configure VRF B.
  - a. Define a route descriptor for VRF B in VRF configuration mode.

```
device(config) # vrf b
device(config-vrf-b) # rd 2:2
```

b. Configure VRF B to use IPv4 addressing.

```
device(config-vrf-b)# address-family ipv4 unicast
device(config-vrf-b-ipv4-unicast)# exit
device(config-vrf-b)# exit
```

c. Configure an interface to forward traffic from VRF B.

```
device(config)# interface ethernet 1/2
device(config-if-e10000-1/2)# vrf forwarding B
```

d. Assign an IP address to the interface.

```
device(config-if-e10000-1/2)# ip address 10.0.0.1/24
device(config-if-e10000-1/2)# exit
```

3. Configure an IP static route for VRF A that directs traffic to the port that forwards traffic from VRF B.

```
device(config) # vrf a
device(config-vrf-A) # ip route 10.0.0.1/24 ethernet 1/2
```

The following is the complete process for configuring VRF A to forward traffic over port 1/1 and VRF B to forward traffic over port 1/2. Port 1/2 is configured with an IP address of 10.0.0.1/24.The last step configures a static route on VRF A to use port 1/2 as the next-hop to network destinations beginning with 10.0.0.1/24, thereby connecting VRF A to VRF B.

```
device# configure terminal
device(config) # vrf A
device(config-vrf-A) # rd 1:1
device(config-vrf-A)# address-family ipv4 unicast
device(config-vrf-A-ipv4-unicast)# exit
device(config-vrf-A) # exit
device(config) # interface ethernet 1/1
device(config-if-e10000-1/1) # vrf forwarding A
device(config-if-e10000-1/1) # ip address 10.0.0.1/24
device(config-if-e10000-1/1)# exit
device(config) # vrf B
device(config-vrf-B)# rd 2:2
device(config-vrf-B)# address-family ipv4 unicast
device(config-vrf-B-ipv4u)# exit
device(config-vrf-B) # exit
device(config) # interface ethernet 1/2
device(config-if-e10000-1/2) # vrf forwarding B
device(config-if-e10000-1/2) # ip address 10.0.0.1/24
device(config-if-e10000-1/2)# exit
device(config) # vrf a
device(config-vrf-A)# ip route 10.0.0.1/24 ethernet 1/2
```

# Configure IPv4 Static Routes for Load Sharing and Redundancy

If you configure more than one static route to the same destination with different next-hop gateways but the same metrics, the router load balances among the routes using a basic round-robin method.

If you configure multiple static IP routes to the same destination with different nexthop gateways and different metrics, the router always uses the route with the lowest metric. If this route becomes unavailable, the router fails over to the static route with the next-lowest metric.

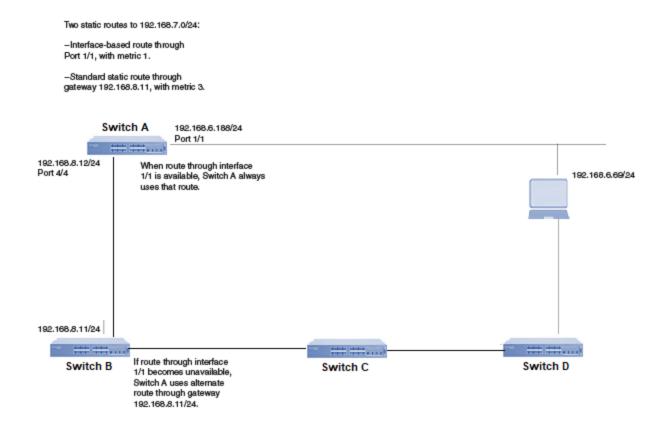

#### Figure 4: Two static routes to same destination

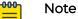

You can also use administrative distance to set route priority. Assign the static route a lower administrative distance than other types of routes, unless you want the other route types to be preferred over the static route.

1. Access global configuration mode.

device# configure terminal

2. Enter multiple routes to the same destination using different next hops.

```
device(config)# ip route 10.128.2.0/24 10.157.22.1
device(config)# ip route 10.128.2.0/24 10.111.10.1
device(config)# ip route 10.128.2.0/24 10.1.1.1
```

This example creates three next-hop gateways to the destination. Traffic alternates among the three paths through next-hop 10.157.22.1, next-hop 10.111.10.1, and next hop 10.1.1.1.

3. To prioritize the routes, use different metrics for each possible next hop.

```
device(config)# ip route 10.128.2.0/24 10.157.22.1
device(config)# ip route 10.128.2.0/24 10.111.10.1 2
device(config)# ip route 10.128.2.0/24 10.1.1.1 3
```

This example creates three alternate routes to the destination. The primary next hop is 10.157.22.1, which has the default metric of 1 (the default metric is not entered in the CLI). If this path is not available, traffic is directed to 10.111.10.1, which has the next lowest metric of 2. If the second path fails, traffic is directed to 10.1.1.1, which has a metric of 3.

## **Display IPv4 Static Route Information**

1. Display the configured static routes.

```
device# show running-config ip route
ip route 0.0.0/0 11.1.1.20
ip route 0.0.0/0 12.1.1.20
ip route 11.16.1.0/24 11.1.1.20
ip route 11.12.1.0/24 null 0 2 distance 4 tag 10
ip route 11.13.1.0/24 null 0
ip route 11.14.1.0/24 ethernet 3/14
ip route 11.15.1.0/24 ve 10
ip route 11.17.1.0/24 ethernet 3/14 4 distance 5 tag 6
device#
```

2. Display a list of active static routes and their connection times.

```
device# show ip route static
IP Routing Table for VRF "default-vrf"
Total number of IP routes: 8
'*' denotes best ucast next-hop
'[x/y]' denotes [preference/metric]
0.0.0/0
    *via 11.1.1.20, Eth 3/14, [1/1], 5m32s, static, tag 0
11.12.1.0/24
    *via DIRECT, Null0, [4/2], 16m57s, static, tag 10
11.13.1.0/24
    *via DIRECT, NullO, [1/1], 16m12s, static, tag O
11.14.1.0/24
    *via DIRECT, Eth 3/14, [1/1], 11m58s, static, tag 0
11.16.1.0/24
    *via 11.1.1.20, Eth 3/14, [1/1], 9m46s, static, tag 0
11.17.1.0/24
   *via DIRECT, Eth 3/14, [5/4], 9m2s, static, tag 6
device#
```

3. Display all active IP routes and their connection times.

```
device# show ip route
IP Routing Table for VRF "default-vrf"
Total number of IP routes: 8
'*' denotes best ucast next-hop
'[x/y]' denotes [preference/metric]
0.0.0.0/0
    *via 11.1.1.20, Eth 3/14, [1/1], 5m19s, static, tag 0
11.1.1.0/24, attached
    *via DIRECT, Eth 3/14, [0/0], 17m46s, direct, tag 0
```

```
11.1.1.11/32, attached
    *via DIRECT, Eth 3/14, [0/0], 17m46s, local, tag 0
11.12.1.0/24
    *via DIRECT, Null0, [4/2], 16m44s, static, tag 10
11.13.1.0/24
    *via DIRECT, Null0, [1/1], 15m59s, static, tag 0
11.14.1.0/24
    *via DIRECT, Eth 3/14, [1/1], 11m45s, static, tag 0
11.16.1.0/24
    *via 11.1.1.20, Eth 3/14, [1/1], 9m33s, static, tag 0
11.17.1.0/24
    *via DIRECT, Eth 3/14, [5/4], 8m49s, static, tag 6
device#
```

# Static Prefix Independent Convergence

The time taken for a network to converge after any kind of link failure is an important factor in preventing major disruptions in the network. The Static Prefix Independent Convergence (Static PIC) feature reduces the time taken for the network to converge for static routes when there is a failover in primary static nexthop to backup static nexthop.

Static PIC is supported on all SLX platforms.

## Single Gateway Failure

As seen in the following image, static routes are configured to reach a single Edge Gateway from each border leaf router. There is a redundant pathway for failover where the external network is connected through two Edge Gateways. In the case where the link between Border-Leaf 1 and Edge Gateway 1 fails, the traffic is automatically switched to the ICL link and then switched to the Edge Gateway 2.

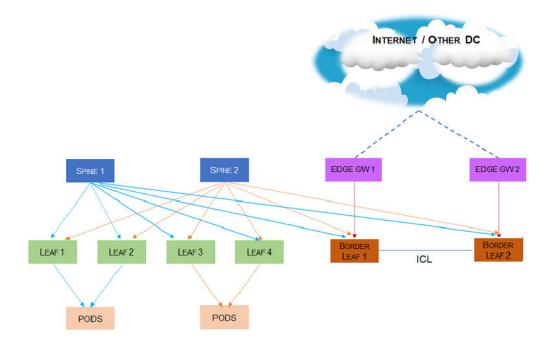

## **Dual Gateway Failure**

As seen in the following image, static routes are configured to reach the Edge Gateway from the border leaf routers per VRF. Generally, the link from a border leaf to the Edge Gateway is a port channel with ECMP links. When all ECMPs in the port channel towards both the Edge Gateways go down, the traffic is immediately switched to the ICL link and then switched to the other Border Leaf.

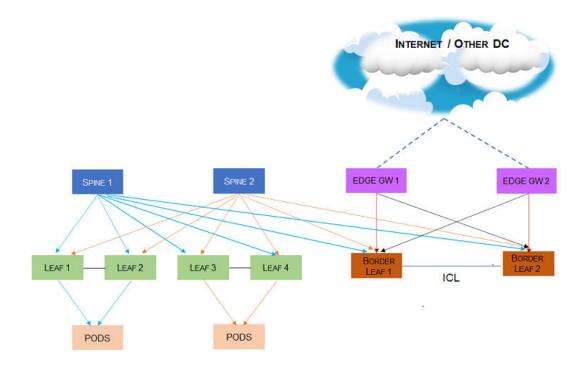

## Configuring Static PIC

To configure Static Prefix Independent Convergence, do the following:

1. Navigate to the Configuration Mode.

SLX # configure terminal
SLX (config) #

2. Execute the prefix-independent-convergence-static command to enable Static PIC.

```
SLX (config) #prefix-independent-convergence-static
SLX (config) #
%Warning: Please run "clear ip[v6] route all vrf <vrf name>" for all static routes
configured in VRFs
```

3. Exit out of the Configuration Mode.

SLX (config)# exit SLX #

When configured, if there is a link fail, the traffic is switched over ICL to the configured backup Border Leaf.

This example configures Static PIC.

SLX (config)# prefix-independent-convergence-static SLX (config)# %Warning: Please run "clear ip[v6] route all vrf <vrf name>" for all static routes configured in VRFs

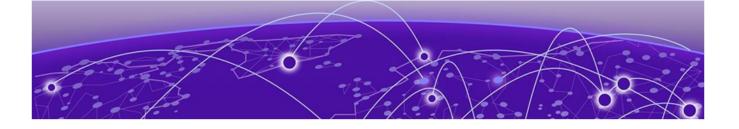

# **IPv6 Static Routing**

Overview of IPv6 Static Routing on page 87 IPv6 Static Route Availability on page 88 Configure a Basic IPv6 Static Route on page 88 Enable Recursive Lookup for an IPv6 Static Route on page 89 Add a Cost Metric or Administrative Distance to an IPv6 Static Route on page 89 Configure a Next Hop for an IPv6 Static Route on page 90 Configure an IPv6 Static Route to Use with a Route Map on page 91 Configuring a null route on page 91 Configure an IPv6 Static Route on page 93 Configure IPv6 Static Routes for Load Sharing and Redundancy on page 93 Remove an IPv6 Static Route in a Non-default VRF on page 96 Display IPv6 Static Route Information on page 96

## Overview of IPv6 Static Routing

Static routes are manually configured entries in the IPv6 routing table. In setting up static routes, you can specify several types of destinations:

- Destination network, using an IP address and prefix length
- Default network route
- Next hop router
- VRF for the next hop
- Ethernet interface, typically used for directly attached destination networks
- Port-channel interface
- Virtual interface
- Null interface

You can influence the preference a route is given:

- Configure a route metric higher than the default metric
- Give the route an administrative distance

Static routes can be configured to serve as any of the following:

- Default routes
- Primary routes

- Backup routes
- Null routes for intentionally dropping traffic when the desired connection fails
- · Alternative routes to the same destination to help load balance traffic

# IPv6 Static Route Availability

If the interface is not available and the next-hop IP address is invalid, the software removes the static route from the route table. When the port or virtual routing interface becomes available and the next-hop is valid, the software adds the route to the route table.

This feature allows the router to adjust to changes in network topology. The router does not continue trying to use routes on unavailable paths but instead uses routes only when their paths are available.

In the following example, a static route is configured on Switch A.

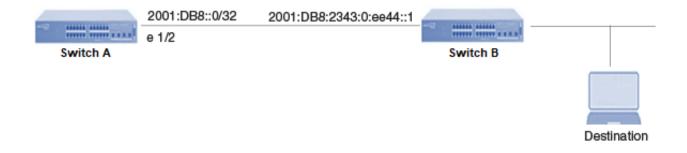

#### Figure 5: Example of static route

In the example, the static route to 2001:DB8::0/32 was configured as follows, using 2001:DB8:2343:0:ee44::1 as the next-hop gateway.

device(config)# ipv6 route 2001:DB8::0/32 2001:DB8:2343:0:ee44::1

When you configure a static IP route, you specify the destination address for the route and the next-hop gateway or Layer 3 interface through which the Layer 3 device can reach the route. The device adds the route to the IP route table. In this case, Switch A knows that 2001:DB8:2343:0:ee44::1 is reachable through port 1/2, and also assumes that local interfaces in that subnet are on the same port. Switch A deduces that IP interface 2001:DB8::0/32 is also on port 1/2.

## Configure a Basic IPv6 Static Route

Enable IPv6 on at least one interface by configuring an IPv6 address or explicitly enabling IPv6 on that interface.

1. Access global configuration mode.

```
device# configure terminal
```

2. Enter the route destination IPv6 address in hexadecimal with 16-bit values between colons, the address prefix length preceded by a slash, and the IPv6 address of the next-hop gateway.

device(config) # ipv6 route 2001:DB8::0/32 2001:DB8:0:ee44::1

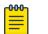

Note

The IPv6 address architecture is defined in RFC 2373.

# Enable Recursive Lookup for an IPv6 Static Route

If the next-hop for a basic static route is directly reachable, it is added to the routing table. If that next-hop is not reachable, the device can perform a lookup for another route (a recursive route). You can enable the recursive lookup feature in the default VRF or in a non-default VRF.

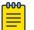

#### Note

In SLX-OS, an original next-hop is not considered resolved if it is reachable through a default route, such as ::/0.

1. Access global configuration mode.

device# configure terminal

2. To enable recursive lookup in the default VRF, run the following command.

device(config) # ipv6 route next-hop-recursion

3. To enable recursive lookup in a non-default VRF, run the following commands.

```
device(config) vrf red
device(config-vrf-red)# address-family ipv6 unicast
device(config-vrf-red-ipv6-unicast)ipv6 route next-hop-recursion
```

This example enables recursive lookup in a VRF named red.

## Add a Cost Metric or Administrative Distance to an IPv6 Static Route

Enable IPv6 on at least one interface by configuring an IPv6 address or explicitly enabling IPv6 on that interface.

1. Access global configuration mode.

device# configure terminal

2. Designate the route destination, the next hop, and the route priority.

| Option                                                                                                    | Description                                                                                                    |
|----------------------------------------------------------------------------------------------------|----------------------------------------------------------------------------------------------------|
| <b>Cost metric</b> The value is compared to the metric for other static routes in the route table to the same destination. Two or more routes to the same destination with the same metric load share traffic to the destination value may range from 1 through 16. The default is 1. A route with a 16 is considered unreachable. |                                                                                                    |
| Administrative<br>distance                                                                                                    | This value is compared to the administrative distance of all routes to the same destination. Static routes by default take precedence over learned protocol routes. However, to give a static route a lower priority than a |

#### Option

#### Description

dynamic route, give the static route the higher administrative distance. The value is preceded by the keyword **distance** and can range from 1 to 254. The default is 1. A value of 255 is considered unreachable.

device(config)# ipv6 route 2001:DB8::0/64 2001:DB8:2343:0:ee44::1 2

This example configures a static route with a cost metric of 2.

This example configures a static route with an administrative distance of 3.

device(config)# ipv6 route 2001:DB8::0/64 2001:DB8:0:ee44::1 distance 3

This example configures a static route with an administrative distance of 254.

device(config)# ipv6 route 2001:DB8::0/64 2001:DB8:2343:0:ee44::1 distance 254

# Configure a Next Hop for an IPv6 Static Route

#### Table 17: Configuration considerations

| Interface type                          | Description                                                                                                    |
|-----------------------------------------|----------------------------------------------------------------------------------------------------|
| Physical interface<br>Virtual interface | The interface for the next hop must have at least one IP<br>address configured on it. The address does not need to<br>be in the same subnet as the destination network.                                                     |
| VRF                                     | <ul> <li>The VRF must be an existing VRF. Any physical port referenced in the next hop must have a valid IP address so that the route is added to the routing table.</li> <li>The VRF must be a non-default VRF.</li> </ul> |

1. Access global configuration mode.

device# configure terminal

- 2. To configure a physical interface:
  - a. Enter the destination IP address, the **ethernet** keyword, and the interface number of the next hop.

device(config)# ipv6 route 2001:DB8::0/32 fe80::1 ethernet 3/1

This example configures a static IPv6 route for a destination network with the prefix 2001:DB8::0/32 and a next-hop gateway with the link-local address fe80::1 that the Layer 3 switch can access through Ethernet interface 3/1.

- 3. To configure a virtual interface:
  - a. Enter the destination IP address, the **ve** keyword, and the VLAN ID.

device(config) # ipv6 route 2001:DB8::0/32 fe80::1 ve 3

This example configures an IPv6 static route to IPv6 2001:DB8::0/32 destinations through next-hop virtual interface 3.

- 4. To configure a VRF:
  - a. Enter the destination IP address, the **next-hop-vrf** keyword, and the name of the VRF that contains the next-hop gateway router and its IPv6 address.

device(config)# ipv6 route 2001:DB8::0/32 next-hop-vrf partners 2001:DB8:0:ee44::1

This example creates an IPv6 static route to IPv6 2001:DB8::0/32 destinations through the VRF named "partners" and the next-hop router with the IPv6 address 2001:DB8:0:ee44::1.

# Configure an IPv6 Static Route to Use with a Route Map

Enable IPv6 on at least one interface by configuring an IPv6 address or explicitly enabling IPv6 on that interface.

1. Access global configuration mode.

device# configure terminal

2. Enter the destination IP address, next-hop address, the **tag** keyword, and a tag number.

device(config)# ipv6 route 2001:DB8::0/64 2001:DB8:0:ee44::1 tag 3

The tag "3" in this example can be used in a route map.

# Configuring a null route

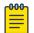

#### Note

You cannot add a null or interface-based static route to a network if there is already a static route of any type with the same metric you specify for the null or interface-based route.

The following figure depicts how a null static route works with a standard route to the same destination.

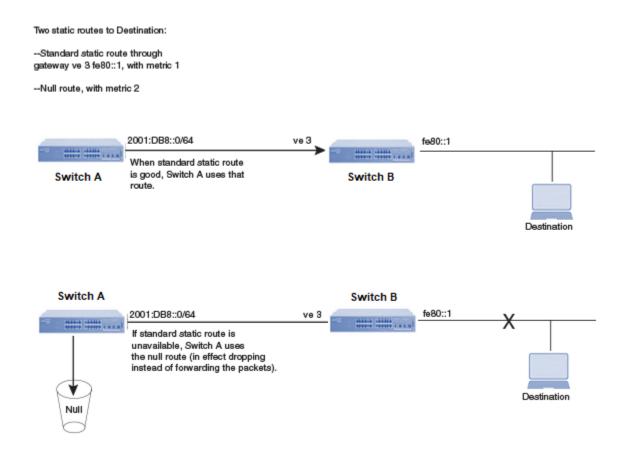

#### Figure 6: Null route and standard route to same destination

The following procedure creates a preferred route and a null route to the same destination. The null route drops packets when the preferred route is not available.

1. Enter global configuration mode.

device# configure terminal

2. Configure the preferred route to a destination.

device(config)# ipv6 route 2001:DB8::0/64 fe80::1 ve 3

This example creates a static route to IPv6 2001 : DB8 : : 0/64 destination addresses. These destinations are routed through link-local address fe80::1 and the next hop gateway virtual interface (ve) 3. The route uses the default cost metric of 1.

3. Configure the null route to the same destination with a higher metric.

device(config) # ipv6 route 2001:DB8::0/64 null 0 2

This example creates a null static route to the same destination. The metric is set higher so that the preferred route is used if it is available.

The following example creates a primary route to all 2001 : DB8 : : 0/64 destinations through virtual interface (ve) 3. It creates an alternative null route to drop the packets when the primary route is not available.

```
device# configure terminal
device(config)# ipv6 route 2001 : DB8 : : 0/64 fe80::1 ve 3
device(config)# ipv6 route 2001 : DB8 : : 0/64 null 0 2
```

## Configure an IPv6 Static Route

1. Access global configuration mode.

device# configure terminal

2. Enter the destination route and network mask (::/0) followed by a valid next-hop IP address.

device(config)# ipv6 route ::/0 2001:DB8:0:ee44::1

## Configure IPv6 Static Routes for Load Sharing and Redundancy

If you configure more than one static route to the same destination with different next-hop gateways but the same metrics, the router load balances among the routes using a basic round-robin method.

If you configure multiple static IP routes to the same destination with different nexthop gateways and different metrics, the router always uses the route with the lowest metric. If this route becomes unavailable, the router fails over to the static route with the next-lowest metric. Two static routes to 2001:DB8::0/64:

--Primary static route through gateway 2001:1:DB8:2343:0:ee44::1, with default metric 1.

--Standard static route through gateway 2001:DB8:2344:0:ee44::2, with metric 2.

|   | Switch A     | 2001:DB8:2343:0:e                        | e44::1                            |             |
|---|--------------|------------------------------------------|-----------------------------------|-------------|
|   |              |                                          |                                   |             |
|   |              | When primary route<br>Switch A always us | ⊧ is available,<br>es that route. | Destination |
|   |              |                                          |                                   | Destination |
|   |              |                                          |                                   |             |
|   |              |                                          |                                   |             |
|   |              |                                          |                                   |             |
|   | 0004-DD0-004 | 40.004400                                |                                   |             |
| _ | 2001:DB8:234 | 4:0:ee44::2                              | Switch C                          | Surface D   |
|   | Switch B     |                                          | Switch C                          | Switch D    |
|   |              |                                          |                                   |             |
|   | If prim      | ary route becomes unava                  | ulable,                           |             |

Switch A uses alternate route through gateway

#### Figure 7: Two static routes to same destination

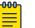

#### Note

2001:DB8:2344:0:ee44::2.

You can also use administrative distance to set route priority. Assign the static route a lower administrative distance than other types of routes, unless you want the other route types to be preferred over the static route.

1. Access global configuration mode.

device# configure terminal

2. Enter multiple routes to the same destination using different next hops.

device(config)# ipv6 route 2001:DB8::0/64 2001:DB8:2343:0:ee44::1
device(config)# ipv6 route 2001:DB8::0/64 2001:DB8:2344:0:ee44::2

This example creates two next-hop gateways for all 2001:DB8::0/64 destinations. Traffic alternates between the two paths. 3. To prioritize multiple routes, use different metrics for each possible next hop.

device(config)# ipv6 route 2001:DB8::0/64 2001:DB8:2343:0:ee44::1
device(config)# ipv6 route 2001:DB8::0/64 2001:DB8:2344:0:ee44::2 2

This example creates an alternate route to all 2001:DB8::0/64 destinations. The primary route uses 2001:DB8:2343:0:ee44::1 as the next hop. The route has the default metric of 1 (the default metric is not entered in the CLI). If this path is not available, traffic is directed through 2001:DB8:2344:0:ee44::2, which has the next lowest metric of 2.

## Remove an IPv6 Static Route

1. (Optional) View configured routes and confirm parameters,

```
device# show ipv6 route
IPv6 Routing Table for VRF "default-vrf"
Total number of IPv6 routes: 11
'*' denotes best ucast next-hop
'[x/y]' denotes [preference/metric]
1200:1201::/64, attached
    *via ::, Eth 2/45, [0/0], 45m29s, direct, tag 0
1200:1201::1:1/128, attached
    *via ::, Eth 2/45, [0/0], 45m29s, local, tag 0
1200:1202::/64, attached
   *via ::, Ve 2, [0/0], 45m26s, direct, tag 0
1200:1202::1:1/128, attached
    *via ::, Ve 2, [0/0], 45m26s, local, tag 0
2221::/32
    *via 1200:1201::1:2, Eth 2/45, [100/10], 11m41s, static, tag 300
2222::/48
    *via fe80::205:33ff:fee6:a531, Eth 2/45, [1/1], 43m44s, static, tag 0
2222::1/128
    *via fe80::205:33ff:fee6:a531, Eth 2/45, [110/1], 0m7s, ospfv3, intra, tag 0
2223::/64
   *via 1200:1202::1:2, Ve 2, [1/1], 3m45s, static, tag 0
2224::1/128
    *via fe80::205:33ff:fee6:a501, Ve 2, [1/1], 43m41s, static, tag 0
fe80::/10, attached
    *via ::, , [0/0], 6h30m, local, tag 0
ff00::/8, attached
    *via ::, NullO, [0/0], 6h30m, local, tag 0
```

2. (Optional) Narrow the output to static routes only.

```
device# show ipv6 route static
IPv6 Configured Static Routes for VRF "default-vrf"
3002:7::/64-> 1200:3::1:2 preference: 1
    nh_vrf (default-vrf)
3002:9::/64-> 1200:4::1:2 preference: 1
    nh vrf (default-vrf)
```

3. Access global configuration mode.

device# configure terminal

4. Remove the static route, including the destination and next hop. device(config) # no ipv6 route 2224::1/128 fe80::205:33ff:fee6:a501 ve 2

You do not need to include cost metric, distance, or tag parameters.

## Remove an IPv6 Static Route in a Non-default VRF

1. (Optional) View configured routes and confirm parameters.

```
device# show ipv6 route 2225::/32 vrf blue
IPv6 Routing Table for VRF "blue"
Total number of IPv6 routes: 10
'*' denotes best ucast next-hop
'[x/y]' denotes [preference/metric]
2225::/32
    *via 1200:3::1:2, Eth 2/47, [1/1], Om5s, static, tag 0
device# show ipv6 route 2225::/32 vrf blue
Total number of IP routes: 0
device#
```

2. Access VRF configuration mode.

```
device# configure terminal
device(config)# vrf blue
device(config-vrf-blue)# address-family ipv6 unicast
device(vrf-blue-ipv6-unicast)#
```

3. Remove the static route, including the destination and next hop.

device(vrf-blue-ipv6-unicast)# no ipv6 route 2225::/32 1200:3::1:2

You do not need to include cost metric, distance, or tag parameters.

4. (Optional) Confirm that the route was removed.

```
device# show ipv6 route 2225::/32 vrf blue
Total number of IP routes: 0
device#
```

## Display IPv6 Static Route Information

1. Display the IPv6 route table information.

```
device# show ipv6 route
IPv6 Routing Table for VRF "default-vrf"
Total number of IPv6 routes: 11
'*' denotes best ucast next-hop
'[x/y]' denotes [preference/metric]
1200:1201::/64, attached
   *via ::, Eth 2/45, [0/0], 45m29s, direct, tag 0
1200:1201::1:1/128, attached
   *via ::, Eth 2/45, [0/0], 45m29s, local, tag 0
1200:1202::/64, attached
    *via ::, Ve 2, [0/0], 45m26s, direct, tag 0
1200:1202::1:1/128, attached
   *via ::, Ve 2, [0/0], 45m26s, local, tag 0
2221::/32
   *via 1200:1201::1:2, Eth 2/45, [100/10], 11m41s, static, tag 300
2222::/48
  *via fe80::205:33ff:fee6:a531, Eth 2/45, [1/1], 43m44s, static, tag 0
```

```
2222::1/128
    *via fe80::205:33ff:fee6:a531, Eth 2/45, [110/1], 0m7s, ospfv3, intra, tag 0
2223::/64
    *via 1200:1202::1:2, Ve 2, [1/1], 3m45s, static, tag 0
2224::1/128
    *via fe80::205:33ff:fee6:a501, Ve 2, [1/1], 43m41s, static, tag 0
fe80::/10, attached
    *via ::, [0/0], 6h30m, local, tag 0
ff00::/8, attached
    *via ::, Null0, [0/0], 6h30m, local, tag 0
```

2. Narrow the output to only static routes.

```
device# show ipv6 static route
IPv6 Configured Static Routes for VRF "default-vrf"
3002:7::/64-> 1200:3::1:2 preference: 1
    nh_vrf (default-vrf)
3002:9::/64-> 1200:4::1:2 preference: 1
    nh_vrf (default-vrf)
device#
```

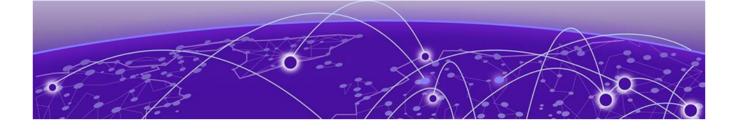

# **Layer 3 Policy-based Routing**

Overview of Layer 3 Policy-based Routing on page 98 Guidelines for Configuring Policy-based Routing on page 99

# Overview of Layer 3 Policy-based Routing

## Feature Description

With policy-based routing, you define a set of classifications that, when met, cause a packet to be forwarded to a predetermined next-hop interface. With this process, the packet bypasses the normal routing path in the routing table. If your policy has multiple next hops to a destination, packets are forwarded to the first available (UP) hop. If none of the next hops in the policy is available, then packets are forwarded according to the routing table.

You can define multiple match and next-hop specifications on the same interface. The configuration of a set of match criteria and routing information is called a "stanza." You assign each stanza an instance ID, which controls the stanza's position in a route map. When you create a route map, you specify deny and permit criteria. The combination of permit and deny criteria for route maps and ACLs results in specific TCAM actions.

| Route map | ACL    | TCAM action                                                                                                    |
|-----------|--------|----------------------------------------------------------------------------------------------------|
| Permit    | Permit | The contents of the <b>set</b> command of the route-map entry are applied.                                                                                                    |
| Permit    | Deny   | The packet is passed and routed normally.<br>The contents of the <b>set</b> command are not<br>applied.<br>A "permit" rule with no result actions is<br>programmed in TCAM, which prevents<br>further application of the route-map ACL.<br>No ACL actions (except counter) are<br>applied. |

#### Table 18: Permit and deny matrix for route maps and ACLs

| Route map | ACL    | TCAM action                                                                                                    |
|-----------|--------|----------------------------------------------------------------------------------------------------|
| Deny      | Permit | The packet is passed and routed normally.<br>No <b>set</b> commands follow the <b>match</b><br>command of a deny route-map stanza.<br>A "permit" rule with no result actions is<br>programmed in TCAM, which prevents<br>further application of the route-map ACL.<br>No ACL actions (except counter) are<br>applied. |
| Deny      | Deny   | No TCAM entry is programmed, therefore<br>other route-map ACL entries are<br>compared for a match. If no match is<br>made, the packet is forwarded normally.                                                                                                    |

## Table 18: Permit and deny matrix for route maps and ACLs (continued)

If you do not specify an ACL in a stanza, normal routing occurs. The default ACL is not used.

## Scalability

#### Table 19: Policy-based routing scalability

| System Resource                    | Maximum amount |
|------------------------------------|----------------|
| Configurable route maps            | 200            |
| Configurable stanzas               | 1024           |
| Available TCAMs                    | 2048           |
| Configurable next-hops in a stanza | 128            |

#### **Related Topics**

Guidelines for Configuring Policy-based Routing on page 99

Review the guidelines before configuring any component of policy-based routing.

## Guidelines for Configuring Policy-based Routing

- You can configure policy-based route maps only on Layer 3 interfaces. Configurations on non-Layer 3 interfaces are rejected.
- You cannot delete an active route map or delete an ACL from an active route map. Attempts to delete either are rejected, resulting in an error and an error log.
- The **set** commands are available only for a "permit" stanza. The CLI does not allow the use of a **set** command in a policy-based routing "deny" stanza.
- A stanza can contain only one ACL.
- A stanza can contain either IPv4 addresses or IPv6 addresses in its **match** and **set** statements. You cannot combine IPv4 and IPv6 addresses in a stanza.

- A stanza that contains the **match** ip address acl command must use an IPv4 address in its set ip next-hop command.
- A stanza that contains the **match ipv6 address acl** command must use an IPv6 address in its **set ipv6 next-hop** command.
- A policy-based routing route map can contain both IPv4 and IPv6 stanzas. In such a situation, only the IPv4 stanzas are used when the route-map is enabled on an IPv4 interface. Similarly, only the IPv6 stanzas are used when the route-map is enabled on an IPv6 interface.
- Stanza sequence numbers are in the range of 1 through 1024.
- All qualifier-related limitations on ACLs apply to policy-based routing, which uses the same set of qualifiers.
- Policy-based routing does not support the **set ip dscp** command.

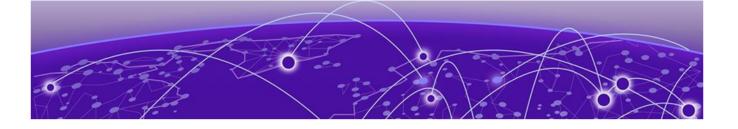

# BFD

Bidirectional Forwarding Detection Overview on page 101 General BFD Configuration Considerations on page 102 BFD for Layer 3 Protocols on page 103 Considerations for Configuring BFD for Layer 3 Protocols on page 104 BFD for Layer 3 Protocols on VE Interfaces on page 105 Configure BFD Sessions on an Interface on page 105 Disable BFD Sessions on an Interface on page 106 BFD for BGP on page 106 BFD for OSPF on page 109 BFD for Static Routes on page 113 BFD over MCT and VxLAN on page 114 Display BFD Information on page 114

# **Bidirectional Forwarding Detection Overview**

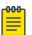

## Note

Hardware-assisted BFD helps support multiple BFD sessions. On SLX 9740, SLX 9250, SLX 9150, Extreme 8820, Extreme 8720, and Extreme 8520 devices, hardware-assisted BFD is supported over IPv4 and IPv6. On SLX 9540 and SLX 9640 series devices, hardware-assisted BFD is not supported over IPv6, but supports:

- IPv4 single-hop
- IPv4 multihop, up to a maximum of 16 multihop sessions
- Session over physical interface, virtual Ethernet (VE) interface, and Link Aggregation Group (LAG)
- SLX 9740/Extreme 8820 supports up to a maximum of 16 multihop sessions

BFD provides rapid detection of the failure of a forwarding path by checking that the next-hop device is alive. When BFD is not enabled, it can take time to detect that a neighboring device is not operational. This causes packet loss due to incorrect routing information at a level unacceptable for real-time applications such as VoIP and Video over IP.

Using BFD, you can detect a forwarding path failure in 600 milliseconds.

A BFD session is automatically established when a neighbor is discovered for a protocol, provided that BFD is enabled on the interface on which the neighbor is detected and BFD is also enabled for the protocol at the interface level or globally. After a session is established, each device transmits control messages at a high rate of speed that is negotiated by the devices during the session setup.

To provide a detection time of 600 milliseconds, it is necessary to process 5 messages per second of about 70 to 100 bytes each per session. A similar number of messages also need to be transmitted out per session. After a session is established, that same message is continuously transmitted at the negotiated rate and a check is made that the expected control message is received at the agreed-upon frequency from the neighbor. If the agreed-upon messages are not received from the neighbor during a negotiated timeout period, the neighbor is considered to be down.

BFD can provide failure detection on any kind of path between systems, including direct physical links and multihop routed paths. Multiple BFD sessions can be established between the same pair of systems when multiple paths between them are present in at least one direction, even if a lesser number of paths are available in the other direction.

For a single-hop session, the BFD Control Message is a UDP message with destination port 3784. For a multihop session, the BFD Control Message is a UDP message with destination port 4784 sent over IPv4 or IPv6, depending on which data forwarding path failure BFD is trying to detect.

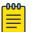

#### Note

- The source port for BFD control packets is in the range 49152 through 65535. The source port number is unique among all BFD sessions on the system.
- For single-hop sessions, all BFD control packets are sent with a time to live (TTL) or hop limit value of 255. All received BFD control packets are discarded if the received TTL or hop limit is not equal to 255.

## General BFD Configuration Considerations

- BFD version 1 is supported. BFD version 0 is not supported. BFD version 1 and BFD version 0 are not compatible.
- BFD single-hop sessions always use the primary IP address as the source address. Secondary IP addresses cannot be used as source addresses on single-hop sessions.
- SLX devices support 250 BFD sessions. For a list of supported devices, see Supported Hardware on page 24

For more information, see Considerations for Configuring BFD for Layer 3 Protocols on page 104

## BFD for Layer 3 Protocols

BFD can be configured for use with the following protocols:

- OSPFv2
- OSPFv3
- IS-IS
- BGP4
- BGP4+
- Static Route

BFD must be enabled at the interface and routing protocol levels. BFD asynchronous mode depends on the sending of BFD control packets between two systems to activate and maintain BFD neighbor sessions between routers. Therefore, BFD must be configured on both BFD peers.

A BFD session is created after BFD is enabled on the interfaces and at the router level for the appropriate routing protocols. BFD timers are then negotiated, and the BFD peers begin to send BFD control packets to each other at the negotiated interval.

BFD provides one point of forwarding path monitoring when more than one Layer 3 application wants to monitor a host. BFD runs a session for that host and provides the status to multiple applications, instead of multiple applications running individual sessions to the host.

By sending rapid failure detection notices to the routing protocols in the local device to initiate the routing table recalculation process, BFD contributes to greatly reducing overall network convergence time.

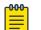

#### Note

BFD, IS-IS, and OSPF stop operating when Rapid Spanning Tree Protocol (RSTP) path-cost changes are made to the Alt Discarding port on the switch.

The following figure shows the establishment of a BFD session where OSPF discovers a neighbor and sends a request to BFD requesting that a BFD neighbor session be created with the OSPF neighbor router.

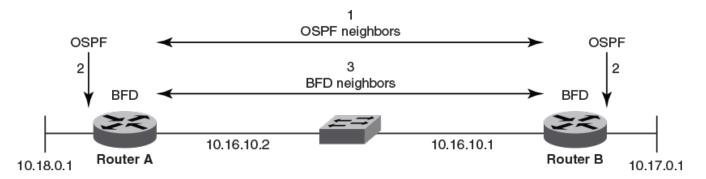

- 1. OSPF discovers a neighbor.
- 2. OSPF requests that the local BFD process initiate a BFD neighbor session with the OSPF neighbor router.
- 3. A BFD neighbor session is established with the OSPF neighbor router.

#### Figure 8: Establishing a BFD neighbor session

The following figure shows the termination of a BFD neighbor session after a failure occurs in the network.

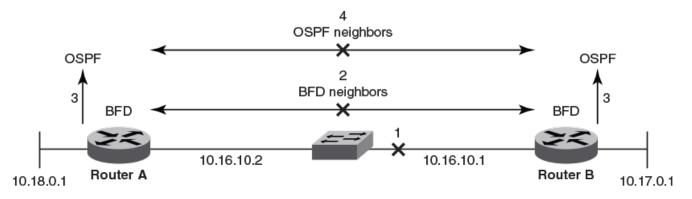

- 1. A network failure occurs.
- 2. The BFD session with the OSPF neigbor router is torn down.
- 3. BFD notifies the local OSPF process that the BFD neighbor is not reachable.
- 4. The local OSPF process tears down the OSPF relationship and starts reconverging.

#### Figure 9: Terminating a BFD neighbor session

## Considerations for Configuring BFD for Layer 3 Protocols

- BFD supports single-hop and multihop sessions.
- For single-hop sessions, the IP address that matches the subnet of the destination IP address is always used as the source IP address of the BFD control packet.
   If the source IP address is changed, the session is brought down unless another corresponding address with the same subnet is available.
- For single-hop sessions, an IPv6 address that matches the prefix and scope of the destination IPv6 address is used as the source IPv6 address of the BFD control packet.

- For multihop sessions, BFD clients provide the source IP address and the Layer 3 protocol is notified of any change to the source IP address of the BFD control packet.
- Multicast or anycast address IP addresses cannot be used as source IP addresses.
- BFD establishes only one BFD session per data protocol path (IPv4 or IPv6) regardless of the number of protocols that want to use it.
- If a Layer 3 interface is configured, BFD is enabled by default on the interface (IPv4 or IPv6 ).
- Registration is global across all VRFs, even if a neighbor does not support BFD.
- Inactive sessions are created when BFD is not enabled on a remote device that contains the destination IP address. These sessions are in the Admin Down state and are transmitted at a slower rate than configured values.
- BFD sessions can be established on link-local IPv6 addresses.
- Changing the BFD parameters does not reset the current BFD session.
- When BFD notifies registered protocols that a session has transitioned from up to down, the protocol does not immediately bring down the session if the holdover timer is configured. The protocol waits until the holdover interval expires. If BFD declares a session up before this interval expires, no action is taken by the protocol.
- If you unconfigure a BFD session that is in the up state, OSPF or BGP tells BFD to delete the session and set the reason as Admin Down. Upon receiving this notification, BFD deletes the session and communicates this change to the remote BFD peer. The remote BFD neighbor keeps the session in the down state and propagates a Remote Admin Down event to the routing protocols.

## BFD for Layer 3 Protocols on VE Interfaces

When BFD for Layer 3 protocols is configured on VE interfaces, one of the physical ports is chosen to set up the session. This physical port is allocated after Address Resolution Protocol (ARP) is resolved for that neighbor. For more information, see ARP Overview on page 26.

If a member of a VE port goes down and a new egress port is identified, the session is moved to another physical port. If a new egress port is not identified, BFD tries to locate a destination IPv4 or IPv6 address. If the new egress port is not learned during the BFD detection time, the session is declared as down.

## Configure BFD Sessions on an Interface

BFD is enabled by default on configured Layer 3 interfaces (IPv4 or IPv6). Take the following steps to configure the BFD session parameters.

1. Access global configuration mode.

device# configure terminal

2. Access interface configuration mode.

```
device(config) # interface ethernet 1/4
```

3. Specify the transmit time in milliseconds (ms), the receive time in ms, and the multiplier value that determines the number of consecutive control packets that must be missed before the connection to a peer is considered non-operational.

device(conf-if-eth-1/4)# bfd interval 100 min-rx 100 multiplier 10

This example specifies a transmit interval of 100 ms, the **min-rx** keyword followed by a receive interval of 100 ms, and the multiplier value of 10, which indicates that 10 consecutive packets must be missed before the connection to the peer is considered non-operational.

This example configures BFD session parameters on a VE interface.

```
device# configure terminal
device(config)# interface ve 24
device(config-if-ve-24)# bfd interval 140 min-rx 125 multiplier 44
```

# Disable BFD Sessions on an Interface

1. Access global configuration mode.

device# configure terminal

2. Access interface configuration mode.

device(config) # interface ethernet 1/4

3. Disable BFD sessions on the interface.

device(config-if-eth-1/4) # bfd shutdown

# BFD for BGP

BFD for BGP is disabled by default. When BFD for BGP is enabled, BFD rapidly detects faults on links between BGP peers and reports faults to BGP. BFD for BGP is supported for single-hop and multihop iBGP and eBGP sessions with IPv4 or IPv6 neighbors in the default VRF and non-default VRF instances. BFD behavior is identical for iBGP and eBGP single-hop and multihop sessions and for IPv4 and IPv6 neighbors.

Consider the following when you configure BFD for BGP:

- Registration is global across all VRFs after BGP sends a registration message to BFD.
- BFD sessions for remote BGP neighbors are not triggered if BFD is not configured on these neighbors. Each neighbor can have its own transmit interval, receive internal, and detect multiplier. If the value is not configured, the configured peergroup value or global value is inherited, in the same order of preference. For more information on peer group, see BGP4 Peer Groups on page 131.
- When a BGP session enters the *Established* state, BGP requests that BFD start a BFD session.
- BFD sessions are maintained across BGP graceful restarts.

## BFD for BGP Session Creation and Deletion

Session parameter values are applied according to the following hierarchy:

- 1. Values configured at the neighbor level
- 2. Values configured at the BGP neighbor group level
- 3. Values configured at the global BGP level
- 4. Default values

BFD for BGP sessions are deleted in the following scenarios.

- Session moves from *Established* to another state. BFD sessions are deleted for a source or destination IPv4 or IPv6 address when a BGP session moves from the *Established* state to another BGP state.
- A neighbor is unconfigured locally. BFD sessions are deleted when a BGP session for a neighbor is unconfigured locally. If this unconfigured session is in an *Established* state and running a BFD session with a neighbor that is up, BGP sends a *Cease* message to the peer and deletes the BFD session. Upon receiving this *Cease* message, the neighbor deletes the BFD session and moves to an *Idle* state.

## **BFD Session Timer Value Selection**

The timer value for single-hop BFD sessions from BGP/SRM is selected in the following manner:

- Interface level timers will have the highest priority. If interface level timer is configured, it is always used.
- When interface level timer is not configured, then BGP/SRM timer is considered. If both these values are configured, then the lower of the two values is used.

If BGP timer is configured, then the selection of the BGP timer value is based on this hierarchy.

- Neighbor level configured interval has the highest priority
- Peer-group level intervals are considered next if the Neighbor level timer values are not configured.
- Global level configured intervals are considered only when Neighbor level and Peergroup level timer interval configurations are not available.

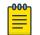

#### Note

For multi-hop BFD sessions, all the above considerations apply, except that the interface level timer configuration is always ignored.

## Configure BFD Sessions for BGP

1. Access global configuration mode.

device# configure terminal

2. Access BGP configuration mode.

device(config) # router bgp

3. Specify the transmit time, the receive time, and the number of consecutive control packets that must be missed before the connection to a peer is considered non-operational.

device(config-bgp-router)# bfd interval 140 min-rx 125 multiplier 44

The above example specifies a transmit interval of 140 ms, the **min-rx** keyword followed by a receive interval of 125 ms, and the **multiplier** value of 44, which indicates that 44 consecutive packets must be missed before the connection to the peer is considered non-operational.

4. Specify the interval after which BGP routes are withdrawn after a BFD session is declared down.

device(config-bgp-router)# bfd holdover-interval 15

The above example specifies a holdover interval of 15 seconds.

## Enable BFD Sessions for a BGP Neighbor

1. Access global configuration mode.

device# configure terminal

2. Access BGP configuration mode.

device(config)# router bgp

3. To enable BFD sessions for a specified neighbor:

device(config-bgp-router)# neighbor 10.10.1.1 bfd

4. To specify the transmit time, the receive time, and the number of consecutive control packets that must be missed before the connection to a peer is considered non-operational:

device(config-bgp-router)# neighbor 10.10.1.1 bfd interval 120 min-rx 140 multiplier 10

For neighbor 10.10.1.1, this example specifies a transmit interval of 120 ms, the **min-rx** keyword followed by a receive interval of 140 ms, and the **multiplier** value of 10, which indicates that 10 consecutive packets must be missed before the connection to the peer is considered non-operational.

5. To specify the interval (in seconds) after which BGP routes are withdrawn after a BFD session is declared down:

device(config-bgp-router)# neighbor 10.10.1.1 bfd holdover-interval 12

For neighbor 10.10.1.1, this example specifies a holdover interval of 12 seconds.

## Enable BFD Sessions for a BGP Neighbor in a Non-default VRF

1. Access global configuration mode.

device# configure terminal

- Access BGP configuration mode.
   device (config) # router bgp
- Access BGP address-family IPv4 unicast VRF configuration mode. device(config-bgp-router)# address-family ipv4 unicast vrf green

4. To enable BFD sessions for a specified neighbor:

```
device(config-bgp-ipv4u-vrf)# neighbor 10.10.1.1 bfd
```

5. To specify the transmit time, the receive time, and the number of consecutive control packets that must be missed before the connection to a peer is considered non-operational:

```
device(config-bgp-ipv4u-vrf)# neighbor 10.10.1.1 bfd interval 120 min-rx 140 multiplier 10 \,
```

For neighbor 10.10.1.1, this example specifies a transmit interval of 120 ms, the **min-rx** keyword followed by a receive interval of 140 ms, and the multiplier value of 10, which indicates that 10 consecutive packets must be missed before the connection to the peer is considered non-operational.

6. To specify the interval (in seconds) after which BGP routes are withdrawn after a BFD session is declared down:

device(config-bgp-ipv4u-vrf)# neighbor 10.10.1.1 bfd holdover-interval 12

For neighbor 10.10.1.1, this example specifies a holdover interval of 12 seconds.

#### Enable BFD Sessions for a BGP Peer Group

1. Access global configuration mode.

device# configure terminal

2. Access BCG configuration mode.

device(config) # router bgp

3. Create a peer group.

device(config-bgp-router)# neighbor pg1 peer-group

4. Enable BFD sessions for the peer group.

device(config-bgp-router)# neighbor pg1 bfd

5. To specify the transmit time, the receive time, and the number of consecutive control packets that must be missed before the connection to a peer is considered non-operational:

device(config-bgp-router)# neighbor pg1 bfd interval 200 min-rx 220 multiplier 25

For peer group 1, this example specifies a transmit interval of 200 ms, the **min-rx** keyword followed by a receive interval of 220 ms, and the multiplier value of 25, which indicates that 25 consecutive packets must be missed before the connection to the peer is considered non-operational.

6. To specify the interval after which BGP routes are withdrawn after a BFD session is declared down:

device(config-bgp-router)# neighbor pg1 bfd holdover-interval 17

For peer group 1, this example specifies a holdover interval of 17 seconds.

### BFD for OSPF

BFD sessions can rapidly detect link faults and notify OSPF so that it quickly responds to network topology changes. BFD support for OSPF is disabled by default.

Consider the following when you configure BFD for OSPF:

- OSPF uses single-hop BFD sessions.
- Virtual links are not supported.
- BFD for OSPF can be enabled in interface subtype configuration mode, OSPF VRF configuration mode, or OSPFv3 configuration mode. BFD must be enabled at the interface level and the global level to enable BFD for OSPF sessions.
- OSPF sends BFD a registration message even if BFD is not enabled on an interface or globally at the router OSPF level.
- Registration is global across all VRFs.
- BFD sessions are maintained across OSPF graceful restart.
- BFD for OSPF does not support authentication for BFD.

### BFD for OSPF Session Creation and Deletion

All Open Shortest Path First (OSPF) neighbors are associated with an interface. When BFD is enabled on an interface and at the global level, BFD sessions are created for all OSPF neighbors that are in greater than the 2-Way state.

Each interface can have its own BFD timers. OSPF does not influence the BFD timer value for the session. The BFD module uses the configured BFD value or the default value when creating the session. A single-hop session is created for OSPF neighbors.

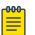

### Note

- When BFD for an OSPF session is configured, the normal OSPF hello mechanism is not disabled.
- OSPF neighbor sessions do not flap when BFD is enabled or disabled on the interface where the OSPF session is associated.
- OSPF assumes full connectivity between all systems on multi-access media such as LANs. If BFD is running on only a subset of systems on such a network, the assumptions of the control protocol may be violated, with unpredictable results.

BFD for OSPF sessions are deleted in the following scenarios.

- An OSPF neighbor session moves to a state below 2-Way. OSPF triggers a BFD session deletion setting the reason as Path Down. When BFD receives this notification, it deletes the corresponding session. The remote BFD neighbor detects this as a detection timer expiration and propagates this session down to OSPF to terminate the session.
- **OSPF is disabled on an interface**. All BFD sessions associated with each neighbor are deleted.
- BFD is administratively disabled on an interface. BFD reports this event as a port change notification to OSPF. Upon receipt of this notification, a BFD session deletion for each neighbor is sent and BFD removes these sessions if no other client is using the same sessions. BFD communicates this change to the remote peer. When the remote BFD peer receives this Remote Admin Down event, it propagates this event to the OSPF protocol. OSPF does not provide any action for this event.

### Enable BFD on an OSPFv2-enabled Interface

This procedure is a prerequisite for Configure BFD for OSPFv2 Globally on page 111 and Configure BFD for OSPFv2 Globally in a Non-default VRF Instance on page 111.

1. Access global configuration mode.

device# configure terminal

- Access interface configuration mode.
   device (config) # interface ethernet 1/4
- 3. Enable BFD on the interface.

device(config-if-eth-1/4)# ip ospf bfd

### Configure BFD for OSPFv2 Globally

Enable BFD on OSPFv2 interfaces. For more information, see Enable BFD on an OSPFv2-enabled Interface on page 111.

1. Access global configuration mode.

device# configure terminal

2. Access OSPF router configuration mode.

device(config) # router ospf

3. Enable BFD globally.

device(config-router-ospf-vrf-default-vrf) # bfd

4. Specify the interval after which routes are withdrawn after a BFD session is declared down.

device(config-router-ospf-vrf-default-vrf)# bfd holdover-interval 12

This example specifies a holdover interval of 12 seconds.

### Configure BFD for OSPFv2 Globally in a Non-default VRF Instance

Enable BFD on OSPFv2 interfaces. For more information, see Enable BFD on an OSPFv2-enabled Interface on page 111.

1. Access global configuration mode.

device# configure terminal

 Access OSPF router configuration mode and specify the non-default VRF instance. device(config) # router ospf vrf red

This example accesses non-default VRF "red."

3. Enable BFD globally.

device(config-router-ospf-vrf-red)# bfd

4. Specify the interval after which routes are withdrawn after a BFD session is declared down.

device(config-router-ospf-vrf-red) # bfd holdover-interval 12

This example specifies a holdover interval of 12 seconds.

### Enable BFD on an OSPFv3-enabled Interface

This procedure is a prerequisite for Configure BFD for OSPFv3 Globally on page 112 and Configure BFD for OSPFv2 Globally in a Non-default VRF Instance on page 111.

1. Access global configuration mode.

device# configure terminal

- Access interface configuration mode.
   device (config) # interface ve 24
- 3. Enable BFD on the interface.

device(config-if-Ve-24)# ipv6 ospf bfd

# Configure BFD for OSPFv3 Globally

Enable BFD on OSPFv3 interfaces. For more information, see Enable BFD on an OSPFv3-enabled Interface on page 112

1. Access global configuration mode.

device# configure terminal

2. Access OSPFv3 router configuration mode.

device(config)# ipv6 router ospf

3. Enable BFD globally.

device(config-ipv6-router-ospf-vrf-default-vrf)# bfd

4. Specify the interval after which routes are withdrawn after a BFD session is declared down.

device(config-ipv6-router-ospf-vrf-default-vrf)# bfd holdover-interval 20

This example specifies a holdover interval of 20 seconds.

### Configure BFD for OSPFv3 Globally in a Non-default VRF Instance

Enable BFD on OSPFv3 interfaces. For more information, see Enable BFD on an OSPFv3-enabled Interface on page 112.

1. Access global configuration mode.

device# configure terminal

2. Access ODPFv3 router configuration mode and specify the non-default VRF instance.

device(config)# ipv6 router ospf vrf orange

This example accesses non-default VRF "orange."

3. Enable BFD globally.

device(config-ipv6-router-ospf-vrf-orange)# bfd

4. Specify the interval after which routes are withdrawn after a BFD session is declared down.

device(config-ipv6-router-ospf-vrf-orange)# bfd holdover-interval 22

This example specifies a holdover interval of 22 seconds.

# BFD for Static Routes

To use BFD for static routes, configure static routes (IPv4 or IPv6) and the corresponding static BFD separately. When static BFD is configured, the static route manager checks the routing table (RIBMGR) for a route to the BFD neighbor.

- If a route exists and the next-hop is directly connected, a single-hop session is created.
- If the next-hop is not directly connected, a multi-hop BFD session is created.

When the BFD session is up, a corresponding static route is added to RIBMGR. When the BFD session that monitors the static route goes down because the BFD neighbor is not reachable, static routes are removed from RIBMGR. These removed routes are replaced in RIBMGR when the BFD neighbor is reachable.

#### Considerations for BFD for static routes

- When you configure a static BFD for a neighbor and the neighbor is reachable, a request is made to BFD to establish a BFD session.
- BFD static route session uses the timer values that are configured in the CLI. If these timer values conflict with the timer values set for BGP, for the same next-hop, then BFD uses the smaller value to meet the more stringent requirement. For more information, see BFD Session Timer Value Selection on page 107.
- After a reboot of the device, global config-replay happens before interface config-replay. In such a situation, static BFD sessions can be created before static routes are added to RIBMGR. Therefore, for SLX-OS, BFD sessions are created only when the next-hop is reachable.
- If you remove the static BFD session, BFD takes down the corresponding session without removing static routes from routing table. Ongoing traffic is not interrupted.
- If a BFD session goes down because the BFD neighbor is not reachable, the associated static routes are removed from RIBMGR. Traffic is interrupted on these static routes.
- If the maximum number of BFD sessions is reached, a BFD session may not come up. In such a situation, a BFD session is not created for the related static route and the route is not removed from RIBMGR.

### BFD for IPv6 static routes

If the BFD neighbor is link-local, the source IPv6 address must also be link-local.

If an IPv6 BFD session is running for a link-local BFD neighbor, the *interface-type* and *interface-name* parameters (for the **ipv6 route static bfd** command) are mandatory because the link-local address can be the same on multiple interfaces.

#### Supported Platforms

BFD for static routes is supported on SLX 9740, SLX 9250, SLX 9150, Extreme 8820, Extreme 8720, and Extreme 8520.

# BFD over MCT and VxLAN

000

Bidirectional Forwarding Detection over MCT and VxLAN is supported only for SLX 9740, SLX 9250, SLX 9150, Extreme 8820, Extreme 8720, and Extreme 8520.

#### Note

BFD over MCT and VxLAN are software based on Extreme 8720, Extreme 8520, SLX 9250, and SLX 9150. For SLX 9740/Extreme 8820, all types of BFD Sessions are hardware based.

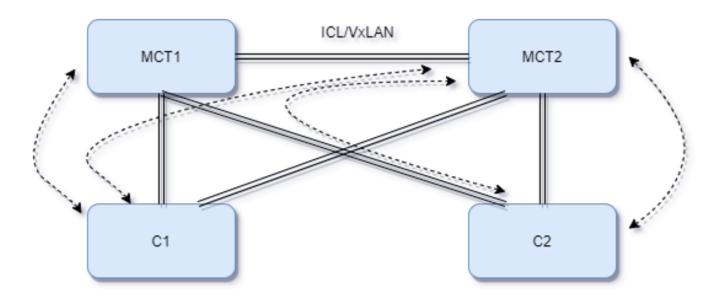

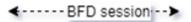

#### Figure 10: BFD over MCT and VxLAN topology

BFD sessions that are configured on a CCEP interface on an MCT node are softwarebased in SLX 9150, SLX 9250, Extreme 8520, and Extreme 8720.

- A BFD packet is sent with IPv4 or IPv6 and UDP headers if the local CCEP is UP.
- A BFD packet is sent with VxLAN encapsulation on an ICL link if the local CCEP link is DOWN.

# Note

BFD sessions that are configured on a CEP interface on an MCT node are hardware-based. Use the BFD engine to transmit the sessions.

### **Display BFD Information**

1. Display global BFD information.

```
device# show bfd
BFD State: ENABLED, Version: 1
```

```
Supported Protocols: static-ip, ospf6, bgp, ospf
     All Sessions: Current: 181 (Hardware 1, Software 180) Max Allowed: 1000 Max Exceeded
   Count: 0
                  MinTx
     Port Sessions
                               MinRx
                                          Mult Sessions
                                          ____ ____
     ____
                     _____
                                ____
     Eth 0/1
                    300
                               300
                                          3 1.81
2. Display BFD neighbor information for the default VRF.
   device# show bfd neighbors details
   Flags: * indicates State is inconsistent across the cluster
   OurAddr
            NeighAddr State Int
   _____
                     _____
                                     _____
                                               ===
   31.160.119.252 31.160.119.1 DOWN
                                              ve3219
     Local State: DOWN
                               Diag: 3
                                                   Demand mode: 0
                                                                 Poll: 1
     Received State: DOWN
                               Diag: 3
                                                  Demand mode: 0 Poll: 0
   Final: 0
     Local MinTxInt(ms): 200 MinRxInt(ms): 200 Multiplier: 3
     Received MinTxInt(ms): 1000 MinRxInt(ms): 1000 Multiplier: 3
     Rx Count: 29
                               Tx Count: 394
     LD/RD:
                   1/96
                               Heard from Remote: Y
     Current Registered Protocols: static-ip
     Uptime: 0 day 0 hour 0 min 0 sec 0 msec
     Session Type: Software
   device# show bfd neighbors details
   Flags: * indicates State is inconsistent across the cluster
   OurAddr NeighAddr State Int
   _____
               _____
                            _____
                                     ___
                           UP
   140.0.0.1
              140.0.0.0
                                    Eth 0/28
                         Diag: 0
     Local State: UP
                                                                 Poll: 0
                                                  Demand mode: 0
                              Diag: 0
    Received State: UP
                                                 Demand mode: 0 Poll: 0
   Final: 0
     Local MinTxInt(ms): 50 MinRxInt(ms): 50 Multiplier: 3
     Received MinTxInt(ms): 50 MinRxInt(ms): 50
                                                 Multiplier: 3
                               Tx Count: 0
     Bx Count: 0
     LD/RD:
                 181/109
                               Heard from Remote: Y
     Current Registered Protocols: bgp
     Uptime: 0 day 0 hour 1 min 57 sec 361 msec
     Session Type: Hardware
Display BFD neighbor information with OSPF details.
```

device# show bfd neighbors application ospf details

Flags: \* indicates State is inconsistent across the cluster OurAddr NeighAddr State Int \_\_\_\_\_ \_\_\_\_\_ \_\_\_\_ === 7.7.7.2 UP Eth 0/1/2 7.7.7.1 Local State: UP Diag: 0 Demand mode: 0 Poll: 0 Received State: UP Diag: 0 Demand mode: 0 Poll: 0 Final: 0 Local MinTxInt(ms): 1000 MinRxInt(ms): 1000 Multiplier: 5 Received MinTxInt(ms): 1000 MinRxInt(ms): 1000 Multiplier: 5 Rx Count: 3806 Tx Count: 4308 LD/RD: 10001/10001 Heard from Remote: Y Current Registered Protocols: ospf Uptime: 0 day 0 hour 0 min 0 sec 0 msec

4. Display BFD neighbor information with details about the destination device.

device# show bfd neighbors dest-ip 1.1.1.6 details Flags: \* indicates State is inconsistent across the cluster

```
OurAddr NeighAddr State Int
_____
          _____ ____ ____
          1.1.1.6 UP Eth 0/1
1.1.1.1
                                             Demand mode: 0 Poll: 0
Demand mode: 0 Poll: 0
Local State: UP
                           Diag: O
Received State: UP
                           Diag: O
                                             Demand mode: 0
                                                              Poll: 0
                                                                       Final:
Ω
Local MinTxInt(ms): 300 MinRxInt(ms): 300 Multiplier: 3
Received MinTxInt(ms): 300 MinRxInt(ms): 300 Multiplier: 3
             Tx Count: 0
5/4 Heard from Remote: Y
Rx Count: 0
LD/RD:
Current Registered Protocols: ospf
Uptime: 0 day 16 hour 29 min 1 sec 90 msec
```

#### 5. Display BFD neighbor information with details about a specific VE interface.

```
device# show bfd neighbors interface ve 5 details
Flags: \star indicates State is inconsistent across the cluster
OurAddr
        NeighAddr
                       State Int
_____
           _____
                        ____
                                  ===
124.1.1.2 124.1.1.1 UP
                                 Ve5
Local State: UP
                           Diag: O
                                               Demand mode: 0 Poll: 0
                           Diag: 0
Received State: UP
                                               Demand mode: 0 Poll: 0 Final:
0
Local MinTxInt(ms): 300 MinRxInt(ms): 300
Received MinTxInt(ms): 300 MinRxInt(ms): 300
                                              Multiplier: 3
                                               Multiplier: 3
Rx Count: 0
                            Tx Count: 0
              5/4 Heard from Remote: Y
LD/RD:
Current Registered Protocols: ospf
Uptime: 0 day 16 hour 31 min 41 sec 421 msec
```

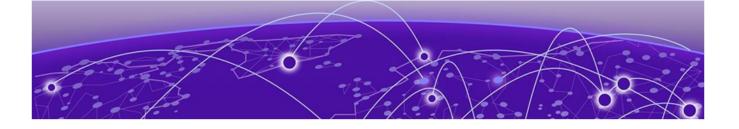

# **BGP4**

BGP4 Overview on page 118 BGP4 Peering on page 119 BGP4 Message Types on page 120 BGP4 parameters on page 122 BGP4 Best Path Selection Algorithm on page 123 BGP Device ID on page 125 Enable BGP4 Globally on page 125 Enable BGP4 in a Non-default VRF on page 125 Configure a Local AS Number for a BGP4 Device on page 126 BGP4 and Address-Family IPv4 Unicast Mode on page 126 BGP4 Neighbor Configuration on page 127 BGP4 Dynamic Neighbors on page 128 BGP4 Peer Groups on page 131 Four-byte AS Numbers for BGP4 on page 132 Redistribute Routes into BGP4 on page 133 Import Routes into BGP4 on page 134 Static BGP4 Networks on page 134 BGP4 Route Reflection on page 135 Aggregate the Routes to Advertise to BGP4 Neighbors on page 136 Advertise the Default BGP4 Route on page 137 Advertise the Default BGP4 Route to a Specific Neighbor on page 137 Use the Default BGP4 Route as a Valid Next Hop on page 138 BGP4 Multipath for Load Balancing on page 138 Change the Weight Added to Received BGP4 Routes on page 139 Next-hop Recursion for BGP4 on page 139 BGP4 Route Filters on page 140 BGP4 Route Maps on page 145 BGP4 Confederations on page 152 BGP community and extended community on page 154 BGP Large Communities on page 156 **BGP Flowspec on page 159** BGP4 Graceful Restart on page 172 BGP4 Graceful Shutdown on page 175 Auto shutdown of BGP neighbors on initial configuration on page 180 BGP Additional-paths on page 182 BGP Best-External Route on page 191 Generalized TTL Security Mechanism on page 193 Disabling the BGP AS\_PATH check function on page 194 BGP4 Route Flap Dampening on page 195 BGP4 Diagnostic Buffers on page 196 Display BGP4 Statistics on page 197 Display BGP4 Neighbor Statistics on page 198 BGP PIC on page 201 BGP Fast Convergence with Delayed Route Calculation on page 208 BGP Resource Public Key Infrastructure (RPKI) on page 211

### **BGP4** Overview

BGP4 peers to other BGP-speaking systems over TCP to exchange network reachability and routing information. BGP primarily performs two types of routing.

- Inter-autonomous system routing, called Exterior BGP (eBGP)
- Intra-autonomous system routing, called Interior BGP (iBGP)

BGP peers in different autonomous systems (AS) use eBGP. Within an AS, BGP can be used to maintain a consistent view of network topology, to provide optimal routing, or to scale the network.

Devices in the same AS use different Interior Gateway Protocols (IGP), such as IS-IS and OSPF, to communicate with one another. In an AS, BGP can be used to maintain a consistent view of network topology, to provide optimal routing, and to scale the network.

As a path vector protocol, BGP treats each AS as one point on the path to a given destination. For each route (destination), BGP maintains the AS path and uses this information to detect and prevent loops between autonomous systems.

BGP4 is the standard Exterior Gateway Protocol (EGP) used by Internet devices and is the EGP implemented on SLX-OS devices.

The following diagram is a simple example of two BGP4 autonomous systems, AS1 and AS2. Each system contains three BGP4 devices. To communication in their system, devices use iBGP. To communicate to the other system, devices use eBGP. Notice that each device also runs an IGP. The devices in AS1 run OSPF and the devices in AS2 run IS-IS. The devices can be configured to redistribute routes among BGP4, IS-IS, and OSPF. They also can redistribute static routes.

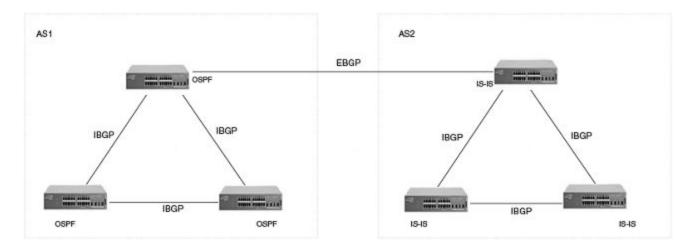

#### Figure 11: BGP4 autonomous systems

### BGP4 Peering

A device configured to run BGP4 is called a BGP "speaker." A BGP speaker exchanges routing information with another speaker (in the same or a different autonomous system) by using a TCP connection to port 179 (the well-known BGP port). The TCP connection is maintained throughout the peering session. While the connection between BGP peers is alive, two peers communicate by means of the following types of messages:

- OPEN
- UPDATE
- KEEPALIVE
- NOTIFICATION
- ROUTE REFRESH

A BGP4 session between peers in the same autonomous system is an Interior BGP (iBGP) session. A session between peers in different autonomous systems is an Exterior BGP (eBGP) session.

To establish a TCP connection between two iBGP peers, IP reachability should be established by means of the underlying IGP protocol (for example, OSPF) or by means of static routes. When routes are advertised in iBGP peers, the following actions do not usually occur:

- Routes learned from an iBGP peer are not usually advertised to other iBGP peers, to prevent loops in an autonomous system.
- Path attributes are not usually changed, to maintain the best path selection at other nodes in an autonomous system.
- The autonomous system path and next hop are not usually changed.

# BGP4 Message Types

All BGP4 messages use a common packet header, with the following byte lengths:

| Marker | Length | Туре | Data     |
|--------|--------|------|----------|
| 16     | 2      | 1    | variable |

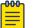

Note

All values in the following tables are in bytes.

### **OPEN** message

After establishing TCP connection, BGP peers exchange OPEN message to identify each other.

| Version | Autonomous<br>System | Hold-<br>Time |   | Optional<br>Parameter Len | Optional<br>Parameters |
|---------|----------------------|---------------|---|---------------------------|------------------------|
| 1       | 2 or 4               | 2             | 4 | 1                         | 4                      |

### Version

Only BGP4 version 4 is supported.

### Autonomous System

Both 2-byte and 4-byte autonomous system numbers are supported.

### **KEEPALIVE and HOLDTIME timers**

A BGP timer command specifies both keep-alive and hold-time operands that manage the intervals for BGP KEEPALIVE and HOLDTIME messages. The keep-alive time specifies how frequently the device sends KEEPALIVE messages to its BGP4 neighbors. The hold-time specifies how long the device waits for a KEEPALIVE or UPDATE message from a neighbor before concluding that the neighbor is dead. When two neighbors have different hold-times, the lowest value is used. A hold-time of 0 means "always consider neighbor to be active."

### **BGP** Identifier

Indicates the router (or device) ID of the sender. When a router-id is not configured, the device-id is taken from the loopback interface. Otherwise, the lowest IP address in the system is used.

### Parameter List

An optional list of additional parameters used in peer negotiation.

### UPDATE message

The UPDATE message advertises new routes, withdraws previously advertised routes, or both. The UPDATE message passes BGP4 attributes to describe the characteristics of a BGP path by the advertising device.

| Withdrawn Routes<br>Length |          | Total Path<br>Attributes Len | Path Attributes | NLRI     |
|----------------------------|----------|------------------------------|-----------------|----------|
| 2                          | variable | 2                            | variable        | variable |

#### Withdrawn Routes Length

Indicates the length of the next (withdrawn routes) field. It can be 0.

#### Withdrawn Routes

Contains a list of routes (or IP-prefix/Length) to indicate routes being withdrawn.

#### Total Path Attribute Len

Indicates the length of the next (path attributes) field. It can be 0.

#### Path Attributes

Indicates characteristics of the advertised path. Possible attributes: Origin, AS Path, Next Hop, MED (Multi-Exit Discriminator), Local Preference, Atomic Aggregate, Aggregator, Community, extended-Communities. All well-known attributes, as described in RFC 4271, are supported.

#### NLRI

Network Layer Reachability Information. The set of destinations whose addresses are represented by one prefix. This field contains a list of IP address prefixes for the advertised routes.

### NOTIFICATION message

If an error causes the TCP connection to close, the closing peer sends a notification message to indicate the type of error.

| Error Code | Error Subcode | Error Data |
|------------|---------------|------------|
| 1          | 1             | variable   |

#### Error Code

Indicates the type of error, which can be one of following:

- Message header error
- Open message error
- Update message error
- Hold timer expired
- Finite state-machine error
- Cease (voluntarily)

#### Error Subcode

Provides specific information about the reported error.

#### Error Data

Provides data based on the error code and the subcode.

#### **KEEPALIVE** message

Because BGP does not regularly exchanges route updates to maintain a session, KEEPALIVE messages are sent to keep the session alive. The KEEPALIVE time specifies how frequently the device sends KEEPALIVE messages to its BGP4 neighbors.

A KEEPALIVE message contains the BGP header without a data field. The default KEEPALIVE time is 60 seconds and is configurable.

#### **REFRESH** message

A REFRESH message is sent to a neighbor requesting that the neighbor resend the route updates. This message is useful when the inbound policy has been changed.

### **BGP4** parameters

Some parameter changes take effect immediately while others do not take full effect until the device sessions with its neighbors are reset. Some parameters do not take effect until the device is rebooted.

The following parameter changes take effect immediately:

- Enable or disable BGP4.
- Set or change the local AS.
- Add neighbors.
- Change the update timer for route changes.
- Disable or enable fast external failover.
- Specify individual networks that can be advertised.
- Change the default local preference, default information originate setting, or administrative distance.
- Enable or disable use of a default route to resolve a BGP4 next-hop route.
- Enable or disable MED (metric) comparison.
- Require the first AS in an update from an EBGP neighbor to be the neighbor AS.
- · Change MED comparison parameters.
- Disable comparison of the AS-Path length.
- Enable comparison of the device ID.
- Enable next-hop recursion.
- Change the default metric.
- Disable or re-enable route reflection.
- Configure confederation parameters.
- Disable or re-enable load sharing.

- Change other load-sharing parameters.
- Define route flap dampening parameters.
- Add, change, or negate redistribution parameters (except changing the default MED).
- Add, change, or negate route maps (when used by the **network** command or a redistribution command).
- Apply maximum AS path limit settings for UPDATE messages.
- Aggregate routes
- Add, change, or negate filter tables that affect inbound and outbound route policies.

The following parameter changes take effect only after the BGP4 sessions on the device are cleared, or reset using the "soft" clear option:

- Change the Hold Time or Keep Alive Time.
- Apply maximum AS path limit settings to the RIB.

The following parameter change takes effect only after you disable and then re-enable redistribution:

• Change the default MED (metric).

# BGP4 Best Path Selection Algorithm

The BGP decision process is applied to the routes in the Routing Information Base, Incoming (RIB-In), which contains routes learned from inbound UPDATE messages. The output of the decision process is the set of routes that will be advertised to BGP speakers in local or remote autonomous systems and stored in the Adjacency RIB, Outgoing (RIB-Out).

The device uses the following algorithm to weigh the paths and determine the optimal path for the route. The optimal path depends on various parameters, which can be modified.

- 1. Verify that the next hop can be resolved by means of the Interior Gateway Protocol (IGP).
- 2. Use the path with the largest weight.
- 3. If the weights are the same, prefer the path with the largest local preference.
- 4. Prefer the route that was self-originated locally.
- 5. If the local preferences are the same, prefer the path with the shortest AS-path. An AS-SET counts as 1. A confederation path length, if present, is not counted as part of the path length.

The **as-path ignore** command disables the comparison of the AS path lengths of otherwise equal paths.

This step can be skipped if the **as-path-ignore** command is configured.

- 6. If the AS-path lengths are the same, prefer the path with the lowest origin type. From low to high, route origin types are valued as follows:
  - IGP is lowest.
  - EGP is higher than IGP but lower than INCOMPLETE.
  - INCOMPLETE is highest.
- 7. If the paths have the same origin type, prefer the path with the lowest MED.

The device compares the MEDs of two otherwise equivalent paths only if the routes were learned from the same neighboring autonomous system. This behavior is called deterministic MED. Deterministic MED is always enabled and cannot be disabled.

To ensure that the MEDs are always compared, regardless of the autonomous system information in the paths, the **always-compare-med** command can be used. This option is disabled by default.

The **med-missing-as-worst** command can be used to make the device regard a BGP4 route with a missing MED attribute as the least-favorable path when the MEDs of the route paths are compared.

MED comparison is not performed for internal routes that originate in the local autonomous system or confederation, unless the **compare-med-empty-aspath** command is configured.

- 8. Prefer paths in the following order:
  - Routes received through EGP from a BGP4 neighbor outside of the confederation
  - Routes received through EGP from a BGP4 device in the confederation *or* routes received through IGP.
- 9. If all the comparisons are equal, prefer the route with the lowest IGP metric to the BGP4 next hop. This is the closest internal path in the autonomous system to reach the destination.
- 10. If the internal paths are the same and BGP4 load sharing is enabled, load share among the paths. Otherwise go to Step 11.

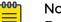

#### Note

For EGP routes, load sharing applies only when the paths are from neighbors in the same remote autonomous system. EGP paths from neighbors in different autonomous systems are not compared, unless multipath multi-as is enabled.

- 11. If **compare-routerid** is enabled, prefer the path that comes from the BGP4 device with the lowest device ID. If a path contains originator ID attributes, then the originator ID is substituted for the router ID in the decision.
- 12. Prefer the path with the minimum cluster-list length.
- 13. Prefer the route that comes from the lowest BGP4 neighbor address.

# **BGP** Device ID

If a router-id configuration is present in the system, then device-id is used as the routerid. Otherwise, the device checks for a loopback interface. The IP address configured on that interface is chosen as the device-id.

If a loopback interface is not configured, the device-id is chosen from the lowestnumbered IP interface address configured on the device. After the device-id is chosen, the device identifier is not calculated unless the configured IP address is deleted.

# Enable BGP4 Globally

- Access global configuration mode.
   device# configure terminal
- 2. Enable BGP4 globally.

device(config)# router bgp

Several configurations are available from BGP router configuration mode.

| <pre>device(config-bgp-router)# ?</pre> |                                                |
|-----------------------------------------|------------------------------------------------|
| Possible completions:                   |                                                |
| address-family                          | Enter Address Family command mode              |
| always-compare-med                      | Allow comparing MED from different neighbors   |
| as-path-ignore                          | Ignore AS_PATH length for best route selection |
| auto-shutdown-new-neighbors             | Auto shutdown new neighbor                     |
| capability                              | Set capability                                 |
| cluster-id                              | Configure Route-Reflector Cluster-ID           |
| compare-med-empty-aspath                | Allow comparing MED from different neighbors   |
|                                         | even with empty as-path attribute              |
| compare-routerid                        | Compare router-id for identical BGP paths      |
| confederation                           | Configure AS confederation parameters          |
| default-local-preference                | Configure default local preference value       |
| describe                                | Display transparent command information        |
| distance                                | Define an administrative distance              |
| enforce-first-as                        | Enforce the first AS for EBGP routes           |
| fast-external-fallover                  | Reset session if link to EBGP peer goes down   |
| install-igp-cost                        | Install igp cost to nexthop instead of MED     |
|                                         | value as BGP route cost                        |
| local-as                                | Configure local AS number                      |
| log-dampening-debug                     | Log dampening debug messages                   |
| maxas-limit                             | Impose limit on number of ASes in AS-PATH      |
|                                         | attribute                                      |
| med-missing-as-worst                    | Consider routes missing MED attribute asleast  |
|                                         | desirable                                      |
| neighbor                                | Specify a neighbor router                      |
|                                         |                                                |
| timers                                  | Adjust routing timers                          |
|                                         |                                                |

# Enable BGP4 in a Non-default VRF

Before performing this task, ensure that a non-default VRF instance is configured.

- Access global configuration mode.
   device# configure terminal
- Access BGP configuration mode. device (config) # router bgp

3. Specify the VRF name and enter BGP address-family IPv4 unicast VRF configuration mode.

```
device(config-bgp-router)# address-family ipv4 unicast vrf red
device(config-bgp-ipv4u-vrf)#
```

This example shows the **address-family ipv4 unicast** command, the **vrf** keyword, and the VRF name (red).

The following example summarizes the commands in this procedure.

```
device# configure terminal
device(config)# router bgp
device(config-bgp-router)# address-family ipv4 unicast vrf red
device(config-bgp-ipv4u-vrf)#
```

# Configure a Local AS Number for a BGP4 Device

If the ASN of the organization is unknown, use a well-known private ASN in the range from 64512 through 65535.

1. Access global configuration mode.

device# configure terminal

2. Access BGP router configuration mode.

device(config) # router bgp

3. Specify the ASN for the autonomous system in which your device resides.

device(config-bgp-router)# local-as 1000

The following example summarizes the commands in this procedure.

```
device# configure terminal
device(config)# router bgp
device(config-bgp-router)# local-as 1000
```

### BGP4 and Address-Family IPv4 Unicast Mode

You can access the address-family IPv4 unicast configuration level from BGP configuration mode.

```
device(config)# router bgp
device(config-bgp-router)# address-family ipv4 unicast
device(config-bgp-ipv4u)#
```

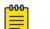

#### Note

The commands that are available from the address-family IPv4 unicast configuration level are also available from the address-family IPv6 unicast configuration level. Each configuration level allows you to access commands that apply only to that particular address family.

Several configuration options are available from IPv4 address family unicast configuration mode.

```
device(config-bgp-router)# address-family ipv4 unicast
device(config-bgp-ipv4u)# ?
Possible completions:
    aggregate-address Configure BGP aggregate entries
```

| always-propagate              | Allow readvertisement of best BGP routes not<br>in IP Forwarding table |
|-------------------------------|------------------------------------------------------------------------|
| bgp-redistribute-internal     | Allow redistribution of iBGP routes into IGPs                          |
| client-to-client-reflection   | Configure client to client route reflection                            |
| dampening                     | Enable route-flap dampening                                            |
| default-information-originate | Originate Default Information                                          |
| default-metric                | Set metric of redistributed routes                                     |
| graceful-restart              | Enables the BGP graceful restart capability                            |
| maximum-paths                 | Forward packets over multiple paths                                    |
| multipath                     | Enable multipath for ibgp or ebgp neighbors                            |
|                               | only                                                                   |
| neighbor                      | Specify a neighbor router                                              |
| network                       | Specify a network to announce via BGP                                  |
| next-hop-enable-default       | Enable default route for BGP next-hop lookup                           |
| next-hop-mpls                 | Changes for IPoMPLS route download, pkt path.                          |
| next-hop-recursion            | Perform next-hop recursive lookup for BGP                              |
|                               | route                                                                  |
| redistribute                  | Redistribute information from another                                  |
|                               | routing protocol                                                       |
| rib-route-limit               | Limit BGP rib count in routing table                                   |
| static-network                | Special network that do not depends on IGP                             |
|                               | and always treat as best route in BGP                                  |
| table-map                     | Map external entry attributes into routing                             |
|                               | table                                                                  |
| update-time                   | Configure igp route update interval                                    |
|                               |                                                                        |

# **BGP4** Neighbor Configuration

The IP address of the neighbor is the primary IP address of the interface connection. For each neighbor, you can specify a set of attributes. In cases where a set of neighbors share the same set of attributes, it is a best practice to create a peer-group. For more information, see BGP4 Peer Groups on page 131.

The neighbor configuration appears in both the global and address-family modes of BGP. The neighbor parameters that are common to all of the address families are available from BGP global configuration mode. The parameters that are specific to an address family are available from BGP address-family submode.

Several neighbor configuration options are available from BGP global configuration mode.

| <pre>device(config-bgp-router)# Possible completions:</pre> | neighbor 10.1.1.1 ?                                  |
|-------------------------------------------------------------|------------------------------------------------------|
| advertisement-interval                                      | Minimum interval between sending BGP routing updates |
| as-override                                                 | Override matching AS-number while sending update     |
| capability                                                  | Advertise capability to the peer                     |
| description                                                 | Neighbor by description                              |
| ebgp-btsh                                                   | Enable EBGP TTL Security Hack Protection             |
| ebgp-multihop                                               | Allow EBGP neighbors not on directly connected       |
|                                                             | networks                                             |
| enforce-first-as                                            | Enforce the first AS for EBGP routes                 |
| local-as                                                    | Assign local-as number to neighbor                   |
| maxas-limit                                                 | Impose limit on number of ASes in AS-PATH attribute  |
| next-hop-self                                               | Disable the next hop calculation for this neighbor   |
| password                                                    | Enable TCP-MD5 password protection                   |
| peer-group                                                  | Assign peer-group to neighbor                        |
| remote-as                                                   | Specify a BGP neighbor                               |
| remove-private-as                                           | Remove private AS number from outbound updates       |
| shutdown                                                    | Administratively shut down this neighbor             |
| soft-reconfiguration                                        | Per neighbor soft reconfiguration                    |
| static-network-edge                                         | Neighbor as special service edge, static-network     |
|                                                             |                                                      |

|               | shall not be advertised if installed as DROP |
|---------------|----------------------------------------------|
| timers        | BGP per neighbor timers                      |
| update-source | Source of routing updates                    |

|   | С | <del>000</del> |
|---|---|----------------|
| _ |   |                |
| _ |   |                |
| _ |   |                |
|   |   | _              |

### Note

MD5 passwords cannot have ASCII character 32 ('SPACE') as a part of the password string.

Several neighbor configuration options are available from BGP IPv4 address family unicast configuration mode.

| <pre>device(config-bgp-ipv4u)#</pre> | neighbor 10.1.1.1 ?                                |
|--------------------------------------|----------------------------------------------------|
| Possible completions:                |                                                    |
| activate                             | Allow exchange of route in the current family mode |
| allowas-in                           | Disables the AS_PATH check of the routes learned   |
|                                      | from the AS                                        |
| capability                           | Advertise capability to the peer                   |
| default-originate                    | Originate default route to peer                    |
| filter-list                          | Establish BGP filters                              |
| maximum-prefix                       | Maximum number of prefix accept from this peer     |
| prefix-list                          | Prefix List for filtering routes                   |
| route-map                            | Apply route map to neighbor                        |
| route-reflector-client               | Configure a neighbor as Route Reflector client     |
| send-community                       | Send community attribute to this neighbor          |
| unsuppress-map                       | Route-map to selectively unsuppress suppressed     |
|                                      | routes                                             |
| weight                               | Set default weight for routes from this neighbor   |

#### Configure a BGP4 Neighbor

1. Access global configuration mode.

device# configure terminal

2. Access BGP configuration mode.

device(config) # router bgp

3. Specify the autonomous system in which your device resides.

device(config-bgp-router)# local-as 1000

4. Specify the ASN for the autonomous system in which the neighbor resides.

device(config-bgp-router)# neighbor 10.1.1.1 remote-as 1001

This example configures ASN 1001 for the neighbor with IP address 10.1.1.1.

This example summarizes the commands in this procedure.

```
device# configure terminal
device(config)# router bgp
device(config-bgp-router)# local-as 1000
device(config-bgp-router)# neighbor 10.1.1.1 remote-as 1001
```

### BGP4 Dynamic Neighbors

Routing protocols exchange routing information and distribute it to all neighbors. Each protocol has its own way of detecting neighbors and establishing adjacency with them. By design, all IGP neighbors are one hop away. However, because BGP4 neighbors can be one hop away or *n* hops away, they are not dynamically discovered. Rather, an administrator must enable and configure each neighbor for the exchange of routing

information. The greater the number of neighbors, the greater the administrative overhead.

With the BGP4 dynamic neighbor feature, a new BGP4 neighbor is dynamically created when a device sees an incoming TCP session initiated from a remote neighbor with an IP address in the configured subnet listen range. The device that initiates this connection still has the neighbor statically configured. Each listen range can be configured as a subnet IPv4 address range. BGP4 dynamic neighbors are configured using a range of IP addresses and BGP4 peer groups.

When the incoming TCP session falls within the configured subnet listen range, a new BGP4 neighbor is dynamically created as a member of that peer group. After the listen range is configured and the associated peer group is activated, dynamic BGP4 neighbor creation does not require any further configuration on the initial device. Newly created BGP4 dynamic peers automatically inherit the attributes associated with the peer group attached to the listen range, such as inbound policy and outbound policy.

You can set the total number of dynamic neighbors that can be formed in the system. When the global or listen range limit is increased, any new connection coming from the remote end that falls under the configured range is accepted. If the limit is reached and you reduce the global or peer-group limit, established dynamic neighbors are not destroyed. When the limit is reached and new connection requests are received, the connections are rejected and the information is logged.

BGP4 dynamic neighbors are deleted when a session moves from the established state to the idle state.

Consider the following for BGP4 dynamic neighbors:

- The BGP4 dynamic neighbors feature supports only IPv4 BGP peers.
- Neighbors that are associated with a peer group inherit the peer group properties.
- You cannot configure individual dynamic neighbors with a separate set of policies because BGP4 dynamic neighbors are created on demand.
- BFD for dynamic neighbors is supported. When Bidirectional Forwarding Detection (BFD) detects that a link is down, the dynamic neighbor moves to the idle state and is then deleted.
- Static neighbors are always given precedence over BGP4 dynamic neighbors.
- The **auto-shutdown-new neighbors** command is not supported for BGP4 dynamic neighbors.
- BTSH passwords are not supported for BGP dynamic neighbors.
- MD5 passwords are supported for BGP dynamic neighbors.
- Maintenance mode is supported for dynamically learned neighbors.

### Configure BGP4 Dynamic Neighbors

The peer group is added to the BGP neighbor table of the local device and an alternate ASN is configured.

1. Access global configuration mode.

device# configure terminal

- Access BGP configuration mode.
   device (config) # router bgp
- 3. Specify the autonomous system in which your device resides.

device(config-bgp-router)# local-as 65520

4. Create a peer group.

device(config-bgp-router)# neighbor mypeergroup1 peer-group

This example creates a peer group called mypeergroup].

5. Specify an autonomous system for the peer-group.

device(config-bgp-router)# neighbor mypeergroup1 remote-as 80

6. Associate a subnet range with the BGP peer group.

device(config-bgp-router)# listen-range 150.1.0.0/16 peer-group mypeergroup1 limit 20

This example specifies the 150.1.0.0/16 subnet range and uses the **limit** keyword to set the maximum number of BGP dynamic neighbors that can be created.

7. Specify an alternate autonomous system for listen range neighbors in the configured peer group.

```
device(config-bgp-router)# neighbor mypeergroup1 alternate-as add 101
```

The following example summarizes the commands in this procedure.

```
device# configure terminal
device(config)# router bgp
device(config-bgp-router)# local-as 65520
device(config-bgp-router)# neighbor mypeergroup1 peer-group
device(config-bgp-router)# neighbor mypeergroup1 remote-as 80
device(config-bgp-router)# listen-range 150.1.0.0/16 peer-group mypeergroup1 limit 20
device(config-bgp-router)# neighbor mypeergroup1 alternate-as add 101
```

### Clear BGP4 Dynamic Neighbors

1. To clear all dynamic neighbor connections on a device, run the following command.

device# clear ip bgp neighbor dynamic all

2. To clear all dynamic neighbor connections in a specific VRF, run the following command.

device# clear ip bgp neighbor dynamic all vrf-red

This example clears the neighbor connections in the VRF named vrf-red.

3. To clear all dynamic BGP flowspec neighbor connections, run the following command.

```
device# clear ip bgp ip flowspec neighbor dynamic
```

4. To clear all dynamic neighbors in a VPNv4 address family, run the following command.

```
device# clear ip bgp vpnv4 neighbor dynamic all
```

5. To clear all dynamic neighbors in a VPNv6 address family, run the following command.

```
device# clear ip bgp vpnv6 neighbor dynamic all
```

# **BGP4** Peer Groups

You can associate neighbor IPv4 addresses with a peer group. All of the attributes that are allowed on a neighbor are also allowed on a peer group. The benefits of peer groups are:

- **Simplified neighbor configuration**. You can configure a set of neighbor parameters and then apply them to multiple neighbors. You do not need to configure the common parameters individually on each neighbor.
- Flash memory conservation. Using peer groups instead of individually configuring all the parameters for each neighbor requires fewer configuration commands in the startup configuration file.

You can perform the following tasks for a peer group.

- Reset neighbor sessions
- Perform soft-outbound resets, in which the device updates outgoing route information to neighbors but does not entirely reset the sessions with those neighbors
- Clear BGP4 message statistics
- Clear error buffers

An attribute value configured for a neighbor takes precedence over the attribute value configured for a peer group. The default attribute is used if the neither the peer group nor the neighbor has the attribute configured.

For the parameters of a BGP4 peer group to take effect, you must activate the peer group in IPv4 unicast address family configuration mode.

### Create a BGP4 Peer Group

1. Access global configuration mode.

device# configure terminal

2. Access BGP configuration mode.

device(config)# router bgp

3. Specify the autonomous system in which your device resides.

device(config-bgp-router)# local-as 1000

4. Create a peer group.

device(config-bgp-router)# neighbor mypeergroup1 peer-group

This example shows the **neighbor** command, the peer group name (mypeergroup]), and the **peer-group** keyword.

5. Specify the autonomous system number (ASN) of the peer group.

device(config-bgp-router)# neighbor mypeergroup1 remote-as 11

This example associates ASN 11 to the new peer group.

6. Associate a neighbor with the peer group.

device(config-bgp-router)# neighbor 10.2.2.2 peer-group mypeergroup1

This example shows the **neighbor** command, the IP address of the neighbor, the **peer-group** keyword, and the name of the peer group (mypeergroup1).

7. Repeat step 6 as needed to associate more neighbors with the peer group.

The following example summarizes the commands in this procedure

```
device# configure terminal
device(config)# router bgp
device(config-bgp-router)# local-as 1000
device(config-bgp-router)# neighbor mypeergroup1 peer-group
device(config-bgp-router)# neighbor mypeergroup1 remote-as 11
device(config-bgp-router)# neighbor 10.2.2.2 peer-group mypeergroup1
```

# Four-byte AS Numbers for BGP4

You can enable AS4 capability at the BGP global level or at the neighbor or peer group level. The following combinations are supported.

- AS4 capability enabled for a neighbor or peer group but disabled at the global level
- · AS4 capability enabled at the global level but disabled for a neighbor or peer group

The neighbor AS4 capability configuration takes precedence. If AS4 capability is not configured on the neighbor, then the peer group configuration takes effect. The global configuration is used if AS4 capability is not configured at the neighbor level and the peer group level.

Peering is not established when a device with a 4-byte ASN tries to connect to a device that does not have AS4 support.

### Enable ASN Capability Globally for BGP4

1. Access global configuration mode.

device# configure terminal

2. Access BGP configuration mode.

device(config)# router bgp

3. Enable 4-byte ASN capability.

device(config-bgp-router)# capability as4-enable

### Enable ASN Capability for a BGP4 Neighbor

1. Access global configuration mode.

device# configure terminal

2. Access BGP configuration mode.

device(config) # router bgp

3. Specify the autonomous system in which your device resides.

device(config-bgp-router)# local-as 1000

4. Enable 4-byte ASN capability for a neighbor.

device(config-bgp-router)# neighbor 10.1.2.3 capability as4 enable

This example shows the **neighbor** command, the IP address of the neighbor, and the **capability as4** keywords.

The following example summarizes the commands in this procedure.

```
device# configure terminal
device(config)# router bgp
device(config-bgp-router)# local-as 1000
device(config-bgp-router)# neighbor 10.1.2.3 capability as4 enable
```

### Redistribute Routes into BGP4

Routes learned through BGP4 can be redistributed into OSPF or IS-IS. You can specify an optional route-map, which is consulted before routes are added to BGP. Management routes are not redistributed.

1. Access global configuration mode.

device# configure terminal

2. Access BGP configuration mode.

device(config) # router bgp

3. Access BGP IPv4 address family unicast configuration mode.

device(config-bgp-router)# address-family ipv4 unicast

4. Redistribute connected routes.

device(config-bgp-ipv4u)# redistribute connected

This example redistributes IS-IS routes with level 1 packets.

```
device# configure terminal
device(config)# router bgp
device(config-bgp-router)# address-family ipv4 unicast
device(config-bgp-ipv4u)# redistribute isis level-1
```

This example redistributes static routes with a metric of 200.

```
device# configure terminal
device(config)# router bgp
device(config-bgp-router)# address-family ipv4 unicast
device(config-bgp-ipv4u)# redistribute static metric 200
```

This example redistributes OSPF external type 1 routes with a metric of 200.

```
device# configure terminal
device(config)# router bgp
device(config-bgp-router)# address-family ipv4 unicast
device(config-bgp-ipv4u)# redistribute ospf match external1 metric 200
```

# Import Routes into BGP4

You can specify a route to be local. If the same route is received by means of EGP, the local IGP route is preferred. You can also specify a weight that the device adds to routes that are received from the specified BGP neighbor. BGP4 prefers larger weights over smaller weights.

This procedure imports a route with a routemap. For more examples, see the *Extreme SLX-OS Command Reference*.

With the exception of static network routes, the routes that are imported into BGP4 must first exist in the IPv4 unicast route table.

1. Access global configuration mode.

device# configure terminal

2. Access BGP configuration mode.

device(config)# router bgp

3. Access BGP address-family IPv4 unicast configuration mode.

device(config-bgp-router)# address-family ipv4 unicast

4. Import the specified prefix into the BGP4 database.

device(config-bgp-ipv4u)# network 10.1.1.1/32 route-map myroutemap

This example imports the IP prefix 10.1.1.1/32 into the BGP4 database and specifies a route map called myroutemap.

### Static BGP4 Networks

By configuring a static BGP4 network, you creating a stable network in the core. Although a static route does not flap unless it is manually deleted, a static BGP4 network does not interrupt the normal BGP4 decision process on other learned routes that are installed into the Routing Table Manager (RTM). Consequently, any route that can be resolved is installed into the RTM.

When the configured route is lost, BGP installs the "null0" route in the routing table. The null0 route is removed when the route is resolved.

### Configure a Static BGP4 Network

This task configures a static network and sets the administrative distance.

1. Access global configuration mode.

device# configure terminal

2. Access BGP configuration mode.

device(config) # router bgp

3. Specify the autonomous system in which your device resides.

device(config-bgp-router)# local-as 1000

4. Access IPv4 address family configuration mode. device(config-bgp-router)# address-family ipv4 unicast 5. Configure a static network and set an administrative distance.

device(config-bgp-ipv4u)# static-network 10.11.12.0/32 distance 300

This example configures 10.11.12.0/32 as a static network and sets an administrative distance of 300.

The following example summarizes the commands in this procedure.

```
device# configure terminal
device(config)# router bgp
device(config-bgp-router)# local-as 1000
device(config-bgp-router)# address-family ipv4 unicast
device(config-bgp-ipv4u)# static-network 10.11.12.0/32 distance 300
```

### **BGP4** Route Reflection

A BGP device can act as a route-reflector client or as a route reflector. Run the **neighbor route-reflector-client** command on a host device to configure a neighbor to be a route-reflector client. The host then becomes as the route reflector.

Multiple route reflectors should belong to the same cluster. By default, the value for **cluster-id** is used as the device ID. The device ID can be changed using the **cluster-id** command.

The route reflector reflects routes as follows:

- Routes from route-reflector clients are reflected to other client peers and to nonclient peers.
- Routes from non-client peers are reflected only to client peers.

If route-reflector clients are connected in a full iBGP mesh, you can disable client-toclient reflection on the route reflector using the **no client-to-client-reflection** command.

A BGP device advertises only routes that are preferred and installed into the Routing Table Manager (RTM). The route reflector may not reflect routes that are not installed into the RTM because the routing table is full. You can use the **always-propagate** command to configure the route reflector to reflect routes that are not in the RTM.

#### Configure a Cluster ID for a BGP4 Route Reflector

Multiple route reflectors should belong to the same cluster. By default, the value for the **cluster-id** command is the device ID. Use this procedure to change the device ID.

1. Access global configuration mode.

device# configure terminal

2. Access BGP configuration mode.

device(config) # router bgp

3. Specify the autonomous system in which your device resides.

device(config-bgp-router)# local-as 1000

4. Change the device ID.

device(config-bgp-router)# cluster-id 321

This example changes the cluster ID of a device from the default value to 321.

The following example summarizes the commands in this procedure.

```
device# configure terminal
device(config)# router bgp
device(config-bgp-router)# local-as 1000
device(config-bgp-router)# cluster-id 321
```

### Configure a BGP4 Route-Reflector Client

1. Access global configuration mode.

device# configure terminal

- Access BGP configuration mode. device(config) # router bgp
- Specify the autonomous system in which your device resides. device(config-bgp-router)# local-as 1000
- Access IPv4 address family configuration mode.
   device(config-bgp-router)# address-family ipv4 unicast
- 5. Specify the neighbor to be a route-reflector client.

device(config-bgp-ipv4u)# neighbor 10.1.1.1 route-reflector-client

This example configures neighbor 10.1.1.1 as a route-reflector client.

This example summarizes the commands in this procedure.

```
device# configure terminal
device(config)# router bgp
device(config-bgp-router)# local-as 1000
device(config-bgp-router)# address-family ipv4 unicast
device(config-bgp-ipv4u)# neighbor 10.1.1.1 route-reflector-client
```

### Aggregate the Routes to Advertise to BGP4 Neighbors

You can aggregate BGP4 routes into one network prefix, for example, 10.1.1.1/32. This single prefix is advertised to BGP4 neighbors instead of the individual BGP routes in the routing table that are within the specified range.

1. Access global configuration mode.

device# configure terminal

Access BGP configuration mode.
 device (config) # router bgp

3. Access BGP address family IPv4 unicast configuration mode.

device(config-bgp-router)# address-family ipv4 unicast

 Specify the network prefix into which routes are to be aggregated. device(config-bgp-ipv4u)# aggregate-address 10.1.1.1/32

The following example summarizes the commands in this procedure.

```
device# configure terminal
device(config)# router bgp
```

```
device(config-bgp-router)# address-family ipv4 unicast
device(config-bgp-ipv4u)# aggregate-address 10.1.1.1/32
```

### Advertise the Default BGP4 Route

By default, a BGP4 device does not originate and advertise the default BGP4 route. You can configure a BGP4 device to advertise the default IPv4 route to all BGP4 neighbors and to install that route in the local BGP4 route table.

The default route must be present in the local IPv4 route table.

1. Access global configuration mode.

device# configure terminal

2. Access BGP configuration mode.

device(config) # router bgp

3. Access IPv4 address family unicast configuration mode.

device(config-bgp-router)# address-family ipv4 unicast

4. Configure the device to originate and advertise the default BGP route and to install that route in the local BGP4 route table.

device(config-bgp-ipv4u)# default-information-originate

This example summarizes the commands in this procedure.

```
device# configure terminal
device(config)# router bgp
device(config-bgp-router)# address-family ipv4 unicast
device(config-bgp-ipv4u)# default-information-originate
```

### Advertise the Default BGP4 Route to a Specific Neighbor

1. Access global configuration mode.

device# configure terminal

2. Access BGP configuration mode.

device(config)# router bgp

Specify the autonomous system in which your device resides.
 device (config-bgp-router) # local-as 1000

actice (confing byp fourcer) # focur ab foco

4. Access address-family IPv4 unicast configuration mode.

device(config-bgp-router)# address-family ipv4 unicast

5. Enable the BGP4 device to advertise the default IPv4 route to a specific neighbor.

device(config-bgp-ipv4u)# neighbor 10.4.4.4 default-originate

This example enables the device to advertise the default route to the 10.4.4.4 neighbor.

This example summarizes the commands in this procedure.

```
device# configure terminal
device(config)# router bgp
device(config-bgp-router)# local-as 1000
device(config-bgp-router)# address-family ipv4 unicast
device(config-bgp-ipv4u)# neighbor 10.4.4.4 default-originate
```

# Use the Default BGP4 Route as a Valid Next Hop

By default, a device does not use a default route to resolve a BGP4 next-hop route. If the IPv4 route lookup for the BGP4 next-hop does not result in a valid IGP route (including static or direct routes), the BGP4 next-hop is considered to be unreachable and the BGP4 route is not used. You can configure the device to use the default route as a valid next hop.

1. Access global configuration mode.

device# configure terminal

2. Access BGP configuration mode.

device(config)# router bgp

3. Access address-family IPv4 unicast configuration mode.

device(config-bgp-router)# address-family ipv4 unicast

4. Configure the device to use the default route as a valid next hop.

device(config-bgp-ipv4u)# next-hop-enable-default

# BGP4 Multipath for Load Balancing

When BGP4 multipath load sharing is enabled, iBGP and eBGP paths are eligible for load sharing. Paths from different neighboring autonomous systems are not eligible. You can change load sharing to apply only to iBGP or eBGP paths, or to support load sharing among paths from different neighboring autonomous systems.

### Enable Load Balancing Across Different BGP4 Paths

You can use the *num* variable to specify a maximum number of shared paths. Or you can use the **use-load-sharing** keyword to use the value that has already configured by means of the **ip load-sharing** command.

1. Access global configuration mode.

device# configure terminal

2. Access BGP configuration mode.

device(config) # router bgp

3. Access IPv4 address family configuration mode.

device(config-bgp-router)# address-family ipv4 unicast

- 4. Perform one of the following steps to specify load-sharing paths:
  - Use the *num* variable to specify a maximum number of shared paths. device(config-bgp-ipv4u) # maximum-paths 8
  - Use the value that has been configured by means of the **ip load-sharing** command.

device(config-bgp-ipv4u)# maximum-paths use-load-sharing

The following example summarizes the commands in this procedure

```
device# configure terminal
device(config)# router bgp
```

```
device(config-bgp-router)# address-family ipv4 unicast
device(config-bgp-ipv4u)# maximum-paths 8
device(config-bgp-ipv4u)# maximum-paths use-load-sharing
```

# Change the Weight Added to Received BGP4 Routes

You can change the weight of routes that are received from a specified BGP neighbor.

- Access global configuration mode.
   device# configure terminal
- Access BGP configuration mode. device(config)# router bgp
- Specify the autonomous system in which your device resides. device (config-bgp-router) # local-as 1000
- Access address-family IPv4 unicast configuration mode. device(config-bgp-router)# address-family ipv4 unicast
- 5. Specify the neighbor and the weight that you want to add to routes that are received from that neighbor.

device(config-bgp-ipv4u)# neighbor 10.11.12.13 weight 100

This example shows the **neighbor** command, the IP address of the neighbor, the **weight** keyword, and the weight value of 100.

This example summarizes the commands in this procedure.

```
device# configure terminal
device(config)# router bgp
device(config-bgp-router)# local-as 1000
device(config-bgp-router)# address-family ipv4 unicast
device(config-bgp-ipv4u)# neighbor 10.11.12.13 weight 100
```

### Next-hop Recursion for BGP4

A BGP4 route is eligible for addition to the IPv4 route table if the following conditions are true:

- The lookup obtains a valid next-hop IPv4 address for the route.
- The path to the next-hop IP address is an IGP path or a static route path.

By default, a device performs only one lookup for the next-hop IPv4 address. If the lookup does not find a valid next hop IPv4 address, or if the path to the next hop IPv4 address is a BGP4 path, the BGP4 route destination is considered unreachable. The route is not eligible to be added to the IPv4 route table.

The BGP4 route table can contain a route with a next hop IPv4 address that is not reachable through an IGP route, even though the device can reach a hop farther away through an IGP route. This situation can occur when the IGPs do not learn a complete set of IGP routes. Instead, the device learns about an internal route through iBGP instead of through an IGP. In this case, the IPv4 route table does not contain a route that can be used to reach the BGP4 route destination.

When next-hop recursion is enabled, if the lookup for the next hop IP address finds an iBGP path that originated in the same autonomous system, then the next hop is considered resolved and BGP4-dependent routes are eligible for addition in the IPv4 route table.

### Enable Next-hop Recursion for BGP4

- 1. Access global configuration mode.
  - device# configure terminal
- 2. Access BGP configuration mode.
  - device(config)# router bgp
- Access address-family IPv4 unicast configuration mode.
   device (config-bgp-router) # address-family ipv4 unicast
- 4. Enable recursive next-hop lookups.

device(config-bgp-ipv4u)# next-hop-recursion

# **BGP4 Route Filters**

BGP4 supports several route filters.

#### AS-path filter

An AS-path filter allows or denies specified prefixes from a specified autonomous system (AS). You use regular expression to match the prefixes and AS.

#### Community filter

A BGP community is a group of destinations that share a common property. You can filter for communities of a specified type.

BGP does not use community and extended-community filters directly. Rather, it uses them indirectly through route-map filtering by means of the **route-map** command.

#### Prefix list

A prefix list consists of one or more conditional statements that pose an action (permit or deny) if a route matches a specified prefix.

#### Route map

A route map is a set of match conditions and parameter settings that the device uses to change route attributes and to control the redistribution of routes into other protocols.

#### Table map

A table map maps external entry attributes into the BGP routing table to preserve those attributes after they are redistributed into OSPF. For more information, see the **table-map** command in the *Extreme SLX-OS Command Reference*.

# BGP4 Regular Expression Pattern-matching

| Regular expression<br>character | Function                                                                                                    | Examples                                                                                                    |
|---------------------------------|----------------------------------------------------------------------------------------------------|----------------------------------------------------------------------------------------------------|
|                                 | Matches any single<br>character.                                                                                                    | 0.0 matches 0x0 and 020.<br>tt matches strings such as<br>test, text, and tart.                                                                                                    |
| ١                               | Matches the character<br>following the backslash.<br>Also matches (escapes)<br>special characters.                                                                        | 172\.1\ matches 172.1.10.10<br>but not 172.12.0.0.<br>"\." allows a period to be<br>matched as a period.                                                                                            |
| []                              | Matches the characters<br>or a range of characters<br>separated by a hyphen,<br>within left and right square<br>brackets.                                                 | [02468a-z] matches 0, 4,<br>and w, but not 1, 9, or K.                                                                                                    |
| ٨                               | Matches the character or<br>null string at the beginning<br>of an input string.                                                                                           | ^123 matches 1234, but not<br>01234.                                                                                                    |
| ?                               | Matches zero or one<br>occurrence of the pattern.<br>(Precede the question mark<br>with Ctrl-V sequence to<br>prevent it from being<br>interpreted as a help<br>command.) | ba?b matches bb and bab.                                                                                                    |
| \$                              | Matches the character or<br>null string at the end of an<br>input string.                                                                                                 | 123\$ matches 0123, but not<br>1234.                                                                                                    |
| *                               | Matches zero or more<br>sequences of the character<br>preceding the asterisk. Also<br>acts as a wildcard for<br>matching any number of<br>characters.                     | 5* matches any occurrence<br>of the number 5 including<br>none.<br>18\* matches the<br>characters 18. and any<br>characters that follow 18.                                                         |
| +                               | Matches one or more<br>sequences of the character<br>preceding the plus sign.                                                                                             | 8+ requires there to be at<br>least one number 8 in the<br>string to be matched.                                                                                                    |
| 0 0                             | Nest characters for<br>matching. Separate<br>endpoints of a range with a<br>dash (-).                                                                                     | <ul> <li>(17)* matches any number<br/>of the two-character string.</li> <li>17 ([A-Za-z][0-9])+ matches<br/>one or more instances<br/>of letter-digit pairs: for<br/>example, b8 and W4.</li> </ul> |

| Regular expression character | Function                                                                                                    | Examples                                                                                                    |
|------------------------------|----------------------------------------------------------------------------------------------------|----------------------------------------------------------------------------------------------------|
| l                            | Concatenates constructs.<br>Matches one of the<br>characters or character<br>patterns on either side of<br>the vertical bar.                                                                    | A(B C)D matches ABD and<br>ACD, but not AD, ABCD,<br>ABBD, or ACCD.                                                                  |
|                              | Replaces a long regular<br>expression list by matching<br>a comma (,), left brace<br>({), right brace (}), the<br>beginning of the input<br>string, the end of the input<br>string, or a space. | The characters _1300_ can<br>match any of the following<br>strings: ^1300\$ ^1300space<br>space1300 {1300, ,1300,<br>{1300} ,1300, . |

#### Table 20: BGP regular expression pattern-matching characters (continued)

### BGP4 Outbound Route Filtering

When ORF is enabled, unwanted routing updates are removed, reducing the amount of system resources required for generating and processing routing updates. The ORF feature is enabled through the advertisement of ORF capabilities to peer routers. The locally configured BGP4 inbound prefix filters are sent to the remote peer. The remote peer applies the filter as an outbound filter for the neighbor.

You can configure ORF with send and receive ORF capabilities. The local peer advertises the ORF capability in send mode, indicating that it will accept a prefix list from a neighbor and apply the prefix list to locally configured ORFs. Using send mode, the local peer exchanges the ORF capability with a remote peer for a prefix list that is configured as an inbound filter for that peer locally.

The remote peer sends the first update after it receives a ROUTE REFRESH request or BGP ORF with IMMEDIATE from the peer. The local and remote peers exchange updates to maintain the ORF on each router.

# Configure BGP4 Outbound Route Filtering

1. Access global configuration mode.

device# configure terminal

2. Access BGP configuration mode.

device(config) # router bgp

3. Access IPv4 address family configuration mode.

device(config-bgp-router)# address-family ipv4 unicast

4. (For send mode only) Filter the incoming route updates from a specified BGP neighbor.

device(config-bgp-ipv4u)# neighbor 10.1.2.3 prefix-list myprefixlist in

This example specifies the **neighbor prefix-list** command, the IPv4 address of the neighbor, a prefix list named myprefixlist, and the keyword **in**.

5. To advertise ORF send capabilities, run the **neighbor capability orf prefixlist** command with the **send** keyword.

device(config-bgp-ipv4u)# neighbor 10.1.2.3 capability orf prefixlist send

 To advertise ORF receive capabilities, run the neighbor capability orf prefixlist command with the receive keyword.

device(config-bgp-ipv4u)# neighbor 10.1.2.3 capability orf prefixlist receive

7. To advertise both ORF send and receive capabilities, run the **neighbor capability orf prefixlist** command.

device(config-bgp-ipv4u)# neighbor 10.1.2.3 capability orf prefixlist

The following example summarizes the commands for advertising ORF in receive mode.

```
device# configure terminal
device(config)# router bgp
device(config-bgp-router)# address-family ipv4 unicast
device(config-bgp-ipv4u)# neighbor 10.1.2.3 capability orf prefixlist receive
```

The following example summarizes the commands for advertising ORF in send mode.

```
device# configure terminal
device(config)# router bgp
device(config-bgp-router)# address-family ipv4 unicast
device(config-bgp-ipv4u)# 10.1.2.3 prefix-list myprefixlist in
device(config-bgp-ipv4u)# 10.1.2.3 capability orf prefixlist send
```

The following example summarizes the commands for advertising ORF in both send and receive modes.

```
device# configure terminal
device(config)# router bgp
device(config-bgp-router)# address-family ipv4 unicast
device(config-bgp-ipv4u)# neighbor 10.1.2.3 prefix-list myprefixlist in
device(config-bgp-ipv4u)# neighbor 10.1.2.3 capability orf prefixlist
```

### Cooperative BGP4 Route Filtering

By default, the device filters incoming routes locally, on the device itself. With cooperative BGP4 route filtering, the neighbor performs the filtering before sending the routes to the device. For example, the device sends a deny filter to a neighbor, which the neighbor uses to filter out updates before sending them to the device. The neighbor saves the resources it would use to generate the route updates, and the device saves the resources it would use to filter the routes.

When you enable cooperative filtering, the device advertises this capability in its OPEN message to the neighbor. The OPEN message also indicates whether the device is configured to send filters, receive filters, or both, and the types of filters it can send or receive. The device sends the filters as Outbound Route Filters (ORFs) in ROUTE REFRESH messages.

The following is the high-level process for configuring cooperative filtering on the device and on the BGP4 neighbor.

- 1. Configure the filter. Cooperative filtering is currently supported only for filters configured using IP prefix lists.
- 2. Apply the filter as an inbound filter to the neighbor.
- 3. Enable the cooperative route filtering feature on the device. You can enable the device to send ORFs to the neighbor, to receive ORFs from the neighbor, or both. The neighbor uses the ORFs it receives as outbound filters when it sends routes to the device. Likewise, the device uses the ORFs it receives from the neighbor as outbound filters when sending routes to the neighbor.
- 4. Reset the BGP4 neighbor session to send and receive ORFs.
- 5. Perform these steps on the other device.

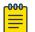

#### Note

If the device has inbound filters, the filters are still processed even if equivalent filters have been sent as ORFs to the neighbor.

### Enable BGP4 Cooperative Route Filtering

Cooperative filtering conserves resources by eliminating unnecessary route updates and filter processing.

1. Access global configuration mode.

device# configure terminal

2. Configure the IP prefix list instance.

```
device(config)# ip prefix-list Routesfrom1234 deny 10.20.0.0/24
device(config)# ip prefix-list Routesfrom1234 permit 10.0.0.0/0 le 32
```

The first example denies the routes in the Routesfrom1234 prefix list for the specified IP prefix and prefix length. The second example permits the routes in the Routesfrom1234 prefix list for the specified IP prefix and prefix length, where the subnet mask length must be less than or equal to 32.

- Access BGP configuration mode. device (config) # router bgp
- 4. Access IPv4 address family configuration mode. device(config-bgp-router)# address-family ipv4 unicast
- 5. Filter the incoming route updates from the specified BGP neighbor. device(config-bgp-ipv4u)# neighbor 10.2.3.4 prefix-list Routesfrom1234 in This example specifies the neighbor prefix-list command, the IPv4 address of the neighbor, the prefix list named Routesfrom1234, and the keyword in.
- 6. Advertise ORF send capabilities.

device(config-bgp-ipv4u)# neighbor 10.2.3.4 capability orf prefixlist send

This example specifies the **neighbor capability orf prefixlist** command with the **send** keyword.

The following example summarizes the commands in this procedure.

device# configure terminal

```
device(config)# ip prefix-list Routesfrom1234 deny 10.20.0.0/24
device(config)# ip prefix-list Routesfrom1234 permit 10.0.0.0/0 le 32
device(config)# router bgp
device(config-bgp-router)# address-family ipv4 unicast
device(config-bgp-ipv4u)# neighbor 10.2.3.4 prefix-list Routesfrom1234 in
device(config-bgp-ipv4u)# neighbor 10.2.3.4 capability orf prefixlist send
```

## BGP4 Route Maps

A route map consists of a sequence of instances, the equivalent of rows in a table. The device evaluates a route according to route map instances in ascending numerical order. The route is first compared against instance 1, then against instance 2, and so on. When a match is found, the device stops evaluating the route.

Route maps can contain **match** clauses and **set** statements. Each route map contains a **permit** or **deny** statement for routes that match the **match** clauses (except when a **continue** statement is used):

- If the route map contains a **permit** statement, a route that matches a match statement is permitted. Otherwise, the route is denied.
- If the route map contains a **deny** statement, a route that matches a match statement is denied.
- If a route does not match any **match** statements in the route map, then the route is denied. This is the default action. To change the default action, configure the last **match** statement in the last instance of the route map to **permit any any**.
- If there is no **match** statement, the software considers the route to be a match.

If the route map contains **set** statements, routes that are permitted by the route map **match** statements are modified according to the **set** statements.

### Match statements

Match statements compare the route against one or more of the following:

- The route BGP4 MED (metric)
- The IP address of the next hop device
- The route tag
- For OSPF routes only, the route type (internal, external type 1, or external type 2)
- An AS-path access control list (ACL)
- A community ACL
- An IP prefix list
- An extended-community-based ACL

#### Set statements

For routes that match all of the **match** statements, for all the routes that are permitted by the route-map match statements, the route map **set** statements can perform one or more of the following modifications to the route attributes:

- Prepend AS numbers to the front of the route AS-path. By adding AS numbers to the AS-path, you can cause the route to be less preferred when compared to other routes based on the length of the AS-path.
- Add a user-defined tag or an automatically calculated tag to the route.
- Set the community attributes.
- Set the extended community attributes.
- Set the local preference.
- Set the MED (metric).
- Set the IP address of the next-hop device.
- Set the origin to IGP or INCOMPLETE.
- Set the weight.

When you configure parameters for redistributing routes into BGP4, one of the optional parameters is a route map. If you specify a route map as one of the redistribution parameters, the device matches the route against the match statements in the route map. If a match is found and if the route map contains **set** statements, the device sets the attributes in the route according to the set statements.

For more information about creating and using route maps, see the following commands in the *Extreme SLX-OS Command Reference*.

- continue
- match (route-map)
- route-map
- set as-path prepend

# Configure BGP4 Route Map Matching on an AS-path

The AS-path ACL must be configured using the **ip as-path access-list** command.

1. Access global configuration mode.

device# configure terminal

2. Create a route map instance and allow a matching pattern.

device(config)# route-map myaclroutemap1 permit 10

This example creates a route map instance called myaclroutemap1 and allows a matching pattern of 10.

3. Configure the route map to match on an AS-path ACL.

device(config-route-map-myaclroutemap1/permit/10) # match as-path myaspath

This example configures the route map to match on the AS-path ACL called myaspath.

The following example summarizes the commands in this procedure.

```
device# configure termnial
device(config)# route-map myaclroutemap1 permit 10
device(config-route-map-myaclroutemap1/permit/10)# match as-path myaspath
```

## Configure BGP4 Route Matching on a Community ACL

1. Access global configuration mode.

device# configure terminal

2. Create a community ACL that permits traffic.

device(config)# ip community-list standard 1 permit 123:2

This example creates a standard community ACL named "1" that permits traffic for network 2 in autonomous system 123.

3. Create a route map instance and allow a matching pattern.

device(config) # route-map mycommroutemap1 permit 10

This example creates a route map instance called mycommroutemap1 and allows a matching pattern of 5.

4. Match the community ACL in the configured route-map instance.

device(config-route-map-mycommroutemap1/permit/10) # match community 1

This example matches the ACL named 1 in the route map instance.

This example summarizes the commands in this procedure.

```
device# configure terminal
device(config)# ip community-list standard 1 permit 123:2
device(config)# route-map mycommroutemap1 permit 10
device(config-route-map-mycommroutemap1/permit/10)# match community 1
```

## Configure BGP4 Route Map Matching on a Destination Network

1. Access global configuration mode.

device# configure terminal

2. Create a route map instance and allow a matching pattern.

device(config)# route-map mynetroutemap1 permit 10

This example creates a route map instance named mynetroutemap1 and allows a matching pattern of 10.

3. Configure the route map to match on a specified prefix.

device(config-route-map-mynetroutemap1/permit/10)# match ip address prefix-list mylist

This example configures the route map to match on the prefix list titled mylist.

This example summarizes the commands in this procedure.

```
device# configure terminal
device(config)# route-map mynetroutemap1 permit 10
device(config-route-map-mynetroutemap1/permit/10)# match ip address prefix-list mylist
```

# Configure BGP4 Route Map Matching on a Static Network

In this task, a route-map is configured to match on the BGP4 static network. The device is then configured to filter the outgoing route updates to a specified BGP neighbor according to the set of attributes defined in the configured route map.

1. Access global configuration mode.

device# configure terminal

2. Create a route map instance and allow a matching pattern.

device(config) # route-map mystaticroutemap3 permit 1

This example creates a route map instance named mystaticroutemap3 and allows a matching pattern of 1.

3. Configure the route map to match on BGP4 static network routes.

device(config-routemap-mystaticroutemap3/permit/1) # match protocol bgp static-network

4. Specify a BGP local-preference path attribute in the route map instance.

device(config-routemap-mystaticroutemap3/permit/1)# set local-preference 150

5. Configure the BGP community attribute for the route map instance not to export to the next AS.

device(config-routemap-mystaticroutemap3/permit/1)# set community no-export

6. Exit route map configuration mode.

device(config-routemap-mystaticroutemap3/permit/1)# exit

7. Access BGP configuration mode.

device(config) # router bgp

8. Access IPv4 address family configuration mode.

device(config-bgp-router)# address-family ipv4 unicast

9. Filter the outgoing route updates to a BGP neighbor.

device (config-bgp-ipv4u)# neighbor 10.1.2.3 route-map out mystaticroutemap3

This example instructs the route map to filter outgoing route updates to 10.1.2.3 according to the attributes that are defined in mystaticroutemap3.

The following example summarizes the commands in this procedure.

```
device# configure terminal
device(config)# route-map mystaticroutemap3 permit 1
device(config-routemap-mystaticroutemap3/permit/1)# match protocol bgp static-network
device(config-routemap-mystaticroutemap3/permit/1)# set local-preference 150
device(config-routemap-mystaticroutemap3/permit/1)# set community no-export
device(config-routemap-mystaticroutemap3/permit/1)# exit
device(config)# router bgp
device(config-bgp)# address-family ipv4 unicast
device(config-bgp-ipv4u)# neighbor 10.1.2.3 route-map out mystaticroutemap3
```

## Configure BGP4 Route Map Matching on a Next-hop Device

The prefix list must be configured using the **ip prefix-list** command.

1. Access global configuration mode.

device# configure terminal

2. Create a route map instance and allow a matching pattern.

device(config) # route-map myhoproutemap1 permit 10

This example creates a route map instance named myhoproutemap1 and allows a matching pattern of 10.

3. Configure the route map to match IP next-hop match conditions for a prefix list.

device(config-route-map-myhoproutemap1/permit/10)# match ip next-hop prefix-list mylist

This example configures the route map to match next-hop match conditions for the prefix list titled mylist.

The following example summarizes the commands in this procedure.

```
device# configure terminal
device(config)# route-map myhoproutemap1 permit 10
device(config-route-map-myhoproutemap1/permit/10)# match ip next-hop prefix-list mylist
```

## Configure BGP4 Route Map Matching on an Interface

1. Access global configuration mode.

device# configure terminal

2. Create a route map instance and allow a matching pattern.

device(config) # route-map myintroutemap1 permit 99

This example creates a route map instance named myintroutemap1 and allows a matching pattern of 99.

3. Configure the route map to match on an interface.

```
device(config-route-map-myintroutemap1/permit/99)# match interface ethernet 1/1
loopback 1
```

This example configures the route map instance to match on Ethernet 1/1 and loopback 1.

The following example summarizes the commands in this procedure.

```
device# configure terminal
device(config)# route-map myintroutemap1 permit 99
device(config-route-map-myintroutemap1/permit/99)# match interface ethernet 1/1 loopback 1
```

## Setting a BGP4 route MED to equal the next-hop route IGP metric

The following task shows how to set the route MED to the same value as the IGP metric of the BGP4 next-hop route.

1. From privileged EXEC mode, enter global configuration mode.

device# configure terminal

2. Configure a route map to permit the destination network.

```
device(config)# route-map medroute permit 1
```

This example creates a route map named medroute that allows a matching pattern and enters configuration mode for the route-map sequence number 1.

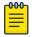

Note

Route-map **deny** sequences are not advertised; **deny** configurations are ignored.

3. Set the metric type for the routes to the same value as the IGP metric of the BGP4 next-hop route.

device(config-routemap-medroute/permit/1)# set metric-type internal

4. Return to privileged EXEC mode.

device(config-routemap-medroute/permit/1) # end

- 5. From privileged EXEC mode, enter global configuration mode. device# configure terminal
- 6. Access BGP router configuration mode.

device(config)# router bgp

- 7. Specify the BGP autonomous system number (ASN) where the device resides. device (config-bgp-router) # local-as 666
- Specify the autonomous system (AS) in which a remote neighbor resides device(config-bgp-router)# neighbor 10.11.12.13 remote-as 100
- 9. Enable BGP IPv4 address-family configuration mode.

device(config-bgp-router)# address-family ipv4 unicast

10. Apply the medroute route map to an outgoing route from 10.11.12.13.

device(config-bgp-ipv4u)# neighbor 10.11.12.13 route-map out medroute

11. Return to privileged EXEC mode.

device(config-bgp-ipv4u)# end

The following example shows the configuration in the previous steps.

```
device# configure terminal
device(config)# route-map medroute permit 1
device(config-routemap-medroute/permit/1)# set metric-type internal
device(config-routemap-medroute/permit/1)# end
device# configure terminal
device(config)# router bgp
device(config-bgp-router)# local-as 666
device(config-bgp-router)# neighbor 10.11.12.13 remote-as 100
device(config-bgp-router)# address-family ipv4 unicast
device(config-bgp-ipv4u)# neighbor 10.11.12.13 route-map out medroute
```

To display the MED for the route, use the **show ip bgp neighbors advertised-routes** command.

```
device# show ip bgp neighbors 10.11.12.13 advertised-routes
    There are 1 routes advertised to neighbor 10.11.12.13
Status A:AGGREGATE B:BEST b:NOT-INSTALLED-BEST E:EBGP I:IBGP L:LOCAL x:BEST-
EXTERNAL
    Prefix Next Hop MED LocPrf Weight Status
```

1 99.99.99.0/24 10.11.12.13 14 AS PATH: 666 100

4

0

BEx

If any dynamic change in the IGP cost of next hop occurs after applying the outbound route map to the BGP neighbor, the change is not reflected in the MED field implicitly. Use **clear ip bgp neighbor** command with the **soft-outbound** option to reflect the change.

```
device# clear ip bgp neighbor 10.11.12.13 soft-outbound
```

## Route Map Continue Statement for BGP4 Routes

The continue statement in a matching instance initiates another traversal at the instance specified. The system records all of the matched instances and, if no deny statements are encountered, proceeds to run the set clauses of the matched instances.

The system does not update routes if it finds no matches in the route map instances or if it encounters a deny condition. When a matched instance contains a deny statement, the current traversal is terminated. None of the updates in the set statements of the matched instances in current and previous traversals are applied to the routes.

The continue statement feature supports a more programmable route map configuration and route filtering scheme for BGP4 peering. The feature can also execute additional instances in a route map after an instance is executed by means of successful match statements. You can configure and organize more modular policy definitions to reduce the number of instances that are repeated in the same route map.

This feature applies only to BGP4 routes. Continue statements are ignored for protocols other than BGP4.

## Use Route-map Continue Statements

- Enter the configure terminal command to access global configuration mode.
   device# configure terminal
- Enter the route-map command using the permit parameter and specifying a route map name to create a route map instance and allow a matching pattern.
   device (config) # route-map mcontroutemap1 permit 1
- 3. Enter the **match** command with the metric parameter and specify a value to match a route metric in the route-map instance.

device(config-route-map-mcontroutemap1/permit/1)# match metric 10

4. Enter the **set weight** command and specify a value to set a BGP weight for the routing table in the route-map instance.

device(config-route-map-mcontroutemap1/permit/1)# set weight 10

- 5. Enter the continue command and specify a value to configure a route-map instance number that goes in a continue statement in the route-map instance. device (config-routemap-mycontroutemap/permit/1) # continue 2
- Enter the exit command to exit route map configuration mode.
   device (config-routemap-mycontroutemap/permit/1) # exit

7. Enter the **route-map** command using the **permit** parameter and specifying a route map name to create a route map instance and allow a matching pattern.

device(config) # route-map mcontroutemap1 permit 2

8. Enter the **match** command with the metric parameter and specify a value to match a route metric in the route-map instance.

device(config-route-map-mcontroutemap1/permit/2)# match metric 10

9. Enter the **set weight** command and specify a value to set a BGP weight for the routing table in the route-map instance.

device(config-route-map-mcontroutemap1/permit/2)# set weight 20

10. Enter the **continue** command and specify a value to configure a route-map instance number that goes in a continue statement in the route-map instance.

device(config-routemap-mycontroutemap/permit/2) # continue 3

The following example configures a route map instance and adds two route-map continue statements to the route map instance.

```
device# configure terminal
device(config)# route-map mcontroutemap1 permit 1
device(config-routemap-mycontroutemap1/permit/1)# match metric 10
device(config-routemap-mycontroutemap1/permit/1)# set weight 10
device(config-routemap-mycontroutemap1/permit/1)# match metric 10
device(config-routemap-mycontroutemap1/permit/1)# continue 2
device(config-routemap-mycontroutemap1/permit/1)# exit
device(config)# route-map mcontroutemap1 permit 2
device(config-routemap-mycontroutemap1/permit/2)# match tag 10
device(config-routemap-mycontroutemap1/permit/2)# set weight 20
```

# **BGP4** Confederations

Each sub-AS system must be uniquely identified in the confederation AS by a sub-AS system number. In each sub-AS system, all the rules of internal BGP (iBGP) apply. For example, all BGP routers in the sub-AS system must be fully meshed. Although eBGP is used between sub-AS systems, the sub-AS systems in the confederation exchange routing information like iBGP peers. Next hop, Multi Exit Discriminator (MED), and local preference information is preserved when it crosses sub-AS system boundaries. To the outside world, a confederation looks like one AS.

The AS path list is a loop-avoidance mechanism used to detect routing updates that leave one sub-AS system and attempt to re-enter the same sub-AS system. A routing update that attempts to re-enter the sub-AS system from which it originated is detected because the sub-AS system sees its own system number listed in the update's AS path.

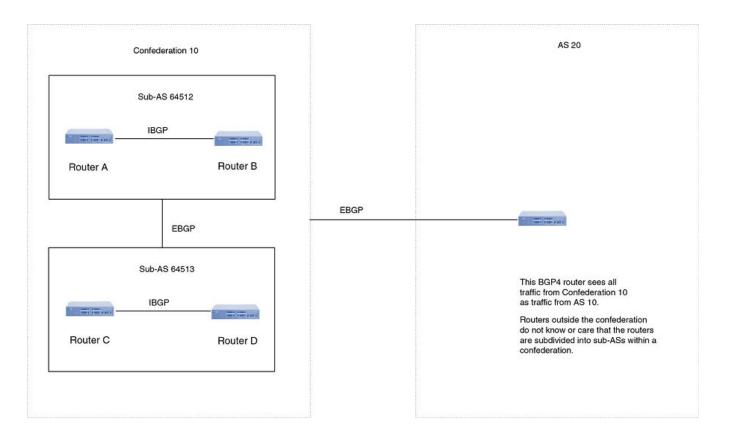

## Figure 12: Example BGP4 confederation

In this example, four devices are configured into two sub-AS systems, each containing two of the devices. The sub-AS are members of confederation 10. Devices in a sub-AS must be fully meshed and communicate using iBGP. In this example, devices A and B use iBGP to communicate. Devices C and D also use IBGP. However, the sub-AS systems communicate with one another using eBGP. For example, device A communicates with device C using eBGP. The devices in the confederation communicate with other autonomous systems using eBGP.

Devices in other ASs are unaware that devices A through D are configured in a confederation. In fact, when devices in confederation 10 send traffic to devices in other ASs, the confederation ID is the same as the AS number for the devices in the confederation. Thus, devices in other ASs see traffic as coming from AS 10 and are unaware that the devices in AS 10 are subdivided into sub-AS systems in a confederation.

## Configure a BGP4 Confederation

1. Access global configuration mode.

device# configure terminal

2. Access BGP configuration mode.

device(config) # router bgp

3. Identify the sub-autonomous system (sub-AS) in which your device resides.

device(config-bgp-router)# local-as 65520

4. Assign an ASN as a BGP confederation identifier.

device(config-bgp-router)# confederation identifier 100

Sub-AS 65520 is now part of a confederation that belongs to autonomous system 100.

5. Specify the ASNs of all BGP peers that you want to add to the confederation.

device(config-bgp-router)# confederation peers 65520 65521 65522

The following example summarizes the commands in this procedure.

```
device# configure terminal
device(config)# router bgp
device(config-bgp-router)# local-as 65520
device(config-bgp-router)# confederation identifier 100
device(config-bgp-router)# confederation peers 65520 65521 65522
```

# BGP community and extended community

All communities of a particular type can be filtered out, or certain values can be specified for a particular type of community. You can also specify whether a particular community is transitive or non-transitive across an autonomous system (AS) boundary.

An extended community is an 8-octet value and provides a larger range for grouping or categorizing communities. BGP extended community attributes are specified in RFC 4360.

You define the extended community list using the **ip** extcommunity-list command. The extended community can then be matched or applied to the neighbor through the route map. The route map must be applied on the neighbor to which routes need to carry the extended community attributes. The "send-community" should be enabled for the neighbor configuration to start including the attributes while sending updates to the neighbor.

## Define a BGP4 Extended Community Filter

1. Access global configuration mode.

device# configure terminal

2. Specify an extended community list instance.

```
device(config)# ip extcommunity-list 1 permit soo 123:2
```

This example specifies the extended community list and permits site of origin (SOO) from network 2 in autonomous system 123.

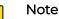

The **ip-extcommunity-list** command supports a range of extended instances from 100 through 500, beyond the standard range of 1 through 99.

3. Create a route map instance and enter route-map configuration mode.

device(config)# route-map extComRmap permit 10

This example creates the extComRmap route map that permits (allows) a matching pattern, with an instance ID of 10.

4. Configure the route map to match the extended community list number.

device(config-route-map-extComRmap/permit/10)# match extcommunity 1

5. Exit route-map configuration mode.

device(config-route-map-extComRmap/permit/10) # exit

6. Define the route map and enter route-map configuration mode.

device(config)# route-map sendExtComRmap permit 10

7. Specify the route target (RT) extended community attribute.

device(config-route-map-sendExtComRmap/permit/10)# set extcommunity rt 3:3

This example specifies the **set extcommunity** command, the **rt** keyword, and the *extcommunity* value variable.

8. Set the extended community attribute in the route-map instance.

device(config-route-map-sendExtComRmap/permit/10)# set extcommunity soo 2:2

This example specifies the SOO extended community attribute with the **soo** keyword and the *extcommunity value* variable.

The following example summarizes the commands in the procedure.

```
device# configure terminal
device(config)# ip extcommunity-list 1 permit soo 123:2
device(config)# route-map extComRmap permit 10
device(config-route-map-extComRmap/permit/10)# match extcommunity 1
device(config-route-map-extComRmap/permit/1u)# exit
device(config)# route-map sendExtComRmap permit 10
device(config-route-map-sendExtComRmap/permit/10)# set extcommunity rt 3:3
device(config-route-map-sendExtComRmap/permit/10)# set extcommunity soo 2:2
```

## Apply a BGP4 Extended Community Filter

Define a BGP4 Extended Community Filter on page 154.

1. Access global configuration mode.

device# configure terminal

2. Define the matching conditions for the extended community.

```
device(config) # ip extcommunity-list 1 permit rt 123:2
```

This example specifies that community list 1 permits routes from network 2 in autonomous system 123.

3. Access BGP configuration mode.

device(config) # router bgp

4. Specify the autonomous system in which your device resides.

```
device(config-bgp-router)# local-as 1000
```

- 5. Specify the autonomous system in which the remote neighbor resides. device(config-bgp-router) # neighbor 10.1.2.3 remote-as 1001
- 6. Access IPv4 address family configuration mode. device(config-bgp-router)# address-family ipv4 unicast
- 7. Enable the exchange of information with the neighbor. device(config-bgp-ipv4u) # neighbor 10.1.2.3 activate
- 8. Apply a route map to incoming routes. device(config-bgp-ipv4u) # neighbor 10.1.2.3 route-map in extComRmapt

This example uses the **in** keyword to apply route map extComRmapt.

9. Apply a route map to outgoing routes.

device(config-bgp-ipv4u)# neighbor 10.1.2.3 route-map out sendExtComRmap

This example uses the **out** keyword to apply route map sendExtComRmap.

10. Enable the sending of standard and extended attributes in updates to the specified BGP neighbor.

device(config-bgp-ipv4u)# neighbor 10.1.2.3 send-community both

This example uses the **send-community both** keywords.

The following example summarizes the commands in this procedure.

```
device# configure terminal
device(config)# ip extcommunity-list 1 permit rt 123:2
device(config)# router bgp
device(config-bgp-router)# local-as 1000
device(config-bgp-router)# neighbor 10.1.2.3 remote-as 1001
device(config-bgp-router)# address-family ipv4 unicast
device(config-bgp-ipv4u)# neighbor 10.1.2.3 activate
device(config-bgp-ipv4u)# neighbor 10.1.2.3 route-map in extComRmapt
device(config-bgp-ipv4u)# neighbor 10.1.2.3 route-map out sendExtComRmap
device(config-bgp-ipv4u)# neighbor 10.1.2.3 route-map out sendExtComRmap
```

# **BGP** Large Communities

## Introduction

BGP (RFC 4271) implementations typically support a routing policy language to control the distribution of routing information. Network operators attach BGP communities to routes to associate particular properties with these routes.

A BGP Communities attribute (RFC 1997) is a variable-length attribute consisting of a set of one or more four-octet values, each of which specifies a community. A common use of the individual values of this attribute splits this 32-bit value into two 16-bit values. The most significant word is interpreted as an Autonomous System Number (ASN), and the least significant word is a locally defined value whose meaning is assigned by the operator of the AS in the most significant word.

Since the adoption of four-octet ASNs, the BGP Communities attribute cannot accommodate the encoding, because a two-octet word cannot fit a four-octet ASN.

To address this shortcoming, a BGP Large Communities attribute is encoded as an unordered set of one or more 12-octet values, each consisting of a four-octet Global

Administrator field and two 4-octet operator-defined fields. Each operator-defined file can be used to denote properties or actions significant to the operator of the AS assigning the values.

## BGP Large Communities attribute details

Each BGP Large Community value is encoded as a 12-octet quantity, as follows:

| Field                | Description                                                                                                    |
|----------------------|----------------------------------------------------------------------------------------------------|
| Global Administrator | A four-octet namespace identifier. Allows<br>different ASes to define BGP Large Communities<br>without collision. This field SHOULD be an ASN,<br>in which case the Local Data Parts are to be<br>interpreted as defined by the owner of the ASN. |
| Local Data Part 1    | A four-octet operator-defined value. Represents a function identifier.                                                                                                    |
| Local Data Part 2    | A four-octet operator-defined value. Represents a parameter value.                                                                                                    |

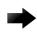

#### Important

The use of Reserved ASNs (0 [RFC 7607], 65535, and 4294967295 [RFC 7300] is **not** a best practice.

There is no significance to the order in which twelve-octet Large Community Attribute values are encoded in a Large Communities attribute. A BGP speaker can transmit them in any order.

In canonical notation, each Large Community value can be summarized as "ASN:Function:Parameter". The function of a community can be divided into two categories for the treatment of routes:

- Informational Communities: Labels for attributes such as the origin of the route announcement, the nature of the relation with an External BGP (eBGP) neighbor, or the intended propagation audience.
- Action Communities: Added as labels to request that a route be treated in a particular way in an AS

For more information on the use of BGP Large Communities, see RFC 8195.

## BGP Large Community configuration examples

Defining a large community standard ACL

The following example creates a standard large-community list.

```
device# configure terminal
device(config)# ip large-community-list standard my_std_list seq 10 permit 64497:1:528
```

Defining a large community extended ACL

The following example creates an extended community list with a regular expression.

```
device# configure terminal
device(config)# ip large-community-list extended my_ext_list seq 10 permit 64497:*:*
```

Defining a large community list in a route map

Each route-map instance can have only one set large-community directive in which you can define a maximum of 32 large communities. The following example sets a large-community list in route-map instances to advertise routes with large-community attributes.

```
device# configure terminal
device# configure terminal
device(config)# route-map myroutes permit 10
device(config-route-map-myroutes/permit/10)# set large-community 64497:1:528
device(config-route-map-myroutes/permit/10)# exit
device(config)# route-map myroutes permit 20
device(config-route-map-myroutes/permit/20)# set large-community 64497:5:528
device(config-route-map-myroutes/permit/20)# exit
device(config)# route-map myroutes permit 30
device(config-route-map-myroutes/permit/30)# set large-community 64497:6:528
```

The following example configures multiple large communities for a set largecommunity directive.

```
device# configure terminal
device(config)# route-map myroutes permit 10
device(config-route-map-myroutes/permit/10)# set large-community 64497:1:528 64497:2:529
```

The following example sets a large-community list in a route-map instance and appends updates to existing attributes.

```
device# configure terminal
device(config)# route-map myroutes permit 10
device(config-route-map-myroutes/permit/10)# set large-community 64497:1:528 additive
```

#### Defining a route map matching a large-community access list

The following example shows how to configure matching based on a large-community access list named ABCPath for a route map named myroutes.

```
device# config terminal
device(config)# route-map myroutes permit 10
device(config-route-map myroutes/permit/10)# match large-community ABCPath
```

The following example shows how to configure matching based on a large-community access list named lcstdacl1 with an exact match for a route map named myroutes.

```
device# config terminal
device(config)# route-map myroutes permit 10
device(config-route-map myroutes/permit/10)# match large-community lcstdacl1 exact-match
```

#### Defining a route map to delete large community attributes

The following example deletes community attributes specified in the ACL from the route update. instance.

```
device# configure terminal
device(config)# route-map myroutes permit 10
device(config-route-map-myroutes/permit/10)# set large-community-list
mylargecommunitylist delete
```

Enabling the sending of large community attributes in BGP attributes

## Mote

Configure the BGP neighbor before executing the **neighbor send community** command.

If you use the **neighbor send-community** command after a BGP session has been established, the BGP session must be reset for this change to take effect.

The following example sends the large community attributes in BGP attributes.

```
device# configure terminal
device(config)# router bgp
device(config-bgp)# address-family ipv4 unicast
(config-bgp-ipv4u)# neighbor 10.11.12.13 send-community large
```

#### The following example sends all communities.

```
device# configure terminal
device(config)# router bgp
device(config-bgp)# address-family ipv4 unicast
(config-bgp-ipv4u)# neighbor 10.11.12.13 send-community all
```

The following example adds the configured route-map for a peer route-map out.

```
device# configure terminal
device(config)# router bgp
device(config-bgp)# address-family ipv4 unicast
(config-bgp-ipv4u)# neighbor 10.11.12.13 route-map out myroutes
```

## **BGP** Flowspec

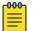

#### Note

Only non-VPN IPv4 BGP flowspec is supported (in both default and non-default VRFs).

A traffic policy that an IP router uses to forward traffic consists of match criteria and corresponding actions. Match criteria operate on different fields in a packet such as source or destination IP prefixes, IP protocol, and transport-layer port numbers. The corresponding actions can be tasks such as rate limit, filter, and redirect.

BGP flowspec is an n-tuple that consists of a number of matching criteria that define an aggregate IP traffic flow specification. The associated set of actions are advertised by using BGP.

The Extreme Networks implementation of BGP flowspec supports RFC 5575 and conforms to the following standards:

- draft-ietf-idr-bgp-flowspec-oid-06: Revised Validation Procedure for BGP Flow Specifications
- draft-ietf-idr-flowspec-redirect-ip-02: BGP Flow-Spec Redirect to IP Action

BGP flowspec can be applied to DDoS attack filtering. Traditional methods of filtering DDoS attacks include advertising a black hole route to the destination under attack and advertising the destination under attack with a special community that sets the nexthop to a discard nexthop. The disadvantages of traditional approaches include a lack of granularity and the mixing of routing and filtering information. BGP flowspec facilitates a more granular approach to DDoS attack filtering, allowing you to propagate policies that filter and police DDoS attacks in a service-provider environment where mitigation points may be in different autonomous systems.

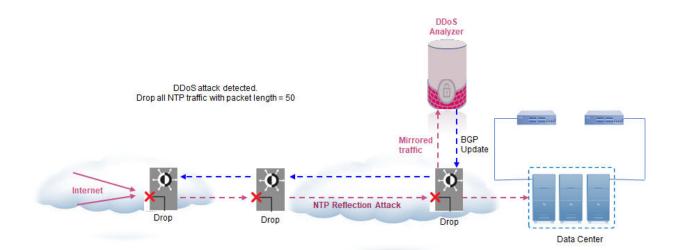

The following figure describes DDoS attack filtering using BGP flowspec.

In the figure, the DDoS Analyzer identifies the threat and generates the filter and corresponding actions according to the flowspec rules. The DDoS appliance then sends out the filter and policing function information as BGP network layer reachability information (NLRI).

Alternatively, you can use the CLI to configure the policy in one of the BGP speakers, such as a route reflector, for propagation to other BGP peer devices.

## Figure 13: DDoS attack filtering

# Distribution of Flowspec Rules by BGP

A BGP application is identified by a specific AFI-SAFI pair. Non-VPN IPv4 BGP flowspec has the following AFI-SAFI pair:

- AFI (Address Family Identifier) = 1 (IPv4)
- SAFI (Subsequent Address Family Identifier) = 133

The flow specification NRLI type consists of several optional sub-component types. These sub-component types form the n-tuple of the matching criteria. A specific packet is considered to match the flow specification when it matches the components types in the specification. You can define the following sub-component types or tuples.

| BGP flowspec NLRI type | Description                                           | Encoding                                                                   |  |  |
|------------------------|-------------------------------------------------------|----------------------------------------------------------------------------|--|--|
| Type 1                 | Destination Prefix                                    | <type (1="" length<br="" octet),="" prefix="">(1 octet), prefix&gt;</type> |  |  |
| Type 2                 | Source Prefix                                         | <type (1="" octet),="" prefix-length<br="">(1 octet), prefix&gt;</type>    |  |  |
| Туре 3                 | IP Protocol (IPv4)                                    | <type (1="" [op,="" octet),="" value]+=""></type>                          |  |  |
| Type 4                 | Port                                                  | <type (1="" [op,="" octet),="" value]+=""></type>                          |  |  |
| Type 5                 | Destination port                                      | <type (1="" [op,="" octet),="" value]+=""></type>                          |  |  |
| Туре 6                 | Source port                                           | <type (1="" [op,="" octet),="" value]+=""></type>                          |  |  |
| Type 7                 | ICMP type                                             | <type (1="" [op,="" octet),="" value]+=""></type>                          |  |  |
| Туре 8                 | ICMP code                                             | <type (1="" [op,="" octet),="" value]+=""></type>                          |  |  |
| Type 9                 | TCP flags (CWR, ECE, URG,<br>ACK, PSH, RST, SYN, FIN) | <type (1="" [op,="" bitmask]<br="" octet),="">+&gt;</type>                 |  |  |
| Туре 10                | Packet length                                         | <type (1="" [op,="" octet),="" value]+=""></type>                          |  |  |
| Туре 11                | DSCP                                                  | <type (1="" [op,="" octet),="" value]+=""></type>                          |  |  |
| Type 12                | Fragment (LF, FF, IsF, DF)                            | <type (1="" [op,="" bitmask]<br="" octet),="">+&gt;</type>                 |  |  |

Table 21: BGP flowspec NLRI sub-component types

## BGP Flowspec Traffic Filtering Actions

The following extended community values specify particular actions for traffic matching the flow specification in the NLRI.

| Table 22: BGP flowspec | traffic filtering actions |
|------------------------|---------------------------|
|------------------------|---------------------------|

| Туре             | Extended community value | Encoding                 |
|------------------|--------------------------|--------------------------|
| 0x8006           | traffic-rate             | 2-byte as#, 4-byte float |
| 0x8007           | traffic-action           | bitmask                  |
| 0x8009           | traffic-marking          | DSCP value               |
| 0x0800 or 0x080C | redirect IPv4            | 4 byte IPv4              |

## **BGP Flowspec Considerations**

Data plane considerations

- Only non-VPN IPv4 BGP flowspec is supported.
- Match types other than the 12 BGP flowspec NLRI sub-component types described in Distribution of Flowspec Rules by BGP on page 161 are considered unknown. A flowspec NLRI that contains an unknown match type is considered invalid and is not advertised or installed in the hardware.
- The following TCP flags are not supported:
  - Explicit Congestion Notification Echo (ECE)
  - Congestion Window Reduced (CWR)
- Two-byte TCP flags are not supported.
- When a TCP flag sub-component is larger than one byte, a RASlog message is triggered and it is not installed in the hardware. However, it is advertised to peer devices.
- Only the IsF bit is supported for BGP flowspec NLRI sub-component type 12 (Fragment). DF, FF, and LF bit functionality is not supported.
- When the match criteria of a stanza in a flowspec route map requires an NLRI length that is greater than 4095, the route map is not installed or advertised by BGP.
- Actions other than the four BGP flowspec traffic filtering actions described in BGP Flowspec Traffic Filtering Actions on page 161 are considered unknown. For a flowspec NLRI that contains an unknown action:
  - The unknown action (user-defined extended community or unknown action) is not installed.
  - The remaining flowspec rules are installed.
  - The flowspec NLRI is advertised to peers with the unknown extended communities.
- Copy or mirror action is not supported.
- When a rate-limiting action is set under a BGP flowspec rule, the operational rate value may differ from the rate value specified in the flowspec rule because operational values are selected in multiples of 22 kbits per second.

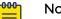

#### Note

When the rate-limiting action under a BGP flowspec rule is set to a value that is lower than 22 kbits per second, matched data traffic is dropped.

- With the default TCAM profile, BGP flowspec routes configured with the following match criteria can be advertised but not installed in the hardware:
  - IP fragment
  - Packet length
  - ICMP code
  - ICMP type

To maximize the BGP flowspec match criteria and actions supported in the hardware, a BGP flowspec profile must first be enabled in the hardware by the profile tcam border-routing command.

- Traffic-marking (set dscp) is not supported in the default TCAM profile.
- With the default TCAM profile, flowspec can be used only when there are no userdefined VRFs.
- BGP flowspec rules are applied on all Layer 3 interfaces of the specified VRF.
- IPv4 BGP flowspec rules are applied only to IPv4 data traffic. They are not applied to IPv6 data traffic.
- CAM sharing is not supported in the border routing TCAM profile.
- Several match commands, such as **match dscp**, support a **range** option. Use the **range** option with caution because many TCAM entries may be created when the rules are expanded.
- Redirection to multiple nexthop addresses is not supported. When multiple redirect nexthops are configured, only the first valid, reachable nexthop is used. If the first nexthop becomes invalid or unreachable, then the next configured, valid, reachable nexthop is used.
- Matching of traffic flow with subsequent flowspec rules (terminal-action) is not supported.
- Each flowspec rule may be expanded to several access control list (ACL) rules in TCAM. When TCAM is full, a RASlog message is displayed. However, the BGP transit functionality of advertising and receiving flowspec rules can continue when TCAM is full or a flowspec rule is not installed in TCAM.
- BGP flowspec rules are prioritized over policy-based routing rules. Policy-based routing rules are prioritized over ACL rules.

### Control plane considerations

• A maximum of 1,000 (configured and received) flowspec rules is a best practice.

## Mote

In BGP RIB-in, there is no hard-coded limit for BGP flowspec routes. When sufficient memory exists, BGP RIB-in receives more routes. However, a maximum of 1,000 routes is a best practice.

- Any match criterion or traffic action in a BGP flowspec route that is not supported in the hardware is still received and advertised by BGP.
- Dampening and soft reconfiguration is not supported for the BGP flowspec address family.
- The nexthop path attribute is not added to BGP flowspec routes by default.

## Workflow for Configuring BGP Flowspec

Configuration of BGP flowspec consists of the following high-level tasks.

- 1. (Optional) Enable the border-routing profile in TCAM. The default TCAM profile does not support the following flowspec match criteria.
  - Fragment
  - ICMP code

- ICMP type
- Packet length

Therefore, for maximum support of BGP flowspec match criteria and actions, enable the border-routing profile. For more information, see Enable the Border-Routing TCAM Profile on page 165.

2. (Optional) Collect forward or drop statistics.

When statistics are enabled (with the **ip flowspec rules statistics** command), statistics are collected only for traffic that matches BGP flowspec rules.

To collect forward or drop statistics, use the **profile counters** command, specifying either the **counter-profile-1** or the **counter-profile-4** option. For more information, see Enable the Border-Routing TCAM Profile on page 165.

- 3. Enable the BGP flowspec address family and activate the neighbors that are needed to advertise or receive the flowspec rules. For more information, see Enable the BGP Flowspec Address Family and Activate Neighbors on page 167.
- 4. Configure the BGP flowspec rules. Rules are configured as different sequences of a route map. For more information, see Configure BGP Flowspec Rules on page 166.
- 5. (Optional) When BGP flowspec validation is not needed, disable it at the neighbor or peer-group level with the **neighbor flowspec validation** command, or at the address-family level with the **flowspec validation** command.
- 6. (Optional) When a peer device from another vendor supports a different implementation of the redirect nexthop action, use the CLI to configure the respective interoperational parameters for generating local rules based on the compatibility of the peer device.
- 7. Pass the route map to BGP by using the **distribute** command in BGP addressfamily IPv4 flowspec configuration mode. For more information, see Distribute BGP Flowspec Rules on page 168.

# Duplicate Stanzas in a BGP Flowspec Route Map

- BGP traverses the flowspec route map in ascending order of sequence number when:
  - The route map is first applied with the **distribute** command
  - Modifications are made to an active route map.
- While traversing each stanza, BGP attempts to prepare or modify a local flowspec route.
- When the distribute command is used to activate a route map that contains duplicate stanzas, the stanza with the higher sequence number becomes active only if it has different set commands. Otherwise the stanza with the lower sequence number remains active. For example: Stanzas A and B are duplicates. Stanza A has a lower sequence number than stanza B. Therefore:
  - When A and B have same **match** and **set** command content, A is installed, B is not allowed to be active, and a RASlog message is triggered.

- When A and B have same **match** command content but different **set** command content, A first becomes active, then B replaces A, and a RASlog message is triggered.
- When a change is made to the match content of an active stanza, the stanza with the lowest sequence number from the remaining duplicates is selected as active. For example: a route map has three duplicate stanzas (A, B, and C). For these stanzas, the match command content is the same but the set command content differs. Also, the sequence number of A is lower than the sequence number of B, which is lower than the sequence number of C. Therefore, assuming that stanza C is active:
  - When the **match** content in stanza C is modified, the stanza with the lowest sequence number among stanza C's former duplicates (A) is selected as active along with the new stanza C and a RASlog message is triggered.
  - When stanza C is removed, the stanza with the lowest sequence number among stanza C's former duplicates (A) is selected as active and a RASlog message is triggered.

## Enable the Border-Routing TCAM Profile

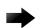

#### Important

This procedure requires a system reload to activate the profile configuration.

1. From privileged EXEC mode, enter global configuration mode.

device# configure terminal

2. Enter hardware configuration mode.

device(config)# hardware

3. Enable a BGP flowspec profile in TCAM.

device(config-hardware)# profile tcam border-routing

4. (Optional) Enable forward or drop statistics using one of the following options.

device(config-hardware)# profile counters counter-profile-1

device(config-hardware)# profile counters counter-profile-4

5. Access privileged EXEC mode.

device(config-hardware)# exit

6. Activate the profile configuration.

device# reload system

The following example summarizes the commands in this procedure.

```
device# configure terminal
device(config)# hardware
device(config-hardware)# profile tcam border-routing
device(config-hardware)# profile counters counter-profile-1
device(config-hardware)# exit
device# reload system
```

## Configure BGP Flowspec Rules

The following task shows how to configure a selection of BGP flowspec rules. Your configuration may involve different combinations of match criteria and traffic filtering actions.

1. From privileged EXEC mode, enter global configuration mode.

device# configure terminal

2. Create a route map for BGP flowspec rules that allows a matching pattern.

```
device(config)# route-map flowspec_map permit 56
```

This example creates a route map named flowspec\_map that allows a matching pattern and enters configuration mode for the route-map sequence number 56.

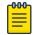

## Note

Route-map **deny** sequences are not advertised as flowspec rules and **deny** configurations are ignored.

3. Configure matching based on destination prefix.

device(config-route-map-flowspec\_map/permit/56)# match ip destination-address 10.2.3.0/24

- 4. Configure matching based on protocol number. device(config-route-map-flowspec\_map/permit/56)# match protocol eq 30
- 5. Configure matching based on a range of protocol numbers. device(config-route-map-flowspec\_map/permit/56) # match protocol range 40 50
- 6. Configure matching based on traffic having all specified TCP flags. device(config-route-map-flowspec\_map/permit/56) # match tcp-flags all not-fin ack

In this example, because the **all** option is specified, a match occurs when traffic matches all of the specified options (**not-fin** and **ack**).

7. Configure matching based on traffic having any of the specified TCP flags. device(config-route-map-flowspec\_map/permit/56) # match tcp-flags any cwr urg

Because the **any** option is specified in this example, a match occurs when traffic matches any other specified option: **cwr** or **urg**.

- Configure matching based on traffic having an ICMP type that is not equal to 5.
   device(config-route-map-flowspec map/permit/56) # match ip icmp-type neg 5
- 9. Configure a committed information rate (CIR) action. device(config-route-map-flowspec map/permit/56) # set police cir 0
- 10. Configure a mirroring destination.

device(config-route-map-flowspec\_map/permit/56)# set ip mirror 10.67.67.9

11. Return to privileged EXEC mode.

device(config-route-map-flowspec\_map/permit/56)# end

12. If you configured a route map for the first time, activate the BGP flowspec rules. For more information, see Distribute BGP Flowspec Rules on page 168.

The following example summarizes the commands in this task.

```
device# configure terminal
device(config)# route-map flowspec_map permit 56
```

```
device(config-route-map-flowspec_map/permit/56) # match ip destination-address 10.2.3.0/24
device(config-route-map-flowspec_map/permit/56) # match protocol eq 30
device(config-route-map-flowspec_map/permit/56) # match protocol range 40 50
device(config-route-map-flowspec_map/permit/56) # match tcp-flags all not-fin ack
device(config-route-map-flowspec_map/permit/56) # match tcp-flags any cwr urg
device(config-route-map-flowspec_map/permit/56) # match ip icmp-type neq 5
device(config-route-map-flowspec_map/permit/56) # set police cir 0
device(config-route-map-flowspec_map/permit/56) # set ip mirror 10.67.67.9
```

## Enable the BGP Flowspec Address Family and Activate Neighbors

- From privileged EXEC mode, enter global configuration mode. device# configure terminal
- Enable BGP routing and enter BGP configuration mode.
   device(config) # router bgp
- Specify the autonomous system number (ASN) in which the device resides.
   device (config-bgp-router) # local-as 666
- Specify the ASN in which a remote neighbor resides.
   device(config-bgp-router)# neighbor 10.61.61.6 remote-as 666
- 5. Enable the IPv4 unicast address family in the VRF.

device(config-bgp-router)# address-family ipv4 unicast vrf red

This example shows how to enable the IPv4 unicast address family in a VRF instance named red.

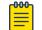

#### Note

The IPv4 unicast address family is always configured on the default VRF.

6. Enable the flowspec IPv4 address family.

device(config-bgp-router)# address-family ipv4 flowspec vrf red

This example shows how to enable IPv4 flowspec address family in a VRF instance named red.

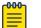

#### Note

When a VRF instance is not specified, IPv4 flowspec address family is enabled in the default VRF.

7. Activate the flowspec route exchange with the remote neighbor under the BGP flowspec IPv4 address family.

```
device(config-bgp-ipv4fs)# neighbor 10.61.61.6 activate
```

8. (Optional) When the receiving device supports the **0x0800** extended-community type or the **nlri** holder (place where the nexthop IP address is encoded in the BGP update packet) or both, configure the flowspec redirect holder or nexthop action type for the neighbor.

device(config-bgp-ipv4fs)# neighbor 10.61.61.6 flowspec redirect holder nrli next-hop
type 0x0800

9. After you are done activating neighbors, configure the distribution of BGP flowspec rules. For more information, see Distribute BGP Flowspec Rules on page 168.

The following example summarizes the commands in this task.

```
device# configure terminal
device(config)# router bgp
device(config-bgp-router)# local-as 666
device(config-bgp-router)# neighbor 10.61.61.6 remote-as 666
device(config-bgp-router)# address-family ipv4 unicast vrf red
device(config-bgp-router)# address-family ipv4 flowspec vrf red
device(config-bgp-router)# neighbor 10.61.61.6 activate
device(config-bgp-ipv4fs)# neighbor 10.61.61.6 flowspec redirect holder nlri next-hop
type 0x0800
```

#### Distribute BGP Flowspec Rules

Before configuring distribution, complete the following tasks:

- Configure BGP Flowspec Rules on page 166
- Enable the BGP Flowspec Address Family and Activate Neighbors on page 167
- From privileged EXEC mode, enter global configuration mode.
   device# configure terminal
- Enable BGP and enter BGP configuration mode.
   device(config) # router bgp
- 3. Enter BGP address-family IPv4 flowspec configuration mode.

device(config-bgp-router)# address-family ipv4 flowspec

4. Distribute a route map that is already configured with the BGP flowspec rules.

device(config-bgp-ipv4fs)# distribute flowspec-map

This example shows how to distribute a route map named flowspec-map under the BGP flowspec IPv4 address family.

The following example summarizes the commands in this task.

```
device# configure terminal
device(config)# router bgp
device(config-bgp-router)# address-family ipv4 flowspec
device(config-bgp-ipv4fs)# distribute flowspec-map
```

### Update a Previously Distributed Route Map

By default, updates to a previously distributed BGP flowspec route map are applied after a delay of 10 seconds. To send fewer changes to the hardware when making multiple updates, you can configure a longer delay.

The following task shows how to configure a delay of 500 seconds and updates a selection of rules. Your configuration may involve different combinations of match criteria and traffic filtering actions.

1. From privileged EXEC mode, enter global configuration mode.

device# configure terminal

2. Configure the delay period that should elapse before application of changes to BGP flowspec route-map rules.

device(config)# filter-change-update-delay 500

This example configures a delay period of 500 seconds.

3. Enter configuration mode for a sequence number in a previously distributed BGP flowspec route map.

device(config) # route-map flowspec\_map permit 56

This example enters configuration mode for sequence number 56 under a route map named flowspec\_map.

4. Configure matching based on the source address.

device(config-route-map-flowspec\_map/permit/56)# match ipv4 source-address 10.3.2.0/24

5. Configure matching based on port number.

```
device(config-route-map-flowspec_map/permit/56)# match port lt 40
```

This example specifies that matching occurs when the source or destination port number is less than 40.

device(config-route-map-flowspec\_map/permit/56) # match port neq 30 67 89

This example specifies that matching occurs when the source or destination port number is not equal to 30, 67, and 89.

When both of these configurations are applied, matching occurs when the source or destination port number is less than 40 or is not equal to 30 and 67 and 89.

6. Configure matching based on fragment type.

device(config-route-map-flowspec\_map/permit/56)# match fragment-type all first-fragment

This example specifies that matching occurs when the traffic fragment type is **first-fragment**.

```
device(config-route-map-flowspec_map/permit/56)# match fragment-type any dont-fragment
not-last-fragment
```

This example specifies that matching occurs when the traffic fragment type is either **dont-fragment** or **not-last-fragment**.

When both of these configurations are applied, matching occurs when the fragment type is equal to **first-fragment**, or **dont-fragment**, or **not-last-fragment**.

7. Enable traffic sampling.

device(config-route-map-flowspec\_map/permit/56)# set sflow

8. Configure a nexthop address.

device(config-route-map-flowspec\_map/permit/56)# set ip nexthop 10.89.89.7

9. Return to privileged EXEC mode.

device(config-route-map-flowspec map/permit/56) # end

10. Revert the delay to the default of 10 seconds.

device# clear filter-change-update

You can revert to the default when, for example, you do not want a long delay because you are installing changes in the hardware.

The following example summarizes the commands in this task.

```
device# configure terminal
device(config)# route-map flowspec_map permit 56# filter-change-update-delay 500
device(config)# route-map flowspec_map permit 56# route-map flowspec_map permit 56
device(config-route-map-flowspec_map/permit/56)# match ipv4 source-address 10.3.2.0/24
device(config-route-map-flowspec_map/permit/56)# match port neq 30 67 89
device(config-route-map-flowspec_map/permit/56)# match port 1t 40
device(config-route-map-flowspec_map/permit/56)# match fragment-type all first-fragment
device(config-route-map-flowspec_map/permit/56)# match fragment-type any dont-fragment
not-last-fragment
device(config-route-map-flowspec_map/permit/56)# set set sflow
device(config-route-map-flowspec_map/permit/56)# set ip nexthop 10.89.89.7
device(config-route-map-flowspec_map/permit/56)# end
device# clear filter-change-update
```

### Enabling statistics for BGP flowspec rules

Perform the following steps to enable BGP flowspec statistics.

1. From privileged EXEC mode, enter global configuration mode.

device# configure terminal

- Enable BGP flowspec statistics. device(config) # ip flowspec rules statistics
- Return to global configuration mode. device (config) # exit
- 4. Statistics for BGP flowspec can be displayed by using the **show ip flowspec rules detail** command.

```
device# show ip flowspec rules detail
VRF :default-vrf
Total number of Rules: 1
1 Origin: Local(flowmap:23) Active: Yes
Match:
    DSCP <60
Actions:
    Traffic-rate asn 666, rate 125000 bits/sec(operational-rate 132000 bits/sec)
Statistic packets/bytes
-------
Matched 17412786/12589441782
Transmitted 1453/1048023
```

The following example shows how to enable BGP flowspec statistics.

17411333/12588393759

```
device# configure terminal
device(config)# ip flowspec rules statistics
```

### Displaying and clearing statistics for IPv4 flowspec rules

Before displaying or clearing statistical information for IPv4 flowspec rules, you should enable the collection of statistical information by using the **ip flowspec rules statistics** command. There is a configuration example at the end of this task that shows all the configuration steps in order.

dropped

Perform the following task to display and then clear statistics for IPv4 flowspec rules.

1. From privileged EXEC mode, display statistics for IPv4 flowspec rules. The following example displays detailed statistical information.

```
device# show ip flowspec rules detail
VRF :default-vrf
Total number of Rules: 1
1 Origin: Local(flowmap:23) Active: Yes
 Match:
    DSCP
                <60
  Actions:
    Traffic-rate asn 666, rate 125000 bits/sec(operational-rate 132000 bits/sec)
               packets/bytes
  Statistic
  _____
                17412786/12589441782
   Matched
   Transmitted 1453/1048023
   dropped 17411333/12588393759
```

2. Clear statistics for IPv4 flowspec rules.

device# clear ip flowspec rules statistics

3. Verify that statistics for IPv4 flowspec rules are cleared.

```
device# show ip flowspec rules detail
VRF :default-vrf
Total number of Rules: 1
1 Origin: Local(flowmap:23) Active: Yes
 Match:
    DSCP
               <60
 Actions:
    Traffic-rate asn 666, rate 125000 bits/sec(operational-rate 132000 bits/sec)
               packets/bytes
  Statistic
  _____
                  _____
   Matched
                  0/0
                  0/0
   Transmitted
   dropped
                  0/0
```

The following example shows how to enable BGP flowspec rules, display statistics for BGP flowspec rules, clear the statistical information and then verify that the statistics have been cleared.

```
device# configure terminal
device(config)# ip flowspec rules statistics
device(config)# exit
!
device# show ip flowspec rules detail
VRF :default-vrf
Total number of Rules: 1
1 Origin: Local(flowmap:23) Active: Yes
Match:
    DSCP <60
Actions:
    Traffic-rate asn 666,rate 125000 bits/sec(operational-rate 132000 bits/sec)
```

```
packets/bytes
  Statistic
                   17412786/12589441782
   Matched
    Transmitted 1453/1048023
dropped 17411333/12588393759
1
device# clear ip flowspec rules statistics
!
device# show ip flowspec rules detail
VRF :default-vrf
Total number of Rules: 1
1 Origin: Local(flowmap:23) Active: Yes
 Match:
    DSCP
                  < 60
 Actions:
    Traffic-rate asn 666, rate 125000 bits/sec(operational-rate 132000 bits/sec)
  Statistic
                  packets/bytes
     _____
    Matched
Transmitted 0/0
0/0
```

# **BGP4 Graceful Restart**

The GR feature provides a routing device with the capability to inform its neighbors when it is performing a restart.

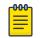

#### Note

Process restart takes precedence over graceful restart.

When a BGP session is established, GR capability for BGP is negotiated by neighbors through the BGP OPEN message. If the neighbor also advertises support for GR, GR is activated for that neighbor session. If neither peer exchanges the GR capability, the session is not GR-capable. If the BGP session is lost, the BGP peer router, known as a GR helper, marks all routes associated with the device as "stale" but continues to forward packets to these routes for a set period of time. The restarting device also continues to forward packets for the duration of the graceful restart. When the graceful restart is complete, routes are obtained from the helper so that the device is able to quickly resume full operation.

When the GR feature is configured on a device, both helper router and restarting router functionalities are supported. It is not possible to disable helper functionality explicitly.

GR is disabled by default and can be enabled for both IPv4 and IPv6 address families. When the GR timer expires, the BGP RASlog message is triggered.

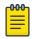

#### Note

BGP4 GR can be configured for a global routing instance or for a specified VRF instance. GR can also be configured on each individual BGP neighbor.

## Configuring BGP4 Graceful Restart

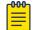

#### Note

High availability (HA) requires GR to be enabled.

- Enter the configure terminal command to access global configuration mode.
   device# configure terminal
- 2. Enter the **router bgp** command to enable BGP routing.

device(config) # router bgp

3. Enter the **local-as** command to configure the autonomous system number (ASN) in which your device resides.

device(config-bgp-router)# local-as 1000

- 4. Enter the neighbor ip address remote-as command to add a neighbor. device (config-bgp-router) # neighbor 10.11.12.13 remote-as 2
- 5. Enter the **address-family ipv4 unicast** command to enter IPv4 address-family configuration mode.

device(config-bgp-router)# address-family ipv4 unicast

- 6. Enter the **graceful-restart** command to enable the graceful restart feature. device(config-bgp-ipv4u) # graceful-restart
- 7. Do any of the following:
  - Enter the **graceful-restart** command and use **purge-time** parameter to overwrite the default purge-time value.

device(config-bgp-ipv4u)# graceful-restart purge-time 300

• Enter the graceful-restart command and use restart-time parameter to overwrite the default restart-time advertised to graceful restart-capable neighbors.

device(config-bgp-ipv4u)# graceful-restart restart-time 180

• Enter the graceful-restart command and use stale-routes-time parameter to overwrite the default amount of time that a helper device will wait for an EOR message from a peer.

device(config-bgp-ipv4u)# graceful-restart stale-routes-time 100

The following example enables the GR feature.

```
device# configure terminal
device(config)# router bgp
device(config-bgp-router)# local-as 1
device(config-bgp-router)# neighbor 10.11.12.13 remote-as 2
device(config-bgp-router)# address-family ipv4 unicast
device(config-bgp-ipv4u)# graceful-restart
```

The following example enables the GR feature and sets the purge time to 300 seconds, over-writing the default value.

device# configure terminal

```
device(config)# router bgp
device(config-bgp-router)# local-as 1
device(config-bgp-router)# neighbor 10.11.12.13 remote-as 2
device(config-bgp-router)# address-family ipv4 unicast
device(config-bgp-ipv4u)# graceful-restart purge-time 180
```

The following example enables the GR feature and sets the restart time to 180 seconds, over-writing the default value.

```
device# configure terminal
device(config)# router bgp
device(config-bgp-router)# local-as 1
device(config-bgp-router)# neighbor 10.11.12.13 remote-as 2
device(config-bgp-router)# address-family ipv4 unicast
device(config-bgp-ipv4u)# graceful-restart restart-time 180
```

The following example enables the GR feature and sets the stale-routes time to 100 seconds, over-writing the default value.

```
device# configure terminal
device(config)# router bgp
device(config-bgp-router)# local-as 1
device(config-bgp-router)# neighbor 10.11.12.13 remote-as 2
device(config-bgp-router)# address-family ipv4 unicast
device(config-bgp-ipv4u)# graceful-restart stale-routes-time 100
```

Use the **clear ip bgp neighbor** command with the **all** parameter for the changes to the GR parameters to take effect immediately.

### Configuring BGP4 Graceful Restart per Neighbor

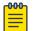

Note

High availability (HA) requires GR to be enabled.

1. Enter the configure terminal command to access global configuration mode.

SLX # configure terminal

2. Enter the **router bgp** command to enable BGP routing.

SLX (config) # router bgp

3. Enter the **local-as** command to configure the autonomous system number (ASN) in which your device resides.

SLX (config-bgp-router)# local-as 1000

4. Enter the **neighbor** *ip address* **remote-as** command to add a neighbor.

SLX (config-bgp-router)# neighbor 10.11.12.13 remote-as 2

5. Enable Graceful Restart for this IPv4 neighbor.

SLX (config-bgp-router)# neighbor 10.11.12.13 graceful-restart

6. Enter the **address-family ipv4 unicast** command to enter IPv4 address-family configuration mode.

```
SLX (config-bgp-router)# address-family ipv4 unicast
```

- Enter the graceful-restart command and use purge-time parameter to overwrite the default purge-time value.
   SLX (config-bgp-ipv4u) # graceful-restart purge-time 300
- Enter the **graceful-restart** command and use **restart-time** parameter to overwrite the default restart-time advertised to graceful restart-capable neighbors.

device(config-bgp-ipv4u) # graceful-restart restart-time 180

• Enter the graceful-restart command and use stale-routes-time parameter to overwrite the default amount of time that a helper device will wait for an EOR message from a peer.

device(config-bgp-ipv4u)# graceful-restart stale-routes-time 100

The following example enables the GR feature. Once enabled, the neighbor with IP address *10.11.12.13* is configured to gracefully restart.

```
SLX # configure terminal
SLX (config)# router bgp
SLX (config-bgp-router)# local-as 1
SLX (config-bgp-router)# neighbor 10.11.12.13 remote-as 2
SLX (config-bgp-router)# neighbor 10.11.12.13 graceful-restart
```

The following example disables the Graceful Restart feature. Once disabled, the neighbor with IP address *10.11.12.13* is no longer configured to gracefully restart.

```
SLX # configure terminal
SLX (config)# router bgp
SLX (config-bgp-router)# local-as 1
SLX (config-bgp-router)# neighbor 10.11.12.13 remote-as 2
SLX (config-bgp-router)# neighbor 10.11.12.13 graceful-restart disable
```

The following example shows the configuration of graceful restart on the BGP peergroup.

```
SLX # configure terminal
SLX (config)# router bgp
SLX (config-bgp-router)# local-as 1
SLX (config-bgp-router)# neighbor mypeer1 peer-group
SLX (config-bgp-router)# neighbor mypeer1 remote-as 2
SLX (config-bgp-router)# neighbor mypeer1 graceful-restart
```

Use the **clear ip bgp neighbor** command with the **all** parameter for the changes to the GR parameters to take effect immediately.

## BGP4 Graceful Shutdown

BGP protocol is heavily used in the data center solutions where, for resiliency purposes, redundant spine and leaf devices are deployed to reduce the consequence of breakdowns.

In the context of a planned maintenance operation, such as firmware upgrade, software upgrade, line card replacement, SFP replacement, cable replacement or node replacement, you may need to shut down BGP peer links or a complete switch. This By configuring BGP graceful shutdown when an alternate path is available, you can reroute traffic on the backup path before the BGP sessions are torn down (Make before Break). BGP graceful shutdown is an automated procedure that reroutes traffic to the alternate path before shutting down the neighbor. The procedure uses BGP attributes such as LOCAL\_PREFERENCE, AS\_PATH PREPEND and GRACEFUL\_SHUTDOWN community to make a route less preferred.

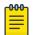

Note

You can override these parameters by using a route map.

| Attribute                      | Value                    | Description                                                                                                    |
|--------------------------------|--------------------------|----------------------------------------------------------------------------------------------------|
| LOCAL_PREFERENCE               | 1                        | The LOCAL_PREFERENCE<br>attribute is used between<br>iBGP and Confederation<br>peer devices.                                          |
| GRACEFUL_SHUTDOWN<br>community | 0xFFFF0000               | The<br>GRACEFUL_SHUTDOWN<br>community attribute<br>defined by IANA.                                                                   |
| AS_PATH PREPEND                | Prepend local AS 3 times | AS_PATH PREPEND is used between eBGP peers.                                                                                           |
| GRACEFUL_SHUTDOWN<br>timer     | 600 sec                  | Time between initiation<br>of the BGP Graceful<br>Shutdown and the<br>actual shutdown of BGP<br>neighbors on the initiator<br>device. |

### Table 23: Default BGP graceful shutdown attributes

When BGP graceful shutdown is initiated on one or more BGP neighbors, BGP starts a graceful shutdown timer on the graceful shutdown initiator and then refreshes routes to all graceful shutdown neighbors with updated BGP attributes, such as LOCAL\_PREFERENCE for confederations or iBGP, or AS\_PATH PREPEND for eBGP. The best path calculation on all graceful shutdown neighbors learned routes is then triggered, making the routes by way of the graceful shutdown initiator less preferable, so that the traffic from graceful shutdown neighbors is re-routed to alternate paths.

However, the path by way of the graceful shutdown initiator is still valid until the graceful shutdown timer expires. After the graceful shutdown timer expires, all the

graceful shutdown neighbors are shut down on the graceful shutdown initiator and all traffic is rerouted to alternate paths. You can now carry the maintenance operation.

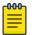

Note

You should wait for the timer to expire before carrying out a maintenance operation. When the graceful shutdown procedure is deactivated while the timer is running, the route refresh using the graceful shutdown parameters aborts, a new route refresh is triggered, and the graceful shutdown timer stops.

When the graceful shutdown initiator has an outbound policy associated with a particular graceful shutdown neighbor, the outbound policy is applied before the graceful shutdown parameters are applied.

When the graceful shutdown neighbor has an inbound policy associated with the graceful shutdown initiator that is modifying the LOCAL\_PREFERENCE or AS\_PATH attributes, the graceful shutdown parameters become irrelevant. As a best practice, modify the existing inbound policy rule to match the graceful shutdown community attribute and to make the route less preferred. The send community attribute should also be negotiated between the graceful shutdown initiator and the neighbor.

BGP4 graceful shutdown supports high availability (HA). During a restart, the peer is instantly shut down and the graceful shutdown timer is not started.

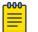

#### Note

The graceful shutdown community attribute should not be considered for aggregation. To prevent the graceful shutdown behavior being applied to the entire BGP aggregate route when an autonomous system (AS) aggregates multiple routes under a cover prefix, the graceful shutdown community should be filtered out of the aggregate route by using the **no match community** command.

This implementation of BGP4 Graceful Shutdown conforms to RFC 6198 and Graceful BGP session shutdown draft-ietf-grow-bgp-gshut-03.

## Considerations

- Graceful shutdown is supported only for the default VRF:
  - Graceful shutdown aims to minimize traffic loss, but it may not completely prevent traffic loss.
  - Graceful shutdown requires the existence of an alternate path; therefore, it is implemented toward a core with multiple spines
- Before the graceful shutdown community attribute can be sent, the send community must be negotiated.
- Modifications made to a route map during the graceful-shutdown period are not effective for graceful shutdown advertisement routes. The graceful-shutdown period is set by using the neighbor graceful-shutdown command specifying the graceful-shutdown parameter.

## Configuring graceful shutdown for all BGP4 neighbors

Perform the following steps to configure graceful shutdown for all BGP4 neighbors.

1. From privileged EXEC mode, enter global configuration mode.

device# configure terminal

2. Enable BGP routing.

device(config-rbridge-id-122)# router bgp

3. Configure the autonomous system number (ASN) in which your device resides.

device(config-bgp-router)# local-as 1000

4. Add a neighbor.

device(config-bgp-router)# neighbor 10.11.12.13 remote-as 2

Repeat this step for all neighbors on the device.

5. Configure graceful shutdown for all neighbors.

device(config-bgp-router)# graceful-shutdown 600 community 10

This example configures graceful shutdown for all neighbors after 600 seconds and sets the community attribute to 10. The graceful-shutdown command gracefully shuts down all neighbors on the node. When a route map is not specified, default graceful shutdown parameters are applied. When a route map is specified, only route-map parameters are applied.

6. Return to privileged EXEC mode.

device(config-bgp-router)# end

7. Verify the configuration.

device# show running-configuration router bgp
router bgp
local-as 1000
graceful-shutdown 600 community 10
!
! example truncated for brevity

The following example shows how to configure graceful shutdown of all BGP4 neighbors after 600 seconds. The community attribute is also set to 10.

```
device# configure terminal
device(config)# router bgp
device(config-bgp-router)# local-as 1000
device(config-bgp-router)# neighbor 10.11.12.13 remote-as 2
!
!
device(config-bgp-router)# graceful-shutdown 600 community 10
```

## Configuring graceful shutdown for a BGP4 peer group

Perform the following steps to configure graceful shutdown for all peers in a BGP4 peer group.

1. From privileged EXEC mode, enter global configuration mode.

device# configure terminal

2. Enable BGP routing.

device(config-rbridge-id-122) # router bgp

3. Configure the autonomous system number (ASN) in which your device resides.

device(config-bgp-router)# local-as 1000

4. Add a peer group.

device(config-bgp-router)# neighbor grp-1 peer-group

This example configures a peer group named grp-1.

5. Configure graceful shutdown for the peer group.

device(config-bgp-router)# neighbor grp-1 graceful-shutdown 600 community 20

This example configures graceful shutdown of the peer group named grp-1 after 600 seconds and sets the community attribute to 20. This command gracefully shuts down all the peers in a peer-group. When a route map is not specified, default graceful shutdown parameters are applied. When a route map is specified, only route-map parameters are applied.

6. Return to privileged EXEC mode.

device(config-bgp-router)# end

7. Verify the configuration.

device# show running-configuration router bgp
router bgp
local-as 1000
neighbor grp-1 peer-group
neighbor grp-1 graceful-shutdown 600 community 20
!
! example truncated for brevity

The following example shows how to configure graceful shutdown of a peer group named grp-1 after 600 seconds. The community attribute is also set to 20.

```
device# configure terminal
device(config)# router bgp
device(config-bgp-router)# local-as 1000
device(config-bgp-router)# neighbor grp-1 peer-group
device(config-bgp-router)# neighbor grp-1 graceful-shutdown 600 community 20
```

## Configuring graceful shutdown for a specific BGP4 neighbor

Perform the following steps to configure graceful shutdown of a link to a specific BGP4 neighbor.

1. From privileged EXEC mode, enter global configuration mode.

device# configure terminal

2. Enable BGP routing.

device(config) # router bgp

3. Configure the autonomous system number (ASN) in which your device resides.

device(config-bgp-router)# local-as 1000

4. Add a neighbor.

device(config-bgp-router)# neighbor 10.11.12.13 remote-as 2

5. Configure graceful shutdown of the neighbor.

device(config-bgp-router)# neighbor 10.11.22.13 graceful-shutdown 600 community 30

This example configures graceful shutdown of the neighbor (10.11.22.13) after 600 seconds and sets the community attribute to 30.

6. Return to privileged EXEC mode.

device(config-bgp-router)# end

7. Verify the configuration.

```
device# show running-configuration router bgp
router bgp
local-as 1000
neighbor 10.11.12.13 remote-as 2
neighbor 10.11.12.13 graceful-shutdown 600 community 30
!
! example truncated for brevity
```

The following example shows how to configure graceful shutdown of a specific BGP4 neighbor (10.11.22.13) after 600 seconds. The community attribute is also set to 30.

```
device# configure terminal
device(config)# router bgp
device(config-bgp-router)# local-as 1000
device(config-bgp-router)# neighbor 10.11.12.13 remote-as 2
device(config-bgp-router)# neighbor 10.11.22.13 graceful-shutdown 600 commuity 30
```

# Auto shutdown of BGP neighbors on initial configuration

When the auto shutdown of BGP neighbors on initial configuration feature is enabled, the value of the shutdown parameter for any existing configured neighbor is not changed. Any new BGP neighbor configured after the feature is enabled has the shutdown state set to the configured value. When the feature is enabled and a new BGP neighbor is configured, the shutdown parameter of the BGP neighbor is automatically set to enabled. When all the BGP neighbor parameters are configured and it is ready to start the establishment of BGP session with the remote peer, the shutdown parameter of the BGP neighbor is then disabled.

Any new neighbor configured and added to a peer group has the shutdown flag enabled by default. Additionally, any new neighbor configured with the autonomous system (AS) in which that remote neighbor resides specified using the **neighbor remote-as** command has the shutdown flag enabled by default.

# Configure Auto Shutdown of BGP Neighbors on Initial Configuration

1. Enter the **configure terminal** command to access global configuration mode.

device# configure terminal

2. Enter the **router bgp** command to enable BGP routing.

device(config)# router bgp

3. Enter the **local-as** command to configure the autonomous system number (ASN) in which your device resides.

device(config-bgp-router)# local-as 65520

4. Enter the **auto-shutdown-new-neighbors** command to prevent the BGP peer from attempting to establish connections with remote peers until all BGP neighbor parameters are configured.

device(config-bgp-router)# auto-shutdown-new-neighbors

This example summarizes the commands in this procedure.

```
device# configure terminal
device(config)# router bgp
device(config-bgp-router)# local-as 65520
device(config-bgp-router)# auto-shutdown-new-neighbors
```

# Disable the BGP4 Peer Shutdown State

You can disable the shutdown flag.

1. Access global configuration mode.

device# configure terminal

2. Access BGP configuration mode.

device(config) # router bgp

3. Identify the autonomous system in which your device resides.

device(config-bgp-router)# local-as 65520

4. Disable the peer shutdown state.

device(config-bgp-router)# no neighbor 10.1.1.1 shutdown
The BGP4 session establishment process begins.

The following example summarizes the commands in this procedure.

device# configure terminal

```
device(config)# router bgp
device(config-bgp-router)# local-as 65520
device(config-bgp-router)# no neighbor 10.1.1.1 shutdown
```

# **BGP** Additional-paths

A BGP device generally advertises only its best path to neighboring devices, even when multiple paths exist; the advertisement of the same prefix from the same neighbor replaces the previous announcement of that prefix. This path hiding is an implicit withdrawal behavior, which achieves better scaling but at the cost of path diversity. Path hiding can affect the efficient use of BGP multipath and path diversity, and prevent hitless planned maintenance. Upon next-hop failures, path hiding also inhibits fast and local recovery because the network must wait for BGP control plane convergence to restore traffic.

The following figure shows two types of path hiding:

- Paths P1 and P2 (for prefix P) are advertised to RR1. P1 is advertised from BR1 and P2 is advertised from BR2. RR1 selects P1 as the best path and advertises only P1 to PE.
- Paths X1 and X2 (for prefix X) are advertised to BR4. X1 is advertised from BR3 with a local preference of 100. BR4 also has path X2 with a local preference 50. However, only the best path (X1) is selected. BR3 advertises X1 to the RRs and X2 is suppressed.

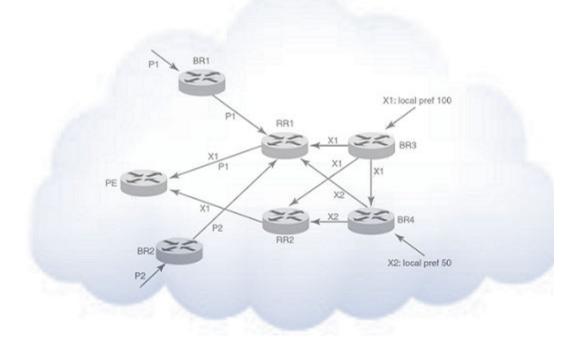

## Figure 14: BGP path hiding

BGP additional-paths enables BGP to advertise even secondary best routes, so that multiple paths for the same prefix can be advertised without the new paths implicitly replacing previous paths. BGP additional-paths provides a generic way of offering path diversity.

BGP additional-paths is implemented by including an additional four-octet value known as a path identifier (ID) for each path in the Network Layer Reachability

Information (NLRI). Path IDs are unique to a peering session and are generated for each network. That is, a generated path ID is unique for each peer for each prefix.

A BGP device can receive the same path ID for the same prefix from two different peers, or it can receive the same path ID from the same peer for two different prefixes:

- When the same prefix is received with the same path ID from the same peer, it is considered to be a replacement route or duplicate route.
- When the same prefix is received with a different path ID from the same peer, it is considered to be an additional path to the prefix.

To send or receive additional paths, the additional-paths capability must be negotiated. When it is not negotiated, only the best path is sent.

When the additional-paths capability is negotiated, BGP updates carry the path ID. To carry the path ID in an update message, the existing NLRI encodings are extended by prepending the path ID field, which consists of four octets.

The BGP device uses the prefix and path ID to uniquely identify a path advertised to a neighbor so as to continue to send updates for that path. The receiving BGP neighbor that re-advertises a route regenerates its own path ID that is to be associated with the re-advertised route.

The set of additional paths advertised to each neighbor can be different, and advertisement filters are provided for each neighbor.

The following figure shows a BGP additional-paths configuration that supports path diversity.

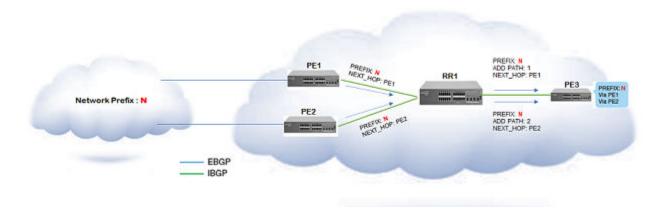

- Although route reflector RR1 has two sources for prefix N, it advertises only the best route to its peers when the additional-paths capability is not configured.
- When the additional-paths capability is configured at RR1 and PE3, PE3 receives two routes to prefix N. Receiving two routes facilitates quick network convergence and recovery:
  - Using PE1 and PE2
  - ECMP paths to PE1 and PE2

## Figure 15: BGP additional-paths

# Configuration of BGP additional-paths

The configuration of BGP additional-paths involves the following actions:

- **Capability negotiation**: Specifying, at the address family, peer group, or neighbor levels, whether the device can send, receive, or both send and receive additional-paths.
- **Candidate path selection**: Specifying, at the address family level, selection criteria for a set or sets of candidate paths to be advertised.
- Advertisement of additional-paths from the candidate set: Specifying, at the neighbor or peer group levels, a set or sets of additional-paths to advertise to a neighbor. The additional-paths to advertise must be from the candidate paths that are marked.

# Advantages of BGP additional-paths

- Fast convergence and fault tolerance: When BGP additional-paths is enabled, more than one path to a destination is advertised. When one of the paths goes down, connectivity is easily restored due to the availability of backup paths. When the next-hop for the prefix becomes unreachable, the device can switch to the backup route immediately without having to wait for BGP control plane messages.
- Enhanced load-balancing capabilities: Traditionally with route reflectors (RRs) in an iBGP domain, only the best path is given to clients, even when ECMP paths exist. Giving only the best path affects load balancing. When additional paths are advertised by RRs, the clients have more effective load balancing.

# Considerations and limitations for BGP additional-paths

- BGP additional-paths is supported for the following BGP address families:
  - IPv4 unicast
  - IPv4 unicast VRF
  - IPv6 unicast
  - IPv6 unicast VRF
- BGP additional-paths is not supported for BGP VPNv4 unicast, BGP VPNv6, and BGP EVPN address families.
- Changes in the capability of receiving or sending additional-paths are reflected only after the BGP session is restarted.
- RIB-in:
  - When BGP additional-paths is not configured, only one NLRI for each prefix for each peer is supported. Any additional NLRI update for the same prefix from the same peer replaces the existing one.
  - When BGP additional-paths is configured, a device can receive multiple NLRI advertisements for the same prefix from the same peer that are uniquely identified by NLRI path identifiers.
  - The maximum number of additional-paths for each peer for each prefix is 128.
- RIB-out:
  - The maximum number of paths that can be advertised for each prefix is 16. When more than 16 paths for a prefix exist in the RIB-in, only 16 can be advertised.
  - For smooth RIB-out processing, the number of RIB-in paths for any prefix should be maintained within the range from 1 through 16. RIB-out processing time increases exponentially in the scaled scenarios.

# Upgrade and downgrade considerations for BGP additional-paths

BGP additional-paths configuration should be removed before a downgrade to a version of software that does not support additional-paths.

When BGP additional-paths is enabled and the configuration saved, an error message occurs when the software is downgraded to an earlier version that does not support the feature. To avoid this error message, the BGP additional-paths configuration should be removed before the downgrade takes place and reconfigured when upgraded again.

# Configuring BGP additional-paths and additional-path selection at address-family level

BGP additional-paths is supported for the following BGP address families:

- IPv4 unicast
- IPv4 unicast VRF
- IPv6 unicast
- IPv6 unicast VRF

Perform the following task to enable the additional-paths capability and specify paths that are candidates for selection as additional-paths, under the IPv4 unicast address family.

1. From privileged EXEC mode, enter global configuration mode.

device# configure terminal

2. Enable BGP routing.

device(config)# router bgp

3. Enter configuration mode for the IPv4 unicast address family.

device(config-bgp)# address-family ipv4 unicast

4. Enable receiving and sending of additional paths.

device(config-bgp-ipv4u)# additional-paths receive send

A device can be configured to receive, send, or receive and send additional paths.

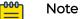

A change to the additional-paths capability is activated only after restarting the BGP session.

5. Specify paths that are candidates for selection as additional-paths. The following example specifies that all paths are candidates for selection as additional-paths.

device(config-bgp-ipv4u)# additional-paths select all

The **all** option configures all (up to a maximum of 16) paths as candidates for selection as additional-paths.

The following example enables the receiving and sending of BGP additional-paths and specifies that all BGP paths are eligible for selection as additional-paths under the IPv4 unicast address family.

```
device# configure terminal
device(config)# router bgp
device(config-bgp)# address-family ipv4 unicast
device(config-bgp-ipv4u)# additional-paths receive send
device(config-bgp-ipv4u)# additional-paths select all
```

After completing this task, restart the BGP session to activate the new additional-paths capability configuration.

# Configuring BGP additional-paths and additional-path advertisement at neighbor level

Before completing this task, the set of paths eligible for selection as additional-paths must be configured by using the **additional-paths select** command, under the relevant address family. An example is provided at the end of this task that shows all the configuration steps in order.

BGP additional-paths is supported for the following BGP address families:

- IPv4 unicast
- IPv4 unicast VRF
- IPv6 unicast
- IPv6 unicast VRF

Perform the following task to enable additional-paths on a specific peer device and to specify the additional routes to be advertised by the peer, under the IPv4 unicast address family.

1. From privileged EXEC mode, enter global configuration mode.

device# configure terminal

2. Enable BGP routing.

device(config) # router bgp

3. Enter IPv4 unicast address family configuration mode.

device(config-bgp)# address-family ipv4 unicast

4. Enable additional-paths for a specific peer.

device(config-bgp-ipv4u)# neighbor 10.60.60.20 additional-paths receive send

This example enables the capability to both receive and send additional-paths on peer device 10.60.60.20.

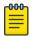

Note

Changes in the capability of receiving or sending additional-paths are reflected only after the BGP session is restarted.

5. Configure the additional-paths to be advertised by the peer.

device(config-bgp-ipv4u)# neighbor 10.60.60.20 additional-paths advertise all

Paths configured for advertisement to neighbors must be a subset of the paths previously configured by using the additional-paths select command under the IPv4 address family.

6. Verify the configuration.

```
device# show ip bgp neighbors
    '+': Data in InQueue '>': Data in OutQueue '-': Clearing
    '*': Update Policy 'c': Group change 'p': Group change Pending
    'r': Restarting 's': Stale '^': Up before Restart '<': EOR waiting
  IP Address: 10.60.60.20, AS: 200 (IBGP), RouterID: 10.60.60.20, VRF: default-vrf
1
   State: ESTABLISHED, Time: 4h3m28s, KeepAliveTime: 60, HoldTime: 180
      KeepAliveTimer Expire in 0 seconds, HoldTimer Expire in 159 seconds
   Minimal Route Advertisement Interval: 0 seconds
      RefreshCapability: Received
   Address Family : IPV4 Unicast
      Configured with Add-Path(send receive)capability
      Received Add-Path (send receive) capability in open msg
      Negotiated Add-Path(send receive)capability
    Messages: Open
                            Update
                                         KeepAlive
                                                    Notification
                                                                    Refresh-Reg
       Sent
              : 1
                                         275
                                                     Ω
                                                                  Extreme SLX-OS
                                         Layer 3 Routing Configuration Guide, 20.6.1 187
```

| BGP4 | - |
|------|---|
|------|---|

| Received: 1       | 1       | 275      | 0           | 0        |
|-------------------|---------|----------|-------------|----------|
| Received. I       | Ŧ       | 215      | 0           | 0        |
| Last Update Time: | NLRI    | Withdraw | NLRI        | Withdraw |
| Tx:               | 4h3m28s |          | Rx: 4h3m28s |          |

The following example first shows how to configure all paths as eligible for selection as additional-paths under the IPv4 address family. It then shows how to enable receiving and sending additional-paths on a specific peer device (10.60.60.20) and configures the advertisement of all paths by 10.60.60.20.

```
device# configure terminal
device(config)# router bgp
device(config-bgp)# address-family ipv4 unicast
device(config-bgp-ipv4u)# additional-paths select all
device(config-bgp-ipv4u)# neighbor 10.60.60.20 additional-paths receive send
device(config-bgp-ipv4u)# neighbor 10.60.60.20 additional-paths advertise all
```

After completing this task, restart the BGP session to activate the new additional-paths capability configuration.

# Configuring additional-paths and advertisement of additional-paths at peer group level

Before completing this task, configure (by using the **additional-paths select** command) the set of paths eligible for selection as additional-paths under the relevant address family. An example is provided at the end of this task that shows all the configuration steps in order.

BGP additional-paths is supported for the following BGP address families:

- IPv4 unicast
- IPv4 unicast VRF
- IPv6 unicast
- IPv6 unicast VRF

Perform the following task to enable additional-paths for a specific peer group and specify the additional routes for the peer group to advertise, under the IPv4 unicast address family.

1. From privileged EXEC mode, enter global configuration mode.

device# configure terminal

2. Enable BGP routing.

device(config) # router bgp

3. Create a peer group. The following example shows how to create a peer group named pg-1

device(config-bgp)# neighbor pg-1 peer-group

4. Enter IPv4 unicast address family configuration mode.

```
device(config-bgp)# address-family ipv4 unicast
```

device(config-bgp-ipv4u) # neighbor pg-1 additional-paths receive send

This example enables the capability to both receive and send additional-paths on peer group pg-l.

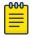

#### Note

Changes in the capability of receiving or sending additional-paths are reflected only after the BGP session is restarted.

6. Configure the additional-paths to be advertised by the peer group. The following example shows how to configure the advertisement of group-best paths.

device(config-bgp-ipv4u)# neighbor pg-1 additional-paths advertise group-best

Paths configured for advertisement to neighbors must be a subset of the paths previously configured by using the **additional-paths select** command under the IPv4 address family.

The following example first shows how to configure **group-best** paths as candidates for selection as additional paths, under the IPv4 address family. It then shows how to enable receiving and sending additional-paths for peer group pg-1 and configures the advertisement of group-best paths for pg-1.

```
device# configure terminal
device(config)# router bgp
device(config-bgp)# address-family ipv4 unicast
device(config-bgp-ipv4u)# additional-paths select group-best
device(config-bgp-ipv4u)# exit
device(config-bgp)# neighbor pg-1 peer-group
device(config-bgp)# address-family ipv4 unicast
device(config-bgp-ipv4u)# neighbor pg-1 additional-paths receive send
device(config-bgp-ipv4u)# neighbor pg-1 additional-paths advertise group-best
```

After completing this task, restart the BGP session to activate the new additional-paths capability configuration.

## Filtering additional-paths advertised at route-map level

Before completing this task, the set of paths eligible for selection as additional-paths must be configured by using the **additional-paths select** command, under the relevant address family. An example is provided at the end of this task that shows all the configuration steps in order.

Perform the following task to configure a route-map instance to filter the additionalpaths advertised.

1. From privileged EXEC mode, enter global configuration mode.

device# configure terminal

2. Create a route map instance and enter configuration mode for the route map instance.

device(config) # route-map rm-1 permit 123

This example creates instance 123 of a route map named rm-1 and enters configuration mode for the instance.

3. Configure filtering of additional-paths advertised for the route-map instance.

```
device(config-route-map/permit/123)# match additional-paths advertise-set best-range 2
13
```

This example configures the route-map instance to advertise paths with a path marking (tag) in the range from 2 through 13.

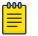

#### Note

Only one **match additional-paths advertise-set** configuration is allowed for a route map instance; any subsequent **additional-paths advertise-set** configuration overwrites the previous configuration.

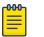

#### Note

You cannot use a route map that is configured with an additional-paths match statement for incoming routes (routes that are configured by using the **neighbor route-map** command specifying the **in** option.

The following example first shows how to configure all paths to be eligible for selection as additional-paths, under the IPv4 address family. It then configures a route map (rm-1) to advertise paths marked in the range from 2 through 14.

```
device# configure terminal
device(config)# router bgp
device(config-bgp)# address-family ipv4 unicast
device(config-bgp-ipv4u)# additional-paths select all
device(config-bgp-ipv4u)# end
device(config)# route-map rm-1 permit 123
device(config-route-map/permit/123)# match additional-paths advertise-set best-range 2 13
```

# Disable BGP Additional-paths for a Neighbor

When an additional-paths capability is configured for a BGP address family, you can disable the capability for a specific neighbor or peer group under the address family.

1. From privileged EXEC mode, enter global configuration mode.

device# configure terminal

2. Enable BGP routing.

device(config) # router bgp

3. Enter configuration mode for the IPv4 unicast address family.

device(config-bgp)# address-family ipv4 unicast

4. Disable the additional-paths capability for a specific peer device.

device(config-bgp-ipv4u)# neighbor 10.12.12.12 additional-paths disable

This example disables the additional-paths capability for peer device 10.12.12.12

When you run this command for an address-family level on which the additionalpaths capability is not configured, an error message is displayed.

5. Restart the BGP session to activate the new additional-paths capability configuration.

This example re-enables the additional-paths capability on the specific neighbor 10.12.12.12 in the IPv4 unicast address family.

```
evice# configure terminal
device(config)# router bgp
device(config-bgp)# address-family ipv4 unicast
device(config-bgp-ipv4u)# no neighbor 10.12.12.12 additional-paths disable
```

# **BGP Best-External Route**

The best external route, when different from the best route, acts as a backup route and introduces additional information into an Interior Border Gateway Protocol (iBGP) mesh, which can be useful in restoration of connectivity.

In active-backup topologies, service providers might use routing policies that cause a border router to choose a path received over an iBGP session (of another border router) as the best path for a prefix even when an Exterior Border Gateway Protocol (eBGP) learned path exists on the device. This type of active-backup topology defines one exit or egress point for the prefix in the autonomous system and uses the other points as backups when the primary link or eBGP peering is not available. When advertisement of the best-external path is not configured, such a routing policy causes the border router to hide (from the autonomous system) the paths learned over its eBGP sessions because it does not advertise these paths.

When advertisement of the best external path is configured by using the **bestexternal** command, the best external learned path, when different from the best route, is advertised and acts as a backup route that supports fast restoration of connectivity.

The following figure illustrates the impact of best-external configuration in a BGP topology.

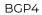

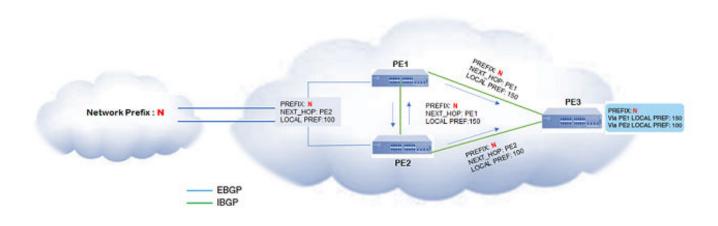

- PE1 is the primary path and PE2 is the backup path to network N
- When advertisement of the best external path is not configured:
  - PE2 does not advertise prefix N to its iBGP peers because PE2 prefers the iBGP route from PE1, which has a higher local preference, as the best route when compared to its best external (eBGP) route
  - $\circ$   $\,$  PE3 has one path for prefix N  $\,$
- When advertisement of the best external path is configured:
  - PE2 propagates its best external path to its iBGP peers
  - PE3 has two paths for prefix N

## Figure 16: BGP best-external configuration

# Configuring BGP best-external route at address-family level

Perform the following task to store the best external route (in addition to the best route) and advertise it to internal peers under the IPv4 unicast address family.

1. From privileged EXEC mode, enter global configuration mode.

device# configure terminal

2. Enable BGP routing.

device(config)# router bgp

3. Enter IPv4 unicast address family command mode.

device(config-bgp)# address-family ipv4 unicast

4. Configure the storage and advertisement, to internal peers, of the best external route.

device(config-bgp-ipv4u)# advertise-best-external

- Return to privileged EXEC mode.
   device (config-bqp-ipv4u) # end
- 6. Verify the configuration.

device# show ip bgp

| Total number of BGP Ro | utes: 4         |            |              |         |                    |
|------------------------|-----------------|------------|--------------|---------|--------------------|
| Status codes: s suppre | ssed, d damped, | h history, | * valid, > 1 | pest, i | internal, S stale, |
| x best-external        |                 |            |              |         |                    |
| Origin codes: i - IGP, | e - EGP, ? - in | ncomplete  |              |         |                    |
| Network                | Next Hop        | MED        | LocPrf       | Weight  | Path               |
| *>i 110.110.110.0/24   | 50.50.50.10     |            | 150          | 0       | i                  |
| *x 110.110.110.0/24    | 20.20.20.10     |            | 100          | 0       | 200 i              |
| * 110.110.110.0/24     | 30.30.30.10     |            | 100          | 0       | 300 i              |
| * 110.110.110.0/24     | 40.40.40.10     |            | 100          | 0       | 400 i              |

The following example shows how to store the best external route and advertise it to internal peers, under the IPv4 unicast address family.

```
device# configure terminal
device(config)# router bgp
device(config-bgp)# address-family ipv4 unicast
device(config-bgp-ipv4u)# advertise-best-external
```

# Generalized TTL Security Mechanism

GTSM prevents attempts to hijack the eBGP peering session from the following attackers:

- A host on a network segment that is not part of either BGP network
- · A host on a network segment that is not between the eBGP peers

You enable GTSM by configuring a minimum Time To Live (TTL) value for IP packets incoming from a specific eBGP peer. BGP establishes and maintains the session only if the TTL value in the IP packet header is equal to or greater than the TTL value for the peering session. If the TTL value in the packet header is less than the value for the peering session, the packet is silently discarded and no Internet Control Message Protocol (ICMP) message is generated.

For directly connected neighbors, the device expects the BGP control packets from the neighbor to have a TTL value of 254 or 255. For multihop peers, the device expects the TTL for BGP control packets from the neighbor to be greater than or equal to 255, minus the configured number of hops to the neighbor. The device drops the BGP control packets from the neighbor if the packets do not have the expected value.

## Considerations

- GTSM is supported for directly connected peering sessions and for multihop eBGP peering sessions.
- GTSM is supported for eBGP only.
- GTSM does not protect the integrity of data sent between eBGP peers and does not validate eBGP peers through any authentication method.
- GTSM validates only the locally configured TTL count against the TTL field in the IP packet header.
- GTSM should be configured on each participating device to maximize the effectiveness of this feature.
- When GTSM is enabled, the eBGP session is secured in the incoming direction only and has no effect on outgoing IP packets or the remote device.

# Configure GTSM for BGP4

- Enter the configure terminal command to access global configuration mode.
   device# configure terminal
- 2. Enter the **router bgp** command to enable BGP routing.

device(config)# router bgp

3. Enter the **local-as** command to configure the autonomous system number (ASN) in which your device resides.

device(config-bgp-router)# local-as 65520

4. Enter the **neighbor remote-as** command to add a neighbor.

device(config-bgp-router)# neighbor 10.10.10.1 remote-as 2

5. Enter the **neighbor ebgp-btsh** command, specifying an IP address, to enable GTSM. device (config-bgp-router) # neighbor 10.10.10.1 ebgp-btsh

This example summarizes the commands in this procedure.

```
device# configure terminal
device(config)# router bgp
device(config-bgp-router)# local-as 65520
device(config-bgp-router)# neighbor 10.10.10.1 remote-as 2
device(config-bgp-router)# neighbor 10.10.10.1 ebgp-btsh
```

# Disabling the BGP AS\_PATH check function

1. Enter the configure terminal command to access global configuration mode.

device# configure terminal

2. Enter the **router** bgp command to enable BGP routing.

device(config)# router bgp

3. Enter the **address-family ipv4 unicast** command to enter BGP IPv4 address family unicast configuration mode.

device(config-bgp-router)# address-family ipv4 unicast

4. Enter the **neighbor allowas-in** command and specify a **number** to disable the BGP AS\_PATH check function, and specify the number of times that the AS path of a received route may contain the recipient BGP speaker's AS number and still be accepted.

device(config-bgp-ipv6u)# neighbor 10.1.1.1 allowas-in 3

The following example specifies that the AS path of a received route may contain the recipient BGP speaker's AS number three times and still be accepted.

```
device# configure terminal
device(config)# router bgp
device(config-bgp-router)# address-family ipv4 unicast
device(config-bgp-ipv4u)# neighbor 10.1.1.1 allowas-in 3
```

Frequent changes in route states can cause Internet instability and add processing overhead to the devices that support the route. Route flap dampening helps reduce the impact of route flap by changing the way a BGP4 device responds to route state changes. When route flap dampening is configured, the device suppresses unstable routes until the number of route state changes drops enough to meet an acceptable degree of stability.

The route flap dampening mechanism is based on penalties. When a route exceeds a configured penalty value, the device stops using that route and stops advertising it to other devices. The mechanism also allows route penalties to reduce over time if route stability improves.

The **dampening** command offers several parameters that you can use to enable and fine-tune the route dampening feature.

| half-life         | The number of minutes after which the route penalty becomes half its value. The default is 15. |
|-------------------|------------------------------------------------------------------------------------------------|
| reuse             | Minimum penalty below which the route becomes usable again. The default is 750.                |
| suppress          | Maximum penalty above which the route is suppressed by the device. The default is 2000.        |
| max-suppress-time | Maximum number of minutes that a route can be suppressed by the device. The default is 40.     |

# Enable BGP4 Route Dampening

- Access global configuration mode.
   device# configure terminal
- 2. Access BGP configuration mode.

device(config) # router bqp

3. Access address-family ipv4 unicast configuration mode.

device(config-bgp-router)# address-family ipv4 unicast

4. Enable the default dampening parameter values.

device(config-bgp-ipv4u)# dampening

This example sets the half-life parameter to 20, the reuse parameter to 200, the suppress parameter to 2500, and the max-suppress-time parameter to 40.

```
device# configure terminal
device(config)# router bgp
device(config-bgp-router)# address-family ipv4 unicast
device(config-bgp-ipv4u)# dampening 20 200 2500 40
```

# Configure the BGP4 Route Dampening Penalty with a Route Map

1. Access global configuration mode.

device# configure terminal

2. Create a route map instance and allow a matching pattern.

device(config)# route-map myroutemap permit 1

This example shows the **route-map** command, the route map name (myroutemap), the **permit** keyword, and the matching pattern of 1.

3. Specify the dampening penalty for the route-map instance.

device(config-route-map-myroutemap/permit/1)# set dampening 20

This example specifies a penalty of 20.

## Reactivate Dampened BGP4 Routes

- 1. Access privileged EXEC mode.
- 2. Display all dampened BGP4 routes to verify that you want to reactivate them.

device# show ip bgp dampened-paths

|    | Status Code >:bes | t d:damped h:his | tory *:vali | ld   |          |      |
|----|-------------------|------------------|-------------|------|----------|------|
|    | Network           | From             | Flaps Sind  | ce   | Reuse    | Path |
| *d | 110.110.114.0/24  | 160.160.160.10   | 38 0:3      | 3:49 | 0 :10:10 | 111  |
| *d | 110.110.113.0/24  | 160.160.160.10   | 38 0:3      | 3:49 | 0 :10:10 | 111  |
| *d | 110.110.112.0/24  | 160.160.160.10   | 38 0:3      | 3:49 | 0 :10:10 | 111  |
| *d | 110.110.111.0/24  | 160.160.160.10   | 38 0:3      | 3:49 | 0 :10:10 | 111  |
| *d | 110.110.110.0/24  | 160.160.160.10   | 38 0:3      | 3:49 | 0 :10:10 | 111  |

3. Reactivate all dampened BGP4 routes.

device# clear ip bgp dampening

4. Verify that there are no dampened BGP4 routes.

```
device# show ip bgp dampened-paths
device#
```

# **BGP4** Diagnostic Buffers

The device stores the following information:

- The first 400 bytes of the last received packet that contained an error
- The last NOTIFICATION message sent or received by the device

This diagnostic information can be useful if you are working with Extreme Technical Support to resolve a problem. The buffers do not identify the system time when the data was written to the buffer. If you want to ensure that diagnostic data in a buffer is recent, you can clear the buffers.

If you clear the buffer containing the first 400 bytes of the last packet that contained errors, all the bytes are changed to zeros. The Last Connection Reset Reason field of the BGP4 neighbor table also is cleared.

If you clear the buffer containing the last NOTIFICATION message sent or received, the buffer contains no data.

You can clear the buffers for all neighbors, for one neighbor, or for all neighbors in a specific peer group.

# **Display BGP4 Statistics**

Use one or more of the following commands to verify BGP4 information. The commands do not have to be entered in this order.

1. Enter the show ip bgp summary command.

```
device# show ip bgp summary
  BGP4 Summary
 Router ID: 192.117.117.36 Local AS Number: 1001
 Confederation Identifier: not configured
  Confederation Peers:
 Maximum Number of IP ECMP Paths Supported for Load Sharing: 1
 Number of Neighbors Configured: 1, UP: 0
  Number of Routes Installed: 4, Uses 384 bytes
  Number of Routes Advertising to All Neighbors: 4 (4 entries), Uses 240 bytes
  Number of Attribute Entries Installed: 1, Uses 104 bytes
 Number of Attribute LifeNeighbor Address AS#State100, 117, 117, 31001ACTIV4h 5m 0s
                                           Time Rt:Accepted Filtered Sent
                                                                                     ToSend
                                                                 0
                                                        0
                                                                          0
                                                                                     4
```

This example output gives summarized BGP4 information.

2. Enter the show ip bgp routes command.

device# show ip bgp routes

| Total r | number of BGP Routes | s: 4              |             |              |          |        |
|---------|----------------------|-------------------|-------------|--------------|----------|--------|
| Status  | A:AGGREGATE B:BEST   | b:NOT-INSTALLED-  | -BEST C:CON | FED EBGP D:I | DAMPED   |        |
|         | E:EBGP H:HISTORY I:  | :IBGP L:LOCAL M:N | MULTIPATH m | NOT-INSTAL   | LED-MULI | TIPATH |
|         | S:SUPPRESSED F:FILT  | FERED s:STALE     |             |              |          |        |
|         | Prefix               | Next Hop          | MED         | LocPrf       | Weight   | Status |
| 1       | 42.9.1.0/24          | 0.0.0.0           | 0           | 100          | 32768    | BL     |
|         | AS_PATH:             |                   |             |              |          |        |
| 2       | 42.9.2.0/24          | 0.0.0.0           | 0           | 100          | 32768    | BL     |
|         | AS_PATH:             |                   |             |              |          |        |
| 3       | 42.9.3.0/24          | 0.0.0.0           | 0           | 100          | 32768    | BL     |
|         | AS_PATH:             |                   |             |              |          |        |
| 4       | 42.9.4.0/24          | 0.0.0.0           | 0           | 100          | 32768    | BL     |
|         | AS PATH:             |                   |             |              |          |        |

This example shows general BGP4 route information.

#### 3. Enter the show ip bgp command.

```
device# show ip bgp
Total number of BGP Routes: 4
Status codes: s suppressed, d damped, h history, * valid, > best, i internal, S stale
Origin codes: i - IGP, e - EGP, ? - incomplete
              Next Hop MED
  Network
                                        LocPrf
                                               Weight Path
*> 42.9.1.0/24
                  0.0.0.0
                               0
                                        100
                                                  32768 i
                 0.0.0.0
*> 42.9.2.0/24
                              0
                                        100
                                                  32768 i
*> 42.9.3.0/24
                               0
                                         100
                                                  32768 i
*> 42.9.4.0/24
                 0.0.0.0
                                0
                                         100
                                                   32768 i
```

This example shows general BGP4 information.

#### 4. Enter the show ip bgp attribute-entries command.

device# show ip bgp attribute-entries

|   | Total number of BGP Attribute | Entries: 1        |             |
|---|-------------------------------|-------------------|-------------|
| 1 | Next Hop : 0.0.0.0            | MED :0            | Origin:IGP  |
|   | Originator:0.0.0.0            | Cluster List:None |             |
|   | Aggregator:AS Number :0       | Router-ID:0.0.0.0 | Atomic:None |

```
Local Pref:100 Communities:Internet

AS Path : (length 0)

AsPathLen: 0 AsNum: 0, SegmentNum: 0, Neighboring As: 0, Source As 0

Address: 0x67c1002c Hash:364 (0x01000000)

Links: 0x00000000, 0x00000000

Reference Counts: 4:0:4, Magic: 1
```

This example shows information about one route-attribute entry that is stored in device memory.

5. Enter the show ip bgp peer-group command.

```
device# show ip bgp peer-group
1 BGP peer-group is pg
Address family : IPV4 Unicast
activate
Address family : IPV6 Unicast
no activate
Members:
    IP Address: 1.1.1.1, AS: 100
    IP Address: 1::1, AS: 100
2 BGP peer-group is pg6
Address family : IPV4 Unicast
activate
Address family : IPV6 Unicast
no activate
Currently there are no members
```

device# show ip bgp routes summary

This example shows output for two BGP peer groups, called "pg" and "pg6".

6. Enter the show ip bgp routes command using the summary keyword.

```
Total number of BGP routes (NLRIs) Installed
                                             : 1
Distinct BGP destination networks
                                              : 1
Filtered bgp routes for soft reconfig
                                             : 0
Routes originated by this router
                                              : 1
Routes selected as BEST routes
                                              : 1
Routes Installed as BEST routes
                                              : 1
BEST routes not installed in IP forwarding table : 0
Unreachable routes (no IGP route for NEXTHOP) : 0
IBGP routes selected as best routes
                                               : 0
                                               : 0
EBGP routes selected as best routes
BEST routes not valid for IP forwarding table
                                               : 0
```

This example shows summarized BGP4 route information.

## **Display BGP4 Neighbor Statistics**

Use one or more of the following commands to verify BGP4 neighbor information. The commands do not have to be entered in this order.

1. Enter the **show ip bgp neighbors** command.

```
device# show ip bgp neighbors
Total number of BGP Neighbors: 2
I IP Address: 123.123.123.3, AS: 333 (EBGP), RouterID: 9.9.9.9, VRF: default-vrf
State: ESTABLISHED, Time: 0h1m32s, KeepAliveTime: 60, HoldTime: 180
KeepAliveTimer Expire in 17 seconds, HoldTimer Expire in 147 seconds
Minimal Route Advertisement Interval: 0 seconds
```

```
RefreshCapability: Received
    Messages: Open Update KeepAlive Notification Refresh-Req

        Sent
        :
        2
        15
        3339
        1
        0

        Received:
        2
        0
        3356
        0
        0

    Last Update Time: NLRI
                                         Withdraw
                                                                  NLRI
Withdraw
                 Tx: Oh1m32s
                                         ___
                                                              Rx: ---
   Last Connection Reset Reason:User Reset Peer Session
   Notification Sent: Cease/Administrative Reset
   Notification Received: Unspecified
   Neighbor NLRI Negotiation:
     Peer configured for IPV4 unicast Routes
   Neighbor ipv6 MPLS Label Capability Negotiation:
   Neighbor AS4 Capability Negotiation:
    Outbound Policy Group:
      ID: 2, Use Count: 2
    BFD:Disabled
      Byte Sent: 146, Received: 0
       Local host: 123.123.123.2, Local Port: 44575
       Remote host: 123.123.123.3, Remote Port: 179
  IP Address: 160.160.160.10, AS: 111 (EBGP), RouterID: 193.24.0.1, VRF: default-vrf
2
   State: ESTABLISHED, Time: 0h1m33s, KeepAliveTime: 30, HoldTime: 90
       KeepAliveTimer Expire in 12 seconds, HoldTimer Expire in 86 seconds
    Minimal Route Advertisement Interval: 0 seconds
      RefreshCapability: Received
    Messages: Open Update KeepAlive Notification Refresh-Req
      Sent: 8055350Received:8949800
    Last Update Time: NLRI
                                         Withdraw
                                                                  NLRI
Withdraw
                  Tx: ---
                                                              Rx: 0h1m33s
   Last Connection Reset Reason:User Reset Peer Session
   Notification Sent: Cease/Administrative Reset
   Notification Received: Unspecified
   Neighbor NLRI Negotiation:
     Peer configured for IPV4 unicast Routes
   Neighbor ipv6 MPLS Label Capability Negotiation:
   Neighbor AS4 Capability Negotiation:
    Outbound Policy Group:
      ID: 2, Use Count: 2
    BFD:Disabled
      Byte Sent:
                    121, Received: 0
       Local host: 160.160.160.20, Local Port: 53791
       Remote host: 160.160.160.10, Remote Port: 179
```

This example output gives general information about BGP4 neighbors.

#### 2. Enter the show ip bgp neighbors advertised-routes command.

device# show ip bgp neighbors 123.123.123.3 advertised-routes

| Status | There are 5 routes<br>A:AGGREGATE B:BEST |               | 2   |        |   |        |
|--------|------------------------------------------|---------------|-----|--------|---|--------|
| bcacus | Prefix                                   |               | MED | LocPrf |   | Status |
| 1      | 110.110.110.0/24                         | 123.123.123.2 | 0   |        | 0 | BE     |
|        | AS_PATH: 222 111                         |               |     |        |   |        |
| 2      | 110.110.111.0/24                         |               | 0   |        | 0 | BE     |
|        | AS_PATH: 222 111                         |               |     |        |   |        |
| 3      | 110.110.112.0/24                         |               | 0   |        | 0 | BE     |
| 4      | AS_PATH: 222 111                         |               | 0   |        | 0 | DE     |
| 4      | 110.110.113.0/24<br>AS PATH: 222 111     |               | 0   |        | 0 | BE     |
|        | <u> </u>                                 |               |     |        |   |        |

5 110.110.114.0/24 123.123.123.2 0 0 BE AS\_PATH: 222 111

This example shows information about all the routes the BGP4 networking device advertised to the neighbor.

3. Enter the show ip bgp neighbors last-packet-with-error command.

```
device# show ip bgp neighbors 123.123.123.3 last-packet-with-error
 Received Message Length: 45
 BGP Message:
 0x014b00b4 0x09090909 0x10020601 0x04010000 0x01020202
 0x00020280 0x00
 BGP Header
 Marker: 0xfffffff 0xfffffff 0xfffffff 0xfffffff
 Message Length: (0x002d) 45
 Message Type: (0x01) OPEN
 OPEN Message
 Version: (0x04) 4
AS Number: (0x014b) 331
 Hold Time: (0x00b4) 180
BGP Identifier: (0x09090909) 9.9.9.9
Optional Parameter length: (0x10) 16
 OPEN message optional parameters
 Parameter Type: (0x02) Capability
 Parameter Length: (0x06) 6
  Capability Type: (0x01) MULTIPROTOCOL EXTENSIONS
  Capability Length: (0x04) 4
  AFI: (0x0100) Unknown(256)
  Reserved: (0x00) 0
  SAFI: (0x01) Unicast
 Parameter Type: (0x02) Capability
 Parameter Length: (0x02) 2
  Capability Type: (0x02) ROUTE REFRESH(new)
  Capability Length: (0x00) 0
 Parameter Type: (0x02) Capability
 Parameter Length: (0x02) 2
  Capability Type: (0x80) ROUTE REFRESH(old)
  Capability Length: (0x00) 0
```

This example shows information about the last packet that contained an error from any of a device's neighbors.

#### 4. Enter the **show ip bgp neighbors received-routes** command.

device# show ip bgp neighbors 160.160.160.10 received-routes There are 5 received routes from neighbor 160.160.160.10 Status A:AGGREGATE B:BEST b:NOT-INSTALLED-BEST C:CONFED EBGP D:DAMPED E:EBGP H:HISTORY I:IBGP L:LOCAL M:MULTIPATH m:NOT-INSTALLED-MULTIPATH S:SUPPRESSED F:FILTERED s:STALE Prefix Next Hop MED LocPrf Weight Status 110.110.110.0/24 160.160.160.10 0 1 100 0 BE AS PATH: 111 2 100 110.110.111.0/24 160.160.160.10 0 0 ΒE AS PATH: 111 3 110.110.112.0/24 160.160.160.10 0 100 0 BE

|   | AS_PATH: 111     |                |   |     |   |    |  |
|---|------------------|----------------|---|-----|---|----|--|
| 4 | 110.110.113.0/24 | 160.160.160.10 | 0 | 100 | 0 | BE |  |
|   | AS_PATH: 111     |                |   |     |   |    |  |
| 5 | 110.110.114.0/24 | 160.160.160.10 | 0 | 100 | 0 | BE |  |
|   | AS_PATH: 111     |                |   |     |   |    |  |

This example lists all route information received in route updates from BGP4 neighbors of the device since the soft-reconfiguration feature was enabled.

#### 5. Enter the show ip bgp neighbors rib-out-routes command.

| device# show ip bgp neighbors 123.123.123.3 rib-out-routes |                    |                  |        |               |         |        |
|------------------------------------------------------------|--------------------|------------------|--------|---------------|---------|--------|
|                                                            | There are 5 RIB_ou | t routes for nei | lghbor | 123.123.123.3 |         |        |
| Status                                                     | A:AGGREGATE B:BEST | b:NOT-INSTALLED  | D-BEST | E:EBGP I:IBGP | L:LOCAL |        |
|                                                            | Prefix             | Next Hop         | MED    | LocPrf        | Weight  | Status |
| 1                                                          | 110.110.110.0/24   | 160.160.160.10   | 0      | 100           | 0       | BE     |
|                                                            | AS_PATH: 111       |                  |        |               |         |        |
| 2                                                          | 110.110.111.0/24   | 160.160.160.10   | 0      | 100           | 0       | BE     |
|                                                            | AS_PATH: 111       |                  |        |               |         |        |
| 3                                                          | 110.110.112.0/24   | 160.160.160.10   | 0      | 100           | 0       | BE     |
|                                                            | AS_PATH: 111       |                  |        |               |         |        |
| 4                                                          | 110.110.113.0/24   | 160.160.160.10   | 0      | 100           | 0       | BE     |
|                                                            | AS_PATH: 111       |                  |        |               |         |        |
| 5                                                          | 110.110.114.0/24   | 160.160.160.10   | 0      | 100           | 0       | BE     |
|                                                            | AS_PATH: 111       |                  |        |               |         |        |

This example shows information about BGP4 outbound RIB routes.

# **BGP PIC**

#### Functional overview

BGP registers with the routing information base manager (RIBM) to resolve a BGP next-hop, which in turn may be reachable through an Interior Gateway Protocol (IGP) prefix. Ultimately, BGP uses the IGP next-hop (instead of the BGP next-hop) to install the prefixes in the RIBM and the forwarding information base (FIB). Historically, this scheme worked well for small routing table sizes and was considered advantageous for data-plane implementations because the number of lookups required is constant and results in higher throughput. In the context of BGP PIC, such an implementation is loosely referred to as a "flat" (not hierarchical) RIBM and FIB implementation.

Continuing with the flat implementation scenario, assume that because of a change in network topology, the BGP next-hop reachability information changes. In this situation, when the RIBM informs BGP about the change, BGP reruns the best route calculations for the affected prefixes, which can take a while depending on the number of prefixes. During this period, data traffic is directed to an offline or disconnected router (black-holed) until the route calculations are complete. In summary, convergence time becomes proportional to the number of prefixes.

As the Internet routing table grows along with the number of prefixes in a border router scenario, the flat approach makes convergence very slow. BGP PIC was designed to handle network outages in a prefix-independent way.

The BGP PIC standard handles data plane disruption due to network core failures (node or link) with the hierarchical RIBM and FIB approach. However, for network edge

failures (node or link), BGP PIC requires additional path (ECMP or backup) support from BGP to achieve the same level of performance.

# Hierarchical RIBM and FIB

BGP provides prefixes that point to next-hops, which are reachable through the IGP prefix and are ultimately followed by the IGP next-hop. This hierarchy is maintained in the RIBM and FIB.

When an IGP topology change occurs in the network core, the RIBM and FIB identify the affected BGP next-hops and update the next-hop adjacency information in the hardware without affecting the already programmed prefixes. Because the number of next-hops is limited in a network, the time required to update the data plane is sub-seconds with BGP PIC.

SLX-OS does not maintain the forwarding hierarchy in hardware tables. Instead, the hierarchical mapping is maintained only at the RIBM and FIB level. When notified by IGP (or BGP by means of BFD) of a topology change, the RIBM and FIB issue next-hop updates that change the next-hop hardware table. This design may require more time for the data plane to converge, but it provides a good trade-off between performance and scale.

# BGP additional paths

In most commonly followed designs, BGP provides only the best path to the RIBM for route installation.

If the chosen path is an ECMP path and one of the next-hops is not reachable, with the help of the hierarchical RIBM and FIB the affected next-hop can be easily removed from ECMP at the RIBM and FIB level and at the hardware level.

However, when BGP cannot provide an ECMP next-hop, and if faster data-plane convergence is expected in a prefix-independent manner, BGP PIC recommends that BGP provide primary and backup paths to the RIB. The backup path is not programmed into hardware and is maintained only at the RIBM and FIB level.

When network changes affect BGP primary next-hop reachability, the RIBM and FIB can identify the affected BGP next-hop and switch to the backup next-hop.

BGP additional paths are supported by BGP PIC, with the following well-known schemes:

- Full mesh iBGP (without a route reflector)
- Add path
- BGP best external

# Supported network triggers for failover

The following network triggers cause PIC to restore traffic within sub-seconds.

- BGP notification of triggers:
  - BFD notification of neighbor down
  - Execution of **neighbor shutdown** on a remote peer, causing the session to be down
  - Execution of **clear ip bgp neighbor** on a remote peer
  - Removal of the configuration on a remote peer
- · IGP notification of a topology change
- Interface state going down

# BGP PIC functional scenarios

## BGP PIC core node failure

The following figure illustrates a BGP PIC core node failure and the behavior of the route tables.

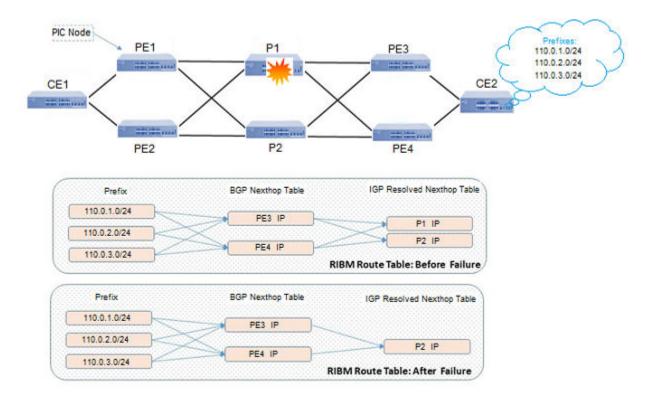

## Figure 17: BGP PIC core node failure

The behavior is as follows:

- 1. At PE1, there are two paths to each CE2 prefix, through PE3 and PE4.
- 2. BGP next-hop PE3 is reachable through PI and P2. The same applies to next-hop PE4.

- 3. When PI fails, IGP invalidates the path to PE3 through P1. PE3 is now reachable only through P2.
- 4. The RIBM and FIB perform a reverse lookup to determine which BGP next-hop is affected. Because the number of BGP next-hops is usually less than the number of prefixes, the lookup time is reduced.
- 5. After the affected BGP next-hops are identified, the RIBM and FIB issue a next-hop update to the hardware SDK to use the updated list of IGP-resolved next-hops.

In the Figure 17 on page 203 example, a next-hop update is issued for BGP next-hops PE3 and PE4.

## BGP PIC core link failure

The following figure illustrates a BGP PIC core link failure and the behavior of the route tables.

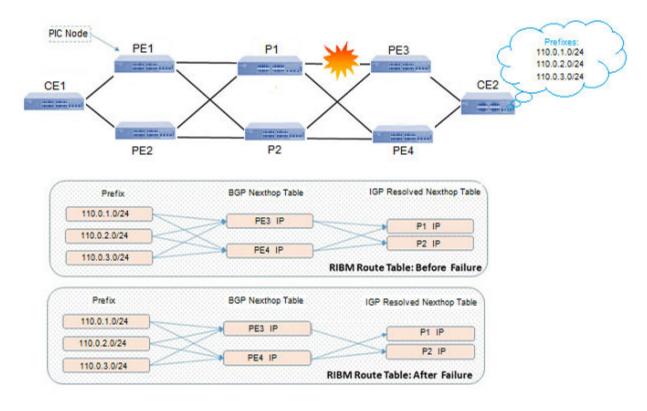

## Figure 18: BGP PIC core node failure

The behavior is as follows:

- 1. At PE1, there are two paths to each CE2 prefix, through PE3 and PE4.
- 2. BGP next-hop PE3 is reachable through P1 and P2. The same applies to next-hop PE4.
- 3. Following a P1-to-PE3 link failure, IGP invalidates the path to PE3 through P1. PE3 is now reachable only through P2.
- 4. The RIBM and FIB perform a reverse lookup to determine which BGP next-hop is affected. Because the number of BGP next-hops is usually less than the number of prefixes, the lookup time is reduced.

- 5. After the affected BGP next-hops are identified, the RIBM and FIB issue a next-hop update to the hardware SDK to use the updated list of IGP-resolved next-hops.
- 6. PE3 is now reachable only through P2. Consequently, the RIBM and FIB at PE1 send a next-hop update for PE3 to the hardware SDK with the updated IGP-resolved next-hop (P2).
- 7. BGP next-hop PE4 continues to be reachable through P1 and P2.

#### BGP PIC edge node failure

The following figure illustrates a BGP PIC edge node failure and the behavior of the route tables.

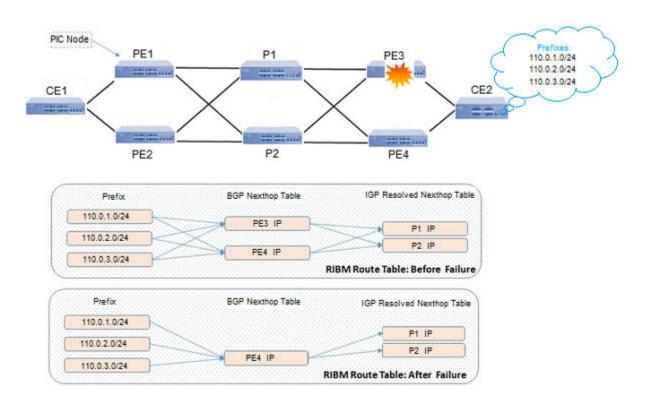

## Figure 19: BGP PIC edge node failure

The behavior is as follows:

- 1. BGP does not form ECMP and instead provides the backup next-hop (PE4) and the primary next-hop (PE3). Only primary next-hop is programmed in the hardware SDK.
- 2. When PE3 fails, the RIBM and FIB at PE1 are notified by BGP that PE3 is not reachable.
- 3. The RIBM and FIB issue a next-hop update to the switch from PE3 to PE4 to the hardware SDK.
- 4. Traffic now flows through PE4.

## BGP with eBGP primary-to-backup failure

The following figure illustrates a BGP with eBGP primary-to-backup failure and the behavior of the route tables.

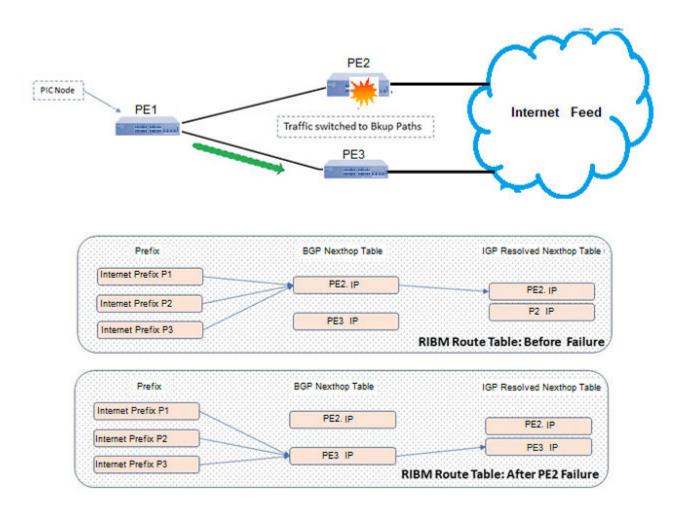

## Figure 20: BGP with eBGP primary-to-backup failure

The behavior is as follows:

- 1. BGP does not form ECMP and instead provides backup next-hop PE3 and primary next-hop PE2. Only the primary next-hop is programmed in the hardware SDK.
- 2. When PE2 fails, the RIBM and FIB at PE1 are notified by BGP and conclude that PE3 is not reachable.
- 3. The RIBM and FIB issue a next-hop update to the switch from PE2 to PE3 to the hardware SDK.
- 4. Traffic now flows through PE3.

#### BGP with eBGP backup-to-primary failure

The following figure illustrates a BGP with eBGP backup-to-primary failure and the behavior of the route tables.

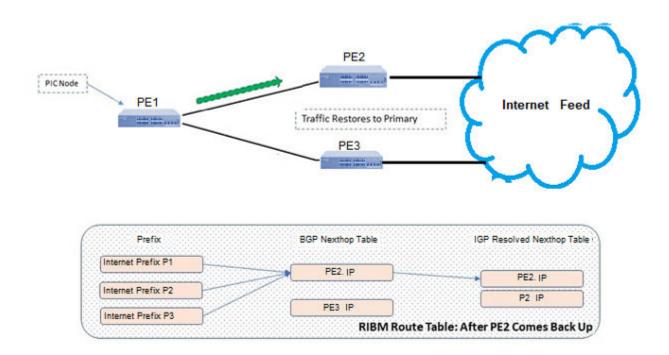

## Figure 21: BGP with eBGP backup-to-primary failure

The behavior is as follows:

1. If PE2 comes back alive and gives the same set of routes to add to the RIBM, the primary path is treated as restored and traffic is switched back to the primary.

# **BGP PIC Considerations**

- BGP PIC is supported for IPv4 and IPv6 address families. It is not supported for Layer 3 VPN, EVPN, or IP over MPLS (IPoMPLS).
- BGP PIC is disabled by default.
- BGP PIC is applicable across all VRFs and supported address families.
- Use cases for PIC core and PIC edge are supported.
- PIC is supported on devices based on the Broadcom Extreme 8820, SLX 9740, SLX 9640, and SLX 9540.
- PIC and high availability (HA) are supported. BGP graceful restart must be configured for PIC HA to work.
- BGP PIC is compatible with Optiscale profiles.
- As a best practice, use the **profile route maximum-paths** configuration command to reduce the default ECMP value from 64 to either 8 or 16.

# Enable BGP PIC

BGP PIC is disabled by default.

1. Enter global configuration mode.

device# configure terminal

2. Enable BGP.

device(config)# prefix-independent-convergence

3. Confirm the configuration. Backup paths are not displayed in the output.

device(config)# show running-config

4. Confirm changes in the next-hop path.

```
device(config)# show ip route
IP Routing Table for VRF "default-vrf"
Total number of IP routes: 2
'*' denotes best ucast next-hop
'[x/y]' denotes [preference/metric]
10.20.30.0/24,
    *via DIRECT, Null0, [1/1], Om11s, static, tag 0
10.20.31.0/24,
    *via DIRECT, Null0, [1/1], Om5s, static, tag 0
```

Although the route remains untouched in hardware, the timestamps (highlighted in the example) reflect changes in the next-hop path.

The following example summarizes the commands in this procedure.

```
device# configure terminal
device(config)# prefix-independent-convergence
device(config)# show running-config
device(config)# show ip route
```

# BGP Fast Convergence with Delayed Route Calculation

## Delayed route calculation overview

By default, the BGP process accepts multiple incoming routing updates, computes the BEST-path selection, and advertises this selection to its peers immediately. When a BGP router reloads and comes up, BGP does not possess all of the route update information from its RIB-IN peers before it starts its BEST-path selection. Therefore, BGP processes incoming updates and computes the BEST-path several times. The scale of the routing updates from multiple RIB-IN peers makes BGP inefficient in calculating the BEST-path and generating RIB-OUT. Also, complex route policies of prefix lists or route-map filters for RIB-OUT peers add significant delay in generating RIB-OUT.

BGP delayed route calculation improves BGP convergence in this BGP protocol operation. A BGP peer starts propagating its route updates after it sends an initial explicit keepalive message to indicate that the session is up (ESTABLISHED). Until the peer is done propagating its route updates, most implementations do not send a second explicit keepalive message. The duration between the initial keepalive message and the second keepalive message is the duration in which the peer is propagating its bulk route updates. Based on certain heuristics and events, the BGP process can delay its BEST-path selection. In this delay (or learning) phase, BGP does not make BEST-path decisions, does not install routes in the RIB or hardware, and does not generate RIB-OUT.

# BGP peer learning phase

When a BGP router comes up after a reload, each BGP peer is placed in learning phase after receiving the first keepalive from the peer, which the peer sends when the peer session transitions from OPEN\_CONFIRM to ESTABLISHED.

A peer that is in learning phase is denoted by the notation "\$" concatenated to the "ESTAB" state (for example, the **show ip/ipv6 bgp summary** command displays ESTAB\$).

A peer that comes up as ESTABLISHED is placed in learning phase only if the VRF and Subsequent Address Family Identifier (SAFI) instance is in read-only mode. The read-only mode timer for a VRF and SAFI instance starts when the first peer comes up in that instance, according to the delay settings.

| Setting       | Description                                                                                                    |
|---------------|----------------------------------------------------------------------------------------------------|
| min-delay     | The minimum time that a peer spends in read-only mode and by which the BGP-BEST path selection is delayed. The default is 180 seconds.    |
|               | This time allows all BGP peers in the VRF and SAFI instance to come up and participate in BGP read-only mode.                             |
| max-delay     | The maximum time that a peer spends in read-only mode and by which the BGP-BEST path selection is delayed.                                |
| msg-idle-time | The number of seconds to wait for an update from a peer<br>before moving the peer out of the learning phase. The<br>default is 2 seconds. |

#### Table 24: BEST path selection delay

The key to fast convergence is detecting the end of the learning phase for each peer as early as possible. A peer can be detected and moved out of learning phase based on the following events. When all of the peers in the VRF and SAFI instance have completed the learning phase, the route calculation is scheduled immediately for this instance.

| Event                                                                                                    | Description                                                                                                    |  |  |  |
|----------------------------------------------------------------------------------------------------|----------------------------------------------------------------------------------------------------|--|--|--|
| Second keepalive is received                                                                                                    | Probed when the keepalive is received for a peer.                                                                                                    |  |  |  |
| <ul> <li>One of the following:</li> <li>No update message from the peer</li> <li>Time difference between subsequent update message is greater than the message idle time</li> </ul> | <ul> <li>Probed when the update message is received from the peer.</li> <li>Probed in the periodic timer, every 5 seconds.</li> </ul>                                                                                                    |  |  |  |
| Minimum time in read-only mode                                                                                                    | The BGP-BEST path selection is delayed at least<br>by the minimum time. This time allows all BGP<br>peers in the instance to participate in BGP read-<br>only mode.                                                                                                    |  |  |  |
| Maximum time in read-only mode                                                                                                    | <ul> <li>A peer can continuously send route updates.<br/>Leaving such a situation forcefully ends the<br/>learning phase for a peer.</li> <li>A timer starts when the first peer in the<br/>VRF and SAFI instance is placed in the<br/>learning phase. When the timer starts, 300<br/>seconds are allowed (by default) for all peers<br/>to complete their learning phase.</li> <li>Probed in a periodic timer every 5 seconds.<br/>Peers that are still in the learning phase after<br/>300 seconds of the learning phase start time<br/>are forcefully moved out of learning phase.</li> </ul> |  |  |  |
| A peer flaps, is removed through<br>configuration, or is shutdown<br>(admin disable)                                                                                                | The learning phase for the peer is forcefully ended.                                                                                                    |  |  |  |

### Table 25: End-of-learning-phase events

At each probing point (processing keepalive, processing updates, periodic timer, and peer session state change), if it is detected that all BGP peers in the VRF and SAFI instance have completed their learning phase, BGP BEST-PATH selection is immediately scheduled for the instance.

# Configure BGP Delayed Route Calculation

BGP delayed route calculation is disabled by default. When you enable the calculation, the default minimum delay, maximum delay, and message idle time are also enabled.

You can change these values. For more information, see BGP Fast Convergence with Delayed Route Calculation on page 208.

Table 26: BEST path selection delay

| Setting       | Description                                                                                                    |
|---------------|----------------------------------------------------------------------------------------------------|
| min-delay     | The minimum time that a peer spends in read-only<br>mode and by which the BGP-BEST path selection is<br>delayed. The default is 180 seconds. |
| max-delay     | The maximum time that a peer spends in read-only mode and by which the BGP-BEST path selection is delayed.                                   |
| msg-idle-time | The number of seconds to wait for an update from a peer<br>before moving the peer out of the learning phase. The<br>default is 2 seconds.    |

- Access global configuration mode.
   device# configure terminal
- Access BGP router configuration mode.
   device (config) # router bgp
- Enable BGP delayed route calculation.
   device (config-bgp-router) # init-route-calc-delay
- 4. (Optional) Configure the minimum delay in seconds.

device(config-bgp-router)# init-route-calc-delay min-delay 360

This example configures a minimum delay of 360 seconds.

5. (Optional) Configure the maximum delay in seconds. device(config-bgp-router)# init-route-calc-delay max-delay 600

This example configures a maximum delay of 600 seconds.

6. (Optional) Configure the message idle time in seconds.

device(config-bgp-router)# init-route-calc-delay msg-idle-time 10

This example configures a message idle time of 10 seconds.

The following example summarizes the commands in this procedure.

```
device# configure terminal
device(config)# router bgp
device(config-bgp-router)# init-route-calc-delay
device(config-bgp-router)# init-route-calc-delay min-delay 360
device(config-bgp-router)# init-route-calc-delay max-delay 600
device(config-bgp-router)# init-route-calc-delay msg-idle-time 10
```

# BGP Resource Public Key Infrastructure (RPKI)

# Introduction

Resource Public Key Infrastructure (RPKI) is a cryptographic method of signing records that associate routes with their originating AS number. RPKI allows holders of internet number resource such as IP addresses to make verifiable statements about how they plan to use these resources. RPKI uses a public key infrastructure that creates a verifiable chain of trust that lets the legitimate owners of the internet number resource (such as a block of IP addresses) make an authoritative statement about which Autonomous System (AS) is authorized to originate their prefix in BGP.

This information is then used by other network operators who download and validate these statements and use these to make routing decisions within their network.

The root of this trust chain is with the five (5) Regional Internet Registries (ARIN, RIPE NCC, APNIC, LACNIC, and AFRINIC). The primary role of these RIRs is to assign IP address blocks to NIRs (National Intenet Registries) and other entities that require IP address blocks. The owners of the assigned IP address blocks then assert the origination AS number (ASN) and generate the Route Origin Authentication (ROA) for the particular combination of route and origination ASN. This ROA is then published by the RIR for general consumption.

The published ROA is then available for use by any entity to instruct their routers to take action based on the ROA. A ROA is a signed statement that contains a prefix, a maximum prefix length, and the originating ASN.

Since the RIRs are the allocation authorities of the IP address blocks, the RPKI resource certificates mimic the structure of the hierarchy used to allocate IP address blocks. The five (5) RIRs each run a root CA with a trust anchor that is the base of the chain of trust for the resources managed by them.

The digital certificates used for RPKI are based on X.509. Certificates in this PKI are called resource certificates and do not contain identity information. Their only purpose is to confer the right to use the Internet number resources and to assert their ownership.

# Connecting to RPKI Servers

#### RPKI Servers and Priority

A connection to a remote RPKI Server is established through either SSH or TCP. Connections, once established are kept alive. If you need that the communication with the remote RPKI Server is secure, use SSH. Otherwise, use TCP to establish the connection.

Once a connection to the remote RPKI Server is established, the ROA records are downloaded from the server automatically using RPKI-RTR protocol and saved locally in the SLX device's cache. This cache is kept updated by the remote RPKI Server by periodically pushing changes to the SLX device.

You can configure up to one hundred (100) RPKI servers. To ease management, one (1) RPKI server can be configured per RPKI priority. You can create up to one hundred (100) RPKI priorities. However, at any point of time, you can establish connection to a single remote RPKI Server, either through SSH or TCP.

A server in a Priority with a lower value is always chosen over a server in a Priority with higher value. For example, a server in 'Priority number 1' will be chosen over a server in

'Priority number 2'. If the connection to the server in 'Priority number 1' fails, the system will failover to a server in 'Priority number 2' and so on.

RPKI Server Priorities are created using the **rpki priority** command. Use the **rpki ssh** or the **rpki tcp** commands to add a server to a Priority and also provide the connection parameters for the server. You can create a maximum of 100 server Priorities.

Create RPKI Priority

1. Access global configuration mode.

SLX# configure terminal

2. Access the **router bgp** context.

SLX(config) # router bgp

3. Add a new RPKI Priority.

SLX(config-bgp-router)# rpki priority 1

The following example summarizes the commands in this procedure.

```
SLX# configure terminal
SLX(config)# router bgp
SLX(config-bgp-router)# rpki priority 1
SLX(config-bgp-router-rpki-priority-1)#
```

#### **RPKI Server Connection Parameters**

Each RPKI Priority can store one (1) RPKI server's connection information. You can connect to the remote RPKI server through *TCP* or *SSH*. Use *SSH* to create encrypted connection to the remote RPKI server. Use *TCP* if you do not require that the connection to the remote server be encrypted.

#### **CLI Response Slowdown**

# Warning

Every time the **server ssh** command or the **server tcp** command is run, there is a possibility that your CLI console response may become slow. This is due to the SLX-OS performing CPU intensive tasks of caching ROAs from the remote RPKI server and then revalidating RPKI state for all existing prefixes. This has been observed in systems with fully scaled routes in RIB-in when adding a server in the highest RPKI priority group. Adding servers in the lower priority groups does not cause this issue.

This slowdown is also possible when the connection to the existing RPKI server fails and the system fails over to the server with the next priority.

#### **Connect Using SSH**

You must have the user credentials and the public key of the account used to connect to the remote RPKI server. The credentials and public key is usually provided by the administrator of the remote server. Only one (1) server can be configured in each RPKI Priority. Attempts to add more than one (1) server will result in error being thrown. You must be within the RPKI priority context.

Add the server's configuration information.

This command will only indicate errors while adding the remote RPKI server. No indication is provided if the server is configured successfully.

The following example summarizes the commands in this procedure.

#### **Connect Using TCP**

Using TCP to connect to the remote RPKI server is insecure.

You must be within the RPKI priority context.

Add the server's configuration information.

SLX(config-bgp-router-rpki-priority-2)# server tcp rpki.testsite.org port 65111

This command will only indicate errors while adding the remote RPKI server. No indication is provided if the server is configured successfully.

The following example summarizes the commands in this procedure.

```
SLX# configure terminal
SLX(config)# router bgp
SLX(config-bgp-router)# rpki priority 2
SLX(config-bgp-router-rpki-priority-2)#
SLX(config-bgp-router-rpki-priority-2)# server tcp rpki.testsite.org port 65111
SLX(config-bgp-router-rpki-priority-2)#
```

## Making Routing Decisions

#### Making Routing Decisions

Routing decisions are made from within the **route map permit/deny** context. Use the **match rpki** command to configure matching the received prefixes and then configure the actions that need to be performed within the stanza for a *route map*.

Configure BGP4 Route Map Matching on a RPKI prefix state

The remote RPKI server must be configured and the local cache must be updated from the remote server. BGP RPKI prefix matching should also be enabled. By default, BGP RPKI prefix matching is disabled.

1. Access global configuration mode.

device# configure terminal

2. Create a route map instance and allow a matching pattern.

device(config)# route-map mybgprpkiroutemap1 permit 10

This example creates a route map instance called mybgprpkiroutemap1 and allows a matching pattern of 10.

3. Configure the route map to match BGP RPKI validated prefixes.

device(config-route-map-mybgprpkiroutemap1/permit/10)# match rpki valid

This example configures the route map to match validated RPKI prefixes.

The following example summarizes the commands in this procedure.

```
device# configure terminal
device(config)# route-map mybgprpkiroutemap1 permit 10
device(config-route-map-mybgprpkiroutemap1/permit/10)# match rpki valid
```

# Other Configurations

#### Other Configurations

A few other configurations are available to fine tune RPKI prefix matching and routing decisions that are based on the matching.

- Enabling or disabling prefix validation. See Enable or Disable Prefix Validation for Best Path Calculations on page 215.
- Prevent using invalid prefixes from being used for best path calculation. See Prevent Invalid Prefixes from being used for best path calculation on page 216.
- Announce BGP Prefixes to iBGP Peers See Announce BGP Prefixes to iBGP Peers on page 217.

#### Enable or Disable Prefix Validation for Best Path Calculations

You must be within one of the following modes.

- BGP address-family IPv4 unicast configuration mode
- BGP address-family IPv6 unicast configuration mode
- BGP address-family IPv4 unicast VRF configuration mode
- BGP address-family IPv6 unicast VRF configuration mode
- 1. Navigate to the **router bgp** context.

```
SLX(config)# router bgp
SLX(config-bgp-router)#
```

2. Navigate to the **address-family** context. Choose the correct address family that you want to configure this setting for.

```
SLX(config-bgp-router)#
SLX(config-bgp-router)# address-family ipv4 unicast
SLX(config-bgp-router)# bestpath prefix-validation disable
```

3. Disable prefix validation. The **no** format of this command enables prefix validation. Validation of prefixes is the default configuration.

```
SLX(config-bgp-router)# bestpath prefix-validation disable
SLX(config-bgp-router)#
```

Prefix validation is disabled for IPv4 addresses when calculating best path.

The following example summarizes the commands in this procedure. This command disable prefix validation when calculating best path.

```
SLX# configure terminal
SLX(config)# router bgp
SLX(config-bgp-router)# address-family ipv4 unicast
SLX(config-bgp-ipv4u)# bestpath prefix-validation disable
SLX(config-bgp-ipv4u)#
```

#### Prevent Invalid Prefixes from being used for best path calculation

You must be within one of the following modes.

- · BGP address-family IPv4 unicast configuration mode
- BGP address-family IPv6 unicast configuration mode
- · BGP address-family IPv4 unicast VRF configuration mode
- BGP address-family IPv6 unicast VRF configuration mode
- 1. Navigate to the **router bgp** context.

```
SLX(config)# router bgp
SLX(config-bgp-router)#
```

2. Navigate to the **address-family** context. Choose the correct address family that you want to configure this setting for.

```
SLX(config-bgp-router)#
SLX(config-bgp-router)# address-family ipv4 unicast
SLX(config-bgp-router)#
```

3. Disable prefix validation for prefixes marked as *invalid* when calculating best path. The **no** format of this command enables default validation. The default is to allow using *invalid* prefixes for best path calculations.

```
SLX(config-bgp-router)# bestpath prefix-validation disallow-invalid
SLX(config-bgp-router)#
```

Prefix validation for *invalid* prefixes is disabled for IPv4 addresses when calculating best path.

The following example summarizes the commands in this procedure. This command disable prefix validation for prefixes marked as *invalid* when calculating best path.

```
SLX# configure terminal
SLX(config)# router bgp
SLX(config-bgp-router)# address-family ipv4 unicast
```

```
SLX(config-bgp-ipv4u)# bestpath prefix-validation disallow-invalid
SLX(config-bgp-ipv4u)#
```

Announce BGP Prefixes to iBGP Peers

You must be within one of the following modes.

- BGP address-family IPv4 unicast configuration mode
- BGP address-family IPv6 unicast configuration mode
- 1. Navigate to the **router bgp** context.

```
SLX(config)# router bgp
SLX(config-bgp-router)#
```

2. Navigate to the **address-family** context. Choose the correct address family that you want to configure this setting for.

```
SLX(config-bgp-router)#
SLX(config-bgp-router)# address-family ipv4 unicast
SLX(config-bgp-router)#
```

3. Enable the send-community extended for this address family

```
SLX(config-bgp-router)# neighbor 10.10.11.1 send-community extended
SLX(config-bgp-router)#
```

4. Enable announcing RPKI state to the neighbor

```
SLX(config-bgp-router)# neighbor 10.10.11.1 announce-rpki-state
SLX(config-bgp-router)#
```

RPKI prefixes and state information is now exchanged with the configured iBGP peer.

The following example summarizes the commands in this procedure. This command enables sharing of prefixes and state information with the configured iBGP peer.

```
SLX# configure terminal
SLX(config)# router bgp
SLX(config-bgp-router)# address-family ipv4 unicast
SLX(config-bgp-ipv4u)# neighbor 10.10.11.1 send-community extended
SLX(config-bgp-ipv4u)# neighbor 10.10.11.1 announce-rpki-state
SLX(config-bgp-ipv4u)#
```

#### Routing and Filtering Behavior

The routing and filtering behavior of prefixes is described in the following table. This behavior is dependent on the various combinations of enabling/disabling the following RPKI settings.

- [no] bestpath prefix-validation disable
- [no] match rpki {not-found | invalid | valid}

#### • [no] bestpath prefix-validation disallow-invalid

In the following table, the term *Default Behavior* indicates the default behavior of the system. The default behavior is not to validate RPKI prefixes.

| bestpath<br>prefix<br>validation<br>disable | match RPKI           | prefix<br>validation<br>disallow-<br>invalid | Routing and Filtering Behavior                                                                                                    |
|---------------------------------------------|----------------------|----------------------------------------------|----------------------------------------------------------------------------------------------------|
| Disabled                                    | Disabled             | Disabled                                     | Default Behavior                                                                                                    |
| Enabled                                     | Enabled/<br>Disabled | Enabled/<br>Disabled                         | Default Behavior                                                                                                    |
| Disabled                                    | Disabled             | Enabled                                      | Invalid prefixes are not<br>considered for best path<br>calculations.                                                                                             |
| Disabled                                    | Enabled              | Disabled                                     | Routing and filtering behaviour is according to the configured policies.                                                                                          |
| Disabled                                    | Enabled              | Enabled                                      | Routing and filtering behaviour<br>is according to the configured<br>policies. However, invalid prefixes<br>will not be considered for best<br>path calculations. |

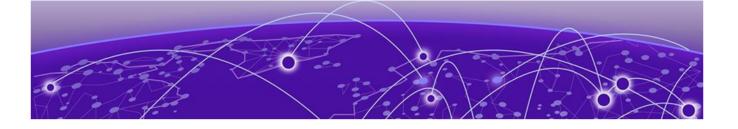

# BGP4+

BGP4+ Overview on page 220 BGP global mode on page 220 IPv6 unicast address family on page 221 Configure a BGP4+ Neighbor with a Global IPv6 Address on page 222 Configure a BGP4+ Neighbor with a Link-local Address on page 223 Configure MP BGP for Exchanging IPv6 Prefixes over IPv4 BGP sessions on page 224 BGP4+ Peer Groups on page 234 BGP4+ Dynamic Neighbors on page 236 Enable ASN Capability Globally for BGP4 on page 238 Enabling ASN capability for a BGP4+ neighbor on page 238 Importing routes into BGP4+ on page 239 Advertising the default BGP4+ route on page 239 Advertising the default BGP4+ route to a specific neighbor on page 240 Redistribute Routes into BGP4+ on page 241 Configure the IPv6 Default Route as a Valid BGP4+ Next Hop on page 241 BGP4+ Recursive Next-Hop Lookups on page 242 BGP4+ Multiprotocol Extensions for NLRI on page 243 BGP4+ Route Reflection on page 243 Aggregate the Routes to Advertise to BGP4+ Neighbors on page 244 BGP4+ Multipath for Load Balancing on page 245 BGP4+ Route Maps on page 246 Change the Weight Added to Receive BGP4+ Routes on page 247 Enable BGP4+ in a Non-default VRF on page 248 BGP4+ outbound route filtering on page 248 BGP4+ confederations on page 250 BGP4+ extended community on page 250 BGP4+ Graceful Restart on page 253 Auto shutdown of BGP neighbors on initial configuration on page 255 Configure GTSM for BGP4+ on page 256 Disable the BGP4+ AS\_PATH Check Function on page 257 Displaying BGP4+ statistics on page 257 Displaying BGP4+ neighbor statistics on page 258 Clearing BGP4+ dampened paths on page 261

#### Dampening BGP Peer Flap on page 262

### **BGP4+** Overview

BGP4+ supports the same features and functionality as IPv4 BGP (BGP4). For more information, see BGP4 Overview on page 118.

IPv6 MBGP enhancements include:

- · An IPv6 unicast address family and network layer reachability information (NLRI)
- Next hop attributes that use IPv6 addresses

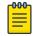

Note

BGP4+ supports the advertising of BGP4+ unicast routes among different address families. It does not support BGP4+ multicast routes.

# BGP global mode

Ε

```
device(config-bgp-router)# ?
```

| Possible completions:       |                                                |
|-----------------------------|------------------------------------------------|
| address-family              | Enter Address Family command mode              |
| always-compare-med          | Allow comparing MED from different neighbors   |
| as-path-ignore              | Ignore AS_PATH length for best route selection |
| auto-shutdown-new-neighbors | Auto shutdown new neighbor                     |
| capability                  | Set capability                                 |
| cluster-id                  | Configure Route-Reflector Cluster-ID           |
| compare-med-empty-aspath    | Allow comparing MED from different neighbors   |
|                             | even with empty as-path attribute              |
| compare-routerid            | Compare router-id for identical BGP paths      |
| confederation               | Configure AS confederation parameters          |
| default-local-preference    | Configure default local preference value       |
| describe                    | Display transparent command information        |
| distance                    | Define an administrative distance              |
| enforce-first-as            | Enforce the first AS for EBGP routes           |
| fast-external-fallover      | Reset session if link to EBGP peer goes down   |
| install-igp-cost            | Install igp cost to nexthop instead of MED     |
|                             | value as BGP route cost                        |
| local-as                    | Configure local AS number                      |
| log-dampening-debug         | Log dampening debug messages                   |
| maxas-limit                 | Impose limit on number of ASes in AS-PATH      |
|                             | attribute                                      |
| med-missing-as-worst        | Consider routes missing MED attribute asleast  |
|                             | desirable                                      |
| neighbor                    | Specify a neighbor router                      |
| timers                      | Adjust routing timers                          |

The following neighbor configuration options are allowed under BGP global configuration mode:

```
device(config-bgp-router)# neighbor 2001:2018:8192::125 ?
```

```
Possible completions:

advertisement-interval Minimum interval between sending BGP routing updates

as-override Override matching AS-number while sending update

capability Advertise capability to the peer
```

| description          | Neighbor by description                             |
|----------------------|-----------------------------------------------------|
| ebgp-btsh            | Enable EBGP TTL Security Hack Protection            |
| ebgp-multihop        | Allow EBGP neighbors not on directly connected      |
|                      | networks                                            |
| enforce-first-as     | Enforce the first AS for EBGP routes                |
| local-as             | Assign local-as number to neighbor                  |
| maxas-limit          | Impose limit on number of ASes in AS-PATH attribute |
| next-hop-self        | Disable the next hop calculation for this neighbor  |
| password             | Enable TCP-MD5 password protection                  |
| peer-group           | Create Peer Group                                   |
| remote-as            | Specify a BGP neighbor                              |
| remove-private-as    | Remove private AS number from outbound updates      |
| shutdown             | Administratively shut down this neighbor            |
| soft-reconfiguration | Per neighbor soft reconfiguration                   |
| static-network-edge  | Neighbor as special service edge, static-network    |
|                      | shall not be advertised if installed as DROP        |
| timers               | BGP per neighbor timers                             |
| update-source        | Source of routing updates                           |
|                      |                                                     |

# IPv6 unicast address family

BGP4+ supports the IPv6 address family configuration level.

The commands that you can access while at the IPv6 unicast address family configuration level are also available at the IPv4 unicast address family configuration levels. Each address family configuration level allows you to access commands that apply to that particular address family only.

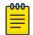

#### Note

MD5 passwords cannot have ASCII character 32 ('SPACE') as a part of the password string.

The following configuration options are allowed under BGP IPv6 address family unicast mode:

```
device(config-bgp-ipv6u)# ?
Possible completions:
  aggregate-address
                                 Configure BGP aggregate entries
  always-propagate
                                 Allow readvertisement of best BGP routes not
                                 in IP Forwarding table
  bgp-redistribute-internal
                               Allow redistribution of iBGP routes into IGPs
  client-to-client-reflection Configure client to client route reflection
  dampening
                                 Enable route-flap dampening
  default-information-originate Originate Default Information
  default-metric
                                 Set metric of redistributed routes
  graceful-restart
                                 Enables the BGP graceful restart capability
                                 Forward packets over multiple paths
  maximum-paths
  multipath
                                 Enable multipath for ibgp or ebgp neighbors
                                 onlv
  neighbor
                                 Specify a neighbor router
  network
                                 Specify a network to announce via BGP
  next-hop-enable-default
                                 Enable default route for BGP next-hop lookup
  next-hop-recursion
                                 Perform next-hop recursive lookup for BGP
                                 route
  redistribute
                                 Redistribute information from another
                                 routing protocol
  rib-route-limit
                                 Limit BGP rib count in routing table
```

| table-map<br>update-time                                              | Map external entry attributes into routing<br>table<br>Configure igp route update interval                                  |  |  |  |  |
|-----------------------------------------------------------------------|----------------------------------------------------------------------------------------------------|--|--|--|--|
| device(config-bgp-ipv6u)# ?                                           |                                                                                                    |  |  |  |  |
| Possible completions:                                                 |                                                                                                    |  |  |  |  |
| aggregate-address<br>always-propagate                                 | Configure BGP aggregate entries<br>Allow readvertisement of best BGP routes not<br>in IP Forwarding table                   |  |  |  |  |
| bgp-redistribute-internal<br>client-to-client-reflection<br>dampening | Allow redistribution of iBGP routes into IGPs<br>Configure client to client route reflection<br>Enable route-flap dampening |  |  |  |  |
| default-information-originate<br>default-metric<br>graceful-restart   | Originate Default Information<br>Set metric of redistributed routes<br>Enables the BGP graceful restart capability          |  |  |  |  |
| maximum-paths<br>multipath                                            | Forward packets over multiple paths<br>Enable multipath for ibgp or ebgp neighbors<br>only                                  |  |  |  |  |
| neighbor<br>network                                                   | Specify a neighbor router                                                                                                   |  |  |  |  |
| network<br>next-hop-enable-default                                    | Specify a network to announce via BGP<br>Enable default route for BGP next-hop lookup                                       |  |  |  |  |
| next-hop-recursion                                                    | Perform next-hop recursive lookup for BGP route                                                                             |  |  |  |  |
| redistribute                                                          | Redistribute information from another routing protocol                                                                      |  |  |  |  |
| rib-route-limit                                                       | Limit BGP rib count in routing table                                                                                        |  |  |  |  |
| table-map                                                             | Map external entry attributes into routing table                                                                            |  |  |  |  |
| update-time                                                           | Configure igp route update interval                                                                                         |  |  |  |  |

The following neighbor configuration options are allowed under BGP IPv6 address family unicast mode:

| neighbor 2001:2018:8192::125 ?                        |  |  |  |  |
|-------------------------------------------------------|--|--|--|--|
| Possible completions:                                 |  |  |  |  |
| Allow exchange of route in the current family mode    |  |  |  |  |
| Disables the AS PATH check of the routes learned      |  |  |  |  |
| from the AS                                           |  |  |  |  |
| Advertise capability to the peer                      |  |  |  |  |
| Originate default route to peer                       |  |  |  |  |
| Establish BGP filters                                 |  |  |  |  |
| Maximum number of prefix accept from this peer        |  |  |  |  |
| Prefix List for filtering routes                      |  |  |  |  |
| Apply route map to neighbor                           |  |  |  |  |
| Configure a neighbor as Route Reflector client        |  |  |  |  |
| Send community attribute to this neighbor             |  |  |  |  |
| Route-map to selectively unsuppress suppressed routes |  |  |  |  |
| Set default weight for routes from this neighbor      |  |  |  |  |
|                                                       |  |  |  |  |

# Configure a BGP4+ Neighbor with a Global IPv6 Address

- 1. Access global configuration mode.
  - device# configure terminal
- 2. Access BGP configuration mode.

device(config) # router bgp

- Specify the autonomous system in which your device resides. device (config-bgp-router) # local-as 1000
- 4. Specify the autonomous system in which the remote neighbor resides. device(config-bgp-router)# neighbor 2001:db8:93e8:cc00::1 remote-as 1001

This example specifies the **neighbor** command, the neighbor address of 2001:db8:93e8:cc00::1, the **remote-as** keyword, and autonomous system 1001.

- 5. Access IPv6 address family configuration mode. device(config-bgp-router)# address-family ipv6 unicast
- 6. Enable the exchange of information with the neighbor.

device(config-bgp-ipv6u)# neighbor 2001:db8:93e8:cc00::1 activate

This example specifies the **neighbor** command, the neighbor address, and the **activate** keyword.

The following example summarizes the commands in this procedure.

```
device# configure terminal
device(config)# router bgp
device(config-bgp-router)# local-as 1000
device(config-bgp-router)# neighbor 2001:db8:93e8:cc00::1 remote-as 1001
device(config-bgp-router)# address-family ipv6 unicast
device(config-bgp-ipv6u)# neighbor 2001:db8:93e8:cc00::1 activate
```

# Configure a BGP4+ Neighbor with a Link-local Address

- Access global configuration mode. device# configure terminal
- Access BGP configuration mode.
   device (config) # router bgp
- Specify the autonomous system which your device resides.
   device (config-bgp-router) # local-as 1000
- 4. Specify the autonomous system in which the remote neighbor resides. device(config-bgp-router)# neighbor fe80:4398:ab30:45de::1 remote-as 1001

This example specifies the **neighbor** command, the neighbor address of fe80:4398:ab30:45de::1, the **remote-as** keyword, and autonomous system 1001.

5. Specify the interface through which the neighbor and the local device communicate to exchange prefixes.

device(config-bgp-router)# neighbor fe80:4398:ab30:45de::1 update-source ethernet 3/1

This example specified the **neighbor** command, the neighbor address, the **updatesource** keyword, and Ethernet interface slot 3, port 1.

6. Access IPv6 address family configuration mode.

device(config-bgp-router)# address-family ipv6 unicast

7. Enable the exchange of information with the neighbor.

device(config-bgp-ipv6u)# neighbor fe80:4398:ab30:45de::1 activate

This example specifies the **neighbor** command, the neighbor address, and the **activate** keyword.

8. Apply a route map to outgoing routes.

device(config-bgp-ipv6u)# neighbor fe80:4398:ab30:45de::1 route-map out myroutemap

This example specifies the **neighbor** command, the neighbor address, the **routemap** out keyword, and the route map titled myroutemap.

9. Return to global configuration mode.

```
device(config-bgp-ipv6u)# exit
device(config-bgp-router)# exit
device(config)#
```

10. Define the route map and enter route map configuration mode.

device(config)# route-map myroutemap permit 10

This example specifies the **route-map** command, the name of the route map, and a matching pattern. The route map sets up the global next hop for packets that are destined for the neighbor.

11. Specify the IPv6 address of the next hop.

device(config-routemapmap-myroutemap/permit/10)# set ipv6 next-hop 2001::10

The following example summarizes the commands in this procedure.

```
device# configure terminal
device(config)# router bgp
device(config-bgp-router)# local-as 1000
device(config-bgp-router)# neighbor fe80:4398:ab30:45de::1 remote-as 1001
device(config-bgp-router)# neighbor fe80:4398:ab30:45de::1 update-source ethernet 3/1
device(config-bgp-router)# address-family ipv6 unicast
device(config-bgp-ipv6u)# neighbor fe80:4398:ab30:45de::1 activate
device(config-bgp-ipv6u)# neighbor fe80:4398:ab30:45de::1 route-map out myroutemap
device(config-bgp-ipv6u)# neighbor fe80:4398:ab30:45de::1 route-map out myroutemap
device(config-bgp-ipv6u)# exit
device(config-bgp-router)# exit
device(config)# route-map myroutemap permit 10
device(config-routemapmap-myroutemap/permit/10)# set ipv6 next-hop 2001::10
```

# Configure MP BGP for Exchanging IPv6 Prefixes over IPv4 BGP sessions

SLX-OS allows exchanging IPv6 prefixes only over an IPv6 BGP session. Enabling multiprotocol BGP allows exchanging IPv6 prefixes over IPv4 BGP sessions also. This reduces the need for additional BGP IPv6 sessions on SLX-OS, as a single IPv4 BGP session can transport both IPv4 and IPv6 prefixes simultaneously.

This feature is available for both *default* and *user defined* VRFs.

#### BGP4+

# Configuration to successfully reach IPv6 nexthop for MP-BGP sessions

In case of eBGP, when using IPv6 address, the configured nexthop will be unreachable and routes will not get downloaded to the routing table on the intermediate routers till this configuration is set on the interface on which the eBGP (MP-BGP) is configured.

| <b>_000</b> | 1 |
|-------------|---|
|             |   |
|             |   |
| _           |   |

Note

This configuration is only required for eBGP (MP-BGP) sessions. For iBGP sessions, this configuration is not required in cases where the IPv6 prefix has a valid IPv6 nexthop. However, in iBGP, when local routes are injected into BGP sessions, the above configuration is mandatory.

For eBGP (MP-BGP) sessions, to successfully reach the configured IPv6 nexthop, it is recommended that an *IPv4-mapped IPv6 address* be configured on the interface on which eBGP session will be created.

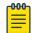

#### Note

When configuring the IPv4-mapped IPv6 address' mask length, use the formulae IPv4 Address Mask Length + 96.

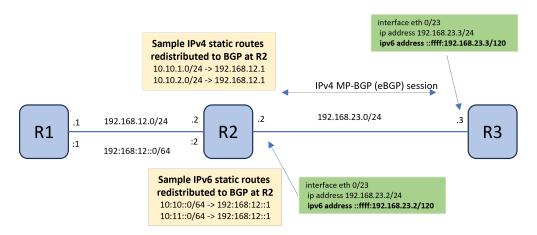

#### Figure 22: Configuration to successfully reach IPv6 nexthop for MP-BGP sessions

In the above example, the configuration that must be applied to the interface, on which the eBGP session is to be enabled, is shown in the green box.

This is the consolidated configuration on the interface on which eBGP (MP-BGP) is configured. The interface is configured to use the user vrf *vrf2*.

```
interface Ethernet 0/23
vrf forwarding vrf2
ip address 192.168.23.2/24
ipv6 address ::ffff:192.168.23.2/120
no shutdown
```

Using IPv4-mapped-IPv6 Address

# Mote

This is the default method for configuring IPv6 nexthop.

In case of eBGP, when using IPv6 address, the configured nexthop will be unreachable and routes will not get downloaded to the routing table on the intermediate routers till this configuration is set on the interface on which the eBGP (MP-BGP) is configured.

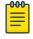

Note

This configuration is only required for eBGP (MP-BGP) sessions. For iBGP sessions, this configuration is not required in cases where the IPv6 prefix has a valid IPv6 nexthop. However, in iBGP, when local routes are injected into BGP sessions, the above configuration is mandatory.

For eBGP (MP-BGP) sessions, to successfully reach the configured IPv6 nexthop, it is recommended that an *IPv4-mapped IPv6 address* be configured on the interface on which eBGP session will be created.

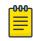

#### Note

When configuring the IPv4-mapped IPv6 address' mask length, use the formulae IPv4 Address Mask Length + 96.

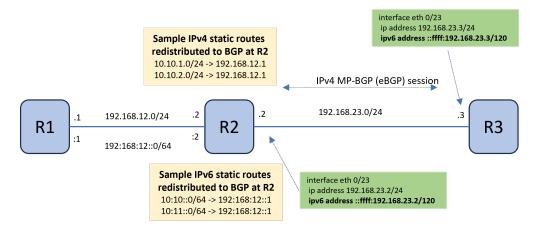

### Figure 23: Configuration to successfully reach IPv6 nexthop for MP-BGP sessions

In the above example, the configuration that must be applied to the interface, on which the eBGP session is to be enabled, is shown in the green box.

This is the consolidated configuration on the interface on which eBGP (MP-BGP) is configured. The interface is configured to use the user vrf *vrf2*.

```
interface Ethernet 0/23
vrf forwarding vrf2
ip address 192.168.23.2/24
ipv6 address ::ffff:192.168.23.2/120
no shutdown
```

Using Route Map

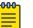

#### Note

This is the recommended method for configuring IPv6 next-hop.

BGP4+

IPv6 next-hop configured within a route-map is used to reach a remote IPv6 network. This route-map can then be attached to a neighbor or a peer- group in the outbound direction.

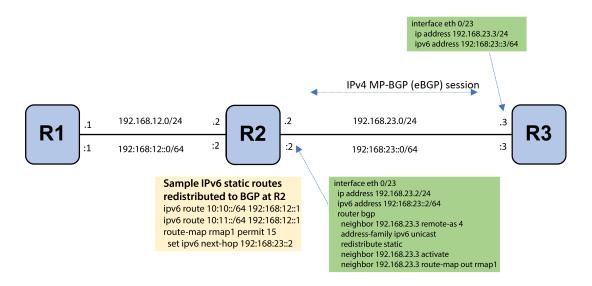

#### Figure 24: Using outbound route-map

In the above example, the configuration that must be applied to the interface, on which the eBGP session is to be enabled, is shown in the green box.

This is the consolidated configuration on the interface on which eBGP (MP-BGP) is configured.

```
interface eth 0/23
ip address 192.168.23.2/24
ipv6 address 192:168:23::2/64
router bgp
    neighbor 192.168.23.3 remote-as 4
    address-family ipv6 unicast
    redistribute static
    neighbor 192.168.23.3 activate
    neighbor 192.168.23.3 route-map out rmap1
```

The following configuration must be applied globally on R2.

```
route-map rmap1 permit 15
  set ipv6 next-hop 192:168:23::2
```

#### Recommendations when using outbound route-maps

Consider the following when using route-maps to configure the next-hop.

- The same *route-map* cannot be used by IPv4 and IPv6 neighbors to modify next-hop.
- There might be a marginal increase in convergence time when using out-bound policy.
- Outbound policy can also be used to modify next-hop for a regular IPv4/IPv6 eBGP session.

# Activate IPv6 Address Family for a BGP Neighbor Using Default VRF

To configure multi-protocol BGP for exchanging IPv6 prefixes over IPv4 BGP Sessions for a BGP neighbor using default VRF, do the following:

1. Access global configuration mode.

device# configure terminal

2. Access BGP configuration mode.

device(config) # router bgp

3. Specify the autonomous system in which your device resides.

device(config-bgp-router) # local-as 1000

4. Specify the autonomous system in which the remote neighbor resides. Assign the remote AS to the neighbor.

device(config-bgp-router)# neighbor 192.0.2.10 remote-as 1001

5. Configure the IPv6 address family for the default VRF.

device(config-bgp-router)# address-family ipv6 unicast
device(config-bgp-ipv6u)#

6. Activate the IPv6 Address Family for the BGP neighbor.

device(config-bgp-ipv6u)# neighbor 192.0.2.10 activate

The following is a consolidation of tasks to perform to activate IPv6 address family for a BGP peer using default VRF.

```
router bgp
local-as 1000
neighbor 192.0.2.10 remote-as 1001
address-family ipv6 unicast
neighbor 192.0.2.10 activate
```

### Activate IPv6 Address Family for a BGP Neighbor Using User Defined VRF

To configure multi-protocol BGP for exchanging IPv6 prefixes over IPv4 BGP Sessions for a BGP neighbor using an user defined VRF, do the following:

1. Access global configuration mode.

device# configure terminal

2. Access BGP configuration mode.

device(config) # router bgp

3. Specify the autonomous system in which your device resides.

device(config-bgp-router)# local-as 1000

4. Navigate to the IPv4 Unicast Address Family context of the user defined VRF.

device(config-bgp-router)# address-family ipv4 unicast vrf red device(config-bgp-ipv4u-vrf)#

5. Specify the autonomous system in which the remote neighbor resides. Assign the remote AS to the neighbor.

device(config-bgp-ipv4u-vrf)# neighbor 192.0.2.10 remote-as 1001

6. Exit out of the IPv4 Address Family context.

device(config-bgp-ipv4u-vrf)# exit
device(config-bgp-router)#

7. Configure the IPv6 address family.

device(config-bgp-router)# address-family ipv6 unicast vrf red device(config-bgp-ipv6u-vrf)#

8. Activate the IPv6 Address Family for the BGP neighbor.

device(config-bgp-ipv6u-vrf)# neighbor 192.0.2.10 activate

The following is a consolidation of tasks to perform to activate IPv6 address family for a BGP peer using user defined VRF.

```
router bgp
local-as 1000
address-family ipv4 unicast vrf red
neighbor 192.0.2.10 remote-as 1001
address-family ipv6 unicast vrf red
neighbor 192.0.2.10 activate
```

### Activate IPv6 Address Family for a BGP Peer Group Using Default VRF

To configure multi-protocol BGP for exchanging IPv6 prefixes over IPv4 BGP Sessions for a BGP peer group using default VRF, do the following:

1. Access global configuration mode.

device# configure terminal

2. Access BGP configuration mode.

device(config)# router bgp

3. Specify the autonomous system in which your device resides.

device(config-bgp-router)# local-as 1000

4. Enable exchanging IPv6 prefixes over IPv4 for BGP.

device(config-bgp-router)# peer-group ipv6prefix-over-ipv4peer

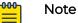

When the IPv6 address family is already activated under a peer-group and the command **peer-group ipv6prefix-over-ipv4peer** is executed, the Neighbor NLRI Negotiation capabilities are modified from *IPv4 Unicast Routes* to *IPv4 and IPv6 Unicast Routes*. This will reset the existing BGP IPv4 connections, those that are mapped to a peer-group and have IPv6 address family enabled.

This reset also happens when *IPv6 Address Family* is already activated under a peer-group, and CLI **peer-group ipv6prefix-over-ipv4peer** is being disabled.

This enables the exchanging of IPv6 addresses over IPv4 BGP sessions. This configuration only applies to those BGP neighbors who are members of a peer group.

5. Navigate into the Peer Group context.

device(config-bgp-router)# neighbor pgMain peer-group
%Warning: Please activate Peer-group for IPv6 address-family

6. Specify the autonomous system in which the remote peer-group resides. Assign the remote AS to the peer-group.

device(config-bgp-router)# neighbor pgMain remote-as 1001

7. Assign the BGP neighbor to the Peer Group.

device(config-bgp-router)# neighbor 192.0.2.10 peer-group pgMain

8. Configure the IPv6 address family for the default VRF.

device(config-bgp-router)# address-family ipv6 unicast
device(config-bgp-ipv6u)#

9. Activate the IPv6 Address Family for the peer group.

```
device(config-bgp-ipv6u)# neighbor pgMain activate
```

The following is a consolidation of tasks to perform to activate IPv6 address family for a BGP peer using default VRF.

```
router bgp
local-as 1000
peer-group ipv6prefix-over-ipv4peer
neighbor pgMain peer-group
neighbor pgMain remote-as 1001
neighbor 192.0.2.10 peer-group pgMain
address-family ipv6 unicast
neighbor pgMain activate
```

#### Activate IPv6 Address Family for a BGP Peer Group Using User Defined VRF

To configure multi-protocol BGP for exchanging IPv6 prefixes over IPv4 BGP Sessions for a BGP peer group using user defined VRF, do the following:

1. Access global configuration mode.

device# configure terminal

2. Access BGP configuration mode.

device(config)# router bgp

3. Specify the autonomous system in which your device resides.

device(config-bgp-router)# local-as 1000

4. Enable exchanging IPv6 prefixes over IPv4 for BGP.

device(config-bgp-router)# peer-group ipv6prefix-over-ipv4peer

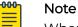

When the IPv6 address family is already activated under a peer-group and the command **peer-group ipv6prefix-over-ipv4peer** is executed, the Neighbor NLRI Negotiation capabilities are modified from *IPv4 Unicast Routes* to *IPv4 and IPv6 Unicast Routes*. This will reset the existing BGP IPv4 connections, those that are mapped to a peer-group and have IPv6 address family enabled.

This reset also happens when *IPv6 Address Family* is already activated under a peer-group, and CLI **peer-group ipv6prefix-over-ipv4peer** is being disabled.

This enables the exchanging of IPv6 addresses over IPv4 BGP sessions. This configuration only applies to those BGP neighbors who are members of a peer group.

5. Navigate into the Peer Group context.

device(config-bgp-router)# neighbor pgMain peer-group
%Warning: Please activate Peer-group for IPv6 address-family

6. Specify the autonomous system in which the remote peer-group resides. Assign the remote AS to the peer-group.

device(config-bgp-router)# neighbor pgMain remote-as 1001

7. Navigate to the IPv4 Unicast Address Family context of the user defined VRF.

```
device(config-bgp-router)# address-family ipv4 unicast vrf red
device(config-bgp-ipv4u-vrf)#
```

8. Assign the BGP neighbor to the Peer Group.

device(config-bgp-ipv4u-vrf)# neighbor 192.0.2.10 peer-group pgMain

9. Exit out of the IPv4 Address Family context.

device(config-bgp-ipv4u-vrf)# exit
device(config-bgp-router)#

10. Navigate to the IPv6 Unicast Address Family context of the user defined VRF. This enables IPv6 address family for the VRF.

```
device(config-bgp-router)# address-family ipv6 unicast vrf red
device(config-bgp-ipv6u-vrf)#
```

11. Exit out of the IPv6 Address Family context.

```
device(config-bgp-ipv6u-vrf)# exit
device(config-bgp-router)#
```

12. Configure the IPv6 address family.

```
device(config-bgp-router)# address-family ipv6 unicast
device(config-bgp-ipv6u)#
```

13. Activate the IPv6 Address Family for the peer group.

device(config-bgp-ipv6u)# neighbor pgMain activate

The following is a consolidation of tasks to perform to activate IPv6 address family for a BGP peer using user defined VRF.

```
router bgp
local-as 1000
peer-group ipv6prefix-over-ipv4peer
neighbor pgMain peer-group
neighbor pgMain remote-as 1001
address-family ipv4 unicast vrf red
neighbor 192.0.2.10 peer-group pgMain
address-family ipv6 unicast vrf red
address-family ipv6 unicast
neighbor pgMain activate
```

# Activate IPv6 Address Family for a Dynamic BGP Neighbors Using Default VRF

To configure multi-protocol BGP for exchanging IPv6 prefixes over IPv4 BGP Sessions for Dynamic BGP Neighbors using default VRF, do the following:

1. Access global configuration mode.

device# configure terminal

2. Access BGP configuration mode.

device(config)# router bgp

3. Specify the autonomous system in which your device resides.

device(config-bgp-router)# local-as 1000

4. Enable exchanging IPv6 prefixes over IPv4 for BGP.

device(config-bgp-router)# peer-group ipv6prefix-over-ipv4peer

#### Note

When the IPv6 address family is already activated under a peer-group and the command **peer-group ipv6prefix-over-ipv4peer** is executed, the Neighbor NLRI Negotiation capabilities are modified from *IPv4 Unicast Routes* to *IPv4 and IPv6 Unicast Routes*. This will reset the existing BGP IPv4 connections, those that are mapped to a peer-group and have IPv6 address family enabled.

This reset also happens when *IPv6 Address Family* is already activated under a peer-group, and CLI **peer-group ipv6prefix-over-ipv4peer** is being disabled.

This enables the exchanging of IPv6 addresses over IPv4 BGP sessions. This configuration only applies to those BGP neighbors who are members of a peer group.

5. Navigate into the Peer Group context.

device(config-bgp-router)# neighbor pgMain peer-group
%Warning: Please activate Peer-group for IPv6 address-family

6. Specify the autonomous system in which the remote peer-group resides. Assign the remote AS to the peer-group.

```
device(config-bgp-router)# neighbor pgMain remote-as 1001
```

7. Specify the IPv4 address range assigned to the dynamic BGP neighbors and assign that range to the peer group.

device(config-bgp-router)# listen-range 10.0.2.0/24 peer-group pgMain

8. Configure the IPv6 address family for the default VRF.

device(config-bgp-router)# address-family ipv6 unicast device(config-bgp-ipv6u)#

9. Activate the IPv6 Address Family for the dynamic BGP neighbors.

device(config-bgp-ipv6u)# neighbor pgMain activate

The following is a consolidation of tasks to perform to activate IPv6 address family for a BGP peer using default VRF.

```
router bgp
local-as 1000
peer-group ipv6prefix-over-ipv4peer
neighbor pgMain peer-group
neighbor pgMain remote-as 1001
listen-range 192.0.2.0/24 peer-group pgMain
address-family ipv6 unicast
neighbor pgMain activate
```

### Activate IPv6 Address Family for Dynamic BGP Neighbors Using User Defined VRF

To configure multi-protocol BGP for exchanging IPv6 prefixes over IPv4 BGP Sessions for Dynamic BGP Neighbors using user defined VRF, do the following:

1. Access global configuration mode.

device# configure terminal

2. Access BGP configuration mode.

device(config)# router bgp

 Specify the autonomous system in which your device resides. device (config-bgp-router) # local-as 1000

4. Enable exchanging IPv6 prefixes over IPv4 for BGP.

device(config-bgp-router)# peer-group ipv6prefix-over-ipv4peer

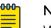

#### Note

When the IPv6 address family is already activated under a peer-group and the command **peer-group ipv6prefix-over-ipv4peer** is executed, the Neighbor NLRI Negotiation capabilities are modified from *IPv4 Unicast Routes* to *IPv4 and IPv6 Unicast Routes*. This will reset the existing BGP IPv4 connections, those that are mapped to a peer-group and have IPv6 address family enabled.

This reset also happens when *IPv6 Address Family* is already activated under a peer-group, and CLI **peer-group ipv6prefix-over-ipv4peer** is being disabled.

This enables the exchanging of IPv6 addresses over IPv4 BGP sessions. This configuration only applies to those BGP neighbors who are members of a peer group.

5. Navigate into the Peer Group context.

device(config-bgp-router)# neighbor pgMain peer-group
 %Warning: Please activate Peer-group for IPv6 address-family

6. Specify the autonomous system in which the remote dynamic BGP neighbors reside. Assign the remote-as to the peer-group.

device(config-bgp-router)# neighbor pgMain remote-as 1001

7. Navigate to the IPv4 Unicast Address Family context of the user defined VRF.

device(config-bgp-router)# address-family ipv4 unicast vrf red device(config-bgp-ipv4u-vrf)#

8. Specify the IPv4 address range assigned to the dynamic BGP neighbors and assign that range to the peer group.

device(config-bgp-ipv4u-vrf)# listen-range 10.0.2.0/24 peer-group pgMain

9. Exit out of the IPv4 Address Family context.

device(config-bgp-ipv4u-vrf)# exit
device(config-bgp-router)#

10. Navigate to the IPv6 Unicast Address Family context of the user defined VRF. This enables IPv6 address family for the VRF.

device(config-bgp-router)# address-family ipv6 unicast vrf red device(config-bgp-ipv6u-vrf)#

11. Exit out of the IPv6 Address Family context.

device(config-bgp-ipv6u-vrf)# exit
device(config-bgp-router)#

12. Configure the IPv6 address family.

device(config-bgp-router)# address-family ipv6 unicast
device(config-bgp-ipv6u)#

13. Activate the IPv6 Address Family for the peer group.

device(config-bgp-ipv6u)# neighbor pgMain activate

The following is a consolidation of tasks to perform to activate IPv6 address family for a BGP peer using user defined VRF.

```
router bgp
local-as 1000
peer-group ipv6prefix-over-ipv4peer
neighbor pgMain peer-group
neighbor pgMain remote-as 1001
address-family ipv4 unicast vrf red
listen-range 192.0.2.0/24 peer-group pgMain
address-family ipv6 unicast vrf red
address-family ipv6 unicast
neighbor pgMain activate
```

# **BGP4+** Peer Groups

You can associate BGP neighbors with a BGP4+ peer group. All of the attributes that are allowed on a neighbor are also allowed on a peer group.

An attribute value configured for a neighbor takes precedence over the attribute value configured for a peer group. The default attribute is used if the neither the peer group nor the neighbor has the attribute configured.

# Create a BGP4+ Peer Group

1. Access global configuration mode.

device# configure terminal

2. Access BGP configuration mode.

device(config) # router bgp

3. Enable exchanging IPv6 prefixes over IPv4 for BGP.

device(config-bgp-router)# peer-group ipv6prefix-over-ipv4peer

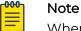

When the IPv6 address family is already activated under a peer-group and the command **peer-group ipv6prefix-over-ipv4peer** is executed, the Neighbor NLRI Negotiation capabilities are modified from *IPv4 Unicast Routes* to *IPv4 and IPv6 Unicast Routes*. This will reset the existing BGP IPv4 connections, those that are mapped to a peer-group and have IPv6 address family enabled.

This reset also happens when *IPv6 Address Family* is already activated under a peer-group, and CLI **peer-group ipv6prefix-over-ipv4peer** is being disabled.

This enables the exchanging of IPv6 addresses over IPv4 BGP sessions. This configuration only applies to those BGP neighbors who are members of a peer group.

4. Create a peer group.

device(config-bgp-router)# neighbor mypeergroup1 peer-group

This example shows the **neighbor** command, the peer group name (mypeergroup), and the **peer-group** keyword.

5. Specify the autonomous system number (ASN) of the peer group.

device(config-bgp-router)# neighbor mypeergroup1 remote-as 11

This example associates ASN 11 to the new peer group.

6. Associate a neighbor with the peer group.

device(config-bgp-router)# neighbor 192.168.10.125 peer-group mypeergroup1

This example shows the **neighbor** command, the IPv4 address of the neighbor, the **peer-group** keyword, and the name of the peer group (mypeergroup]).

- 7. Repeat Step 6 as needed to associate more neighbors with the peer group.
- 8. (Optional) To associate an IPv6 neighbor with the peer group, use the following command.

device(config-bgp-router)# neighbor 2001:2018:8192::125 peer-group mypeergroup1

This example shows the **neighbor** command, the IPv6 address of the neighbor, the **peer-group** keyword, and the name of the peer group (mypeergroup).

9. Access IPv6 address family configuration mode.

device(config-bgp-router)# address-family ipv6 unicast

#### 10. Activate an IPv6 BGP session with the new peer group.

device(config-bgp-ipv6u)# neighbor mypeergroup1 activate

#### The following example summarizes the commands in this procedure

```
device# configure terminal
device(config)# router bgp
device(config-bgp-router)# peer-group ipv6prefix-over-ipv4peer
device(config-bgp-router)# neighbor mypeergroup1 peer-group
device(config-bgp-router)# neighbor mypeergroup1 remote-as 11
device(config-bgp-router)# neighbor 192.168.10.125 peer-group mypeergroup1
device(config-bgp-router)# address-family ipv6 unicast
device(config-bgp-ipv6u)# neighbor mypeergroup1 activate
```

# **BGP4+** Dynamic Neighbors

Routing protocols exchange routing information and distribute it to all neighbors. Each protocol has its own way of detecting neighbors and establishing adjacency with them. By design, all IGP neighbors are one hop away. However, because BGP4 neighbors can be one hop away or *n* hops away, they are not dynamically discovered. Rather, an administrator must enable and configure each neighbor for the exchange of routing information. The greater the number of neighbors, the greater the administrative overhead.

With the BGP dynamic neighbor feature, a new BGP4+ neighbor is dynamically created when a device sees an incoming TCP session initiated from a remote neighbor with an IP address in the configured subnet listen range. The device that initiates this connection still has the neighbor statically configured. Each listen range can be configured as a subnet IPv6 address range. BGP4+ dynamic neighbors are configured using a range of IP addresses and BGP4+ peer groups.

When the incoming TCP session falls within the configured subnet listen range, a new BGP4+ neighbor is dynamically created as a member of that peer group. After the listen range is configured and the associated peer group is activated, dynamic BGP4+ neighbor creation does not require any further configuration on the initial device. Newly created BGP4+ dynamic peers automatically inherit the attributes associated with the peer group attached to the listen range, such as inbound policy and outbound policy.

You can set the total number of dynamic neighbors that can be formed in the system. When the global or listen range limit is increased, any new connection coming from the remote end that falls under the configured range is accepted. If the limit is reached and you reduce the global or peer-group limit, established dynamic neighbors are not destroyed. When the limit is reached and new connection requests are received, the connections are rejected and the information is logged.

BGP4+ dynamic neighbors are deleted when a session moves from the established state to the idle state.

Consider the following for BGP4+ dynamic neighbors:

- The BGP4+ dynamic neighbors feature supports only IPv6 BGP+ peers.
- Neighbors that are associated with a peer group inherit the peer group properties.

- You cannot configure individual dynamic neighbors with a separate set of policies because BGP4+ dynamic neighbors are created on demand.
- BFD for dynamic neighbors is supported. When Bidirectional Forwarding Detection (BFD) detects that a link is down, the dynamic neighbor moves to the idle state and is then deleted.
- Static neighbors are always given precedence over BGP4+ dynamic neighbors.
- The **auto-shutdown-new neighbors** command is not supported for BGP4+ dynamic neighbors.
- BTSH passwords are not supported for BGP dynamic neighbors.
- MD5 passwords are supported for BGP dynamic neighbors.
- Maintenance mode is supported for dynamically learned neighbors.

#### Configure BGP4 Dynamic Neighbors

The peer group is added to the BGP neighbor table of the local device and an alternate ASN is configured.

1. Access global configuration mode.

device# configure terminal

2. Access BGP configuration mode.

device(config)# router bgp

3. Specify the autonomous system in which your device resides.

device(config-bgp-router)# local-as 100

4. Create a peer group.

device(config-bgp-router)# neighbor leaf-group peer-group

This example creates a peer group called leaf-group.

5. Specify an autonomous system for the peer group.

device(config-bgp-router)# neighbor leaf-group remote-as 100

6. Associate a subnet range with the BGP peer group.

device(config-bgp-router)# listen-range 2000:1:1::/48 peer-group leaf-group

This example specifies the 2000:1:1::/48 subnet range.

7. Specify an alternate autonomous system for listen range neighbors in the configured peer group.

device(config-bgp-router)# neighbor mypeergroup1 alternate-as add 200,300

The following example summarizes the commands in this procedure.

```
device# configure terminal
device(config)# router bgp
device(config-bgp-router)# local-as 65520
device(config-bgp-router)# neighbor mypeergroup1 peer-group
device(config-bgp-router)# neighbor mypeergroup1 remote-as 80
device(config-bgp-router)# listen-range 150.1.0.0/16 peer-group mypeergroup1 limit 20
device(config-bgp-router)# neighbor mypeergroup1 alternate-as add 101
```

- To clear all dynamic neighbor connections on a device, run the following command. device# clear ipv6 bgp neighbor dynamic all
- 2. To clear all dynamic neighbor connections in a specific VRF, run the following command.

device# clear ipv6 bgp neighbor dynamic all vrf-red

This example clears the neighbor connections in the VRF named vrf-red.

# Enable ASN Capability Globally for BGP4

- Access global configuration mode.
   device# configure terminal
- Access BGP configuration mode.
   device (config) # router bgp
- 3. Enable 4-byte ASN capability. device (config-bgp-router) # capability as4-enable

# Enabling ASN capability for a BGP4+ neighbor

1. Enter the **configure terminal** command to access global configuration mode.

device# configure terminal

2. Enter the **router bgp** command to enable BGP routing.

device(config) # router bgp

3. Enter the **local-as** command to configure the autonomous system number (ASN) in which your device resides.

```
device(config-bgp-router)# local-as 1000
```

4. Enter the **neighbor capability as4** command with the **enable** parameter, and specify an IPv6 address, to enable 4-byte autonomous system number (ASN) capability for a specific neighbor.

device(config-bgp-router)# neighbor 2001:db8:93e8:cc00::1 capability as4 enable

The following example enables 4-byte autonomous system number (ASN) capability for a specific BGP4+ neighbor.

```
device# configure terminal
device(config)# router bgp
device(config-bgp-router)# local-as 1000
device(config-bgp-router)# neighbor 2001:db8:93e8:cc00::1 capability as4 enable
```

# Importing routes into BGP4+

The routes imported into BGP4+ must first exist in the IPv6 unicast route table.

1. Enter the configure terminal command to access global configuration mode.

device# configure terminal

2. Enter the **router bgp** command to enable BGP routing.

device(config) # router bgp

3. Enter the **neighbor remote-as** command, specifying an IPv6 address, to specify the ASN in which the remote neighbor resides.

device(config-bgp-router)# neighbor fe80:4398:ab30:45de::1 remote-as 1001

4. Enter the **address-family ipv6 unicast** command to enter IPv6 address family configuration mode.

device(config-bgp-router)# address-family ipv6 unicast

5. Enter the **network** command and specify a *network/mask* to import the specified prefix into the BGP4+ database.

device(config-bgp-ipv6u) # network 2001:db8::/32

The following example imports the 2001:db8::/32 prefix in to the BGP4+ database for advertising.

```
device# configure terminal
device(config)# router bgp
device(config-bgp-router)# neighbor fe80:4398:ab30:45de::1 remote-as 1001
device(config-bgp-router)# address-family ipv6 unicast
device(config-bgp-ipv6u)# network 2001:db8::/32
```

#### Advertising the default BGP4+ route

The default route must be present in the local IPv6 route table.

1. Enter the configure terminal command to access global configuration mode.

device# configure terminal

2. Enter the **router bgp** command to enable BGP routing.

device(config) # router bgp

3. Enter the **address-family ipv6 unicast** command to enter IPv6 address family unicast configuration mode.

```
device(config-bgp-router)# address-family ipv6 unicast
```

4. Enter the **default-information-originate** command to advertise the default IPv6 route to all BGP4+ neighbors and to install that route in the local BGP4+ route table.

```
device(config-bgp-ipv6u)# default-information-originate
```

The following example enables a BGP4+ device to advertise the default IPv6 route to all BGP4+ neighbors and to install that route in the local BGP4+ route table.

```
device# configure terminal
device(config)# router bgp
device(config-bgp-router)# address-family ipv6 unicast
device(config-bgp-ipv6u)# default-information-originate
```

# Advertising the default BGP4+ route to a specific neighbor

1. Enter the **configure terminal** command to access global configuration mode.

device# configure terminal

2. Enter the **router bgp** command to enable BGP routing.

device(config) # router bgp

3. Enter the **local-as** command to configure the autonomous system number (ASN) in which your device resides.

device(config-bgp-router)# local-as 1000

4. Enter the **address-family ipv6 unicast** command to enter IPv6 address family configuration mode.

device(config-bgp-router)# address-family ipv6 unicast

5. Enter the **neighbor default-originate** command and specify an IPv6 address to enable the BGP4+ device to advertise the default IPv6 route to a specific neighbor.

device(config-bgp-ipv6u)# neighbor 2001:db8:93e8:cc00::1 default-originate

The following example enables a BGP4+ device to advertise the default IPv6 route to a specific neighbor.

```
device# configure terminal
device(config)# router bgp
device(config-bgp-router)# local-as 1000
device(config-bgp-router)# address-family ipv6 unicast
device(config-bgp-ipv6u)# neighbor 2001:db8:93e8:cc00::1 default-originate
```

# Redistribute Routes into BGP4+

The examples in this procedure redistribute OSPFv3 routes into BGP4+. For other examples, see the *Extreme SLX-OS Command Reference*.

1. Access global configuration mode.

device# configure terminal

2. Access BGP configuration mode.

device(config)# router bgp

3. Access IPv6 address family configuration mode.

device(config-bgp-router)# address-family ipv6 unicast

4. Enter the redistribute command using

device(config-bgp-ipv6u)# redistribute ospf match external1

This example uses the **ospf** and **external1** keywords to redistribute IPv6 OSPF external type 1 routes.

The following example summarizes the commands in this procedure.

```
device# configure terminal
device(config)# router bgp
device(config-bgp-router)# address-family ipv6 unicast
device(config-bgp-ipv6u)# redistribute ospf match external1
```

# Configure the IPv6 Default Route as a Valid BGP4+ Next Hop

If the IPv6 route lookup for the BGP4+ next-hop does not result in a valid Interior Gateway Protocol (IGP) route (including static or direct routes), the BGP4+ next-hop is considered to be unreachable and the BGP4+ route is not used. You can configure the device to use the default route as a valid next hop.

1. Access global configuration mode.

device# configure terminal

2. Access BGP configuration mode.

device(config) # router bgp

3. Access IPv6 address family configuration mode.

device(config-bgp-router)# address-family ipv6 unicast

4. Configure the device to use the default route as a valid next hop.

```
device(config-bgp-ipv6u)# next-hop-enable-default
```

The following example summarizes the commands in this procedure.

```
device# configure terminal
device(config)# router bgp
device(config-bgp-router)# address-family ipv6 unicast
device(config-bgp-ipv6u)# next-hop-enable-default
```

# BGP4+ Recursive Next-Hop Lookups

For each BGP4+ route learned, the device performs a route lookup to obtain the IPv6 address of the next hop for the route. A BGP4+ route is eligible for addition in the IPv6 route table only if the following conditions are true:

- The lookup succeeds in obtaining a valid next-hop IPv6 address for the route.
- The path to the next-hop IPv6 address is an IGP path or a static route path.

By default, the software performs only one lookup for the next-hop IPv6 address for the BGP4+ route. If the next-hop lookup does not result in a valid next-hop IPv6 address, or if the path to the next-hop IPv6 address is a BGP4+ path, the BGP4+ route destination is considered unreachable. The route is not eligible to be added to the IPv6 route table.

The BGP4+ route table can contain a route with a next-hop IPv6 address that is not reachable through an IGP route, even though the device can reach a hop farther away through an IGP route. This situation can occur when the IGPs do not learn a complete set of IGP routes, so the device learns about an internal route through IBGP instead of through an IGP. In this case, the IPv6 route table does not contain a route that can be used to reach the BGP4+ route destination.

You can use recursive next-hop lookups to enable the device to find the IGP route to the next-hop gateway for a BGP4+ route. With this feature enabled, if the first lookup for a BGP4+ route results in an IBGP path that originated in the same AS, rather than in an IGP path or static route path, the device performs a lookup on the next-hop IPv6 address for the next-hop gateway.

If the second lookup results in an IGP path, the software considers the BGP4+ route to be valid and adds it to the IPv6 route table. Otherwise, the device performs another lookup on the next-hop IPv6 address of the next hop for the next-hop gateway, and so on, until one of the lookups results in an IGP route.

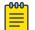

#### Note

You must configure a static route or use an IGP to learn the route to the EBGP multihop peer.

### Enable BGP4+ Recursive Next-hop Lookups

- Access global configuration mode. device# configure terminal
- Access BGP configuration mode. device(config) # router bgp
- 3. Access IPv6 address family configuration mode. device(config-bgp-router)# address-family ipv6 unicast
- 4. Enable recursive next-hop lookups. device(config-bgp-ipv6u) # next-hop-recursion

The following example summarizes the commands in this procedure.

```
device# configure terminal
device(config)# router bgp
```

device(config-bgp-router)# address-family ipv6 unicast device(config-bgp-ipv6u)# next-hop-recursion

# BGP4+ Multiprotocol Extensions for NLRI

The following BGP4+ attributes handle multiprotocol extensions for BGP:

- Multiprotocol reachable Network Layer Reachability Information (MP\_REACH\_NLRI): Used to carry the set of reachable destinations and next-hop information, to use for forwarding to these destinations.
- Multiprotocol unreachable NLRI (MP\_UNREACH\_NLRI): Used to carry the set of unreachable destinations.

MP\_REACH\_NLRI and MP\_UNREACH\_NLRI are optional and non-transitive. A BGP4+ speaker that does not support the multiprotocol capabilities ignores the information in these attributes and does not pass it to other BGP4+ speakers. A BGP speaker that uses multiprotocol extensions for IPv6 uses the capability advertisement procedures to determine whether the speaker can use multiprotocol extensions with a particular peer.

The next-hop information in the MP\_REACH\_NLRI path attribute defines the network layer address of the border router that is used as the next hop to the destinations listed in the MP\_NLRI attribute in the UPDATE message.

MP\_REACH\_NLRI and MP\_UNREACH\_NLRI carry IPv6 prefixes.

# **BGP4+** Route Reflection

You use the **neighbor route-reflector-client** command to configure a BGP peer as a route-reflector client from the device that is going to reflect the routes (the route reflector).

Multiple route reflectors should belong to the same cluster. You can use the **cluster**id command to change the device ID.

The route-reflector client reflects the routes as follows:

- Routes from the client are reflected to the client and to non-client peers.
- Routes from non-client peers are reflected only to client peers.

If route-reflector clients are connected in a full IBGP mesh, you can use the **no client-to-client-reflection** command to disable client-to-client reflection on the route reflector

A BGP device advertises only preferred routes that are installed in the Routing Table Manager (RTM). When a route cannot be installed in the RTM because the routing table is full, the route reflector may not reflect that route. You can use the **always-propagate** command to configure the route reflector to reflect routes that are not in the RTM.

# Configure a Cluster ID for a BGP4+ Route Reflector

- 1. Access global configuration mode.
  - device# configure terminal
- Access BGP configuration mode.
   device (config) # router bgp
- 3. Specify the autonomous system in which your device resides.

device(config-bgp-router)# local-as 1000

4. Change the cluster ID of a device from the default device ID.

```
device(config-bgp-router)# cluster-id 321
```

The following example summarizes the commands in this procedure.

```
device# configure terminal
device(config)# router bgp
device(config-bgp-router)# local-as 1000
device(config-bgp-router)# cluster-id 321
```

# Configure a BGP4+ Route-Reflector Client

1. Access global configuration mode.

device# configure terminal

2. Access BGP configuration mode.

device(config) # router bgp

3. Specify the autonomous system in which your device resides.

device(config-bgp-router)# local-as 1000

4. Access IPv6 address family configuration mode.

device(config-bgp-router)# address-family ipv6 unicast

5. Specify the neighbor to be the route-reflector client.

device(config-bgp-ipv6u)# neighbor 2001:db8:e0ff:783a::4 route-reflector-client

The following example summarizes the commands in this procedure.

```
device# configure terminal
device(config)# router bgp
device(config-bgp-router)# local-as 1000
device(config-bgp-router)# address-family ipv6 unicast
device(config-bgp-ipv6u)# neighbor 2001:db8:e0ff:783a::4 route-reflector-client
```

# Aggregate the Routes to Advertise to BGP4+ Neighbors

You can aggregate BGP4+ routes into one network prefix, for example, 2001:db8::/24. This single prefix is advertised to BGP4+ neighbors instead of the individual BGP routes in the routing table that are within the specified range.

1. Access global configuration mode.

device# configure terminal

Access BGP configuration mode.
 device (config) # router bgp

3. Access IPv6 address family configuration mode.

device(config-bgp-router)# address-family ipv6 unicast

4. Specify the network prefix into which routes are to be aggregated.

```
device(config-bgp-ipv6u)# aggregate-address 2001:db8::/32
```

The following example summarizes the commands in this procedure.

```
device# configure terminal
device(config)# router bgp
device(config-bgp-router)# address-family ipv6 unicast
device(config-bgp-ipv6u)# aggregate-address 2001:db8::/32
```

# BGP4+ Multipath for Load Balancing

BGP4+ selects only one best path for each IPv6 prefix it receives before installing it in the IP routing table. For load balancing across different paths, use the **maximum-paths** command to enable BGP4+ multipath.

You can select iGP paths, eBGP paths, or a combination of both.

The following attributes of parallel paths must match for them to be considered for multipathing:

- Weight
- Local Preference
- Origin
- AS-Path Length
- MED
- Neighbor AS (eBGP multipath)
- AS-PATH match (for iBGP multipath)
- IGP metric to BGP next hop

### Enable Load Balancing Across Different BGP4+ Paths

You can use the *num* variable to specify a maximum number of shared paths. Or you can use the **use-load-sharing** keyword to use the value that has already configured by means of the **ip load-sharing** command.

1. Access global configuration mode.

device# configure terminal

2. Access BGP configuration mode.

device(config)# router bgp

3. Access IPv6 address family configuration mode.

device(config-bgp-router)# address-family ipv6 unicast

- 4. Perform one of the following steps to specify load-sharing paths:
  - Use the num variable to specify a maximum number of shared paths.
     device (config-bgp-ipv6u) # maximum-paths 8
  - Use the value that has been configured by means of the **ip load-sharing** command.

device(config-bgp-ipv6u)# maximum-paths use-load-sharing

The following example summarizes the commands in this procedure

```
device# configure terminal
device(config)# router bgp
device(config-bgp-router)# address-family ipv6 unicast
device(config-bgp-ipv6u)# maximum-paths 8
device(config-bgp-ipv6u)# maximum-paths use-load-sharing
```

# **BGP4+** Route Maps

A route map consists of a sequence of instances, the equivalent of rows in a table. The device evaluates a route according to route map instances in ascending numerical order. The route is first compared against instance 1, then against instance 2, and so on. When a match is found, the device stops evaluating the route.

By default, route maps that are applied in IPv4 address family configuration mode with the **neighbor route-map** command apply only to IPv4 unicast address prefixes. To apply route maps to IPv6 unicast address prefixes, use the same command in IPv6 address family configuration mode.

The route maps are applied as the inbound or outbound routing policy for neighbors under the address family. Configuring separate route maps under each address family type simplifies managing complicated or different policies for each address family.

### Configure a Route Map for BGP4+ Prefixes

1. Access global configuration mode.

device# configure terminal

2. Configure an IPv6 prefix list to filter traffic.

A prefix list consists of at least one conditional statement that executes an action if a route matches a specified prefix.

device(config)# ipv6 prefix-list myprefixlist permit 2001:db8::/32

This example creates a prefix list named myprefixlist that allows routes with the prefix of 2001:db8::/32.

3. Create a route map instance and allow a matching pattern.

device(config) # route-map myroutemap permit 10

This example creates a route map called myroutemap and allows a matching pattern of 10.

4. Configure the route map to match IPv6 routes that are specified by the prefix list.

device(config-route-map-myroutemap/permit/10)# match ipv6 address prefix-list
myprefixlist

5. Return to global configuration mode.

device(config-route-map-myroutemap/permit/10) # exit

- Access BGP configuration mode.
   device (config) # router bgp
- Specify the autonomous system in which your device resides.
   device (config-bgp-router) # local-as 1000
- 8. Specify the autonomous system in which the remote neighbor resides. device(config-bgp-router)# neighbor fe80:4398:ab30:45de::1 remote-as 1001
- 9. Access IPv6 address family configuration mode.

device(config-bgp-router)# address-family ipv6 unicast

10. Enable the exchange of information with the neighbor.

device(config-bgp-ipv6u)# neighbor fe80:4398:ab30:45de::1 activate

11. Apply the route map to the neighbor's outgoing routes.

device(config-bgp-ipv6u)# neighbor fe80:4398:ab30:45de::1 route-map out myroutemap

For an example of applying a route map as the inbound routing policy, see the *Extreme SLX-OS Command Reference*.

This example summarizes the commands in this procedure.

```
device# configure terminal
device(config)# ipv6 prefix-list myprefixlist seq 10 permit 2001:db8::/32
device(config)# route-map myroutemap permit 10
device(config-route-map-myroutemap/permit/10)# match ipv6 address prefix-list myprefixlist
device(config-route-map-myroutemap/permit/10)# exit
device(config)# router bgp
device(config-bgp-router)# local-as 1000
device(config-bgp-router)# local-as 1000
device(config-bgp-router)# neighbor fe80:4398:ab30:45de::1 remote-as 1001
device(config-bgp-router)# address-family ipv6 unicast
device(config-bgp-ipv6u)# neighbor fe80:4398:ab30:45de::1 activate
device(config-bgp-ipv6u)# neighbor fe80:4398:ab30:45de::1 route-map out myroutemap
```

# Change the Weight Added to Receive BGP4+ Routes

You can change the weight of routes that are received from a specified BGP4+ neighbor.

1. Access global configuration mode.

device# configure terminal

2. Access BGP configuration mode.

device(config) # router bgp

3. Specify autonomous system in which your device resides.

device(config-bgp-router)# local-as 65520

4. Access address family IPv6 unicast configuration mode.

device(config-bgp-router)# address-family ipv6 unicast

5. Specify the neighbor and the weight that you want to add to routes that are received from that neighbor.

device(config-bgp-ipv6u)# neighbor 2001:db8:e0ff:783a::4 weight 200

This examples shows the **neighbor** command, the IPv6 address of the neighbor, the **weight** keyword, and the weight value of 200.

The following example summarizes the commands in this procedure.

```
device# configure terminal
device(config)# router bgp
device(config-bgp-router)# local-as 65520
device(config-bgp-router)# address-family ipv6 unicast
device(config-bgp-ipv6u)# neighbor 2001:db8:e0ff:783a::4 weight 200
```

# Enable BGP4+ in a Non-default VRF

Before performing this task, ensure that a non-default VRF instance is configured.

1. Access global configuration mode.

device# configure terminal

2. Access BGP configuration mode.

device(config) # router bgp

3. Specify the VRF name and enter BGP address-family IPv6 unicast VRF configuration mode.

device(config-bgp-router)# address-family ipv6 unicast vrf green

This example shows the **address-family ipv6 unicast** command, the **vrf** keyword, and the VRF name (green).

The following example summarizes the commands in this procedure.

```
device# configure terminal
device(config)# router bgp
device(config-bgp-router)# address-family ipv6 unicast vrf green
device(config-bgp-ipv6u-vrf)#
```

# BGP4+ outbound route filtering

When ORF is enabled, unwanted routing updates are removed, reducing the amount of system resources required for generating and processing routing updates. The ORF feature is enabled through the advertisement of ORF capabilities to peer routers. The locally configured BGP4 inbound prefix filters are sent to the remote peer. The remote peer applies the filter as an outbound filter for the neighbor.

You can configure ORF with send and receive ORF capabilities. The local peer advertises the ORF capability in send mode, indicating that it will accept a prefix list from a neighbor and apply the prefix list to locally configured ORFs. Using send mode, the local peer exchanges the ORF capability with a remote peer for a prefix list that is configured as an inbound filter for that peer locally.

The remote peer sends the first update after it receives a ROUTE REFRESH request or BGP ORF with IMMEDIATE from the peer. The local and remote peers exchange updates to maintain the ORF on each router.

# Configure BGP4+ Outbound Route Filtering

1. Access global configuration mode.

device# configure terminal

2. Access BGP configuration mode.

device(config)# router bgp

- Access IPv6 address family configuration mode.
   device (config-bgp-router) # address-family ipv6 unicast
- 4. (For send mode only) Filter the incoming route updates from a specified BGP neighbor.

device(config-bgp-ipv6u)# neighbor 2001:db8:e0ff:783a::4 prefix-list myprefixlist in

This example specifies the **neighbor prefix-list** command, the IPv6 address of the neighbor, a prefix list named myprefixlist, and the keyword **in**.

5. To advertise ORF send capabilities, run the **neighbor capability orf prefixlist** command with the **send** keyword.

device(config-bgp-ipv6u)# neighbor 2001:db8:e0ff:783a::4 capability orf prefixlist send

6. To advertise ORF receive capabilities, run the **neighbor capability orf prefixlist** command with the **receive** keyword.

device(config-bgp-ipv6u)# neighbor 2001:db8:e0ff:783a::4 capability orf prefixlist
receive

7. To advertise both ORF send and receive capabilities, run the **neighbor capability orf prefixlist** command.

device(config-bgp-ipv6u)# neighbor 2001:db8:e0ff:783a::4 capability orf prefixlist

The following example summarizes the commands for advertising ORF in receive mode.

```
device# configure terminal
device(config)# router bgp
device(config-bgp-router)# address-family ipv6 unicast
device(config-bgp-ipv6u)# neighbor 2001:db8:e0ff:783a::4 capability orf prefixlist receive
```

The following example summarizes the commands for advertising ORF in send mode.

```
device# configure terminal
device(config)# router bgp
device(config-bgp-router)# address-family ipv6 unicast
device(config-bgp-ipv6u)# neighbor 2001:db8:e0ff:783a::4 prefix-list myprefixlist in
device(config-bgp-ipv6u)# neighbor 2001:db8:e0ff:783a::4 capability orf prefixlist send
```

The following example summarizes the commands for advertising ORF in both send and receive modes.

```
device# configure terminal
device(config)# router bgp
device(config-bgp-router)# address-family ipv6 unicast
device(config-bgp-ipv6u)# neighbor 2001:db8:e0ff:783a::4 prefix-list myprefixlist in
device(config-bgp-ipv6u)# neighbor 2001:db8:e0ff:783a::4 capability orf prefixlist
```

# **BGP4+** confederations

Each sub-AS system must be uniquely identified in the confederation AS by a sub-AS system number. In each sub-AS system, all the rules of internal BGP (iBGP) apply. For example, all BGP routers in the sub-AS system must be fully meshed. Although eBGP is used between sub-AS systems, the sub-AS systems in the confederation exchange routing information like iBGP peers. Next hop, Multi Exit Discriminator (MED), and local preference information is preserved when it crosses sub-AS system boundaries. To the outside world, a confederation looks like one AS.

The AS path list is a loop-avoidance mechanism used to detect routing updates that leave one sub-AS system and attempt to re-enter the same sub-AS system. A routing update that attempts to re-enter the sub-AS system from which it originated is detected because the sub-AS system sees its own system number listed in the update's AS path.

# Configure a BGP4+ Confederation

1. Access global configuration mode.

device# configure terminal

2. Access BGP configuration mode.

device(config)# router bgp

3. Identify the sub-AS in which your device resides.

device(config-bgp-router)# local-as 65520

4. Assign an ASN as a BGP confederation identifier.

device(config-bgp-router)# confederation identifier 100

In this example, sub-AS 65520 is now part of a confederation that belongs to autonomous system 100.

5. Specify the ASNs of all BGP peers that you want to add to the confederation.

device(config-bgp-router)# confederation peers 65520 65521 65522

The following example summarizes the commands in this procedure.

```
device# configure terminal
device(config)# router bgp
device(config-bgp-router)# local-as 65520
device(config-bgp-router)# confederation identifier 100
device(config-bgp-router)# confederation peers 65520 65521 65522
```

# BGP4+ extended community

A BGP community is a group of destinations that share a common property. Community information identifying community members is included as a path attribute in BGP UPDATE messages. You can perform actions on a group using community and extended community attributes to trigger routing decisions. All communities of a particular type can be filtered out, or certain values can be specified for a particular type of community. You can also specify whether a particular community is transitive or non-transitive across an autonomous system (AS) boundary. An extended community is an 8-octet value and provides a larger range for grouping or categorizing communities. BGP extended community attributes are specified in RFC 4360.

You define the extended community list using the **ip** extcommunity-list command. The extended community can then be matched or applied to the neighbor through the route map. The route map must be applied on the neighbor to which routes need to carry the extended community attributes. The "send-community" should be enabled for the neighbor configuration to start including the attributes while sending updates to the neighbor.

### Define a BGP4+ Extended Community

- Access global configuration mode.
   device# configure terminal
- 2. Specify an extended community list instance.

device(config)# ip extcommunity-list standard mylist permit soo 123:2

This example specifies the extended community list titled mylist and allows site of origin (SOO) from network 2 in autonomous system 123.

| -000 T | Note    |
|--------|---------|
|        | 11000   |
| _      |         |
|        | - The a |

The **ip-extcommunity-list** command supports a range of extended instances from 100 through 500, beyond the standard range of 1 through 99.

 Create an inbound route map instance and enter route-map configuration mode. device(config) # route-map extComRmap permit 10

This example creates the extComRmap route map that allows a matching pattern, with an instance ID of 10.

4. Configure the route map to match the extended community list.

device(config-route-map-extComRmap/permit/10)# match extcommunity mylist

5. Exit route-map configuration mode.

device(config-route-map-extComRmap/permit/10) # exit

6. Create an outbound route map instance and enter route-map configuration mode. device(config)# route-map sendExtComRmap permit 10

This example creates the sendExtComRmap route map that allows a matching pattern, with an instance ID of 10.

7. Specify the route target (RT) extended community attribute.

device(config-route-map-sendExtComRmap/permit/10)# set extcommunity rt 3:3

This example specifies the **set extcommunity** command, the **rt** keyword, and the *extcommunityvalue* variable.

8. Set the extended community attribute in the route-map instance.

device(config-route-map-sendExtComRmap/permit/10)# set extcommunity soo 2:2

This example specifies the SOO extended community attribute with the **soo** keyword and the *extcommunityvalue* variable.

The following example summarizes the commands in this procedure.

```
device# configure terminal
device(config)# ip extcommunity-list standard mylist permit soo 123:2
device(config)# route-map extComRmap permit 10
device(config-route-map-extComRmap/permit/10)# match extcommunity mylist
device(config-route-map-extComRmap/permit/10)# exit
device(config)# route-map sendExtComRmap permit 10
device(config-route-map-sendExtComRmap/permit/10)# set extcommunity rt 3:3
device(config-route-map-sendExtComRmap/permit/10)# set extcommunity soo 2:2
```

#### Apply a BGP4+ Extended Community Filter

Define a BGP4+ Extended Community on page 251.

1. Access global configuration mode.

device# configure terminal

2. Define the matching conditions for the extended community.

device(config)# ip extcommunity-list standard mylist permit rt 123:2

This example specifies that community list 1 permits routes from network 2 in autonomous system 123.

3. Access BGP configuration mode.

device(config) # router bgp

4. Specify the autonomous system in which your device resides.

device(config-bgp-router)# local-as 1000

- 5. Specify the autonomous system in which the remote neighbor resides. device(config-bgp-router)# neighbor fe80:4398:ab30:45de::1 remote-as 1001
- Access IPv6 address family configuration mode.
   device(config-bgp-router)# address-family ipv6 unicast
- 7. Enable the exchange of information with the neighbor. device(config-bgp-ipv6u) # neighbor fe80:4398:ab30:45de::1 activate
- 8. Apply a route map to incoming routes.

device(config-bgp-ipv6u)# neighbor fe80:4398:ab30:45de::1 route-map in extComRmapt

This example uses the **in** keyword to apply route map extComRmapt.

9. Apply a route map to outgoing routes.

device(config-bgp-ipv6u)# neighbor fe80:4398:ab30:45de::1 route-map out sendExtComRmap

This example uses the keyword **out** to apply route map sendExtComrmap.

10. Enable the sending of standard and extended attributes in updates to the specified BGP neighbor.

device(config-bgp-ipv6u)# neighbor fe80:4398:ab30:45de::1 send-community both

This example uses the **send-community both** keywords.

The following example summarizes the commands in this procedure.

```
device# configure terminal
device(config)# ip extcommunity-list standard mylist permit rt 123:2
device(config)# router bgp
device(config-bgp-router)# local-as 1000
```

```
device(config-bgp-router)# neighbor fe80:4398:ab30:45de::1 remote-as 1001
device(config-bgp-router)# address-family ipv6 unicast
device(config-bgp-ipv6u)# neighbor fe80:4398:ab30:45de::1 activate
device(config-bgp-ipv6u)# neighbor fe80:4398:ab30:45de::1 route-map in extComRmap
device(config-bgp-ipv6u)# neighbor fe80:4398:ab30:45de::1 route-map out sendExtComRmap
device(config-bgp-ipv6u)# neighbor fe80:4398:ab30:45de::1 send-community both
```

## **BGP4+ Graceful Restart**

The GR feature provides a routing device with the capability to inform its neighbors when it is performing a restart.

When a BGP session is established, GR capability for BGP is negotiated by neighbors through the BGP OPEN message. If the neighbor also advertises support for GR, GR is activated for that neighbor session. If both peers do not exchange the GR capability, the session is not GR-capable. If the BGP session is lost, the BGP peer router, known as a GR helper, marks all routes associated with the device as "stale" but continues to forward packets to these routes for a set period of time. The restarting device also continues to forward packets for the duration of the graceful restart. When the graceful restart is complete, routes are obtained from the helper so that the device is able to quickly resume full operation.

When the GR feature is configured on a device, both helper router and restarting router functionalities are supported. It is not possible to disable helper functionality explicitly.

GR is disabled by default and can be enabled in both IPv4 and IPv6 address families. When the GR timer expires, the BGP RASlog message is triggered.

#### Configuring BGP4+ Graceful Restart per Neighbor

Note

High availability (HA) requires GR to be enabled.

1. Enter the **configure terminal** command to access global configuration mode.

SLX # configure terminal

2. Enter the **router bgp** command to enable BGP routing.

SLX (config) # router bgp

3. Enter the **local-as** command to configure the autonomous system number (ASN) in which your device resides.

SLX (config-bgp-router)# local-as 1000

4. Enable Graceful Restart for the IPv6 neighbor.

SLX (config-bgp-router)# neighbor 1000::1 graceful-restart

5. Enter the **address-family ipv6 unicast** command to enter IPv6 address-family configuration mode.

SLX (config-bgp-router)# address-family ipv6 unicast

6. Activate the IPv6 neighbor.

SLX (config-bgp-ipv6u)# neighbor 1000::1 activate

- 7. Do any of the following additional configurations:
  - Enter the graceful-restart command and use purge-time parameter to overwrite the default purge-time value.
     SLX (config-bgp-ipv6u) # graceful-restart purge-time 300
  - Enter the graceful-restart command and use restart-time parameter to overwrite the default restart-time advertised to graceful restart-capable neighbors.

device(config-bgp-ipv6u)# graceful-restart restart-time 180

• Enter the graceful-restart command and use stale-routes-time parameter to overwrite the default amount of time that a helper device will wait for an EOR message from a peer.

```
device(config-bgp-ipv6u)# graceful-restart stale-routes-time 100
```

The following example enables the GR feature.

```
device# configure terminal
device(config)# router bgp
device(config-bgp-router)# local-as 1
device(config-bgp-router)# neighbor 1000::1 remote-as 2
device(config-bgp-router)# neighbor 1000::1 graceful-restart
device(config-bgp-router)# address-family ipv6 unicast
device(config-bgp-ipv6u)# neighbor 1000::1 activate
```

Use the **clear ipv6 bgp neighbor** command with the **all** parameter for the changes to the GR parameters to take effect immediately.

## Disabling Graceful Restart per neighbor

1. Enter the configure terminal command to access global configuration mode.

SLX # configure terminal

2. Enter the **router bgp** command to enter into the BGP routing configuration mode.

SLX (config) # router bgp

3. Enter the **local-as** command to select the autonomous system number (ASN) in which your device resides.

```
SLX (config-bgp-router) # local-as 1000
```

4. Enter the **graceful-restart** command with the disable parameter to disbale the graceful restart feature.

SLX (config-bgp-router)# neighbor 10.10.1.2 graceful-restart disable

5. For IPv6 addresses, enter the disable command as **neighbor 1::1 graceful** restart disable.

The following example disables the graceful restart feature for a IPv4 neighbor.

```
device# configure terminal
device(config)# router bgp
device(config-bgp-router)# local-as 1
device(config-bgp-router)# neighbor 10.10.1.2 remote-as 2
device(config-bgp-router)# neighbor 10.10.1.2 graceful-restart disable
```

The following example disable the graceful restart feature for a IPv6 neighbor.

```
device# configure terminal
device(config)# router bgp
device(config-bgp-router)# local-as 1
device(config-bgp-router)# neighbor 1000::1 remote-as 2
device(config-bgp-router)# neighbor 1000::1 graceful-restart disable
```

Use the **clear ip bgp neighbor** command with the **all** parameter for the changes to the GR parameters to take effect immediately. For IPv6 neighbor, use the **clear ipv6 bgp neighbor** command with the **all** parameter for the changes to take effect immediately.

# Auto shutdown of BGP neighbors on initial configuration

When the auto shutdown of BGP neighbors on initial configuration feature is enabled, the value of the shutdown parameter for any existing configured neighbor is not changed. Any new BGP neighbor configured after the feature is enabled has the shutdown state set to the configured value. When the feature is enabled and a new BGP neighbor is configured, the shutdown parameter of the BGP neighbor is automatically set to enabled. When all the BGP neighbor parameters are configured and it is ready to start the establishment of BGP session with the remote peer, the shutdown parameter of the BGP neighbor is then disabled.

Any new neighbor configured and added to a peer group has the shutdown flag enabled by default. Additionally, any new neighbor configured with the autonomous system (AS) in which that remote neighbor resides specified using the **neighbor remote-as** command has the shutdown flag enabled by default.

## Configure Auto Shutdown of BGP Neighbors on Initial Configuration

1. Enter the **configure terminal** command to access global configuration mode.

device# configure terminal

2. Enter the router bgp command to enable BGP routing.

device(config) # router bgp

3. Enter the **local-as** command to configure the autonomous system number (ASN) in which your device resides.

```
device(config-bgp-router)# local-as 65520
```

4. Enter the **auto-shutdown-new-neighbors** command to prevent the BGP peer from attempting to establish connections with remote peers until all BGP neighbor parameters are configured.

device(config-bgp-router)# auto-shutdown-new-neighbors

This example summarizes the commands in this procedure.

```
device# configure terminal
device(config)# router bgp
device(config-bgp-router)# local-as 65520
device(config-bgp-router)# auto-shutdown-new-neighbors
```

## Disabling the BGP4+ peer shutdown state

1. Enter the configure terminal command to access global configuration mode.

device# configure terminal

2. Enter the **router bgp** command to enable BGP routing.

device(config) # router bgp

3. Enter the **local-as** command to configure the autonomous system number (ASN) in which your device resides.

device(config-bgp-router)# local-as 65520

4. Enter the **no neighbor shutdown** command, specifying an IPv6 address, to disable the peer shutdown state and begin the BGP4+ session establishment process.

device(config-bgp-router)# no neighbor 2001:2018:8192::125 shutdown

The following example disables the peer shutdown state and begins the BGP4+ session establishment process.

```
device# configure terminal
device(config)# router bgp
device(config-bgp-router)# local-as 65520
device(config-bgp-router)# no neighbor 2001:2018:8192::125 shutdown
```

## Configure GTSM for BGP4+

For more information, see Generalized TTL Security Mechanism on page 193.

1. Access global configuration mode.

device# configure terminal

2. Access BGP configuration mode.

device(config) # router bgp

3. Specify the autonomous system in which your device resides.

device(config-bgp-router)# local-as 65520

4. Specify the autonomous system in which the remote neighbor resides.

device(config-bgp-router)# neighbor 2001:2018:8192::125 remote-as 2

5. Enable GTSM between the device and the neighbor.

device(config-bgp-router)# neighbor 2001:2018:8192::125 ebgp-btsh

The following example summarizes the commands in this procedure.

```
device# configure terminal
device(config)# router bgp
device(config-bgp-router)# local-as 65520
device(config-bgp-router)# neighbor 2001:2018:8192::125 remote-as 2
device(config-bgp-router)# neighbor 2001:2018:8192::125 ebgp-btsh
```

# Disable the BGP4+ AS\_PATH Check Function

- Access global configuration mode. device# configure terminal
- 2. Access BGP configuration mode.

device(config) # router bgp

3. Access IPv6 address family unicast configuration mode.

device(config-bgp-router)# address-family ipv6 unicast

4. Disable the BGP AS\_PATH check function.

device(config-bgp-ipv6u)# neighbor 2001:db8:e0ff:783a::4 allowas-in 3

This example specifies the **neighbor allowas-in** command, the IPv6 address of the neighbor, and the variable *3*, which represents the number of times that the AS path of a received route can contain the BGP speaker's ASN and still be accepted.

The following example summarizes the commands in this procedure.

```
device# configure terminal
device(config)# router bgp
device(config-bgp-router)# address-family ipv6 unicast
device(config-bgp-ipv6u)# neighbor 2001:db8:e0ff:783a::4 allowas-in 3
```

## **Displaying BGP4+ statistics**

Use one or more of the following commands to verify BGP4+ information. The commands do not have to be entered in this order.

1. Enter the show ipv6 bgp summary command.

```
device# show ipv6 bgp summary
 BGP4 Summary
 Router ID: 107.1.1.8 Local AS Number: 100
 Confederation Identifier: not configured
 Confederation Peers:
 Maximum Number of IP ECMP Paths Supported for Load Sharing: 1
 Number of Neighbors Configured: 1, UP: 0
 Number of Routes Installed: 1, Uses 96 bytes
 Number of Routes Advertising to All Neighbors: 1 (1 entries), Uses 60 bytes
 Number of Attribute Entries Installed: 1, Uses 104 bytes
 Neighbor Address AS# State Time Rt:Accepted Filtered Sent
                                                                              ToSend
                                    Oh Om18s
                  100
                              CONN
 1:2::3
                                                   0
                                                            0
                                                                              1
```

This example output gives summarized BGP4+ information.

2. Enter the **show ipv6 bgp attribute-entries** command.

```
device# show ipv6 bgp attribute-entries
       Total number of BGP Attribute Entries: 1
1
                                                            MED
       Next Hop : ::
               Origin:INCOMP
:0
       Originator:0.0.0.0
                                  Cluster List:None
       Aggregator:AS Number :0
                                   Router-ID:0.0.0.0
                                                                  Atomic:None
                                 Communities:Internet
       Local Pref:100
       AS Path : (length 0)
          AsPathLen: 0 AsNum: 0, SegmentNum: 0, Neighboring As: 0, Source As 0
       Address: 0x0b456c4c Hash:876 (0x0300000)
```

```
Links: 0x0000000, 0x0000000
Reference Counts: 1:0:1, Magic: 2
```

This example shows information about an route-attribute entry that is stored in device memory.

3. Enter the show ipv6 bgp peer-group command.

```
device# show ipv6 bgp peer-group

1 BGP peer-group is pg
Address family : IPV4 Unicast
activate
Address family : IPV6 Unicast
no activate
Members:
IP Address: 1.1.1.1, AS: 100
IP Address: 1::1, AS: 100
2 BGP peer-group is pg6
Address family : IPV4 Unicast
activate
Address family : IPV6 Unicast
no activate
Currently there are no members.
```

This example shows output for two peer groups, called "pg" and "pg6".

4. Enter the **show ipv6 bgp routes** command.

```
device# show ipv6 bgp routes
```

| Total r | Total number of BGP Routes: 1 |         |            |             |             |          |               |
|---------|-------------------------------|---------|------------|-------------|-------------|----------|---------------|
| Status  | A:AGGREGATE B:BEST            | b:NOT-  | -INSTALLED | -BEST C:CON | FED_EBGP D: | DAMPED   |               |
|         | E:EBGP H:HISTORY I            | :IBGP L | L:LOCAL M: | MULTIPATH m | :NOT-INSTAL | LED-MULT | CIPATH (1997) |
|         | S:SUPPRESSED F:FIL            | TERED s | STALE      |             |             |          |               |
|         | Prefix                        | Next H  | Іор        | MED         | LocPrf      | Weight   | Status        |
| 1       | 107:1:1::/64                  | ::      |            | 0           | 100         | 32768    | BL            |
|         | Δς ΡΔΨΗ·                      |         |            |             |             |          |               |

This example shows general BGP4+ route information.

5. Enter the show ipv6 bgp routes command, using the summary keyword.

device# show ipv6 bgp routes summary

```
Total number of BGP routes (NLRIs) Installed
                                             • 1
Distinct BGP destination networks
                                              : 1
Filtered bgp routes for soft reconfig
                                            : 0
Routes originated by this router
                                             : 1
Routes selected as BEST routes
                                             : 1
Routes Installed as BEST routes
                                              : 1
BEST routes not installed in IP forwarding table : 0
Unreachable routes (no IGP route for NEXTHOP) : 0
IBGP routes selected as best routes
                                              : 0
                                              : 0
EBGP routes selected as best routes
BEST routes not valid for IP forwarding table
                                              : 0
```

This example shows summarized BGP4+ route information.

Displaying BGP4+ neighbor statistics

Use one or more of the following commands to verify BGP4+ neighbor information. The commands do not have to be entered in this order.

#### 1. Enter the **show ipv6 bgp neighbors** command.

```
device# show ipv6 bgp neighbors
   Total number of BGP Neighbors: 1
1 IP Address: 1:2::3, AS: 100 (IBGP), RouterID: 0.0.0.0, VRF: default-vrf
   State: CONNECT, Time: 0h3m3s, KeepAliveTime: 60, HoldTime: 180
   Minimal Route Advertisement Interval: 0 seconds
   Messages: Open Update KeepAlive Notification Refresh-Req
Sent : 0 0 0 0 0 0
     Sent : 0 0
Received: 0 0
                                    0
                                0
                                          0
                                                        0
   Last Connection Reset Reason:Unknown
   Notification Sent: Unspecified
   Notification Received: Unspecified
   Neighbor NLRI Negotiation:
     Peer configured for IPV6 unicast Routes
   Neighbor ipv6 MPLS Label Capability Negotiation:
   Neighbor AS4 Capability Negotiation:
    Outbound Policy Group:
      ID: 2, Use Count: 3
      Last update time was 172 sec ago
Error: TCP status not available
```

This example output gives summarized information about a BGP4+ neighbor.

#### 2. Enter the show ipv6 bgp neighbors advertised-routes command.

| device | device# show ipv6 bgp neighbors 123::3 advertised-routes |                 |              |             |        |        |
|--------|----------------------------------------------------------|-----------------|--------------|-------------|--------|--------|
|        | There are 5 routes                                       | advertised to r | neighbor 123 | ::3         |        |        |
| Status | A:AGGREGATE B:BEST                                       | b:NOT-INSTALLED | -BEST E:EBG  | P I:IBGP L: | LOCAL  |        |
|        | Prefix                                                   | Next Hop        | MED          | LocPrf      | Weight | Status |
| 1      | 110:110:110::/64                                         | 123::2          | 0            |             | 0      | BE     |
|        | AS_PATH: 222 111                                         |                 |              |             |        |        |
| 2      | 110:110:110:1::/64                                       | 123::2          | 0            |             | 0      | BE     |
|        | AS_PATH: 222 111                                         |                 |              |             |        |        |
| 3      | 110:110:110:2::/64                                       | 123::2          | 0            |             | 0      | BE     |
|        | AS_PATH: 222 111                                         |                 |              |             |        |        |
| 4      | 110:110:110:3::/64                                       | 123::2          | 0            |             | 0      | BE     |
|        | AS_PATH: 222 111                                         |                 |              |             |        |        |
| 5      | 110:110:110:4::/64                                       | 123::2          | 0            |             | 0      | BE     |
|        | AS PATH: 222 111                                         |                 |              |             |        |        |

This example shows information about all the routes the BGP4+ networking device advertised to the neighbor.

#### 3. Enter the show ipv6 bgp neighbors last-packet-with-error command.

```
AS Number: (0x014b) 331
Hold Time: (0x00b4) 180
BGP Identifier: (0x09090909) 9.9.9.9
Optional Parameter length: (0x10) 16
OPEN message optional parameters
 Parameter Type: (0x02) Capability
 Parameter Length: (0x06) 6
  Capability Type: (0x01) MULTIPROTOCOL EXTENSIONS
  Capability Length: (0x04) 4
  AFI: (0x0200) Unknown(512)
  Reserved: (0x00) 0
  SAFI: (0x01) Unicast
 Parameter Type: (0x02) Capability
 Parameter Length: (0x02) 2
  Capability Type: (0x02) ROUTE REFRESH(new)
  Capability Length: (0x00) 0
 Parameter Type: (0x02) Capability
 Parameter Length: (0x02) 2
  Capability Type: (0x80) ROUTE REFRESH(old)
  Capability Length: (0x00) 0
```

This example shows information about the last packet that contained an error from any of a device's neighbors.

#### 4. Enter the show ipv6 bgp neighbors received-routes command.

device# show ipv6 bgp neighbors 160:160:160::10 received-routes

|        | There are 5 receiv | ed routes from ne | eighbor 160 | :160:160::1 | 0        |               |
|--------|--------------------|-------------------|-------------|-------------|----------|---------------|
| Status | A:AGGREGATE B:BEST | b:NOT-INSTALLED-  | -BEST C:CON | FED EBGP D: | DAMPED   |               |
|        | E:EBGP H:HISTORY I | :IBGP L:LOCAL M:N | ULTIPATH m  | :NOT-INSTAL | LED-MUL' | <b>FIPATH</b> |
|        | S:SUPPRESSED F:FIL | TERED s:STALE     |             |             |          |               |
|        | Prefix             | Next Hop          | MED         | LocPrf      | Weight   | Status        |
| 1      | 110:110:110::/64   | 160:160:160::10   | 0           | 100         | 0        | BE            |
|        | AS_PATH: 111       |                   |             |             |          |               |
| 2      | 110:110:110:1::/64 | 160:160:160::10   | 0           | 100         | 0        | BE            |
|        | AS_PATH: 111       |                   |             |             |          |               |
| 3      | 110:110:110:2::/64 | 160:160:160::10   | 0           | 100         | 0        | BE            |
|        | AS_PATH: 111       |                   |             |             |          |               |
| 4      | 110:110:110:3::/64 | 160:160:160::10   | 0           | 100         | 0        | BE            |
|        | AS_PATH: 111       |                   |             |             |          |               |
| 5      | 110:110:110:4::/64 | 160:160:160::10   | 0           | 100         | 0        | BE            |
|        | AS PATH: 111       |                   |             |             |          |               |

This example lists all route information received in route updates from BGP4+ neighbors of the device since the soft-reconfiguration feature was enabled.

#### 5. Enter the show ipv6 bgp neighbors rib-out-routes command.

| device | device# show ipv6 bgp neighbors 123::3 rib-out-routes |                  |            |              |        |        |
|--------|-------------------------------------------------------|------------------|------------|--------------|--------|--------|
|        | There are 5 RIB_ou                                    | t routes for nei | ghbor 123: | :3           |        |        |
| Status | A:AGGREGATE B:BEST                                    | b:NOT-INSTALLED  | -BEST E:EB | GP I:IBGP L: | LOCAL  |        |
|        | Prefix                                                | Next Hop         | MED        | LocPrf       | Weight | Status |
| 1      | 110:110:110::/64                                      | 160:160:160::10  | 0          | 100          | 0      | BE     |
|        | AS_PATH: 111                                          |                  |            |              |        |        |
| 2      | 110:110:110:1::/64                                    | 160:160:160::10  | 0          | 100          | 0      | BE     |
|        | AS_PATH: 111                                          |                  |            |              |        |        |
| 3      | 110:110:110:2::/64                                    | 160:160:160::10  | 0          | 100          | 0      | BE     |
|        | AS_PATH: 111                                          |                  |            |              |        |        |
| 4      | 110:110:110:3::/64                                    | 160:160:160::10  | 0          | 100          | 0      | BE     |
|        | AS_PATH: 111                                          |                  |            |              |        |        |

5 110:110:10:4::/64 160:160:10 0 100 0 BE AS\_PATH: 111

This example shows information about BGP4+ outbound RIB routes.

## Clearing BGP4+ dampened paths

The **show ipv6 bgp dampened-paths** command is entered to verify that there are BGP4+ dampened routes. The **clear ipv6 bgp dampening** command is entered to reactivate all suppressed BGP4+ routes. The **show ipv6 bgp dampened-paths** command is re-entered to verify that the suppressed BGP4+ routes have been reactivated.

1. Enter the exit command until you return to Privileged EXEC mode.

device(config)# exit

device# show ipv6 bgp dampened-paths

2. Enter the **show ipv6 bgp dampened-paths** command to display all BGP4+ dampened routes.

```
Status Code >:best d:damped h:history *:valid
   Network
From
                                      Flaps Since
                                                       Reuse
                                                                  Path
*d 110:110:110:4::/64
160:160:160::10
                                      36 0 :2 :54 0 :10:10
                                                                  111
*d 110:110:110:3::/64
160:160:160::10
                                      36 0 :2 :54 0 :10:10
                                                                  111
*d 110:110:110:2::/64
160:160:160::10
                                      36
                                           0 :2 :54
                                                       0:10:10
                                                                  111
*d 110:110:110:1::/64
160:160:160::10
                                      36
                                           0 :2 :54 0 :10:10
                                                                  111
*d 110:110:110::/64
                                            0 :2 :54
                                                       0 :10:10
160:160:160::10
                                      36
                                                                  111
```

3. Enter the **clear ipv6 bgp dampening** command to reactivate all suppressed BGP4+ routes.

device# clear ipv6 bgp dampening

4. Enter the **show ipv6 bgp dampened-paths** command to verify that there are no BGP4+ dampened routes.

device# show ipv6 bgp dampened-paths
device#

The following example reactivates all suppressed BGP4+ routes and verifies that there are no suppressed routes.

```
device(config-bgp-router)# exit
device(config)# exit
device# show ipv6 bgp dampened-paths
device# clear ipv6 bgp dampening
device# show ipv6 bgp dampened-paths
```

# Dampening BGP Peer Flap

BGP Peer Flap dampening is used to prevent unstable BGP peers from bringing down the network. Unstable peers cause a change in the routing state that requires forwarding entries to be added or removed from the forwarding table.

Adding or removing entries from the forwarding table is computationally intensive and could result in the router not being able to maintain its BGP or IBGP sessions due to it being busy. This could, sometimes, result in the router becoming unresponsive.

When a router becomes unresponsive, it can cause an increase in the network which may result in unexpected behavior and further disruptions. In some cases, it could also result in a state of stable oscillation, which has to be avoided and is harder to recover.

The optional session attribute suggested in RFC-4271-section 8.1.1, DampPeerOscillations indicates that the BGP connection is using logic that damps BGP peer oscillations in the Idle State.

## How it works

A stable BGP Peer will be in the Established state. When there is a flap in the peer session, the peer is considered to be unstable and placed in the Idle state. Whenever the peer is placed in the Idle state, the Idle-Hold timer is started.

If this is the first time the peer is placed in the Idle state, the Idle-Hold timer is initialized with the value specified in the Delay-Hold configuration, else, a time penalty is added to the Idle-Hold timer. This penalty time is defined in the Penalty configuration.

For every subsequent flap, the <code>Penalty</code> value is added to the <code>Idle-Hold</code> time till the <code>Idle-Hold</code> timer value reached the value specified in the <code>Maximum-Penalty</code> upper limit value. When the <code>Idle-Hold</code> timer reaches or exceeds the <code>Maximum-Penalty</code> value, the <code>Penalty</code> value will not be added to the <code>Idle-Hold</code> for subsequent flaps.

When the peer's status changes from Idle to Established, the Stability-Interval timer starts. If the BGP peer remains stable (error-free) till the expiry of the Stability-Interval timer, the Idle-Hold timer is reduced by the Penalty value. This is done every time the peer is stable for the Stability-Interval period till the Idle-Hold timer reaches zero (0).

If the value of the Idle-Hold timer is lesser than the Penalty value, i.e., reducing the Penalty value from the Idle-Holdvalue causes the Idle-Hold value to go below zero (0), then the Idle-Hold value is reduced by the value specified in the Delay-Hold value.

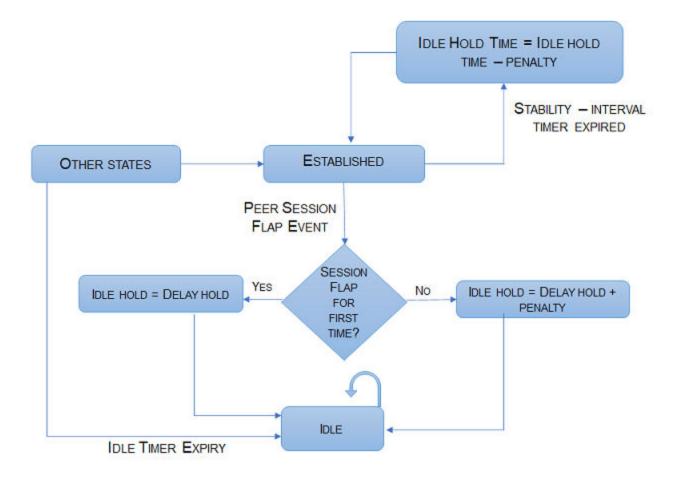

#### Figure 25: Peer Dampening

#### Configuring BGP Peer Flap Dampening

To configure BGP Peer Dampening:

1. Navigate to the Global Configuration mode.

```
SLX #configure terminal
SLX (config) #
```

2. Navigate to the *router bgp* context.

```
SLX (config)# router bgp
SLX (config-bgp-router)#
```

- 3. Perform one of the following configurations:
  - Configure the global BGP peer dampening parameters

```
SLX (config-bgp-router)# peer-dampening delay-hold 10 penalty 300 max-penalty 3600
stability-interval 1800
SLX (config-bgp-router)#
```

• Configure the BGP peer dampening configuration for a single neighbor.

```
SLX (config-bgp-router)# neighbor 10.9.9.10 peer-dampening delay-hold 10 penalty
300 max-penalty 3600 stability-interval 1800
SLX (config-bgp-router)#
```

• Configure the BGP peer dampening configuration for a pre-defined peer group. In this example, the peer group name is *pg-level-1*.

```
SLX (config-bgp-router)# neighbor pg-level-1 peer-dampening delay-hold 10 penalty
300 max-penalty 3600 stability-interval 1800
SLX (config-bgp-router)#
```

4. Exit out of the *router bgp* context.

```
SLX (config-bgp-router)# exit
SLX (config)# exit
SLX#
```

The following example consolidates the commands shown above to configure global BGP peer dampening:

```
SLX# configure terminal
SLX (config)# router bgp
SLX (config-bgp-router)# peer-dampening delay-hold 10 penalty 300 max-penalty 3600
stability-interval 1800
SLX (config-bgp-router)# exit
SLX (config)# exit
SLX#
```

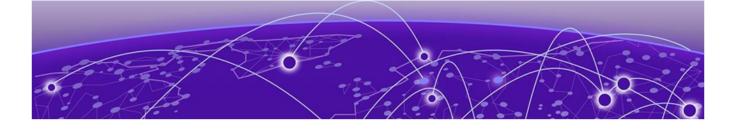

# **BGP EVPN for IP Fabrics**

**BGP EVPN Overview on page 265** BGP EVPN Control Plane on page 268 BGP EVPN configuration examples on page 269 BGP Dynamic Neighbors for an IP Fabric on page 274 BGP routing tables on page 278 BGP EVPN-based MCT Cluster Formation on page 280 BGP EVPN-based VxLAN Overlay on page 280 EVPN next-hop resolution and tunnel-EVI membership on page 285 Layer 2 (MAC) route exchange on page 286 ARP and ND (MACIP) Route Exchange on page 291 EVPN prefix route exchange and Multi-VRF support on page 292 BGP EVPN VxLAN data center interconnect on page 296 Static Anycast Gateway on page 300 IP unnumbered interface on page 302 High availability on page 303 BGP EVPN Multi-homing on page 304

# **BGP EVPN Overview**

RFC 7432 (BGP MPLS-Based Ethernet VPN) specifies multiprotocol extensions to BGP to exchange Layer 2 routes in an MPLS Ethernet VPN network. These extensions are useful in DCI scenarios.

A BGP EVPN-based IP Fabric consists of BGP EVPN for VxLAN overlay networks and a broad set of Layer 2, Layer 3, and infrastructure features to enable seamless deployment, on-demand usage of forwarding entries in hardware, and minimization of flooding in the network.

## **IP** Fabrics topologies

The following figure shows a supported topology where the SLX devices are nodes in a BGP EVPN spine in an IP Fabrics network.

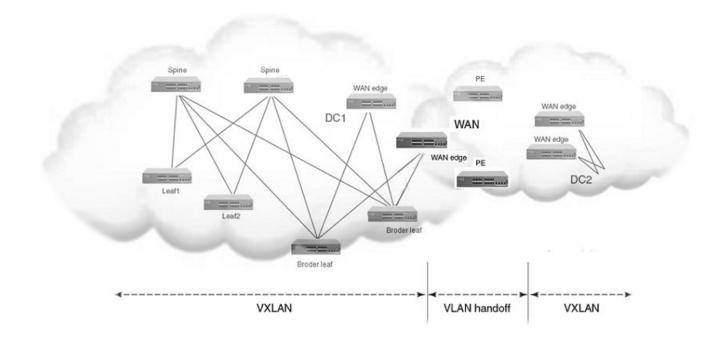

The leaf nodes in the IP Fabric can be any of the supported hardware platforms. A BGP EVPN-based Multi-Chassis Trunk (MCT) solution is also supported on those platforms. However, using a co-located BGP EVPN spine and a BGP EVPN MCT on the same switch is not supported. For a list of supported platforms, see Supported Hardware on page 24.

VxLANs provide the inter-connectivity between leaf nodes in an IP Fabric network. VxLAN tunnels are established between leaf nodes. The following figure illustrates this VxLAN connectivity.

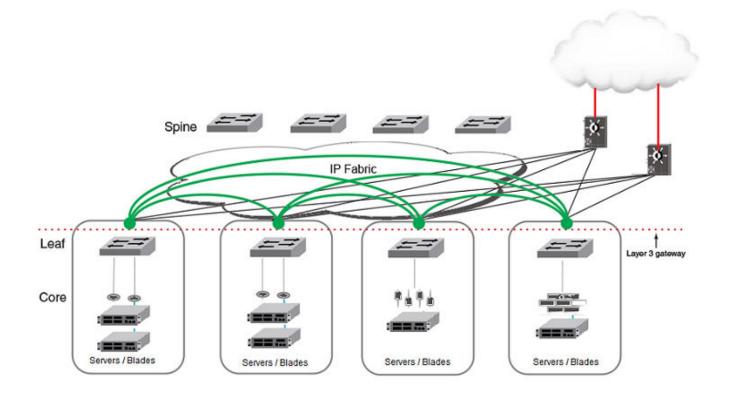

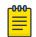

Note Leaf nodes will be dual-homed.

## Supported IP Fabrics features

- BGP EVPN spine with route reflector control plane
- VxLAN VTEP discovery
- VxLAN logical VTEP
- BGP EVPN-based MCT cluster formation
- Layer 2 (MAC) route exchange
- ARP/ND (MACIP) route exchange
- Static anycast gateway
- ARP suppression
- IP unnumbered interfaces
- Multi-VRF support and EVPN prefix route exchange
- Conversion of MACIP routes to host prefix routes

## BGP EVPN use cases

- BGP EVPN VxLAN overlay in the data center
- MCT cluster formation

• VxLAN data-center interconnect (Layer 2 services on the SLX 9540 only)

# **BGP EVPN Control Plane**

## Supported EVPN route types

| Туре | Description                        |
|------|------------------------------------|
| 1    | Ethernet Auto Discovery (AD) route |
| 2    | MAC/IP advertisement route         |
| 3    | Inclusive Multicast Route          |
| 4    | Ethernet Segment Route             |
| 5    | IPv4/IPv6 Prefix Route             |
| 7    | IGMP Join Synch Route              |
| 8    | IGMP Leave Synch Route             |

## Supported BGP features

The following features are supported for the BGP EVPN address-family:

- iBGP and eBGP peering
- IPv4 and IPv6 peer types
- Peer groups with EVPN neighbors
- Ability to negotiate only EVPN address-family for IPv4 or IPv6 peers
- iBGP route reflector server
- Keeping next-hop unchanged for EBGP peers
- Ability to retain all EVPN routes without importing them
- Coexistence of all IPv4 and IPv6 BGP features for neighbors negotiating EVPN address-family
- EVPN spine, leaf, and border leaf functions

### Supported data plane encapsulation

VxLAN data plane encapsulation is supported.

The BGP encapsulation extended-community attribute is carried with each route in the BGP control plane to signify the encapsulation to be used to reach the prefix. An EVPN route without an encapsulation extended-community attribute uses VxLAN encapsulation by default.

### Supported service-interface model

The VLAN-based service-interface model described in RFC 7432 is supported. Each VLAN is mapped to a unique VNI label. Within the data center, each VNI maps to a unique EVI. This mapping is referred to as the "single subnet per EVI" option in "draft-

ietf-bess-evpn-overlay." No VLAN translation service is supported. In the data center, VNI-to-VLAN mapping is local to each leaf, and the inner VxLAN frames may not carry an Ethernet tag. The administrator is responsible for keeping this mapping consistent in the data center.

## BGP EVPN configuration examples

#### BGP EVPN neighbor examples

Configuring a BGP EVPN neighbor and peer group

EVPN address-family can be configured to be negotiated on either IPv4 or IPv6 BGP neighbors, as shown in the following example.

```
device(config)#router bgp
device(config-bgp-router)# local-as 62001
device(config-bgp-router)# neighbor 192.168.21.31 remote-as 62000
device(config-bgp-router)# neighbor 2000:10:1::2 remote-as 62002
device(config-bgp-router)# address-family l2vpn evpn
device(config-bgp-evpn)# retain route-target all <---Spine only
device(config-bgp-evpn)# neighbor 192.168.21.31 next-hop-unchanged <---Spine only
device(config-bgp-evpn)# neighbor 192.168.21.31 activate
device(config-bgp-evpn)# neighbor 2000:10:1::2 next-hop-unchanged <---Spine only
device(config-bgp-evpn)# neighbor 2000:10:1::2 activate
device(config-bgp-evpn)# neighbor 2000:10:1::2 activate
```

As with any VPN technology, EVPN neighbors must always be in the default VRF. The preceding example shows EVPN address-family being activated for IPv4 and IPv6 BGP neighbors.

BGP neighbor configuration can be simplified by using peer groups, as in the following example.

```
device(config-bgp-router)# neighbor my-peer-group peer-group
device(config-bgp-router)# neighbor my-peer-group remote-as 62001
device(config-bgp-router)# neighbor 192.168.30.2 peer-group my-peer-group
device(config-bgp-router)# neighbor 2000:20:1::2 peer-group my-peer-group
device(config-bgp-router)# address-family l2vpn evpn
device(config-bgp-evpn)# retain route-target all
device(config-bgp-evpn)# neighbor my-peer-group route-reflector-client
device(config-bgp-evpn)# neighbor my-peer-group activate
```

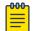

#### Note

The **neighbor route-reflector client** command is not required if all devices peer with each other in a full iBGP mesh.

#### Specifying BGP EVPN neighbor encapsulation

BGP EVPN routes carry the encapsulation type as part of the BGP encapsulation extended community. When BGP encapsulation extended community is absent from the route, the default MPLS encapsulation is assumed. On SLX-OS platforms, the default encapsulation for EVPN peers is MPLS, and BGP encapsulation extended community with the MPLS encapsulation type is attached to all EVPN routes.

#### Retaining EVPN routes without importing them

For spine or specific border leaf cases, routes are not imported into MAC-VRF or IP-VRF tables, but instead are reflected/re-advertised to iBGP/eBGP peers. The following configuration is required to retain all of the routes in the VPN table.

```
device(config-bgp-router)# address-family l2vpn evpn
device(config-bgp-evpn)# retain route-target all
```

#### Keeping next-hop unchanged for eBGP neighbors

When BGP advertises routes to an eBGP peer, the next-hop value in the route is modified to carry the local peering IP address. In the case of a BGP EVPN VxLAN IP Fabric, the next-hop value in the route is the VTEP IP address of the advertising router. A BGP EVPN spine distributing the routes to other leaf nodes should not modify the next-hop value. Each EBGP peer activated under EVPN address-family should be configured so that it does not modify the next-hop value, as in the following example.

```
device(config-bgp-router)# address-family l2vpn evpn
device(config-bgp-evpn)# neighbor 192.168.21.31 next-hop-unchanged
device(config-bgp-evpn)# neighbor my-peer-group next-hop-unchanged
device(config-bgp-evpn)# neighbor 192.168.21.31 activate
device(config-bgp-evpn)# neighbor my-peer-group activate
```

#### Allowing routes with a local AS number

In special cases where spine or super-spine routers must accept EVPN routes that have the AS number of a router in the AS path segment, the **allowas-in** command can be used for a given BGP peer, as in the following example.

```
device(config-bgp-router)# address-family l2vpn evpn
device(config-bgp-evpn)# neighbor 192.168.21.31 allowas-in 1
device(config-bgp-evpn)# neighbor my-peer-group allowas-in 1
```

#### Configuring iBGP EVPN neighbors

In a full iBGP mesh of EVPN nodes, a leaf node needs to peer only with all other leaf nodes; it does not need to have a session with any spine node. The configuration of route-reflector client on the spine nodes is not required.

In a non-full iBGP mesh configuration, in order to reflect routes from one iBGP neighbor to another iBGP neighbor, the iBGP neighbors should be configured as route-reflector-clients, as in the following example.

```
device(config-bgp-router)# address-family l2vpn evpn
device(config-bgp-evpn)# neighbor 192.168.21.31 route-reflector-client
device(config-bgp-evpn)# neighbor my-peer-group route-reflector-client
```

The "client-to-client-reflection" feature is by default enabled under EVPN addressfamily. The route-reflector configuration does not force routes that are not imported to be retained in BGP. The **retain route-target all** command is required in all cases.

#### Filtering EVPN routes

Limited filtering support is available for EVPN routes. However, route maps can be configured on EVPN neighbors, as in the following example.

```
device(config-bgp-router)# address-family l2vpn evpn
device(config-bgp-evpn)# neighbor 192.168.21.31 route-map in rmap-in
device(config-bgp-evpn)# neighbor 192.168.21.31 route-map out rmap-out
```

Only AS path and extended-community-based match and set criteria are supported for EVPN routes.

#### Negotiating only EVPN address-family

In order to have better resiliency, separate BGP neighbors for overlay and underlay may be desired. This separation allows administrators to manipulate, debug, and maintain EVPN neighbors without affecting underlay connectivity. This separation can be achieved by deactivating underlay address-family for EVPN neighbors.

IPv4 neighbors are automatically activated under IPv4 unicast address-family, and they must be deactivated as in the following example.

```
device(config-bgp-router)# neighbor 192.168.21.31 remote-as 62000
device(config-bgp-router)# address-family ipv4 unicast
device(config-bgp-ipv4u)# no neighbor 192.168.21.31 activate
device(config-bgp-ipv4u)# address-family l2vpn evpn
device(config-bgp-evpn)# neighbor 192.168.21.31 activate
```

IPv6 neighbors are not by default activated under IPv6 unicast address-family. Therefore, for them to negotiate only EVPN address-family, they must be activated only under EVPN, as in the following example.

```
device(config-bgp-router)# neighbor 2000:10:1::2 remote-as 62002
device(config-bgp-ipv4u)# address-family l2vpn evpn
device(config-bgp-evpn)# neighbor 2000:10:1::2 activate
```

#### Enabling peer AS check

When a BGP router receives an update message with its own AS number in the AS path attribute, this means that there is an AS path loop and by default such updates are discarded. In many scenarios this AS path check needs to be disabled, and seeing a the AS number of a router in the AS path attribute is fine. On SLX devices, this AS path check is enforced at the receiver and is overridden by means of the **neighbor allowas-in** command. However, enforcing this AS path check at the sender side can save the amount of RIBout memory used to store the routes that are discarded at the receiver. Furthermore, it avoids sending updates and withdraws those routes, thereby improving the convergence time.

The following example configuration shows how to enforce this check for a neighbor or peer group. This configuration is per address-family.

```
LeafC_2(config-bgp-router)# address-family ipv4 unicast
LeafC_2(config-bgp-ipv4u)# neighbor 163.124.20.10 enable-peer-as-check
```

A neighbor reset is required for the preceding configuration to take effect. After it is applied, this configuration prevents Network Layer Reachability Information (NLRI) from being added to the RIBout of the peer if the AS path segment of the NLRI has the AS number configured as "remote-as" for the neighbor.

## BGP EVPN instance configuration

In addition, sets of route targets (export RTs) are associated with each MAC-VRF; these RTs are applied to the routes while advertising. RTs in the route are matched against the configured import RTs. If any of the RTs match, the route is imported; otherwise, it is discarded.

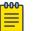

#### Note

Auto RD is mandatory for EVI extension with manual RD and RT/auto RT.

Each VLAN/BD to be extended into an EVPN overlay must be added under the EVPN configuration block, as shown in the following configuration example.

```
evpn t1
rd auto
vlan 1020
 rd 1020:1
 route-target both 1020:100
T.
vlan 3200
rd 3200:1
route-target both 3200:100
1
bridge-domain 10
rd 10:1
route-target both 10:100
Т
bridge-domain 3100
rd 3100:1
 route-target both 3100:1
```

Each VLAN/BD added to the preceding EVPN configuration is considered an EVI and is assigned a unique EVID internally. EVIDs for VLANs/BDs are calculated as shown in the following table.

#### Table 27: Calculating EVIDs for VLANBs/BDs

| VLAN/BD       | EVI value    |
|---------------|--------------|
| VLAN (1–4095) | VLANID       |
| BD (1–4096+)  | 4096 + BD-ID |

The EVID value in the preceding configuration example is not sent in the Ethernet-tag field in the routes. It is always 0 for VLAN-aware service. However, routes imported into the MAC-VRF table are classified against an EVID, which is shown in the Ethernet-tag field.

Unique number (IVID)

#### Autogeneration of route distinguisher and route target

Because thousands of VLANs/BDs can exist in the network, configuring each of them individually on each router is cumbersome. In order to simplify the configuration, Extreme recommends the autogeneration of RDs and RTs.

The RD of EVPN routes is encoded as a Type-1 route-distinguisher, as described in RFC4364. The following figure shows the formats of RD and BGP RT extended community.

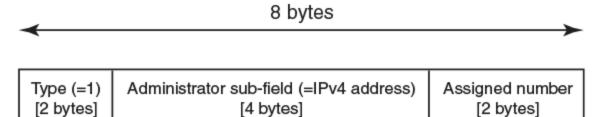

А

(Route Distinguisher)

# (Route Target BGP extended community)

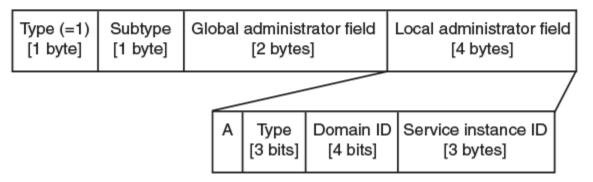

### Figure 26: RD and RT formats

The most significant bit "A" of the assigned number field stands for automatic or manual RD. For a manual RD value, this bit is set and the unique identifier value is set to the internal VLAN ID (IVID) to keep the RD unique across VLANs and bridge domain IDs (BD-IDs). The administrator subfield of the RD is set to the BGP router ID.

The global administrator field in the RT is set to the AS number. The local administrator field in the RT is expanded, as shown in the preceding figure. Bit-value "A" stands for automatic or manual RT. Where the RT value is derived automatically, this bit is set to 0. The service instance ID field carries the VLAN or VNI value. The Type field is set, according to the value set in the service instance ID space, to either 0 (= IVID) or 1 (= VNI). The domain-id value is not used currently and is set to 0.

RTs with the following service instance types are attached according to neighbor encapsulation:

#### Table 28: Neighbor encapsulation and RT service instance types

| Neighbor encapsulation | RT service instance type |
|------------------------|--------------------------|
| VXLAN                  | VXLAN (1)                |
| MPLS                   | EVID (4)                 |

The configuration of VLANs/BDs that use autogenerated RD and RT values is simplified, as shown in the following configuration example.

evpn rd auto route-target both auto ignore-as vlan add 1000-2000 bridge-domain add 1000-2000

VLAN and bridge domains that are added with range, RD, and RT values are specified as "auto". In scenarios where multiple leaf nodes belong to different autonomous systems, Extreme recommends the "ignore-as" option. When that option is specified, the AS number field in the RT in the route is not compared against the local AS number.

# BGP Dynamic Neighbors for an IP Fabric

In a typical data center deployment, a spine has a BGP session with each of the leaf nodes. Typically in this situation, the ratio of spine nodes to leaf nodes is 1 to 4. The greater the number of leafs, the greater the administrative overhead at the spine. Every time a new leaf node is added, specific configurations must be added for each spine node. Moreover, if the IP address used by a leaf for neighboring with the spine node changes, BGP peering information at all spines must be changed. Therefore, as the number of leaf node connections increases, a great deal of administrative work can be required.

The following figure illustrates a typical data center deployment where a spine has a BGP session with each of the individual leaf nodes.

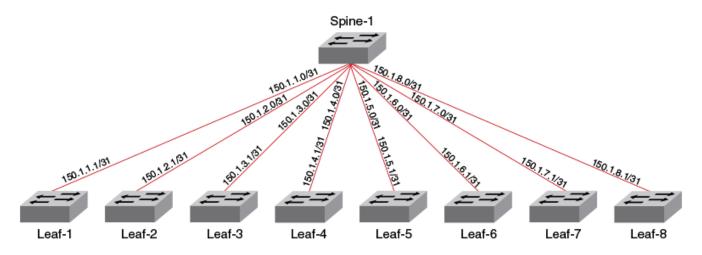

Figure 27: BGP session between spine and leaf nodes

In order for the spine to establish sessions with each individual leaf node, as depicted in the previous figure, a great deal of configuration is needed at the spine level. The following configuration is required at the spine level to establish such a session with the leaf nodes.

```
device# configure terminal
device(config) # router bgp
device(config-bgp-router)# local-as 65500
device(config-bgp-router)# neighbor 150.1.1.1 remote-as 65550
device(config-bgp-router)# neighbor 150.1.2.1 remote-as 65550
device(config-bgp-router)# neighbor 150.1.3.1 remote-as 65550
device(config-bgp-router) # neighbor 150.1.4.1 remote-as 65550
device(config-bgp-router)# neighbor 150.1.5.1 remote-as 65550
device(config-bgp-router)# neighbor 150.1.6.1 remote-as 65550
device(config-bgp-router)# neighbor 150.1.7.1 remote-as 65550
device(config-bgp-router)# neighbor 150.1.8.1 remote-as 65550
device(config-bgp-router)# address-family l2vpn evpn
device(config-bgp-evpn) # neighbor 150.1.1.1 activate
device(config-bgp-evpn) # neighbor 150.1.2.1 activate
device(config-bgp-evpn)# neighbor 150.1.3.1 activate
device(config-bgp-evpn)# neighbor 150.1.4.1 activate
device(config-bgp-evpn)# neighbor 150.1.5.1 activate
device(config-bgp-evpn) # neighbor 150.1.6.1 activate
device(config-bgp-evpn)# neighbor 150.1.7.1 activate
device (config-bgp-evpn) # neighbor 150.1.8.1 activate
```

With BGP dynamic neighbors, the previous configuration is reduced to the following configuration.

```
device# configure terminal
device(config)# router bgp
device(config-bgp-router)# local-as 65500
device(config-bgp-router)# neighbor pg1 peer-group
device(config-bgp-router)# neighbor pg1 remote-as 65550
device(config-bgp-router)# listen-range 150.1.0.0/16 peer-group pg1 limit 8
device(config-bgp-router)# address-family l2vpn evpn
device(config-bgp-evpn)# neighbor pg1 activate
```

When BGP dynamic neighbors is enabled for a spine, a BGP subnet listen range (a subnet range address that the IP address of all connected leafs falls under) is

configured. Leaf switches are added as BGP peers based on the listen range. The following figure illustrates the minimum configuration needed for a single spine to enable BGP dynamic neighbors.

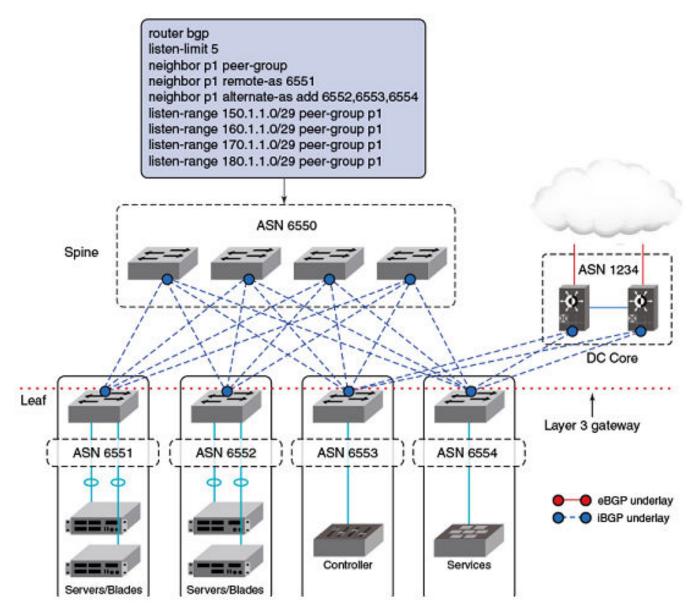

### Figure 28: Minimum configuration at the spine level for BGP dynamic neighbors

When eBGP peers have similar configurations, the remote AS number (ASN) cannot be configured as part of the peer group because each peer has its own AS number. For static eBGP peers, a remote ASN must first be configured and then attached to the peer group. For BGP dynamic neighbors, you can configure an alternate AS range; an AS range under which the eBGP peer can fall for the listen range the peer group is a part of. This alternate range is used only for BGP dynamic neighbors. The previous figure illustrates the configuration for the deployment of dynamic eBGP neighbors.

When an OPEN message is received from a particular peer with an AS number that falls under the range configured for the peer group, it is accepted and a session is formed.

For general information on BGP dynamic neighbors, refer to the BGP4 chapter.

### Configuring BGP dynamic neighbors for an IP Fabric

1. Enter the **configure terminal** command to access global configuration mode.

device# configure terminal

2. Enter the **router bgp** command to enable BGP routing.

device(config)# router bgp

3. Enter the **local-as** command to configure the autonomous system number (ASN) in which your device resides.

device(config-bgp-router)# local-as 65520

4. Enter the **neighbor peer-group** command, specifying a name for the peer group, to create a peer group.

device(config-bgp-router)# neighbor leaf-group peer-group

5. Enter the **listen-limit** command and specify a value to define the maximum number of BGP dynamic subnet range neighbors that can be created.

device(config-bgp-router)# listen-limit 30

6. Enter the **neighbor** *peer-group* **remote-as** command to specify an AS for the peer group.

device(config-bgp-router)# neighbor leaf-group remote-as 65550

7. Enter the **listen-range** command, specifying an IP address and mask, to associate a subnet range with the BGP peer group. Use the **limit** parameter and specify a value to set the maximum number of BGP dynamic neighbors that can be created.

device(config-bgp-router)# listen-range 150.1.0.0/16 peer-group leaf-group limit 20

8. Enter the **neighbor alternate-as** command with the **add** parameter, specifying a value, to set an alternate AS number for listen range neighbors in the configured peer group.

device(config-bgp-router)# neighbor leaf-group alternate-as add 1210

9. Enter the **address-family 12vpn evpn** command to enter L2VPN EVPN address family configuration mode.

device(config-bgp-router)# address-family l2vpn evpn

10. Enter the **neighbor** *peer-group* **activate** command to enable the exchange of information with the peer group.

device(config-bgp-evpn)# neighbor leaf-group activate

The following example creates a peer group called "leaf-group" and associates it with the listen range of 150.1.0.0/16. It also sets a limit on the number of dynamic BGP neighbors that can be created. An alternate AS number of listen range neighbors in the configured peer group is set.

```
device# configure terminal
device(config)# router bgp
device(config-bgp-router)# local-as 65520
device(config-bgp-router)# neighbor leaf-group peer-group
device(config-bgp-router)# listen-limit 30
device(config-bgp-router)# neighbor leaf-group remote-as 65550
device(config-bgp-router)# listen-range 150.1.0.0/16 peer-group leaf-group limit 20
device(config-bgp-router)# neighbor leaf-group alternate-as add 1210
device(config-bgp-router)# address-family 12vpn evpn
device(config-bgp-evpn)# neighbor leaf-group activate
```

# **BGP** routing tables

The EVPN table holds VPN routes belonging to the L2VPN EVPN address-family. These routes may be received from an EVPN peer, originated locally, or exported from other VRFs for prefix routes.

EVPN route types 1 through 4 received from remote peers are imported only into the MAC-VRF table, except for MACIP host routes that may get converted to IPv4/v6 host routes and imported into the IP-VRF table. EVPN routes received from remote peers are

validated against import rules and are added to the VPN table only if validation passes. The following table lists the import rules for peer types and route types.

| Received from peer type | Route type                 | Import rules                                                                                                    |
|-------------------------|----------------------------|----------------------------------------------------------------------------------------------------|
| VxLAN peer              | MAC/IP, Ethernet Tag       | RTs in the route are looked<br>up in the MAC-VRF table.<br>A route is imported for the<br>following conditions:                                                                                                    |
|                         |                            | <ol> <li>RT in the route matches<br/>RTs configured for<br/>VLAN/BD.</li> <li>When a VLAN/BD<br/>instance is not<br/>configured manually, a<br/>VLAN/BD must exist<br/>in the system and be<br/>added to EVPN.</li> <li>L2VNI in the label field is<br/>same as corresponding<br/>VNI for the VLAN/BD.</li> </ol> |
|                         |                            | For MAC-IP (ARP/ND)<br>routes, if no match is found<br>in MAC-VRF, RTs in the<br>route are looked up in<br>IP-VRFs. For each IP-VRF<br>matching the RT, the route<br>is imported in that IP-VRF.                                                                                                    |
|                         | IP Prefix                  | RTs in the route are looked<br>up in IP-VRFs. For each<br>IP-VRF matching the RT,<br>route is imported into that<br>IP-VRF.                                                                                                    |
|                         | Ethernet Segment           | Route is imported if the RT<br>in the route matches the<br>auto ES-RT of the locally<br>configured MCT interface.                                                                                                    |
|                         | Inclusive Multicast Routes |                                                                                                    |

The EVPN table can hold routes even if they are not imported into MAC-VRF or IP-VRF tables. This table is required at the spine or border-leaf nodes to reflect the routes to other leaf nodes or to other data centers, respectively. The **retain route-target all** command is used to configure this table.

The consolidation of the routes from different sources (RDs) occurs in the MAC-VRF table after the routes pass through route-target checking and import filtering. The following operations are performed exclusively in the MAC-VRF table:

- VTEP discovery
- MAC move detection

- MAC dampening
- ES-based route use

The following table lists advertisement behavior by route type.

#### Table 30: Advertisement behavior by route type

| Route type                            | Advertised to VxLAN peer? | Advertised to MPLS peer? |
|---------------------------------------|---------------------------|--------------------------|
| Autodiscovery                         | No                        | Yes                      |
| MAC                                   | Yes (without ESI)         | Yes                      |
| MACIP (ARP/ND)                        | Yes (without ESI)         | Yes                      |
| Inclusive Multicast                   | Yes                       | Yes                      |
| Ethernet Segment (ES)                 | No                        | Yes                      |
| IP-Prefix (IPv4Prefix/<br>IPv6Prefix) | Yes                       | Yes (without router MAC) |

# **BGP EVPN-based MCT Cluster Formation**

No separate EVPN instance for MCT and non-MCT services exists. Therefore, to configure MCT even on a stand-alone MCT cluster, you need to configure EVPN.

EVPN configuration is required (along with a BGP neighbor and an MCT cluster/client) to form an MCT cluster. The MCT cluster automatically becomes a member of the VLAN or bridge domain configured under EVPN. The following is an example configuration.

```
device(config)# cluster MCT1
device(config-cluster-MCT1)#
evpn
  rd auto
  route-target both auto ignore-as
  vlan add 100,200,1000-4000
  bridge-domain add 100,200,1000-4000
```

This configuration creates an EVPN configuration instance with auto RD and RT and adds a specified VLAN and bridge domain to the EVPN configuration.

# BGP EVPN-based VxLAN Overlay

Inclusive multicast routes provide for the extension of VLANs and bridge domains over tunnels, and MAC, MACIP, and prefix routes provide for signaling control plane routes for tenants. Forwarding across the tenants or toward the core takes place through VxLAN overlay tunnels. The flooding of BUM traffic is achieved by means of ingress replication.

The following points apply to a BGP EVPN-based VxLAN overlay network:

- A mesh of tunnels from everywhere to everywhere is required in the data center.
- Flooding is achieved through Ingress replication. Multicast support does not exist.
- Spine nodes provide load balancing for overlay tunnels and alternate route sources for BGP.

Devices in the underlay Layer 3 Clos network can have the following distinct roles:

- Leaf
- Spine
- Border leaf
- · Co-located border leaf and spine

## Underlay architectures

The underlay architecture in a Layer 3 Clos network can be based on iBGP or eBGP. The following topologies illustrate these options.

#### iBGP spine and leaf

With iBGP-based underlay, all spine and leaf nodes are in the same AS. Spine nodes act as route-reflectors and do not terminate any tunnel, whereas leaf nodes originate and terminate all of the tunnels and routes. The following figure illustrates this topology.

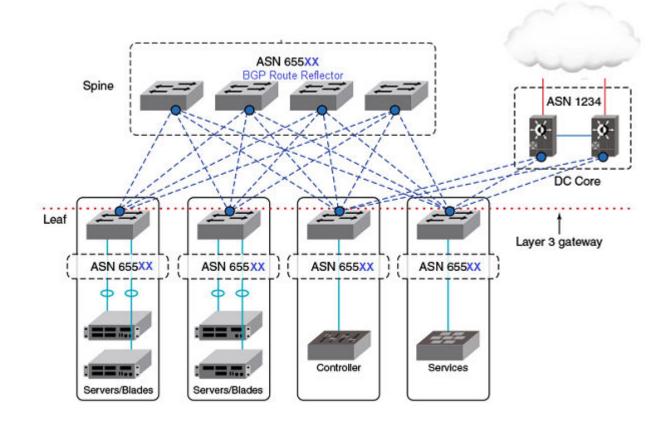

## **Figure 29: iBGP spine and leaf** eBGP spine and leaf

With eBGP-based underlay, each leaf node is assigned a distinct AS number. Usually, the iBGP underlay architecture provides higher BGP scalability but with less control on the routes getting exchanged. On the other hand, eBGP underlay provides lower BGP

scalability but with greater control on routes, as policy and filters can be applied on the originating AS numbers. The following figure illustrates this topology.

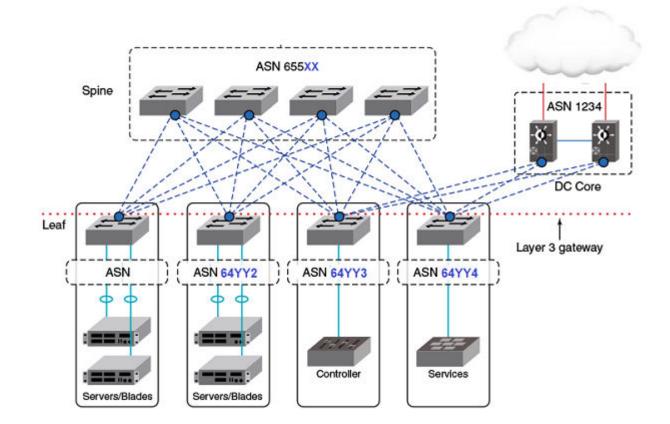

### Figure 30: eBGP spine and leaf

#### Border and service leaf

A border leaf is special leaf node, typically redundant, that sits at the edge of the data center and provides termination, hand-off, or control-plane extension towards the WAN or core. Similarly, that functionality is provided in the reverse direction, from the WAN/ core toward the data center.

A border leaf can act as a transparent route-reflector/forwarder (iBGP/eBGP) or can terminate tunnels while providing reflection service. In the service-leaf model, a border leaf also acts as just another leaf node in the network and can extend Layer 2, Layer 3, or both services as illustrated in the following figure.

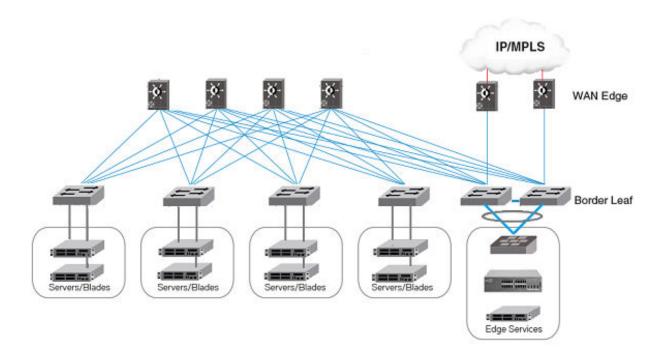

#### Figure 31: Border and service leaf

#### Co-located spine and border leaf

With a Layer 2 and Layer 3 control-plane extension model, a border leaf can provide just a route forwarding service, which is merely spine functionality. In the absence of a separate border leaf, spine nodes can themselves act as route reflectors toward the WAN or core.

## VxLAN overlay configuration

An overlay gateway configuration must be present and should remain in the active state in order to exchange routes in the VxLAN overlay network. An example configuration follows.

```
overlay-gateway gateway1
type layer2-extension
ip interface Loopback 1
map vni auto
activate
!
interface Loopback 1
ip address 192.168.32.10/32
no shutdown
!
```

# Note

Either automatic or manual VLAN mapping is supported. Hybrid mode is not supported.

The following are criteria for accepting or originating routes in a VxLAN overlay network:

- An overlay gateway is configured.
- The overlay gateway is activated.
- The tunnel type is Layer 2 extension.
- The source VTEP IP address is configured. In case the source IP address is obtained from a loopback interface, the loopback interface must be up.
- VLAN or BD-to-VNI mapping (auto or manual) exists to accept and originate routes for a specific VLAN or BD.

The preceding criteria affect only the exchange of routes between BGP neighbors with VXLAN encapsulation. When the overlay gateway is deactivated or unconfigured, all dynamic tunnels are deleted, EVPN routes received with VXLAN encapsulation are removed, and the RIBout of the BGP EVPN neighbors configured with VXLAN encapsulation is flushed.

## Dynamic VTEP discovery

Dynamic VTEP discovery is a configurable option. It can be enabled under BGP EVPN address-family configuration mode, as shown here.

## Note

This feature is supported on static VXLAN tunnels with non-MCT nodes for regular VTEPs but not for logical VTEPs.

```
router-bgp
address-family l2vpn evpn
vtep-discovery
!
```

By default VTEP discovery is enabled. When enabled, if a route with BGP encapsulation extended community as VxLAN type is imported into the MAC-VRF table, a VxLAN tunnel (if it does not already exist) is created in the system with the destination IP address as the next-hop IP address of the route. MAC learning in the forwarding plane on BGP-discovered VxLAN tunnels is automatically disabled.

When the preceding "vtep-discovery" is disabled, all dynamically discovered VxLAN tunnels are deleted from the system. VTEPs can be administratively configured, and they can be instructed to disable MAC learning in the forwarding plane and instead to use BGP, as in the following example.

```
overlay-gateway gateway1
  type layer2-extension
...
  site tunnel1
    ip address 192.168.32.20
    extend vlan add 10-100
    extend bridge-domain add 10-100
!
    activate
!
```

VLANs and BDs on static tunnels are not extended by BGP over inclusive-multicast routes received from remote nodes. They should be extended manually, as shown in the preceding configuration. Only when specific VLANs and BDs are extended does BGP download the corresponding EVPN routes pointing to the appropriate tunnel. A statically configured VxLAN tunnel overrides any dynamically discovered tunnel. Similarly, when a static tunnel is removed, a dynamic VTEP is created if a route with that next-hop IP address is present in the BGP MAC-VRF table.

# EVPN next-hop resolution and tunnel-EVI membership

EVPN routes are filtered if the encapsulation type in the route differs from the encapsulation type configured for the neighbor.

The following table summarizes the next-hop address set in the EVPN MP\_REACH NLRI in BGP updates originated by a router irrespective of eBGP/iBGP peering type.

#### Table 31: Next-hop address for MPLS and VxLAN

| MPLS                   | VxLAN                  |
|------------------------|------------------------|
| BGP peering IP address | Source VTEP IP address |

When there are intermediate BGP routers between the service end points, and these routers do not participate in tunnel termination and reorigination without routing in the overlay, BGP neighbors on the intermediate routers should be configured to keep the next-hop unchanged. This requirement applies to all types of tunnels, including MPLS VxLAN.

Support for IPv6 overlay next-hops is not available. The next-hop value in the EVPN routes is "IPv4 address," irrespective of IPv4 or IPv6 BGP peering.

The edge/leaf router performs next-hop resolution according to the encapsulation type. In the case of VxLAN, if VTEP discovery is enabled, VxLAN tunnels are automatically created and destroyed. For MPLS, tunnels are discovered by means of LDP/RSVP protocols. BGP resolves the EVPN MPLS next-hop with the MPLS tunnel, and routes are installed only when the next-hop is reachable. In case the MPLS tunnel becomes unreachable, the EVPN next-hop is marked as unresolved and routes are removed from the system.

The inclusive multicast route is originated for each VLAN/BD configured under EVPN, and this route triggers the extension of a corresponding VLAN/BD on the tunnel at the remote end. Import rules for inclusive multicast routes are discussed in BGP routing tables on page 278. Inclusive-multicast routes are required to carry the P-Multicast Service Interface (PMSI) tunnel attribute (RFC 6514, Sec. 5) in the path-attribute to

signal the tunnel attributes. PMSI tunnel attribute fields are filled as shown in the following table.

| Attribute Field   | Description                                                                                                    |
|-------------------|----------------------------------------------------------------------------------------------------|
| Tunnel Type       | Tunnel type is always "Ingress Replication"<br>(value 6) for all types of tunnels. No other<br>type of tunnel is supported currently. |
| MPLS label        | This field carries the L2 VNI for VxLAN and the EVI label for MPLS.                                                                   |
| Tunnel Identifier | This field carries the source VTEP IP<br>address for VxLAN and the BGP peering<br>IP address for MPLS.                                |

#### Table 32: PMSI tunnel attribute fields and descriptions

In the case of LVTEP, both of the MCT cluster members advertise inclusive-multicast routes with different router IDs but the same next-hop. VLAN/BD membership of the tunnel is removed only when both advertising routers withdraw their inclusive-multicast routes. Therefore, consistent VLAN/BD configuration is required in an MCT cluster.

In the case of MPLS, there is always one tunnel between the MCT peers. In addition, inclusive-multicast route affects only the tunnel from which the route is originated. In order to perform load balancing of the unicast traffic, aliasing is used as discussed in the next section.

# Layer 2 (MAC) route exchange

Routes are imported on the remote node according to the route-target match. The fields in the MAC routes are filled as shown in the following table.

| Field               | Description                                                                                                    |
|---------------------|----------------------------------------------------------------------------------------------------|
| Route Distinguisher | Either the auto or manual RD value<br>is used, depending on the VLAN/BD<br>configuration under EVPN.                                   |
| ESI                 | In case the MAC is learned on an MCT<br>client interface, the ESI of the client<br>interface is present. Otherwise this value<br>is 0. |
| Ethernet Tag        | This is value is 0.                                                                                                    |
| MAC address         | This is the static or dynamic MAC address learned locally.                                                                             |
| IP address          | For MAC route IP address, this value is absent.                                                                                        |

#### Table 33: MAC route fields and descriptions

| Field       | Description                                                      |
|-------------|------------------------------------------------------------------|
| MPLS Label1 | This is the L2 VNI in case of VxLAN, and the EVI label for MPLS. |
| MPLS Label2 | This is not present.                                             |

#### Table 33: MAC route fields and descriptions (continued)

BGP MAC mobility extended community is attached to the route to carry a sticky flag and sequence number. Static MAC addresses configured on the system are advertised by BGP with a sticky flag. Routers importing a MAC route with a sticky flag install it as static and no MAC movement is allowed. In BGP best-path selection, a MAC route with a sticky flag is preferred over routes without a sticky flag, irrespective of the sequence number.

MAC address-table **show** output has been enhanced to show the remote VTEP IP address and route type as EVPN for a BGP-learned MAC over VxLAN, as in the following example.

| device# show mac-address-table |                     |             |            |                          |  |  |  |
|--------------------------------|---------------------|-------------|------------|--------------------------|--|--|--|
| Type Code -                    | CL:Cluster Local MA | .C CCL:Clus | ter Client | Local MAC                |  |  |  |
|                                | CR:Cluster Remote M | AC CCR:Clus | ter Client | Remote MAC               |  |  |  |
| VlanId/BDId                    | Mac-address         | Туре        | State      | Ports/LIF/PW/Tunnel      |  |  |  |
| 100 (V)                        | 0000.0164.0100      | Static      | Inactive   | Eth 0/31                 |  |  |  |
| 101 (V)                        | 0000.0164.0101      | Static      | Inactive   | Eth 0/31                 |  |  |  |
| 10 (V)                         | 0000.0164.0010      | Static      | Active     | Eth 0/31                 |  |  |  |
| 10 (V)                         | 0000.0191.0010      | EVPN        | Active     | Tu 61441 (192.168.32.10) |  |  |  |
| 10 (V)                         | 0001.0191.0010      | EVPN        | Active     | Tu 61441 (192.168.32.10) |  |  |  |
| 10 (V)                         | 0001.0221.0010      | EVPN        | Active     | Tu 61441 (192.168.32.10) |  |  |  |

### MAC move detection and dampening

When a host moves from one port to another port on the same router, it is not considered a move. However, when the host moves from one router to another router, the MAC address undergoes a MAC move procedure. The router on which a MAC address is learned locally prefers the local address and advertises it to other routers in the network. If the MAC address is already present in BGP, the sequence number in the MAC mobility extended community is incremented in the route being advertised. A MAC route without MAC mobility extended community implicitly means sequence number 0. A router receiving a remote MAC route, with a sequence number greater than that of the locally advertised route, prefers the remote route and withdraws the local one.

MCT and LVTEP are two special cases in which a MAC move is not triggered. If the same MAC address is present in the BGP table and is learned from same next-hop or with same ESI, the MAC route is advertised with the same sequence number present in the existing route.

The frequent movement of a MAC address from one router to another router causes unnecessary churn in the network and is an indication of a malicious host or loop. When the number of moves for a given MAC address in a specified time (the default is 3 seconds) exceeds the specified number of moves (the default is 5), the MAC route is dampened. The EVPN MAC route dampening behavior differs from the BGP route flap dampening procedure specified in RFC 2439. When a MAC route is dampened, the local route is marked as best and is present in the forwarding tables. The best route selection based on sequence number is stopped until corrective action is taken. Default parameters of MAC route dampening can be modified by means of the following command under EVPN configuration mode:

device(config-evpn-default)# duplicate-mac-timer 5 max-count 3

## Automatic restoration of dampened routes

According to BGP EVPN RFC 7432, once a MAC/IP route is dampened because of frequent moves, manual intervention is required to restore the route. Section 15.1 in the RFC states, "The PE MUST alert the operator and stop sending and processing any BGP MAC/IP Advertisement routes for that MAC address until a corrective action is taken by the operator."

A major drawback of this approach is that the route remains dampened and no processing of the updates is performed until the dampening state of the route is cleared manually. It may happen that after an initial frequent flap of the route, either one of the VMs goes away or the duplicate address situation is resolved. However, the route remains dampened until a network administrator intervenes. Automatic restoration of the route is desired in this case.

The following approach is taken to restore the dampened route.

When BGP detects that only one source of the route (that is, all NLRIs are received from same next-hop) has remained and the route is dampened, the route is added to the timer list, which is processed after 5 minutes. When the timer expires, if the second source of the route is seen again, the route is removed from the timer list and remains dampened. After the timer expires, the dampening state of the route is cleared and the route is restored after best-path selection.

### Aliasing in MPLS

Aliasing, as described in RFC 7432 (Sec. 8.4), is specific to MPLS. Dual-homed MAC addresses are those that are advertised with a nonzero ESI value. The membership of an ES is advertised by the ES-AD route. When a MAC address is received with a nonzero ESI, instead of the next-hop of the route being used, the number of paths and respective VLAN/BD MPLS labels are inferred from AD-per-ES and AD-per-EVI routes, respectively.

The following figure shows a typical case of aliasing in MPLS. Router R3 receives MAC routes learned on MLAG with a nonzero ESI value only from R1. However, AD-per-ES routes for the same ESI value are received from both R1 and R2. In this case, R3 may form ECMP of two paths that lead to the same MCT cluster (ES) and load-balance the traffic towards the host through both R1 and R2.

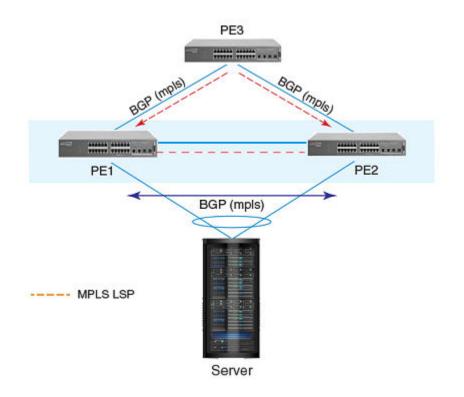

### Figure 32: Aliasing in MPLS

### Use case for AD-per-ES route

There are two use cases for AD-per-ES route on the non-MCT router:

- Faster withdrawal of MAC routes in case of ES link failures
- Load balancing of traffic for a given ES with AD-per-EVI routes

MAC/MACIP routes received with nonzero ESI value are not installed in the system unless at least one AD-per-ES route for corresponding ESI is present in BGP. Similarly, if MAC/MACIP routes are already installed and the last AD-per-ES route with corresponding ESI is withdrawn, routes are uninstalled from the forwarding plane.

### Use case for AD-per-EVI route

AD-per-EVI routes are generated by MCT cluster members for each EVI configured on each ES. Because the number of AD-per-EVI routes can impose significant controlplane scaling issues, a maximum of 16 K routes is imposed.

The MPLS label field in the AD-per-EVI routes carries a per-EVI or per-ES-per-EVI MPLS label. Only per-EVI label allocation is assumed. With the assumption of a per-EVI label allocation scheme, it is not necessary to receive or originate AD-per-EVI routes for each ES or EVI. A subset of AD-per-EVI routes may suffice to identify the per-EVI label of the remote node.

BGP constructs a per-next-hop EVI-label map based on the AD-per-EVI routes. In addition, based on the reachability of AD-per-ES routes, an ECMP next-hop is constructed for Layer 2 routes. Note that not all multihomed MAC addresses can attain forwarding plane ECMP behavior, because of limited forwarding resources. In case hardware resources are not available for ECMP in the forwarding plane, MAC addresses are sprayed across the available paths in software according to the VLAN hashing. Therefore, it is undeterministic to know whether stream-based load balancing for a given multihomed MAC address is available in the system.

### Conversational MAC learning

Conversational MAC learning is not supported.

### Example output for "show mac-address-table"

The following are example outputs of the **show mac-address-table** command.

```
device# show mac-address-table
Type Code - CL:Cluster Local MAC CCL:Cluster Client Local MAC
              CR:Cluster Remote MAC CCR:Cluster Client Remote MAC

        VlanId/BDId
        Mac-address
        Type
        State
        Ports/LIF/PW/Tunnel

        100 (V)
        0000.0164.0100
        Static
        Inactive
        Eth 0/31

        101 (V)
        0000.0164.0101
        Static
        Inactive
        Eth 0/31

                                                                        Eth 0/31
                 0000.0164.0010 Static
                                                           Active Eth 0/31
10 (V)

        0000.0191.0010
        EVPN
        Active
        Tu 61441 (192.168.32.10)

        0001.0191.0010
        EVPN
        Active
        Tu 61441 (192.168.32.10)

                0000.0191.0010 EVPN
10 (V)
10 (V)
10 (V) 0001.0221.0010 EVPN-Static Active Tu 61441 (192.168.32.10)
Total MAC addresses : 6
device# show mac-address-table evpn
Type Code - CL:Cluster Local MAC
                                           CCL:Cluster Client Local MAC
              CR:Cluster Remote MAC CCR:Cluster Client Remote MAC
VlanId/BDId Mac-address Type State Ports/LIF/PW/Tunnel

        0000.0191.0010
        EVPN
        Active
        Tu 61441 (192.168.32.10)

        0001.0191.0010
        EVPN
        Active
        Tu 61441 (192.168.32.10)

10 (V)
10 (V)
               0001.0221.0010 EVPN-Static Active Tu 61441 (192.168.32.10)
10 (V)
Total MAC addresses : 3
device# show mac-address-table count evpn
EVPN Address Count: 50
device# show mac-address-table count
Dynamic Address Count: 2
Static Address Count: 0
Internal Address Count: 0
Local Address Count : 2
Remote Address Count
                             : 0
EVPN Address Count: 2
Total MAC addresses
                            : 6
device# show mac-address-table count interface tunnel 61441
Dynamic Address Count: 2
Static Address Count: 0
EVPN Address Count: 2
Internal Address Count: 0
Local Address Count : 2
Remote Address Count
                            : 0
Total MAC addresses : 6
```

```
device# show mac-address-table interface tunnel 61441
Type Code - CL:Cluster Local MAC CCL:Cluster Client Local MAC
CR:Cluster Remote MAC CCR:Cluster Client Remote MAC
VlanId/BDId Mac-address Type State Ports/LIF/PW
10 (V) 0000.0191.0010 EVPN-Static Active Tu 61441 (192.168.32.10)
10 (V) 0001.0191.0010 EVPN Active Tu 61441
(192.168.32.10)
Total MAC addresses : 2
```

# ARP and ND (MACIP) Route Exchange

The following types of ARP and ND routes are exported into BGP:

- · Dynamically learned routes on VE interfaces with a local egress interface
- · Statically configured routes on VE interfaces with a local egress interface
- IPv4 and IPv6 addresses configured on VE interfaces
- Virtual IPv4 and IPv6 addresses configured by means of VRRP or anycast gateway

If ARP or ND is learned with an egress interface as an MCT client interface, the corresponding ESI is attached to the MACIP route.

The resolution of ARP and ND received from BGP EVPN is based on the resolution of the corresponding MAC route. In addition, MAC route movement triggers the movement of MACIP routes. ARP and ND routes are withdrawn from BGP when the MAC resolution changes from a local egress interface to a tunnel.

Statically configured ARP and ND entries carry a sticky flag in the MAC mobility extended community and are installed as static ARP and ND on the routers importing this route. When an ARP or ND entry is sticky, the binding of the host address does not change on a local learning event.

| Field               | Description                                                                                                    |
|---------------------|----------------------------------------------------------------------------------------------------|
| Route Distinguisher | Either an auto or manual RD value is used, depending on the VLAN or bridge domain configuration under EVPN.                         |
| ESI                 | In case the MAC address is learned on an MCT client<br>interface, the ESI of the client interface is present.<br>Otherwise it is 0. |
| Ethernet Tag        | This field is 0.                                                                                                    |
| MAC address         | This is the MAC address associated with the ARP or ND.                                                                              |
| IP address          | This is the IPv4 or IPv6 host address.                                                                                              |

| Field       | Description                                                                                                    |  |
|-------------|----------------------------------------------------------------------------------------------------|--|
| MPLS Label1 | This is the L2 VNI in case of VxLAN and the EVI label for MPLS.                                                                                                    |  |
| MPLS Label2 | <ul> <li>This is conditionally the VRF or Layer 3 VNI.</li> <li>If ARP or ND is learned on a non-default VRF and<br/>the VRF is configured to export routes into EVPN, the<br/>following behavior applies:</li> <li>The MPLS Label2 field carries the Layer 3 VNI in<br/>case of VxLAN, and the VRF label in case of MPLS.<br/>Otherwise, Label2 is not sent in the route.</li> <li>Both IP VRF RTs and VLAN/BD RTs are attached.</li> <li>VRRP and anycast gateway addresses are advertised</li> </ul> |  |
|             | with BGP default gateway addresses are advertised<br>are used for logging errors when a MACIP route is<br>imported but the same anycast IP address is not<br>configured.                                                                                                    |  |

|  | Table 34: MACIP | route fields and | descriptions | (continued) |
|--|-----------------|------------------|--------------|-------------|
|--|-----------------|------------------|--------------|-------------|

All EVPN MACIP routes are held in the ARP suppression cache, and this database is used for ARP suppression and conversational ARP.

### ARP and ND suppression

When an ARP or ND binding for a host address is known in the control plane, the suppression feature allows a router to respond to the ARP or ND requests received on edge ports according to the control plane information rather than flooding the ARP and ND requests in the overlay network. This suppression prevents a significant amount of flooded traffic in the overlay network.

You can enable ARP and ND suppression on a VLAN or bridge domain. For more information, see ARP Suppression on page 37 and IPv6 Neighbor Discovery Suppression on page 65.

By default ARP and ND suppression are disabled.

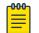

Note

This behavior applies to both VxLAN and MPLS.

# EVPN prefix route exchange and Multi-VRF support

A new route type, Type-5, is available for exchanging IPv4 and IPv6 prefixes in the overlay network. In a multitenant Layer 3 deployment, each tenant is assigned a VRF. Prefixes in each VRF may be gateway prefixes and prefixes belonging to the tenant, and these are discovered by routing protocols such as BGP and OSPF. In order to exchange prefixes in a VRF, end-to-end routing protocol adjacency in that VRF is required between the routers hosting a given tenant. EVPN prefix route eliminates such a limitation and, similar to IP VPN, can accumulate routes across all VRFs in BGP and allow the per-VRF import of prefixes by routers depending on the route-targets.

IP VPN is MPLS-only technology, whereas EVPN prefix route exchange provides the same functionality over any type of overlay encapsulation type supported by EVPN. Prefix route exchange is supported on the VxLAN and MPLS types of BGP EVPN encapsulation and peering.

For each tenant VRF from which prefixes are required to be exported into EVPN or imported from EVPN, the following configurations are required:

- Configure the VRF import/export route-targets for EVPN
- Select an integrated routing and bridging (IRB) interface in the VRF for routing.

The following example shows VRF RD and RT configurations in IPv4 and IPv6 addressfamilies for the respective import and export of prefixes from and into EVPN.

```
vrf red
rd 100:1
evpn irb ve 10
address-family ipv4 unicast
route-target export 100:100 evpn
route-target import 100:100 evpn
!
address-family ipv6 unicast
route-target export 100:200 evpn
route-target import 100:200 evpn
!
!
```

The IRB interface is the VE interface that is used for routing after tunnel termination. The IRB interface should belong to the tenant VRF and be administratively up. It is not required to configure an IP address on the IRB interface, as shown in the following configuration example.

```
interface Ve 10
vrf forwarding red
no shutdown
!
```

Depending on the encapsulation, appropriate attributes for overlay are used in the EVPN prefix route advertisement, as shown in the following table.

| Field                 | Description                                                                                             |  |
|-----------------------|----------------------------------------------------------------------------------------------------|--|
| Route Distinguisher   | This is configured under IP VRF                                                                         |  |
| ESI This is set to 0. |                                                                                                    |  |
| IP Prefix             | This is the gateway or tenant prefix in the VRF.                                                        |  |
| Gateway IP            | This is set to 0.                                                                                       |  |
| MPLS Label            | VxLAN: This is the VNI corresponding to<br>the IRB VE interface.<br>MPLS: This is the IP VRF MPLS label |  |

Export route-targets are attached to prefixes exported into EVPN. Remote end routers compare configured IP VRF RTs against RTs in the route and, in case of a match, prefix

routes are imported into EVPN and then into IP VRF tables. In case RTs in a prefix route match multiple VRFs, routes from the EVPN table are imported into each matching VRF.

After the import into IP VRF, the next-hop resolution of the prefix route is not performed in the VRF. Instead, overlay next-hop is used and the prefix route is programmed with the exit interface as a tunnel.

In the case of VxLAN, the advertising router attaches the MAC address of the IRB interface as part of the MAC extended community of the BGP router in the prefix route. This MAC address is used as the next-hop MAC by the remote routers. In the forwarding plane, after tunnel decapsulation, routing on the inner frame is performed, because the outer DA MAC is the IRB interface MAC.

In the case of MPLS, MAC address of the router is not attached, because the inner VRF label in the frame causes routing in the corresponding VRF.

### Symmetric or asymmetric routing

Depending on how VLANs/BDs are extended on the leaf nodes, symmetric or asymmetric routing may be observed. In the case of symmetric routing, routing on a VLAN/BD occurs only at a single router/leaf in the network. On the other hand, when the same VLAN/BD is extended on multiple routers, in the presence of distributed anycast gateway, each leaf node performs routing for traffic entering from local edge ports, causing routing to occur asymmetrically, depending on the direction of traffic.

### Import/export route-map filtering

The route-map-based filtering of routes imported into IPVRF or exported into EVPN is supported. An import or export route-map can be applied under IPv4 or IPv6 address-family under a VRF configuration, as shown in the following example configuration.

device(vrf-red-ipv4-unicast)# import map my-import-filter evpn
device(vrf-red-ipv4-unicast)# export map my-export-filter evpn

# Conversion of MACIP to host route to avoid traffic tromboning

In a typical IP Fabric network where distributed anycast gateway is configured on multiple leaf nodes, the same connected prefix is advertised by multiple nodes. A leaf node that does not extend the same VLAN/BD, but has extended the VRF, imports these prefixes, forms ECMP, and load balances the traffic across the tunnels. Because of ECMP, traffic may take a suboptimal path as shown in the following figure.

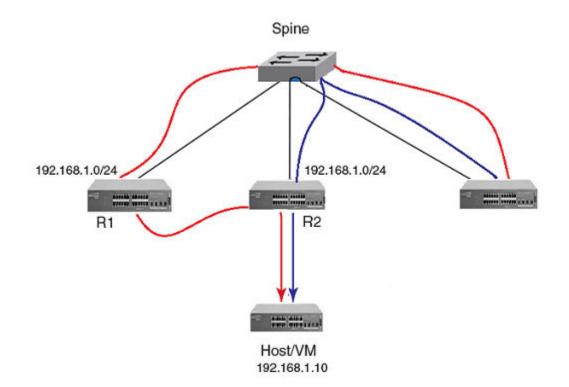

### Figure 33: Avoiding suboptimal paths by converting MACIP routes to host routes

In order to avoid the suboptimal forwarding, a router extending the tenant VRF accepts MACIP routes matching the IP VRF RT in the EVPN table and converts those MACIP routes to IPv4 /32 prefix routes or IPv6 /128 or routes and imports them into the IP VRF table.

Anycast/VRRP IPv4 and IPv6 prefix routes are advertised with BGP default gateway extended community.

In the current release, because conversational ARP/ND is not supported, all converted IPv4 /32 host routes are installed in the forwarding plane. On the other hand, even though prefixes are received with default-gateway extended community, they are installed in the forwarding plane as normal prefix routes pointing to the ECMP next-hop.

By default, the conversion of MACIP routes to host routes is enabled. However, it can be disabled by means of the following configuration under BGP EVPN address-family.

# Avoiding traffic tromboning in an MCT cluster

In an EVPN VxLAN network, Type-5 prefix routes are advertised by an MCT cluster with a source VTEP IP address that is common within the cluster. Also, each route carries a router-MAC address that is system-MAC unique to an MCT node. The remote node installing the prefix routes advertised by the MCT peer chooses one of the paths in the forwarding plane. However, an intermediate router may further load balance the traffic depending on the destination LVTEP IP address. In the following figure, traffic towards Host/VM is load balanced by R3 across R1–R2 ECMP paths (the same next-hop but with different router-MAC addresses). However, the same traffic gets load balanced again by Spine across R1 and R2. Because of the underlay load balancing, Layer 3 traffic with the router-MAC of R2 may land on R1 and conversely. Because the destination MAC after VxLAN tunnel termination belongs to the MCT peer, traffic is Layer 2-switched to the MCT peer and is then routed there. This causes traffic tromboning.

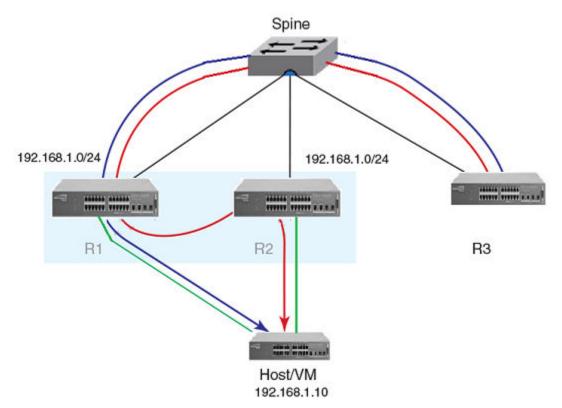

# Figure 34: Avoiding traffic tromboning for EVPN Layer 3 traffic in an MCT cluster

This issue is resolved by exchanging the router-MAC address within the MCT cluster and installing the router MAC address of the MCT peer for routing based on the following example configuration.

When a peer gateway configuration is present for an EVPN IRB VE interface for the VRF, Layer 3 traffic destined for the MCT peer's router MAC in the corresponding VLAN/BD is routed locally.

# BGP EVPN VxLAN data center interconnect

Data center Layer 2 interconnect between EVPN VxLAN and EVPN MPLS or VPLS is not supported. However, EVPN VxLAN and VPLS can coexist on the router, although a given VLAN/BD should not be extended into EVPN and be configured for VPLS.

The following sections address a variety of DCI interconnect scenarios.

# Layer 2 and Layer 3 control-plane Extension

In this scenario, VxLAN tunnels are extended by means of a border leaf instead of getting terminated. This extension is primarily the spine functionality being provided by the border leaf, except that the control and forwarding planes are extended over the WAN/core in the case of a border leaf.

### Layer 2 handoff

In this scenario, VxLAN tunnels are terminated at the border leaf, as shown in the following figure. Depending on the interconnect technology being used between data centers extending over the WAN (such as VPLS, VxLAN Layer 2 extension, or any other interconnect scheme), the border leaf bridges the two domains through forwarding plane learning without any control plane extension.

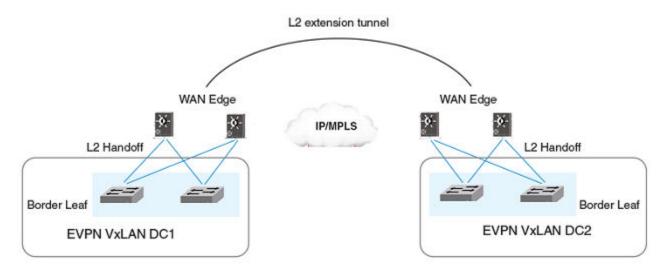

### Figure 35: Layer 2 handoff-based DCI

# Layer 3 handoff

In the case of Layer 3, all VRFs in the data center are terminated on the border leaf and traffic is routed towards the WAN, as shown in the following figure. Similarly, Layer 3 traffic received from the WAN is routed and forwarded over tunnels in the data center. Because Layer 3 routes across multiple VRFs can be imported into a single (interconnecting) VRF, all possible VRFs in a given data center do not have to be configured on the border leaf.

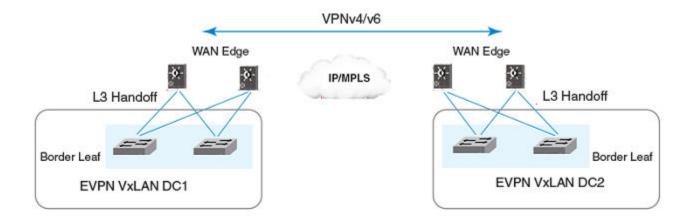

# Figure 36: Layer 3 handoff-based DCI

### **EVPN** Layer 3 interconnect

In this scenario, EVPN VxLAN tunnels within the data center are terminated on the WAN edge, as shown in the following figure. In the BGP EVPN control plane, only Type-5 prefix routes are imported from EVPN VxLAN peers and are reoriginated towards EVPN MPLS peers. Similarly, in the other direction, EVPN Type-5 prefix routes are imported from EVPN MPLS peers and are reoriginated towards EVPN VxLAN peers within the data center.

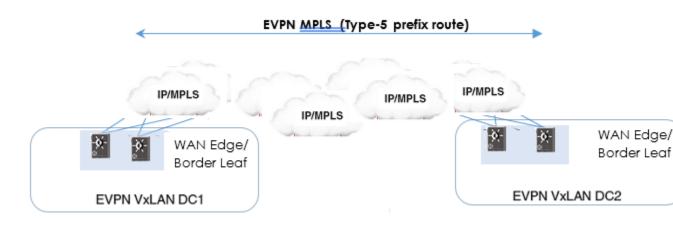

# Figure 37: EVPN Type-5 prefix route termination and reorigination on the WAN edge

# BGP Unified Routing (EVPN-VPNv4/VPNv6 Interconnect)

EVPN VxLAN tunnels within the data center are terminated on the WAN edge. In BGP control plane, Type-5 prefix routes are imported from EVPN VxLAN peers and are re-originated towards BGP L3VPN peers as VPNv4/VPNv6 routes with associated MPLS labels. Similarly, in the other direction, VPNv4/VPNv6 routes are imported from BGP L3VPN peers and are re-originated as EVPN Type-5 prefix routes towards EVPN VxLAN peers within the data center.

The existing interconnect solution is based on Layer 3 handoff which required two separate entities on each side of the EVPN VxLAN DC network. These entities are:

- 1. A Border Leaf that terminates VxLAN encapsulation from EVPN fabric and hands over Layer-3 routed packets to the WAN Edge.
- 2. A WAN Edge that acts as a L3VPN Provider Edge (PE) router that does the labelswitching in the WAN/MPLS core.

The new design collapses the functions of the WAN Edge into the Border Leaf device thereby allowing VxLAN and MPLS to interwork on the same physical entity.

At the local BL (DC1 BL in the figure below) node, EVPN learned type-5 prefix routes in the fabric are imported into the local IP VRF routing table with the next-hop pointing to the EVPN L3VNI. These imported routes are in turn re-originated to the remote BLs as Layer 3 VPN NLRI with associated MPLS label(s).

At the remote BL node(DC2 BL in the figure below), routes learned through Layer 3 VPN are imported into its IP VRF routing table with the next-hop pointing to the MPLS tunnel towards its remote BL (which is the local BL). These imported routes are then re-originated into the remote BL's (DC2 BL) EVPN routing table and are advertised towards its (DC2 BL) spines as EVPN type-5 prefix routes with EVPN L3VNI associated with the IP VRF.

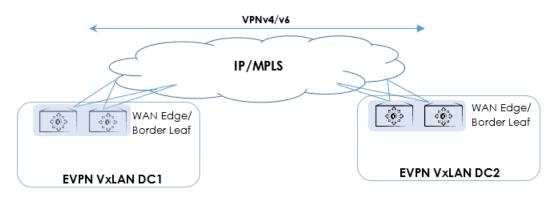

#### Figure 38: Data center Layer 3 interconnect with EVPN VxLAN and VPNv4/v6

#### Configuring Unified Routing

 The BLs must be configured with BGP VPNv4/VPNv6 peering. MPLS tunnels (LDP or RSVP) must be configured between the BL nodes of Interconnecting DCs. The next-hops of the BGP VPNv4/VPNv6 routes received from the remote BL should be reachable through these tunnels. To configure Unified Routing:

1. On the Local BL, in the L2VPN EVPN address family, configure importing VPNv4 or VPNv6 routes. You can choose to import both these route types.

```
SLX(config)# router bgp
SLX(config-bgp-router)# address-family l2vpn evpn
SLX(config-bgp-evpn)# import vpnv4 unicast reoriginate
SLX(config-bgp-evpn)# import vpnv6 unicast reoriginate
```

On successful completion of this command, the VPNv4 and VPNv6 routes that are installed in the local VRF(s) are re-exported to EVPN RIB IN and advertised as EVPN type-5 prefix routes inside the IP fabric.

2. On the Local BL, each address family (VPNv4/VPNv6) must be configured to import and re-originate the BGP EVPN type-5 prefixes.

```
SLX(config)# router bgp
SLX(config-BGP-router)# address-family vpnv4 unicast
SLX(config-BGP-vpnv4u)# import l2vpn evpn reoriginate
SLX(config-BGP-vpnv4u)# exit
SLX(config-BGP-router)# address-family vpnv6 unicast
SLX(config-BGP-vpnv6u)# import l2vpn evpn reoriginate
SLX(config-BGP-vpnv6u)# exit
SLX(config-BGP-router)#
```

On successful completion of these configurations, the EVPN type-5 prefix routes that are installed in the local VRF(s) are re-originated and advertised as L3VPN NLRI to BGP VPNv4/VPNv6 peers.

The DC BL will now be capable of performing VXLAN MPLS inter-working in the data path. The BL terminates VXLAN encapsulation from EVPN fabric and does MPLS switching over the WAN.

# Static Anycast Gateway

Hosts attached to the leaf switches are configured with a default gateway, which is typically the IP address of the leaf switch in the VLAN that faces the host. If the host moves to another leaf switch, you have to reconfigure the host with the IP address of the new leaf switch as its default gateway.

To make this movement of host from one leaf switch to another seamless, all the leaf switches are configured with the same anycast IP address and the associated virtual MAC (VMAC or anycast MAC) address for a VLAN or bridge domain. This configuration allows any leaf switch to behave as the default gateway for the host and allows for the most optimal forwarding behavior.

The ingress leaf switch recognizes the VMAC address as its own MAC address and performs Layer 3 forwarding.

As shown in the following figure, all leaf switches for VLAN 10 are configured with the same MAC address and IP address.

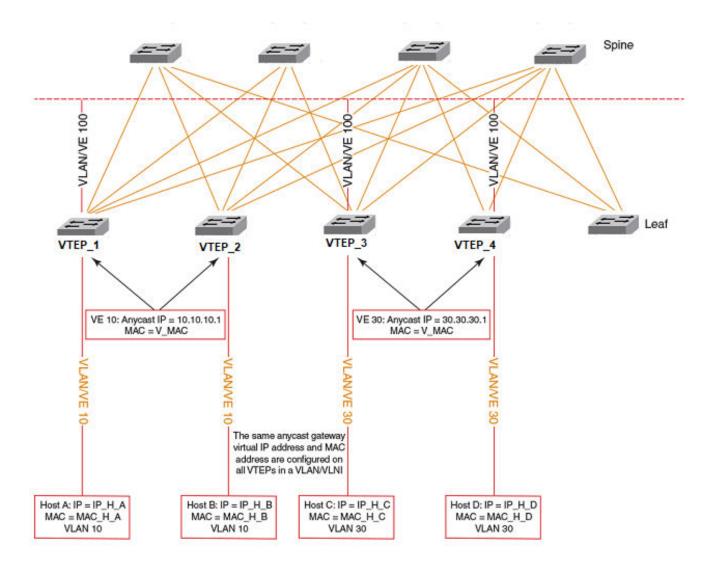

### Figure 39: Static anycast gateway

When the host sends an ARP request for the gateway IP address on VLAN 10, the ingress leaf switch intercepts the ARP request and responds with the VMAC address associated with anycast IP. This behavior is controlled for each VE interface.

# Mote

Static anycast gateway is recommended only in the presence of a BGP EVPN control plane.

To configure static anycast gateway, configure the VMAC address first by specifying the default MAC address or an arbitrary unicast MAC address as in the following IPv4 and IPv6 examples. The default MAC address values are 02e0.5200.0100 for IPv4 and 02e0.5200.0200 for IPv6.

```
device(config)# ip anycast-gateway-mac default-mac
device(config)# ipv6 anycast-gateway-mac default-mac
device(config)# ip anycast-gateway-mac 0000.0101.0101
device(config)# ipv6 anycast-gateway-mac 0000.0101.0102
```

The anycast gateway IP address can be configured under the VE interface for VLANs or bridge domains in the following example.

device(config) # vlan 100 device(config-vlan-100) # router-interface ve 100 device(config-vlan-100) # int ve 100 device(config-if-Ve-100) # ip anycast-address 100.0.0.1/24 device(config-if-Ve-100)# ipv6 anycast-address 1000::1/24

The configured anycast gateway address can be seen in the following examples.

| device# show | ip anycast-gateway   |                           |
|--------------|----------------------|---------------------------|
| Gateway mac: | 02e0.5200.0100       |                           |
| Ve10         | 1.1.1.0/24           | Inactive (Interface Down) |
| Ve100        | 100.0.1/24           | Active                    |
|              |                      |                           |
| device# show | ipv6 anycast-gateway |                           |
| Gateway mac: | 02e0.5200.0200       |                           |
| Ve100        | 1000::1/24           | Active                    |
|              |                      |                           |

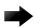

### Important

As a best practice, configure ARP suppression on VLANs or bridge domains if static anycast gateway is configured on the corresponding VE interface. Otherwise, duplicate ARP responses to the gateway IP address are observed.

# IP unnumbered interface

With large numbers of routers and redundant Layer 3 interfaces, a significant number of IP addresses are consumed just to configure the network itself. Using /31 masks reduces the consumption of addresses, but two IP addresses are still consumed per interface. Using unnumbered interfaces greatly reduces the number of IP addresses consumed in the configuration of the network.

This feature borrows an IP address from another Layer 3 interface already configured on the router. This address is used as a source address in the Layer 3 packets that are sent out the unnumbered interface. The interface from which the IP address is borrowed is called the donor interface. The following points highlight some of the key aspects of the use and functionality of this feature:

- Only physical interfaces can be configured as unnumbered interfaces. Unnumbered interfaces are not supported for virtual Ethenet (VE) or switched virtual interface (SVI) interfaces.
- The donor interface can be any other Layer 3 interface (Ethernet/VE/loopback).
- Unnumbered interface support is provided for IPv4 address family. Consequently, only an IPv4 address can be borrowed for an unnumbered interface.
- Once the interface is configured as an unnumbered interface, it is treated as a point-to-point interface and there can be only one remote neighbor attached to the interface.
- Because no network subnet is associated with the unnumbered interface, ARP is not supported on an unnumbered interface.
- Unnumbered interfaces are not supported in the management VRF, because routing protocols (OSPF/BGP) are not enabled in the management VRF.

The following diagram illustrates the overall concept of unnumbered interfaces and donor interfaces.

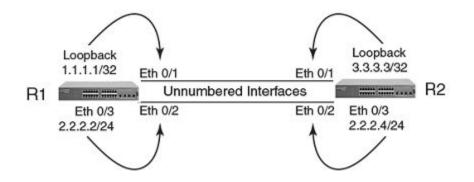

### Figure 40: IP unnumbered and donor interfaces

- Interfaces Ethernet 0/1 and Ethernet 0/2 on R1 and R2 are unnumbered interfaces.
- Interfaces Ethernet 0/1 on R1 and R2 borrow IPv4 addresses from a loopback interface.
- Interfaces Ethernet 0/2 on R1 and R2 borrow IPv4 addresses from physical interface Ethernet 0/3.
- The end points of the unnumbered interface may or may not be in the same subnet.

The following functionalities are required to support Layer 3 over unnumbered interfaces:

- Neighbor discovery
- Host routes to reach neighbors over unnumbered interfaces
- Routes using unnumbered interfaces as next-hops

| <del>00</del> | Note |
|---------------|------|
|               | Note |

For a simple three-stage IP Fabric, IP unnumbered interfaces can be used. For a five-stage IP Fabric, numbered interfaces are highly recommended, although IP unnumbered interfaces can be used in five-stage IP Fabric deployments if third-party devices are not included in the design. Extreme does not recommend using a mix of unnumbered and numbered interfaces within an IP Fabric.

# High availability

- BGP EVPN GR helper is supported.
- BGP EVPN GR router restart is not supported.
- BGP Process-restart is not supported in BGP EVPN.

# **BGP EVPN Multi-homing**

## **BGP EVPN Multi-homing**

A multi-homed host device is a device that is connected to more than 1 leaf node in a fabric. A host device can create ethernet links to up to two (2) leaf nodes. These links are collectively known as an *Ethernet Segment* (ES). Each ES is identified by a unique 10-octet hexadecimal identifier known as an Ethernet Segment Identifier (ESI). This ESI is used by the leafs to identify that they are a part of the same ES.

Multi-homing enables maintenance of EVPN services in case of the following types of network failure:

- Core Failure Failure of link between the Leaf and Spine nodes of the Fabric.
- Leaf Device Failure Failure of a Leaf to which the host is connected.
- Client Interface Failure Failure of the link between the host and the Leaf to which the host is connected to.

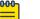

# Note

BGP EVPN Multi-homing is supported on the Extreme 8820, Extreme 8720, Extreme 8520, SLX 9740, SLX 9250, and SLX 9150 platforms. It is not supported on the SLX 9640 and SLX 9540 platforms.

| Г | 000 | h |  |
|---|-----|---|--|
|   | _   |   |  |
|   | _   |   |  |
|   |     |   |  |
|   |     |   |  |

### Note

SLX-OS only provides partial support for RFC 9136, *IP Prefix Advertisement in Ethernet VPN (EVPN)*. It only provides interoperable support for interfaceless IRB model as defined in the RFC. SLX-OS does not implement complete support for interface-less IRB.

### Ethernet Segment Formation

When a host device is connected to multiple leaf nodes through a set of ethernet links, then this set of links is considered as an Ethernet Segment (ES). Each ES is identified by an unique non-zero 10-octet hexadecimal identifier. This identifier is called the Ethernet Segment Identifier (ESI). This ESI value is used in the ES EVPN route to discover other leaf nodes belonging to the same ethernet segment.

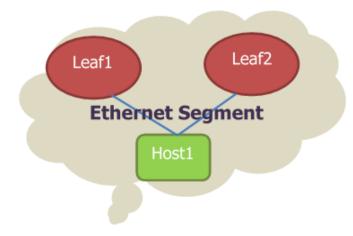

### Figure 41: Ethernet Segment

Single homed devices do not require to have an ESI value assigned to them.

### Ethernet Segment Identifier

The *Ethernet Segment Identifier* is an unique 10-octet hexadecimal value. Each BGP router advertises this value in the Ethernet Segment Route so that different BGP routers can discover if they belong to the same ES.

### Manually Assigning ESI

ESI can be manually assigned to an Ethernet Segment using the **esi** command. A manually assigned ESI must have the value *0x00* in the first octet. ESI that are assigned automatically will have the value *0x01* in the first octet.

#### ESI assignment for LACP ports

For LACP enabled ports, ESI is automatically assigned. This ESI will have a value of *0x01* in the first octet. ESI values are auto derived using the system MAC and the port key as parameters. This value will be the same for a multi-homed host, there by ensuring that the various ports are in the same ES with the same ESI. LACP can only be assigned to port-channel interfaces.

Use the lacp auto command to indicate that ESI must be assigned automatically.

#### ES Import RT

ES-Import RT, derived from the first 6 octets of 9-octet ESI value, is added to Ethernet segment route (Type-4 EVPN Route). It allows leaf devices to connect to the same Multi-homed site to import the Ethernet Segment Route.

### Designated Forwarder Election

A Designated Forwarder (DF) is a leaf on the fabric that is elected to send incoming Broadcast, Unicast, and Multicast (BUM) traffic to the host device.

On a multi-homed host, with connections to two or more leafs on the fabric, only one leaf can forward BUM traffic to the host device. This leaf is the DF for the host for that ES. By default, this is the leaf with the lowest numeric IP address.

For the election of the DF, ESI must be configured on the Layer 2 interfaces/LAG on the leaf. When these Layer 2 interfaces/LAGs come up, BGP sends an Ethernet Segment Route and AD per ES route. It then starts a timer. On the expiry of this timer, each leaf in the ES builds an ordered list of IP addresses of the leafs which are a part of the same ES. The leaf with the lowest numerical IP address is then elected as the DF for the incoming BUM traffic.

Use the **show bgp evpn ethernet-segment** command to view details of the elected DFs for the selected ES.

### Local Bias

The leaf node that receives traffic from its connected hosts will replicate the packet to all its directly connected peer leafs within the same ES. DF role is ignored when packets are replicated.

When a peer leaf node receives this reflected traffic, it uses *Local Bias* filtering to handle this BUM traffic and drops traffic that is to be reflected on interfaces that share the same ESI as the ESI on the incoming packet.

### AC influenced DF Election (RFC8584 Support)

The Designated Forwarder (DF) is a Provider Edge (PE) router that is responsible for sending Broadcast, Multicast, and Unicast (BUM) traffic to multihomed Customer Edge (CE) devices on a particular VLAN on a particular Ethernet Segment (ES). DF election happens using an algorithm that uses the number of PEs in an ES and the VLAN value to decide the DF. This algorithm was found to have various inefficiencies that needed to be addressed. A new algorithm was defined in the RFC8584 that aims to improve the behaviour of DF elections on PEs.

This new algorithm is backward compatible to the existing RFC7432 compatible devices, wherein, these devices can choose to ignore the new implementation of the DF election algorithm.

#### AC influenced DF election

The existing algorithm was modified by removing from consideration any candidate PEs in a particular ES that could not forward traffic on the specific AC that belonged to the broadcast domain (BD). The current implementation in SLXOS re-triggers the DF election whenever there is a change in the configuration. This satisfies some of the clauses defined in RFC8584.

# Mote

Highest Random Weight (HRW) algorithm as defined in RFC8584 is not supported in the current implementation.

#### Advertising AC influenced DF capability

By default, SLXOS does not advertise AC-DF capabilities to peer nodes in the same ES. This might cause black-holing of traffic due to peers continuing to use RFC7432 algorithm. This issue is resolved by the RFC8584 using the new DF Election Extended community in the ES route.

This is manually enabled using the **advertise capabilities ac-influenced-dfelection** command. This command can only be used when ESI or LACP Auto is already configured on the Ethernet Segment. By default, advertising AC influenced DF capability is disabled.

#### Split Horizon

*Split Horizon* is the term used to define the process of leaf nodes in a fabric dropping duplicate traffic received from other leaf nodes in the same ES. This prevents traffic looping and duplication of traffic back to the originating host.

When a multi-homed host transmits BUM traffic to a leaf node, the leaf forwards this traffic to other leaf nodes in the same ES. The other nodes in the same ES drop this received traffic to prevent looping and packet duplication to the originating host. Works along with *Local Bias*.

#### Aliasing

*Aliasing* is the term used to describe the mechanism where a remote leaf node load balances all Layer 2 traffic using all the other leaf nodes that have the same ES towards a host device. For this load balancing to work, the leafs must be in the *All-Active* multi-homing mode where all the leaf nodes are allowed to forward traffic to and from the ES. When enabled, All-Active multi-homing mode allows a leaf node to advertise that the ESI it is on is reachable even if the remote leaf has not learnt any MAC address of the connected leafs for that ES.

A leaf node advertises that it is a member of an ES using the ES-AD route. When the MAC address is added to the forwarding table, the number of paths and VLAN/BD information is inferred from the AD-per-ES and AD-per-EVI routes.

A learned ES-AD route is removed when the last AD-per-ES route with the same ESI is withdrawn using the *Mass Withdrawal* mechanism.

#### Mass Withdrawal

When a link between a multi-homed host and the leaf node fails, the leaf node sends a AS-per-ES Withdraw message to all its remote peers. The remote peers then remove the advertising leaf node as a next hop for every MAC addresses associated with the failed link.

On a remote leaf, when there are no more advertisements for A-D route for an ES, then the leaf invalidates the MAC entries for that specific ES.

### Core Isolation Disable

*Core Isolation* prevents traffic being black-holed by shutting down the ESI interfaces when all core interfaces between the Leaf and Spine nodes go down for any reason. Core isolation is enabled by default on Multi-homed devices.

#### Core Isolation Tracking

*Core Isolation* feature shuts down ESI interface(s) when all the core interfaces between the Leaf and Spine nodes go down. During core-isolation, data traffic will be black-holed in the multi-homing nodes if the single homed edge port interfaces are present

and the Ethernet VPN Instance VLANs are shared with these interfaces. These single homed edge port interfaces need to be brought up/down along with the ESI client interfaces for better data convergence.

Use the **core-isolation-track** command to enable tracking these single homed edge port interfaces to ensure that they are brought up/down along with ESI client interfaces. This command ensures that that the configured single homed edge port interface is brought down along with the ESI interfaces. When the BGP EVPN sessions come up, these tracked single homed edge port interfaces are brought up along with the ESI interfaces to have better data traffic convergence.

This feature is only available when ESI is configured on (at least) a single interface.

*Core Isolation Tracking* cannot be applied to an interface that is a port-channel member. That is, the interface must not have **channel-group** configuration present.

The interface on which *Core Isolation Tracking* is applied to, must not be a multihomed client. Post this configuration, the tracked interface cannot be assigned as a PO member or a multi-homing client.

During firmware downgrade, **core-isolation track** configurations are removed.

Configuring BGP EVPN Multi-homing

The following configuration must be performed to enable BGP EVPN Multi-homing.

#### Configuring EVPN Mulit-homing on the Leaf

To configure a Leaf for EVPN Multi-homing, each interface on the Leaf that is connected to a host must be configured individually. EVPN Multi-homing can be configured on Ethernet Ports and Port-Channels.

1. Navigate into the *Configuration* mode.

```
SLX # conf term
SLX (config)#
```

2. Navigate into the Ethernet Port or Port-channel interface

```
SLX (config)# interface ethernet 0/1
SLX (config-if-eth-0/1)#
```

3. Use the **ethernet-segment** command to enter into the Ethernet Segment Configuration mode.

```
SLX (config-if-eth-0/1)# ethernet-segment
SLX (config-if-eth-0/1-es)#
```

4. Use the esi to manually assign an Ethernet Segment Identifier (ESI) to this ES.

```
SLX (config-if-eth-0/1-es)# esi 00:11:22:33:44:55:66:77:88:99
SLX (config-if-eth-0/1-es)#
```

5. Repeat for the interfaces that you need to configure as belonging to the same ES on the multi-homed peer node.

6. For LACP port-channel interfaces, use the **lacp auto** command to automatically assign ESI to the interface. ES should not be configured under member links of the PO.

```
SLX (config)# interface port-channel 1
SLX (config-port-channel-1)# ethernet-segment
SLX (config-port-channel-1-es)# lacp auto
```

The configured interfaces are assigned the same Ethernet Segment Identifier and indicate a multi-homed host.

The following example configures a leaf node to support a multi-homed host. An ESI is then assigned to this interface.

```
SLX(config)# interface Port-channel 4
SLX(config-Port-channel-1)# ethernet-segment
SLX(config-Port-channel-1-es)# lacp auto
```

This example displays the details of all the ESIs configured on a leaf.

```
SLX # show bgp evpn ethernet-segment
ESI : 01:d8:84:66:ea:40:14:00:04:00
Interface : po4
Interface state : Up
Load balancing Mode : Active-Active
List of MH Nodes : 1.1.1.1 2.2.2.2
DF Vlans : 100 102 104 106 108 110
DF BD : 50 52 54 56 58 60
```

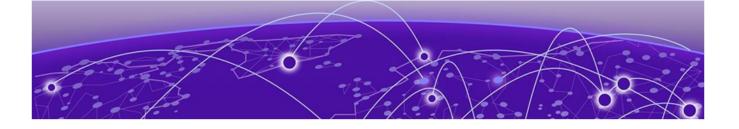

# DHCPv4

DHCPv4 Overview on page 310 DHCPv4 Relay Overview on page 312 Configure the DHCPv4 Relay on page 316 DHCPv4 Snooping on page 317 DHCPv4 Relay Agent Option 82 on page 319 Enable DHCPv4 Relay Agent Option 82 on page 321 Configure the DHCPv4 Relay Gateway Address on page 321 VRF Support in DHCPv4 on page 322 Display DHCPv4 Relay Information on page 323 Clear DHCPv4 Relay Statistics on page 324 Prevent Flooding of Broadcast Packets from the DHCPv4 Relay Agent on page 324

# DHCPv4 Overview

DHCPv4 is based on the Bootstrap Protocol and provides configuration parameters to DHCP clients on request.

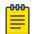

### Note

DHCP was first described in RFC 2131. It has been amended multiple times since.

DHCP is a client-server protocol where one or more dedicated and designated servers allocate network address and other configuration parameters to dynamically configured hosts. DHCP removes the need to configure devices individually. Instead, clients set their network properties by connecting to the designated DHCP server. This protocol consists of two components: a protocol to deliver host-specific configuration parameters from a DHCP server to a host and a mechanism to allocate network addresses to hosts.

DHCP supports three different mechanisms for allocating IP addresses to Clients. They are:

- Automatic allocation where DHCP server assigns a permanent IP address to the Client.
- Dynamic allocation where the DHCP server assigns an IP address for a specific period of time. This allocation is revoked automatically at the expiry of the specific time duration or when the Client voluntarily relinquishes the allocated IP address.

• Manual Allocation - where the Client's IP address is assigned by the network administrator and the DHCP server is used to convey the assigned IP address to the Client.

# DHCP Message Exchange

DHCP has a client-server model, where designated DHCP server hosts allocate network addresses and deliver configuration parameters to dynamically configured hosts. DHCP uses a four-message exchange between client and server: DHCPDISCOVER, DHCPOFFER, DHCPREQUEST, and DHCPACK.

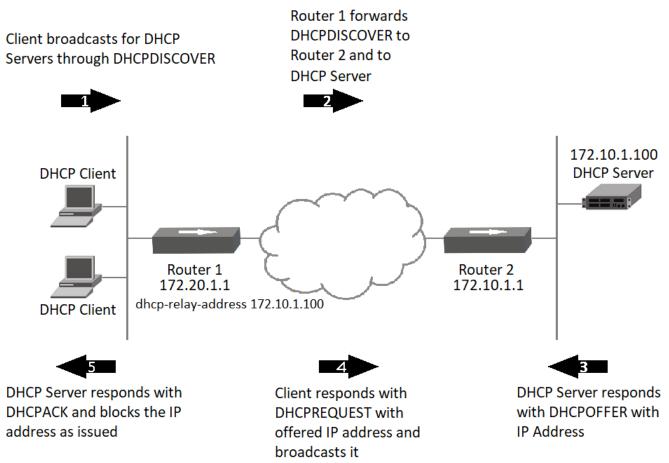

### Figure 42: DHCP Message Exchange

This is a typical message exchange between a DHCP Client and the DHCP Servers in the network where the DHCP Client requests an IP address for the first time.

- DHCPDISCOVER The Client broadcasts this message within in its local physical network. This message might be passed on to DHCP Servers not in the same physical network.
- DHCPOFFER Each DHCP Server that receives a DHCPDISCOVER message may respond to the received message and offer an IP address. Thus, the Client might receive more than one DHCPOFFER messages.
- DHCPREQUEST The Client then chooses one DHCP Server from those DHCP Servers that sent out DHCPOFFER messages. The server is chosen based on the

configuration parameters offered in the DHCPOFFER message. The Client then broadcasts a DHCPREQUEST to all with the IP address of the DHCP Server which was chosen embedded within the DHCPREQUEST message.

• DHCPACK - On the receipt of the DHCPREQUEST from the Client, the DHCP Server chosen by the Client blocks the offered IP address and responds with a DHCPACK message. The blocked IP Address is no longer available for allocation till the IP address is released by the Client voluntarily or is not renewed by the Client.

All other DHCP Servers can then reuse the offered IP address for other requests.

### **DHCP** Message Contents

Some of the primary configuration parameters that are shared from a DHCP Server to DHCP Clients are:

- IP addresses
- Default gateway
- Default routes
- DNS server addresses
- Access control
- QoS policies
- Security policies in DHCP server databases

After obtaining the parameters through DHCP, a Client will be able to exchange packets with other hosts in the local network and Internet.

# DHCPv4 Relay Overview

DHCP Relay is a device that forwards requests and replies between DHCP Server and DHCP Clients that are not located within the same subnet. These devices are generally routers that are at the edge of a network and the DHCP Relay is configured on their Layer 3 interfaces.

### **DHCP** Relay Configuration

DHCP Relay is always configured on A Layer 3 interface on the router. Use the **ip dhcp relay address** command to configure an interface as a DHCP Relay. A maximum of sixteen (16) relay addresses can be configured per interface. When multiple DHCP Servers are configured, the DHCP Relay agent will broadcast to all the servers.

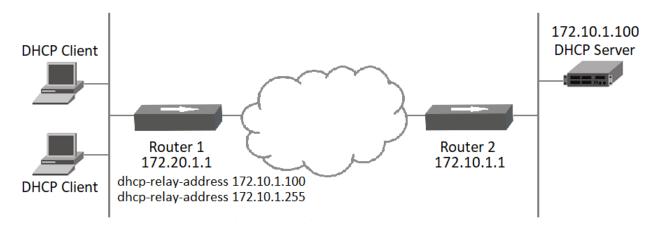

### Figure 43: DHCP Relay Configuration

In the above image, the IP address *172.10.1.255* is a broadcast address. The DHCP Relay will send the DHCPDISCOVER packet to this address to discover additional DHCP Server within the network.

# DHCPv4 Relay Supported Scenarios

The following examples illustrate the network environments where the DHCPv4 Relay Agent can be deployed.

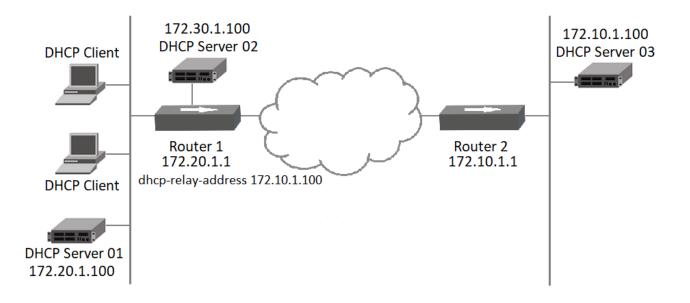

### Figure 44: DHCP Relay Deployments

### Local DHCP Server

DHCP Client and DHCP Server 1 (172.20.1.100) are on the same subnet (same broadcast domain). A DHCP Relay Agent is not required in this scenario, because the server receives broadcast discover messages from the client directly. A configured DHCP Relay Agent in this scenario is redundant because the DHCP Relay Agent relays (unicast) the received DHCP packet again to the destination DHCP Server or DHCP Client. As a result, both parties receive multiple packets.

### **Remote DHCP Server**

DHCP Clients and DHCP Server 2 (172.30.1.100) are on different subnets but are directly linked through a DHCP Relay Agent.

### DHCP Servers in a Network

DHCP Clients and DHCP Server are on different subnets and connected through relay chaining (relay multi-hops). This scenario is not depicted in the image.

### Multiple DHCP Servers

DHCP Server 2 (172.30.1.100) and DHCP Server 3 (172.10.1.100) are two server addresses on different subnets configured at Router 1 (172.20.1.1) which is a DHCP Relay Agent.

### DHCP Server in Different VRFs

DHCP Clients and DHCP Server are on different VRFs. This scenario is not depicted in the image.

# DHCPv4 Relay Supported Scenarios - IP Fabric

The following illustration is a typical IP Fabric deployment.

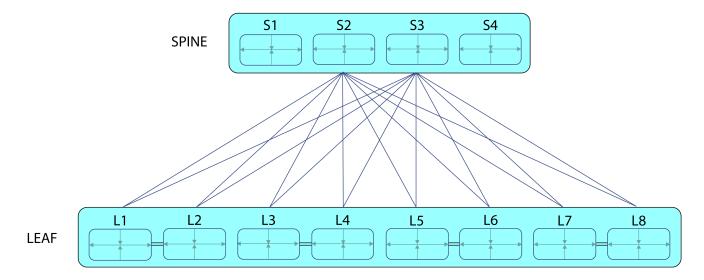

### Figure 45: Typical IP Fabric Deployment

In a typical IP Fabric Deployment, the DHCPv4 Relay can be installed either at the Edge Router or on each leaf (MCT Pair). Depending on where the DHCPv4 Relay is installed, the amount of DHCPv4 broadcast that are generated and propagated varies.

The following topics illustrate these individual scenarios.

### DHCPv4 Relay Deployment in IP Fabric - Centralized Routing

The most common type of DHCP Relay deployment in IP Fabric is where the DHCP Relay is installed on the Border Leaf.

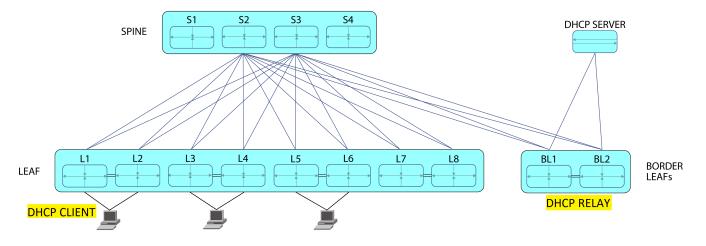

### Figure 46: DHCP Relay Deployed in Centralized Routing Mode

In this deployment, the DHCP Client broadcasts the DHCPDISCOVER packets through the network. When the packet is received by the DHCP Relay, that node in the MCT pair, that receives this packet, forwards the DHCPDISCOVER packet to the DHCP Server.

Also, since the DHCPDISCOVER packet is a broadcast packet, the devices in the MCT Pair broadcasts these packets to the same broadcast domain from where the packet was received. This could cause flooding in the domain.

The **ip dhcp relay disable-flooding** command prevents such a flooding. When enabled, it prevents the DHCP Relay from re-broadcasting the received Layer 2 DHCPDISCOVER packet. For more information, see Prevent Flooding of Broadcast Packets from the DHCPv4 Relay Agent on page 324.

### DHCPv4 Relay Deployment in IP Fabric - Distributed Routing

The other kind of deployment of DHCP Relay in IP Fabric is where the DHCP Relay is installed on each and every leaf node in the fabric.

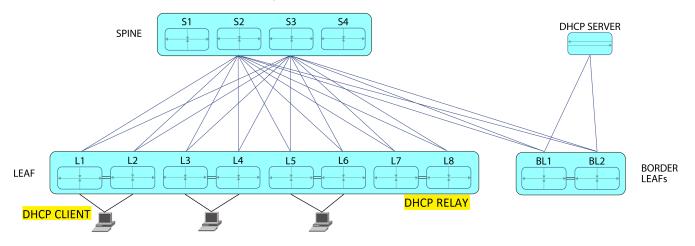

### Figure 47: DHCP Relay Deployed in Distributed Routing Mode

In this deployment, the DHCP Client broadcasts the DHCPDISCOVER packets through the network. When the packet is received by the DHCP Relay, that node in the MCT pair, that receives this packet, forwards the DHCPDISCOVER packet to the DHCP Server through the Border Leaf.

Since the DHCPDISCOVER packet is a broadcast packet, the DHCP Relays also broadcast these packets to the same broadcast domain from where the packet was received. This could cause flooding and looping within the network.

The **ip dhcp relay disable-flooding** command must be configured on each of the DHCP Relays to prevent flooding. When enabled, this command prevents the DHCP Relays from re-broadcasting the received Layer 2 DHCPDISCOVER packet. For more information, see Prevent Flooding of Broadcast Packets from the DHCPv4 Relay Agent on page 324.

# Configure the DHCPv4 Relay

The DHCPv4 relay feature allows forwarding of requests and replies between DHCP servers and clients connected to the switch when these servers and clients are not on the same subnet.

Consider the following when you configure the IP DHCP relay agent:

- You can configure up to 16 DHCP server IP addresses per interface. When multiple addresses are configured, the relay agent relays the packets to all server addresses. The total number of addresses configurable on the router is 4000.
- The DHCP server and the clients it communicates with can be attached to different VRF instances. For more information, see VRF Support in DHCPv4 on page 322.
- 1. Access global configuration mode.

device# configure

2. Access interface configuration mode.

```
device(config) # interface ethernet 0/18
```

- 3. Identify the DHCP server to which DHCP client requests are to be forwarded.
  - a. If the DHCP server and its clients are attached to the same VRF instance, use the following syntax.

```
device(config-if-eth-0/18)# ip dhcp relay address 100.1.1.2
```

b. If the DHCP server and its clients are on different VRF instances, use the following syntax.

```
(config)# int ve 100
device(config-ve-100)# ip dhcp relay 100.1.1.2 use-vrf blue
```

device(config-if) # no ip dhcp relay address 200.1.1.2

This example removes a relay address when the DHCP server is on a different VRF instance.

device(config-ve-103)# no ip dhcp relay address 10.1.2.255 use-vrf blue

# DHCPv4 Snooping

# Snooping overview

DHCPv4 snooping uses trusted ports that have been identified as having legitimate DHCP servers attached. As clients communicate on the network, the device builds a *binding database*, which contains the MAC address of the host, the leased IP address, the lease time, the binding type, and the VLAN number and interface information associated with the host. The network device then filters DHCP server messages from untrusted ports to protect the integrity of legitimate DHCP servers and their operation.

DHCPv4 snooping performs the following activities:

- Validates DHCP messages received from untrusted sources and filters out invalid messages
- Forwards the DHCP request messages from untrusted hosts to configured trusted ports in that VLAN
- Inserts (or removes) Option-82 to the DHCP packets
- Rate-limits DHCP traffic from trusted and untrusted sources
- Builds and maintains the DHCP snooping binding database
- Uses the binding database to validate subsequent requests from untrusted hosts

Other security features, such as dynamic ARP inspection and IP source guard, also use information in the binding database. For more information, see Dynamic ARP Inspection and DHCP Snooping on page 31 and IP Source Guard and DHCP Snooping on page 73.

Because the DHCP snooping feature is implemented in the SLX-OS software, all DHCP messages for enabled VLANs are intercepted in the hardware and directed to the software for processing.

# Trusted and untrusted sources

In a service provider or enterprise network, devices under administrative control are trusted devices. These devices include the switches, routers, and servers in the network. Any device outside the network is an untrusted source. Host ports and unknown DHCP servers are generally treated as untrusted sources.

In SLX-OS, you indicate that a source is trusted by configuring the connected interface as trusted. By default, all interfaces are untrusted. All DHCP client-connected interfaces remain untrusted and DHCP server-connected interfaces are configured as trusted interfaces. Because DHCP client requests are forwarded only to trusted interfaces, a DHCP snooping-enabled VLAN must have at least one trusted member interface through which a trusted DHCP server is reachable.

# Binding database

The DHCP snooping feature dynamically builds and maintains the database using information extracted from intercepted DHCP messages. The database contains an

entry for each untrusted host with a leased IP address if the host is associated with a VLAN that has DHCP snooping enabled. The database does not contain entries for hosts connected through trusted interfaces.

The DHCP snooping feature updates the database when the device receives specific DHCP messages. For example, the feature adds an entry to the database when the device receives an acknowledgment message from the server. The feature removes the entry in the database when the IP address lease expires or the device receives a release message from the host. You can also use the **ip dhcp snooping binding** command to add a static binding entry to the database.

Maintenance of database entries is based on these rules:

- An entry is not updated with a host moves to another interface (MAC move).
- Interface admin down or link down does not remove the binding entries for that interface.
- When DHCP snooping is disabled on a VLAN, entries for that VLAN are removed.
- If the database is full, DHCP snooping continues to forward packets but new binding entries are not created.
- Static binding entries are based on the values that the admin configured. The MAC, IP, and VLAN ID are validated only for format and range.

Binding entries are stored into a persistent File System (FS) to rebuild the database when the system reboots. If the system reboots because of software failure, administrative maintenance, or power outage, the device maintains the entries because hosts may not renegotiate DHCP transactions to rebuild the binding entries. The host traffic should be forwarded based on the learned binding entries before the reboot.

Entries are periodically flushed from or written to the FS on a non-configurable interval of 5 minutes to reduce system load. Binding entries learned between the last write to FS and a reboot are lost. The binding database is stored on the device's flash memory and is not transferred to any remote server.

# Option-82

When DHCP snooping Option-82 is enabled, the device inserts the circuit-id (incoming interface ID and its description) and the remote-id (VLAN and MAC address of the incoming interface) into DHCP request packets before forwarding them to the DHCP server. When a device receives a DHCP response from the server, it verifies that it originally inserted the Option-82 data by inspecting the remote ID and the circuit ID fields. The device removes the Option-82 field and forwards the packet to the client. If the incoming DHCP request packet already has Option-82 then the packet is not modified. Such packets are either dropped or forwarded as-is based on the "Option-82 allow untrusted" feature state.

By default, the device drops DHCP packets that include Option-82 that are received on an untrusted port of a DHCP snooping-enabled VLAN. In some topologies, where an edge device inserts Option-82 to better identify subscriber network and DHCP snooping is enabled on an aggregate device, you may want DHCP packets that include Option-82 to be allowed on an untrusted port. In such cases, you can enable the DHCP snooping "Option-82 allow untrusted" feature on the untrusted interface that connects to the known edge switch.

# Packet validation

When DHCP snooping is enabled, the device validates DHCP packets received on the untrusted interfaces of VLANs. The device forwards the packets unless any of the following conditions occur (in which case the packet is dropped):

- The device receives DHCP response packets on an untrusted interface. These are packets from a DHCP server outside of the trusted network.
- The device receives a release or decline message from an untrusted host with an entry in the binding database. The interface information in the database does not match the interface on which the message was received.
- The device receives a DHCP packet that includes a relay agent IP address that is not 0.0.0.0.
- The device receives a DHCP packet that includes Option-82 and the "Option-82 allow untrusted" feature is not enabled.
- The device receives a DHCP request packet and the incoming VLAN has no trusted port member.

# DHCPv4 Relay Agent Option 82

### Option 82 overview

Option 82 allows the DHCP server to select a sub-range in the DHCP server address pool. The DHCP server echos the option 82 in the DHCP reply packet. The DHCP relay agent validates and removes the option 82 information, and then sends the response to the DHCP client.

Adding option 82 to the DHCP client helps address the following security issues:

- Allows the relay agent to identify the circuit to which to forward replies.
- Prevents DHCP IP address exhaustion attacks. IP address exhaustion occurs when an attacker requests all available IP addresses from a DHCP server by sending requests with fake client MAC addresses.
- Prevents permanently assigning an IP address to a particular user or modem.
- Prevents spoofing of client identifier fields used to assign IP addresses.
- Prevents denial of service (DoS) attacks.

# Relay agent operation with Option 82 enabled

When Option 82 is enabled, the relay agent performs the following actions:

- If the client receives a DHCP packet with the GIADDR field set to zero, but with the Option 82 already present, the relay agent discards the packet and increments the error count.
- If the client receives a DHCP packet with the GIADDR field set to a GIADDR implemented by the local agent, the packet is discarded.
- Adds the IP address of the relay agent (in the GIADDR field).
- Inserts the Option 82 information as the last option in a request packet. Option 82 information contains the remote ID sub-option and the circuit ID sub-option.
- Relays the packet to the DHCP server.
- Removes Option 82 from the received packets from the DHCP server after validation.
- Forwards the packet to the client.

# Configuration considerations

Consider the following when you configure option 82:

- If the relay agent is configured over a Ve interface, the remote-id will be the ifindex of the Ve interface, and the broadcast replies from the server are flooded to all the tagged interfaces configured in the Ve.
- The relay agent does not monitor the client requests during the renewal phase. Also, the device forwards request packets with a non-zero GIADDR from a different relay agent.
- You cannot configure each sub-option separately. Enabling Option 82 enables the insertion of the circuit ID and remote ID sub-options.
- DHCP relay Option 82 can be enabled or disabled globally. You cannot enable or disable this option at the interface level.

## Option 82 sub-options

The DHCP Relay Agent Information Option is a container option for specific agentsupplied sub-options. The relay agent information option has the following format.

| Cod<br>e | Len | Agent Information Field |    |    |    |  |    |
|----------|-----|-------------------------|----|----|----|--|----|
| 82       | Ν   | i٦                      | i2 | i3 | i4 |  | iN |

#### Note

The length N represents the total number of octets in the Agent Information Field. The Agent Information field consists of a sequence of SubOpt/Length/ Value tuples for each sub-option.

### Table 36: Agent remote ID sub-option

| Sub-option type | Length   | VLAN ID   | MAC address |
|-----------------|----------|-----------|-------------|
| (1 byte)        | (1 byte) | (2 bytes) | (6 bytes)   |
| 2               | 8        |           |             |

### Table 37: Relay agent circuit ID sub-option

| Sub-option type | Length   | VLAN ID <string></string> | IF-description string |
|-----------------|----------|---------------------------|-----------------------|
| (1 byte)        | (1 byte) | (4 bytes)                 | (4 bytes)             |
| 2               | 68       |                           |                       |

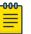

#### Note

The circuit ID is a combination of the VLAN-ID and the interface description string. If the interface description is not configured, the default string "Extremenetworks" is used in the circuit ID.

# Enable DHCPv4 Relay Agent Option 82

For more information, see DHCPv4 Relay Agent Option 82 on page 319.

- 1. Access global configuration mode.
- device# configure
- 2. Enable option 82.

device(config)# ip dhcp relay information option

# Configure the DHCPv4 Relay Gateway Address

Consider the following when you configure the DHCPv4 relay gateway address.

- If the relay gateway address is configured, but no IP address is configured on the interface, the DHCP relay agent does not relay the requests.
- When the relay gateway address matches an IP address that is configured on the interface, it is used to stamp the request.

- When the relay gateway address does not match the IP addresses configured on the interface, the DHCP relay agent uses the default value, which is the lowest-numbered IP address configured on the interface.
- Virtual IP addresses or local subnet broadcast addresses must not be used as the relay gateway address.
- Any primary or secondary IP address configured on the interface can be used as the relay gateway address.
- 1. Access global configuration mode.

device# configure terminal

2. Access interface configuration mode.

device(config)# interface ethernet 0/4

3. Enter the IP address to be used in the Gateway Address field of Bootstrap Protocol or DHCP requests received on a Layer 3 interface.

device(config-if-eth-0/4)# ip dhcp relay gateway 10.50.22.26

The relay agent places the IP address 10.50.22.26 in the Gateway Address field of Bootstrap Protocol or DHCP requests that the router receives on port 1/4 and forwards to the BootP or DHCP server.

# VRF Support in DHCPv4

One device can have multiple containers of routing tables or Forwarding Information Bases (FIBs), with one routing table for each VRF instance. A VRF-capable router can function as a group of multiple virtual routers on the same physical router.

Inter-VRF route leaking allows leaking of specific route prefixes from one VRF instance to another on the same physical router, which eliminates the need for external routing.

In a DHCP setting, route leaking is controlled through one DHCP server (which may be on a different VRF) so that multiple VRFs can communicate with that server.

DHCP relay is supported in the following configurations.

Same VRF instance as the interface through which the client is connected

For example:

- VE interface 100 in VRF "red"
- IP address of interface 3.1.1.1/24
- IP DHCP Relay address (20.1.1.2)

### Different VRF instance as the interface through which the client is connected, an inter-VRF deployment

For example:

- VE interface 100 in default VRF
- IP address of interface 3.1.1.1/24
- P IP DHCP Relay address (100.1.1.2) in VRF "blue"
- IP DHCP Relay address (1.2.3.4.6) in VRF "red"

A maximum of 128 inter-VRF IP DHCP Relay address configurations is allowed per node. A VRF route leak configuration is required for these configurations. In this example, a VRF route leak configuration is required on the default VRF as follows:

- ip route 100.1.1.2/32 next-hop-vrf blue <exit interface/next-hop-ip>
- ip route 12.3.4.6/32 next-hop-vrf red <exit interface/next-hop-ip>

For inter-VRF deployment, use the **use-vrf** *vrf-name* option with the **ip dhcp relay address** command, where *vrf-name* is the VRF where the DHCP server is located.

### Note

As a best practice, do not configure the same DHCP relay address on different VRFs. For example:

- VE interface 100 in default VRF
- IP address of interface 3.1.1.1/24
- IP DHCP Relay address (30.1.1.2) in VRF "blue"
- IP DHCP Relay address (30.1.1.2) in VRF "red"

# Display DHCPv4 Relay Information

- 1. Access privileged EXEC mode on a device where DHCP relay is configured.
- 2. Display statistics such as the number of client packets and the number of dropped server packets for the device.

```
device# show ip dhcp relay statistics
```

| Address  | Disc. | Offer | Req. | Ack  | Nak | Decline | Inform |
|----------|-------|-------|------|------|-----|---------|--------|
|          |       |       |      |      |     |         |        |
| 2.3.4.5  | 300   | 100   | 1211 | 1201 | 0   | 0       | 0      |
| 10.0.1.2 | 300   | 100   | 1211 | 1207 | 0   | 0       | 0      |
|          |       |       |      |      |     |         |        |

Client Packets: 2701 Server Packets: 2932 Client Packets Dropped: 0 Server Packets Dropped: 0

3. Display all DHCP relay addresses configured on the device.

device# show ip dhcp relay address

| DHCP Relay | Information Option: Enabled |             |
|------------|-----------------------------|-------------|
| DHCP Relay | Broadcast Flooding: Enabled |             |
|            |                             |             |
| Interface  | Relay Address               | VRF Name    |
|            |                             |             |
| eth 0/18   | 105.0.0.10                  | default-vrf |
| eth 0/18   | 107.0.0.1                   | default-vrf |
| ve 200     | 107.0.0.1                   | default-vrf |
|            |                             |             |

4. Display all DHCP relay addresses configured for a specific interface on the device.

| eth 0/18 | 105.0.0.10 | default-vrf |
|----------|------------|-------------|
| eth 0/18 | 107.0.0.1  | default-vrf |

#### This example displays addresses configured on interface 0/18.

| device# show ip dhcp relay address interface ve 200           |               |             |  |  |  |
|---------------------------------------------------------------|---------------|-------------|--|--|--|
| DHCP Relay Information Option: Enabled                        |               |             |  |  |  |
| DHCP Remote ID (Type:Length:Vlan:Mac): 00:08:0000:0000068003d |               |             |  |  |  |
|                                                               |               |             |  |  |  |
| Interface                                                     | Relay Address | VRF Name    |  |  |  |
|                                                               |               |             |  |  |  |
| ve 200                                                        | 107.0.0.1     | default-vrf |  |  |  |

This example displays addresses configured on VE 200.

# Clear DHCPv4 Relay Statistics

- 1. Access privileged EXEC mode on a device where DHCP relay is configured.
- 2. Clear the relay statistics for a specific IP address on the device. device# clear ip dhcp relay statistics ip-address 105.0.0.10
- Clear the relay statistics for all IP addresses on the device.
   device# clear ip dhcp relay statistics

# Prevent Flooding of Broadcast Packets from the DHCPv4 Relay Agent

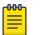

#### Note

DHCPv6 over VxLAN is not supported on SLX-OS.

A DHCP relay agent (RA) is a device that forwards DHCP packets between DHCP clients and DHCP servers. RAs are used to forward requests and replies between DHCP clients and DHCP servers when they are not located in the same physical subnet.

DHCPv4 packets are Layer 2 broadcast packets and these packets are flooded into the broadcast domain (BD) by the RA. When DHCP relay is configured in IP-Fabric deployment, there is a possibility of flooding. For more information, see DHCPv4 Relay Supported Scenarios - IP Fabric on page 314.

It is to control this flooding of DHCPv4 broadcast packets, the **ip dhcp relay disable-flooding** is used.

The non DHCP RA interfaces will still continue to flood the BD with DHCP packets and are not affected by this setting.

To prevent the flooding of DHCPv4 broadcast packets from the DHCP RA:

1. Navigate into the Global Configuration Mode.

```
SLX# configure terminal
SLX (config)#
```

2. Issue the command ip dhcp relay disable-flooding.

```
SLX (config)# ip dhcp relay disable-flooding
SLX (config)#
```

The **no** form of this command resets this setting to default where DHCPv4 broadcast packets are flooded from the RA.

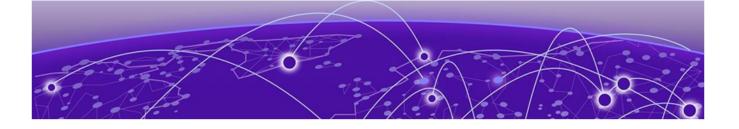

# **DHCPv6**

DHCPv6 Overview on page 326 DHCPv6 Relay Agent on page 326 DHCPv6 Multicast Addresses and UDP Ports on page 327 DHCPv6 Address Assignment on page 327 DHCPv6 Message Format on page 328 Configure DHCPv6 Relay on page 330 Display DHCPv6 Relay Information on page 330 Clear DHCPv6 Relay Statistics on page 331

# DHCPv6 Overview

DHCPv6 offers the capability of automatic allocation of reusable network addresses and additional configuration flexibility.

DHCPv6 has a client-server model, where designated DHCPv6 server hosts allocate network addresses and deliver configuration parameters to dynamically configured hosts. DHCPv6 uses a four-message exchange between client and server: SOLICIT, ADVERTISE, REQUEST, and REPLY.

DHCPv6 identifies a client by its unique identifier and uses Router Advertisement (RA) and IPv6 multicast messages.

The following scalability numbers apply to DHCPv6 relay:

- The total number of DHCPv6 server addresses is 4000.
- The total number of DHCPv6 server addresses per interface is 16.
- The total number of inter-vrf Client-Server configurations for DHCPv4 and v6 relay is 128.

# DHCPv6 Relay Agent

A client locates a DHCPv6 server using a reserved, link-scoped multicast address. Direct communication between the client and server requires them to be attached by the same link. In some situations where ease-of-management, economy, and scalability are concerns, you can allow a DHCPv6 client to send a message to a DHCPv6 server using a DHCPv6 relay agent.

A DHCPv6 relay agent, which may reside on the client link but is transparent to the client, relays messages between the client and the server. Multiple DHCPv6 relay

agents can exist between the client and server. DHCPv6 relay agents can also receive relay-forward messages from other relay agents. These messages are forwarded to the DHCPv6 server that is specified as the destination.

When the relay agent receives a message, it creates a new relay-forward message, inserts the original DHCPv6 message, and sends the relay-forward message as the DHCPv6 server.

# DHCPv6 Multicast Addresses and UDP Ports

### Multicast addresses

All\_DHCP\_Relay\_Agents\_and\_Servers (FF02::1:2) is a link-scoped multicast address used by the client to communicate with neighboring (for example, on-link) relay agents and servers. All servers and relay agents are members of this multicast group.

All\_DHCP\_Servers (FF05::1:3) is a site-scoped multicast address used by the relay agent to communicate with servers, either because the relay agent wants to send messages to all servers or because it does not know the unicast addresses of the servers. To use this address, a relay agent must have an address of sufficient scope to be reachable by the servers. All servers in the site are members of this multicast group.

### **UDP** ports

The relay agent listens on UDP ports 546 and 547 for packets sent by clients and servers. The relayed packets use the source port 547.

### DHCPv6 Address Assignment

### Basic DHCPv6 relay assignment

The DHCPv6 relay agent relays the DHCP messages from clients and other relay agents to a list of destination addresses on the same VRF as the interface on which the client resides or on a different VRF. The list of destination addresses includes unicast IPv6 addresses, the All\_DHCP\_Servers multicast address, or other user-defined IPv6 multicast group address.

### DHCPv6 prefix delegation

The DHCPv6 relay agent relays all the DHCPv6 messages (which can contain the DHCPv6 options) that are to be relayed across the DHCPv6 client and the server. The relay agent does not access or extract the information in the prefix delegation option.

#### Relay chaining

DHCPv6 messages can be relayed through multiple relay agents. The Relay-Reply message from the server is relayed back to the client in the same path it took to reach the server.

#### Relay-message option

The DHCPV6 relay agent includes the relay message option in all RELAY-FORW messages.

#### Remote-ID option

The DHCPv6 relay agent supports the Remote-ID option (option code 37). No user configuration is necessary for this method. The DHCPv6 unique identifier (DUID) of relay agent is used as the remote ID.

### Interface-ID option

The DHCPv6 relay agent supports the Interface-ID option to identify the interface on which the client message was received. No user configuration is necessary for this method.

## DHCPv6 Message Format

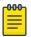

### Note

The **show ipv6 dhcp relay statistics** command does not display the packet count in the statistics for DHCPv6 Advertise and Reconfigure messages, because it is sent from the DHCPv6 server to DHCPv6 client directly, not through the relay server.

### Solicit (1)

A DHCPv6 client sends a Solicit message to locate DHCPv6 servers.

### Advertise (2)

A server sends an Advertise message to indicate that it is available for DHCP service, in response to a Solicit message received from a client.

### Request (3)

A client sends a Request message to request configuration parameters, including IP addresses or delegated prefixes, from a specific server.

### Confirm (4)

A client sends a Confirm message to any available server to determine whether the addresses it was assigned are still appropriate to the link to which the client is connected. This could happen when the client detects either a link-layer connectivity change or if it is powered on and one or more leases are still valid. The confirm message confirms whether the client is still on the same link or whether if it has been moved. The actual leases are not validated, only the prefix portion of the addresses or delegated prefixes.

#### Renew (5)

A client sends a Confirm message to any available server to determine whether the addresses it was assigned are still appropriate to the link to which the client is connected. This could happen when the client detects either a link-layer connectivity change or if it is powered on and one or more leases are still valid. The confirm message confirms whether the client is still on the same link or whether it has been moved. The actual leases are not validated, only the prefix portion of the addresses or delegated prefixes.

#### Rebind (6)

A client sends a Rebind message to any available server to extend the lifetimes on the addresses assigned to the client and to update other configuration parameters. This message is sent after a client receives no response to a Renew message.

### Reply (7)

A server sends a Reply message containing assigned addresses and configuration parameters in response to a Solicit, Request, Renew, or Rebind message received from a client. A server sends a Reply message containing configuration parameters in response to an Information-request message. A server sends a Reply message in response to a Confirm message confirming or denying that the addresses assigned to the client are appropriate to the link to which the client is connected. A server sends a Reply message to acknowledge receipt of a Release or Decline message.

### Release (8)

A client sends a Release message to the server that assigned addresses to the client to indicate that the client is not using one or more of the assigned addresses.

### Decline (9)

A client sends a Decline message to a server to indicate that the client has determined that one or more addresses assigned by the server are already in use on the link to which the client is connected.

### Reconfigure (10)

A server sends a Reconfigure message to a client to inform the client that the server has new or updated configuration parameters. The client needs to initiate a Renew/ Reply or Information-request/Reply transaction with the server in order to receive the updated information.

### Information-request (11)

A client sends an Information-request message to a server to request configuration parameters without the assignment of any IP addresses to the client.

### Relay-forward (12)

A relay agent sends a Relay-forward message to relay messages to servers, either directly or through another relay agent. The received message, either a client message or a Relay-forward message from another relay agent, is encapsulated in an option in the Relay-forward message.

### Relay-reply (13)

A server sends a Relay-reply message to a relay agent containing a message that the relay agent delivers to a client. The Relay-reply message may be relayed by other relay agents for delivery to the destination.

The table lists the DHCPv4 and DHCPv6 message types:

### Table 38: DHCPv4 message versus DHCPv6 message

| DHCPv6 message type                | DHCPv4 message type |
|------------------------------------|---------------------|
| Solicit (1)                        | DHCPDISCOVER        |
| Advertise (2)                      | DHCPOFFER           |
| Request (3), Renew (5), Rebind (6) | DHCPREQUEST         |
| Reply (7)                          | DHCPPACK/DHCPNAK    |
| Release (8)                        | DHCPRELEASE         |
| Information-Request (11)           | DHCPINFORM          |

| DHCPv6 message type                 | DHCPv4 message type |
|-------------------------------------|---------------------|
| Decline (9)                         | DHCPDECLINE         |
| Confirm (4)                         | None                |
| Reconfigure (10)                    | DHCPFORCERENEW      |
| Relay-Forward(12), Relay-Reply (13) | None                |

### Table 38: DHCPv4 message versus DHCPv6 message (continued)

# Configure DHCPv6 Relay

Layer 3 interfaces can be virtual Ethernet (VE) or physical interfaces. You can configure up to 16 relay destination addresses per interface.

Use the **use-vrf** *vrf-name* parameters if the DHCP server and client interface are on different Virtual Forwarding and Routing (VRF) instances. For more information, see the**ipv6 dhcp relay address** command in the *Extreme SLX-OS Command Reference*.

1. Access global configuration mode.

device# configure

2. Access interface configuration mode for the interface where you want to configure the relay.

device# interface ethernet 1/17

3. Enter the IP address of the DHCP server followed by the interface number.

device(config-if-eth-1/17# ipv6 dhcp relay address fe80::1016 interface ethernet 2/67

This example configures a DHCPv6 relay address on a VE. The DHCP server and the client interface are on different VRF instances.

```
device# config
device(config)# interface ve 100
device(config-ve-100)# ipv6 dhcp relay address 2001::1122:AABB:CCDD:3344 use-vrf blue
```

# Display DHCPv6 Relay Information

- 1. Access privileged EXEC mode on a device where DHCPv6 relay is configured.
- 2. Display all DHCP relay addresses configured on the device.

| device# show ipv6 dhcp relay address<br>DHCPv6 unique identifier(DUID): 0102f8f10027f8d43dfb |               |             |                    |  |  |  |
|----------------------------------------------------------------------------------------------|---------------|-------------|--------------------|--|--|--|
| Interface                                                                                    | Relay Address | VRF Name    | Outgoing Interface |  |  |  |
|                                                                                              |               |             |                    |  |  |  |
| eth 1/17                                                                                     | 2002::10      | default-vrf |                    |  |  |  |
| eth 1/17                                                                                     | 2000::10      | default-vrf | eth 0/9            |  |  |  |
| eth 1/17                                                                                     | 2019::10      | test        | ve 102             |  |  |  |
| ve 94                                                                                        | 2011::10      | default-vrf |                    |  |  |  |

3. Display all DHCP relay addresses configured for a specific interface on the device.

```
device# show ipv6 dhcp relay address interface ethernet 1/40
DHCPv6 unique identifier(DUID): 01021025768ef804e005
Interface Relay Address VRF Name Outgoing Interface
```

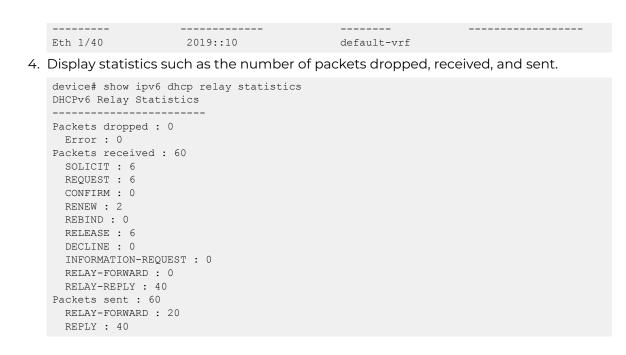

# Clear DHCPv6 Relay Statistics

- 1. Access privileged EXEC mode on a device where DHCP relay is configured.
- 2. Clear the relay statistics for a specific IP address on the device.

device# clear ipv6 dhcp relay statistics ip-address 2000::10

3. Clear the relay statistics for all IP addresses on the device.

device# clear ipv6 dhcp relay statistics

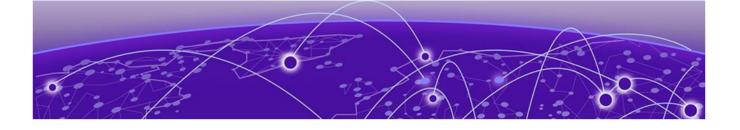

# **Generic Routing Encapsulation**

GRE tunnels on page 332 GRE Configuration Considerations on page 333 Configuring a GRE Tunnel on page 334 Enabling tunnel statistics on page 340 Configuring GRE tunnel keepalive on page 340 Configuring Quality of Service on page 341 Configuring DSCP for the GRE tunnel on page 342 Configure MTU on page 342 Displaying tunnel statistics on page 343 Clearing tunnel statistics on page 344

# **GRE tunnels**

The Generic Routing Encapsulation (GRE) is a transport protocol that transmits other protocol packets. The GRE tunnels act as a virtual point-to-point connection identified by the tunnel source and the tunnel destination configuration. A tunnel interface can be associated with an IP interface. A GRE tunnel acts as a transport medium for the IP interface. In SLX-OS, a VE interface is associated with a GRE tunnel. The properties such as the IP address, routing protocol that are configured in the VE interface are be applied for the GRE tunnel.

Before configuring a GRE tunnel, a point-to-point tunnel configuration, GRE requires both the ends of the tunnel to be configured.

The diagram below illustrates the GRE tunnel.

### Figure 48: GRE tunnel

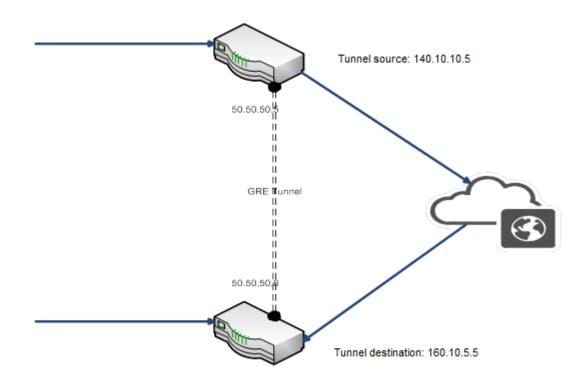

The IP address of a tunnel is derived from the VE interface. After a VE is associated with a tunnel, all the configuration under the VE such as IP address, routing protocol configurations are applied to the GRE tunnel interface. GRE tunnels support pipe and uniform QoS mode. By default, the QoS mode is set to *pipe* mode for all the tunnels.

By default, statistics for a tunnel is disabled. You can enable statistics for each tunnel by using the **statistics** command. Note that traffic loss might occur when enabling or disabling statistics on a tunnel. GRE keep alive is an optional configuration. The minimum granularity of the GRE keep alive time is 1 second.

# **GRE** Configuration Considerations

- The tunnel source and the destination addresses do not support VRF.
- GRE tunnels support only OSPF, ISIS, and BGP.
- QoS mutation configuration on the VE is not supported, including VEs that are bound to GRE tunnels.
- The maximum number of GRE tunnels supported is 1024.
- The routing protocol used for resolving the GRE tunnel destination cannot be configured under the VE that is bound to the GRE tunnel.
- GRE tunnels do not support IPv6 tunnels.
- GRE tunnels support transmitting both IPv4 and IPv6 traffic through the same IPv4 GRE tunnel.
- GRE keep-alive is supported only with the default VRF. If you want GRE keep-alive in the non-default VRF, configure a static route in the VRF context to reach the GRE tunnel source.

- GRE tunnels are not supported in SLX 9150, SLX 9250, Extreme 8520, and Extreme 8720 devices.
- GRE Tunnels do not support IPv6 ACLs.

# Configuring a GRE Tunnel

Configuring a GRE tunnel involves multiple steps. The tunnel's physical interface must be configured first. Next, the supported protocols and the tunnel's IP address must be configured. Once these configurations are completed, these configurations must be applied to the tunnel.

The tunnel's main configurations are applied to a VE interface. The configurations of this VE interface are then applied to the tunnel as its *Router Interface*. The VE interface sets the supported protocols and the IP address(s) of the tunnel.

The following is the steps to perform to create and operate a tunnel that supports both IPv4 and IPv6 traffic through the same IPv4 GRE tunnel.

- Create the Loopback Interface. This is used as the source interface for the tunnel. You can also use an IP address, VE, or an Interface as the source.
- Create the Router Interface. This configures the most important parameters for the tunnel. Configurations includes the supported protocols and the IP addresses for the underlying tunnel endpoints.
- Create the GRE tunnel and apply the above configurations to it.

# Creating a Loopback Interface

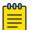

### Note

This configuration is for the Loopback Interface. You can also use the VE or Ethernet interfaces to configure the source and destination interfaces of the IPv4 tunnel end points.

To create a loopback interface, do the following:

- 1. To configure the loopback interface on one of the tunnel end points:
  - a. Enter global configuration mode.

SLX# configure terminal
SLX (config)#

b. Create the loopback interface.

```
SLX (config)# interface loopback 10
SLX (config)#
```

c. Assign an IPv4 address to the interface.

SLX (config-Loopback-10)# ip address 31.31.31.1/32

d. Exit out of the interface configuration mode.

```
SLX (config-Loopback-10)# exit
SLX (config)#
```

- 2. To configure the loopback interface on the other side of the tunnel:
  - a. Enter global configuration mode.

```
SLX# configure terminal
SLX (config)#
```

b. Create the loopback interface.

```
SLX (config)# interface loopback 10
SLX (config)#
```

c. Assign an IPv4 address to the interface.

SLX (config-Loopback-10)# ip address 32.32.32.1/32

d. Exit out of the interface configuration mode.

SLX (config-Loopback-10) # exit
SLX (config) #

The following is a consolidation of the configuration commands executed on one of the tunnel end points.

```
interface Loopback 10
ip address 31.31.31.1/32
```

The following is a consolidation of the configuration commands executed on the other tunnel end point.

```
interface Loopback 10
ip address 32.32.32.1/32
```

### Configuring the Router Interface

To create Router Interfaces for the tunnel endpoints:

- 1. To configure the Router Interface on one of the tunnel end points:
  - a. Enter global configuration mode.

```
SLX# configure terminal
SLX (config)#
```

b. Create the Router Interface. A Router Interface is a VE interface.

```
SLX (config)# interface Ve 20
SLX (conf-if-Ve-20)#
```

c. To configure VRF support for this VE interface. Through this configuration, VRF is supported on the GRE IPv4 tunnel. Here the VRF is named *red*.

```
SLX (conf-if-Ve-20) # vrf forwarding red
SLX (conf-if-Ve-20) #
```

d. Configure the OSPF for IPv4 traffic.

```
SLX (conf-if-Ve-20) # ip ospf area 1
SLX (conf-if-Ve-20) #
```

You can also configure ISIS and BGP protocols.

e. Configure the OSPF for IPv6 traffic.

```
SLX (conf-if-Ve-20)# ipv6 ospf area 1
SLX (conf-if-Ve-20)#
```

You can also configure ISIS and BGP protocols.

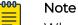

When configuring OSPFv3 for IPv6, ensure no ACLs are applied on this VE. This limitation is applicable to SLX 9740 and Extreme 8820 devices only.

f. Configure the IPv4 address for the VE interface. This configuration enables the transmission of IPv4 traffic through the GRE Tunnel.

```
SLX (conf-if-Ve-20) # ip address 23.23.23.1/24
SLX (conf-if-Ve-20) #
```

g. Configure the IPv6 address for the VE interface. This configuration enables the transmission of IPv6 traffic through the GRE Tunnel.

```
SLX (conf-if-Ve-20)# ipv6 address 2301:1::1:1/64
SLX (conf-if-Ve-20)#
```

h. Exit out the VE interface configuration.

```
SLX (conf-if-Ve-20)# exit
SLX (config)#
```

- 2. To configure the Router Interface on the other tunnel end point:
  - a. Enter global configuration mode.

```
SLX# configure terminal
SLX (config)#
```

b. Create the Router Interface. A Router Interface is a VE interface.

```
SLX (config)# interface Ve 22
SLX (conf-if-Ve-22)#
```

c. To configure VRF support for this VE interface. Through this configuration, VRF is supported on the GRE IPv4 tunnel. Here the VRF is named *red*.

```
SLX (conf-if-Ve-22) # vrf forwarding red
SLX (conf-if-Ve-22) #
```

d. Configure the OSPF area to consolidate traffic from a single network. This configures the OSPF area for IPv4 traffic.

```
SLX (conf-if-Ve-22)# ip ospf area 1
SLX (conf-if-Ve-22)#
```

You can also configure ISIS and BGP protocols.

e. Configure the OSPF area to consolidate traffic from a single network. This configures the OSPF area for IPv6 traffic.

```
SLX (conf-if-Ve-22)# ipv6 ospf area 1
SLX (conf-if-Ve-22)#
```

You can also configure ISIS and BGP protocols.

f. Configure the IPv4 address for the VE interface. This configuration enables the transmission of IPv4 traffic through the GRE Tunnel.

```
SLX (conf-if-Ve-22)# ip address 23.23.23.2/24
SLX (conf-if-Ve-22)#
```

g. Configure the IPv6 address for the VE interface. This configuration enables the transmission of IPv6 traffic through the GRE Tunnel.

```
SLX (conf-if-Ve-22)# ipv6 address 2301:1::1:2/64
SLX (conf-if-Ve-22)#
```

h. Exit out the VE interface configuration.

```
SLX (conf-if-Ve-22)# exit
SLX (config)#
```

The following is a consolidation of the configuration commands executed to create the VE interface on one of the tunnel end points.

```
interface Ve 20
vrf forwarding vrf-red
ip ospf area 1
ip address 23.23.23.1/24
ipv6 ospf area 1
ipv6 address 2301:1::1:1/64
```

The following is a consolidation of the configuration commands executed to create the VE interface on the other tunnel end point.

```
interface Ve 22
vrf forwarding vrf-red
ip ospf area 1
ip address 23.23.23.2/24
ipv6 ospf area 1
ipv6 address 2301:1::1:2/64
```

# Configuring a Tunnel

To configure a GRE tunnel that supports both IPv4 and IPv6 traffic through the same tunnel, do the following:

- 1. Configure the following on one end of the GRE tunnel.
  - a. Enter global configuration mode.

device# configure terminal

b. Use the **interface tunnel** command to enter interface configuration mode and configure a tunnel. Here we are configuring tunnel with ID 20.

```
device (config) # interface tunnel 22
```

The valid range for tunnel IDs is from 1 through 1024.

c. Use the **mode gre ip** command to configure GRE encapsulation over IP as the tunnel's mode.

```
device(config-intf-tunnel-20)# mode gre ip
```

d. Use the **source** command to configure source interface of the tunnel. Here, we are configuring a *loopback* interface as the source.

device(config-intf-tunnel-20)# source loopback 10

An IPv4 address, Ethernet, loopback, and VE interfaces can be configured as the source. The maximum number of supported tunnel sources is 15 for SLX 9540 and SLX 9640 and 255 for SLX 9740/Extreme 8820.

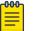

### Note

When the physical/ve interface is specified as the source of the GRE tunnel, the lowest IP address of that interface is used as the tunnel source IP address. If the smallest IP address is removed from the interface, the next smallest IP address is then used as the tunnel source.

e. Use the **destination** command to configure destination IP address. This must be the IP address assigned to the other tunnel end point.

device(config-intf-tunnel-20)# destination 32.32.32.2

f. Use **router-interface** command to configure a router interface for the tunnel. The *Router Interface* configures some important tunnel parameters.

device(config-intf-tunnel-20) # router-interface ve 20

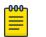

The tunnel Source VE and the Router Interface VE cannot be the same.

g. Use the **no shutdown** command to configure the tunnel to remain up.

device(config-intf-tunnel-20)# no shutdown

- 2. Configure the following on the other end of the GRE tunnel.
  - a. Enter global configuration mode.

device# configure terminal

Note

b. Use the **interface tunnel** command to enter interface configuration mode and configure a tunnel. Here we are configuring tunnel with ID 22.

device (config) # interface tunnel 22

The valid range for tunnel IDs is from 1 through 1024.

c. Use the **mode gre ip** command to configure GRE encapsulation over IP as the tunnel's mode.

device(config-intf-tunnel-22)# mode gre ip

d. Use the **source** command to configure source interface of the tunnel. Here, we are configuring a *loopback* interface as the source.

device(config-intf-tunnel-22) # source loopback 10

An IPv4 address, Ethernet, loopback, and VE interfaces can be configured as the source. The maximum number of supported tunnel sources is 15 for SLX 9540 and SLX 9640 and 255 for SLX 9740/Extreme 8820.

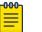

#### Note

When the physical/ve interface is specified as the source of the GRE tunnel, the lowest IP address of that interface is used as the tunnel source IP address. If the smallest IP address is removed from the interface, the next smallest IP address is then used as the tunnel source.

e. Use the **destination** command to configure destination IP address. This must be the IP address assigned to the other tunnel end point.

device(config-intf-tunnel-22)# destination 32.32.32.1

f. Use **router-interface** command to configure a router interface for the tunnel. The *Router Interface* configures some important tunnel parameters.

```
device(config-intf-tunnel-22)# router-interface ve 20
```

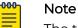

The tunnel Source VE and the Router Interface VE cannot be the same.

g. Use the **no shutdown** command to configure the tunnel to remain up.

```
device(config-intf-tunnel-22) # no shutdown
```

```
interface tunnel 20
mode gre ip
source loopback 10
destination 31.31.31.2
router-interface ve 20
no shutdown
```

The following is the consolidation of the above steps to create a GRE tunnel on one of the tunnel end points.

```
interface tunnel 22
mode gre ip
source loopback 10
destination 31.31.31.1
router-interface ve 22
no shutdown
```

### Binding a tunnel to a VE interface

1. Enter global configuration mode.

device# configure terminal

2. Use the **interface** command to enter interface configuration mode and configure a VE interface.

device(config)# interface ve 3

The range is from 1 through 4096.

3. Use the **ip** address command to assign an IP address to the VE interface.

device(config-if-Ve-3)# ip address 10.1.1.1

4. Use the exit command to return to global configuration mode.

device(config-if-Ve-3)# exit

5. Use the **interface** command to enter interface configuration mode and configure a tunnel.

device(config)# interface tunnel 5

The range is from 1 through 1024.

6. Use the **router-interface** command to configure a router interface for the tunnel.

```
device(config-intf-tunnel-5)# router-interface ve 3
```

This example shows how to bind a tunnel to a VE interface.

```
device# configure terminal
device (config)# interface ve 3
device(config-if-Ve-3)# ip address 10.1.1.1
device(config-if-Ve-3)# exit
device (config)# interface tunnel 5
device(config-intf-tunnel-5)# router-interface ve 3
```

# **Enabling tunnel statistics**

1. Enter global configuration mode.

device# configure terminal

2. Use the **interface** command to enter interface configuration mode and configure a tunnel.

device(config)# interface tunnel 5

The range is from 1 through 1024.

3. Use the **statistics** command to enable statistics on the tunnel.

device(config-intf-tunnel-5)# statistics

The following example shows how to enable tunnel statistics.

```
device# configure terminal
device (config)# interface tunnel 5
device(config-intf-tunnel-5)# statistics
```

# Configuring GRE tunnel keepalive

1. Enter global configuration mode.

device# configure terminal

2. Enter interface configuration mode and configure a tunnel.

device(config)# interface tunnel 5

Valid values range from from 1-1024.

3. Configure the keepalive interval and number of retries.

device(config-intf-tunnel-5)# keepalive time-interval 30 retry-count 2

Valid values for the interval range from 1-32767. Valid values for retries range from 1-255.

# Configuring Quality of Service

Do the following to configure the QoS for the tunnel. The same configuration can be used on both tunnel end points.

To configure DSCP TTL Mode for one of the tunnel end points.

a. Enter global configuration mode.

SLX# configure terminal
SLX (config)#

b. Use the **interface tunnel** command to enter interface configuration mode and configure a tunnel. Here we are configuring tunnel with ID 20.

device (config) # interface tunnel 22

The valid range for tunnel IDs is from 1 through 1024.

c. Configure the DSCP value.

device(config-intf-tunnel-20)# dscp 28

- d. Configure the TTL value.
   device (config-intf-tunnel-20) # ttl 135
- e. Configure the QoS mode for this tunnel. Configure this value from either *pipe* or *uniform* modes.

device(config-intf-tunnel-20)# dscp-ttl-mode pipe

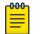

Note

The default QoS mode is pipe.

When the DSCP TTL mode is configured as *pipe*, the DSCP and TTL values that are configured on this tunnel interface are used.

When the DSCP TTL mode is configured as *uniform*, the DSCP and TTL values are copied from the packet being transported over the tunnel and is used in the tunnel header.

# Mote

When the DSCP TTL mode is set to *pipe* and the DSCP and TTL values are not configured within the tunnel, the default DSCP and TTL values are used.

The following is the consolidation of the above configuration steps.

```
interface tunnel 20 mode gre ip
```

source loopback 6 destination 32.32.32.1 router-interface ve 5 ttl 135 dscp 28 dscp-ttl-mode pipe

The following shows the configuration of a tunnel end point where the DSCP TTL mode is *uniform*. Here TTL and DSCP configurations are not required.

```
interface tunnel 20
mode gre ip
source loopback 6
destination 32.32.32.1
router-interface ve 5
dscp-ttl-mode uniform
```

# Configuring DSCP for the GRE tunnel

1. Enter global configuration mode.

device# configure terminal

2. Enter interface configuration mode and configure a tunnel.

device(config)# interface tunnel 5

The range is from 1 thorough 1024.

3. Configure tunnel differentiated services codepoint (DSCP).

device(config-intf-tunnel-5)# dscp 10

Valid values range from from 0-63.

# **Configure MTU**

- Enter global configuration mode.
   device# configure terminal
- 2. Enter interface configuration mode and configure a VE interface.

device (config) # interface ve 5

The range is from 1 through 4096.

3. Configure MTU on the interface.

device(config-intf-ve-5)# ip mtu 9011

MTU can be configured globally or for each individual GRE tunnel interface.

To configure the MTU for a GRE Tunnel, the MTU is first configured in a VE. This VE is then applied to the tunnel. This causes the VE's MTU to be used as the tunnel's MTU .

When configuring the MTU either globally or for use with a tunnel interface, take into account the 24 bytes reserved for the GRE Tunnel Header. Reduce 24 bytes from your target MTU and configure it as the MTU. When applying, the 24 bytes reserved for the GRE Tunnel Header is added to your configured MTU value and applied.

For example, if you want to set the MTU to 1750, reduce the 24 bytes from this value and configure 1726 bytes as the MTU value for the VE. The targeted MTU value of 1750 bytes (1726 bytes + 24 bytes) will be applied to the VE and on the tunnel. This applies to all MTU configurations.

In the case where you want to assign the maximum permissible MTU of 9194 bytes, you must manually reduce the reserved 24 bytes. In this case, you should set the MTU value at 9170 bytes. (9194 bytes - 24 bytes = 9170 bytes).

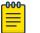

#### Note

The 24 bytes consists of a 4 byte GRE Outer Header and a 20 byte Outer IP Header.

This example summarizes the commands in this procedure.

```
device# configure terminal
device(config)# interface ve 5
device(config-intf-ve-5)# ip mtu 1500
```

This example configures the MTU value to the maximum permitted value.

```
device# configure terminal
device (config)# interface ve 5
device (config-intf-ve-5)# ip mtu 9170
```

# Displaying tunnel statistics

1. From user EXEC mode, use the **show tunnel statistics** command to display statistics of all tunnels.

device# show tunnel statistics

2. Enter the tunnel ID to display statistics of a specific tunnel.

device# show tunnel statistics 7

The following example shows how to display statistics of all tunnels.

device# show tunnel statistics

The following example shows how to display statistics of the specified tunnel ID.

device# show tunnel statistics mode gre Tnl ID RX packets TX packets RX bytes TX bytes

| device# show tunnel statistics mode gre |            |            |          |          |  |
|-----------------------------------------|------------|------------|----------|----------|--|
| Tnl ID                                  | RX packets | TX packets | RX bytes | TX bytes |  |
|                                         |            |            |          |          |  |
| 10                                      | 0          | 10         | (NA)     | 640      |  |
| 11                                      | 0          | 20         | (NA)     | 1280     |  |
| 12                                      | 0          | 50         | (NA)     | 22000    |  |

The following example shows how to display information of the specified tunnel.

```
device# show tunnel 10
Tunnel 10, mode GRE
Ifindex 0x7c40000a, Admin state up, Oper state up
Source IP 14.101.0.4, Vrf default-vrf
Destination IP 15.10.0.3
Tunnel IP Interface : Ve 501 up
Tunnel TTL 255 Tunnel DSCP 0
Tunnel OosMode PIPE
Keepalive Interval 10000 RetryCount 3 TimeRemaining 27861 msecs
GRE Keep Alive : RX 62
                          TX 62
Active next hops:
   IP: 13.10.0.3, Vrf: default-vrf
    Egress L3 port: Ve 10, Outer SMAC: 609c.9f0d.4a14
    Outer DMAC: 001b.ed9f.1700
    Egress L2 Port: Unknown, Outer ctag: 0, stag:0, Egress mode: Local
    BUM forwarder: no
```

# Clearing tunnel statistics

1. From Privileged EXEC mode, use the **clear tunnel statistics** command to clear statistics of all tunnels.

device# clear tunnel statistics

2. Enter the tunnel ID to clear statistics of a specific tunnel.

```
device# clear tunnel statistics 7
```

The following example shows how to clear statistics of all tunnels.

device# clear tunnel statistics

The following example shows how to clear statistics of the specified tunnel.

```
device# clear tunnel statistics 7
```

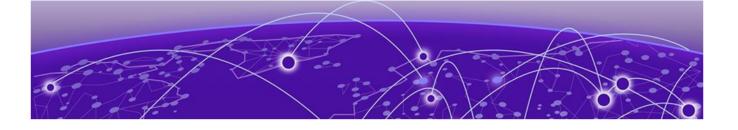

# IS-IS (IPv4)

IS-IS overview on page 346 Relationship to the IP route table on page 347 IS-IS CLI levels on page 351 Enabling IS-IS globally on page 352 Configuring the IS-IS IPv4 unicast address family on page 352 Overload bit on page 353 Authentication on page 353 Changing the IS-IS level globally on page 355 Logging adjacency changes on page 355 Complete Sequence Numbers PDU interval on page 356 Changing the maximum LSP lifetime on page 356 Changing the LSP refresh interval on page 357 Changing the LSP generation interval on page 357 Changing the LSP interval and retransmit interval on page 358 Disabling IS-IS name mapping capability on page 358 Logging invalid LSP packets received on page 359 Changing the SPF timer on page 359 Configuring the IS-IS flooding mechanism on page 360 Configuring IS-IS PSPF exponential back-off on page 360 Hello padding on page 361 Partial SPF optimizations on page 362 Incremental SPF optimizations on page 362 IS-IS incremental shortcut LSP SPF optimization on page 363 Maximum number of load sharing paths on page 364 Default route advertisement on page 364 IS-IS administrative distance on page 366 Configuring summary addresses on page 367 IPv4 IS-IS route redistribution on page 367 Default redistribution metric on page 369 Configuring the default link metric value globally on page 370 IS-IS metric styles on page 370 Enabling IS-IS for an Interface on page 371 Configuring authentication on an IS-IS interface on page 372 Disabling hello padding for an IS-IS interface on page 372

Changing the IS-IS level on an IS-IS interface on page 373 Changing the hello multiplier for an IS-IS interface on page 373 Changing the hello interval for an IS-IS interface on page 374 DIS Hello Interval on page 374 IS-IS Point-to-Point over Ethernet on page 374 Displaying IS-IS statistics on page 376

# **IS-IS overview**

The Intermediate System to Intermediate System (IS-IS) protocol is a link-state Interior Gateway Protocol (IGP) that is based on the International Standard for Organization/International Electrotechnical Commission (ISO/IEC) Open Systems Internet Networking model (OSI). In IS-IS, an intermediate system (router) is designated as either a Level 1 or Level 2 device. A Level 1 router routes traffic only within the area in which the router resides. A Level 2 router routes traffic between areas within a routing domain.

The implementation of IS-IS is based on the following specifications and draft specifications:

- ISO/IEC 10589 "Information Technology Telecommunication and information exchange between systems - Intermediate system to Intermediate system intradomain routing information exchange protocol for use in conjunction with the protocol for providing the connection less-mode Network Service (ISO 8473)", 1992
- ISO/IEC 8473 "Information processing systems Data Communications Protocols for providing the connectionless-mode network service", 1988
- ISO/IEC 9542 "Information Technology Telecommunication and information exchange between systems - End system to Intermediate system intra-domain routing information exchange protocol for use in conjunction with the protocol for providing the connection less-mode Network Service (ISO 8473)", 1988
- RFC 1195 "Use of OSI IS-IS for Routing in TCP/IP and Dual Environments", 1990.
- RFC 2763 "Dynamic Host Name Exchange Mechanism for IS-IS", 2000.
- RFC 2966 "Domain-wide Prefix Distribution with Two-Level IS-IS", 2000
- RFC 3373 "Three-Way Handshake for Intermediate System to Intermediate System (IS-IS) Point-to-Point Adjacencies", 2002
- Portions of the Internet Draft "IS-IS extensions for Traffic Engineering" draft-ieff-isistraffic-02.txt (dated 2000). that describe the Extended IP reachability type-lengthvalue (TLV type 135) and the extended Intermediate System (IS) reachability TLV (TLV type 22). These portions provide support for the wide metric version of IS-IS. No other portion is supported on Extreme's implementation of IS-IS.

# Note

The Extreme device does not support routing of Connectionless-Mode Network Protocol (CLNP) packets. The Extreme device uses IS-IS for TCP/IP only.

# Relationship to the IP route table

The IS-IS routes are calculated and first placed in the IS-IS route table. The routes are then transferred to the IP route table.

The best IS-IS path for a given destination is sent to the IP route table for comparison to the best paths from other protocols to the same destination. The CPU selects the path with the lowest administrative distance and places that path in the IP route table:

- If the path provided by IS-IS has the lowest administrative distance, then the CPU places that IS-IS path in the IP route table.
- If a path to the same destination supplied by another protocol has a lower administrative distance, the CPU installs the other protocol's path in the IP route table instead.

The **administrative distance** is a protocol-independent value from 1 - 255. Each path sent to the CPU, regardless of the source of the path (IS-IS, OSPF, static IP route, and so on) has an administrative distance.

Each route source has a default administrative distance. The default administrative distance for IS-IS is 115.

You can change the administrative distance for IS-IS and other routes sources.

# Intermediate systems and end systems

IS-IS uses the following categories to describe devices within an IS-IS routing domain (similar to an OSPF Autonomous System):

- Intermediate System (IS) A device capable of forwarding packets from one device to another within the domain. In Internet Protocol (IP) terminology, an IS is a router.
- End System (ES) A device capable of generating or receiving packets within the domain. In IP terminology, an ES is an end node or IP host.

When you configure IS-IS on a device, the device is an IS.

Figure 49 shows an example of an IS-IS network.

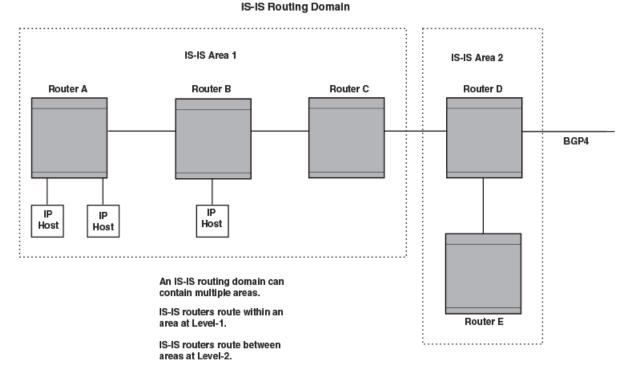

### Figure 49: An IS-IS network contains Intermediate Systems (ISs) and host systems

### Note

000

Since the implementation of IS-IS does not route OSI traffic but instead routes IP traffic, IP hosts are shown instead of ESs.

The other basic IS-IS concepts illustrated in this figure are explained in the following sections.

### Domain and areas

IS-IS is an IGP, and thus applies only to routes within a single routing domain. However, you can configure multiple areas within a domain. A device can be a member of one area for each Network Entity Title (NET) you configure on the device. The NET contains the area ID for the area the NET is in.

In Intermediate systems and end systems on page 347, Routers A, B, and C are in area 1. Routers D and E are in area 2. All the routers are in the same domain.

# Level-1 routing and Level-2 routing

You can configure an IS-IS router to perform one or both of the following levels of IS-IS routing:

| -000 |  |
|------|--|
| =    |  |
| _    |  |
|      |  |

Note

The ISO/IEC specifications use the spelling "routeing", but this document uses the spelling "routing" to remain consistent with other Extreme documentation.

- Level-1 A Level-1 router routes traffic only within the area the router is in. To forward traffic to another area, the Level-1 router sends the traffic to its nearest Level-2 router.
- Level-2 A Level-2 router routes traffic between areas within a domain.

In Intermediate systems and end systems on page 347, Routers A and B are Level-1s only. Routers C and D are Level-1 and Level-2 ISs. Router E is a Level-1 IS only.

## Neighbors and adjacencies

A device configured for IS-IS forms an adjacency with each of the IS-IS devices to which it is directly connected. An adjacency is a two-way direct link (a link without router hops) over which the two devices can exchange IS-IS routes and other protocol-related information. The link is sometimes called a "circuit". The devices with which the device forms adjacencies are its neighbors, which are other ISs.

In Intermediate systems and end systems on page 347, Router A has an IS-IS adjacency with Router B. Likewise, Router B has an IS-IS adjacency with Router A and Router C.

# **Designated IS**

A Designated IS is an IS-IS router that is responsible for gathering and distributing link state information to other Level 1 or Level 2 ISs within the same broadcast network (LAN). The Level 1 and Level 2 Designated ISs within a broadcast network are independent, although the same device can be a Level 1 Designated IS and a Level 2 Designated IS at the same time.

The Designated IS is elected based on the priority of each IS in the broadcast network. When an IS becomes operational, it sends a Level 1 or Level 2 Hello PDU to advertise itself to other ISs. If the IS is configured to be both a Level 1 and a Level 2 IS, the IS sends a separate advertisement for each level:

- The Level 1 IS that has the highest priority becomes the Level 1 Designated IS for the broadcast network.
- The Level 2 IS that has the highest priority becomes the Level 2 Designated IS for the broadcast network.

If the Designated IS becomes unavailable, for example in the case of a reboot, the IS with the next highest priority becomes the new IS. If two or more ISs have the highest priority, the IS with the highest MAC address becomes the Designated IS.

The priority is an interface parameter. Each interface that is enabled for IS-IS can have a different priority.

The figure below shows an example of the results of Designated IS elections. For simplicity, this example shows four of the five routers in Intermediate systems and end systems on page 347, with the same domain and areas.

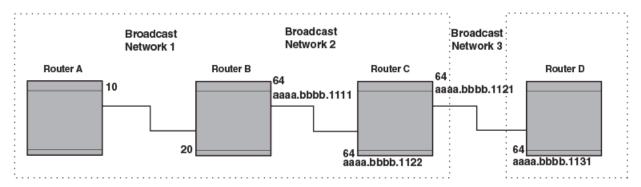

# Figure 50: Each broadcast network has a Level-1 Designated IS and a Level-2 Designated IS

Designated IS election has the following results in this network topology:

- Router B is the Level 1 Designated IS for broadcast network 1
- Router C is the Level 1 Designated IS for broadcast network 2
- Router D is the Level 2 Designated IS for broadcast network 3

In this example, the IS-IS priorities for the IS-IS interfaces in broadcast network 1 have been changed by an administrator. The priorities for the interfaces in the other broadcast networks are still set to the default (64). When there is a tie, IS-IS selects the interface with the highest MAC address.

### Broadcast pseudonode

In a broadcast network, the Designated IS maintains and distributes link state information to other ISs by maintaining a pseudonode . A pseudonode is a logical host representing all the Level 1 or Level 2 links among the ISs in a broadcast network. Level 1 and Level 2 have separate pseudonodes, although the same device can be the pseudonode for Level 1 and Level 2.

### Route calculation and selection

The Designated IS uses a Shortest Path First (SPF) algorithm to calculate paths to destination ISs and ESs. The SPF algorithm uses Link State PDUs (LSPDUs) received from other ISs as input, and creates the paths as output.

After calculating the paths, the Designated IS then selects the best paths and places them in the IS-IS route table. The Designated IS uses the following process to select the best paths.

- 1. Prefer the Level 1 path over the Level 2 path.
- 2. If there is no Level 1 path, prefer the internal Level 2 path over the external Level 2 path.
- 3. If there is still more than one path, prefer the path with the lowest metric.

4. If there is more than one path with the lowest metric, load share among the paths. After selecting the best path to a destination, the software places the path in the IS-IS route table.

# Three-way handshake for point-to-point adjacencies

Three-Way Handshake for Point-to-Point adjacencies provides three-way handshake mechanisms on point-to-point interfaces for the following benefits:

- Identifies neighbor restarts within the holding time period
- Identifies uni-directional link failures and stops forming of an adjacency with a peer where such link failures occur.

# **IS-IS CLI levels**

The CLI includes various levels of commands for IS-IS. The figure below illustrates these levels.

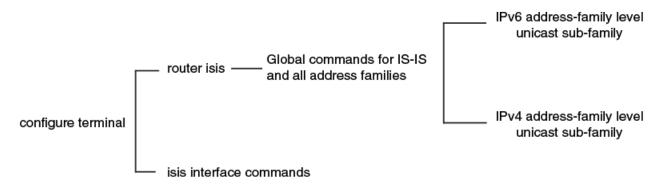

# Figure 51: IS-IS CLI levels

The following IS-IS CLI configuration modes are available

- ISIS router configuration mode: A global level for the configuration of the IS-IS protocol. At this level, all IS-IS configurations apply to IPv4 and IPv6.
- ISIS address-family IPv4 unicast configuration mode: Commands entered in ISIS address-family IPv4 unicast configuration mode apply only to IS-IS IPv4 configurations.
- ISIS address-family IPv6 unicast configuration mode: Commands entered in ISIS address-family IPv6 unicast configuration mode apply only to IS-IS IPv6 configurations.
- Interface subtype configuration mode: Various IS-IS options are configured on a specified interface.

Refer to the relevant Command Reference for more information on each of these configuration modes and for information on all of the commands accessed in these configuration modes.

Each address family configuration level allows you to access commands that apply to that particular address family only. To enable a feature in a particular address family, you must specify any associated commands for that feature in that particular address

family. You cannot expect the feature, which you may have configured in the IPv4 IS-IS unicast address family, to work in the IPv6 IS-IS unicast address family unless it is explicitly configured in the IPv6 IS-IS unicast address family.

# Enabling IS-IS globally

1. Enter the **configure terminal** command to access global configuration mode.

device# configure terminal

2. Enter the **router isis** command to enter IS-IS router configuration mode and enable IS-IS on the device.

device(config)# router isis
ISIS: Please configure NET!

3. Enter the **net** command and specify a NSAP address to configure a NET for IS-IS.

device(config-isis-router)# net 49.2211.0000.00bb.cccc.00

The following example enables IS-IS on a device.

```
device# configure terminal
device(config)# router isis
ISIS: Please configure NET!
device(config-isis-router)# net 49.2211.0000.00bb.cccc.00
```

# Configuring the IS-IS IPv4 unicast address family

1. Enter the configure terminal command to access global configuration mode.

device# configure terminal

2. Enter the **router isis** command to enter IS-IS router configuration mode and enable IS-IS on the device.

device(config)# router isis

3. Enter the **address-family ipv4 unicast** command to enable ISIS address-family IPv4 unicast configuration mode.

device(config-isis-router)# address-family ipv4 unicast

The following example enables ISIS address-family IPv4 unicast configuration mode.

```
device# configure terminal
device(config)# router isis
device(config-isis-router)# address-family ipv4 unicast
device(config-router-isis-ipv4u)#
```

# Overload bit

An IS can be in the overload state for Level 1 or Level 2 as follows:

- If an IS is in the overload state for Level 1, other Level 1 ISs stop using the overloaded IS to forward Level 1 traffic. However, the IS can still forward Level 2 traffic, if applicable.
- If an IS is in the overload state for Level 2, other Level 2 ISs stop using the overloaded IS to forward Level 2 traffic. However, the IS can still forward Level 1 traffic, if applicable.
- If an IS is in the overload state for both levels, the IS cannot forward traffic at either level.

By default, the device automatically sets the overload bit to 1 (on) in its LSPDUs to other ISs if an overload condition occurs.

The overload bit can also be set to administratively shut down IS-IS without disabling the protocol. Setting the overload bit on is useful when configuration changes are needed but you do not want to remove the device from the network. A device can also be configured to set the overload bit on for a specific number of seconds during startup, to allow IS-IS to become fully active before the device begins IS-IS routing.

## Setting the overload bit

1. Enter the configure terminal command to access global configuration mode.

device# configure terminal

2. Enter the **router isis** command to enter IS-IS router configuration mode and enable IS-IS on the device.

device(config) # router isis

3. Enter the **set-overload-bit** command with the **on-startup** and **wait-for-bgp** parameters, specifying a value, to configure the device to set the overload bit upon system startup. The overload bit remains set until BGP has converged. 86,400 seconds is the maximum time that IS-IS waits for BGP convergence to complete.

device(config-isis-router)# set-overload-bit on-startup wait-for-bgp 86400

The following example configures the overload bit on system startup until BGP has converged. The maximum time that the device waits for BGP convergence to complete is 86400 seconds.

```
device# configure terminal
device(config)# router isis
device(config-isis-router)# set-overload-bit on-startup wait-for-bgp 86400
```

# Authentication

An authentication password can be configured using the Hashed Message Authentication codes - Message Digest 5 (HMAC-MD5) algorithm, in conformance with RFC 3567 - Intermediate System to Intermediate System (IS-IS) Cryptographic Authentication.

IS-IS authentication checking is enabled by default. When transitioning from one authentication mode to another, changing the authentication mode can cause packets to drop because only some of the routers have been reconfigured. During such a transition, it can be useful to disable IS-IS authentication checking temporarily until all devices are reconfigured and the network is stable.

Authentication can be configured globally or for a specified interface.

To configure IS-IS authentication globally you must perform the following tasks:

- Configure IS-IS Authentication Mode
- Configure IS-IS Authentication Key
- Disable IS-IS Authentication Check (optional)

To configure IS-IS authentication on a specified interface, you must perform the following tasks:

- Configure IS-IS Interface Authentication Mode for the specified interface
- Configure IS-IS Authentication Key for the specified interface
- Disable IS-IS Authentication Check for the specified interface (optional)

# Configuring authentication

1. Enter the **configure terminal** command to access global configuration mode.

device# configure terminal

2. Enter the **router isis** command to enter IS-IS router configuration mode and enable IS-IS on the device.

device(config)# router isis

3. Enter the **auth-mode** command with the **md5** and **level-1** parameters to configure MD5 authentication for Level 1 packets.

device(config-isis-router)# auth-mode MD5 level-1

4. Enter the **auth-check disable** command with the **level-1** parameter to temporarily disable authentication checking globally for Level 1 packets.

device(config-isis-router)# auth-check level-1 disable

5. Enter the **auth-key** command with the **level-1** parameters, specifying an authentication password to configure an authentication key globally for Level 1 packets.

device(config-isis-router)# auth-key level-1 mysecurekey

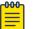

Note

MD5 passwords cannot have ASCII character 32 ('SPACE') as a part of the password string.

The following example configures IS-IS authentication mode, an IS-IS authentication key and temporarily disables IS-IS authentication checking for Level 1 packets.

```
device# configure terminal
device(config)# router isis
device(config-isis-router)# auth-mode MD5 level-1
device(config-isis-router)# auth-check level-1 disable
device(config-isis-router)# auth-key level-1 mysecurekey
```

# Changing the IS-IS level globally

1. Enter the **configure terminal** command to access global configuration mode.

device# configure terminal

2. Enter the **router isis** command to enter IS-IS router configuration mode and enable IS-IS on the device.

device(config) # router isis

3. Enter the **is-type** command with the **level-1** parameter to globally change the IS-IS level supported from Level-1 and Level-2 to Level-1 only.

device(config-isis-router)# is-type level-1

The following example globally changes the IS-IS level supported from Level-1 and Level-2 to Level-1 only.

```
device# configure terminal
device(config)# router isis
device(config-isis-router)# is-type level-1
```

# Logging adjacency changes

1. Enter the **configure terminal** command to access global configuration mode.

device# configure terminal

2. Enter the **router isis** command to enter IS-IS router configuration mode and enable IS-IS on the device.

device(config) # router isis

3. Enter the log adjacency command to enable the logging of adjacency changes.

device(config-isis-router)# log adjacency

The following example enables the logging of adjacency changes.

```
device# configure terminal
device(config)# router isis
device(config-isis-router)# log adjacency
```

# Complete Sequence Numbers PDU interval

A Partial Sequence Numbers PDU (PSNP) is a partial list of LSPs. ISs other than the Designated IS (that is, the non-Designated ISs) send PSNPs to the broadcast interface. The CSNP interval specifies how often the Designated IS sends a CSNP to the broadcast interface. Likewise, the PSNP interval specifies how often other ISs (non-Designated ISs) send a PSNP to the broadcast interface.

# Configuring the CSNP interval

1. Enter the **configure terminal** command to access global configuration mode.

device# configure terminal

2. Enter the **router isis** command to enter IS-IS router configuration mode and enable IS-IS on the device.

device(config)# router isis

3. Enter the **csnp-interval** command and specify a value to globally configure the CSNP interval.

device(config-isis-router)# csnp-interval 25

The following example configures a CSNP interval of 25 seconds.

```
device# configure terminal
device(config)# router isis
device(config-isis-router)# csnp-interval 25
```

# Changing the maximum LSP lifetime

1. Enter the **configure terminal** command to access global configuration mode.

device# configure terminal

2. Enter the **router isis** command to enter IS-IS router configuration mode and enable IS-IS on the device.

device(config)# router isis

3. Enter the **max-lsp-lifetime** command and specify a value to globally configure the maximum LSP lifetime.

device(config-isis-router)# max-lsp-lifetime 2400

The following example changes the maximum LSP lifetime to 2400 seconds.

```
device# configure terminal
device(config)# router isis
device(config-isis-router)# max-lsp-lifetime 2400
```

# Changing the LSP refresh interval

1. Enter the **configure terminal** command to access global configuration mode.

device# configure terminal

2. Enter the **router isis** command to enter IS-IS router configuration mode and enable IS-IS on the device.

device(config)# router isis

3. Enter the **lsp-refresh-interval** command and specify a value to change the LSP refresh interval.

device(config-isis-router)# lsp-refresh-interval 1800

The following example changes the LSP refresh interval to 1800 seconds.

```
device# configure terminal
device(config)# router isis
device(config-isis-router)# lsp-refresh-interval 1800
```

# Changing the LSP generation interval

1. Enter the configure terminal command to access global configuration mode.

device# configure terminal

2. Enter the **router isis** command to enter IS-IS router configuration mode and enable IS-IS on the device.

device(config) # router isis

3. Enter the **lsp-gen-interval** command and specify a value to change the LSP generation interval.

```
device(config-isis-router)# lsp-gen-interval 60
```

The following example changes the LSP generation interval to 60 seconds.

```
device# configure terminal
device(config)# router isis
device(config-isis-router)# lsp-gen-interval 60
```

# Changing the LSP interval and retransmit interval

1. Enter the configure terminal command to access global configuration mode.

device# configure terminal

2. Enter the **router isis** command to enter IS-IS router configuration mode and enable IS-IS on the device.

device(config) # router isis

3. Enter the **1sp-interval 45** command and specify a value to change the LSP interval from the default of 33 milliseconds.

device(config-isis-router)# lsp-interval 42

4. Enter the **retransmit-interval** command and specify a value to change the retransmission interval from the default of 5 seconds.

device(config-isis-router)# retransmit-interval 10

The following example changes the LSP interval to 45 milliseconds and changes the retransmission interval to 10 milliseconds.

```
device# configure terminal
device(config)# router isis
device(config-isis-router)# lsp-interval 42
device(config-isis-router)# retransmit-interval 10
```

# Disabling IS-IS name mapping capability

1. Enter the configure terminal command to access global configuration mode.

device# configure terminal

2. Enter the **router isis** command to enter IS-IS router configuration mode and enable IS-IS on the device.

device(config)# router isis

3. Enter the hostname disable command to disable IS-IS name mapping.

device(config-isis-router)# hostname disable

The following example globally disables IS-IS name mapping.

```
device# configure terminal
device(config)# router isis
device(config-isis-router)# hostname disable
```

# Logging invalid LSP packets received

1. Enter the configure terminal command to access global configuration mode.

device# configure terminal

2. Enter the **router isis** command to enter IS-IS router configuration mode and enable IS-IS on the device.

device(config)# router isis

3. Enter the **log invalid-lsp-packets** command to enable the logging of invalid LSP packets.

device(config-isis-router)# log invalid-lsp-packets

The following example enables the logging of invalid LSP packets.

```
device# configure terminal
device(config)# router isis
device(config-isis-router)# log invalid-lsp-packets
```

# Changing the SPF timer

1. Enter the configure terminal command to access global configuration mode.

device# configure terminal

2. Enter the **router isis** command to enter IS-IS router configuration mode and enable IS-IS on the device.

device(config)# router isis

3. Enter the **spf-interval** command with the **level-1** parameter, specifying values for the *max-wait*, *initial-wait*, and *second-wait* parameters, to set the maximum interval in seconds between SPF recalculations, the initial SPF calculation delay, and the hold time between the first and second SPF calculation.

device(config-isis-router)# spf-interval level-1 15 10000 15000

The following example specifies that the maximum interval in seconds between SPF recalculations is 15 seconds for Level 1 packets. The initial SPF calculation delay is 10000

milliseconds and the hold time between the first and second SPF calculation is 15000 millseconds.

```
device# configure terminal
device(config)# router isis
device(config-isis-router)# spf-interval level-1 15 10000 15000
```

# Configuring the IS-IS flooding mechanism

1. Enter the configure terminal command to access global configuration mode.

device# configure terminal

2. Enter the **router isis** command to enter IS-IS router configuration mode and enable IS-IS on the device.

device(config)# router isis

3. Enter the **fast-flood** command and specify a value to implement IS-IS fast-flood.

device(config-isis-router)# fast-flood 10

The following example configures IS-IS to flood 10 LSPs before running SPF.

```
device# configure terminal
device(config)# router isis
device(config-isis-router)# fast-flood 10
```

# Configuring IS-IS PSPF exponential back-off

1. Enter the configure terminal command to access global configuration mode.

device# configure terminal

2. Enter the **router isis** command to enter IS-IS router configuration mode and enable IS-IS on the device.

device(config)# router isis

3. Enter the **partial-spf-interval** command with the **level-1** parameter, specifying values for the *max-wait*, *initial-wait*, and *second-wait* parameters, to set the maximum interval between SPF recalculationss, the initial SPF calculation delay, and the hold time between the first and second SPF calculation.

```
device(config-isis-router)# partial-spf-interval 15 10000 15000
```

The following example specifies that the maximum interval in seconds between SPF recalculations is 15 seconds. The initial SPF calculation delay is 10000 milliseconds and the hold time between the first and second SPF calculation is 15000 milliseconds.

device# configure terminal

```
device(config)# router isis
device(config-isis-router)# partial-spf-interval 15 10000 15000
```

#### Hello padding

The padding applies to the following types of hello packets:

- ES hello (ESH PDU)
- IS hello (ISH PDU)
- IS to IS hello (IIH PDU)

The padding consists of arbitrarily valued octets. A padded hello PDU indicates the largest PDU that the device can receive. Other ISs that receive a padded hello PDU from the device can, therefore, ensure that the IS-IS PDUs they send the device are lower than the maximum value available. Similarly, if the device receives a padded hello PDU from a neighbor IS, the device knows the maximum size PDU that can be sent to the neighbor.

When padding is enabled, the maximum length of a Hello PDU sent by the device is 1514 bytes.

If you need to disable hello padding, you can do so globally or on individual interfaces. Generally, you do not need to disable padding unless a link is experiencing slow performance. If you enable or disable padding on an interface, the interface setting overrides the global setting.

#### Disabling hello padding globally

1. Enter the **configure terminal** command to access global configuration mode.

device# configure terminal

2. Enter the **router isis** command to enter IS-IS router configuration mode and enable IS-IS on the device.

device(config) # router isis

3. Enter the **hello padding** command with the **disable** parameter to disable hello padding globally.

device(config-isis-router)# hello padding disable

The following example disables hello padding globally.

```
device# configure terminal
device(config)# router isis
device(config-isis-router)# hello padding disable
```

# Partial SPF optimizations

These optimizations are termed partial SPF optimizations. IS-IS can be configured to perform a full SPF calculation when any network (non-topology) change occurs so that IS-IS always runs full SPF for all such network changes.

| -000 |  |
|------|--|
|      |  |
|      |  |
| _    |  |

Note

If you disable the partial SPF optimizations, IS-IS automatically disables the incremental SPF optimizations and always runs full SPF. However, the reverse is not true: disabling incremental SPF optimizations does not disable partial optimizations.

## Disabling partial SPF optimizations

1. Access global configuration mode.

device# configure terminal

2. Enter IS-IS router configuration mode and enable IS-IS on the device.

device(config)# router isis

3. Disable partial SPF optimizations.

device(config-isis-router)# disable-partial-spf-opt

# Incremental SPF optimizations

IS-IS can be configured to perform a full SPF calculation when any network topology change occurs so that IS-IS always runs full SPF for all such network changes.

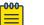

#### Note

If you disable the partial SPF optimizations, IS-IS automatically disables the incremental SPF optimizations and always runs full SPF. However, the reverse is not true: disabling incremental SPF optimizations does not disable partial optimizations.

#### Disabling incremental shortcut SPF optimizations

1. Enter the **configure terminal** command to access global configuration mode.

device# configure terminal

2. Enter the **router isis** command to enter IS-IS router configuration mode and enable IS-IS on the device.

device(config) # router isis

3. Enter the **disable-partial-spf-opt** command to disable partial SPF optimizations.

```
device(config-isis-router)# disable-incremental-spf-opt
```

The following example disables incremental SPF optimizations.

```
device# configure terminal
device(config)# router isis
device(config-isis-router)# disable-incremental-spf-opt
```

## IS-IS incremental shortcut LSP SPF optimization

IS-IS can be configured to use an incremental shortcut LSP SPF optimization algorithm. Incremental shortcut LSP SPF optimization is more efficient when updating the routes in cases where the shortcut LSP state change does not influence the topology. Incremental Shortcut LSP SPF Optimizations are enabled by default.

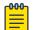

#### Note

If you disable the partial SPF optimizations, IS-IS automatically disables the incremental SPF optimizations and always runs full SPF. However, the reverse is not true: disabling incremental SPF optimizations does not disable partial optimizations.

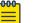

#### Note

Incremental Shortcut SPF optimizations are not applicable to LSP shortcuts with metrics configured on them.

| 1 | -000 |  |
|---|------|--|
|   | _    |  |
|   |      |  |
|   |      |  |
|   | _    |  |
|   |      |  |

#### Note

Incremental Shortcut SPF optimizations are not applicable to LSP shortcuts with negative relative metrics configured.

| 1 | -0-0-0-1 |  |
|---|----------|--|
|   |          |  |
|   |          |  |
|   |          |  |
|   | _        |  |

#### Note

Incremental Shortcut SPF optimizations are not applicable to announced LSP shortcuts.

#### Disabling incremental SPF optimizations

1. Enter the **configure terminal** command to access global configuration mode.

device# configure terminal

2. Enter the **router isis** command to enter IS-IS router configuration mode and enable IS-IS on the device.

device(config) # router isis

3. Enter the **disable-inc-stct-spf-opt** command to disable incremental shortcut LSP SPF optimization.

device(config-isis-router)# disable-inc-stct-spf-opt

The following example disables incremental shortcut LSP SPF optimization.

```
device# configure terminal
device(config)# router isis
device(config-isis-router)# disable-inc-stct-spf-opt
```

## Maximum number of load sharing paths

By default, IPv4 IS-IS can calculate and install eight equal-cost paths into the IPv4 forwarding table.

#### Changing the maximum number of load sharing paths

1. Enter the **configure terminal** command to access global configuration mode.

device# configure terminal

2. Enter the **router isis** command to enter IS-IS router configuration mode and enable IS-IS on the device.

device(config)# router isis

3. Enter the **address-family ipv4 unicast** command to enable ISIS address-family IPv4 unicast configuration mode.

device(config-isis-router)# address-family ipv4 unicast

4. Enter the **maximum-paths** command and specify a value to specify the number of paths IS-IS can calculate and install in the IP forwarding table.

device(config-router-isis-ipv4u)# maximum-paths 7

The following example specifies that the number of paths IS-IS can calculate and install in the IP forwarding table is 7.

```
device# configure terminal
device(config)# router isis
device(config-isis-router)# address-family ipv4 unicast
device(config-router-isis-ipv4u)# maximum-paths 7
```

## Default route advertisement

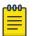

#### Note

This feature requires the presence of a default route in the IPv4 route table.

By default, this feature originates the default route at Level 2 only. However, you can apply a route map to originate the default route to Level 1 only or at both Level 1 and Level 2. The route map must be configured before you can use the route map to configure the device to advertise the default route.

#### Enabling advertisement of a default route

1. Enter the **configure terminal** command to access global configuration mode.

```
device# configure terminal
```

2. Enter the **router isis** command to enter IS-IS router configuration mode and enable IS-IS on the device.

device(config)# router isis

3. Enter the **address-family ipv4 unicast** command to enable ISIS address-family IPv4 unicast configuration mode.

device(config-isis-router)# address-family ipv4 unicast

4. Enter the **default-information-originate** command to enable the advertisement of a default route.

device(config-router-isis-ipv4u)# default-information-originate

The following example enables the advertisement of a default route.

```
device# configure terminal
device(config)# router isis
device(config-isis-router)# address-family ipv4 unicast
device(config-router-isis-ipv4u)# default-information-originate
```

#### Using a route map to advertise a default route

The route-map "myroutemap" must already be configured.

1. Enter the **configure terminal** command to access global configuration mode.

device# configure terminal

2. Enter the **router isis** command to enter IS-IS router configuration mode and enable IS-IS on the device.

device(config)# router isis

3. Enter the **address-family ipv4 unicast** command to enable ISIS address-family IPv4 unicast configuration mode.

device(config-isis-router)# address-family ipv4 unicast

 Enter the default-information-originate command with the route-map parameter and specify a route-map parameter to use the route map to enable the advertisement of a default route.

device(config-router-isis-ipv4u) # default-information-originate route-map myroutemap

The following example enables the advertisement of a default route if the route map "myroutemap" is satisfied.

```
device# configure terminal
device(config)# router isis
device(config-isis-router)# address-family ipv4 unicast
device(config-router-isis-ipv4u)# default-information-originate route-map myroutemap
```

# IS-IS administrative distance

For example, if the device has a path from iBGP, from OSPF, and IPv4 IS-IS to the same destination, and all the paths are using their protocols' default administrative distances, the device selects the OSPF path, because that path has a lower administrative distance than the iBGP and IPv4 IS-IS paths.

The default IPv4 administrative distances on the device are:

- Directly connected 0 (this value is not configurable)
- Static 1 (applies to all static routes, including default routes)
- eBGP 20
- OSPF 110
- IPv4 IS-IS 115
- iBGP 200
- Local BGP 200
- Unknown 255 (the device will not use this route)

Lower administrative distances are preferred over higher distances. For example, if the device receives routes for the same network from IPv4 IS-IS and from iBGP, it will prefer the IPv4 IS-IS route by default.

#### Changing the administrative distance for IPv4 IS-IS

1. Enter the **configure terminal** command to access global configuration mode.

device# configure terminal

2. Enter the **router isis** command to enter IS-IS router configuration mode and enable IS-IS on the device.

device(config) # router isis

3. Enter the **address-family ipv4 unicast** command to enable ISIS address-family IPv4 unicast configuration mode.

device(config-isis-router)# address-family ipv4 unicast

4. Enter the **distance** command and specify a value to change the administrative distance for the IPv4 IS-IS unicast address family.

```
device(config-router-isis-ipv4u)# distance 60
```

The following example sets an administrative distance of 60 for the IPv4 unicast address family.

```
device# configure terminal
device(config)# router isis
device(config-isis-router)# address-family ipv4 unicast
device(config-router-isis-ipv4u)# distance 60
```

## Configuring summary addresses

1. Enter the configure terminal command to access global configuration mode.

device# configure terminal

2. Enter the **router isis** command to enter IS-IS router configuration mode and enable IS-IS on the device.

device(config)# router isis

3. Enter the **address-family ipv4 unicast** command to enable ISIS address-family IPv4 unicast configuration mode.

device(config-isis-router)# address-family ipv4 unicast

4. Enter the **summary-address** command with the **level-1** and **level-2** parameters, specifying an IPv4 address and network mask to configure a summary address and network mask for Level 1 and Level 2 routes.

device(config-router-isis-ipv4u)# summary-address 10.1.0.0 255.255.0.0 level-1 level-2

The following example configures a summary address of 10.1.0.0 with a mask of 255.255.0.0 for Level 1 and Level 2 routes.

```
device# configure terminal
device(config)# router isis
device(config-isis-router)# address-family ipv4 unicast
device(config-router-isis-ipv4u)# summary-address 10.1.0.0 255.255.0.0 level-1 level-2
```

### IPv4 IS-IS route redistribution

Routes can be redistributed into IPv4 IS-IS by performing the following configuration tasks:

- · Changing the default redistribution metric (optional).
- Configuring the redistribution of a particular route type into IPv4 IS-IS (mandatory).

The device can redistribute routes from the following route sources into IPv4 IS-IS:

- BGP4+
- OSPF
- Static IPv4 routes
- · IPv4 routes learned from directly connected networks

The device can also can redistribute Level 1 IPv4 IS-IS routes into Level 2 IPv4 IS-IS routes, and Level 2 IPv4 IS-IS routes into Level 1 IPv4 IS-IS routes.

Route redistribution from other sources into IPv4 IS-IS is disabled by default. When you enable redistribution, the device redistributes routes only into Level 2 by default. You can specify Level 1 only, Level 2 only, or Level 1 and Level 2 when you enable redistribution.

The device automatically redistributes Level 1 routes into Level 2 routes. Thus, you do not need to enable this type of redistribution. You also can enable redistribution of Level 2 routes into Level 1 routes.

The device attempts to use the redistributed route's metric as the route's IPv4 IS-IS metric. For example, if an OSPF route has an OSPF cost of 20, the device uses 20 as the route's IPv4 IS-IS metric. The device uses the redistributed route's metric as the IPv4 IS-IS metric unless the route does not a have a valid metric. In this case, the device assigns the default metric value to the route.

An IS-IS LSP can hold around 32,000 IPv4 routes or 11,000 IPv6 routes. This number can vary depending on the prefix length of the routes.

#### Redistributing routes into IPv4 IS-IS

The redistribution of static routes into IPv4 IS-IS is configured on device1. The redistribution of connected routes into IPv4 IS-IS is configured on device2, and the connected routes to be redistributed are specified.

1. On devicel, enter the **configure terminal** command to access global configuration mode.

device1# configure terminal

2. Enter the **router isis** command to enter IS-IS router configuration mode and enable IS-IS on the device.

device1(config) # router isis

3. Enter the **address-family ipv4 unicast** command to enable ISIS address-family IPv4 unicast configuration mode.

device1(config-isis-router)# address-family ipv4 unicast

4. Enter the **redistribute** command with the **static** parameter to redistribute static routes.

device1(config-router-isis-ipv4u)# redistribute static

5. On device2, enter the **configure terminal** command to access global configuration mode.

device2# configure terminal

6. Enter the **router isis** command to enter IS-IS router configuration mode and enable IS-IS on the device.

device2(config)# router isis

7. Enter the **address-family ipv4 unicast** command to enable ISIS address-family IPv4 unicast configuration mode.

device2(config-isis-router)# address-family ipv4 unicast

8. Enter the **redistribute** command with the **connected** and **route-map** parameters to redistribute connected routes and specify a route map.

device2(config-router-isis-ipv4u)# redistribute connected route-map rmap1

The following example redistributes static routes into IPv4 IS-IS on a device.

```
device# configure terminal
device(config)# router isis
device(config-isis-router)# address-family ipv4 unicast
device(config-router-isis-ipv4u)# redistribute static
```

The following example redistributes connected routes into IPv4 IS-IS on a device and specifies a route map.

```
device# configure terminal
device(config)# router isis
device(config-isis-router)# address-family ipv4 unicast
device(config-router-isis-ipv4u)# redistribute connected route-map rmap1
```

## Default redistribution metric

The default metric value can be changed.

The implementation of IS-IS does not support the optional metric types Delay, Expense, or Error.

#### Changing the default redistribution metric

Note

1. Enter the configure terminal command to access global configuration mode.

device# configure terminal

2. Enter the **router isis** command to enter IS-IS router configuration mode and enable IS-IS on the device.

device(config)# router isis

3. Enter the **address-family ipv4 unicast** command to enable ISIS address-family IPv4 unicast configuration mode.

device(config-isis-router)# address-family ipv4 unicast

4. Enter the **default-metric** command and specify a value to change the default metric value for the IPv4 unicast address family.

device(config-router-isis-ipv4u)# default-metric 30

The following example sets the default value to 30 for the IPv4 unicast address family.

```
device# configure terminal
device(config)# router isis
```

device(config-isis-router)# address-family ipv4 unicast
device(config-router-isis-ipv4u)# default-metric 30

# Configuring the default link metric value globally

1. Enter the configure terminal command to access global configuration mode.

device# configure terminal

2. Enter the **router isis** command to enter IS-IS router configuration mode and enable IS-IS on the device.

device(config) # router isis

3. Enter the **address-family ipv4 unicast** command to enable ISIS address-family IPv4 unicast configuration mode.

device(config-isis-router)# address-family ipv4 unicast

4. Enter the **default-link-metric** command with the **level-1** parameter, and specify a value, to set the IS-IS default link metric value for Level 1 for the IPv4 address family.

device(config-router-isis-ipv4u)# default-link-metric level-1 30

The following example sets the IS-IS default link metric value for Level 1 for the IPv4 address family.

```
device# configure terminal
device(config)# router isis
device(config-isis-router)# address-family ipv4 unicast
device(config-router-isis-ipv4u)# default-link-metric level-1 30
```

## IS-IS metric styles

There are two types of metric styles in IS-IS:

- narrow metric
- wide metric

The range of the metric value is different for both of these styles. If there is a change in the metric-style configuration, the default-link-metric changes with it so that the new value of the default-link-metric is equal to the minimum of both the configured value and the maximum value supported for the new metric-style.

If the metric style changes from narrow metric to wide metric, no change in the value of default-link-metric occurs.

If the metric style changes from wide metric to narrow metric, and if the value of default-link-metric is greater than 63, the default-link-metric takes the value 63, as it is the maximum supported in the narrow metric.

#### Changing the metric style

1. Enter the **configure terminal** command to access global configuration mode.

device# configure terminal

2. Enter the **router isis** command to enter IS-IS router configuration mode and enable IS-IS on the device.

device(config)# router isis

3. Enter the **address-family ipv4 unicast** command to enable ISIS address-family IPv4 unicast configuration mode.

device(config-isis-router)# address-family ipv4 unicast

4. Enter the **metric-style wide** command to enable the wide metric type for Level 2 packets for the IS-IS IPv4 unicast address-family.

device(config-router-isis-ipv4u) # metric-style wide level-2

The following example enables the wide metric type for Level 2 packets for the IS-IS IPv4 unicast address-family.

```
device# configure terminal
device(config)# router isis
device(config-isis-router)# address-family ipv4 unicast
device(config-router-isis-ipv4u)# metric-style wide level-2
```

## Enabling IS-IS for an Interface

1. Enter the **configure terminal** command to access global configuration mode.

device# configure terminal

2. Enter the interface ethernet command and specify an interface.

device(config)# interface ethernet 1/2

3. Enter the ip router isis command to enable IS-IS for the interface.

device(conf-if-eth-1/2)# ip router isis

The following example enables IS-IS routing for an interface Ethernet.

```
device# configure terminal
device(config)# interface ethernet 1/2
device(conf-if-eth-1/2)# ip router isis
```

# Configuring authentication on an IS-IS interface

1. Enter the configure terminal command to access global configuration mode.

device# configure terminal

2. Enter the interface ethernet command and specify an interface.

device(config)# interface ethernet 1/2

3. Enter the **isis auth-mode** command with the **md5** and **level-2** parameters to configure MD5 authentication for Level 2 packets for the IS-IS interface.

```
device(conf-if-eth-1/2) \# is
is auth-mode MD5 level-2
```

4. Enter the **isis auth-key** command with the **level-2** parameter, specifying an authentication password, to configure an authentication key for Level 2 packets for the IS-IS interface.

device(conf-if-eth-1/2) # isis auth-key level-2 mykey

5. Enter the **isis auth-check disable** command with the **level-1** parameter to temporarily disable authentication checking for Level 1 and Level 2 packets for the IS-IS interface.

device(conf-if-eth-1/2)# isis auth-check level-1 disable

The following example configures IS-IS authentication mode, an IS-IS authentication key and temporarily disables IS-IS authentication checking for a specified IS-IS interface.

```
device# configure terminal
device(config)# interface ethernet 1/2
device(conf-if-eth-1/2)# isis auth-mode MD5 level-2
device(conf-if-eth-1/2)# isis auth-key level-2 mykey
device(conf-if-eth-1/2)# isis auth-check level-1 disable
```

# Disabling hello padding for an IS-IS interface

1. Enter the configure terminal command to access global configuration mode.

device# configure terminal

2. Enter the interface ethernet command and specify an interface.

```
device(config) # interface ethernet 1/2
```

3. Enter the **isis hello padding** command with the **disable** parameter to disable hello padding for the IS-IS Ethernet interface.

device(conf-if-eth-1/2) # isis hello padding disable

The following example disables hello padding for a specified IS-IS Ethernet interface.

device# configure terminal

```
device(config)# interface ethernet 1/2
device(conf-if-eth-1/2)# isis hello padding disable
```

#### Changing the IS-IS level on an IS-IS interface

If you change the IS-IS type on an individual interface, the type you specify must also be specified globally. For example, if you globally set the type to Level 2 only, you cannot set the type on an individual interface to Level 1. The setting is accepted but does not take effect.

1. Enter the **configure terminal** command to access global configuration mode.

device# configure terminal

2. Enter the interface ethernet command and specify an interface.

device(config)# interface ethernet 1/2

3. Enter the **isis circut-type** command with the **level-1** parameter to configure a Level 1 adjacency for the interface.

device(config-if-e1000-1/2) # isis circut-type level-1

```
device(conf-if-eth-1/2)# isis circut-type level-1
```

The following example configures a Level 1 adjacency on an IS-IS Ethernet interface.

```
device# configure terminal
device(config)# interface ethernet 1/2
device(conf-if-eth-1/2)# isis circut-type level-1
```

### Changing the hello multiplier for an IS-IS interface

1. Enter the configure terminal command to access global configuration mode.

device# configure terminal

2. Enter the **interface ethernet** command and specify an interface.

device(config) # interface ethernet 1/2

3. Enter the **isis hello-mulitplier** command with the **level-2** parameter, and specify a value, to change the hello multiplier for Level 2 packets for the interface.

device(conf-if-eth-1/2)# isis hello-mulitplier level-2 20

The following example changes the hello multiplier to 20 for Level 2 packets for an Ethernet interface.

```
device# configure terminal
device(config)# interface ethernet 1/2
device(conf-if-eth-1/2)# isis hello-mulitplier level-2 20
```

# Changing the hello interval for an IS-IS interface

1. Enter the configure terminal command to access global configuration mode.

device# configure terminal

2. Enter the interface ethernet command and specify an interface.

device(config)# interface ethernet 1/2

3. Enter the **isis hello-interval** command with the **level-1** parameter, and specify a value, to change the hello interval for Level 1 packets for the interface.

```
device(conf-if-eth-1/2)# isis hello-interval level-1 20
```

The following example changes the hello interval for Level 1 packets to 20 on a Loopback interface.

```
device# configure terminal
device(config)# interface ethernet 1/2
device(conf-if-eth-1/2)# isis hello-interval level-1 20
```

## **DIS Hello Interval**

The default IS-IS hello interval is 10 sec. The default DIS hello interval is 10/3 = sec. The default value of the DIS hello interval is not changed. However, if you configure a hello interval of 20 for an interface, then the DIS hello interval for the interface becomes 20/3 =6 sec.

The DIS hello multiplier is the same as the hello multiplier configured under the interface.

## IS-IS Point-to-Point over Ethernet

IS-IS uses its neighbor's MAC address to form an adjacency and stores the neighbors MAC address to recognize the adjacency in the future. This causes no problems with directly adjacent devices but problems can occur when adjacency is required between devices that are more than one hop away. IS-IS Point-to-Point over Ethernet accommodates an IS-IS network with this type of configuration.

When IS-IS Point-to-Point over Ethernet is used, devices that are several hops away or available through an IP GRE tunnel can form an IS-IS adjacency. IS-IS Point-to-Point over Ethernet can also be used when only two IS's are part of the broadcast network. IS-IS Point-to-Point over Ethernet is configured at the interface level of the devices that are forming an adjacency. The figure below shows two devices several hops away from each other that are configured for IS-IS adjacency.

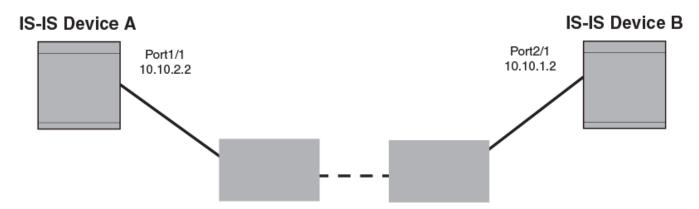

Figure 52: IS-IS Point-to-Point configuration

#### Enabling IS-IS point-to-point over Ethernet

1. On Device A, enter the **configure terminal** command to access global configuration mode.

deviceA# configure terminal

2. Enter the interface ethernet command and specify an interface.

deviceA(config) # interface ethernet 1/2

3. Enter the ip router isis command to enable IS-IS for the interface.

deviceA(conf-if-eth-1/2)# ip router isis

4. Enter the **ip address** command and specify an IP address and mask to configure a primary IP address for the interface.

deviceA(conf-if-eth-1/2)# ip address 10.10.1.1/31

5. Enter the **isis point-to-point** command to configure IS-IS point-to-point for the Ethernet interface.

deviceA(conf-if-eth-1/2)# isis point-to-point

6. On Device B, enter the **configure terminal** command to access global configuration mode.

deviceB# configure terminal

7. Enter the **interface ethernet** command and specify an interface.

deviceB(config) # interface ethernet 2/1

8. Enter the ip router isis command to enable IS-IS for the interface.

deviceB(conf-if-eth-2/1)# ip router isis

9. Enter the **ip address** command and specify an IP address and mask to configure a primary IP address for the interface.

deviceB(conf-if-eth-2/1) # ip address 10.10.1.2/31

10. Enter the **isis point-to-point** command to configure IS-IS point-to-point for the Ethernet interface.

deviceB(conf-if-eth-2/1)# isis point-to-point

The following example configures two devices, Device A and Device B, for IS-IS point-topoint over Ethernet.

```
deviceA# configure terminal
deviceA(config)# interface ethernet 1/2
deviceA(conf-if-eth-1/2)# ip router isis
deviceA(conf-if-eth-1/2)# ip address 10.10.1.1/31
deviceA(conf-if-eth-1/2)# isis point-to-point
deviceB# configure terminal
deviceB(config)# interface ethernet 2/1
deviceB(conf-if-eth-2/1)# ip router isis
deviceB(conf-if-eth-2/1)# ip address 10.10.1.2/31
deviceB(conf-if-eth-2/1)# isis point-to-point
```

#### **Displaying IS-IS statistics**

Use one or more of the following commands to verify IS-IS information. The commands do not have to be entered in this order.

1. Enter the **show isis** command.

```
device# show isis
IS-IS Routing Protocol Operation State: Enabled
IS-Type: Level-1-2
System Id: 768e.f805.5812
Manual area address(es): 11
Level-1-2 Database State: On
Administrative Distance 115
Maximum Paths 8
Default redistribution metric 0
Default link metric for level-1 0 (conf) / 10 (adv)
Default link metric for level-2 0 (conf) / 10 (adv)
Protocol Routes Redistributed into IS-IS: None
Number of Routes Redistributed into IS-IS: 0
Level-1 Auth-mode: None
Level-2 Auth-mode: None
Metric Style Supported for Level-1: Narrow
Metric Style Supported for Level-2: Narrow
Graceful-Restart Helper Support: Enabled
ISIS Partial SPF Optimizations: Enabled
Timers:
L1 SPF: Max-wait 5s Init-wait 5000ms Second-wait 5000ms
L2 SPF: Max-wait 5s Init-wait 5000ms Second-wait 5000ms
L1 SPF is not scheduled
L2 SPF is not scheduled
PSPF: Max-wait 5000ms Init-wait 2000ms Second-wait 5000ms
PSPF is not scheduled
```

```
LSP: max-lifetime 1200s refresh-interval 900s gen-interval 10s
retransmit-interval 5s, lsp-interval 33ms
SNP: csnp-interval 10s psnp-interval 2s
Global Hello Padding: Enabled
Global Hello Padding For Point to Point Circuits: Enabled
Ptpt Three Way HandShake Mechanism: Enabled
BGP Ipv4 Converged: False BGP Ipv6 Converged: False
IS-IS Traffic Engineering Support: Disabled
No ISIS Shortcuts Configured
BFD: Disabled, BFD HoldoverInterval: 0
NSR: Disabled
LSP-SYNC: Not Globally Enabled
```

This example output displays general IS-IS information..

2. Enter the **show isis config** command.

```
device# show isis config
router isis
net 11.768e.f805.5812.00
address-family ipv4 unicast
!
address-family ipv6 unicast
!
```

device# show isis counts

device# show isis hostname

device# show isis interface

This example shows the global IS-IS configuration commands that are in effect on the device..

3. Enter the **show isis counts** command.

```
Area Mismatch: 0
Max Area Mismatch: 0
System ID Length Mismatch: 0
LSP Sequence Number Skipped: 0
LSP Max Sequence Number Exceeded: 0
Level-1 Database Overload: 1
Level-2 Database Overload: 0
Our LSP Purged: 2
```

This example shows IS-IS error statistics..

4. Enter the **show isis hostname** command.

Total number of entries in IS-IS Hostname Table: 1 System ID Hostname \* = local IS \* 768e.f805.5812 R1

This example shows the router-name-to-system-ID mapping table entries for the device.

5. Enter the show isis interface command.

```
Total number of IS-IS Interfaces: 11
Interface: Ve 301
Circuit State: UP Circuit Mode: Level 1-2
Circuit Type: BCAST Passive State: FALSE
Circuit Number: 2, MTU: 1500
Level-1 Auth-mode: NONE
```

```
Level-2 Auth-mode: NONE
Level-1 Metric: 10, Level-1 Priority: 64
Level-1 Hello Interval: 10, Level-1 Hello Multiplier: 3
Level-1 Designated IS: R1-02 Level-1 DIS Changes: 2
Level-2 Metric: 10, Level-2 Priority: 64
Level-2 Hello Interval: 10, Level-2 Hello Multiplier: 3
Level-2 Designated IS: R1-02 Level-2 DIS Changes: 2
Next IS-IS LAN Level-2 Hello in 11 seconds
Number of active Level-2 adjacencies: 0
Next IS-IS LAN Level-1 Hello in 1 seconds
Number of active Level-1 adjacencies: 0
Circuit State Changes: 1 Circuit Adjacencies State Changes: 0
Rejected Adjacencies: 0
Circuit Authentication L1 failures: 0
Circuit Authentication L2 failures: 0
Bad LSPs: 0
Control Messages Sent: 7577 Control Messages Received: 0
Hello Padding: Enabled
IP Enabled: TRUE
IP Addresses:
11.2.1.1/30
IPv6 Enabled: FALSE
MPLS TE Enabled: FALSE
BFD Enabled: FALSE
LDP-SYNC: Disabled, State:
```

This example shows information about IS-IS interfaces for a device.

#### 6. Enter the **show isis interface** command, using the **brief** keyword.

```
device# show isis interface brief
Total number of IS-IS Interfaces: 11
Interface Type State Mode Passive MTU UpAdj DIS StateChg AdjStateChg
Ve 301 BCAST UP L12 FALSE 1500 0 None 1 0
Ve 302 BCAST UP L12 FALSE 1500 0 None 1 0
Ve 303 BCAST UP L12 FALSE 1500 0 None 1 0
Ve 304 BCAST UP L12 FALSE 1500 0 None 1 0
Ve 305 BCAST UP L12 FALSE 1500 0 None 1 0
Ve 306 BCAST UP L12 FALSE 1500 0 None 1 0
Ve 307 BCAST UP L12 FALSE 1500 0 None 1 0
Ve 308 BCAST UP L12 FALSE 1500 0 None 1 0
Ve 309 BCAST UP L12 FALSE 1500 0 None 1 0
Ve 309 BCAST UP L12 FALSE 1500 0 None 1 0
Ve 310 BCAST UP L12 FALSE 1500 0 None 1 0
Lo 1 BCAST UP L12 TRUE 0 0 None 1 0
```

This example shows summarized information about IS-IS interfaces for a device.

7. Enter the **show isis neighbor** command.

device# show isis neighbor

device# show isis spf-log

This example shows IS-IS neighbor information.

8. Enter the **show isis spf-log** command.

```
ISIS Level-1 SPF Log
When Duration Nodes Count Last-Trigger-LSP Trigger
10h34m13s Oms 1 10 R1.00-00 Interface State Change
10h34m38s Oms 1 2 R1.00-00 Interface Config Change
10h34m43s Oms 1 18 R1.00-00 Interface Config Change
10h34m48s Oms 1 5 R1.00-00 Interface State Change
ISIS Level-2 SPF Log
```

When Duration Nodes Count Last-Trigger-LSP Trigger 10h34m13s 0ms 1 10 R1.00-00 Interface State Change 10h34m38s 0ms 1 2 R1.00-00 Interface Config Change 10h34m43s 0ms 1 18 R1.00-00 Interface Config Change 10h34m48s 0ms 1 5 R1.00-00 Interface State Change

This example shows IS-IS link-state packet (LSP) logging information.

#### 9. Enter the **show isis traffic** command.

```
show isis traffic
```

|                | Message Received | Message Sent |
|----------------|------------------|--------------|
| Level-1 Hellos | 0                | 44912        |
| Level-2 Hellos | 0                | 44927        |
| PTP Hellos     | 0                | 0            |
| Level-1 LSP    | 0                | 0            |
| Level-2 LSP    | 0                | 0            |
| Level-1 CSNP   | 0                | 0            |
| Level-2 CSNP   | 0                | 0            |
| Level-1 PSNP   | 0                | 0            |
| Level-2 PSNP   | 0                | 0            |

This example shows information about IS-IS packet counts..

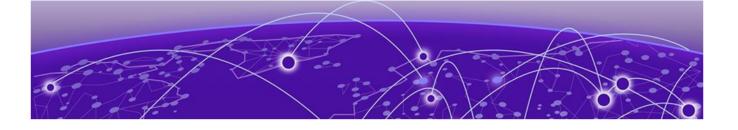

# IS-IS (IPv6)

IPv6 IS-IS single-topology mode on page 381 IS-IS CLI levels on page 382 Enabling IPv6 IS-IS globally on page 383 Configuring the IS-IS IPv6 unicast address family on page 384 Configuring IPv6 IS-IS single topology on page 384 Setting the overload bit on page 385 Configuring authentication on page 385 Changing the IS-IS level globally on page 386 Logging adjacency changes on page 386 Configuring the CSNP interval on page 387 Changing the maximum LSP lifetime on page 387 Changing the LSP refresh interval on page 388 Changing the LSP generation interval on page 388 Changing the LSP interval and retransmit interval on page 389 Disabling IS-IS name mapping capability on page 389 Logging invalid LSP packets received on page 390 Changing the SPF timer on page 390 Configuring the IS-IS flooding mechanism on page 391 Configuring IS-IS PSPF exponential back-off on page 391 Disabling hello padding globally on page 392 Disabling partial SPF optimizations on page 392 Disabling incremental SPF optimizations on page 392 Disabling incremental shortcut SPF optimizations on page 393 Maximum number of load sharing paths on page 393 Default route advertisement on page 394 IPv6 IS-IS administrative distance on page 395 Configuring summary prefixes on page 396 Redistributing routes into IPv6 IS-IS on page 397 Default redistribution metric on page 398 Configuring the default link metric value globally on page 399 IPv6 metric behavior with multi-topology configuration on page 400 IS-IS metric styles on page 400 IPv6 protocol-support consistency checks on page 400 Enabling IS-IS and assigning an IPv6 address to an interface on page 400

Configuring authentication on an IS-IS interface on page 401 Disabling hello padding for an IS-IS interface on page 402 Changing the IS-IS level on an IS-IS interface on page 402 Changing the hello multiplier for an IS-IS interface on page 403 Changing the hello interval for an IS-IS interface on page 403 Changing the metric added to advertised routes for an IS-IS interface on page 403 Disabling IPv6 protocol-support consistency checks on page 404 IPv6 IS-IS Multi-Topology on page 404 Configuration considerations for IPv6 IS-IS MT on page 405 Migrating to IPv6 IS-IS MT on page 405 Maintaining MT adjacencies on page 406 New TLV attributes on page 406 Enabling IPv6 IS-IS MT on page 406 Configuration example to deploy IPv6 IS-IS MT on page 407 Displaying IS-IS statistics on page 408

# IPv6 IS-IS single-topology mode

IPv6 IS-IS supports single-topology mode, which means that you can run IPv6 IS-IS concurrently with other network protocols such as IPv4 IS-IS throughout a topology. However, when implementing a single topology, all routers in an area (Level 1 routing) or domain (Level 2 routing) must be configured with the same set of network protocols on all its interfaces. You can configure IPv4 IS-IS only, IPv6 IS-IS only, or both IPv4 IS-IS and IPv6 IS-IS. For example, to successfully implement both IPv4 and IPv6 IS-IS in an area, you must configure both IPv4 and IPv6 IS-IS on all router interfaces in the area.

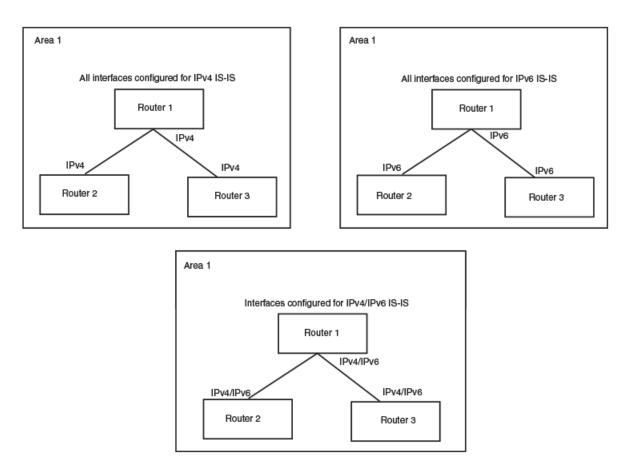

#### Figure 53: IPv6 IS-IS in single-topology mode

A single shortest path first (SPF) per level computes the IPv4 and IPv6 routes. The use of a single SPF indicates that both IPv4 and IPv6 IS-IS routing protocols must share a common network topology

The implementation of IPv4 IS-IS supports type, length, and value (TLV) parameters to advertise reachability to IPv4 networks. The TLVs specify the types of data, the length of the data, and the valid values for the data. IPv6 IS-IS advertises its information using new TLV parameters. The new TLV parameters for IPv6 support an extended default metric value.

In a single topology, if both IPv4 and IPv6 are configured on an interface, metric-style must be set to wide in both address families. Narrow is the default for IPv4. Wide is the default for IPv6.

#### **IS-IS CLI levels**

The CLI includes various levels of commands for IS-IS. The figure below shows these levels, including the levels used for IPv6 IS-IS.

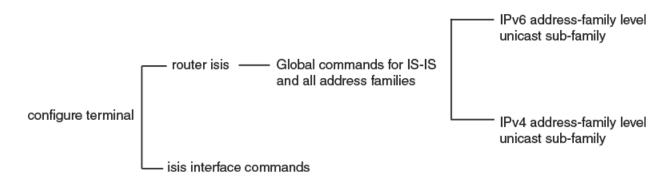

#### Figure 54: IPv6 IS-IS CLI levels

The IPv6 IS-IS CLI levels are as follows:

- A global level for the configuration of the IS-IS protocol. At this level, all IS-IS configurations at this level apply to IPv4 and IPv6. Enter this layer using the **router** isis command.
  - Under the global level, you specify an address family. Address families separate the IS-IS configuration IPv6 and IPv4. You enter this level by entering the address-family command at the router IS-IS level.
  - Under the address family level, you select a sub-address family, which is the type of routes for the configuration. For IS-IS, you specify **unicast**.
  - An interface level.

The implementation of IPv6 IS-IS includes a new configuration level: ISIS address-family IPv6 unicast configuration mode. You enter IS-IS definitions for IPv6 IS-IS under this level. Address-family allows you to create configurations for IPv6 IS-IS unicast routes that are separate and distinct from configurations for IPv4 IS-IS unicast routes.

#### Mote

Each address family configuration level allows you to access commands that apply to that particular address family only. To enable a feature in a particular address family, you must specify any associated commands for that feature in that particular address family. A feature configured in IS-IS IPv4 unicast address family configuration mode does not work for the IPv6 IS-IS unicast address family unless it is explicitly configured in ISIS address-family IPv6 unicast configuration mode.

## Enabling IPv6 IS-IS globally

1. Enter the **configure terminal** command to access global configuration mode.

device# configure terminal

2. Enter the **router isis** command to enter IS-IS router configuration mode and enable IS-IS on the device.

```
device(config)# router isis
ISIS: Please configure NET!
```

3. Enter the **net** command and specify a NSAP address to configure a NET for IS-IS.

device(config-isis-router)# net 49.2211.0000.00bb.cccc.00

The following example enables IPv6 IS-IS on a device.

```
device# configure terminal
device(config)# router isis
ISIS: Please configure NET!
device(config-isis-router)# net 49.2211.0000.00bb.cccc.00
```

# Configuring the IS-IS IPv6 unicast address family

1. Enter the **configure terminal** command to access global configuration mode.

device# configure terminal

2. Enter the **router isis** command to enter IS-IS router configuration mode and enable IS-IS on the device.

device(config)# router isis

3. Enter the **address-family ipv6 unicast** command to enable ISIS address-family IPv6 unicast configuration mode.

device(config-isis-router)# address-family ipv6 unicast

The following example enables ISIS address-family IPv6 unicast configuration mode.

```
device# configure terminal
device(config)# router isis
device(config-isis-router)# address-family ipv6 unicast
device(config-router-isis-ipv6u)#
```

## Configuring IPv6 IS-IS single topology

If your IS-IS single topology supports both IPv6 and IPv4, you can configure both IPv6 and IPv4 on an IS-IS interface for Level 1, Level 2, or both Level 1 and Level 2. However, if you configure both IPv6 and IPv4 on an IS-IS interface, they must be configured to run on the same level. For example, you can configure IPv6 to run on Level 1 on an interface and IPv4 to also run on Level 1 on the same interface. However, you cannot configure IPv6 to run on Level 1 on an interface.

To configure an IPv6 IS-IS single topology, you must perform the tasks listed below.

- 1. Globally enable IS-IS and configure at least one Network Entity Title (NET). The NET is the device's network interface with IS-IS. You can configure up to three NETs on a device.
- 2. Configure the desired device interfaces with an IPv6 address and enable IPv6 IS-IS on the device interfaces.
- 3. Configure IS-IS parameters.

## Setting the overload bit

1. Enter the configure terminal command to access global configuration mode.

device# configure terminal

2. Enter the **router isis** command to enter IS-IS router configuration mode and enable IS-IS on the device.

device(config)# router isis

3. Enter the **set-overload-bit** command with the **on-startup** and **wait-for-bgp** parameters, specifying a value, to configure the device to set the overload bit upon system startup. The overload bit remains set until BGP has converged. 86,400 seconds is the maximum time that IS-IS waits for BGP convergence to complete.

device(config-isis-router)# set-overload-bit on-startup wait-for-bgp 86400

The following example configures the overload bit on system startup until BGP has converged. The maximum time that the device waits for BGP convergence to complete is 86400 seconds.

```
device# configure terminal
device(config)# router isis
device(config-isis-router)# set-overload-bit on-startup wait-for-bgp 86400
```

## Configuring authentication

1. Enter the configure terminal command to access global configuration mode.

device# configure terminal

2. Enter the **router isis** command to enter IS-IS router configuration mode and enable IS-IS on the device.

device(config)# router isis

3. Enter the **auth-mode** command with the **md5** and **level-1** parameters to configure MD5 authentication for Level 1 packets.

device(config-isis-router)# auth-mode MD5 level-1

4. Enter the **auth-check disable** command with the **level-1** parameter to temporarily disable authentication checking globally for Level 1 packets.

device(config-isis-router)# auth-check level-1 disable

5. Enter the **auth-key** command with the **level-1** parameters, specifying an authentication password to configure an authentication key globally for Level 1 packets.

device(config-isis-router)# auth-key level-1 mysecurekey

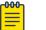

Note

MD5 passwords cannot have ASCII character 32 ('SPACE') as a part of the password string.

The following example configures IS-IS authentication mode, an IS-IS authentication key and temporarily disables IS-IS authentication checking for Level 1 packets.

```
device# configure terminal
device(config)# router isis
device(config-isis-router)# auth-mode MD5 level-1
device(config-isis-router)# auth-check level-1 disable
device(config-isis-router)# auth-key level-1 mysecurekey
```

# Changing the IS-IS level globally

1. Enter the **configure terminal** command to access global configuration mode.

device# configure terminal

2. Enter the **router isis** command to enter IS-IS router configuration mode and enable IS-IS on the device.

device(config) # router isis

3. Enter the **is-type** command with the **level-1** parameter to globally change the IS-IS level supported from Level-1 and Level-2 to Level-1 only.

device(config-isis-router)# is-type level-1

The following example globally changes the IS-IS level supported from Level-1 and Level-2 to Level-1 only.

```
device# configure terminal
device(config)# router isis
device(config-isis-router)# is-type level-1
```

## Logging adjacency changes

1. Enter the configure terminal command to access global configuration mode.

device# configure terminal

2. Enter the **router isis** command to enter IS-IS router configuration mode and enable IS-IS on the device.

device(config)# router isis

3. Enter the log adjacency command to enable the logging of adjacency changes.

device(config-isis-router)# log adjacency

The following example enables the logging of adjacency changes.

```
device# configure terminal
device(config)# router isis
device(config-isis-router)# log adjacency
```

## Configuring the CSNP interval

1. Enter the configure terminal command to access global configuration mode.

device# configure terminal

2. Enter the **router isis** command to enter IS-IS router configuration mode and enable IS-IS on the device.

device(config)# router isis

3. Enter the **csnp-interval** command and specify a value to globally configure the CSNP interval.

device(config-isis-router)# csnp-interval 25

The following example configures a CSNP interval of 25 seconds.

```
device# configure terminal
device(config)# router isis
device(config-isis-router)# csnp-interval 25
```

## Changing the maximum LSP lifetime

1. Enter the configure terminal command to access global configuration mode.

device# configure terminal

2. Enter the **router isis** command to enter IS-IS router configuration mode and enable IS-IS on the device.

device(config) # router isis

3. Enter the **max-lsp-lifetime** command and specify a value to globally configure the maximum LSP lifetime.

device(config-isis-router)# max-lsp-lifetime 2400

The following example changes the maximum LSP lifetime to 2400 seconds.

```
device# configure terminal
device(config)# router isis
device(config-isis-router)# max-lsp-lifetime 2400
```

## Changing the LSP refresh interval

1. Enter the configure terminal command to access global configuration mode.

device# configure terminal

2. Enter the **router isis** command to enter IS-IS router configuration mode and enable IS-IS on the device.

device(config)# router isis

3. Enter the **lsp-refresh-interval** command and specify a value to change the LSP refresh interval.

device(config-isis-router)# lsp-refresh-interval 1800

The following example changes the LSP refresh interval to 1800 seconds.

```
device# configure terminal
device(config)# router isis
device(config-isis-router)# lsp-refresh-interval 1800
```

#### Changing the LSP generation interval

1. Enter the configure terminal command to access global configuration mode.

device# configure terminal

2. Enter the **router isis** command to enter IS-IS router configuration mode and enable IS-IS on the device.

device(config)# router isis

3. Enter the **lsp-gen-interval** command and specify a value to change the LSP generation interval.

device(config-isis-router)# lsp-gen-interval 60

The following example changes the LSP generation interval to 60 seconds.

```
device# configure terminal
device(config)# router isis
device(config-isis-router)# lsp-gen-interval 60
```

## Changing the LSP interval and retransmit interval

1. Enter the configure terminal command to access global configuration mode.

device# configure terminal

2. Enter the **router isis** command to enter IS-IS router configuration mode and enable IS-IS on the device.

device(config)# router isis

3. Enter the **1sp-interval 45** command and specify a value to change the LSP interval from the default of 33 milliseconds.

device(config-isis-router)# lsp-interval 42

4. Enter the **retransmit-interval** command and specify a value to change the retransmission interval from the default of 5 seconds.

device(config-isis-router)# retransmit-interval 10

The following example changes the LSP interval to 45 milliseconds and changes the retransmission interval to 10 milliseconds.

```
device# configure terminal
device(config)# router isis
device(config-isis-router)# lsp-interval 42
device(config-isis-router)# retransmit-interval 10
```

### Disabling IS-IS name mapping capability

1. Enter the **configure terminal** command to access global configuration mode.

device# configure terminal

2. Enter the **router isis** command to enter IS-IS router configuration mode and enable IS-IS on the device.

device(config)# router isis

3. Enter the hostname disable command to disable IS-IS name mapping.

device(config-isis-router)# hostname disable

The following example globally disables IS-IS name mapping.

```
device# configure terminal
device(config)# router isis
device(config-isis-router)# hostname disable
```

### Logging invalid LSP packets received

1. Enter the configure terminal command to access global configuration mode.

device# configure terminal

2. Enter the **router isis** command to enter IS-IS router configuration mode and enable IS-IS on the device.

device(config) # router isis

3. Enter the **log invalid-lsp-packets** command to enable the logging of invalid LSP packets.

device(config-isis-router)# log invalid-lsp-packets

The following example enables the logging of invalid LSP packets.

```
device# configure terminal
device(config)# router isis
device(config-isis-router)# log invalid-lsp-packets
```

## Changing the SPF timer

1. Enter the **configure terminal** command to access global configuration mode.

device# configure terminal

2. Enter the **router isis** command to enter IS-IS router configuration mode and enable IS-IS on the device.

device(config)# router isis

3. Enter the **spf-interval** command with the **level-1** parameter, specifying values for the *max-wait*, *initial-wait*, and *second-wait* parameters, to set the maximum interval in seconds between SPF recalculations, the initial SPF calculation delay, and the hold time between the first and second SPF calculation.

device(config-isis-router)# spf-interval level-1 15 10000 15000

The following example specifies that the maximum interval in seconds between SPF recalculations is 15 seconds for Level 1 packets. The initial SPF calculation delay is 10000 milliseconds and the hold time between the first and second SPF calculation is 15000 millseconds.

```
device# configure terminal
device(config)# router isis
device(config-isis-router)# spf-interval level-1 15 10000 15000
```

# Configuring the IS-IS flooding mechanism

1. Enter the configure terminal command to access global configuration mode.

device# configure terminal

2. Enter the **router isis** command to enter IS-IS router configuration mode and enable IS-IS on the device.

device(config) # router isis

3. Enter the **fast-flood** command and specify a value to implement IS-IS fast-flood.

```
device(config-isis-router)# fast-flood 10
```

The following example configures IS-IS to flood 10 LSPs before running SPF.

```
device# configure terminal
device(config)# router isis
device(config-isis-router)# fast-flood 10
```

# Configuring IS-IS PSPF exponential back-off

1. Enter the **configure terminal** command to access global configuration mode.

device# configure terminal

2. Enter the **router isis** command to enter IS-IS router configuration mode and enable IS-IS on the device.

device(config)# router isis

3. Enter the **partial-spf-interval** command with the **level-1** parameter, specifying values for the *max-wait*, *initial-wait*, and *second-wait* parameters, to set the maximum interval between SPF recalculationss, the initial SPF calculation delay, and the hold time between the first and second SPF calculation.

device(config-isis-router)# partial-spf-interval 15 10000 15000

The following example specifies that the maximum interval in seconds between SPF recalculations is 15 seconds. The initial SPF calculation delay is 10000 milliseconds and the hold time between the first and second SPF calculation is 15000 milliseconds.

```
device# configure terminal
device(config)# router isis
device(config-isis-router)# partial-spf-interval 15 10000 15000
```

# Disabling hello padding globally

1. Enter the **configure terminal** command to access global configuration mode.

device# configure terminal

2. Enter the **router isis** command to enter IS-IS router configuration mode and enable IS-IS on the device.

device(config) # router isis

3. Enter the **hello padding** command with the **disable** parameter to disable hello padding globally.

device(config-isis-router)# hello padding disable

The following example disables hello padding globally.

```
device# configure terminal
device(config)# router isis
device(config-isis-router)# hello padding disable
```

## Disabling partial SPF optimizations

1. Access global configuration mode.

device# configure terminal

2. Enter IS-IS router configuration mode and enable IS-IS on the device.

device(config) # router isis

3. Disable partial SPF optimizations.

device(config-isis-router)# disable-partial-spf-opt

## Disabling incremental SPF optimizations

1. Enter the **configure terminal** command to access global configuration mode.

device# configure terminal

2. Enter the **router isis** command to enter IS-IS router configuration mode and enable IS-IS on the device.

device(config) # router isis

3. Enter the **disable-inc-stct-spf-opt** command to disable incremental shortcut LSP SPF optimization.

device(config-isis-router)# disable-inc-stct-spf-opt

The following example disables incremental shortcut LSP SPF optimization.

device# configure terminal

```
device(config)# router isis
device(config-isis-router)# disable-inc-stct-spf-opt
```

## Disabling incremental shortcut SPF optimizations

1. Enter the configure terminal command to access global configuration mode.

device# configure terminal

2. Enter the **router isis** command to enter IS-IS router configuration mode and enable IS-IS on the device.

device(config)# router isis

3. Enter the **disable-partial-spf-opt** command to disable partial SPF optimizations.

device(config-isis-router)# disable-incremental-spf-opt

The following example disables incremental SPF optimizations.

```
device# configure terminal
device(config)# router isis
device(config-isis-router)# disable-incremental-spf-opt
```

## Maximum number of load sharing paths

By default, IPv6 IS-IS can calculate and install eight equal-cost paths into the IPv4 forwarding table.

#### Changing the maximum number of load sharing paths

1. Enter the **configure terminal** command to access global configuration mode.

device# configure terminal

2. Enter the **router isis** command to enter IS-IS router configuration mode and enable IS-IS on the device.

device(config) # router isis

3. Enter the **address-family ipv6 unicast** command to enable ISIS address-family IPv6 unicast configuration mode.

device(config-isis-router)# address-family ipv6 unicast

4. Enter the **maximum-paths** command and specify a value to specify the number of paths IS-IS can calculate and install in the IP forwarding table.

```
device(config-router-isis-ipv6u)# maximum-paths 5
```

The following example specifies that the number of paths IS-IS can calculate and install in the IP forwarding table is 5 for the IS-IS IPv6 unicast address family.

```
device# configure terminal
device(config)# router isis
device(config-isis-router)# address-family ipv6 unicast
device(config-router-isis-ipv6u)# maximum-paths 5
```

#### Default route advertisement

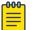

#### Note

This feature requires the presence of a default route in the IPv6 route table.

You can also use a route map to configure the device to advertise a default route. The route map must be configured before you can use the route map to configure the device to advertise the default route.

#### Enabling advertisement of a default route

1. Enter the configure terminal command to access global configuration mode.

device# configure terminal

2. Enter the **router isis** command to enter IS-IS router configuration mode and enable IS-IS on the device.

device(config)# router isis

3. Enter the **address-family ipv6 unicast** command to enable ISIS address-family IPv6 unicast configuration mode.

device(config-isis-router)# address-family ipv6 unicast

4. Enter the **default-information-originate** command to enable the advertisement of a default route.

device(config-router-isis-ipv6u)# default-information-originate

The following example enables the advertisement of a default route for the IS-IS IPv6 unicast address-family.

```
device# configure terminal
device(config)# router isis
device(config-isis-router)# address-family ipv6 unicast
device(config-router-isis-ipv6u)# default-information-originate
```

#### Using a route map to advertise a default route

The route-map "myroutemap" must already be configured.

1. Enter the **configure terminal** command to access global configuration mode.

device# configure terminal

2. Enter the **router isis** command to enter IS-IS router configuration mode and enable IS-IS on the device.

device(config) # router isis

3. Enter the **address-family ipv6 unicast** command to enable ISIS address-family IPv6 unicast configuration mode.

device(config-isis-router)# address-family ipv6 unicast

4. Enter the **default-information-originate** command with the **route-map** parameter and specify a route-map parameter to use the route map to enable the advertisement of a default route.

device(config-router-isis-ipv6u) # default-information-originate route-map myroutemap

The following example enables the advertisement of a default route if the route map "myroutemap" is satisfied for the IPv6 address family.

```
device# configure terminal
device(config)# router isis
device(config-isis-router)# address-family ipv6 unicast
device(config-router-isis-ipv6u)# default-information-originate route-map myroutemap
```

### IPv6 IS-IS administrative distance

For example, if the device has a path from iBGP, from OSPFv3, and IPv6 IS-IS to the same destination, and all the paths are using their protocols' default administrative distances, the device selects the OSPFv3 path, because that path has a lower administrative distance than the iBGP and IPv6 IS-IS paths.

The default IPv6 administrative distances on the device are:

- Directly connected 0 (this value is not configurable)
- Static 1 (applies to all static routes, including default routes)
- eBGP 20
- OSPFv3 110
- IPv6 IS-IS 115
- iBGP 200
- Local BGP 200
- Unknown 255 (the device will not use this route)

Lower administrative distances are preferred over higher distances. For example, if the device receives routes for the same network from IPv6 IS-IS and from iBGP, it will prefer the IPv6 IS-IS route by default.

#### Changing the administrative distance for IPv6 IS-IS

1. Enter the configure terminal command to access global configuration mode.

device# configure terminal

2. Enter the **router isis** command to enter IS-IS router configuration mode and enable IS-IS on the device.

device(config)# router isis

3. Enter the **address-family ipv6 unicast** command to enable ISIS address-family IPv6 unicast configuration mode.

device(config-isis-router)# address-family ipv6 unicast

4. Enter the **distance** command and specify a value to change the administrative distance for the IPv6 IS-IS unicast address family.

device(config-router-isis-ipv6u)# distance 60

The following example sets an administrative distance of 60 for the IPv6 unicast address family.

```
device# configure terminal
device(config)# router isis
device(config-isis-router)# address-family ipv6 unicast
device(config-router-isis-ipv6u)# distance 60
```

## Configuring summary prefixes

1. Enter the configure terminal command to access global configuration mode.

device# configure terminal

2. Enter the **router isis** command to enter IS-IS router configuration mode and enable IS-IS on the device.

device(config) # router isis

3. Enter the **address-family ipv6 unicast** command to enable ISIS address-family IPv6 unicast configuration mode.

device(config-isis-router)# address-family ipv6 unicast

 Enter the summary-prefix command with the level-1 parameter, specifying an IPv6 address and network mask, to configure a summary prefix and network mask for Level 1 routes.

device(config-router-isis-ipv6u)# summary-prefix 2001:db8::/32 level-1

The following example configures asummary-prefix of 2001:db8::/32 for Level 1 routes.

device# configure terminal

```
device(config)# router isis
device(config-isis-router)# address-family ipv6 unicast
device(config-router-isis-ipv6u)# summary-prefix 2001:db8::/32 level-1
```

## Redistributing routes into IPv6 IS-IS

- · Changing the default redistribution metric (optional).
- Configuring the redistribution of a particular route type into IPv6 IS-IS (mandatory).

The device can redistribute routes from the following route sources into IPv6 IS-IS:

- BGP4+
- OSPFv3
- Static IPv6 routes
- IPv6 routes learned from directly connected networks

The device can also can redistribute Level 1 IPv6 IS-IS routes into Level 2 IPv6 IS-IS routes, and Level 2 IPv6 IS-IS routes into Level 1 IPv6 IS-IS routes.

Route redistribution from other sources into IPv6 IS-IS is disabled by default. When you enable redistribution, the device redistributes routes only into Level 2 by default. You can specify Level 1 only, Level 2 only, or Level 1 and Level 2 when you enable redistribution.

The device automatically redistributes Level 1 routes into Level 2 routes. Thus, you do not need to enable this type of redistribution. You also can enable redistribution of Level 2 routes into Level 1 routes.

The device attempts to use the redistributed route's metric as the route's IPv6 IS-IS metric. For example, if an OSPFv3 route has an OSPF cost of 20, the device uses 20 as the route's IPv6 IS-IS metric. The device uses the redistributed route's metric as the IPv6 IS-IS metric unless the route does not a have a valid metric. In this case, the device assigns the default metric value to the route.

An IS-IS LSP can hold around 32,000 IPv4 routes or 11,000 IPv6 routes. This number can vary depending on the prefix length of the routes.

#### Redistributing routes into IPv6 IS-IS

The redistribution of static routes into IPv6 IS-IS is configured on device1. The redistribution of BGP routes into IPv6 IS-IS is configured on device2, and the BGP routes to be redistributed are specified.

1. On devicel, enter the **configure terminal** command to access global configuration mode.

device1# configure terminal

2. Enter the **router isis** command to enter IS-IS router configuration mode and enable IS-IS on the device.

device1(config) # router isis

3. Enter the **address-family ipv6 unicast** command to enable ISIS address-family IPv6 unicast configuration mode.

device1(config-isis-router)# address-family ipv6 unicast

4. Enter the **redistribute** command with the **static** parameter to redistribute static routes.

device1(config-router-isis-ipv6u)# redistribute static

5. On device2, enter the **configure terminal** command to access global configuration mode.

device2# configure terminal

6. Enter the **router isis** command to enter IS-IS router configuration mode and enable IS-IS on the device.

device2(config) # router isis

7. Enter the **address-family ipv6 unicast** command to enable ISIS address-family IPv6 unicast configuration mode.

device2(config-isis-router)# address-family ipv6 unicast

8. Enter the **redistribute** command with the **bgp** and **route-map** parameters to redistribute BGP routes and specify a route map.

device2(config-router-isis-ipv6u)# redistribute bgp route-map myroutemap

The following example redistributes static routes into IPv6 IS-IS on a device.

```
device# configure terminal
device(config)# router isis
device(config-isis-router)# address-family ipv6 unicast
device(config-router-isis-ipv6u)# redistribute static
```

The following example redistributes BGP routes into IPv6 IS-IS on a device and specifies a route map.

```
device# configure terminal
device(config)# router isis
device(config-isis-router)# address-family ipv6 unicast
device(config-router-isis-ipv6u)# redistribute bgp route-map myroutemap
```

## Default redistribution metric

Note

The default metric value can be changed.

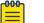

The implementation of IS-IS does not support the optional metric types Delay, Expense, or Error.

## Changing the default redistribution metric

1. Enter the **configure terminal** command to access global configuration mode.

device# configure terminal

2. Enter the **router isis** command to enter IS-IS router configuration mode and enable IS-IS on the device.

device(config) # router isis

3. Enter the **address-family ipv6 unicast** command to enable ISIS address-family IPv6 unicast configuration mode.

device(config-isis-router)# address-family ipv6 unicast

4. Enter the **default-metric** command and specify a value to change the default metric value for the IPv6 unicast address family.

device(config-router-isis-ipv6u)# default-metric 45

The following example sets the default value to 45 for the IPv6 unicast address family.

```
device# configure terminal
device(config)# router isis
device(config-isis-router)# address-family ipv6 unicast
device(config-router-isis-ipv6u)# default-metric 45
```

# Configuring the default link metric value globally

1. Enter the **configure terminal** command to access global configuration mode.

device# configure terminal

2. Enter the **router isis** command to enter IS-IS router configuration mode and enable IS-IS on the device.

device(config)# router isis

3. Enter the **address-family ipv6 unicast** command to enable ISIS address-family IPv6 unicast configuration mode.

device(config-isis-router)# address-family ipv6 unicast

4. Enter the **default-link-metric** command with the **level-1** parameter, and specify a value, to set the IS-IS default link metric value for Level 1 for the IPv6 address family.

device(config-router-isis-ipv6u)# default-link-metric level-1 45

The following example sets the IS-IS default link metric value for Level 1 for the IPv6 address family.

```
device# configure terminal
device(config)# router isis
```

device(config-isis-router)# address-family ipv6 unicast
device(config-router-isis-ipv6u)# default-link-metric level-1 45

# IPv6 metric behavior with multi-topology configuration

The default-link-metric for IPv6 depends upon the multi-topology configuration.

**No multi-topology:** The IPv6 default-link-metric is the same as that configured for IPv4 address-family.

**Multi-topology:** The IPv6 default-link-metric is equal to the value configured for IPv6 address-family.

**Multi-topology transition:** The IPv6 default-link-metric will be equal to the value configured for IPv6 address-family.

## IS-IS metric styles

There are two types of metric styles in IS-IS:

- narrow metric
- wide metric

The range of the metric value is different for both of these styles. If there is a change in the metric-style configuration, the default-link-metric changes with it so that the new value of the default-link-metric is equal to the minimum of both the configured value and the maximum value supported for the new metric-style.

If the metric style changes from narrow metric to wide metric, no change in the value of default-link-metric occurs.

If the metric style changes from wide metric to narrow metric, and if the value of default-link-metric is greater than 63, the default-link-metric takes the value 63, as it is the maximum supported in the narrow metric.

## IPv6 protocol-support consistency checks

By default, IS-IS performs consistency checks on hello packets. If a hello packet does not have the same configured network protocols, IS-IS rejects the packet. For example, a hello packet from a device running IPv4 and IPv6 IS-IS will be rejected by a device running either IPv4 IS-IS only or IPv6 IS-IS only, and the two devices will not become adjacent.

You can configure two devices running different sets of network protocols to form an adjacency.

# Enabling IS-IS and assigning an IPv6 address to an interface

1. Enter the **configure terminal** command to access global configuration mode.

device# configure terminal

2. Enter the interface ethernet command and specify an interface.

device(config)# interface ethernet 1/2

3. Enter the **ipv6** address command with the **eui-64** parameter, specifying an IPv6 address, to assign the IPv6 address to the interface and configure the IPv6 address with an EUI-64 interface ID in the low-order 64 bits.

device(conf-if-eth-1/2)# ipv6 address 2001:db8:12d:1300::/64 eui-64

4. Enter the ipv6 router isis command to enable IS-IS for the interface.

device(conf-if-eth-1/2)# ipv6 router isis

The following example enables IS-IS routing for an interface Ethernet and assigns an IPv6 address to the interface.

```
device# configure terminal
device(config)# interface ethernet 1/2
device(conf-if-eth-1/2)# ipv6 address 2001:db8:12d:1300::/64 eui-64
device(conf-if-eth-1/2)# ipv6 router isis
```

# Configuring authentication on an IS-IS interface

1. Enter the configure terminal command to access global configuration mode.

device# configure terminal

2. Enter the interface ethernet command and specify an interface.

device(config)# interface ethernet 1/2

3. Enter the **isis auth-mode** command with the **md5** and **level-2** parameters to configure MD5 authentication for Level 2 packets for the IS-IS interface.

device(conf-if-eth-1/2)# isis auth-mode MD5 level-2

4. Enter the **isis auth-key** command with the **level-2** parameter, specifying an authentication password, to configure an authentication key for Level 2 packets for the IS-IS interface.

device(conf-if-eth-1/2) # isis auth-key level-2 mykey

5. Enter the **isis auth-check disable** command with the **level-1** parameter to temporarily disable authentication checking for Level 1 and Level 2 packets for the IS-IS interface.

device(conf-if-eth-1/2)# isis auth-check level-1 disable

The following example configures IS-IS authentication mode, an IS-IS authentication key and temporarily disables IS-IS authentication checking for a specified IS-IS interface.

device# configure terminal

```
device(config)# interface ethernet 1/2
device(conf-if-eth-1/2)# isis auth-mode MD5 level-2
device(conf-if-eth-1/2)# isis auth-key level-2 mykey
device(conf-if-eth-1/2)# isis auth-check level-1 disable
```

# Disabling hello padding for an IS-IS interface

1. Enter the **configure terminal** command to access global configuration mode.

device# configure terminal

2. Enter the **interface ethernet** command and specify an interface.

device(config) # interface ethernet 1/2

3. Enter the **isis hello padding** command with the **disable** parameter to disable hello padding for the IS-IS Ethernet interface.

device(conf-if-eth-1/2)# isis hello padding disable

The following example disables hello padding for a specified IS-IS Ethernet interface.

```
device# configure terminal
device(config)# interface ethernet 1/2
device(conf-if-eth-1/2)# isis hello padding disable
```

#### Changing the IS-IS level on an IS-IS interface

If you change the IS-IS type on an individual interface, the type you specify must also be specified globally. For example, if you globally set the type to Level 2 only, you cannot set the type on an individual interface to Level 1. The setting is accepted but does not take effect.

1. Enter the **configure terminal** command to access global configuration mode.

device# configure terminal

2. Enter the interface ethernet command and specify an interface.

device(config) # interface ethernet 1/2

3. Enter the **isis circut-type** command with the **level-1** parameter to configure a Level 1 adjacency for the interface.

device(config-if-e1000-1/2)# isis circut-type level-1

device(conf-if-eth-1/2)# isis circut-type level-1

The following example configures a Level 1 adjacency on an IS-IS Ethernet interface.

```
device# configure terminal
device(config)# interface ethernet 1/2
device(conf-if-eth-1/2)# isis circut-type level-1
```

# Changing the hello multiplier for an IS-IS interface

1. Enter the configure terminal command to access global configuration mode.

device# configure terminal

2. Enter the interface ethernet command and specify an interface.

device(config)# interface ethernet 1/2

3. Enter the **isis hello-mulitplier** command with the **level-2** parameter, and specify a value, to change the hello multiplier for Level 2 packets for the interface.

```
device(conf-if-eth-1/2)# isis hello-mulitplier level-2 20
```

The following example changes the hello multiplier to 20 for Level 2 packets for an Ethernet interface.

```
device# configure terminal
device(config)# interface ethernet 1/2
device(conf-if-eth-1/2)# isis hello-mulitplier level-2 20
```

# Changing the hello interval for an IS-IS interface

1. Enter the configure terminal command to access global configuration mode.

device# configure terminal

2. Enter the interface ethernet command and specify an interface.

device(config)# interface ethernet 1/2

3. Enter the **isis hello-interval** command with the **level-1** parameter, and specify a value, to change the hello interval for Level 1 packets for the interface.

device(conf-if-eth-1/2)# isis hello-interval level-1 20

The following example changes the hello interval for Level 1 packets to 20 on a Loopback interface.

```
device# configure terminal
device(config)# interface ethernet 1/2
device(conf-if-eth-1/2)# isis hello-interval level-1 20
```

# Changing the metric added to advertised routes for an IS-IS interface

1. Enter the configure terminal command to access global configuration mode.

device# configure terminal

2. Enter the interface ethernet command and specify an interface.

device(config) # interface ethernet 1/2

3. Enter the **isis metric** command with the **level-1** parameter and specify a value to change the metric for the interface, specifying Level 1 packets.

device(conf-if-eth-1/2)# isis metric 38 level-1

The following example changes the metric for an IS-IS Ethernet interface to 38, specifying Level 1 packets.

```
device# configure terminal
device(config)# interface ethernet 1/2
device(conf-if-eth-1/2)# isis metric 38 level-1
```

## Disabling IPv6 protocol-support consistency checks

1. Enter the configure terminal command to access global configuration mode.

device# configure terminal

2. Enter the **router isis** command to enter IS-IS router configuration mode and enable IS-IS on the device.

device(config)# router isis

3. Enter the **address-family ipv6 unicast** command to enable ISIS address-family IPv6 unicast configuration mode.

device(config-isis-router)# address-family ipv6 unicast

4. Enter the **disable-adjacency-check** command to disable IS-IS IPv6 protocolsupport consistency checks.

device(config-router-isis-ipv6u) # disable-adjacency-check

The following example disables IS-IS IPv6 protocol-support consistency checks..

```
device# configure terminal
device(config)# router isis
device(config-isis-router)# address-family ipv6 unicast
device(config-router-isis-ipv6u)# disable-adjacency-check
```

## IPv6 IS-IS Multi-Topology

IPv6 IS-IS supports Multi-Topology (MT) mode, which allows you to configure both IPv4 and IPv6 topologies on the router interfaces in an area or a domain. However, when implementing an MT, all routers in an area (Level 1 routing) or a domain (Level 2 routing) can be configured with a set of independent topologies on all their interfaces, even on loopback interfaces. All routers in an area or a domain use the same type of IPv6 support, either single-topology or MT. In a network, the Shortest Path First (SPF) is calculated for each configured topology. The figure below depicts a non-congruent topology with IPv6 IS-IS MT enabled. Router 1 is an IPv4 and IPv6 dual stack router, Router 2 is an IPv6 router, and Router 3 is an IPv4 router. All the routers (Router 1, Router 2, and Router 3) in the Area 1 are configured with a set of independent topologies.

#### Area 1

All interfaces are IPv6 IS-IS MT enabled

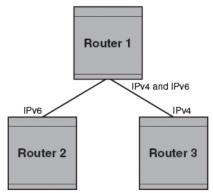

#### Figure 55: IS-IS non-congruent topology

## Configuration considerations for IPv6 IS-IS MT

- The wide metric style must be configured before enabling IPv6 IS-IS MT.
- IPv4, IPv6, or IPv4 and IPv6 configured on the same interface must run on the same IS-IS level.
- Enabling or disabling IPv6 IS-IS MT clears all adjacencies, LSP databases, and IPv6 IS-IS routes.
- All routers on a point-to-point or a broadcast interface must support at least one common topology (IPv4 or IPv6), when MT is enabled.

## Migrating to IPv6 IS-IS MT

The following steps must be performed to migrate from a non-MT environment to an MT environment.

- 1. Assume that the entire network is not an IPv6 IS-IS MT environment, and ensure that all the routes are correct.
- 2. Use the **multi-topology** command with the **transition** parameter to enable transition mode on each router one by one, and ensure that all the routes are correct.
- 3. After all the routers are in transition mode, use the **no multi-topology** command with the **transition** parameter to disable transition mode on each router one by one. Ensure that all the routes are correct.
- 4. Change the topology to make IPv4 and IPv6 different.

# Maintaining MT adjacencies

With the extension of IPv6 IS-IS MT, the new type, length, and value (TLV) parameters are added into the IS to IS hello (IIH) packets that advertise the topologies of the interface. In IPv6 IS-IS MT, the router advertises its information using the new TLV parameters such as MT ID TLV, MT IS Reachability TLV, MT Reachable IPv4 TLV, and MT Reachable IPv6 TLV. The TLVs specify the types of data, the maximum length of the data, and the valid values for the data.

### Forming adjacencies on the point-to-point interfaces

On a point-to-point interface, adjacencies are formed with IS-IS routers that do not implement MT extensions. If two peers share at least one common topology, then an adjacency is formed between the peers.

## Forming adjacencies on the broadcast interfaces

On a broadcast interface, all the MT-enabled routers advertise their MT capability TLV in their IIH packets. The MT-enabled IS-IS routers form adjacency with any IS-IS routers whether or not MT is enabled. A peering MT-disabled IS-IS router does not form adjacency when NLPID TLVs do not match.

## New TLV attributes

The new TLV parameters to support the IPv6 IS-IS MT extension are MT ID TLV, MT IS Reachability TLV, MT Reachable IPv4 TLV, and MT Reachable IPv6 TLV.

# Enabling IPv6 IS-IS MT

1. Enter the **configure terminal** command to access global configuration mode.

device# configure terminal

2. Enter the **router isis** command to enter IS-IS router configuration mode and enable IS-IS on the device.

device(config) # router isis

3. Enter the **address-family ipv6 unicast** command to enable ISIS address-family IPv6 unicast configuration mode.

device(config-isis-router)# address-family ipv6 unicast

4. Enter the **multi-topology** command with the **transition** parameter to enable IPv6 IS-IS MT with transition support.

device(config-router-isis-ipv6u) # multi-topology transition

The following example enables IPv6 IS-IS MT with transition support.

```
device# configure terminal
device(config)# router isis
```

```
device(config-isis-router)# address-family ipv6 unicast
device(config-router-isis-ipv6u)# multi-topology transition
```

# Configuration example to deploy IPv6 IS-IS MT

The figure below shows an example of a non-congruent topology enabled with IPv6 IS-IS MT. Device DI supports both the IPv4 and IPv6 topologies, device D2 supports both the IPv4 and IPv6 topologies, device E2 supports an IPv4 topology, and device C2 supports both the IPv4 and IPv6 topologies.

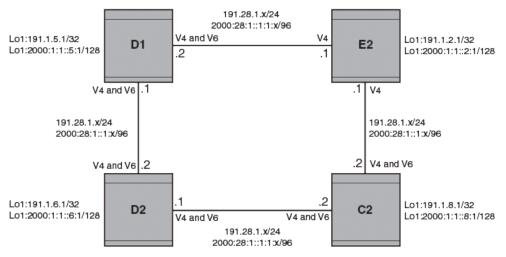

#### Figure 56: IPv6 IS-IS MT configuration

## Configuration commands to enable IPv6 IS-IS MT on device D1

The following commands enable IPv6 IS-IS MT on device D1.

```
device# configure terminal
device(config)# router isis
device(config-isis-router)# net 00.0000.001b.ed03.1400.00
device(config-isis-router)# address-family ipv4 unicast
device(config-router-isis-ipv4u)# metric-style wide
device(config-router-isis-ipv4u)# exit
device(config-router-isis-ipv6u)# exit
device(config-router-isis-ipv6u)# multi-topology
device(config-router-isis-ipv6u)# exit
```

## Configuration commands to enable IPv6 IS-IS MT on device D2

The following commands enable IPv6 IS-IS MT on device D2.

```
device# configure terminal
device(config)# router isis
device(config-isis-router)# net 00.0000.001b.ed04.4400.00
device(config-isis-router)# address-family ipv4 unicast
device(config-router-isis-ipv4u)# metric-style wide
device(config-router-isis-ipv4u)# exit
device(config-router-isis-ipv4u)# exit
device(config-router-isis-ipv6u)# multi-topology
device(config-router-isis-ipv6u)# exit
```

## Configuration commands to enable IPv6 IS-IS MT on device E2

The following commands enable IPv6 IS-IS MT on device E2.

```
device# configure terminal
device(config)# router isis
device(config-isis-router)# net 00.0000.001b.ed04.4000.00
device(config-isis-router)# address-family ipv4 unicast
device(config-router-isis-ipv4u)# metric-style wide
device(config-router-isis-ipv4u)# exit
device(config-router-isis-ipv4u)# exit
device(config-router-isis-ipv6u)# multi-topology
device(config-router-isis-ipv6u)# exit
```

## Configuration commands to enable IPv6 IS-IS MT on device C2

The following commands enable IPv6 IS-IS MT on device C2.

```
device# configure terminal
device(config)# router isis
device(config-isis-router)# net 00.0000.001b.ed04.0000.00
device(config-isis-router)# address-family ipv4 unicast
device(config-router-isis-ipv4u)# metric-style wide
device(config-router-isis-ipv4u)# exit
device(config-isis-router)# address-family ipv6 unicast
device(config-router-isis-ipv6u)# multi-topology
device(config-router-isis-ipv6u)# exit
```

# **Displaying IS-IS statistics**

Use one or more of the following commands to verify IS-IS information. The commands do not have to be entered in this order.

1. Enter the **show isis** command.

```
device# show isis
IS-IS Routing Protocol Operation State: Enabled
IS-Type: Level-1-2
System Id: 768e.f805.5812
Manual area address(es): 11
Level-1-2 Database State: On
Administrative Distance 115
Maximum Paths 8
Default redistribution metric 0
Default link metric for level-1 0 (conf) / 10 (adv)
Default link metric for level-2 0 (conf) / 10 (adv)
Protocol Routes Redistributed into IS-IS: None
Number of Routes Redistributed into IS-IS: 0
Level-1 Auth-mode: None
Level-2 Auth-mode: None
Metric Style Supported for Level-1: Narrow
Metric Style Supported for Level-2: Narrow
Graceful-Restart Helper Support: Enabled
ISIS Partial SPF Optimizations: Enabled
Timers:
L1 SPF: Max-wait 5s Init-wait 5000ms Second-wait 5000ms
L2 SPF: Max-wait 5s Init-wait 5000ms Second-wait 5000ms
L1 SPF is not scheduled
```

```
L2 SPF is not scheduled

PSPF: Max-wait 5000ms Init-wait 2000ms Second-wait 5000ms

PSPF is not scheduled

LSP: max-lifetime 1200s refresh-interval 900s gen-interval 10s

retransmit-interval 5s, lsp-interval 33ms

SNP: csnp-interval 10s psnp-interval 2s

Global Hello Padding: Enabled

Global Hello Padding For Point to Point Circuits: Enabled

Ptpt Three Way HandShake Mechanism: Enabled

BGP Ipv4 Converged: False BGP Ipv6 Converged: False

IS-IS Traffic Engineering Support: Disabled

No ISIS Shortcuts Configured

BFD: Disabled, BFD HoldoverInterval: 0

NSR: Disabled

LSP-SYNC: Not Globally Enabled
```

This example output displays general IS-IS information..

2. Enter the **show isis config** command.

```
device# show isis config
router isis
net 11.768e.f805.5812.00
address-family ipv4 unicast
!
address-family ipv6 unicast
!
```

This example shows the global IS-IS configuration commands that are in effect on the device..

3. Enter the **show isis counts** command.

```
device# show isis counts
Area Mismatch: 0
Max Area Mismatch: 0
System ID Length Mismatch: 0
LSP Sequence Number Skipped: 0
LSP Max Sequence Number Exceeded: 0
Level-1 Database Overload: 1
Level-2 Database Overload: 0
Our LSP Purged: 2
```

This example shows IS-IS error statistics..

4. Enter the **show isis hostname** command.

device# show isis hostname

This example shows the router-name-to-system-ID mapping table entries for the device.

5. Enter the **show isis interface** command.

```
device# show isis interface
Total number of IS-IS Interfaces: 11
Interface: Ve 301
Circuit State: UP Circuit Mode: Level 1-2
```

```
Circuit Type: BCAST Passive State: FALSE
Circuit Number: 2, MTU: 1500
Level-1 Auth-mode: NONE
Level-2 Auth-mode: NONE
Level-1 Metric: 10, Level-1 Priority: 64
Level-1 Hello Interval: 10, Level-1 Hello Multiplier: 3
Level-1 Designated IS: R1-02 Level-1 DIS Changes: 2
Level-2 Metric: 10, Level-2 Priority: 64
Level-2 Hello Interval: 10, Level-2 Hello Multiplier: 3
Level-2 Designated IS: R1-02 Level-2 DIS Changes: 2
Next IS-IS LAN Level-2 Hello in 11 seconds
Number of active Level-2 adjacencies: 0
Next IS-IS LAN Level-1 Hello in 1 seconds
Number of active Level-1 adjacencies: 0
Circuit State Changes: 1 Circuit Adjacencies State Changes: 0
Rejected Adjacencies: 0
Circuit Authentication L1 failures: 0
Circuit Authentication L2 failures: 0
Bad LSPs: 0
Control Messages Sent: 7577 Control Messages Received: 0
Hello Padding: Enabled
IP Enabled: TRUE
TP Addresses:
11.2.1.1/30
IPv6 Enabled: FALSE
MPLS TE Enabled: FALSE
BFD Enabled: FALSE
LDP-SYNC: Disabled, State:
```

This example shows information about IS-IS interfaces for a device.

#### 6. Enter the **show isis interface** command, using the **brief** keyword.

```
Total number of IS-IS Interfaces: 11
Interface Type State Mode Passive MTU UpAdj DIS StateChg AdjStateChg
Ve 301 BCAST UP L12 FALSE 1500 0 None 1 0
Ve 302 BCAST UP L12 FALSE 1500 0 None 1 0
Ve 303 BCAST UP L12 FALSE 1500 0 None 1 0
Ve 304 BCAST UP L12 FALSE 1500 0 None 1 0
Ve 305 BCAST UP L12 FALSE 1500 0 None 1 0
Ve 306 BCAST UP L12 FALSE 1500 0 None 1 0
Ve 307 BCAST UP L12 FALSE 1500 0 None 1 0
Ve 308 BCAST UP L12 FALSE 1500 0 None 1 0
Ve 308 BCAST UP L12 FALSE 1500 0 None 1 0
Ve 309 BCAST UP L12 FALSE 1500 0 None 1 0
Ve 310 BCAST UP L12 FALSE 1500 0 None 1 0
Lo 1 BCAST UP L12 TRUE 0 0 None 1 0
```

This example shows summarized information about IS-IS interfaces for a device.

7. Enter the **show isis neighbor** command.

device# show isis interface brief

device# show isis neighbor

This example shows IS-IS neighbor information.

8. Enter the **show isis spf-log** command.

```
device# show isis spf-log
ISIS Level-1 SPF Log
When Duration Nodes Count Last-Trigger-LSP Trigger
10h34m13s 0ms 1 10 R1.00-00 Interface State Change
10h34m38s 0ms 1 2 R1.00-00 Interface Config Change
```

```
10h34m43s Oms 1 18 R1.00-00 Interface Config Change
10h34m48s Oms 1 5 R1.00-00 Interface State Change
ISIS Level-2 SPF Log
When Duration Nodes Count Last-Trigger-LSP Trigger
10h34m13s Oms 1 10 R1.00-00 Interface State Change
10h34m38s Oms 1 2 R1.00-00 Interface Config Change
10h34m43s Oms 1 18 R1.00-00 Interface Config Change
10h34m48s Oms 1 5 R1.00-00 Interface State Change
```

This example shows IS-IS link-state packet (LSP) logging information.

#### 9. Enter the **show isis traffic** command.

#### show isis traffic

|                | Message Received | Message Sent |
|----------------|------------------|--------------|
| Level-1 Hellos | 0                | 44912        |
| Level-2 Hellos | 0                | 44927        |
| PTP Hellos     | 0                | 0            |
| Level-1 LSP    | 0                | 0            |
| Level-2 LSP    | 0                | 0            |
| Level-1 CSNP   | 0                | 0            |
| Level-2 CSNP   | 0                | 0            |
| Level-1 PSNP   | 0                | 0            |
| Level-2 PSNP   | 0                | 0            |

This example shows information about IS-IS packet counts..

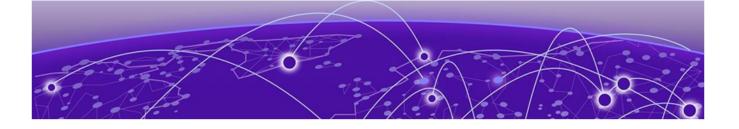

# **Multi-VRF**

Multi-VRF Overview on page 412 Configuring Multi-VRF on page 414 Multi-VRF configuration example on page 418 Inter-VRF Route Leaking on page 424 Internet Route Scaling on page 433

# Multi-VRF Overview

Virtual Routing and Forwarding (VRF) allows routers to maintain multiple routing tables and forwarding tables on the same router. A Multi-VRF router can run multiple instances of routing protocols with a neighboring router with overlapping address spaces configured on different VRF instances.

Some vendors also use the terms Multi-VRF CE or VRF-Lite for this technology. VRF-Lite provides a reliable mechanism for a network administrator to maintain multiple virtual routers on the same device. The goal of providing isolation among different VPN instances is accomplished without the overhead of heavyweight protocols (such as MPLS) used in secure VPN technologies. Overlapping address spaces can be maintained among the different VPN instances.

Central to VRF-Lite is the ability to maintain multiple VRF tables on the same Provider Edge (PE) Router. VRF-Lite uses multiple instances of a routing protocol such as OSPF or BGP to exchange route information for a VPN among peer PE routers. The VRF-Lite capable PE router maps an input customer interface to a unique VPN instance. The router maintains a different VRF table for each VPN instance on that PE router. Multiple input interfaces may also be associated with the same VRF on the router, if they connect to sites belonging to the same VPN. This input interface can be a physical interface or a virtual Ethernet interface on a port.

In Multi-VRF deployments:

- Two VRF-capable routers must be directly connected at Layer 3, deploying BGP, OSPF, or static routes.
- Each VRF maintains unique routing and forwarding tables.
- Each VRF can be assigned one or more Layer 3 interfaces on a router to be part of the VRF.
- Each VRF can be configured with IPv4 address family, IPv6 unicast address family, or both.

- A packet's VRF instance is determined based on the VRF index of the interface on which the packet is received.
- Separate routing protocol instances are required for each VRF instance.
- Overlapping address spaces can be configured on different VRF instances.

Multi-VRF deployments provide the flexibility to maintain multiple virtual routers, which are segregated for each VRF instance. The following illustrates a generic, high-level topology where different enterprise functions are assigned unique VRF instances.

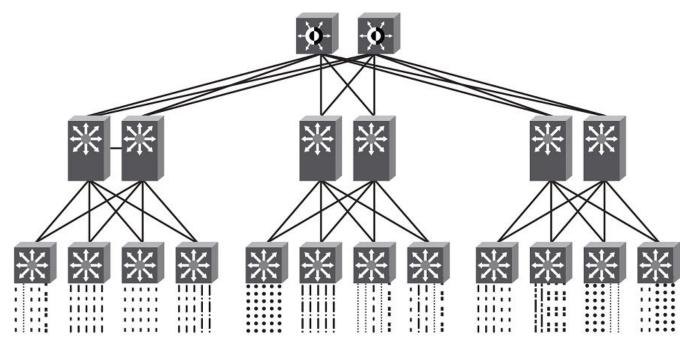

| ••••• | Sales       | <br>Operations               |
|-------|-------------|------------------------------|
|       | Marketing   | <br>Partner A                |
|       | Finance     | <br>Partner B                |
|       | Engineering | <br>Combined Network Traffic |

#### Figure 57: Generic high-level Multi-VRF topology

A Multi-VRF instance can be configured on any of the following:

- Virtual interfaces
- Loopback interfaces
- Ethernet interfaces

To configure Multi-VRF, perform the following steps:

- Configure VRF instances.
- Configure an IPv4 address family or IPv6 unicast address family (AF) for new VRF instances.

- Configure routing protocols for new Multi-VRF instances.
- Assign VRF instances to Layer 3 interfaces.

In addition, VRFs operate without knowledge of one another unless they are imported or exported into one another by means of inter-VRF route leaking. For details and configuration examples, refer to "Inter-VRF route leaking" in this chapter.

# Configuring Multi-VRF

## Configuring a VRF instance

A device can be configured with more than one VRF instance. You should define each VRF instance before assigning the VRF to a Layer 3 interface. The range of the instance name is from 1 through 255 alphanumeric characters. An optional router ID can also be assigned.

Use the **address-family** command in VRF configuration mode to specify an IPv4 or IPv6 address family. For a specific address family you can also configure static route, static ARP, and static route, IPv6 neighbor, and multicast for IPv6.

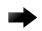

#### Important

Using the **overwrite** option while downloading a configuration from a TFTP server to the running-config will lead to the loss of all VRF configurations when a VRF is configured on a routing interface.

1. Enter global configuration mode and create a VRF instance.

```
device# configure terminal
device(config)# vrf corporate
device(config-vrf-corporate)#
```

2. (Optional) Assign a router ID.

device(config-vrf-corporate)# ip router-id 1.1.1.1

3. Use the **address-family unicast (VRF)** command to configure an address family on the VRF and exit. This example uses IPv4.

device(config-vrf-corporate)# address-family ipv4 unicast device(config-vrf-corporate-ipv4)# exit

4. Verify the configuration.

| <pre>device(config-vrf-corporate)# do</pre> | show v | rf       |          |
|---------------------------------------------|--------|----------|----------|
| Total number of VRFs configured:            | 4      |          |          |
| VrfName                                     | VrfId  | V4-Ucast | V6-Ucast |
| corporate                                   | 3      | Enabled  | Disabled |
| default-vrf                                 | 1      | Enabled  | Enabled  |
| mgmt-vrf                                    | 0      | Enabled  | Enabled  |
| test1                                       | 2      | Enabled  | Enabled  |

## Starting a routing process for a VRF

1. In global configuration mode, enable OSPF for the VRF instance "corporate."

```
device(config) # router ospf vrf corporate
```

2. Configure the VRF to use OSPF Area 0.

device(config-ospf-router-vrf-corporate)# area 0

3. (Optional) Configure the VRF to ensure that essential OSPF neighbor state changes are logged, especially in the case of errors.

```
device(config-ospf-router-vrf-corporate)# log adjacency
```

#### Assigning a Layer 3 interface to a VRF

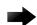

#### Important

After a VRF instance is configured on the device, one or more Layer 3 interfaces (physical or virtual Ethernet) must be assigned to the VRF. This causes all existing IP addresses to be deleted; this action also triggers cache deletion, route deletion, and associated cleanup. After assigning an interface to the VRF, the user must reconfigure the IP address and interface properties.

1. Enter global configuration mode.

```
device(config)# configure terminal
```

2. Enter the **interface** ve command to specify a virtual Ethernet (VE) interface and enter VE configuration mode.

device(config)# interface ve 10

3. In VE configuration mode, enable forwarding for the VRF "guest".

device(config-if-Ve-10)# vrf forwarding guest

4. Configure an IPv4 address and mask on the VE interface.

device(config-if-Ve-10)# ip address 192.168.1.254/24

5. Enable OSPF Area 0.

device(config-if-Ve-10)# ip ospf area 0

6. Configure the interface as passive.

device(config-if-Ve-10)# ip ospf passive

7. Exit the configuration.

device(config-if-Ve-10)# exit

#### Assigning a loopback interface to a VRF

Because a loopback interface is always available as long as the device is available, it allows routing protocol sessions to stay up even if the outbound interface is down. Assigning a loopback interface to a VRF is similar to assigning any interface. A loopback interface that is not assigned to a nondefault VRF belongs to the default VRF.

1. Enter global configuration mode.

device# configure terminal

2. Enter the **interface loopback** command to specify a loopback interface and enter interface loopback configuration mode.

device(config)# interface loopback 1
device(config-Loopback-1)#

3. Use the **vrf forwarding** command to assign the interface to the VRF "customer-1" in this example.

device(config-Loopback-1)# vrf forwarding customer-1

4. Assign an IPv4 address and mask to the loopback interface.

device(config-Loopback-1)# ip address 10.0.0.1/32

#### Verifying a Multi-VRF configuration

To verify all configured VRFs in summary mode, enter the **show vrf** command, as in the following example.

| device# show vrf                 |       |          |          |
|----------------------------------|-------|----------|----------|
| Total number of VRFs configured: | 4     |          |          |
| VrfName                          | VrfId | V4-Ucast | V6-Ucast |
| corporate                        | 3     | Enabled  | Disabled |
| default-vrf                      | 1     | Enabled  | Enabled  |
| mgmt-vrf                         | 0     | Enabled  | Enabled  |
| test1                            | 2     | Enabled  | Enabled  |

To verify a specific VRF, enter the **show vrf** vrf-name command, as in the following example.

```
device# show vrf corporate
VRF-Name: corporate, VRF-Id: 3
IP Router-Id: 1.1.1.1
Interfaces:
Lo 10
Address-family IPV4 unicast
Max routes:- Route count:0
No import route-maps
No export route-maps
Address-family IPV6 unicast
Max routes:- Route count:2
No import route-maps
No Export route-maps
```

Use the **show vrf detail** command to display information about all VRFs.

The following commands display additional information about a specific application, protocol configuration, or protocol state for both the default VRF and user-defined VRFs.

| <b>Table 39: Additional</b> | useful show | commands |
|-----------------------------|-------------|----------|
|-----------------------------|-------------|----------|

| Default VRF           | User-defined VRF                              |
|-----------------------|-----------------------------------------------|
| show ip route         | show arp vrf                                  |
| show ip ospf neighbor | <pre>show ip route vrf vrf-name</pre>         |
| show ip bgp summary   | <pre>show ip ospf neighbor vrf vrf-name</pre> |
|                       | show ip bgp summary vrf vrf-name              |

## Removing a VRF configuration

To delete a VRF instance from a specific port, use the **no** form of the **vrf forwarding** command. This removes all Layer 3 interface bindings from the VRF, and returns the interface to default VRF mode. All IP addresses and protocol configuration on this Layer 3 interface are removed.

device(conf-if-eth-0/1) # no vrf forwarding

To delete an IPv4 or IPv6 address family from a VRF instance, use the **no** form of the **address-family** command. All configuration related to the address family on all ports of the VRF are removed. Routes allocated to the address family are returned to the global pool.

device(config-vrf-customer1) # no address-family ipv4

To delete a VRF instance globally, use the **no** form of the **vrf** command. All IPv4 or IPv6 addresses are removed from all interfaces.

device(config)# no vrf customer1

## Configuring the maximum number of routes

If this command is not used, the maximum number of routes is 4294967295. This number does not appear in a running configuration.

1. Enter global configuration mode.

device# configure terminal

- Specify a VRF instance (in this example, "myvrf") and enter VRF configuration mode.
   device (config) # vrf myvrf device (config-vrf-myvrf) #
- 3. Enter the **address-family unicast** command, in this example for IPv4, and enter VRF address-family IPv4 unicast configuration mode.

device(config-vrf-myvrf)# address-family ipv4 unicast

4. Enter the **max-route** command and specify the maximum number of routes to be held in the routing table for this VRF instance, 3600 in this example. (The range is from 1 through 4294967295.)

device(vrf-myvrf-ipv4-unicast)# max-route 3600

# Multi-VRF configuration example

The following example topology shows a typical network that uses the Multi-VRF feature to implement Layer 3 VPNs across two directly connected (at Layer 3) Provider Edge (PE) devices. The Customer Edge (CE) devices can be any router or Layer 3 switch that is capable of running one or many dynamic routing protocols such as BGP or OSPF, or even simple static routing. In this example, we use two devices that interconnect all four CE routers with a single link between the two of them.

Figure 58: eBGP configured between PEI and PE2 with OSPF (Area 0) configured between PEs and CEs

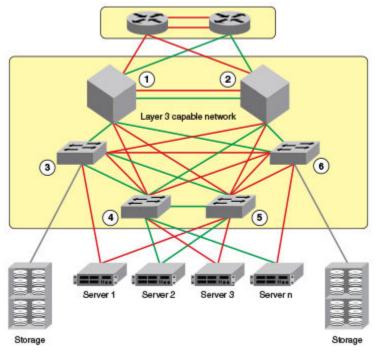

- 1. PE1
- 2. PE2
- 3. CE1
- 4. CE2
- 5. CE3
- 6. CE4

Topology details are listed below.

### Table 40: Topology details

| Node | Description | Networks                   | Carries<br>routes          | Interfaces        |
|------|-------------|----------------------------|----------------------------|-------------------|
| PE1  | Aggregation | 10.1.1.0/24<br>10.3.1.0/24 |                            | 0/1<br>0/2<br>0/3 |
| PE2  | Aggregation | 10.2.1.0/24<br>10.3.1.0/24 |                            | 0/1<br>0/2<br>0/3 |
| CEI  | Edge        | 10.1.1.0/24                | 10.1.2.0/24<br>10.1.3.0/24 | 0/1<br>0/2        |
| CE2  | Edge        | 10.1.1.0/24                | 10.1.2.0/24<br>10.1.3.0/24 | 0/1<br>0/2        |

| Node | Description | Networks    | Carries<br>routes          | Interfaces |
|------|-------------|-------------|----------------------------|------------|
| CE3  | Edge        | 10.2.1.0/24 | 10.2.2.0/24<br>10.2.3.0/24 | 0/1<br>0/2 |
| CE4  | Edge        | 10.2.1.0/24 | 10.2.2.0/24<br>10.2.3.0/24 | 0/1<br>0/2 |

#### Table 40: Topology details (continued)

- Traffic is separated by VRF "green" on VLAN 10 and VRF "red" on VLAN 20.
- eBGP and OSPF (Area 0) are used to connect aggregation switches PEI and PE2.
- iBGP and OSPF (Area 0) are used to connect the aggregation switches to the CE switches.
- Alternatively, with only OSPF used, Areas 1 and 2 could carry traffic between the PEs and CEs.

The following configuration examples for PE1, PE2, CE1, CE2, CE3, and CE4 implement the topology above.

## Mote

The single link between the two PEs could also be replaced by a Layer 2 switched network if direct physical connection between the PEs is not possible. The only requirement for the connections is that the two PEs be directly connected at Layer 3.

In the example topology, because two different VLANs (10 and 20) have overlapping IP address ranges, communication within each customer's VPN across the two PE routers (that is, between CE1 and CE4, and between CE2 and CE3) must be separated by means of two different VRFs ("green" and "red").

## Multi-VRF with eBGP and OSPF: Configuring PE1

VRFs "green" and "red" are configured, and both have the same IP network address assigned (10.3.1.2/24). This is possible because each of the BGP VRF instances has its own BGP tables. This is also the same IP network address that will be assigned to VRFs "green" and "red" on PE2 within Local AS 2. Redistribution of OSPF routes from PE1's CE peers is enabled to all for their advertisement to PE2.

Both VRFs are configured in Area 0 and are directed to redistribute their routes to BGP. The physical interfaces to the CEs are assigned to the appropriate VRF and are configured with the same network address (10.1.1.1/24) and OSPF Area 0.

The virtual Interfaces (Ve 10 and Ve 20) are configured with the same network address (10.3.1.1/24) and for VRF forwarding in the appropriate VRF ("green" or "red").

1. In global configuration mode, create VLANs 10 and 20.

```
device(config)# vlan 10
device(config-Vlan-10)# exit
```

device(config) # vlan 20

2. From global configuration mode, enter interface subtype configuration mode, and then create a virtual Ethernet routing interface for the VLAN.

```
device(config)# vlan 10
device(config-Vlan-10)# router-interface ve 10
```

- 3. Repeat the above steps as appropriate for remaining physical, VLAN, and virtual Ethernet interfaces.
- 4. Create VRF "green".

```
device(config)# vrf green
device(config-vrf-green)# exit
```

Repeat for every VRF instance. Use the **address-family ipv6 unicast** command for IPv6 addresses. Also, you can use the **max-route** command, which helps restrict the maximum number of routes per VRF.

5. Configure VRF "red" and exit the VRF configuration.

```
device(config)# vrf red
device(config-vrf-red)# exit
```

- 6. In global configuration mode, enable BGP routing and configure the following in this IPv4 example.
  - a. Enable BGP routing.

device(config) # router bgp

b. Assign a Local AS number.

device(config-bgp-router)# local-as 1

c. Enable IPv4 unicast address-family mode for VRF "green."

device(config-bgp-router)# address-family ipv4 unicast vrf green

d. Assign Remote AS 2 as a neighbor with the specified address.

device(config-bgp-ipv4u-vrf)# neighbor 10.3.1.2 remote-as 2

e. Assign the appropriate network.

device(config-bgp-ipv4u-vrf)# network 10.3.1.0/24

f. Redistribute the OSPF routes into BGP4, specifying the types of routes to be distributed, then exit the address family configuration.

```
device(config-bgp-ipv4u-vrf)# redistribute ospf match internal
device(config-bgp-ipv4u-vrf)# redistribute ospf match external1
device(config-bgp-ipv4u-vrf)# redistribute ospf match external2
device(config-bgp-ipv4u-vrf)# exit
```

7. Repeat as above for VRF "red."

```
device(config)# router bgp
device(config-bgp-router)# address-family ipv4 unicast vrf red
```

```
device(config-bgp-ipv4u-vrf)# neighbor 10.3.1.2 remote-as 2
device(config-bgp-ipv4u-vrf)# network 10.3.1.0/24
device(config-bgp-ipv4u-vrf)# redistribute ospf match internal
device(config-bgp-ipv4u-vrf)# redistribute ospf match external2
device(config-bgp-ipv4u-vrf)# redistribute ospf match external2
device(config-bgp-ipv4u-vrf)# exit
```

- 8. Enable OSPF routing for VRF "green" and configure the following.
  - a. Enable OSPF.

```
device(config) # router ospf vrf green
```

b. Assign Area 0.

device(config-ospf-router-vrf-green)# area 0

c. Redistribute the OSPF routes into BGP4 and exit the VRF configuration.

```
device(config-ospf-router-vrf-green)# redistribute bgp
device(config-ospf-router-vrf-green)# exit
device(config-ospf-router)# exit
```

9. Repeat as above for VRF "red".

```
device(config)# router ospf vrf red
device(config-ospf-router-vrf-red)# area 0
device(config-ospf-router-vrf-red)# redistribute bgp
device(config-ospf-router-vrf-red)# exit
```

- 10. Configure the Ethernet interfaces as appropriate, as in the following example.
  - a. Assign an interface to VRF instance "green" and enable forwarding.

```
device(config)# interface ethernet 0/1
device(conf-if-eth-0/1)# vrf forwarding green
```

b. Assign Area 0.

```
device(conf-if-eth-0/1) # ip ospf area 0
```

c. Assign an IPv4 network.

device(conf-if-eth-0/1)# ip address 10.1.1.1/24

d. Repeat as above for another Ethernet interface and VRF "red" and exit the interface configuration.

```
device(conf-if-eth-0/2)# interface ethernet 0/2
device(conf-if-eth-0/2)# vrf forwarding red
device(conf-if-eth-0/2)# ip ospf area 0
device(conf-if-eth-0/2)# ip address 10.1.1.1/24
device(conf-if-eth-0/2)# exit
```

- 11. Configure the VE interfaces for the appropriate VRF and network.
  - a. Configure VE 10, corresponding to VLAN 10.

```
device(config)# interface ve 10
device(config-if-Ve-10)# vrf forwarding green
device(config-if-Ve-10)# ip address 10.3.1.1/24
device(config-if-Ve-10)# no shutdown
```

b. Repeat the above for VE 20, corresponding to VLAN 20.

```
device(config-ve-10)# interface ve 20
device(config-if-Ve-20)# vrf forwarding red
device(config-if-Ve-20)# ip address 10.3.1.1/24
device(config-if-Ve-20)# no shutdown
device(config-if-Ve-20# exit
```

#### Multi-VRF with eBGP and OSPF: Configuring PE2

The following summarizes the configuration on PE2.

```
device(config) # vlan 10
device(config-vlan-10) # router-interface ve 10
device(config-vlan-10)# exit
device(config) # vlan 20
device(config-vlan-20)# router-interface ve 20
device(config-vlan-20)# exit
device(config) # vrf green
device(config-vrf-green) # exit
device(config) # vrf red
device(config-vrf-red) # exit
device(config) # router bgp
device(config-bgp-router)# local-as 1
device(config-bgp-router)# address-family ipv4 unicast vrf green
device(config-bgp-ipv4u-vrf)# neighbor 10.2.1.1 remote-as 2
device(config-bgp-ipv4u-vrf) # network 10.2.1.0/24
device(config-bgp-ipv4u-vrf)# redistribute ospf match internal
device(config-bgp-ipv4u-vrf)# redistribute ospf match external1
device(config-bgp-ipv4u-vrf)# redistribute ospf match external2
device(config-bgp-ipv4u-vrf)# exit
device(config-bgp-router)# address-family ipv4 unicast vrf red
device(config-bgp-ipv4u-vrf)# neighbor 10.3.1.1 remote-as 2
device(config-bgp-ipv4u-vrf)# network 10.3.1.0/24
device(config-bgp-ipv4u-vrf)# redistribute ospf match internal
device(config-bgp-ipv4u-vrf)# redistribute ospf match external1
device(config-bgp-ipv4u-vrf)# redistribute ospf match external2
device(config-bgp-ipv4u-vrf)# exit
device(config) # router ospf vrf green
device(config-ospf-router-vrf-green)# area 0
device(config-ospf-router-vrf-green)# redistribute bgp
device(config-ospf-router-vrf-green)# exit
device(config)# router ospf vrf red
device(config-ospf-router-vrf-red)# area 0
device(config-ospf-router-vrf-red)# redistribute bgp
device(config-ospf-router-vrf-red) # exit
device(config) # interface ethernet 0/2
device(conf-if-eth-0/2) # vrf forwarding green
device(conf-if-eth-0/2) # ip ospf area 0
device(conf-if-eth-0/2) # ip address 10.2.1.1/24
device(conf-if-eth-0/2) # interface ethernet 0/3
device(conf-if-eth-0/3) # vrf forwarding red
device(conf-if-eth-0/3)# ip ospf area 0
device(conf-if-eth-0/3) # ip address 10.3.1.1/24
device(conf-if-eth-0/3) # exit
device(config) # interface ve 10
device(config-Ve-10) # vrf forwarding green
device(config-Ve-10) # ip address 10.2.1.1/24
device(config-Ve-10) # exit
device(config) # interface ve 20
device(config-ve-20) # vrf forwarding red
device(config-ve-20)# ip address 10.3.1.1/24
```

## Multi-VRF with eBGP and OSPF: Configuring CE1 and CE2

1. Enable OSPF routing.

```
device(config)# router ospf
device(config-router-ospf-default-vrf)#
```

2. Assign Area 0.

device(config-router-ospf-default-vrf)#)# area 0

3. Redistribute connected routes into OSPF and exit the OSPF configuration.

```
device(config-router-ospf-default-vrf)# redistribute connected
device(config-router-ospf-default-vrf)# exit
device(config)#
```

4. Configure a loopback interface.

```
device(config)# interface loopback 1
device(config-Loopback-1)# ip address 10.1.1.1/32
```

5. Configure an Ethernet interface, assign it to Area 0, and assign it to the appropriate network.

```
device(config-Loopback-1)# interface ethernet 0/1
device(conf-if-eth-0/1)# ip ospf area 0
device(conf-if-eth-0/1)# ip address 10.1.2.1/24
```

6. Repeat the above for additional loopback and Ethernet interfaces.

## Multi-VRF with eBGP and OSPF: Configuring CE3 and CE4

The following summarizes the configuration.

```
device(config) # router ospf
device(config-router-ospf-default-vrf)# area 0
device(config-router-ospf-default-vrf)# redistribute connected
device(config-router-ospf-default-vrf)# exit
device(config) # interface loopback 1
device(config-Loopback-1)# ip address 10.1.1.1/32
device(config-Loopback-1)# exit
device(config)# interface loopback 2
device(config-Loopback-2)# ip address 10.1.1.2/32
device(config-Loopback-2) # exit
device(config) # interface ethernet 0/1
device(conf-if-eth-0/1) # ip ospf area 0
device(conf-if-eth-0/1)# ip address 10.2.2.1/24
device(config) # interface ethernet 0/2
device(conf-if-eth-0/2) # ip ospf area 0
device(conf-if-eth-0/2) # ip address 10.2.3.1/24
```

# Inter-VRF Route Leaking

Inter-VRF route leaking is useful in cases where multiple VRFs share the same path to an external domain, while maintaining the internal routing information limited to their own VRFs. This feature enables a data center to consolidate multiple VRF services onto one server. Both static and dynamic route leaking are supported. Each routed interface (virtual or physical) can belong to only one VRF.

- Static route leaking provides a mechanism to leak manually configured route entries from a source VRF to a destination VRF.
- Dynamic route leaking provides a mechanism to leak routes learned from routing protocols such as BGP and OSPF from a source VRF to a destination VRF. You can leak routes by configuring a route map and associating this route map with a source VRF. The match criteria defined in the route map consist of specific route prefixes that exist in the source VRF.

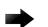

#### Important

When OptiScale<sup>™</sup> is enabled for the SLX 9540, the non-default VRF is not supported, nor is inter-VRF route leaking. Multi-VRF and inter-VRF route leaking are supported only when OptiScale is not enabled. For more information, see Internet Route Scaling on page 433.

#### Dynamic route-leak restrictions

- Exporting of route maps is not supported.
- Match criteria in a route map must be provided with prefix lists. Other match criteria is ignored.
- Routes in the management-vrf with a next-hop as eth0 or a management interface are not leaked.

#### Inter-VRF route conflicts

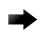

#### Important

Deploy this feature only if you are an advanced user, because route leak configuration in source VRFs can collide with route and interface definitions in target VRFs. Such a situation can lead to unpredictable behavior in packet forwarding.

Leaked route conflicts can occur in situations such as the following:

- Static route conflict
- Dynamic route conflict
- · Connected route conflict

A static route conflict can occur when the same prefix is reachable by two different next hops in the target VRF. The forwarding behavior is different depending on which command occurred later. In the following example, the global configuration presents a static route conflict for 10.1.2.0/24.

```
vrf red
device(config-vrf-red)# address-family ipv4 unicast
device(config-vrf-red-ipv4-unicast)# ip route 10.1.2.0/24 next-hop-vrf green 10.1.1.1
device(config)# vrf green
```

```
device(config-vrf-green)# address-family ipv4 unicast
device(config-vrf-green)# ip route 10.1.2.0/24 18.1.1.1
```

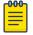

#### Note

However, if the source of the prefix in each case is different (for example, 10.1.2.0 comes from OSPF, BGP, static, or connected, then the method of conflict resolution (where the most recent configuration takes precedence) does not apply. The order of preference is as follows: (1) connected, (2) static, (3) OSPF, and (4) BGP, assuming that the administrative distances for the prefixes are the defaults. In other words, when the prefix is installed through different sources (OSPF, BGP, static, or connected), the prefix with the lowest administrative distance takes precedence. The most recently configured prefix rule applies only if the source of the prefix is the same.

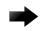

#### Important

Ensure that identical prefixes are not leaked.

A dynamic route conflict can occur when dynamic routing protocols advertise different routes to the same prefix in the target VRF.

The following example illustrates a connected route conflict:

```
device(config)# vrf red
device(config-vrf-red)# address-family ipv4 unicast
device(vrf-red-ipv4-unicast)# ip route 10.1.2.0/24 next-hop-vrf green 10.1.1.1
device(config)# interface ethernet 0/1
device(conf-if-eth-0/1)# vrf forwarding green
device(conf-if-eth-0/1)# ip address 10.1.2.1/24
```

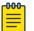

#### Note

Be aware of such possible conflicts before deploying the route leak feature, because there is no method for error checking these scenarios. A best practice is to ensure that definitions are globally unique and route collisions do not exist.

#### Displaying inter-VRF route leaking

The **show ip route** command displays "%vrf" in the route type, with the next-hop address, for the leaked routes in a VRF.

The following example displays output for routes in the default-vrf

```
device# show ip route
IP Routing Table for VRF "default-vrf"
Total number of IP routes: 6
'*' denotes best ucast next-hop
'[x/y]' denotes [preference/metric]
1.1.1.0/24,
    *via 8.8.8.100%vrf200, Ve200 , [1/1], 2m45s, static, tag 0
2.2.2.0/24, attached
    *via DIRECT, Ve 100, [0/0], 2m45s, direct, tag 0
2.2.2.100/32, attached
    *via DIRECT, Ve 100, [0/0], 2m45s, local, tag 0
40.0.0.0/24, attached
```

```
*via DIRECT, Eth 0/2, [0/0], 31ml5s, direct, tag 0
40.0.0.1/32, attached
    *via DIRECT, Eth 0/2, [0/0], 31ml5s, local, tag 0
90.0.0.0/24,
    *via 40.0.0.100, Eth 0/2, [1/1], 16m42s, static, tag 0
```

You can also determine the leaked route for a specific VRF by using the **show ip route vrf** command, as illustrated in the following example for vrf1 that displays "%defaultvrf" in the route type.

```
device# show ip route vrf vrf1
IP Routing Table for VRF "vrf1"
Total number of IP routes: 6
'*' denotes best ucast next-hop
'[x/y]' denotes [preference/metric]
3.3.3.0/24.
    *via 14.14.14.100, Ve 2, [1/1], 0m23s, static, tag 0
11.11.11.0/24,
   *via 40.0.0.2%default-vrf, Eth 0/2, [1/1], 1m40s, static, tag 0
14.14.14.0/24, attached
    *via DIRECT, Ve 2, [0/0], 9m11s, direct, tag 0
14.14.14.14/32, attached
    *via DIRECT, Ve 2, [0/0], 9m11s, local, tag 0
15.15.15.0/24, attached
    *via DIRECT, Ve 3, [0/0], 9mlls, direct, tag 0
15.15.15.1/32, attached
    *via DIRECT, Ve 3, [0/0], 9m11s, local, tag 0
```

### Configuring static inter-VRF route leaking

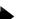

#### Important

Static inter-VRF route leaking is a feature that should be deployed only by an advanced user.

- 1. Create the VRF instances you want to be the leaker (source VRF) and where the route is being leaked to (destination VRF).
- 2. Specify the interface for the source VRF and map it to the source VRF.
- 3. Enter the IP address/mask to be used for this VRF instance.
- 4. Specify the interface you want to be the destination VRF and map it to the destination VRF.
- 5. Specify the IP address/mask to receive the leaked route.
- 6. Change the configuration mode to source VRF address-family context.
- 7. Configure the route to be leaked, specifying the route prefix, the next-hop VRF name as the destination VRF and the next hop to the destination VRF.
- 8. (Optional) (Optional) For bidirectional inter-VRF route leaking, repeat the above steps, but swap the source and destination addresses.

#### Example of Static Inter-VRF Route Leaking

The ovals represent virtual partitions (VRFs) in the router. The destination VRF ("Green") is where the route is being leaked to, and the source VRF ("Blue") is where the route is being leaked from.

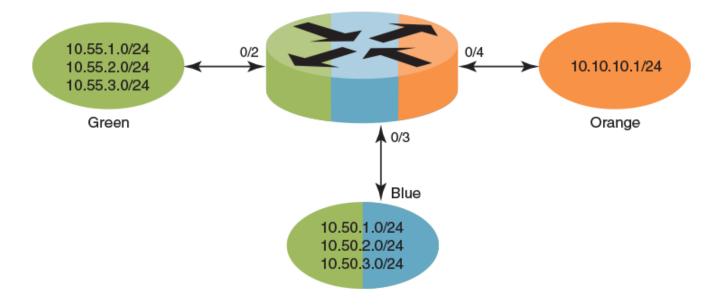

#### Figure 59: Static inter-VRF route leaking

1. In global configuration mode, create and configure VRF "Green".

```
device(config) # vrf Green
device(conf-vrf-Green) # address-family ipv4 unicast
device(vrf-Green-ipv4-unicast) #
```

2. Repeat the above for VRF "Blue".

```
device(config) # vrf Blue
device(conf-vrf-Blue) # address-family ipv4 unicast
device(vrf-Blue-ipv4-unicast) #
```

 Configure an interface in the destination VRF "Green" by using the using the vrf forwarding command and configuring a corresponding IP address and subnet mask.

```
device(config)# interface eth 0/2
device(conf-eth-0/2)# vrf forwarding Green
device(conf-eth-0/2)# ip address 10.55.1.2/24
```

4. Repeat the above for the source VRF "Blue", with an appropriate interface and network.

```
device(config)# interface eth 0/3
device(conf-eth-0/3)# vrf forwarding Blue
device(conf-eth-0/3)# ip address 10.50.1.2/24
```

5. Enter address-family IPv4 unicast configuration mode for the source VRF address family context for configuring static route leak.

```
device(config) # vrf Blue
device(conf-vrf-Blue) # address-family ipv4 unicast
```

6. Configure route leaking for a network (using the IP address and subnet mask), by specifying the destination next-hop VRF instance and the next hop in the destination VRF.

| 1 | -000 | 1 |
|---|------|---|
|   |      |   |
|   |      |   |
|   |      |   |
|   | _    |   |
|   |      |   |

Note

The destination VRF can also be a specific port on an Ethernet interface. Refer to the *Extreme SLX-OS Command Reference* for details on the **ip route next-hop-vrf** command.

device(vrf-Blue-ipv4-unicast)# ip route 10.55.2.0/24 next-hop-vrf Green 10.55.1.1

7. Configure route leaking for the default VRF for a network (using the IP address and subnet mask), by specifying the destination next-hop VRF instance and the default-vrf in the destination VRF.

```
device(vrf-Blue-ipv4-unicast)# ip route 20.0.0.0/24 next-hop-vrf default-vrf 10.1.1.1
```

8. (Optional) For bidirectional route-leak traffic, you can also configure route leaking from VRF "Green" to VRF "Blue".

#### Inter-VRF route leaking and DHCP relay

The illustration below shows four VRFs, with three of them connecting to the fourth for DHCP services. (For more information on working with DHCP IP Relay, refer to the "DHCPv4" chapter.)

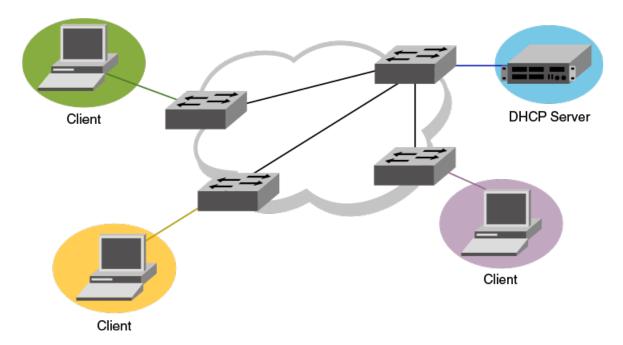

# Figure 60: Inter-VRF route leaking example for connecting clients to a DHCP server in a different VRF.

The following example shows setting up Inter-VRF route leaking and DHCP between the red VRF and the blue VRF.

# 

Note

Inter-VRF route leaking supports both IPv4 and IPv6. Use the **ip address** and **ip route** commands for IPv4 and the **ipv6 address** and **ipv6 route** commands for IPv6. These commands support IP addresses, Ethernet interfaces, and virtual Ethernet (VE) interfaces for the leak destination. Refer to the *Extreme SLX-OS Command Reference*.

1. Configure VRF forwarding on a VE interface.

2. Configure the leaked route on VRF "red".

```
device(config)# vrf red
device(conf-vrf-red)# address-family ipv4 unicast
device(vrf-red-ipv4-unicast)# max-route
device(vrf-red-ipv4-unicast)# ip route 20.1.1.2/32 next-hop-vrf blue 20.2.1.2
```

## Configuring dynamic inter-VRF route leaking

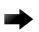

#### Important

Dynamic inter-VRF route leaking is a feature that should be deployed only by an advanced user.

## Note

Note the following limitations and considerations for route leaking:

- · Leaked routes will not be leaked again.
- Control plane protocols cannot run on leaked routes.
- Leaking the same prefix across VRFs is not supported. That is, a given prefix can be present in multiple VRFs, but it should not be leaked from one VRF to another. The behavior in such a case will be inconsistent.
- 1. Configure the VRF instances you want to be the leaker (source VRF) and where the route is being leaked to (destination VRF).
- 2. Specify the interface for the source VRF and map it to the source VRF.
- 3. Enter the IP address/mask to use for this VRF instance.
- 4. Specify the interface you want to be the destination VRF and map it to the destination VRF.
- 5. Specify the IP address/mask to receive the leak.
- 6. Configure the route map and associated prefix-list.
- 7. Change the configuration mode to destination VRF address family context. (IPv4 and IPv6 are supported.)

- 8. Configure the import command, specifying the source VRF and route map to be leaked.
- 9. (Optional) You can leak BGP or OSPF routes that were learned by the source VRF into the destination VRF. Static routes can also be leaked.

#### Example of Dynamic Inter-VRF route leaking

The figure below depicts a typical dynamic route-leaking scenario. VRFs "Yellow" and "Green" are virtual partitions in the same router. The destination VRF ("Green") is where the route is being leaked to, and the source VRF ("Yellow") is where the route is being leaked from. In this example, IPv4 is used.

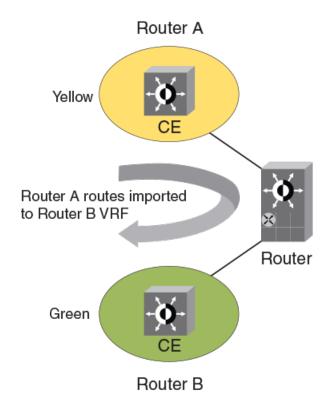

#### Figure 61: Dynamic inter-VRF route leaking

1. Configure VRF "Green".

```
device(config)# vrf Green
device(config-vrf-Green)# address-family ipv4 unicast
```

2. Configure VRF "Yellow".

```
device(config)# vrf Yellow
device(config-vrf-Yellow)# address-family ipv4 unicast
```

3. Configure an IPv4 prefix list, named "import-prefix" in this example.

device(config)# ip prefix-list import-prefix permit 10.2.3.0/24
device(config)# ip prefix-list import-prefix permit 10.1.2.0/24

4. Configure a route map with "match" conditions, including metric and tag for matched routes, and then import it.

```
device(config)# route-map import-map permit 10
device(config-route-map-import-map/permit/10)# match metric 10
```

```
device(config-route-map-import-map/permit/10)# match tag 10
device(config-route-map-import-map/permit/10)# match ip address prefix-list import-
prefix
```

5. Import the desired route map for the specified VRF.

```
device(config)# vrf Green
device(config-vrf-Green)# address-family ipv4 unicast
device(vrf-Green-ipv4-unicast)# ip import routes Yellow route-map import-map
```

6. (Optional) Redistribute any routes learned by OSPF (or BGP) in the source VRF into the destination VRF. The following shows an OSPF example.

```
device(config-ipv4-unicast) # exit
device(config-vrf-Green) # exit
device(config) # router ospf
device(config-router-ospf-vrf-default-vrf) # redistribute ospf
```

#### Commands for dynamic inter-VRF route leaking

Commands you can use to import dynamic routes for Inter-VRF leaking are included in the following table and described in detail in the *Extreme SLX-OS Command Reference*.

| Command                                                          | Description                                                                                                    | Mode                                   |
|------------------------------------------------------------------|----------------------------------------------------------------------------------------------------|----------------------------------------|
| ip import routes VRF_name<br>route-map rmap_name                 | Leaks IPv4 routes from a<br>specified VRF to the default VRF,<br>based on match criteria defined<br>in the specified route-map. | Global<br>configuration                |
| ip import routes VRF_name<br>route-map rmap_name                 | Leaks IPv4 routes from one VRF<br>to another VRF, based on match<br>criteria defined in the specified<br>route-map.             | VRF address<br>family<br>configuration |
| ipv6 import routes VRF_name<br>route-map rmap_name               | Leaks IPv6 routes from a specified<br>VRF to the default VRF, based<br>on match criteria defined in the<br>specified route-map. | Global<br>configuration                |
| ipv6 import routes <i>VRF_name</i><br>route-map <i>rmap_name</i> | Leaks IPv6 routes from one VRF<br>to another VRF, based on match<br>criteria defined in the specified<br>route-map.             | VRF address<br>family<br>configuration |
| show ip route import                                             | Displays the IPv4 routes imported to a specified VRF.                                                                           | Privileged EXEC                        |
| show ipv6 route import                                           | Displays the IPv6 routes imported to a specified VRF.                                                                           | Privileged EXEC                        |

#### Table 41: Dynamic inter-VRF route leaking commands

| -                 |                                                                                                    |                                                                                                    |
|-------------------|----------------------------------------------------------------------------------------------------|----------------------------------------------------------------------------------------------------|
| redistribute ospf | Redistributes leaked OSPFv3 (or<br>OSPF v2) routes that were<br>imported to another VRF into<br>OSPF of this VRF instance. | OSPF VRF<br>router<br>configuration                                                                                                    |
| redistribute bgp  | Redistributes leaked BGP routes<br>that were imported to another<br>VRF into BGP of this VRF<br>instance.                  | <ul> <li>Address-<br/>family ipv4<br/>unicast</li> <li>Address-<br/>family ipv6<br/>unicast</li> <li>Address-<br/>family ipv4<br/>unicast vrf</li> <li>Address-<br/>family ipv6<br/>unicast vrf</li> </ul> |

#### Table 41: Dynamic inter-VRF route leaking commands (continued)

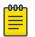

#### Note

The **redistribute** commands enable OSPF or BGP to take the routes leaked from other VRFs and advertise them to peers. This enables the propagation of reachability information to other routers in the network for traffic forwarding.

# Internet Route Scaling

OptiScale creates an enhanced route scale profile using the following methods:

- FIB (Forwarding Information Base) optimization: Protocol routes are downloaded to the RIB (Routing Information Base), which then downloads them to the FIB. Initial route optimization eliminates redundant next-hop entries.
- Hardware table optimization: Routes with common prefixes are stored in separate tables. The Longest Exact Match (LEM) table handles common prefixes. The Longest Prefix Match (LPM) table retains enough headroom to accommodate route entries that are added.

OptiScale is supported as follows:

- It cannot coexist with uRPF (unicast Reverse Path Forwarding).
- (SLX 9640) It is supported in the default and non-default VRF.
- (SLX 9540) It is supported only in the default VRF. The SLX 9540 supports the default VRF only when OptiScale is enabled.

For more information, see the *OptiScale<sup>TM</sup> for Internet Routing* white paper at https://www.extremenetworks.com/resources/white-paper/optiscale-for-internet-routing-internet-scale-routing-on-slx-border-leaf-and-border-platforms/.

# Configure the Profile Route

1. Access global configuration mode.

device# configure terminal

- Access configuration hardware mode.
   device(config) # hardware
- Enable the optiscale feature.
  - device(config-hardware)# profile route multi\_vrf
- 4. Enable FIB compression for IPv4 or IPv6.

device(config-hardware)# profile route route-enhance v4\_fib\_comp
device(config-hardware)# profile route route-enhance v6\_fib\_comp

5. Enable route enhancement for hardware optimization. device(config-hardware) # profile route route-enhance hw\_opt

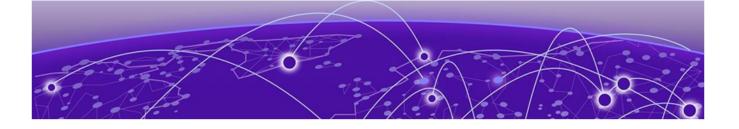

# OSPFv2

OSPFv2 overview on page 436 Autonomous System on page 436 OSPFv2 components and roles on page 437 Enabling OSPFv2 on page 439 Backbone area on page 439 Assigning OSPFv2 areas on page 440 Area range on page 440 Area types on page 441 Stub area and totally stubby area on page 441 Not-so-stubby area (NSSA) on page 442 Assigning interfaces to an area on page 445 Link state advertisements on page 445 Configuring an MD5 password and authentication change hold time for an OSPFv2 interface on page 445 Virtual links on page 446 Default route origination on page 448 External route summarization on page 449 Modifying Shortest Path First timers on page 450 OSPFv2 administrative distance on page 450 OSPFv2 LSA refreshes on page 451 OSPFv2 Graceful Restart on page 451 OSPFv2 Non-stop Routing on page 453 Redistributing routes into OSPFv2 on page 454 OSPFv2 type 3 LSA filtering on page 455 OSPFv2 over VRF on page 458 Configuring the OSPFv2 Max-Metric Router LSA on page 459 Re-enabling OSPFv2 compatibility with RFC 1583 on page 459 Changing default settings on page 460 Disabling and re-enabling OSPFv2 event logging on page 460 Understanding the effects of disabling OSPFv2 on page 460 Displaying OSPFv2 results on page 461 Setting DN bit during MP-BGP redistribution into OSPF on page 465 OSPF Shortcuts for Label Switched Paths on page 465 Enabling OSPF Shortcuts on page 467

Removing OSPF Shortcuts Configuration on page 467

## OSPFv2 overview

Open Shortest Path First Version 2 (OSPFv2) is a link-state routing protocol that uses link-state advertisements (LSAs) to update neighboring routers about a router's interfaces. Each router maintains an identical area-topology database to determine the shortest path to any neighboring router.

OSPF is built upon a hierarchy of network components and areas. The highest level of the hierarchy is the autonomous system. An autonomous system is defined as a number of networks, all of which share the same routing and administration characteristics. A backbone area forms the core of the network, connecting all other areas.

Details of these and other OSPF components are provided in OSPFv2 SLX topics.

Refer on how to set the DN bit during MP-BGP redistribution 1 into OSPF .

# Autonomous System

An Autonomous System can be divided into multiple areas. Each area represents a collection of contiguous networks and hosts. Areas limit the amount of advertisements sent within the network. This is known as flooding. An area is represented in OSPFv2 by either an IP address or a number.

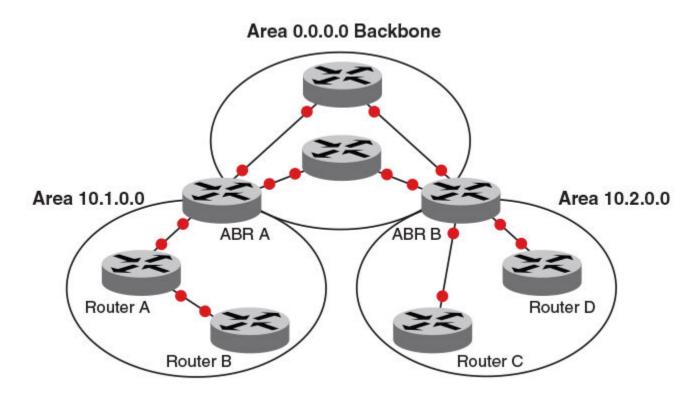

#### Figure 62: OSPF operating in a network

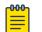

#### Note

For details of components and virtual links, refer to OSPFv2 components and roles on page 437 and Virtual links on page 446, respectively.

Once OSPFv2 is enabled on the system, the user assigns an IP address or number as the *area ID* for each area. The area ID is representative of all IP addresses (subnets) on a router port. Each port on a router can support one area.

## OSPFv2 components and roles

OSPFv2 can be configured on either a point-to-point or broadcast network.

Devices can take a variety of roles in an OSPFv2 topology, as discussed below.

## Area Border Routers

An OSPF router can be a member of multiple areas. Routers with membership in multiple areas are known as Area Border Routers (ABRs). All ABRs must have either a direct or indirect link to an OSPF backbone area (also known as area 0 or area 0.0.0.0). Each ABR maintains a separate topological database for each area the router is in. Each topological database contains all LSA databases for each router within a given area. The routers within the same area have identical topological databases. An ABR is responsible for forwarding routing information or changes among its border areas.

For more information on OSPFv2 areas, refer to the OSPFv2 areas section.

## Autonomous System Boundary Routers

An Autonomous System Boundary Router (ASBR) is a router that is running multiple protocols and serves as a gateway to routers outside the OSPF domain and those operating with different protocols. The ASBR is able to import and translate different protocol routes into OSPF through a process known as redistribution.

#### Designated routers

In an OSPF broadcast network, OSPF elects one router to serve as the designated router (DR) and another router on the segment to act as the backup designated router (BDR). This minimizes the amount of repetitive information that is forwarded on the network. OSPF forwards all messages to the designated router.

On broadcast networks such as LAN links, all routers on the LAN other than the DR and BDR form full adjacencies with the DR and BDR and pass LSAs only to them. The DR forwards updates received from one neighbor on the LAN to all other neighbors on that same LAN. One of the main functions of a DR is to ensure that all the routers on the same LAN have identical LSDBs. Therefore, on broadcast networks, an LSDB is synchronized between a DROther (a router that is not a DR or a BDR) and its DR and BDR.

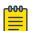

#### Note

In an OSPF point-to-point network, where a direct Layer 3 connection exists between a single pair of OSPF routers, there is no need for designated or backup designated routers.

In a network with no designated router and no backup designated router, the neighboring router with the highest priority is elected as the DR, and the router with the next highest priority is elected as the BDR, as shown in the figure below. Priority is a configurable option at the interface level; refer to the **ip ospf priority** command in the *Command Reference*.

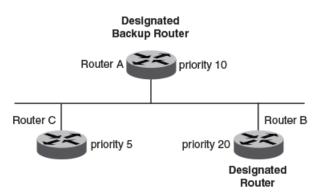

#### Figure 63: Designated and backup router election

If the DR goes off line, the BDR automatically becomes the DR. The router with the next highest priority becomes the new BDR.

If two neighbors share the same priority, the router with the highest router ID is designated as the DR. The router with the next highest router ID is designated as

the BDR. The DR and BDRs are recalculated after the OSPF protocol is disabled and re-enabled by means of the **[no] router ospf** command.

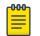

#### Note

By default, the device's router ID is the IP address configured on the lowest numbered loopback interface. If the device does not have a loopback interface, the default router ID is the lowest numbered IP address configured on the device.

When multiple routers on the same network are declaring themselves DRs, then both the priority and router ID are used to select the designated router and backup designated routers.

The DR and BDR election process is performed when one of the following events occurs:

- An interface is in a waiting state and the wait time expires.
- An interface is in a waiting state and receives a hello packet that addresses the BDR.
- A change in the neighbor state occurs, such as the following:
  - A neighbor state transitions from ATTEMPT state to a higher state.
  - Communication to a neighbor is lost.
  - A neighbor declares itself to be the DR or BDR for the first time.

# Enabling OSPFv2

Consider the following when enabling OSPFv2 on a device.

- Redistribution must be enabled on devices configured to operate as ASBRs.
- All device ports must be assigned to one of the defined areas on an OSPF device. When a port is assigned to an area, all corresponding subnets on that port are automatically included in the assignment.
- 1. Enter the **router ospf** command in global configuration mode to enable OSPF on the device.
- 2. Assign the areas to which the device will be attached.
- 3. Assign individual interfaces to the OSPF areas.
- 4. Assign a virtual link to any ABR that does not have a direct link to the OSPF backbone area.
- 5. Refer to Changing default settings on page 460.

## Backbone area

The backbone area is the logical and physical structure for the OSPF domain and is attached to all non-zero areas in the OSPF domain.

The backbone area is responsible for distributing routing information between nonbackbone areas. The backbone must be contiguous, but it does not need to be physically contiguous; backbone connectivity can be established and maintained through the configuration of virtual links.

# Assigning OSPFv2 areas

1. Enter the configure terminal command to access global configuration mode.

device# configure terminal

2. Enter the **router ospf** command to enter OSPF router configuration mode and enable OSPFv2 on the device.

device(config)# router ospf

3. Enter the area command to define an OSPFv2 area ID.

device(config-router-ospf-vrf-default-vrf)# area 0

4. Enter the **area** command to define a second OSPFv2 area ID.

device(config-router-ospf-vrf-default-vrf)# area 10.1.1.1

The following example assigns an OSPFv2 ID to two areas. One of the areas is assigned by decimal number. The second area is assigned by IP address.

```
device# configure terminal
device(config)# router ospf
device(config-router-ospf-vrf-default-vrf)# area 0
device(config-router-ospf-vrf-default-vrf)# area 10.1.1.1
```

## Area range

This aggregate value becomes the address that is advertised instead of all the individual addresses it represents being advertised. Only this aggregate or summary address is advertised into other areas instead of all the individual addresses that fall in the configured range. Area range configuration can considerably reduce the number of Type 3 summary LSAs advertised by a device. You have the option of adding the cost to the summarized route. If you do not specify a value, the cost value is the default range metric calculation for the generated summary LSA cost. You can temporarily pause route summarization from the area by suppressing the type 3 LSA so that the component networks remain hidden from other networks.

You can assign up to 32 ranges in an OSPFv2 area.

#### Assigning an area range

1. Enter the configure terminal command to access global configuration mode.

device# configure terminal

2. Enter the **router ospf** command to enter OSPF router configuration mode and enable OSPFv2 on the device.

device(config)# router ospf

3. Enter the **area range** command, specifying an area ID, and enter the range. Use the **cost** parameter to specify the cost value for the area range. Repeat as necessary.

```
device(config-ospf-router)# area 10.0.0.10 range 10.45.0.0 10.255.0.0 cost 20
device(config-ospf-router)# area 10.0.0.20 range 10.45.0.0 10.255.0.0 cost 20
```

The following example defines an area range for subnets on 10.0.0.10 and 10.0.0.20 and sets a cost of 20 for the area range.

```
device# configure terminal
device(config)# router ospf
device(config-ospf-router)# area 10.0.0.10 range 10.45.0.0 10.255.0.0 cost 20
device(config-ospf-router)# area 10.0.0.20 range 10.45.0.0 10.255.0.0 cost 20
```

# Area types

OSPFv2 areas can be normal, a stub area, a totally stubby area (TSA), or a not-so-stubby area (NSSA).

- Normal: OSPFv2 devices within a normal area can send and receive external linkstate advertisements (LSAs).
- Stub: OSPFv2 devices within a stub area cannot send or receive external LSAs. In addition, OSPFv2 devices in a stub area must use a default route to the area's Area Border Router (ABR) to send traffic out of the area.
- NSSA: The Autonomous System Boundary Router (ASBR) of an NSSA can import external route information into the area.
  - ASBRs redistribute (import) external routes into the NSSA as type 7 LSAs. Type 7 External LSAs are a special type of LSA generated only by ASBRs within an NSSA, and are flooded to all the routers within only that NSSA.
  - ABRs translate type 7 LSAs into type 5 External LSAs, which can then be flooded throughout the autonomous system. The NSSA translator converts a type 7 LSA to a type 5 LSA if F-bit and P-bit are set and there is a reachable forwarding address. You can configure summary-addresses on the ABR of an NSSA so that the ABR converts multiple type 7 external LSAs received from the NSSA into a single type 5 external LSA.

When an NSSA contains more than one ABR, OSPFv2 elects one of the ABRs to perform the LSA translation for NSSA. OSPFv2 elects the ABR with the highest router ID. If the elected ABR becomes unavailable, OSPFv2 automatically elects the ABR with the next highest router ID to take over translation of LSAs for the NSSA. The election process for NSSA ABRs is automatic.

• TSA: Similar to a stub area, a TSA does not allow summary routes in addition to not having external routes.

# Stub area and totally stubby area

A stub area disables advertisements of external routes. By default, the ABR sends summary LSAs (type 3 LSAs) into stub areas. You can further reduce the number of LSAs sent into a stub area by configuring the device to stop sending type 3 LSAs into the area. You can disable the summary LSAs to create a TSA when you are configuring the stub area or after you have configured the area.

The ABR of a totally stubby area disables origination of summary LSAs into this area, but still accepts summary LSAs from OSPF neighbors and floods them to other neighbors.

When you enter the **area stub** command with the **no-summary** keyword and specify an area to disable the summary LSAs, the change takes effect immediately. If you apply the option to a previously configured area, the device flushes all the summary LSAs it has generated (as an ABR) from the area with the exception of the default summary LSA originated. This default LSA is needed for the internal routers, since external routes are not propagated to them.

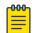

#### Note

Stub areas and TSAs apply only when the device is configured as an Area Border Router (ABR) for the area. To completely prevent summary LSAs from being sent to the area, disable the summary LSAs on each OSPF router that is an ABR for the area.

## Disabling summary LSAs for a stub area

1. Enter the **configure terminal** command to access global configuration mode.

device# configure terminal

2. Enter the **router ospf** command to enter OSPF router configuration mode and enable OSPFv2 on the device.

device(config) # router ospf

3. Enter the **area stub** command, specifying an area and a cost, followed by the **no-summary** parameter to set an additional cost on a specified stub area and prevent any Type 3 and Type 4 summary LSAs from being injected into the area.

device(config-router-ospf-vrf-default-vrf)# area 40 stub 99 no-summary

The following example configures a stub area, specifying a cost of 99 and preventing any Type 3 and Type 4 summary LSAs from being injected into the area.

```
device# configure terminal
device(config)# router ospf
device(config-router-ospf-vrf-default-vrf)# area 40 stub 99 no-summary
```

# Not-so-stubby area (NSSA)

The OSPFv2 not-so-stubby area (NSSA) enables you to configure OSPFv2 areas that provide the benefits of stub areas, but that also are capable of importing external route information. OSPFv2 does not flood external routes from other areas into an NSSA, but does translate and flood route information from the NSSA into other areas such as the backbone. Since external routes are not published, a Type 7 default LSA with a prefix

of ::/O and a cost of 1O is originated into the NSSA area by the ABR to ensure that traffic passes through.

NSSAs are especially useful when you want to summarize type 5 External LSAs (external routes) before forwarding them into an OSPFv2 area. The OSPFv2 specification prohibits summarization of type 5 LSAs and requires OSPFv2 to flood type 5 LSAs throughout a routing domain. When you configure an NSSA, you can specify a summary-address for aggregating the external routes that the NSSA's ABR exports into other areas.

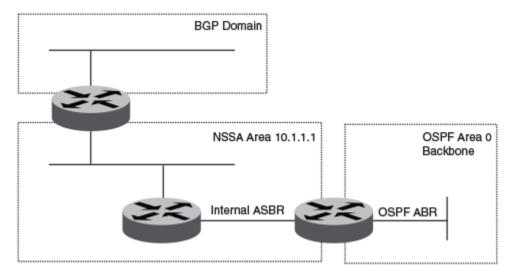

The figure below shows an example of an OSPFv2 network containing an NSSA.

#### Figure 64: OSPF network containing an NSSA

This example shows two routing domains, a BGP domain and an OSPF domain. The ASBR inside the NSSA imports external routes from BGP into the NSSA as type 7 LSAs, which the ASBR floods throughout the NSSA.

The ABR translates the type 7 LSAs into type 5 LSAs. If a summary-address is configured for the NSSA, the ABR also summarizes the LSAs into an aggregate LSA before flooding the type 5 LSAs into the backbone.

Because the NSSA is partially stubby the ABR does not flood external LSAs from the backbone into the NSSA. To provide access to the rest of the Autonomous System (AS), the ABR generates a default type 7 LSA into the NSSA.

ABRs of an NSSA area can be configured with the no-summary parameter to prevent the generation of type 3 and type 4 summary LSAs into the area. The only exception is the default type 3 LSA, with a prefix of 0.0.0.0/0. The default type 7 LSA is not originated in this case.

#### Configuring an NSSA

OSPFv2 areas can be defined as NSSA areas with modifiable parameters.

1. Enter the **configure terminal** command to access global configuration mode.

device# configure terminal

2. Enter the **router ospf** command to enter OSPF router configuration mode and enable OSPFv2 on the device.

device(config)# router ospf

3. Enter the area nssa command and specify an area address and a cost.

```
device(config-router-ospf-vrf-default-vrf)# area 10.1.1.1 nssa 1
Area 10.1.1.1 is defined as an NSSA.
```

The following example configures OSPF area 10.1.1.1 as an NSSA.

```
device# configure terminal
device(config)# router ospf
device(config-router-ospf-vrf-default-vrf)# area 10.1.1.1 nssa 1
```

#### Configuring a summary-address for the NSSA

If you want the ABR that connects the NSSA to other areas to summarize the routes in the NSSA before translating them into type 5 LSAs and flooding them into the other areas, configure an address range summary-address. The ABR creates an aggregate value based on the address range. The aggregate value becomes the address that the ABR advertises instead of advertising the individual addresses represented by the aggregate. You can configure up to 32 ranges in an OSPFv2 area.

1. Enter the **configure terminal** command to access global configuration mode.

device# configure terminal

2. Enter the **router ospf** command to enter OSPF router configuration mode and enable OSPFv2 on the device.

device(config)# router ospf

3. Enter the **area nssa** command, specifying an area and a cost.

device(config-router-ospf-vrf-default-vrf)# area 10.1.1.1 nssa 10

4. Enter the **summary-address** command, followed by the IP address and mask for the summary route.

device(config-router-ospf-vrf-default-vrf)# summary-address 10.10.1.0 10.10.2.0

The following example configures a summary-address in NSSA 10.1.1.1.

```
device# configure terminal
device(config)# router ospf
```

```
device(config-router-ospf-vrf-default-vrf)# area 10.1.1.1 nssa 10
device(config-router-ospf-vrf-default-vrf)# summary-address 10.10.1.0 10.10.2.0
```

## Assigning interfaces to an area

To assign a loopback interface to an area with the IP address of 10.5.0.0, perform the following task:

1. Enter the **configure terminal** command to access global configuration mode.

device# configure terminal

2. Enter the **interface** command and specify an interface.

device(config)# interface loopback 2

3. Enter the ip ospf area command followed by the IP address of the area.

device(config-Loopback-2)# ip ospf area 10.5.0.0

The following example assigns a loopback interface to an area with the IP address of 10.5.0.0.

```
device# configure terminal
device(config)# interface loopback 2
device(config-Loopback-2)# ip ospf area 10.5.0.0
```

## Link state advertisements

Communication among areas is provided by means of link state advertisements (LSAs). The LSAs supported for each area type are as follows:

- Backbone (area 0) supports LSAs 1, 2, 3, 4, 5, and 7.
- Nonbackbone, supports LSAs 1, 2, 3, 4, and 5.
- Stub area supports LSAs 1, 2, and 3.
- Totally stubby area (TSA) supports LSAs 1 and 2, and also supports a single LSA 3 per ABR, advertising a default route.
- No so stubby area (NSSA) supports LSAs 1, 2, 3, and 7.

# Configuring an MD5 password and authentication change hold time for an OSPFv2 interface

1. Enter the **configure terminal** command to access global configuration mode.

device# configure terminal

2. Enter the **interface** command and specify an interface.

device(config)# interface ethernet 1/1

3. Enter the **ip ospf md5-authentication** command with the **key-activationwait-time** parameter, and specify a time interval, to set the time that OSPFv2 waits before activating a new MD5 key.

device(conf-if-eth-1/1)# ip ospf md5-authentication key-activation-wait-time 240

4. Enter the **ip ospf md5-authentication** command with the **key-id** and **key** parameters to set the MD5 key ID and a password.

device(conf-if-eth-1/1)# ip ospf md5-authentication key-id 22 key myospfpassword

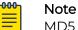

MD5 passwords cannot have ASCII character 32 ('SPACE') as a part of the password string.

The following example sets the time that OSPFv2 waits before activating a new MD5 key to 240 seconds on an Ethernet interface, and sets the MD5 key ID to 22 and a password "myospfpassword" on an Ethernet interface.

```
device# configure terminal
device(config)# interface ethernet 1/1
device(conf-if-eth-1/1)# ip ospf md5-authentication key-activation-wait-time 240
device(conf-if-eth-1/1)# ip ospf md5-authentication key-id 22 key myospfpassword
```

# Virtual links

All ABRs must have either a direct or indirect link to the OSPFv2 backbone area (0.0.0.0 or 0). If an ABR does not have a physical link to the area backbone, the ABR can configure a virtual link to another router within the same area, which has a physical connection to the area backbone.

The path for a virtual link is through an area shared by the neighbor ABR (router with a physical backbone connection), and the ABR requires a logical connection to the backbone.

Two parameters fields must be defined for all virtual links—transit area ID and neighbor router:

- The transit area ID represents the shared area of the two ABRs and serves as the connection point between the two routers. This number should match the area ID value.
- The neighbor router field is the router ID (IP address) of the router that is physically connected to the backbone, when assigned from the router interface requiring a logical connection. When assigning the parameters from the router with the

physical connection, be aware that the router ID is the IP address of the router requiring a logical connection to the backbone.

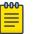

Note

By default, a device's router ID is the IP address configured on the lowest numbered loopback interface. If the device does not have a loopback interface, the default router ID is the lowest numbered IP address configured on the device. When you establish an area virtual link, you must configure it on both of the routers (both ends of the virtual link).

Virtual links cannot be configured in stub areas and NSSAs.

The following figure shows an OSPF area border router, Device A, that is cut off from the backbone area (area 0). To provide backbone access to Device A, you can add a virtual link between Device A and Device C using Area 1 as a transit area. To configure the virtual link, you define the link on the router that is at each end of the link. No configuration for the virtual link is required on the routers in the transit area.

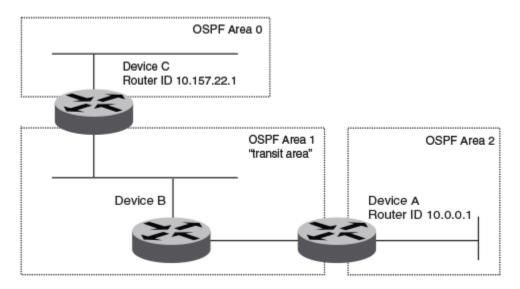

Figure 65: Defining OSPF virtual links within a network

#### Configuring virtual links

A virtual link is configured, and a virtual link endpoint on two devices, ABR1 and ABR2, is defined.

1. On ABR1, enter the **configure terminal** command to access global configuration mode.

device# configure terminal

2. Enter the **router ospf** command to enter OSPF router configuration mode and enable OSPFv2 on the device.

device(config)# router ospf

3. Enter the area command to assign an OSPFv2 area ID.

device(config-router-ospf-vrf-default-vrf)# area 0

4. Enter the **area** command to assign an OSPFv2 area ID.

device(config-router-ospf-vrf-default-vrf)# area 1

5. Enter the **area virtual-link** command and the ID of the OSPFv2 device at the remote end of the virtual link to configure the virtual link endpoint.

device(config-router-ospf-vrf-default-vrf)# area 1 virtual-link 10.2.2.2

6. On ABR2, enter the **configure terminal** command to access global configuration mode.

device# configure terminal

7. Enter the **router ospf** command to enter OSPFv2 router configuration mode and enable OSPFv2 on the device.

device(config) # router ospf

8. Enter the area command to assign an OSPFv2 area ID.

device(config-router-ospf-vrf-default-vrf)# area 1

9. Enter the area command to assign an OSPFv2 area ID.

device(config-router-ospf-vrf-default-vrf)# area 2

10. Enter the **area virtual-link** command and the ID of the OSPFv2 device at the remote end of the virtual link to configure the virtual link endpoint.

device(config-router-ospf-vrf-default-vrf)# area 1 virtual-link 10.1.1.1

The following example configures a virtual link between two devices.

```
ABR1:
device1# configure terminal
device1(config) # router ospf
device1(config-router-ospf-vrf-default-vrf) # area 0
device1(config-router-ospf-vrf-default-vrf) # area 1
device1(config-router-ospf-vrf-default-vrf) # area 1 virtual-link 10.2.2.2
ABR2:
device2# configure terminal
device2(config) # router ospf
device2(config-router-ospf-vrf-default-vrf) # area 1
device2(config-router-ospf-vrf-default-vrf) # area 1
device2(config-router-ospf-vrf-default-vrf) # area 2
device2(config-router-ospf-vrf-default-vrf) # area 1 virtual-link 10.1.1.1
```

## Default route origination

By default, a device does not advertise the default route into the OSPFv2 domain. If you want the device to advertise the OSPFv2 default route, you must explicitly enable default route origination. When you enable OSPFv2 default route origination, the device advertises a type 5 default route that is flooded throughout the autonomous system, with the exception of stub areas.

The device advertises the default route into OSPFv2 even if OSPFv2 route redistribution is not enabled, and even if the default route is learned through an iIBGP neighbor when default-information-originate is configured. The device does not, however, originate the default route if the active default route is learned from an OSPFv2 device in the same domain.

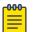

Note

The device does not advertise the OSPFv2 default route, regardless of other configuration parameters, unless you explicitly enable default route origination.

If default route origination is enabled and you disable it, the default route originated by the device is flushed. Default routes generated by other OSPFv2 devices are not affected. If you re-enable the default route origination, the change takes effect immediately and you do not need to reload the software.

## External route summarization

When you configure a summary address range, the range takes effect immediately. All the imported routes are summarized according to the configured summary address range. Imported routes that have already been advertised and that fall within the range are flushed out of the autonomous system and a single route corresponding to the range is advertised.

If a route that falls within a configured summary address range is imported by the device, no action is taken if the device has already advertised the aggregate route; otherwise, the device advertises the aggregate route. If an imported route that falls within a configured summary address range is removed by the device, no action is taken if there are other imported routes that fall within the same summary address range; otherwise, the aggregate route is flushed.

You can configure up to 32 summary address ranges. The device sets the forwarding address of the aggregate route to 0 and sets the tag to 0. If you delete a summary address range, the advertised aggregate route is flushed and all imported routes that fall within the range are advertised individually. If an external link-state database (LSDB) overflow condition occurs, all aggregate routes and other external routes are flushed out of the autonomous system. When the device exits the external LSDB overflow condition, all the imported routes are summarized according to the configured summary address ranges.

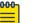

#### Note

If you use redistribution filters in addition to summary address ranges, the device applies the redistribution filters to routes first, and then applies them to the summary address ranges.

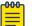

#### Note

If you disable redistribution, all the aggregate routes are flushed, along with other imported routes.

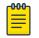

#### Note

Only imported, type 5 external LSA routes are affected. A single type 5 LSA is generated and flooded throughout the autonomous system for multiple external routes.

# Modifying Shortest Path First timers

1. Enter the **configure terminal** command to access global configuration mode.

device# configure terminal

2. Enter the **router ospf** command to enter OSPF router configuration mode and enable OSPFv2 globally.

device(config)# router ospf

3. Enter the **timers** command with the **throttle spf** keyword and specify the SPF delay, the hold time, and the maximum wait time.

device(config-router-ospf-vrf-default-vrf)# timers throttle spf 100 500 5000

The following example sets the SPF initial delay to 100 milliseconds, the hold time to 500 milliseconds, and the maximum wait time to 5000 milliseconds.

device# configure terminal device(config)# router ospf device(config-router-ospf-vrf-default-vrf)# timers throttle spf 100 500 5000

# OSPFv2 administrative distance

You can influence the device's decision by changing the default administrative distance for OSPFv2 routes. You can configure a unique administrative distance for each type of OSPFv2 route. For example, you can configure the Extreme device to prefer a static route over an OSPFv2 inter-area route and to prefer OSPFv2 intra-area routes over static routes. The distance you specify influences the choice of routes when the device has multiple routes to the same network from different protocols. The device prefers the route with the lower administrative distance.

You can specify unique default administrative distances for the following OSPFv2 route types:

- External routes
- Intra-area routes
- Inter-area routes
- Route maps

#### 🖞 Note

The choice of routes within OSPFv2 is not influenced. For example, an OSPFv2 intra-area route is always preferred over an OSPFv2 inter-area route, even if the intra-area route's distance is greater than the inter-area route's distance.

# **OSPFv2 LSA refreshes**

The device paces OSPFv2 LSA refreshes by delaying the refreshes for a specified time interval instead of performing a refresh each time an individual LSA's refresh timer expires. The accumulated LSAs constitute a group, which the device refreshes and sends out together in one or more packets.

The pacing interval, which is the interval at which the device refreshes an accumulated group of LSAs, is configurable in a range from 10 through 1800 seconds (30 minutes). The default is 240 seconds (4 minutes). Thus, every four minutes, the device refreshes the group of accumulated LSAs and sends the group together in the same packets.

The pacing interval is inversely proportional to the number of LSAs the device is refreshing and aging. For example, if you have approximately 10,000 LSAs, decreasing the pacing interval enhances performance. If you have a very small database (40 to 100 LSAs), increasing the pacing interval to 10 to 20 minutes may enhance performance only slightly.

## Configuring the OSPFv2 LSA pacing interval

1. Enter the **configure terminal** command to access global configuration mode.

device# configure terminal

2. Enter the **router ospf** command to enter OSPF router configuration mode and enable OSPFv2 globally.

device(config)# router ospf

3. Enter the timers command with the lsa-group-pacing parameter.

device(config-router-ospf-vrf-default-vrf)# timers lsa-group-pacing 120
The OSPFv2 LSA pacing interval is changed to 120 seconds (2 minutes).

The following example changes the OSPFv2 LSA pacing interval is changed to 120 seconds (2 minutes).

```
device# configure terminal
device(config)# router ospf
device(config-router-ospf-vrf-default-vrf)# timers lsa-group-pacing 120
```

# OSPFv2 Graceful Restart

Neighboring devices, known as GR helpers, are informed by protocol extensions that the device is undergoing a restart and assist in the restart. For the duration of the graceful restart, the restarting device and its neighbors continue forwarding packets, ensuring that there is no disruption to network performance or topology. Disruptions in forwarding are minimized and route flapping diminished. When the restart is complete, the device can quickly resume full operation because of the assistance of the GR helpers. The adjacent devices then return to normal operation. There are two types of OSPFv2 graceful restart:

- **Planned restart**: The restarting routing device informs its neighbors before performing the restart. The GR helpers act as if the routing device is still within the network topology, continuing to forward traffic to the restarting routing device. A defined interval, known as a "grace period" is set to specify when the neighbors should consider the restart complete and the restarting routing device as part of the network topology again.
- **Unplanned restart**: The routing device restarts without warning due to a software fault.

#### Mote

- For a graceful restart on a routing device to be successful, the OSPFv2 neighbors must have GR-helper mode enabled. GR-helper mode is enabled by default.
- Process restart takes precedence over GR or non-stop routing (NSR).

#### Disabling OSPFv2 graceful restart

1. Enter the **configure terminal** command to access global configuration mode.

device# configure terminal

2. Enter the **router ospf** command to enter OSPF router configuration mode and enable OSPFv2 globally.

device(config)# router ospf

3. Enter the no graceful restart command to disable GR on the device.

device(config-router-ospf-vrf-default-vrf)# no graceful-restart

The following example disables GR.

```
device# configure terminal
device(config)# router ospf
device(config-router-ospf-vrf-default-vrf)# no graceful-restart
```

#### Re-enabling OSPFv2 graceful restart

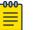

Note

GR is mutually exclusive to NSR.

1. Enter the configure terminal command to access global configuration mode.

device# configure terminal

2. Enter the **router ospf** command to enter OSPF router configuration mode and enable OSPFv2 globally.

device(config)# router ospf

3. Enter the graceful restart command to re-enable GR on the device.

device(config-router-ospf-vrf-default-vrf)# graceful-restart

4. Enter the **graceful restart** command with the **restart-time** parameter and specify a value to change the maximum restart wait time from the default value of 120 seconds.

```
device(config-router-ospf-vrf-default-vrf)# graceful-restart restart-time 240
```

The following example re-enables GR and changes the maximum restart wait time from the default value of 120 seconds to 240 seconds.

```
device# configure terminal
device(config)# router ospf
device(config-router-ospf-vrf-default-vrf)# graceful-restart
device(config-router-ospf-vrf-default-vrf)# graceful-restart restart-time 240
```

#### Disabling OSPFv2 graceful restart helper

1. Enter the **configure terminal** command to access global configuration mode.

```
device# configure terminal
```

2. Enter the **router ospf** command to enter OSPF router configuration mode and enable OSPFv2 on the device.

device(config)# router ospf

3. Enter the **graceful-restart** command using the **helper-disable** keyword to disable the GR helper.

device(config-router-ospf-vrf-default-vrf)# graceful-restart helper-disable

The following example disables the GR helper.

```
device# configure terminal
device(config)# router ospf
device(config-router-ospf-vrf-default-vrf)# graceful-restart helper-disable
```

## OSPFv2 Non-stop Routing

During graceful restart (GR), the restarting neighbors help build routing information during a failover. However, GR may not be supported by all devices in a network. NSR eliminates this dependency.

NSR does not require support from neighboring devices to perform hitless failover, and OSPF can continue operation without interruption.

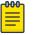

#### Note

- NSR does not support virtual links, so traffic loss is expected during hitless failover.
- NSR and GR are mutually exclusive.
- Process restart takes precedence over GR and NSR.

## Enabling OSPFv2 NSR

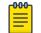

Note GR is mutually exclusive to NSR.

1. Enter the **configure terminal** command to access global configuration mode.

device# configure terminal

2. Enter the **router ospf** command to enter OSPF router configuration mode and enable OSPFv2 globally.

device(config)# router ospf

3. Enter the **nonstop-routing** command to re-enable NSR on the device.

device(config-router-ospf-vrf-default-vrf) # nonstop-routing

The following example re-enables NSR for OSPFv2.

```
device# configure terminal
device(config)# router ospf
device(config-router-ospf-vrf-default-vrf)# nonstop-routing
```

## Redistributing routes into OSPFv2

The redistribution of BGP, connected, and static IP routes into OSPFv2 is configured on a device.

1. Enter the **configure terminal** command to access global configuration mode.

device# configure terminal

2. Enter the **router ospf** command to enter OSPFv2 router configuration mode and enable OSPFv2 on the device.

device(config)# router ospf

3. Enter the **redistribute** command with the **static** parameter to redistribute static routes.

device(config-router-ospf-vrf-default-vrf) # redistribute static

4. Enter the **redistribute** command with the **connected** parameter to redistribute static routes.

device(config-router-ospf-vrf-default-vrf)# redistribute connected

5. Enter the **redistribute** command with the **bgp** parameter to redistribute BGP routes.

device(config-router-ospf-vrf-default-vrf)# redistribute bgp

The following example redistributes static and BGP routes into OSPFv2 on a device.

```
device# configure terminal
device(config)# router ospf
device(config-router-ospf-vrf-default-vrf)# redistribute static
device(config-router-ospf-vrf-default-vrf)# redistribute connected
device(config-router-ospf-vrf-default-vrf)# redistribute bgp
```

# OSPFv2 type 3 LSA filtering

OSPFv2 type 3 LSA filtering provides an ABR that is running the OSPFv2 protocol with the ability to filter type 3 link-state advertisements (LSAs) that are sent between different OSPFv2 areas. Filtering of routes can be defined using prefix-list filters to either permit or deny certain prefixes. Only specified prefixes can be sent from one area to another area and all other prefixes are prohibited. OSPFv2 type 3 LSA filtering can be applied for the LSAs coming into a specific OSPFv2 area or going out of a specific OSPFv2 area, or into and out of the same OSPFv2 areas concurrently. Any change in the prefix-list used for type 3 filtering may result in the advertisement of new summary LSAs or the withdrawal of previously advertised summary LSAs.

Type 3 LSAs refer to summary links and are sent by ABRs to advertise destinations outside the area. OSPFv2 type 3 LSA filtering gives the administrator improved control of route distribution between OSPFv2 areas.

In certain situations, reachability for some IP network prefixes from outside of an area or to a specific area should be restricted. Such a situation is illustrated in the figure below where a device called R3 is advertising stub networks that belong to the nonbackbone area (Area1). An ABR, R2, will generate summary routes for these prefixes. If OSPFv2 type 3 LSA filtering is not configured, all the stub networks are seen as summary LSAs in the backbone area (Area 0) and are flooded to all applicable OSPFv2 devices. These type 3 LSAs can be filtered out using the OSPFv2 type3 LSA Filter.

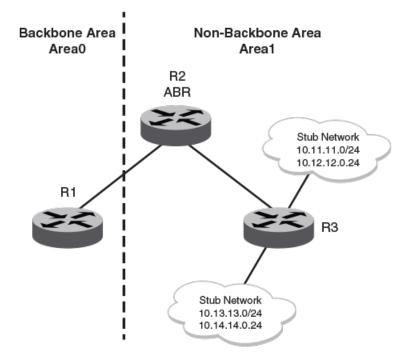

#### OSPFv2 Type3 LSA Filtering

#### Figure 66: OSPFv2 type 3 LSA filtering

## Usage and configuration guidelines

- OSPFv2 type 3 LSA filtering is only applicable to ABRs. Configurations are accepted prior to the device becoming an ABR but OSPFv2 type 3 LSA filtering only occurs once the device becomes an ABR.
- When OSPFv2 type 3 LSA filtering is enabled in the "in" direction, all type 3 LSAs originated by the ABR to this area are filtered by the prefix list, based on information from all other areas. Type 3 LSAs, originated as a result of the **area range** command in a different area, are treated like any other individually originated type 3 LSA. Any prefix that does not match an entry in the prefix list is implicitly denied.
- When OSPFv2 type 3 LSA filtering is enabled in the "out" direction, all type 3 LSAs advertised by the ABR are filtered by the prefix list, based on information from this area to all other areas. If the **area range** command has been used to configure type 3 LSAs for this area, these type 3 LSAs that correspond to these configurations are treated like any other type 3 LSA. Prefixes that do not match are implicitly denied.
- Type 3 LSAs received from other devices are not filtered out. The OSPFv2 type 3 LSA filter is only applied when the ABR generates summary routes to advertise.

- If a prefix-list used in type 3 LSA filtering is not created or defined, all summary LSAs are discarded.
- OSPFv2 type 3 LSA filtering is supported for both default VRFs and non-default VRFs.

| IP prefix list                | OSPF area<br>prefix list | Event                                                  | Filtering done               |  |  |
|-------------------------------|--------------------------|--------------------------------------------------------|------------------------------|--|--|
| XXX                           | Not defined              | None                                                   | No (permit all)              |  |  |
| Not defined                   | Defined                  | None                                                   | Yes (deny all)               |  |  |
| Not defined                   | Defined                  | IP prefix list defined                                 | Recalculation                |  |  |
| Defined (no rules configured) | Defined                  | None                                                   | Implicit deny (deny all)     |  |  |
| Defined (rules configured)    | Defined                  | IP prefix list deleted                                 | Recalculation and deny all   |  |  |
| Defined (rules<br>configured) | Defined                  | IP prefix list rule<br>added or modified<br>or deleted | Recalculation                |  |  |
| Defined (rules<br>configured) | Defined                  | Area prefix list<br>deleted                            | Recalculation and permit all |  |  |

#### Table 42: Behavior for prefix list configurations

## Configuring OSPFv2 type 3 LSA filtering

An IP prefix list can be configured and applied to an OSPFv2 area.

1. Enter the **configure terminal** command to access global configuration mode.

device# configure terminal

2. Enter the **ip prefix-list** command and specify a name.

device(config)# ip prefix-list mylist permit 10.1.0.0/16

Configures an IP prefix list named "mylist" that permits routes to network 10.1.0.0/16.

3. Enter the **router ospf** command to enter OSPF router configuration mode and enable OSPFv2 on the device.

device(config)# router ospf

4. Enter the **area** command to define an OSPFv2 area ID.

device(config-router-ospf-vrf-default-vrf)# area 1

5. Enter the area prefix-list command and specify an area address and a prefix-list.

device(config-router-ospf-vrf-default-vrf)# area 1 prefix-list mylist out

Configures the device to use the IP prefix list "mylist" to determine which routes from Area 1 are advertised to other areas. The device advertises routes that fall within the 10.1.0.0/16 range to other areas because the IP prefix list explicitly permits these routes to be sent to other areas from Area 1. The following example onfigures an IP prefix list named "mylist" that permits routes to network 10.1.0.0/16. This list is used to determine which routes to send to Area 1.

```
device# configure terminal
device(config)# ip prefix-list mylist permit 10.1.0.0/16
device(config)# router ospf
device(config-router-ospf-vrf-default-vrf)# area 1
device(config-router-ospf-vrf-default-vrf)# area 1 prefix-list mylist out
```

## OSPFv2 over VRF

OSPFv2 can run over multiple Virtual Routing and Forwarding (VRF) instances. All OSPFv2 commands are available over default and non-default OSPF instances.

OSPFv2 maintains multiple instances of the routing protocol to exchange route information among various VRF instances. A multi-VRF-capable device maps an input interface to a unique VRF, based on user configuration. These input interfaces can be physical or a virtual interface. By default, all input interfaces are attached to the default VRF instance.

Multi-VRF for OSPF (also known as VRF-Lite for OSPF) provides a reliable mechanism for trusted VPNs to be built over a shared infrastructure. The ability to maintain multiple virtual routing or forwarding tables allows overlapping private IP addresses to be maintained across VPNs.

#### Enabling OSPFv2 in a non-default VRF

A non-default VRF instance has been configured.

1. Enter the configure terminal command to access global configuration mode.

device# configure terminal

2. Enter the **router ospf** command and specify a VRF name to enter OSPF router VRF configuration mode and enable OSPFv2 on a non-default VRF.

device(config) # router ospf vrf green

The following example enables OSPFv2 in a non-default VRF.

```
device# configure terminal
device(config)# router ospf vrf green
device(config-router-ospf-vrf-green)#
```

# Configuring the OSPFv2 Max-Metric Router LSA

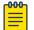

Note

You can configure OSPFv2 max-metric router LSA in either startup or nonstartup mode. When you configure max-metric in non-startup mode, it only applies once and is not persistent across reloads or after the **clear ip ospf all** command is issued.

1. Enter the **configure terminal** command to access global configuration mode.

device# configure terminal

2. Enter the **router ospf** command to enter OSPF router configuration mode and enable OSPFv2 on the device.

device(config)# router ospf

3. Enter the **max-metric router-lsa** command with the **all-lsas** parameter to set the set the summary-lsa and external-lsa parameters to the corresponding default max-metric value.

device(config-router-ospf-vrf-default-vrf)# max-metric router-lsa all-lsas

The following example configures an OSPFv2 device to advertise the maximum metric value using the **all-lsas** parameter.

```
device# configure terminal
device(config)# router ospf
device(config-router-ospf-vrf-default-vrf)# max-metric router-lsa all-lsas
```

# Re-enabling OSPFv2 compatibility with RFC 1583

1. Enter the configure terminal command to access global configuration mode.

device# configure terminal

2. Enter the **ip router ospf** command to enter OSPF router configuration mode and enable OSPFv2 on the device.

device(config)# router ospf

3. Enter the **rfc1583-compatibility** command to re-enable OSPFv2 compatibility with RFC 1583.

device(config-router-ospf-vrf-default-vrf)# rfc1583-compatibility

The following example re-enables OSPFv2 compatibility with RFC 1583.

```
device# configure terminal
device(config)# router ospf
device(config-router-ospf-vrf-default-vrf)# rfc1583-compatibility
```

# Changing default settings

Refer to the relevant Command Reference for other commands you can use to change default OSPF settings. Some commonly configured items include the following:

- Changing reference bandwidth to change interface costs by using the **auto-cost reference-bandwidth** command.
- Defining redistribution filters for the Autonomous System Boundary Router (ASBR) by using the **redistribute** command.

# Disabling and re-enabling OSPFv2 event logging

1. Enter the **configure terminal** command to access global configuration mode.

device# configure terminal

2. Enter the **router ospf** command to enter OSPF router configuration mode and enable OSPFv2 globally.

device(config)# router ospf

3. Enter the no log all command to disable the logging of all OSPFv2 events.

device(config-router-ospf-vrf-default-vrf) # no log all

The following example re-enables the logging of all OSPFv2 events.

```
device# configure terminal
device(config)# router ospf
device(config-router-ospf-vrf-default-vrf)# log all
```

# Understanding the effects of disabling OSPFv2

Consider the following before disabling OSPFv2 on a device:

- If you disable OSPFv2, the device removes all the configuration information for the disabled protocol from the running configuration. Moreover, when you save the configuration to the running configuration file after disabling one of these protocols, all the configuration information for the disabled protocol is removed from the running configuration file.
- If you are testing an OSPFv2 configuration and are likely to disable and re-enable the protocol, you might want to make a backup copy of the running configuration file containing the protocol's configuration information. This way, if you remove the configuration information by saving the configuration after disabling the protocol, you can restore the configuration by copying the backup copy of the startup configuration file into the flash memory.

## Disabling OSPFv2

To disable OSPFv2 on a device, use the **no router ospf** command:

1. Enter the **configure terminal** command to access global configuration mode.

device# configure terminal

2. Enter the **no router ospf** command to disable OSPFv2 on the device.

device(config) # no router ospf

The following example disables OSPFv2 on a device.

device# configure terminal
device(config)# no router ospf

# Displaying OSPFv2 results

Use one or more of the following commands to verify OSPFv2 information. Using the **show ip ospf** command is optional, and the variations of the command can be entered in any order.

1. In privileged EXEC mode, enter the **show ip ospf** command to display general OSPFv2 information.

| device# show ip ospf           |             |         |
|--------------------------------|-------------|---------|
| show ip ospf                   |             |         |
| OSPF Version                   | Version 2   |         |
| Router Id                      | 32.32.32.32 | 2       |
| ASBR Status                    | No          |         |
| ABR Status                     | No          | (0)     |
| Redistribute Ext Routes from   |             |         |
| Initial SPF schedule delay     | 0           | (msecs) |
| Minimum hold time for SPFs     | 0           | (msecs) |
| Maximum hold time for SPFs     | 0           | (msecs) |
| External LSA Counter           | 0           |         |
| External LSA Checksum Sum      | 0           |         |
| Originate New LSA Counter      | 9           |         |
| Rx New LSA Counter             | 5           |         |
| External LSA Limit             | 14913080    |         |
| Administrative Distance        |             |         |
| - External Routes:             | 110         |         |
| - Intra Area Routes:           | 110         |         |
| - Inter Area Routes:           | 110         |         |
| Database Overflow Interval     | 0           |         |
| Database Overflow State :      | NOT OVERFLO | OWED    |
| RFC 1583 Compatibility :       | Disabled    |         |
| NSSA Translator:               | Enabled     |         |
| Nonstop Routing:               | Disabled    |         |
| Graceful Restart               | Enabled     |         |
| Graceful Restart Helper        | Enabled     |         |
| Graceful Restart Time          | 120         |         |
| LDP-SYNC: Not globally enable  | d           |         |
| Interfaces with LDP-SYNC enab. | led:        |         |
| None                           |             |         |
|                                |             |         |

The example output displays general OSPFv2 information and indicates that the device is not operating as an ASBR. If the device is not operating as an ASBR, there is no information about redistribution in the output.

2. Enter the **show ip ospf area** command to display information about an OSPFv2 area.

| device#    | show ip ospf are | a              |           |             |          |           |          |                         |
|------------|------------------|----------------|-----------|-------------|----------|-----------|----------|-------------------------|
| Number     | of Areas is 1    |                |           |             |          |           |          |                         |
| Index<br>1 | Area<br>O        | Type<br>normal | Cost<br>O | SPFR<br>482 | ABR<br>0 | ASBR<br>0 | LSA<br>1 | Chksum(Hex)<br>00006828 |

The example output displays detailed output for OSPFv2 Area 0.

3. Enter the **show ip ospf interface** command to display OSPFv2 interface information.

```
device# show ip ospf interface
Ethernet 1/8 admin up, oper up
    IP Address 10.1.8.32, Area 0
    BFD is disabled
    Database Filter: Not Configured
    State DR, Pri 1, Cost 1, Options -----E-, Type broadcast Events 8
    Timers(sec): Transmit 1, Retrans 5, Hello 10, Dead 40
    DR: Router ID 32.32.32.32 Interface Address 10.1.8.32
    BDR: Router ID 0.0.0.0
                                   Interface Address 0.0.0.0
    Neighbor Count = 1, Adjacent Neighbor Count= 0
    Neighbor: 10.1.8.19 [id 19.19.19.18]
    Authentication-Key: None
    MD5 Authentication: Key None, Key-Id None , Auth-change-wait-time 300
LDP-SYNC: Disabled, State: -
Loopback 1 admin up, oper up
    IP Address 32.32.32, Area 0
    BFD is disabled
    Database Filter: Not Configured
    State DR, Pri 1, Cost 1, Options -----E-, Type broadcast Events 2
    Timers(sec): Transmit 1, Retrans 5, Hello 10, Dead 40
    DR: Router ID 32.32.32 Interface Address 32.32.32
    BDR: Router ID 0.0.0.0
                                   Interface Address 0.0.0.0
    Neighbor Count = 0, Adjacent Neighbor Count= 0
    Authentication-Key: None
    MD5 Authentication: Key None, Key-Id None, Auth-change-wait-time 300
LDP-SYNC: Disabled, State: -
```

The example output displays detailed output for OSPFv2 interfaces.

4. Enter the **show ip ospf interface** command with the **brief** parameter to display summarized OSPFv2 interface information.

| device# show ip | ospf interface | brief            |      |       |           |
|-----------------|----------------|------------------|------|-------|-----------|
| Interface       | Area           | IP Addr/Mask     | Cost | State | Nbrs(F/C) |
| Eth 6/45        | 0              | 10.10.10.1/24    | 1    | down  | 0/0       |
| Ve 15           | 0              | 15.15.15.1/24    | 1    | DR    | 0/0       |
| Ve 161          | 0              | 161.161.161.1/24 | 1    | DR    | 0/0       |
| Ve 162          | 0              | 162.162.162.1/24 | 1    | DR    | 0/0       |
|                 |                |                  |      |       |           |

The example output displays summarized output for OSPFv2 interfaces.

5. Enter the **show ip ospf neighbor** command to display OSPFv2 neighbor information for the device.

device# show ip ospf neighbor Number of Neighbors is 1, in FULL state 0 Port Address Pri State Neigh Address Neigh ID Ev Opt Cnt Eth 1/8 10.1.8.32 1 INIT/OTHER 10.1.8.19 19.19.19.18 7 66 0

The example output displays output for an OSPFv2 neighbor.

6. Enter the **show ip ospf routes** command to display information about OSPFv2 routes.

device# show ip ospf routes

OSPF Regular Routes 7:

| Destination<br>1.1.1.1<br>Adv_Router<br>1.1.1.1<br>Paths Out_Port<br>1 Lo 1 | Mask<br>255.255.255.255<br>Link_State<br>1.1.1.1<br>Next_Hop<br>0.0.0.0 |                           |       | Path_Type<br>Intra<br>Tag<br>O | Flags<br>6 |
|-----------------------------------------------------------------------------|-------------------------------------------------------------------------|---------------------------|-------|--------------------------------|------------|
| Destination<br>1.1.1.2<br>Adv_Router<br>1.1.1.1<br>Paths Out_Port<br>1 Lo 2 | Mask<br>255.255.255.255<br>Link_State<br>1.1.1.1<br>Next_Hop<br>0.0.0.0 |                           | Valid | Path_Type<br>Intra<br>Tag<br>O | Flags<br>6 |
| Destination<br>1.1.1.3<br>Adv_Router<br>1.1.1.1<br>Paths Out_Port<br>1 Lo 3 | Mask<br>255.255.255.255<br>Link_State<br>1.1.1.1<br>Next_Hop<br>0.0.0.0 | 1<br>Dest_Type<br>Network |       | Path_Type<br>Intra<br>Tag<br>O | Flags<br>6 |
| Destination<br>1.1.1.4<br>Adv_Router<br>1.1.1.1<br>Paths Out_Port<br>1 Lo 4 | Mask<br>255.255.255.255<br>Link_State<br>1.1.1.1<br>Next_Hop<br>0.0.0.0 | —                         |       | Path_Type<br>Intra<br>Tag<br>O | Flags<br>6 |
| Destination                                                                 |                                                                         |                           |       |                                |            |
| Destination<br>1.1.1.5<br>Adv_Router<br>1.1.1.1<br>Paths Out_Port<br>1 Lo 5 | Mask<br>255.255.255.255<br>Link_State<br>1.1.1.1<br>Next_Hop<br>0.0.0.0 | —                         |       | Path_Type<br>Intra<br>Tag<br>O | Flags<br>6 |

| Destination    | Mask            | Path_Cost | Type2_Cost | Path_Type |       |
|----------------|-----------------|-----------|------------|-----------|-------|
| 1.1.1.7        | 255.255.255.255 | 1         | 0          | Intra     |       |
| Adv_Router     | Link_State      | Dest_Type | State      | Tag       | Flags |
| 1.1.1.1        | 1.1.1.1         | Network   | Valid      | 0         | 6     |
| Paths Out_Port | Next_Hop        | Туре      | State      |           |       |
| 1 Lo 7         | 0.0.0.0         | OSPF      | 0 0        |           |       |

7. Enter the **show ip ospf summary** command to display summary output for OSPFv2 sessions.

| device# show ip o | spf summaı | сÀ   |                |        |
|-------------------|------------|------|----------------|--------|
| Seq Instance      | Intfs      | Nbrs | Nbrs-Full LSAs | Routes |
| 1 default-vrf     | 2          | 1    | 0 1            | 2      |

8. Enter the **show ip ospf summary all-vrfs total** command to display cumulative summary output for OSPFv2 sessions.

9. Enter the **show ip ospf traffic** command to display OSPF traffic details.

| device# show ip  | ospf traffic     |              |
|------------------|------------------|--------------|
|                  | Packets Received | Packets Sent |
| Hello            | 3943             | 3936         |
| Database         | 6                | 6            |
| LSA Req          | 1                | 2            |
| LSA Upd          | 18               | 20           |
| LSA Ack          | 17               | 16           |
| No Packet Errors | 5 !              |              |
|                  |                  |              |

#### Supported scale for OSPFv2 and performance considerations

The supported scale for OSPFv2 across all VRF instances is as follows:

#### Table 43: Supported scale across all VRFs

| Description                               | Number supported |
|-------------------------------------------|------------------|
| Maximum number of OSPFv2 VRF<br>Instances | 1024             |
| Maximum number of OSPFv2 Areas            | 1024             |
| Number of OSPFv2 Interfaces               | 2048             |

| Description                     | Number supported |  |  |  |
|---------------------------------|------------------|--|--|--|
| Number of OSPFv2 Neighbors      | 2048             |  |  |  |
| Maximum Number of OSPFv2 Routes | 100k (102400)    |  |  |  |

#### Table 43: Supported scale across all VRFs (continued)

The supported scale for OSPFv2 per VRF instance is as follows:

#### Table 44: Supported scale per VRF

| Description                     | Number supported |
|---------------------------------|------------------|
| Maximum number of OSPFv2 Areas  | 200              |
| Number of OSPFv2 Interfaces     | 200              |
| Number of OSPFv2 Neighbors      | 200              |
| Maximum Number of OSPFv2 Routes | 100k (102400)    |

# Setting DN bit during MP-BGP redistribution into OSPF

To disable *DN bit set* check:

1. Navigate into the Privileged Exec mode.

```
SLX #configure terminal
SLX (config) #
```

2. Navigate into OSPF router config mode.

```
SLX (config)#router ospf vrf T1
SLX (config-router-ospf-vrf-T1)#
```

3. Execute the **vrf-lite-capability** command.

```
SLX (config-router-ospf-vrf-T1) #vrf-lite-capability DN bit checks are disabled.
```

# OSPF Shortcuts for Label Switched Paths

OSPF shortcuts efficiently re-routes traffic within the same OSPF routing domain through Label Switched Paths (LSP) domains. Traffic routing is primarily done by using the redundant paths of the LSP tunnels, which ensures optimized usage of the available bandwidth, better traffic engineering, and fast re-routing.

OSPF shortcuts can also be used to steer traffic over specific paths (routes) and thus can be used to address any node/link failures or to address any capacity shortages.

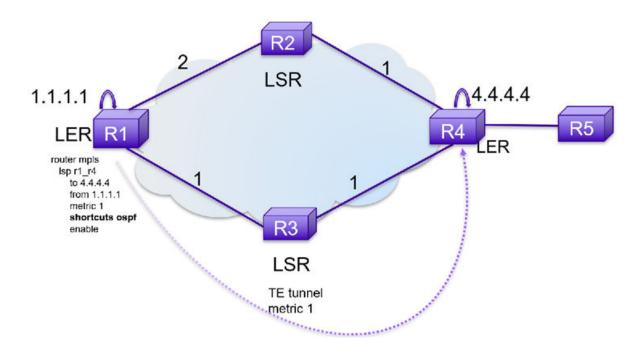

#### **Figure 67: OSPF Shortcuts**

Note

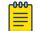

OSPF Shortcuts is applicable only to OSPFv2. It is not applicable for OSPFv3.

## Limitations

- OSPF shortcuts can only be applied on default VRF, as MPLS is only supported on the default VRF.
- OSPF shortcuts is only applicable for IPv4 versions of OSPF and OSPFv2. It is not supported for IPv6.
- LSP tunnel destination should match the OSPF Router ID of the Label Edge Router (LER) for the OSPF shortcut to work. Since OSPF identifies other routers in the routing domain through the Router-ID, the LER is identified using the OSPF Router-ID.
- The LSPs used for OSPF Shortcut must originate and terminate within the same OSPF area. Since Shortest Path First (SPF) tree is calculated per area, the egress LER must be identified as a router within the same OSPF area as the ingress LER.
- OSPF shortcut routes can be distributed to other protocols if *redistribution* is enabled.
- *Relative Metric* option (RFC 3906, Section 4.1) is not supported for OSPF LSP shortcuts.

## **Enabling OSPF Shortcuts**

To enable OSPF shortcuts:

1. Navigate to the Global Configuration Mode.

SLX# configure terminal
SLX (config)#

2. Navigate into the Router MPLS context.

```
SLX (config) # router mpls
SLX (config-router-mpls) #
```

3. Navigate into the LSP context. If the LSP is not created, this will create a new LSP.

```
SLX (config-router-mpls)# lsp test-lsp
SLX (config-router-mpls-lsp-test-lsp)#
```

Disable the LSP before configuring LSP Shortcuts.

```
SLX (config-router-mpls-lsp-test-lsp)# no enable
SLX (config-router-mpls-lsp-test-lsp)#
```

5. Enable OSPF shortcuts.

```
SLX (config-router-mpls-lsp-test-lsp)# shortcuts ospf
SLX (config-router-mpls-lsp-test-lsp)#
```

6. (Optional) To ignore the configured metric for this LSP, use this command.

```
SLX (config-router-mpls-lsp-test-lsp) # shortcuts ospf ignore-lsp-metric
SLX (config-router-mpls-lsp-test-lsp) #
```

7. Enable the LSP after configuring LSP Shortcuts.

```
SLX (config-router-mpls-lsp-test-lsp)# enable
SLX (config-router-mpls-lsp-test-lsp)#
```

This example is the consolidation of the above steps and show the additional configuration of ignoring LSP metrics:

```
SLX# configure terminal
SLX (config)# router mpls
SLX (config-router-mpls)# lsp test-lsp
SLX (config-router-mpls-test-lsp)# shortcuts ospf ignore-lsp-metric
```

## Removing OSPF Shortcuts Configuration

To remove an existing OSPF Shortcuts configuration:

1. Navigate to the Global Configuration Mode.

```
SLX# configure terminal
SLX (config)#
```

2. Navigate into the Router MPLS context.

```
SLX (config) # router mpls
SLX (config-router-mpls) #
```

3. Navigate into the LSP context. If the LSP is not created, this will create a new LSP.

```
SLX (config-router-mpls)# lsp test-lsp
SLX (config-router-mpls-lsp-test-lsp)#
```

4. Disable the LSP before removing LSP Shortcuts configuration.

```
SLX (config-router-mpls-lsp-test-lsp) # no enable
SLX (config-router-mpls-lsp-test-lsp) #
```

#### 5. Disable OSPF shortcuts.

```
SLX (config-router-mpls-lsp-test-lsp)# no shortcuts ospf
SLX (config-router-mpls-lsp-test-lsp)#
```

6. Enable the LSP after removing LSP Shortcuts configuration.

```
SLX (config-router-mpls-lsp-test-lsp)# enable
SLX (config-router-mpls-lsp-test-lsp)#
```

This example is the consolidation of the above steps to disable LSP Shortcuts.

```
SLX# configure terminal
SLX (config)# router mpls
SLX (config-router-mpls)# lsp test-lsp
SLX (config-router-mpls-test-lsp)# no shortcuts ospf
```

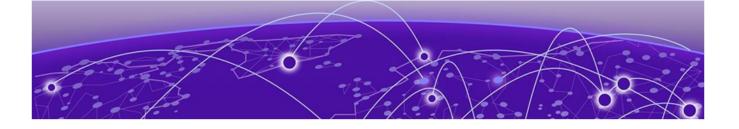

# **OSPFv3**

OSPFv3 overview on page 469 Configuring the router ID on page 470 Enabling OSPFv3 on page 470 Configuring OSPFv3 on page 471 OSPFv3 areas on page 471 Virtual links on page 476 OSPFv3 route redistribution on page 480 Default route origination on page 481 Disabling and re-enabling OSPFv3 event logging on page 482 Filtering OSPFv3 routes on page 483 SPF timers on page 483 OSPFv3 administrative distance on page 484 Changing the reference bandwidth for the cost on OSPFv3 interfaces on page 485 OSPFv3 LSA refreshes on page 485 External route summarization on page 486 OSPFv3 over VRF on page 487 Setting all OSPFv3 interfaces to the passive state on page 488 OSPFv3 Graceful Restart on page 488 OSPFv3 Non-stop Routing on page 491 OSPFv3 max-metric router LSA on page 492 IPsec for OSPFv3 on page 493 Displaying OSPFv3 results on page 498 Setting DN bit during MP-BGP redistribution into OSPF on page 504

### **OSPFv3** overview

IPv6 supports OSPF Version 3 (OSPFv3), which functions similarly to OSPFv2, the version that IPv4 supports, except for the following enhancements:

- Support for IPv6 addresses and prefixes.
- Ability to configure several IPv6 addresses on a device interface. (While OSPFv2 runs per IP subnet, OSPFv3 runs per link. In general, you can configure several IPv6 addresses on a router interface, but OSPFv3 forms one adjacency per interface only, using the link local address of the interface as the source for OSPF protocol packets. On virtual links, OSPFv3 uses the global IP address as the source. OSPFv3 imports all

or none of the address prefixes configured on a router interface. You cannot select the addresses to import.)

- Ability to run one instance of OSPFv2 and one instance of OSPFv3 concurrently on a link.
- Support for IPv6 link-state advertisements (LSAs).

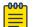

Note

Although OSPFv2 and OSPFv3 function in a similar manner, Extreme has implemented the user interface for each version independently of the other. Therefore, any configuration of OSPFv2 features will not affect the configuration of OSPFv3 features and vice versa.

# Configuring the router ID

1. Enter the **configure terminal** command to access global configuration mode.

device# configure terminal

2. Enter the ip router-id command to specify the router ID.

device(config) ip router-id 10.11.12.13

The following example configures the router ID for a device.

```
device# configure terminal
device(config)# ip router-id 10.11.12.13
```

# Enabling OSPFv3

1. Enter the configure terminal command to access global configuration mode.

device# configure terminal

2. Enter the **ip** router-id command to specify the router ID.

device(config) ip router-id 10.11.12.13

3. Enter the **ipv6 router ospf** command to enter OSPFv3 router configuration mode and enable OSPFv3 on the device.

device(config)# ipv6 router ospf

The following example enables OSPFv3 on a device.

```
device# configure terminal
device(config)# ip router-id 10.11.12.13
device(config)# ipv6 router ospf
device(config-ipv6-router-ospf-vrf-default-vrf)#
```

# Configuring OSPFv3

- Configure the router ID.
- Enable OSPFv3 globally.
- Assign OSPFv3 areas.
- Assign OSPFv3 areas to interfaces.

# OSPFv3 areas

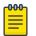

#### Note

You can assign only one area on a device interface.

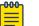

#### Note

You are required to configure a router ID when running only IPv6 routing protocols.

| ٢ | 000 | 1 |
|---|-----|---|
| L | _   |   |
| L | _   |   |
| н | _   |   |
| L | _   |   |
|   |     |   |

#### Note

By default, the router ID is the IPv4 address configured on the lowestnumbered loopback interface. If the device does not have a loopback interface, the default router ID is the highest-numbered IPv4 address configured on the device. You can also configure router id using the **ip router-id** command.

#### Backbone area

The backbone area is the logical and physical structure for the OSPF domain and is attached to all non-zero areas in the OSPF domain.

The backbone area is responsible for distributing routing information between nonbackbone areas. The backbone must be contiguous, but it does not need to be physically contiguous; backbone connectivity can be established and maintained through the configuration of virtual links.

#### Area range

This aggregate value becomes the address that is advertised instead of all the individual addresses it represents being advertised. Only this aggregate or summary address is advertised into other areas instead of all the individual addresses that fall in the configured range. Area range configuration can considerably reduce the number of Type 3 summary LSAs advertised by a device. You have the option of adding the cost to the summarized route. If you do not specify a value, the cost value is the default range metric calculation for the generated summary LSA cost. You can temporarily pause route summarization from the area by suppressing the type 3 LSA so that the component networks remain hidden from other networks.

You can assign up to 4 ranges in an OSPFv3 area.

### Area types

- Normal: OSPFv3 devices within a normal area can send and receive external linkstate advertisements (LSAs).
- Stub: OSPFv3 devices within a stub area cannot send or receive External LSAs. In addition, OSPF devices in a stub area must use a default route to the area's Area Border Router (ABR) to send traffic out of the area.
- TSA: A form of stub area, where Type 3 summary routes are also not propagated in addition to Type 5 external routes.
- NSSA: A form of stub area, where Type 5 external routes by Autonomous System Boundary Routers (ASBRs) outside this area are not propagated, but where it is allowed to have an ASBR in the area, that can advertise external information.
  - ASBRs redistribute (import) external routes into the NSSA as type 7 LSAs. Type 7 External LSAs are a special type of LSA generated only by ASBRs within an NSSA, and are flooded to all the routers within only that NSSA.
  - One of the ABRs of the NSSA area is selected as a NSSA translator, and this router translates the area-specific Type 7 LSAs to Type 5 external LSAs which can be flooded throughout the Autonomous System (except NSSA and stub areas).

When an NSSA contains more than one ABR, OSPFv3 elects one of the ABRs to perform the LSA translation for NSSA. OSPF elects the ABR with the highest router ID. If the elected ABR becomes unavailable, OSPFv3 automatically elects the ABR with the next highest router ID to take over translation of LSAs for the NSSA. The election process for NSSA ABRs is automatic.

### Assigning OSPFv3 areas

Enable IPv6 on each interface on which you plan to enable OSPFv3. You enable IPv6 on an interface by configuring an IP address or explicitly enabling IPv6 on that interface.

1. Enter the **configure terminal** command to access global configuration mode.

device# configure terminal

2. Enter the **ip router-id** command to specify the router ID.

device(config) ip router-id 10.11.12.13

3. Enter the **ipv6 router ospf** command to enter OSPFv3 router configuration mode and enable OSPFv3 on the device.

device(config)# ipv6 router ospf

4. Enter the **area** command to define an OSPFv3 area ID.

device(config-ipv6-router-ospf-vrf-default-vrf)# area 0

5. Enter the **area** command to define a second OSPFv3 area ID.

device(config-ipv6-router-ospf-vrf-default-vrf)# area 10.1.1.1

The following example assigns an OSPFv3 ID to two areas. One of the areas is assigned by decimal number. The second area is assigned by IP address.

```
device# configure terminal
device(config)# ip router-id 10.11.12.13
device(config)# ipv6 router ospf
device(config-ipv6-router-ospf-vrf-default-vrf)# area 0
device(config-ipv6-router-ospf-vrf-default-vrf)# area 10.1.1.1
```

#### Assigning OSPFv3 areas to interfaces

Ensure that OSPFv3 areas are assigned.

# 

All device interfaces must be assigned to one of the defined areas on an OSPFv3 device. When an interface is assigned to an area, all corresponding subnets on that interface are automatically included in the assignment.

1. Enter the **configure terminal** command to access global configuration mode.

device# configure terminal

2. Enter the **interface** command and specify an interface.

device(config)# interface ethernet 1/1

3. Enter the **ipv6** address command to add an IPv6 address to the interface.

device(conf-if-eth-1/1)# ipv6 address 2001:1:0::1:1/64

4. Enter the **ipv6** ospf area command.

device(conf-if-eth-1/1)# ipv6 ospf area 0

Area 0 is assigned to the specified interface with the IPv6 address of 2001:1:0:1::1/64.

5. Enter the exit command to return to global configuration mode.

device(conf-if-eth-1/1)# exit

6. Enter the **interface** command and specify an interface.

device(config) # interface ethernet 2/1

7. Enter the **ipv6** address command to add an IPv6 address to the interface.

device(conf-if-eth-2/1)# ipv6 address 2001:1:0::2:1/64

8. Enter the **ipv6** ospf area command.

device(conf-if-eth-2/1)# ipv6 ospf area 1

Area 1 is assigned to the specified interface with the IPv6 address of 2001:1:0:2::1/64.

The following example configures and enables OSPFv3 on two specified interfaces, and assigns an interface to two router areas.

device# configure terminal

```
device(config)# interface ethernet 1/1
device(conf-if-eth-1/1)# ipv6 address 2001:1:0::1:1/64
device(conf-if-eth-1/1)# ipv6 ospf area 0
device(conf-if-eth-1/1)# exit
device(config)# interface ethernet 2/1
device(conf-if-eth-2/1)# ipv6 address 2001:1:0::2:1/64
device(conf-if-eth-2/1)# ipv6 ospf area 1
```

#### Stub area and totally stubby area

A stub area disables advertisements of external routes. By default, the ABR sends summary LSAs (type 3 LSAs) into stub areas. You can further reduce the number of LSAs sent into a stub area by configuring the device to stop sending type 3 LSAs into the area. You can disable the summary LSAs to create a TSA when you are configuring the stub area or after you have configured the area.

The ABR of a totally stubby area disables origination of summary LSAs into this area, but still accepts summary LSAs from OSPF neighbors and floods them to other neighbors.

When you enter the **area stub** command with the **no-summary** keyword and specify an area to disable the summary LSAs, the change takes effect immediately. If you apply the option to a previously configured area, the device flushes all the summary LSAs it has generated (as an ABR) from the area with the exception of the default summary LSA originated. This default LSA is needed for the internal routers, since external routes are not propagated to them.

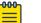

#### Note

Stub areas and TSAs apply only when the device is configured as an Area Border Router (ABR) for the area. To completely prevent summary LSAs from being sent to the area, disable the summary LSAs on each OSPF router that is an ABR for the area.

#### Configuring a stub area

1. Enter the **configure terminal** command to access global configuration mode.

device# configure terminal

2. Enter the ip router-id command to specify the router ID.

device(config) ip router-id 10.4.4.4

3. Enter the **ipv6 router ospf** command to enter OSPFv3 router configuration mode and enable OSPFv3 on the device.

device(config)# ipv6 router ospf

4. Enter the **area stub** command and specify a metric value.

device(config-ipv6-router-ospf-vrf-default-vrf)# area 4 stub 100
Area 4 is defined as a stub area with an additional cost of 100.

The following example sets an additional cost of 100 on a stub area defined as 4.

```
device# configure terminal
device(config)# ip router-id 10.4.4.4
device(config)# ipv6 router ospf
device(config-ipv6-router-ospf-vrf-default-vrf)# area 4 stub 100
```

#### Not-so-stubby area

NSSAs are especially useful when you want to aggregate type 5 External LSAs (external routes) before forwarding them into an OSPFv3 area. When you configure an NSSA, you can specify an address range for aggregating the external routes that the ABR of the NSSAs exports into other areas.

If the router is an ABR, you can prevent any type 3 and type 4 LSA from being injected into the area by configuring a nssa with the **no-summary** parameter. The only exception is that a default route is injected into the NSSA by the ABR, and strictly as a type 3 LSA. The default type 7 LSA is not originated in this case.

By default, the device's NSSA translator role is set to candidate and the router participates in NSSA translation election, if it is an ABR. You can also configure the NSSA translator role.

In the case where an NSSA ABR is also an ASBR, the default behavior is that it originates type 5 LSAs into normal areas and type 7 LSAs into an NSSA. But you can prevent an NSSA ABR from generating type 7 LSAs into an NSSA by configuring the **no-redistribution** parameter.

#### Configuring an NSSA

1. Enter the configure terminal command to access global configuration mode.

device# configure terminal

2. Enter the **ip** router-id command to specify the router ID.

device(config) ip router-id 10.3.3.3

3. Enter the **ipv6 router ospf** command to enter OSPFv3 router configuration mode and enable OSPFv3 on the device.

device(config)# ipv6 router ospf

4. Enter the **area nssa** command with the **default-information-originate** keyword and specify a cost.

```
device(config-ipv6-router-ospf-vrf-default-vrf)\# area 3 nssa default-information-originate metric 33
```

Area 3 is defined as an NSSA with the default route option and an additional cost of 33.

The following example sets an additional cost of 33 on an NSSA defined as 3.

```
device# configure terminal
device(config)# ip router-id 10.3.3.3
device(config)# ipv6 router ospf
device(config-ipv6-router-ospf-vrf-default-vrf)# area 3 nssa default-information-
originate metric 33
```

### LSA types for OSPFv3

- Router LSAs (Type 1)
- Network LSAs (Type 2)
- Interarea-prefix LSAs for ABRs (Type 3)
- Interarea-router LSAs for ASBRs (Type 4)
- Autonomous system External LSAs (Type 5)
- NSSA External LSAs (Type 7)
- Link LSAs (Type 8)
- Intra-area-prefix LSAs (Type 9)

For more information about these LSAs, refer to RFC 5340.

# Virtual links

The path for a virtual link is through an area shared by the neighbor ABR (router with a physical backbone connection) and the ABR requiring a logical connection to the backbone.

In the following figure, a virtual link has been created between ABRI and ABR2. ABRI has a direct link to the backbone area, while ABR2 has an indirect link to the backbone area through Area 1.

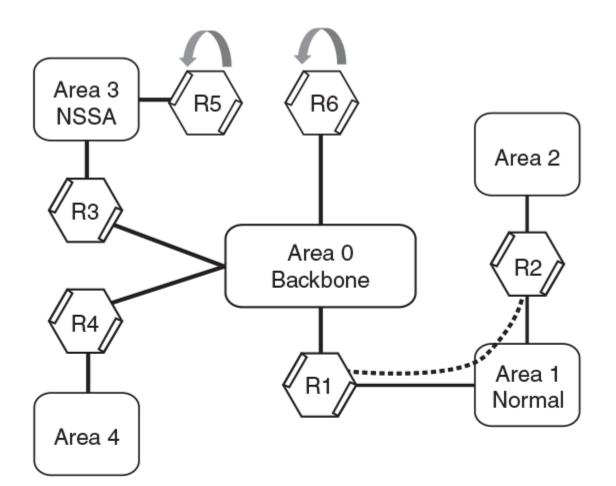

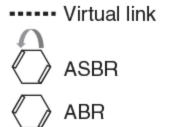

#### Figure 68: OSPFv3 virtual link

Two parameters must be defined for all virtual links—transit area ID and neighbor router:

- The transit area ID represents the shared area of the two ABRs and serves as the connection point between the two routers. This number should match the area ID value.
- The neighbor router is the router ID of the device that is physically connected to the backbone when assigned from the router interface requiring a logical connection. The neighbor router is the router ID (IPv4 address) of the router requiring a logical

connection to the backbone when assigned from the router interface with the physical connection.

When you establish an area virtual link, you must configure it on both ends of the virtual link. For example, imagine that ABR1 in Area 1 and Area 2 is cut off from the backbone area (Area 0). To provide backbone access to ABR1, you can add a virtual link between ABR1 and ABR2 in Area 1 using Area 1 as a transit area. To configure the virtual link, you define the link on the router that is at each end of the link. No configuration for the virtual link is required on the routers in the transit area.

Virtual links cannot be configured in stub areas and NSSAs.

### Virtual link source address assignment

The automatically selected global IPv6 address for that router is the first global address of any loopback interface in that transit area. If no global IPv6 address is available on a loopback interface in the area, the first global IPv6 address of the lowest-numbered interface in the UP state (belonging to the transit area) is assigned. If no global IPv6 address is configured on any of the OSPFv3 interfaces in the transit area, the virtual links in the transit area do not operate. The automatically selected IPv6 global address is updated whenever the previously selected IPv6 address of the interface changes, is removed, or if the interface goes down.

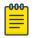

#### Note

The existing selected virtual link address does not change because the global IPv6 address is now available on a loopback interface or a lower-numbered interface in the transit area. To force the global IPv6 address for the virtual link to be the global IPv6 address of a newly configured loopback, or a lower-numbered interface in the area, you must either disable the existing selected interface or remove the currently selected global IPv6 address from the interface.

### Configuring virtual links

A virtual link is configured, and a virtual link endpoint on two devices, ABR1 and ABR2, is defined.

1. On ABR1, enter the **configure terminal** command to access global configuration mode.

device# configure terminal

2. Enter the ip router-id command to specify the router ID.

device(config) ip router-id 10.1.1.1

3. Enter the **ipv6 router ospf** command to enter OSPFv3 router configuration mode and enable OSPFv3 on the device.

device(config)# ipv6 router ospf

4. Enter the **area** command to assign an OSPFv3 area ID.

device(config-ipv6-router-ospf-vrf-default-vrf)# area 0

5. Enter the **area** command to assign an OSPFv3 area ID.

device(config-ipv6-router-ospf-vrf-default-vrf)# area 1

6. Enter the **area virtual-link** command and the ID of the OSPFv3 device at the remote end of the virtual link to configure the virtual link endpoint.

device(config-ipv6-router-ospf-vrf-default-vrf)# area 1 virtual-link 10.2.2.2

7. On ABR2, enter the **configure terminal** command to access global configuration mode.

device# configure terminal

8. Enter the **ip** router-id command to specify the router ID.

device(config) ip router-id 10.2.2.2

9. Enter the **ipv6 router ospf** command to enter OSPFv3 router configuration mode and enable OSPFv3 on the device.

device(config)# ipv6 router ospf

10. Enter the **area** command to assign an OSPFv3 area ID.

device(config-ipv6-router-ospf-vrf-default-vrf)# area 1

11. Enter the **area** command to assign an OSPFv3 area ID.

device(config-ipv6-router-ospf-vrf-default-vrf)# area 2

12. Enter the **area virtual-link** command and the ID of the OSPFv3 device at the remote end of the virtual link to configure the virtual link endpoint.

device(config-ipv6-router-ospf-vrf-default-vrf)# area 1 virtual-link 10.1.1.1

The following example configures a virtual link between two devices.

```
ABR1:
device1# configure terminal
device1(config)# ip router-id 10.1.1.1
device1(config)# ipv6 router ospf
device1(config-ipv6-router-ospf-vrf-default-vrf)# area 0
device1(config-ipv6-router-ospf-vrf-default-vrf)# area 1 virtual-link 10.2.2.2
ABR2:
device2# configure terminal
device2(config)# ip router-id 10.2.2.2
device2(config)# ipv6 router ospf
device2(config-ipv6-router-ospf-vrf-default-vrf)# area 1
device2(config-ipv6-router-ospf-vrf-default-vrf)# area 1
device2(config-ipv6-router-ospf-vrf-default-vrf)# area 1
device2(config-ipv6-router-ospf-vrf-default-vrf)# area 1
device2(config-ipv6-router-ospf-vrf-default-vrf)# area 1
device2(config-ipv6-router-ospf-vrf-default-vrf)# area 1 virtual-link 10.1.1.1
```

# OSPFv3 route redistribution

You can configure the device to redistribute routes from the following sources into OSPFv3:

- IPv6 static routes
- Directly connected IPv6 networks
- BGP4+
- IPv6 IS-IS

You can redistribute routes in the following ways:

- By route types. For example, the device redistributes all IPv6 static routes.
- By using a route map to filter which routes to redistribute. For example, the device redistributes specified IPv6 static routes only.

| 1 | -000 |  |
|---|------|--|
|   |      |  |
|   |      |  |
|   |      |  |
|   | _    |  |
|   |      |  |

#### Note

You must configure the route map before you configure a redistribution filter that uses the route map.

#### Note

For an external route that is redistributed into OSPFv3 through a route map, the metric value of the route remains the same unless the metric is set by the **set metric** command inside the route map or the **default-metric** command. For a route redistributed without using a route map, the metric is set by the metric parameter if set or the **default-metric** command if the metric parameter is not set.

### Redistributing routes into OSPFv3

The redistribution of both static routes and BGP routes into OSPFv3 is configured on device1. The redistribution of connected routes into OSPFv3 is configured on device2, and the connected routes to be redistributed are specified.

1. On devicel, enter the **configure terminal** command to access global configuration mode.

device# configure terminal

2. Enter the **ipv6 router ospf** command to enter OSPFv3 router configuration mode and enable OSPFv3 on the device.

device(config)# ipv6 router ospf

3. Enter the **redistribute** command with the **static** parameter to redistribute static routes.

device(config-ipv6-router-ospf-vrf-default-vrf)# redistribute static

4. Enter the **redistribute** command with the **bgp** parameter to redistribute static routes.

device(config-ipv6-router-ospf-vrf-default-vrf)# redistribute bgp

5. On device2, enter the **configure terminal** command to access global configuration mode.

device# configure terminal

6. Enter the **ipv6 router ospf** command to enter OSPFv3 router configuration mode and enable OSPFv3 on the device.

device(config)# ipv6 router ospf

7. Enter the **redistribute** command with the **connected** and **route-map** parameters to redistribute connected routes and specify a route map.

device(config-ipv6-router-ospf-vrf-default-vrf)# redistribute connected route-map rmap1

The following example redistributes static and BGP routes routes into OSPFv3 on a device.

```
device# configure terminal
device(config)# ipv6 router ospf
device(config-ipv6-router-ospf-vrf-default-vrf)# redistribute static
device(config-ipv6-router-ospf-vrf-default-vrf)# redistribute bgp
```

The following example redistributes connected routes into OSPFv3 on a device and specifies a route map.

```
device# configure terminal
device(config)# ipv6 router ospf
device(config-ipv6-router-ospf-vrf-default-vrf)# redistribute connected route-map rmap1
```

# Default route origination

By default, a device does not advertise the default route into the OSPFv3 domain. If you want the device to advertise the OSPFv3 default route, you must explicitly enable default route origination. When you enable OSPFv3 default route origination, the device advertises a type 5 default route that is flooded throughout the autonomous system, with the exception of stub areas.

The device advertises the default route into OSPFv3 even if OSPFv3 route redistribution is not enabled, and even if the default route is learned through an IBGP neighbor. The device does not, however, originate the default route if the active default route is learned from an OSPFv3 router in the same domain.

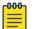

#### Note

The device does not advertise the OSPFv3 default route, regardless of other configuration parameters, unless you explicitly enable default route origination.

If default route origination is enabled and you disable it, the default route originated by the device is flushed. Default routes generated by other OSPFv3 devices are not affected. If you re-enable the default route origination, the change takes effect immediately and you do not need to reload the software.

#### Configuring default external routes

1. Enter the **configure terminal** command to access global configuration mode.

device# configure terminal

2. Enter the **ipv6 router ospf** command to enter OSPFv3 router configuration mode and enable OSPFv3 globally.

device(config)# ipv6 router ospf

3. Enter the **default-information-originate** command with the **always**, **metric**, and **metric-type** parameters.

```
device(config-ipv6-router-ospf-vrf-default-vrf)# default-information-originate always
metric 2 metric-type type1
```

A default type 1 external route with a metric of 2 is created and advertised.

The following example creates and advertises a default route with a metric of 2 and a type 1 external route.

```
device# configure terminal
device(config)# ipv6 router ospf
device(config-ipv6-router-ospf-vrf-default-vrf)# default-information-originate always
metric 2 metric-type type1
```

### Disabling and re-enabling OSPFv3 event logging

1. Enter the **configure terminal** command to access global configuration mode.

device# configure terminal

2. Enter the **ipv6 router ospf** command to enter OSPFv3 configuration mode and enable OSPFv3 globally.

device(config) # ipv6 router ospf

3. Enter the no log command to disable the logging of OSPFv3 events.

device(config-ipv6-router-ospf-vrf-default-vrf)# no log

The following example re-enables the logging of OSPFv3 events.

```
device# configure terminal
device(config)# ipv6 router ospf
device(config-ipv6-router-ospf-vrf-default-vrf)# log all
```

# Filtering OSPFv3 routes

You can filter the routes to be placed in the OSPFv3 route table by configuring distribution lists.

The functionality of OSPFv3 distribution lists is similar to that of OSPFv2 distribution lists. Refer to the **OSPFv2** chapter for more information.

# SPF timers

The device uses the following timers when calculating the shortest path for OSPFv3 routes:

- SPF delay: When the device receives a topology change, it waits before starting a Shortest Path First (SPF) calculation. By default, the device waits 0 seconds. You can configure the SPF delay to a value from 0 through 65535 seconds. When the SPF delay is set to 0 seconds, the device immediately begins the SPF calculation after receiving a topology change.
- SPF hold time: The device waits a specific amount of time between consecutive SPF calculations. By default, it waits 0 seconds. You can configure the SPF hold time to a value from 0 through 65535 seconds. When the SPF hold time is set to 0 seconds, the device does not wait between consecutive SPF calculations.

You can set the SPF delay and hold time to lower values to cause the device to change to alternate paths more quickly if a route fails. Note that lower values for these parameters require more CPU processing time.

You can change one or both of the timers.

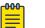

#### Note

If you want to change only one of the timers, for example, the SPF delay timer, you must specify the new value for this timer as well as the current value of the SPF hold timer, which you want to retain. The device does not accept only one timer value.

### Modifying SPF timers

1. Enter the **configure terminal** command to access global configuration mode.

device# configure terminal

2. Enter the **ipv6 router ospf** command to enter OSPFv3 router configuration mode and enable OSPFv3 globally.

device(config)# ipv6 router ospf

3. Enter the **timers** command with the **spf** parameter.

device(config-ipv6-router-ospf-vrf-default-vrf)# timers spf 1 5

The SPF delay is changed to 1 second and the SPF hold time is changed to 5 seconds.

The following example changes the SPF delay and hold time.

```
device# configure terminal
device(config)# ipv6 router ospf
device(config-ipv6-router-ospf-vrf-default-vrf)# timers spf 1 5
```

### OSPFv3 administrative distance

You can influence the device's decision by changing the default administrative distance for OSPFv3 routes. You can configure a unique administrative distance for each type of OSPFv3 route. For example, you can configure the Extreme device to prefer a static route over an OSPFv3 inter-area route and to prefer OSPFv3 intra-area routes over static routes. The distance you specify influences the choice of routes when the device has multiple routes to the same network from different protocols. The device prefers the route with the lower administrative distance.

You can specify unique default administrative distances for the following OSPFv3 route types:

- Intra-area routes
- Inter-area routes
- External routes

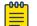

#### Note

The choice of routes within OSPFv3 is not influenced. For example, an OSPFv3 intra-area route is always preferred over an OSPFv3 inter-area route, even if the intra-area route's distance is greater than the inter-area route's distance.

#### Configuring administrative distance based on route type

1. Enter the configure terminal command to access global configuration mode.

device# configure terminal

2. Enter the **ipv6 router ospf** command to enter OSPFv3 router configuration mode and enable OSPFv3 globally.

device(config)# ipv6 router ospf

3. Enter the **distance** command with the **intra-area** parameter.

device(config-ipv6-router-ospf-vrf-default-vrf)# distance intra-area 80
The administrative distance for intra-area routes is changed from the default to 80.

4. Enter the **distance** command with the **inter-area** parameter.

device (config-ipv6-router-ospf-vrf-default-vrf) # distance inter-area 90 The administrative distance for inter-area routes is changed from the default to 90. 5. Enter the **distance** command with the **external** parameter.

device (config-ipv6-router-ospf-vrf-default-vrf) # distance external 100 The administrative distance for external routes is changed from the default to 100.

The following example changes the default administrative distances for intra-area routes, inter-area routes, and external routes.

```
device# configure terminal
device(config)# ipv6 router ospf
device(config-ipv6-router-ospf-vrf-default-vrf)# distance intra-area 80
device(config-ipv6-router-ospf-vrf-default-vrf)# distance inter-area 90
device(config-ipv6-router-ospf-vrf-default-vrf)# distance external 100
```

# Changing the reference bandwidth for the cost on OSPFv3 interfaces

1. Enter the **configure terminal** command to access global configuration mode.

device# configure terminal

2. Enter the **ipv6 router ospf** command to enter OSPFv3 router configuration mode and enable OSPFv3 globally.

device(config)# ipv6 router ospf

3. Enter the **auto-cost reference-bandwidth** command to change the reference bandwidth.

device(config-ipv6-router-ospf-vrf-default-vrf)# auto-cost reference-bandwidth 500

The following example changes the auto-cost reference bandwidth to 500.

```
device# configure terminal
device(config)# ipv6 router ospf
device(config-ipv6-router-ospf-vrf-default-vrf)# auto-cost reference-bandwidth 500
```

The reference bandwidth specified in this example results in the following costs:

- 10-Mbps port cost = 500/10 = 50
- 100-Mbps port cost = 500/100 = 5
- 1000-Mbps port cost = 500/1000 = 0.5, which is rounded up to 1
- 155-Mbps port cost = 500/155 = 3.23, which is rounded up to 4
- 622-Mbps port cost = 500/622 = 0.80, which is rounded up to 1
- 2488-Mbps port cost = 500/2488 = 0.20, which is rounded up to 1

The costs for 10-Mbps, 100-Mbps, and 155-Mbps ports change as a result of the changed reference bandwidth. Costs for higher-speed interfaces remain the same.

### **OSPFv3 LSA refreshes**

The device paces OSPFv3 LSA refreshes by delaying the refreshes for a specified time interval instead of performing a refresh each time an individual LSA's refresh timer

expires. The accumulated LSAs constitute a group, which the device refreshes and sends out together in one or more packets.

The pacing interval, which is the interval at which the device refreshes an accumulated group of LSAs, is configurable in a range from 10 through 1800 seconds (30 minutes). The default is 240 seconds (4 minutes). Thus, every four minutes, the device refreshes the group of accumulated LSAs and sends the group together in the same packets.

The pacing interval is inversely proportional to the number of LSAs the device is refreshing and aging. For example, if you have approximately 10,000 LSAs, decreasing the pacing interval enhances performance. If you have a very small database (40 to 100 LSAs), increasing the pacing interval to 10 to 20 minutes may enhance performance only slightly.

### Configuring the OSPFv3 LSA pacing interval

1. Enter the **configure terminal** command to access global configuration mode.

device# configure terminal

2. Enter the **ipv6 router ospf** command to enter OSPFv3 router configuration mode and enable OSPFv3 globally.

device(config)# ipv6 router ospf

3. Enter the timers command with the lsa-group-pacing parameter.

device (config-ipv6-router-ospf-vrf-default-vrf) # timers lsa-group-pacing 120 The OSPFv3 LSA pacing interval is changed to 120 seconds (two minutes).

The following example restores the pacing interval to the default value of 240 seconds (4 minutes).

```
device# configure terminal
device(config)# ipv6 router ospf
device(config-ipv6-router-ospf-vrf-default-vrf)# no timers lsa-group-pacing
```

### External route summarization

When you configure a summary address range, the range takes effect immediately. All the imported routes are summarized according to the configured summary address range. Imported routes that have already been advertised and that fall within the range are flushed out of the autonomous system and a single route corresponding to the range is advertised.

If a route that falls within a configured summary address range is imported by the device, no action is taken if the device has already advertised the aggregate route; otherwise, the device advertises the aggregate route. If an imported route that falls within a configured summary address range is removed by the device, no action is taken if there are other imported routes that fall within the same summary address range; otherwise, the aggregate route is flushed.

You can configure up to 32 summary address ranges.

The device sets the forwarding address of the aggregate route to 0 and sets the tag to 0. If you delete a summary address range, the advertised aggregate route is flushed and all imported routes that fall within the range are advertised individually. If an external link-state database (LSDB) overflow condition occurs, all aggregate routes and other external routes are flushed out of the autonomous system. When the device exits the external LSDB overflow condition, all the imported routes are summarized according to the configured address ranges.

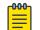

#### Note

If you use redistribution filters in addition to summary address ranges, the device applies the redistribution filters to routes first, and then applies them to the summary address ranges.

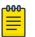

#### Note

If you disable redistribution, all the aggregate routes are flushed, along with other imported routes.

| Ч | 000 | 1 |
|---|-----|---|
|   | _   |   |
|   |     |   |
|   |     |   |
|   | _   |   |
|   |     |   |

#### Note

Only imported, type 5 external LSA routes are affected. A single type 5 LSA is generated and flooded throughout the autonomous system for multiple external routes.

### OSPFv3 over VRF

OSPFv3 can run over multiple Virtual Routing and Forwarding (VRF) instances. OSPFv3 maintains multiple instances of the routing protocol to exchange route information among various VRF instances. A multi-VRF-capable router maps an input interface to a unique VRF, based on user configuration. These input interfaces can be physical or a virtual interface. By default, all input interfaces are attached to the default VRF instance. All OSPFv3 commands are available over default and nondefault VRF instances.

Multi-VRF for OSPF (also known as VRF-Lite for OSPF) provides a reliable mechanism for trusted VPNs to be built over a shared infrastructure. The ability to maintain multiple virtual routing or forwarding tables allows overlapping private IP addresses to be maintained across VPNs.

#### Enabling OSPFv3 in a non-default VRF

A non-default VRF instance has been configured.

1. Enter the **configure terminal** command to access global configuration mode.

device# configure terminal

2. Enter the **ipv6 router ospf** command and specify a VRF name to enter OSPF router VRF configuration mode and enable OSPFv2 on a non-default VRF.

device(config)# ipv6 router ospf vrf green

The following enables OSPFv3 in a non-default VRF.

```
device# configure terminal
device(config)# ipv6 router ospf vrf green
device(config-ipv6-router-ospf-vrf-green)#
```

### Setting all OSPFv3 interfaces to the passive state

1. Enter the **configure terminal** command to access global configuration mode.

device# configure terminal

2. Enter the **ipv6 router ospf** command to enter OSPFv3 router configuration mode and enable OSPFv3 globally.

device(config)# ipv6 router ospf

3. Enter the **default-passive-interface** command to mark all interfaces passive by default.

device(config-ipv6-router-ospf-vrf-default-vrf)# default-passive-interface

The following example sets all OSPFv3 interfaces as passive, causing them to drop all the OSPFv3 control packets.

device# configure terminal device(config)# ipv6 router ospf device(config-ipv6-router-ospf-vrf-default-vrf)# default-passive-interface

### OSPFv3 Graceful Restart

Neighboring devices, known as graceful restart helpers, are informed by protocol extensions (grace-LSA) that the device is undergoing a restart and assist in the restart.

For the duration of the graceful restart, the restarting device and its neighbors continue forwarding packets, ensuring that there is no disruption to network performance or topology. Disruptions in forwarding are minimized and route flapping diminished.

When the restart is complete, the device can quickly resume full operation because of the assistance of the graceful restart helpers. The helper devices then return to normal operation.

There are two types of graceful restart:

• **Planned restart**: The restarting routing device informs its neighbors before performing the restart. The graceful restart helpers act as if the routing device is still in the network topology, continuing to forward traffic to the restarting routing device. After a defined interval, a "grace period," the neighbors consider the restart complete and the restarting routing device as part of the network topology again.

The **graceful-restart** command triggers a graceful restart. For more information, see Configure OSPFv3 Graceful Restart on page 489.

• **Unplanned restart**: The routing device restarts without warning due to a software fault.

| ٢ | -000 <sub>1</sub> |  |
|---|-------------------|--|
| L | _                 |  |
| н |                   |  |
| L |                   |  |
| н | _                 |  |
|   |                   |  |

#### Note

Process restart takes precedence over graceful restart and non-stop routing (NSR).

#### Graceful restart helper

When OSPFv3 graceful restart helper is enabled on a device, the device enters helper mode when it receives a grace-LSA (link-state advertisement) from the OSPFv3 router for which graceful restart has been triggered. A grace-LSA informs helper devices that a router is about to gracefully restart its software.

A graceful restart helper device can come out of helper mode in the following scenarios:

- The grace period has expired.
- The helper mode has been disabled through the command line.
- Topology changes occurred during the router restart.

For graceful restarts to succeed, OSPFv3 neighbors must have graceful restart helper enabled. Graceful restart helper is enabled by default when you start OSPFv3. For more information, see Configure OSPFv3 Graceful Restart Helper on page 490.

#### Configure OSPFv3 Graceful Restart

1. Access global configuration mode.

device# configure terminal

2. Enter IPv6 OSPF router configuration mode.

device(config)# ipv6 router ospf

3. To disable graceful restart, run the following command.

device(config-ipv6-router-ospf-vrf-default-vrf)# no graceful-restart

4. To re-enable graceful restart, run the following command.

device(config-ipv6-router-ospf-vrf-default-vrf)# graceful-restart

5. To re-enable graceful restart and change the restart wait time (grace period), run the following command.

device(config-ipv6-router-ospf-vrf-default-vrf)# graceful-restart restart-time 240

This example changes the restart wait time to 240 seconds. The default is 120 seconds.

### OSPFv3 graceful restart helper

When OSPFv3 GR helper is enabled on a device, the device enters helper mode upon receipt of a grace-LSA where the neighbor state is full. By default, the helper capability is enabled when you start OSPFv3, even if graceful restart is not supported.

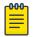

Note

Process restart takes precedence over GR.

### Configure OSPFv3 Graceful Restart Helper

1. Access global configuration mode.

device# configure terminal

- Enter IPv6 OSPF router configuration mode.
   device(config) # ipv6 router ospf
- To disable graceful restart helper, run the following command.
   device(config-ipv6-router-ospf-vrf-default-vrf) # no graceful-restart helper
- To re-enable graceful restart, run the following command.
   device(config-ipv6-router-ospf-vrf-default-vrf)# graceful-restart helper

# Disabling OSPFv3 graceful restart helper

1. Enter the **configure terminal** command to access global configuration mode.

device# configure terminal

2. Enter the **ipv6 router ospf** command to enter OSPFv3 router configuration mode and enable OSPFv3 globally.

device(config)# ipv6 router ospf

3. Enter the **no graceful-restart helper** command to disable the GR helper.

device(config-ipv6-router-ospf-vrf-default-vrf)# no graceful-restart helper

The following example disables the GR helper.

```
device# configure terminal
device(config)# ipv6 router ospf
device(config-ipv6-router-ospf-vrf-default-vrf)# no graceful-restart helper
```

### Re-enabling OSPFv3 graceful restart helper

1. Enter the **configure terminal** command to access global configuration mode.

device# configure terminal

2. Enter the **ipv6 router ospf** command to enter OSPFv3 router configuration mode and enable OSPFv3 globally.

device(config)# ipv6 router ospf

3. Enter the **graceful-restart helper** command and specify the **strict-lsachecking** parameter to re-enable the GR helper with strict LSA checking.

device(config-ipv6-router-ospf-vrf-default-vrf)# graceful-restart helper strict-lsachecking

The following example re-enables the GR helper with strict LSA checking.

```
device# configure terminal
device(config)# ipv6 router ospf
device(config-ipv6-router-ospf-vrf-default-vrf)# graceful-restart helper strict-lsa-
checking
```

#### OSPFv3 Non-stop Routing

During graceful restart (GR), the restarting neighbors help build routing information during a failover. However, the GR helper may not be supported by all devices in a network. Non-stop routing (NSR) eliminates this dependency.

NSR does not require support from neighboring devices to perform hitless failover, and OSPF can continue operation without interruption.

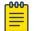

- Note
  - NSR does not support virtual links, so traffic loss is expected during hitless failover.
  - Process restart takes precedence over NSR.

#### Enabling OSPFv3 NSR

1. Enter the configure terminal command to access global configuration mode.

device# configure terminal

2. Enter the **ipv6 router ospf** command to enter OSPFv3 router configuration mode and enable OSPFv3 globally.

device(config)# ipv6 router ospf

3. Enter the graceful restart command to re-enable GR on the device.

device(config-ipv6-router-ospf-vrf-default-vrf)# nonstop-routing

The following example re-enables NSR for OSPFv3.

device# configure terminal

device(config)# ipv6 router ospf
device(config-ipv6-router-ospf-vrf-default-vrf)# nonstop-routing

### OSPFv3 max-metric router LSA

By advertising the maximum metric, the device does not attract transit traffic. A device which does not handle transit traffic, and only forwards packets destined for its directly connected links, is known as a stub router. In OSPFv3 networks, a device could be placed in a stub router role by advertising large metrics for its connected links, so that the cost of a path through the device becomes larger than that of an alternative path.

You can configure OSPFv3 max-metric router LSA in either startup or non-startup mode. Configuring max-metric on startup may be helpful on ASBRs where protocols such as BGP converge after OSPF converges. Configuring max-metric on non-startup may be helpful in database overflow scenarios.

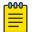

Note

The on-startup configuration does not apply to NSR restarts.

#### Configuring the OSPFv3 max-metric router LSA

```
Mote
```

You can configure OSPFv3 max-metric router LSA in either startup or nonstartup mode. Configuring max-metric with non-startup mode, it is only applied once and is not persistent across reloads, or after the **clear ip ospf all** command is issued.

1. Enter the configure terminal command to access global configuration mode.

device# configure terminal

2. Enter the ip router-id command to specify the router ID.

```
device(config)# ip router-id 10.11.12.13
```

3. Enter the **ipv6 router ospf** command to enter OSPFv3 router configuration mode and enable OSPFv3 on the device.

device(config)# ipv6 router ospf

4. Enter the **max-metric router-lsa** command with the **external-lsa** keyword and specify a value to configure the maximum metric value .

device(config-ipv6-router-ospf-vrf-default-vrf)# max-metric router-lsa external-lsa
1500

5. Enter the **max-metric router-lsa** command with the **on-startup** keyword and specify a value to specify a period of time to advertise a maximum metric after a restart before advertising with a normal metric.

device(config-ipv6-router-ospf-vrf-default-vrf)# max-metric router-lsa on-startup 85

The following example configures an OSPFv3 device to advertise a maximum metric and sets the maximum metric value for external LSAs to 1500, and configures the device to advertise a maximum metric for 85 seconds after a restart before advertising with a normal metric.

```
device# configure terminal
device(config)# ip router-id 10.11.12.13
device(config)# ipv6 router ospf
device(config-ipv6-router-ospf-vrf-default-vrf)# max-metric router-lsa external-lsa 1500
device(config-ipv6-router-ospf-vrf-default-vrf)# max-metric router-lsa on-startup 85
```

# IPsec for OSPFv3

IPsec provides security features such as authentication of data origin, data integrity, replay protection, and message confidentiality. You can use IPsec to secure specific OSPFv3 areas and interfaces and protect OSPFv3 virtual links.

IPsec for OSPFv3 constitutes two basic protocols to authenticate routing information between peers:

- Authentication header (AH): AH provides data origin authentication and connectionless integrity, as well as providing the optional replay protection feature. AH authenticates as much of the IP header as possible, as well as the upper-level protocol data such as source IPv6 address, destination IPv6 address, flags, and IP payload. However, some IP header fields, such as TTL and checksum are often modified in transit and, therefore, cannot be protected by AH.
- Encapsulating Security Payload (ESP): ESP can provide message confidentiality, connectionless data integrity, and optional replay protection. ESP has both a header and a trailer. The authentication data of ESP cannot protect the outer IP header, only the payload that is being encrypted.

IPsec is available for OSPFv3 traffic only and only for packets that are "for-us". A for-us packet is addressed to one of the IPv6 addresses on the device or to an IPv6 multicast address. Packets that are only forwarded by the line card do not receive IPsec scrutiny.

The devices support the following components of IPsec for IPv6-addressed packets:

- Authentication through AH
- Authentication through ESP in transport mode
- Hashed Message Authentication Code-Secure Hash Algorithm 1 (HMAC-SHA-1) as the authentication algorithm
- Hashed Message Authentication Code-Message Digest 5 (HMAC-MD5) as the authentication algorithm
- Security parameter index (SPI)
- Manual configuration of keys
- Configurable rollover timer

IPsec can be enabled on the following logical entities:

- Interface
- Area

• Virtual link

IPsec is based on security associations (SAs). With respect to traffic classes, this implementation of IPsec uses a single security association between the source and destination to support all traffic classes and does not differentiate between the different classes of traffic that the DSCP bits define.

IPsec on a virtual link is a global configuration. Interface and area IPsec configurations are more granular.

Among the entities that can have IPsec protection, the interfaces and areas can overlap. The interface IPsec configuration takes precedence over the area IPsec configuration when an area and an interface within that area use IPsec. Therefore, if you configure IPsec for an interface and an area configuration also exists that includes this interface, the interface's IPsec configuration is used by that interface. However, if you disable IPsec on an interface, IPsec is disabled on the interface even if the interface has its own specific authentication.

For IPsec, the system generates two types of databases. The Security Association Database (SAD) contains a security association for each interface or one global database for a virtual link. Even if IPsec is configured for an area, each interface that uses the area's IPsec still has its own security association in the SAD. Each SA in the SAD is a generated entry that is based on your specifications of an authentication protocol, destination address, and a security parameter index (SPI). The SPI number is user-specified according to the network plan. Consideration for the SPI values to specify must apply to the whole network.

The system-generated security policy databases (SPDs) contain the security policies against which the system checks the for-us packets. For each for-us packet that has an ESP header, the applicable security policy in the security policy database (SPD) is checked to see if this packet complies with the policy. The IPsec task drops the non-compliant packets. Compliant packets continue on to the OSPFv3 task.

### IPsec for OSPFv3 configuration

IPsec authentication can be enabled on both default and nondefault VRFs. IPsec authentication is disabled by default.

The following IPsec parameters are configurable:

- AH security protocol
- ESP protocol
- Authentication
- Hashed Message Authentication Code-Message Digest 5 (HMAC-MD5) authentication algorithm
- Hashed Message Authentication Code-Secure Hash Algorithm 1 (HMAC-SHA-1) authentication algorithm
- Security parameter index (SPI)
- A 40-character key using hexadecimal characters

- Key rollover timer
- · Specifying the key add remove timer

#### Configuring IPsec on an OSPFv3 area

Note

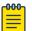

When IPsec is configured for an area, the security policy is applied to all the interfaces in the area.

1. Enter the **configure terminal** command to access global configuration mode.

device# configure terminal

2. Enter the ip router-id command to specify the router ID.

device(config)# ip router-id 10.11.12.13

3. Enter the **ipv6 router ospf** command to enter OSPFv3 configuration mode and enable OSPFv3 on the device.

device(config)# ipv6 router ospf

4. Enter **area authentication spi** *spi* **ah hmac-md5 key**, specifying an area, and enter a 40-character hexadecimal key.

device(config-ipv6-router-ospf-vrf-default-vrf)# area 0 authentication spi 600 ah hmacmd5 key abcef12345678901234fedcba098765432109876

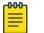

#### Note

MD5 passwords cannot have ASCII character 32 ('SPACE') as a part of the password string.

IPsec is configured in OSPv3 area 0 with a security parameter index (SPI) value of 600, and the authentication header (AH) protocol is selected. Message Digest 5 (MD5) authentication on the area is enabled.

The following example enables AH and MD5 authentication for the OSPFv3 area, setting an SPI value of 600.

```
device# configure terminal
device(config)# ip router-id 10.11.12.13
device(config)# ipv6 router ospf
device(config-ipv6-router-ospf-vrf-default-vrf)# area 0 authentication spi 600 ah hmac-
md5 key abcef12345678901234fedcba098765432109876
```

### Configuring IPsec on an OSPFv3 interface

For IPsec to work, the IPsec configuration must be the same on all the routers to which an interface connects.

# Note

Ensure that OSPFv3 areas are assigned. All device interfaces must be assigned to one of the defined areas on an OSPFv3 router. When an interface is assigned to an area, all corresponding subnets on that interface are automatically included in the assignment.

1. Enter the configure terminal command to access global configuration mode.

device# configure terminal

2. Enter the **interface** command and specify an interface.

device(config)# interface ethernet 1/1

3. Enter the ipv6 ospf area command to assign a specified area to the interface.

device(conf-if-eth-1/1)# ipv6 ospf area 0

4. Enter **ipv6 ospf authentication spi** *value* **esp null hmac-sha1** and specify a 40-character hexadecimal key.

```
device(conf-if-eth-1/1)# ipv6 ospf authentication spi 512 esp null hmac-sha1 key
abcef12345678901234fedcba098765432109876
```

IPsec is configured on the specified interface with a security parameter index (SPI) value of 512, and the Encapsulating Security Payload (ESP) protocol is selected. Secure Hash Algorithm 1 (SHA-1) authentication is enabled.

The following example enables ESP and SHA-1 on a specified OSPFv3 Ethernet interface.

```
device# configure terminal
device(config)# interface ethernet 1/1
device(conf-if-eth-1/1)# ipv6 ospf area 0
device(conf-if-eth-1/1)# ipv6 ospf authentication spi 512 esp null hmac-sha1 key
abcef12345678901234fedcba098765432109876
```

### Configuring IPsec on OSPFv3 virtual links

An OSPFv3 virtual link must be configured.

The virtual link IPsec security associations (SAs) and policies are added to all interfaces of the transit area for the outbound direction. For the inbound direction, IPsec SAs and policies for virtual links are added to the global database.

1. Enter the **configure terminal** command to access global configuration mode.

```
device# configure terminal
```

2. Enter the ip router-id command to specify the router ID.

device(config) # ip router-id 10.1.1.1

3. Enter the **ipv6 router ospf** command to enter OSPFv3 configuration mode and enable OSPFv3 on the router.

device(config)# ipv6 router ospf

4. Enter **area virtual-link authentication spi** *value* **ah hmac-sha1** *key*, specifying an area address and the ID of the OSPFv3 device at the remote end of the virtual link.

device(config-ipv6-router-ospf-vrf-default-vrf)# area 1 virtual-link 10.1.1.1
authentication spi 512 ah hmac-sha1 key 1134567890223456789012345678901234567890

IPsec is configured on the specified virtual link in OSPF area 1. The device ID associated with the virtual link neighbor is 10.1.1.1, the SPI value is 512, and the authentication header (AH) protocol is selected. Secure Hash Algorithm 1 (SHA-1) authentication is enabled. The 40-character key is not encrypted in **show** command displays.

The following example configures IPsec on an OSPFv3 area.

```
device# configure terminal
device(config)# ip router-id 10.1.1.1
device(config)# ipv6 router ospf
device(config-ipv6-router-ospf-vrf-default-vrf)# area 1 virtual-link 10.1.1.1
authentication spi 512 ah hmac-sha1 key 1134567890223456789012345678901234567890
```

#### Specifying the key rollover and key add-remove timers

1. Enter the configure terminal command to access global configuration mode.

device# configure terminal

2. Enter the ip router-id command to specify the router ID.

device(config)# ip router-id 10.11.12.13

3. Enter the **ipv6 router ospf** command to enter OSPFv3 router configuration mode and enable OSPFv3 on the device.

device(config)# ipv6 router ospf

4. Enter the **key-add-remove-interval** command and specify the desired interval to set the timing of the authentication key add-remove interval.

device(config-ipv6-router-ospf-vrf-default-vrf)# key-add-remove-interval 240

5. Enter the **key-rollover-interval** command and specify the desired interval to set the timing of the configuration changeover.

device(config-ipv6-router-ospf-vrf-default-vrf)# key-rollover-interval 240

The following example sets the key add-remove interval to 240 seconds (4 minutes) and sets the timing of the configuration changeover to 240 seconds (4 minutes).

```
device# configure terminal
device(config)# ip router-id 10.11.12.13
device(config)# ipv6 router ospf
device(config-ipv6-router-ospf-vrf-default-vrf)# key-add-remove-interval 240
device(config-ipv6-router-ospf-vrf-default-vrf)# key-rollover-interval 240
```

#### Displaying OSPFv3 results

Use one or more of the following commands to verify OSPFv3 information. Using the **show ipv6 ospf** command is optional, and the variations of the command can be entered in any order.

1. Enter the **show ipv6 ospf** command to display general OSPFv3 information.

```
device# show ipv6 ospf
OSPFv3 Process number 0 with Router ID 0xc0a80001(192.168.0.1)
Running 0 days 0 hours 49 minutes 2 seconds
Number of AS scoped LSAs is 1
Sum of AS scoped LSAs Checksum is 0000d72f
External LSA Limit is 250000
Database Overflow Interval is 10
Database Overflow State is NOT OVERFLOWED
Route calculation executed 10 times
Pending outgoing LSA count 0
Authentication key rollover interval 300 seconds
Number of areas in this router is 3
Router is operating as ABR
Router is operating as ASBR, Redistribute: STATIC
High Priority Message Queue Full count: 0
BFD is disabled, BFD HoldoverInterval: 0
Graceful restart helper is enabled, strict lsa checking is disabled
Nonstop Routing is enabled
Administrative Distance
- External Routes: 110
- Intra Area Routes: 110
- Inter Area Routes: 110
Maximum Paths: 8
```

The example output offers general OSPFv3 information and indicates that the device is not operating as an ASBR. If the device is not operating as an ASBR, there is no information about redistribution in the output.

2. The following example of the **show ipv6 ospf summary** command shows summary output for the one IPv6 OSPF session that is configured.

```
device# show ipv6 ospf summaryTotal number of IPv6 OSPF instances: 1Seq InstanceIntfs1default-vrf311193
```

3. The following example of the **show ipv6 ospf summary all-vrfs total** command shows the cumulative summary output for OSPFv3 sessions.

```
device# show ipv6 ospf summary all-vrfs total
```

```
IPv6 OSPF Summary Total
Number of instances: 1024
Number of interfaces: 2048
Number of neighbors: 2048
Number of neighbors in FULL state: 2048
Number of LSAs: 76786
Number of Routes: 67570
```

4. The following example of the **show ipv6 ospf neighbor** command shows OSPFv3 neighbor information for the device.

# Note

QCount is the LSA retransmission list count. The number displays the number of LSAs that are waiting for acknowledgements.

| device# show i<br>Total number o<br>Number of neig | of neighbors in | n all states: 1 |             |           |       |   |
|----------------------------------------------------|-----------------|-----------------|-------------|-----------|-------|---|
| RouterID                                           | Pri State       | DR              | BDR         | Interface | State |   |
| QCount<br>192.168.0.2                              | 1 Full          | 192.168.0.1     | 192.168.0.2 | Eth 0/1   | DR    | 0 |

5. The following example of the **show ipv6 ospf neighbor detail** command shows detailed OSPFv3 neighbor information for the device.

```
device# show ipv6 ospf neighbor detail
Total number of neighbors in all states: 1
Number of neighbors in state Full : 1
RouterID Pri State DR BDR Interface State
QCount
192.168.0.2 1 Full 192.168.0.1 192.168.0.2 Eth 0/1 DR 0
Option: 00-00-00 Timer: 683
BFD State: NONE, BFD HoldoverInterval(sec):Configured: 0 Current: 0
```

6. The following example of the **show ipv6 ospf memory** command shows memory allocation information for OSPFv3.

| device# show ipv6 ospf memor |              |           |              |             |
|------------------------------|--------------|-----------|--------------|-------------|
| Total Dynamic Memory Allo    |              |           | e : 8/046288 | s bytes     |
| global shared memory pool fo | r all instam | nces      |              |             |
| Memory Type                  | Size         | Allocated | Max-alloc    | Alloc-Fails |
| MTYPE_OSPF6_AREA             | 1100         | 1024      | 1065         | 0           |
| MTYPE_OSPF6_AREA_RANGE       | 52           | 0         | 16           | 0           |
| MTYPE_OSPF6_SUMMARY_ADDRE    | 36           | 0         | 16           | 0           |
| MTYPE_OSPF6_IF               | 396          | 2048      | 2625         | 0           |
| MTYPE_OSPF6_NEIGHBOR         | 24916        | 2048      | 2098         | 0           |
| MTYPE_OSPF6_ROUTE_NODE       | 36           | 71666     | 72415        | 0           |
| MTYPE_OSPF6_ROUTE_INFO       | 52           | 71666     | 80537        | 0           |
| MTYPE_OSPF6_PREFIX           | 24           | 0         | 16           | 0           |
| MTYPE_OSPF6_LSA              | 252          | 76787     | 133135       | 0           |
| MTYPE_OSPF6_VERTEX           | 196          | 5120      | 5327         | 0           |
| MTYPE_OSPF6_SPFTREE          | 60           | 1024      | 1056         | 0           |
| MTYPE_OSPF6_NEXTHOP          | 32           | 5134      | 8192         | 0           |
| MTYPE_OSPF6_EXTERNAL_INFO    | 52           | 0         | 1024         | 0           |
|                              |              |           |              |             |

7. The following example of the **show ipv6 ospf area** command shows detailed output for assigned OSPFv3 Area 0.

```
device# show ipv6 ospf area 0
Area 0:
Authentication: Not Configured
Active interface(s)attached to this area: Eth 0/1
Inactive interface(s)attached to this area: None
Number of Area scoped LSAs is 6
Sum of Area LSAs Checksum is 000370d3
Statistics of Area 0:
SPF algorithm executed 7 times
SPF last updated: 145 sec ago
Current SPF node count: 3
Router: 2 Network: 1
Maximum of Hop count to nodes: 2
```

8. The following example of the **show ipv6 ospf interface brief** command shows limited OSPFv3 interface information.

| device# show | ipv6 ospf int | erface brie | ef   |      |          |           |
|--------------|---------------|-------------|------|------|----------|-----------|
| Interface    | Area          | Status      | Туре | Cost | State    | Nbrs(F/C) |
| Eth 0/1      | 0             | up          | BCST | 1    | DR       | 1/1       |
| Lo 1         | 1             | up          | BCST | 1    | Loopback | 0/0       |
| Lo 2         | 2             | up          | BCST | 1    | Loopback | 0/0       |
|              |               |             |      |      |          |           |

9. The following example of the **show ipv6 ospf virtual-neighbor** command shows information about an OSPFv3 virtual neighbor.

```
device# show ipv6 ospf virtual-neighbor
Index Router ID Address State Interface
1 192.168.0.2 2018:6::5 Full Eth 0/1
Option: 00-00-00 QCount: 0 Timer: 578
```

10. The following example of the **show ipv6 ospf virtual-links** command shows information about OSPFv3 virtual links.

State

device# show ipv6 ospf virtual-links Transit Area ID Router ID Interface Address

```
1
    192.168.0.2 2018:6::4
                                                   P2P
 Timer intervals(sec) :
  Hello 10, Hello Jitter 10, Dead 40, Retransmit 5, TransmitDelay 1
  DelayedLSAck: 3 times
  Authentication: Not Configured
  Statistics:
                   rx
                            tx-byte rx-byte
    Туре
           tx
                  0
    Unknown O
                        0
356
                            0
                                     0
                   9
    Hello 9
                                     360
                            104
                   2
    DbDesc 3
                                     136
    LSReq 1
                   1
                            64
                                     28
                            600 784
312 240
    LSUpdate 8 7
LSAck 7 5
     OSPF messages dropped, no authentication: 0
  Neighbor: State: Full Address: 2018:6::5 Interface: Eth 0/1
```

11. The following example of the **show ipv6 ospf database** command with the **type-7** keyword shows detailed output for a configured NSSA.

```
device# show ipv6 ospf database type-7
LSA Key - Rtr:Router Net:Network Inap:InterPrefix Inar:InterRouter
           Extn:ASExternal Grp:GroupMembership Typ7:Type7 Link:Link
           Iap:IntraPrefix Grc:Grace
                Type LSID Adv Rtr

        Adv Rtr
        Seq(Hex) Age
        Cksum Len
        Sync

        192.168.0.1
        80000002
        211
        f5fd
        44
        Yes

Area ID
2
                Typ7 1
     Bits: EF-
     Metric: 10
     Prefix Options:
     Referenced LSType: 0
     Prefix: ::/0
     Forwarding-Address: 4321::56
2
                Typ7 2 192.168.0.1 80000001 143 a5b2 60
                                                                                  Yes
    Bits: EF-
     Metric: 1
     Prefix Options:
     Referenced LSType: 0
     Prefix: 9876::5/128
     Forwarding-Address: 4321::56
```

12. The following example of the **show ipv6 ospf routes** command shows output for OSPFv3 routes.

```
device# show ipv6 ospf routes
 Current Route count: 3
   Intra: 3 Inter: 0 External: 0 (Type1 0/Type2 0)
   Equal-cost multi-path: 0
   OSPF Type: IA- Intra, OA - Inter, E1 - External Type1, E2 - External Type2
                                 Cost E2Cost Tag Flags Dis
  Destination
IA 1234::56/128
                                    0
                                               0
                                                           0
                                                                       00000002 110
                                    Outgoing_Interface Adv Router
  Next Hop Router
                                    Lo 1 192.168.0.1
Cost E2Cost Tag
1 0 0
   ::
                                                                       Flags Dis
  Destination
                                                                       00000003 110
TA 2018:6::/64
                                   1
                                 Outgoing_Interface Adv_Router
Eth 0/1 192.168.0.1
  Next Hop Router
  ::

        Cost
        E2Cost
        Tag
        Flags
        Dis

        0
        0
        0
        00000002
        110

  Destination
IA 4321::56/128
                              Outgoing_Interface Adv_Router
  Next_Hop_Router
                                    Lo 2
                                                        192.168.0.1
   ::
```

13. The following example of the **show ipv6 ospf database as-external** command shows information about external LSAs.

```
device# show ipv6 ospf database as-external
LSA Key - Rtr:Router Net:Network Inap:InterPrefix Inar:InterRouter
Extn:ASExternal Grp:GroupMembership Typ7:Type7 Link:Link
Iap:IntraPrefix Grc:Grace
Area ID Type LSID Adv Rtr Seq(Hex) Age Cksum Len Sync
N/A Extn 2 192.168.0.1 80000001 221 d72f 44 Yes
Bits: E--
Metric: 1
Prefix Options:
Referenced LSType: 0
Prefix: 9876::5/128
```

14. The following example of the **show ipv6 ospf database** command shows information about different OSPFv3 LSAs.

| E:      | tr:Router<br>xtn:ASExte | Net:Networ | k Inap:InterPref<br>roupMembership T |          |      |       |     |      |
|---------|-------------------------|------------|--------------------------------------|----------|------|-------|-----|------|
| Area ID | Type                    | LSID       | Adv Rtr                              | Seg(Hex) | Aae  | Cksum | Len | Sync |
| 0       | Link                    |            | 192.168.0.1                          | 80000001 | 2    | 8399  | 56  | Yes  |
| 0       | Link                    | 2          | 192.168.0.2                          | 80000001 | 652  | e939  | 56  | Yes  |
| 0       | Rtr                     | 0          | 192.168.0.1                          | 80000003 | 309  | 2b16  | 40  | Yes  |
| 0       | Rtr                     | 0          | 192.168.0.2                          | 80000002 | 649  | 1e26  | 40  | Yes  |
| 0       | Net                     | 2          | 192.168.0.1                          | 80000001 | 648  | eafb  | 32  | Yes  |
| 0       | Inap                    | 1          | 192.168.0.1                          | 80000001 | 790  | 2d79  | 44  | Yes  |
| 0       | Inap                    | 10         | 192.168.0.1                          | 80000001 | 309  | 0b74  | 44  | Yes  |
| 0       | Iap                     | 60         | 192.168.0.1                          | 80000001 | 648  | 96dd  | 44  | Yes  |
| 1       | Rtr                     | 0          | 192.168.0.1                          | 80000002 | 309  | 23a0  | 24  | Yes  |
| 1       | Inap                    | 4          | 192.168.0.1                          | 80000001 | 790  | 1c2d  | 36  | Yes  |
| 1       | Inap                    | 11         | 192.168.0.1                          | 8000001  | 309  | 017d  | 44  | Yes  |
| 1       | Iap                     | 0          | 192.168.0.1                          | 80000002 | 1233 | e227  | 52  | Yes  |
| 2       | Rtr                     | 0          | 192.168.0.1                          | 80000001 | 309  | 4975  | 24  | Yes  |
| 2       | Inap                    | 7          | 192.168.0.1                          | 8000001  | 309  | f0af  | 44  | Yes  |
| 2       | Inap                    | 9          | 192.168.0.1                          | 80000001 | 309  | e95a  | 36  | Yes  |
| 2       | Тур7                    | 1          | 192.168.0.1                          | 8000002  | 309  | f5fd  | 44  | Yes  |
| 2       | Тур7                    | 2          | 192.168.0.1                          | 8000001  | 241  | a5b2  | 60  | Yes  |
| 2       | Iap                     | 0          | 192.168.0.1                          | 8000001  | 309  | 0ede  | 52  | Yes  |
| N/A     | Extn                    | 2          | 192.168.0.1                          | 8000001  | 241  | d72f  | 44  | Yes  |

15. The following example of the **show ipv6 ospf spf tree** command with the **tree** shows information about the SPF trees.

```
+- 192.168.0.1 cost 0
```

16. The following example of the **show ipv6 ospf spf table** command with the **table** shows information about the SPF table.

| device# show ipv6 ospf              | spf table    |      |                          |           |
|-------------------------------------|--------------|------|--------------------------|-----------|
| SPF table for Area 0                |              |      |                          |           |
| Destination                         | Bits Options | Cost | Nexthop                  | Interface |
| R 192.168.0.2                       | V6ER-        | 1    | fe80::629c:9fff:fe5a:891 | 9 Eth 0/1 |
| N 192.168.0.1[2]                    | V6ER-        | 1    | ::                       | Eth 0/1   |
| SPF table for Area 1<br>Destination | Bits Options | Cost | Nexthop                  | Interface |
| SPF table for Area 2<br>Destination | Bits Options | Cost | Nexthop                  | Interface |

17. The following example of the **show ipv6 ospf redistribute route** command shows information about routes that the device has redistributed into OSPFv3.

| device | # show ipv6 ospf redistribute route |          |             |        |
|--------|-------------------------------------|----------|-------------|--------|
| Id     | Prefix                              | Protocol | Metric Type | Metric |
| 2      | 9876::5/128                         | Static   | Type-2      | 1      |

18. The following example of the **show ipv6 ospf routes** command shows information about a specified OSPFv3 route.

| device# show ipv6 ospf routes | 1234::56/128 |            |             |          |     |
|-------------------------------|--------------|------------|-------------|----------|-----|
| Destination                   | Cost         | E2Cost     | Tag         | Flags    | Dis |
| IA 1234::56/128               | 0            | 0          | 0           | 00000002 | 110 |
| Next_Hop_Router               | Outgoing     | _Interface | Adv_Router  |          |     |
| ::                            | Lo 1         |            | 192.168.0.1 |          |     |
|                               |              |            |             |          |     |

### Supported scale for OSPFv3 and performance considerations

The supported scale for OSPFv3 across all VRF instances is as follows:

#### Table 45: Supported scale across all VRFs

| Description                               | Number supported |
|-------------------------------------------|------------------|
| Maximum number of OSPFv3 VRF<br>Instances | 1024             |
| Maximum number of OSPFv3 Areas            | 1024             |
| Number of OSPFv3 Interfaces               | 2048             |
| Number of OSPFv3 Neighbors                | 2048             |
| Maximum Number of OSPFv3 Routes           | 64k (65536)      |

The supported scale for OSPFv3 per VRF instance is as follows:

#### Table 46: Supported scale per VRF

| Description                     | Number supported |
|---------------------------------|------------------|
| Maximum number of OSPFv3 Areas  | 10               |
| Number of OSPFv3 Interfaces     | 256              |
| Number of OSPFv3 Neighbors      | 256              |
| Maximum Number of OSPFv3 Routes | 64k (65536)      |

# Setting DN bit during MP-BGP redistribution into OSPF

To disable *DN bit set* check:

1. Navigate into the Privileged Exec mode.

SLX #configure terminal
SLX (config) #

2. Navigate into OSPF router config mode.

SLX (config)#router ospf vrf T1
SLX (config-router-ospf-vrf-T1)#

3. Execute the **vrf-lite-capability** command.

```
SLX (config-router-ospf-vrf-T1)#vrf-lite-capability
```

DN bit checks are disabled.

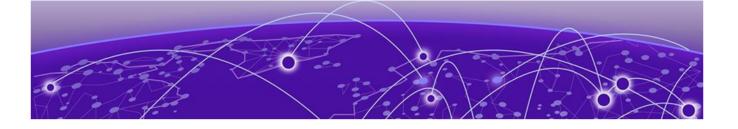

# VRRPv2

VRRPv2 overview on page 505 Enabling a master VRRP device on page 511 Enabling a backup VRRP device on page 513 VRRP multigroup clusters on page 513 Tracked ports and track priority with VRRP and VRRP-E on page 516 VRRP backup preemption on page 518 Accept mode for backup VRRP devices on page 519 Virtual router MAC address on page 520 VRRP-Ev2 overview on page 522 Enabling a VRRP-E device on page 523 Configuring MD5 authentication on IPv4 VRRP-E interfaces on page 524 Track routes and track priority with VRRP-E on page 525 VRRP-E load-balancing using short-path forwarding on page 527 Displaying VRRPv2 information on page 529 Clearing VRRPv2 statistics on page 531

# VRRPv2 overview

VRRP was designed to eliminate a single point of failure in a static default-route environment by dynamically assigning virtual IP routers to participating hosts. A virtual router is a collection of physical routers whose interfaces must belong to the same IP subnet. A virtual router ID (VRID) is assigned to each virtual router, but there is no restriction against reusing a VRID with a different address mapping on different LANs.

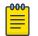

### Note

VRRP extended (VRRP-E) is an extended version of the VRRP protocol. Extreme Networks developed VRRP-E as a proprietary protocol to address some limitations in standards-based VRRP.

Before examining more details about how VRRP works, it is useful to see why VRRP was developed to solve the issue of a single point of failure.

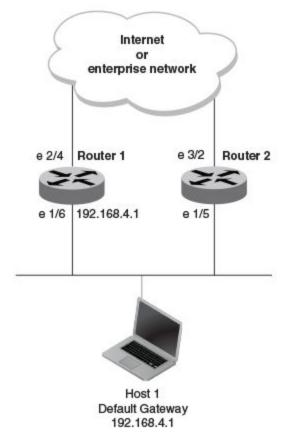

### Figure 69: Single point of failure with Device 1 being the Host1 default gateway

To connect to the Internet or an internal intranet Host 1, in the figure, uses the IP address of 192.168.4.1 on Router 1 as its default gateway. If this interface goes down, Host 1 is cut off from the rest of the network. Router 1 is a single point of failure for Host 1 to access other networks. In small networks, the administrative burden of configuring Router 2 as the new default gateway is not an issue, but in larger networks reconfiguring default gateways is impractical. Configuring a VRRP virtual router on Router 1 and Router 2 provides a redundant path for the hosts. VRRP allows you to provide alternate router paths for a host without changing the IP address or MAC address by which the host knows its gateway.

To illustrate how VRRP works, the following figure shows the same network, but a VRRP virtual router is configured on the two physical routers, Router 1 and Router 2. This virtual router provides redundant network access for Host 1. If Router 1 were to fail, Router 2 would provide the default gateway out of the subnet.

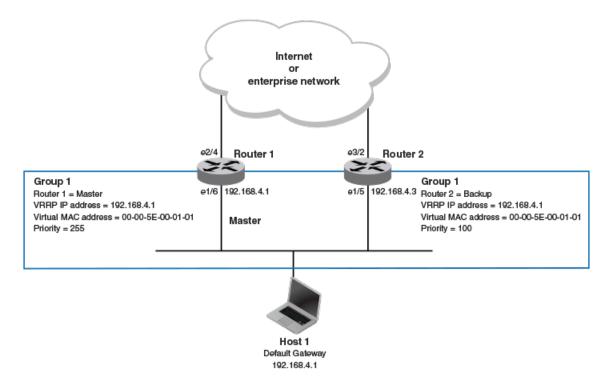

# Figure 70: Devices configured as VRRP virtual routers for redundant network access for Host 1

The blue rectangle in the figure represents a VRRP virtual router. When you configure a virtual router, one of the configuration parameters is a group number (also known as a virtual router ID or VRID), which can be a number from 1 through 255. The virtual router is identified with a group, and within the VRRP group, there is one physical device that forwards packets for the virtual router and this is called a master VRRP device. The VRRP master device may be a Layer 3 switch or a router.

In VRRP, one of the physical IP addresses is configured as the IP address of the virtual router, the virtual IP address. The device on which the virtual IP address is assigned becomes the VRRP owner, and this device responds to packets addressed to any of the IP addresses in the virtual router group. The owner device becomes the master VRRP device by default and is assigned the highest priority. Backup devices are configured as members of the virtual router group, and, if the master device goes offline, one of the backup devices assumes the role of the master device.

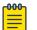

#### Note

VRRP operation is independent of BGP4, OSPF, and ISIS. Their operation is unaffected when VRRP is enabled on the same interface as BGP4, OSPF, or ISIS.

# VRRP terminology

The following VRRP-related terms are in logical order, not alphabetic order:

| Virtual router                    | A collection of physical routers that can use VRRP to provide redundancy to routers within a LAN.                                                                                                    |
|-----------------------------------|----------------------------------------------------------------------------------------------------|
| Virtual router group              | A group of physical routers that are assigned to the same virtual router.                                                                                                    |
| <i>Virtual router<br/>address</i> | The virtual router IP address must belong to the same subnet as<br>a real IP address configured on the VRRP interface, and it can be<br>the same as a real IP address configured on the VRRP interface.<br>The virtual router whose virtual IP address is the same as a real<br>IP address is the IP address owner and the default master. |
| Owner                             | The owner is the physical router whose real interface IP address<br>is the IP address that you assign to the virtual router. The owner<br>responds to packets addressed to any of the IP addresses in<br>the corresponding virtual router. The owner, by default, is the<br>master and has the highest priority (255).                     |
| Master                            | The physical router that responds to packets addressed to any of<br>the IP addresses in the corresponding virtual router. For VRRP,<br>if the physical router whose real interface IP address is the IP<br>address of the virtual router, then this physical router is always<br>the master.                                               |
| Backup                            | Routers that belong to a virtual router, but are not the master.<br>If the master becomes unavailable, the backup router with the<br>highest priority (a configurable value) becomes the new master.<br>By default, routers are given a priority of 100.                                                                                   |

# SLX-OS VRRP MAC Address Support

When you configure a virtual routing ID (VRID), the software automatically uses the MAC address as the MAC address of the virtual router. The first five octets of the address are the standard MAC prefix for VRRP packets. The last octet is the VRID.

When the virtual router becomes the master router, it broadcasts a gratuitous ARP (GARP) request containing the virtual router's MAC address for each IP address associated with the virtual router. Hosts use the MAC address of the virtual router in routed traffic they send to their default IP gateway.

You can manually configure a unique virtual MAC address for each IPv4 and IPv6 VRRP instance per VRID. If there is no manually configured virtual MAC address for a VRRP instance, the system automatically assigns one.

| Protocol                      | VMAC                      | #VMACs supported | # VRIDs supported |
|-------------------------------|---------------------------|------------------|-------------------|
| Standard IPv4<br>VRRP (v2/v3) | 00-00-5E-00-01-<br>{VRID} | 16               | 16                |
| Standard IPv6<br>VRRP (v3)    | 00-00-5E-00-02-<br>{VRID} | 16               | 16                |

### Table 47: VRRP and VRRP-E VRID to VMAC mapping

| Protocol                      | VMAC                              | #VMACs supported | # VRIDs supported                                                          |
|-------------------------------|-----------------------------------|------------------|----------------------------------------------------------------------------|
| SLX-OS IPv4<br>VRRP-E (v2/v3) | 02:E0:52:00:01:<1-<br>byte-mvrid> | 13 unique VMACs  | mvrid is (((vrid-1)<br>÷16) + 1) with VRID<br>ranging between 1<br>to 255  |
| SLX-OS IPv6<br>VRRP-E (v3)    | 02:E0:52:00:02:<1-<br>byte-mvrid> | 13 unique VMACs  | mvrid is (((vrid-1) ÷<br>16) + 1) with VRID<br>ranging between 1<br>to 255 |

### Table 47: VRRP and VRRP-E VRID to VMAC mapping (continued)

# Note

The unique VMACs per hardware chip have to be used across all interfaces, virtual routing forwarding instances (VRFs), VRRP and VRRP-E sessions. VRIDs must not be used between VRRP/VRRP-E IPv4 and IPv6 sessions.

# SLX-OS VRRP and VRRP-E interoperability

In the standard SLX-OS VRRP implementation, the first five octets of the virtual MAC (VMAC) address are the standard MAC prefix for VRRP packets. The last octet is the virtual router ID (VRID). The only requirement for interoperability across other Extreme platform devices or other vendor devices is to ensure that the VRID is in the range of 1 to 16.

### SLX-OS VRRP interoperability with Extreme or non-Extreme devices

The virtual router ID (VRID) must be in the range of 1 to 16.

SLX-OS VRRP-E interoperability with Extreme VDX devices

- The virtual router ID (VRID) must be in the range of 1 to 16.
- You must manually configure the VMAC on the Extreme VDX device for shared VRRP-E session with an SLX device.
- You must manually configure the VMAC on the SLX device for shared VRRP-E session with a VDX device.

SLX-OS VRRP-E interoperability with Extreme MLXe devices

- The virtual router ID (VRID) must be in the range of 1 to 16.
- You must manually configure the VMAC on the Extreme MLXe device using the MAC address from the SLX device VMAC for shared VRRP-E session with an SLX device.
- You must manually configure the VMAC on the SLX device for shared VRRP-E session with an Extreme MLXe device.

### VRRP hold timer

A hold timer is used when a VRRP-enabled device that was previously a master device failed, but is now back up. This restored device now has a higher priority than the

current VRRP master device, and VRRP normally triggers an immediate switchover. In this situation, it is possible that not all software components on the backup device have converged yet. The hold timer can enforce a waiting period before the higher-priority backup device assumes the role of master VRRP device again. The timer must be set to a number greater than 0 seconds for this functionality to take effect.

Hold timer functionality is supported in both version 2 and version 3 of VRRP and VRRP-E.

### VRRP interval timers

### Hello intervals

Hello messages are sent from the master VRRP device to the backup devices. The purpose of the hello messages is to determine that the master device is still online. If the backup devices stop receiving hello messages for a period of time, as defined by the dead (or master-down-interval) interval, the backup devices assume that the master device is offline. When the master device is offline, the backup device with the highest priority assumes the role of the master device.

### Backup hello message state and interval

By default, backup devices do not send hello messages to advertise themselves to the master device. Hello messages from backup devices can be activated, and the messages are sent at 60-second intervals, by default. The interval between the backup hello messages can be modified.

# VRRP authentication

If your interfaces do not use authentication, neither does VRRP. For example, if you configure your device interfaces to use an MD5 password to authenticate traffic, VRRP uses the same MD5 password, and VRRP packets that do not contain the password are dropped.

In summary, if the interfaces on which you configure the virtual router use authentication, the VRRP or VRRP Extended (VRRP-E) packets on those interfaces must use the same authentication. The following VRRP and VRRP-E authentication types are supported:

- No authentication—The interfaces do not use authentication. This authentication type is the default for VRRP and VRRP-E.
- MD5—This method of authentication ensures that the packet is authentic and cannot be modified in transit. Syslog and SNMP traps are generated when a packet is dropped due to MD5 authentication failure. MD5 authentication is supported only in VRRP-E, and the device configuration is unique on a per-interface basis. The MD5 authentication configuration on an interface takes effect for all VRRP-E virtual routers configured on a particular interface.

# ARP and VRRP control packets

Source MAC addresses in VRRP control packets

- VRRP—The virtual MAC address is the source.
- VRRP-E—The physical MAC address is the source.

### VRRP control packets

- VRRP—Control packets are IP type 112 (reserved for VRRP), and they are sent to the VRRP multicast address 224.0.0.18.
- VRRP-E—Control packets are UDP packets destined to port 8888, and they are sent to the all-router multicast address 224.0.0.2.

### Gratuitous ARP

When a VRRP device (either master or backup) sends an ARP request or a reply packet, the MAC address of the sender is the MAC address of the router interface. One exception is if the owner sends an ARP request or a reply packet, in which case the MAC address of the sender is the virtual MAC address. Only the master answers an ARP request for the virtual router IP address. Any backup router that receives this request forwards the request to the master.

- VRRP—A control message is sent only once when the VRRP device assumes the role of the master.
- VRRP-E—A control message is sent every 30 seconds by the VRRP-E master device because VRRP-E control packets do not use the virtual MAC address.

# Enabling a master VRRP device

This task is performed on the device that is designated as the master VRRP device. For example, Router 1 is the master VRRP device In the figure that follows.

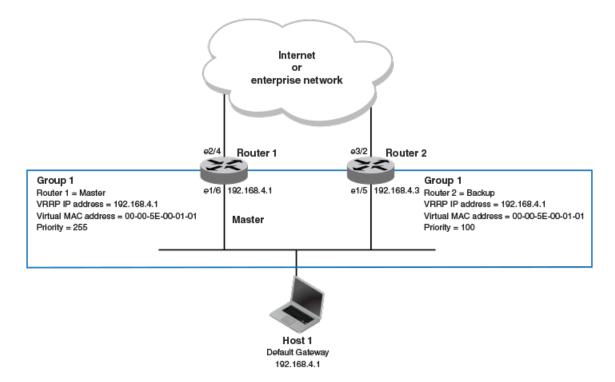

### Figure 71: Basic VRRP topology

1. On the device designated as the master VRRP device, and from privileged EXEC mode, enter configuration mode.

device# configure terminal

2. Globally enable VRRP.

device(config)# protocol vrrp

3. Configure the Ethernet interface link for Router 1.

device(config)# interface ethernet 1/6

4. Configure the IP address of the interface.

device(conf-if-eth-1/6)# ip address 192.168.4.1/24

5. Assign Router 1 to a group called Group 1.

device(conf-if-eth-1/6) # vrrp-group 1

6. Assign a virtual router IP address.

device(config-vrrp-group-1)# virtual-ip 192.168.4.1

### Mote

=

For VRRP, the physical router whose IP address is the same as the virtual router group IP address becomes the owner and master.

The following example configures a VRRP master device.

```
device# configure
device(config)# protocol vrrp
device(config)# interface ethernet 1/6
device(conf-if-eth-1/6)# ip address 192.168.4.1/24
device(conf-if-eth-1/6)# vrrp-group 1
device(config-vrrp-group-1)# virtual-ip 192.168.4.1
```

# Enabling a backup VRRP device

This task is performed on a device that is to be designated as a backup VRRP device. For example, Router 2 in Figure 71 on page 512 is assigned as a backup device. Repeat this task for all devices that are to be designated as backup devices.

1. On the device designated as a backup VRRP device, and from privileged EXEC mode, enter global configuration mode.

device# configure terminal

2. Globally enable VRRP.

device(config)# protocol vrrp

3. Configure the Ethernet interface for Router 2.

device(config) # interface ethernet 1/5

4. Configure the IP address of interface:

device(config-if-eth-1/5)# ip address 192.168.4.3/24

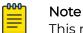

This router will become the backup router to Router 1.

5. Assign Router 2 to the same VRRP group as Router 1.

```
device(config-if-eth-1/5) # vrrp-group 1
```

6. To assign Group 1 a virtual IP address, use the same virtual IP address you used for Router 1.

device(config-vrrp-group-1)# virtual-ip 192.168.4.1

The following example configures a backup VRRP device.

```
device# configure
device(config)# protocol vrrp
device(config)# interface ethernet 1/5
device(config-if-eth-1/5)# ip address 192.168.4.3/24
device(config-if-eth-1/5)# vrrp-group 1
device(config-vrrp-group-1)# virtual-ip 192.168.4.1
```

# VRRP multigroup clusters

The figure below depicts a commonly employed virtual router topology. This topology introduces redundancy by configuring two virtual router groups — the first group has

Router 1 as the master and Router 2 as the backup, and the second group has Router 2 as the master and Router 1 as the backup. This type of configuration is sometimes called *Multigroup VRRP*.

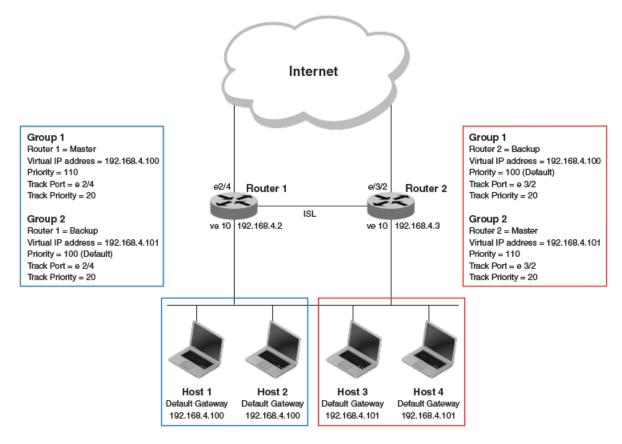

### Figure 72: Two routers configured for dual redundant network access for the host

In this example, Router 1 and Router 2 use VRRP-E to load share as well as provide redundancy to the hosts. The load sharing is accomplished by creating two VRRP-E groups, each with its own virtual IP addresses. Half of the clients point to Group 1's virtual IP address as their default gateway, and the other half point to Group 2's virtual IP address as their default gateway. This enables some of the outbound Internet traffic to go through Router 1 and the rest to go through Router 2.

Router 1 is the master for Group 1 (master priority = 110) and Router 2 is the backup for Group 1 (backup priority = 100). Router 1 and Router 2 both track the uplinks to the Internet. If an uplink failure occurs on Router 1, its backup priority is decremented by 20 (track-port priority = 20) to 90, so that all traffic destined to the Internet is sent through Router 2 instead.

Similarly, Router 2 is the master for Group 2 (master priority = 110) and Router 1 is the backup for Group 2 (backup priority = 100). Router 1 and Router 2 are both tracking the uplinks to the Internet. If an uplink failure occurs on Router 2, its backup priority is decremented by 20 (track-port priority = 20) to 90, so that all traffic destined to the Internet is sent through Router 1 instead.

# Configuring multigroup VRRP routing

Before configuring this task, ensure that a virtual LAN, named vlan 10, has been created.

To implement the configuration of VRRP multigroup clusters as shown in Figure 72 on page 514, configure one VRRP-E router to act as a master in the first virtual router group and as a backup in the second virtual group. Then configure the second VRRP-E router to act as a backup in the first virtual group and as a master in the second virtual group.

This example is for VRRP-E. There are minor syntax differences for VRRP, which you can determine by consulting the appropriate command reference. The task steps below are configured on Router 1 and there are three configuration examples at the end of the task showing how to configure Router 1 as a backup and Router 2 as a master and a backup VRRP-E device.

1. Enable the VRRP-E protocol globally.

device(config)# protocol vrrp-extended

2. Create a VLAN.

device(config) # vlan 10

3. Bind the VLAN to the virtual Ethernet (ve) interface link for Router 1.

device(config-vlan 10) # router-interface ve 10

4. Enter virtual Ethernet (ve) interface 10.

device(config-vlan 10)# interface ve 10

5. Configure the IP address of the ve link for Router 1.

device(config-if-Ve-10)# ip address 192.168.4.2/24

6. To assign Router 1 to a VRRP-E group called Group 1, enter the command:

device(config-if-Ve-10)# vrrp-extended-group 1

7. Configure the ethernet port 2/4 as the tracking port for the interface ve 10, with a track priority of 20.

device(config-vrrp-extended-group-1)# track ethernet 2/4 priority 20

8. Configure an IP address for the virtual router.

device(config-vrrp-extended-group-1)# virtual-ip 192.168.4.100

# Note

(For VRRP-E only) The address you enter with the **virtual-ip** command cannot be the same as a real IP address configured on the interface.

9. To configure Router 1 as the master, set the priority to a value higher than the default (which is 100).

device(config-vrrp-group-1)# priority 110

#### Router 1 as backup

The following example configures Router 1 as a backup device for VRRP-E group 2 by configuring a priority (100) that is a lower value than the priority set for Router 2 in VRRP-E group 2.

```
device(config) # protocol vrrp-extended
device(config) # vlan 10
device(config-vlan-10) # router-interface ve 10
device(config-vlan-10) # interface ve 10
device(config-if-Ve-10) # ip address 192.168.4.2/24
device(config-if-Ve-10) # vrrp-extended-group 2
device(config-vrrp-extended-group-1) # track ethernet 2/4 priority 20
device(config-vrrp-extended-group-1) # virtual-ip 192.168.4.101
device(config-vrrp-group-1) # priority 100
```

#### Router 2 as master

The following example configures Router 2 as the master device for VRRP-E group 2 by configuring a priority (110) that is a higher value than the priority set for Router 1 in VRRP-E group 2.

```
device(config) # protocol vrrp-extended
device(config) # vlan 10
device(config-vlan-10) # router-interface ve 10
device(config-vlan-10) # interface ve 10
device(config-if-Ve-10) # ip address 192.168.4.3/24
device(config-if-Ve-10) # vrrp-extended-group 2
device(config-vrrp-extended-group-2) # track ethernet 2/4 priority 20
device(config-vrrp-extended-group-2) # virtual-ip 192.168.4.101
device(config-vrrp-group-1) # priority 110
```

### Router 2 as backup

The following example configures Router 2 as a backup device for VRRP-E group 1 by configuring a priority (100) that is a lower value than the priority set for Router 1 in VRRP-E group 1.

```
device(config)# protocol vrrp-extended
device(config)# vlan 10
device(config-vlan-10)# router-interface ve 10
device(config-vlan-10)# interface ve 10
device(config-if-Ve-10)# ip address 192.168.4.3/24
device(config-if-Ve-10)# vrrp-extended-group 1
device(config-vrrp-extended-group-1)# track ethernet 2/4 priority 20
device(config-vrrp-extended-group-1)# virtual-ip 192.168.4.100
device(config-vrrp-group-1)# priority 100
```

# Tracked ports and track priority with VRRP and VRRP-E

A tracked port allows you to monitor the state of the interfaces on the other end of a route path. A tracked interface also allows the virtual router to lower its priority if the exit path interface goes down, allowing another virtual router in the same VRRP (or VRRP-E) group to take over. When a tracked interface returns to an up state, the configured track priority is added to the current virtual router priority value. The following conditions and limitations exist for tracked ports:

- Track priorities must be lower than VRRP or VRRP-E priorities.
- The dynamic change of router priority can trigger a master device switchover if preemption is enabled. However, if the router is an owner, the master device switchover will not occur.
- The maximum number of interfaces that can be tracked for a virtual router is 16.
- Port tracking is allowed for physical interfaces and port channels.

### Configuring VRRP port tracking

In the following task steps, interface ethernet 2/4 on Router 1 (shown in the diagram below) is configured to be tracked, and if the interface fails, the VRRP priority of Router 1 is lowered by a value of 20. Router 1 is the master VRRP device for group 1 and a lower priority triggers a backup device with a higher priority, Router 2, to become the new master for Group 1. Perform this task on the device on which the tracked interface exists.

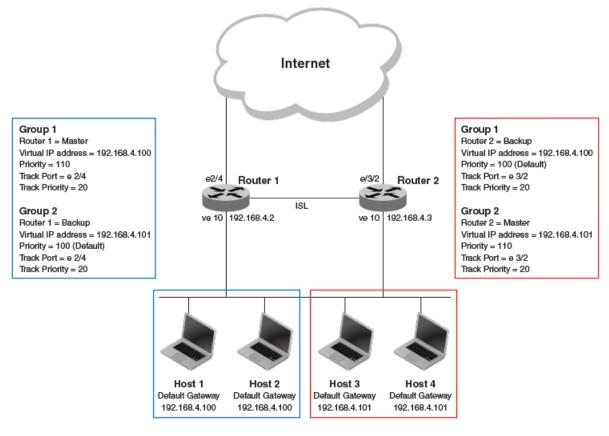

### Figure 73: Multigroup VRRP routing topology

1. Enable VRRP globally.

device(config) # protocol vrrp

2. Enter interface configuration mode and run the following command: device(config)# interface ve 10 3. Run the following command to enter group configuration mode.

device(config-if-Ve-10)# vrrp-group 1

4. Enter the **track** command to set the track port and priority:

device(config-vrrp-group-1)# track ethernet 2/4 priority 20

The following example shows how to configure an Ethernet interface on Router 2 to be tracked, and if the interface fails, the VRRP priority of Router 2 is lowered by a value of 40. Router 2 is the master VRRP device for group 2 and a lower priority triggers a backup device, Router 1, to become the new master for group 2.

```
device(config)# protocol vrrp
device(config)# interface ve 10
device(config-if-Ve-10)# vrrp-group 2
device(config-vrrp-group-1)# track ethernet 2/4 priority 20
```

# VRRP backup preemption

By default, preemption is enabled for VRRP. In VRRP, preemption allows a backup device with the highest priority to become the master device when the master (also the owner) device goes offline. If another backup device is added with a higher priority, it will assume the role of the master VRRP device. In some larger networks there may be a number of backup devices with varying levels of priority, and preemption can cause network flapping. To prevent the flapping, disable preemption.

| 1 | -000 |  |
|---|------|--|
|   |      |  |
|   |      |  |
|   |      |  |
|   | _    |  |
|   |      |  |

### Note

If preemption is disabled for VRRP, the owner device is not affected because the owner device always preempts the active master. When the owner device is online, the owner device assumes the role of the master device regardless of the setting for the preempt parameter.

In VRRP-E, preemption is disabled by default. In situations where a new backup device is to be added with a higher priority, preemption can be enabled. There are no owner devices in VRRP-E to automatically preempt a master device.

### Enabling VRRP backup preemption

A VRRP session must be globally enabled using the **protocol vrrp** command in global configuration mode.

Preemption is enabled by default for VRRP, and disabled by default on VRRP-E. Assuming that preemption is disabled in a VRRP session, perform the following steps on a VRRP backup device.

1. From global configuration mode, configure the ethernet interface for the device.

```
device(config)# interface ethernet 1/5
```

2. Configure the IP address of the interface:

device(conf-if-eth-1/5)# ip address 192.168.4.3/24

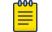

This router is a backup router.

3. Assign the device to VRRP group 1.

Note

device(conf-if-eth-1/5) # vrrp-group 1

4. Enter the preempt-mode command to configure backup preemption.

device(conf-vrrp-group-1)# preempt-mode

If a backup device has a higher priority than the current master device, the backup device will assume the role of the VRRP master device after preemption is enabled.

The following example enables preemption on a backup VRRP device.

```
device(config)# interface ethernet 1/5
device(conf-if-eth-1/5)# ip address 192.168.4.3/24
device(conf-if-eth-1/5)# vrrp-group 1
device(config-vrrp-group-1)# preempt-mode
```

# Accept mode for backup VRRP devices

For each VRRP virtual routing instance, there is one master device and all other devices are backups. Accept mode allows some network management functionality for backup VRRP devices, providing the ability to respond to ping, traceroute, and Telnet packets. Troubleshooting network connections to the VRRP nonowner master device is difficult unless accept mode is enabled. By default, accept mode is enabled and non-owner VRRP devices will accept packets destined for the IPv4 or IPv6 VRID addresses if they become master.

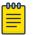

#### Note

The accept mode functionality enables a VRRP nonowner master device to respond to ping, Telnet, and traceroute packets, but the device will not respond to SSH packets.

### Disabling accept mode on a backup VRRP device

This task is performed on any device that is designated as a backup VRRP device, and the functionality is activated if the backup device becomes a master VRRP device. Repeat this task for all devices that are to be designated as backup devices.

| ſ | -0-0-0- |  |
|---|---------|--|
|   |         |  |
|   |         |  |
| l | _       |  |

Note

The accept mode functionality does not support SSH packets.

1. On the device designated as a backup VRRP device, from privileged EXEC mode, enter global configuration mode.

device# configure terminal

2. Disable VRRP accept mode for all instances of VRRP on the device.

```
device(config)# vrrp-acceptmode-disable
```

You can re-enable accept mode by using the **no** form of this command.

# Virtual router MAC address

When you configure a virtual routing ID (VRID), the software automatically uses the MAC address as the MAC address of the virtual router. The first five octets of the address are the standard MAC prefix for VRRP packets. The last octet is the VRID.

When the virtual router becomes the master router, it broadcasts a gratuitous ARP (GARP) request containing the virtual router's MAC address for each IP address associated with the virtual router. Hosts use the MAC address of the virtual router in routed traffic they send to their default IP gateway.

You can manually configure a unique virtual MAC address for each IPv4 and IPv6 VRRP instance per VRID. If there is no manually configured virtual MAC address for a VRRP instance, the system automatically assigns one.

The ability to configure a unique virtual MAC address is subject to the following limitations:

- This feature does not support configurable VRRP virtual MAC addresses over Multi-Chassis Trunking (MCT).
- This feature has no impact on short-path forwarding for VRRP-E.

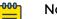

#### Note

A virtual MAC address can be dynamically updated while a VRRP or VRRP-E session is enabled. When the VRRP or VRRP-E virtual MAC address is modified on the master device, expect a traffic drop until the host device receives the GARP or Router Advertisement (RA) containing the updated virtual MAC address from the master VRRP device.

# Configure Unique Virtual MAC Addresses per VRID

On SLX-OS devices, you can configure a maximum of 13 virtual router MAC addresses per device; this includes both IPv4 VRRP-E & IPv6 VRRP-E sessions.

| 000 |  |
|-----|--|
|     |  |
|     |  |
|     |  |
|     |  |
|     |  |

**Note** System-assigned virtual MAC addresses and manually configured virtual MAC addresses can exist at the same time on the device under the same VRID,

addresses can exist at the same time on the device under the same VRID, however the configured value takes precedence. When the configured value is deleted, the assigned value again applies.

| ſ | 000 |  |
|---|-----|--|
| н | _   |  |
| н | _   |  |
| н | _   |  |
|   | _   |  |

### Note

A virtual MAC address can be dynamically updated while a VRRP or VRRP-E session is enabled. When the VRRP or VRRP-E virtual MAC address is modified on the master device, expect a traffic drop until the host device receives the GARP request or Router Advertisement (RA) containing the updated virtual MAC address from the master VRRP device.

To configure a unique VRRP or VRRP-E virtual MAC address for a VRID, complete the following steps.

1. On the device designated as a VRRP-E device, from privileged EXEC mode, enter configuration mode.

device# configure terminal

2. Globally enable the VRRP-E protocol.

device(config) # protocol vrrp-extended

- Configure a virtual ethernet interface link. device(config)# interface ve 10
- 4. Configure the IP address of the interface.

All devices configured for the same VRID must be on the same subnet.

```
device(config-if-Ve-10)# ip address 10.53.5.3/24
```

5. Assign the device to a VRID group.

device(config-if-Ve-10)# vrrp-extended-group 12

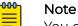

You can assign a VRID number in the range of 1 through 13. This example assigns the device to VRIP group 12.

6. Manually configure an IPv4 virtual MAC address for the virtual router group.

device(config-vrrp-extended-group-12)# virtual-mac 02e0.5200.0012

### Note

System-assigned virtual MAC addresses and manually configured virtual MAC addresses can exist at the same time on the device under the same VRID, however the configured value takes precedence. When the configured value is deleted, the assigned value again applies.

7. To display IPv4 VRRP-E virtual MAC address configuration information about VRID 12 (for example), enter the following command:

```
device# show vrrp detail
Total number of VRRP session(s) : 1
VRID 12
Interface: Ve 10; Ifindex: 1207959562
Mode: VRRPE
Admin Status: Enabled
Description :
Address family: IPv4
Version: 2
Authentication type: MD5 Authentication
State: Initialize
Session Master IP Address:
Virtual IP(s): 192.168.4.100
Virtual MAC Address: 02e0.5200.0112
.
```

The partial output shows the manually configured VMAC address.

The following example configures an IPv4 virtual MAC address for VRID 12 on a VRRP-E device.

```
device# configure terminal
device(config)# protocol vrrp-extended
device(config)# interface ve 10
device(config-if-Ve-10)# ip address 10.53.5.3/24
device(config-if-Ve-10)# vrrp-extended-group 12
device(config-vrrp-extended-group-12)# virtual-mac 02e0.5200.0012
```

# VRRP-Ev2 overview

VRRP-E is implemented the following differences from RFC 3768 which describes VRRPv2 to provide extended functionality and ease of configuration:

- VRRP-E does not include the concept of an owner device, and a master VRRP-E is determined by the priority configured on the device.
- While the VRRP-E virtual router IP address must belong in the same subnet as a real IP address assigned to a physical interface of the device on which VRRP-E is configured, it must not be the same as any of the actual IP addresses on any interface.
- Configuring VRRP-E uses the same task steps for all devices; there are no differences between master and backup device configuration. The device configured with the highest priority assumes the master role.

### 💾 Note

VRRP-E is supported on the devices described in this guide. In a mixed-device environment, consult your documentation for the other devices to determine if VRRP-E is supported.

VRRP-E does not interoperate with VRRP sessions.

# Enabling a VRRP-E device

This task is performed on all devices that are designated as VRRP extended (VRRP-E) devices. While VRRP-E does not have owner devices, there is still a master device and backup devices with the master device determined by the device with the highest priority.

1. From privileged EXEC mode, enter configuration mode by issuing the **configure terminal** command.

device# configure terminal

2. Globally enable VRRP-E.

device(config)# protocol vrrp-extended

3. Configure the Virtual Ethernet (VE) interface link for the VRRP-E device.

device(config)# interface ve 10

Only ve interfaces are supported by VRRP-E.

4. Configure the IP address of the interface.

device(config-if-Ve-10)# ip address 192.168.4.1/24

5. Assign the device to a group called Group 1.

device(config-if-Ve-10)# vrrp-extended-group 1

6. Enter the **priority** command with a number to assign a priority.

device(config-vrrp-group-1) # priority 110

The VRRP-E device with the highest priority number becomes the master device.

7. Assign a virtual router IP address.

device(config-vrrp-group-1)# virtual-ip 192.168.4.100

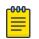

Note

For VRRP-E, the virtual router group IP address must not be the same as a real IP address configured on the interface.

### Router 1

The following example configures a master VRRP-E device for group 1.

```
device# configure terminal
device(config)# protocol vrrp-extended
device(config)# interface ve 10
device(config-if-Ve-10)# ip address 192.168.4.1/24
device(config-if-Ve-10)# vrrp-extended-group 1
device(config-vrrp-group-1)# priority 110
device(config-vrrp-group-1)# virtual-ip 192.168.4.100
```

### Router 2

The following example configures a backup VRRP-E device for group 1. In the first configuration of VRRP-E for Router 1 the priority is set to 110, higher than the priority for Router 2 at 80. Router 1 assumes the role of the master VRRP-E device.

```
device# configure terminal
device(config)# protocol vrrp-extended
device(config)# interface ve 10
device(config-if-Ve-10)# ip address 192.168.4.3/24
device(config-if-Ve-10)# vrrp-extended-group 1
device(config-vrrp-group-1)# priority 80
device(config-vrrp-group-1)# virtual-ip 192.168.4.100
```

# Configuring MD5 authentication on IPv4 VRRP-E interfaces

VRRP Extended (VRRP-E) must be configured on the device and the interface associated with a virtual router group.

Any VRRP-E packets that do not contain the password are dropped. If your interfaces do not use authentication, neither does VRRP-E. Repeat this task on all interfaces on all devices that support the same virtual router group.

### Mote

VRRP-E is supported on the devices described in this guide. In a mixed-device environment, consult your documentation for the other devices to determine if VRRP-E is supported.

1. From privileged EXEC mode, enter global configuration mode.

device# configure terminal

2. Globally enable VRRP-E.

device(config) # protocol vrrp-extended

3. Configure the Virtual Ethernet (VE) interface link for the VRRP-E device.

device(config) # interface ve 10

Only ve interfaces are supported by VRRP-E.

4. Enter the MD5 password configuration using the **ip vrrp-extended auth-type** command with a text password. The password will be encrypted when saved in the configuration file.

device(config-if-Ve-10)# ip vrrp-extended auth-type md5-auth kfhb61qp

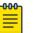

### Note

MD5 passwords cannot have ASCII character 32 ('SPACE') as a part of the password string.

5. Exit to privileged EXEC mode.

```
device(config-if-Ve-10)# end
```

6. Display the VRRP-E configuration to verify that MD5 authentication is enabled.

```
device# show vrrp
                                : 1
Total number of VRRP session(s)
VRID 1
 Interface: Ve 10; Ifindex: 1207959562
 Mode: VRRPE
 Admin Status: Enabled
 Description :
 Address family: IPv4
  Version: 2
  Authentication type: MD5 Authentication
  State: Initialize
  Session Master IP Address:
  Virtual IP(s): 192.168.4.100
 Configured Priority: 110 (default: 100); Current Priority: unset
 Advertisement interval: 1 sec (default: 1 sec)
  Preempt mode: DISABLE (default: DISABLED)
  Advertise-backup: DISABLE (default: DISABLED)
  Backup Advertisement interval: 60 sec (default: 60 sec)
  Short-path-forwarding: Disabled
  Revert Priority: unset; SPF reverted: No
  Hold time: 0 sec (default: 0 sec)
  Trackport:
                             Priority Port Status
   Port(s)
                              _____
    _____
                                        ====
  Statistics:
   Advertisements: Rx: 0, Tx: 0
    Gratuitous ARP: Tx: 0
```

The following example configures MD5 authentication for the specified VRRP-E interface.

```
device# configure terminal
device(config)# protocol vrrp-extended
device(config)# interface ve 10
device(config-if-Ve-10)# ip vrrp-extended auth-type md5-auth kfhb61qp
device(config-if-Ve-10)# end
device# show vrrp
```

# Track routes and track priority with VRRP-E

Using network addresses, routes are tracked for online or offline events. The networks to be tracked can be either present or absent from the Routing Information Base (RIB). When route-tracking is enabled in the configured VRRP-E instance, the status of the tracked route is monitored. The priority of the VRRP-E device may be changed dynamically due to the following events:

• When a tracked route goes into an offline state, the configured track priority is subtracted from the current value of the VRRP-E device.

• When a tracked route returns to an online state, the configured track priority is added to the current value of the VRRP-E device.

| _ |
|---|
|   |
|   |
|   |

#### Note

Network tracking is not supported by VRRP; only VRRP-E supports network tracking.

The dynamic change of device priority can trigger a switchover from a master VRRP-E device to a backup VRRP-E device if preemption is enabled.

Forward referencing for tracked routes is supported. The tracked route can be removed and added without the need to reconfigure the tracking for the route.

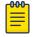

Note Maximum number of routes that can be tracked for a virtual VRRP-E device is 16.

### Configuring VRRP-E route tracking

In the following task steps, network 10.1.1.0/24 is configured to be tracked, and if the network goes offline, the VRRP priority of the current master device is lowered by a value of 20.

1. Enable VRRP-E globally.

device(config)# protocol vrrp-extended

2. Enter interface configuration mode.

device(config)# interface ve 100

3. Run the following command to enter group configuration mode.

device(config-if-Ve-100)# vrrp-extended-group 1

4. Enter the track network command to set the track network (route) and priority:

device(config-vrrp-group-1)# track network 10.1.1.0/24 priority 20

5. Return to privileged EXEC mode.

device(config-vrrp-group-1)# end

6. To view tracked networks with their priority and status, enter the following command:

```
Tracknetwork:
                 Priority Status
 Network(s)
  _____
                        _____ __ ___
  10.1.1.0/24
                         20
                                Down
Global Statistics:
_____
  Checksum Error : 0
  Version Error : 0
  VRID Invalid : 0
Session Statistics:
 _____
 Advertisements : Rx: 0, Tx: 0
Neighbor Advertisements : Tx: 0
```

The following example shows how to configure network 10.1.1.0/24 to be tracked. If the network goes down, the VRRP-E device priority is lowered by a value of 20. The lower priority may trigger a switchover and a backup device with a higher priority becomes the new master for VRRP-E group 1.

```
device(config)# protocol vrrp-extended
device(config)# interface ve 100
device(config-if-Ve-100)# vrrp-extended-group 1
device(config-vrrp-group-1)# track network 10.1.1.0/24 priority 20
```

# VRRP-E load-balancing using short-path forwarding

The VRRP-E Extension for Server Virtualization feature allows devices to bypass the VRRP-E master router and directly forward packets to their destination through interfaces on the VRRP-E backup router. This is called *short-path forwarding*. A backup router participates in a VRRP-E session only when short-path forwarding is enabled.

### Packet routing with short-path forwarding to balance traffic load

When short-path forwarding is enabled, traffic load-balancing is performed because both master and backup devices can be used to forward packets.

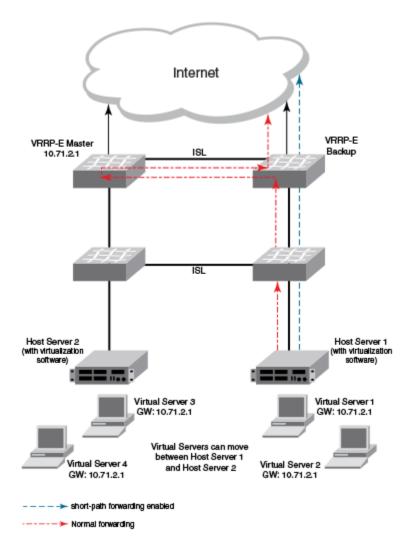

### Figure 74: Short-path forwarding

If you enable short-path forwarding in both master and backup VRRP-E devices, packets sent by Host Server 1 (in the figure) and destined for the Internet cloud through the device on which a VRRP-E backup interface exists can be routed directly to the VRRP-E backup device (blue dotted line) instead of being switched to the master router and then back (red dotted-dash line).

In the figure, load-balancing is achieved using short-path forwarding by dynamically moving the virtual servers between Host Server 1 and Host Server 2.

# Short-path forwarding with revert priority

If short-path forwarding is configured with revert priority on a backup router, the revert priority represents a threshold for the current priority of the VRRP-E session. When the backup device priority is higher than the configured revert priority, the backup router is able to perform short-path forwarding. If the backup priority is lower than the revert priority, short-path forwarding is disabled.

# Configuring VRRP-E load-balancing using short-path forwarding

Before configuring VRRP-E load-balancing, VRRP-E must be configured on all devices in the VRRP-E session.

Perform this task on all backup VRRP-E Layer 3 devices to allow load sharing within a VRRP extended group.

1. From privileged EXEC mode, enter global configuration mode.

device# configure terminal

2. Globally enable VRRP-E.

device(config) # protocol vrrp-extended

3. Enter the interface ve command with an associated VLAN number.

device(config)# interface ve 2019

In this example, virtual Ethernet (ve) configuration mode is entered and the interface is assigned with a VLAN number of 2019.

4. Enter an IP address for the interface using the **ip** address command.

device(config-ve-2019)# ip address 192.168.4.1/24

5. Enter the **vrrp-extended-group** command with a number to assign a VRRP-E group to the device.

device(config-ve-2018) # vrrp-extended-group 19

In this example, VRRP-E group configuration mode is entered.

6. Enter the **short-path-forwarding** command with a **revert-priority** value to configure the backup VRRP-E as an alternate path with a specified priority.

device(config-vrrp-extended-group-19)# short-path-forwarding revert-priority 50

When the backup device priority is higher than the configured **revert-priority** value, the backup router is able to perform short-path forwarding. If the backup priority is lower than the revert priority, short-path forwarding is disabled.

In the following example, short-path forwarding is configured on a backup VRRP-E device and a revert priority threshold is configured. If the backup device priority falls below this threshold, short-path forwarding is disabled.

```
device# configure
device(config)# protocol vrrp-extended
device(config)# interface ve 2019
device(config-ve-2019)# ip address 192.168.4.1/24
device(config-ve-2019)# vrrp-extended-group 19
device(config-vrrp-extended-group-19)# short-path-forwarding revert-priority 50
```

# **Displaying VRRPv2 information**

Before displaying VRRP information, VRRPv2 must be configured and enabled in your VRRP or VRRP-E network to generate traffic.

Use one or more of the following commands to display VRRPv2 information. The commands do not have to be entered in this order.

1. Enter the **show vrrp** command with a virtual-group ID to display detailed information about one virtual group ID.

```
device# show vrrp 1
Total number of VRRP session(s)
                                : 1
VRID 1
 Interface: Ve 10; Ifindex: 1207959562
 Mode: VRRP
 Admin Status: Enabled
 Description :
 Address family: IPv4
 Version: 2
 Authentication type: No Authentication
 State: Initialize
 Session Master IP Address:
 Virtual IP(s): 192.168.4.1
 Configured Priority: unset (default: 100); Current Priority: 100
 Advertisement interval: 1 sec (default: 1 sec)
 Preempt mode: ENABLE (default: ENABLE)
  Hold time: 0 sec (default: 0 sec)
 Trackport:
                             Priority Port Status
   Port(s)
                              _____ _ ___
   _____
 Statistics:
   Advertisements: Rx: 60, Tx: 6
   Gratuitous ARP: Tx: 2
```

This example output shows that one IPv4 VRRP session is configured.

#### 2. Enter the **show vrrp** summary command.

| devic                                                                                                    | device# show vrrp summary |           |                |                     |        |                          |                    |     |
|----------------------------------------------------------------------------------------------------|---------------------------|-----------|----------------|---------------------|--------|--------------------------|--------------------|-----|
| Total number of VRRP session(s) : 1<br>Master session count : 1<br>Backup session count : 0<br>Init session count : 0 |                           |           |                |                     |        |                          |                    |     |
| VRID                                                                                                    | Session                   | Interface | Admin<br>State | Current<br>Priority | State  | Short-path<br>Forwarding | Revert<br>Priority | SPF |
| Rever                                                                                                    | ted                       |           |                | -                   |        | -                        | -                  |     |
|                                                                                                    |                           |           |                |                     |        |                          |                    |     |
| =====                                                                                                    |                           |           |                |                     |        |                          |                    |     |
| 1                                                                                                    | VRRP                      | Ve 100    | Enabled        | 110                 | Master |                          |                    |     |

This example displays information about VRRP sessions.

3. Enter the **show vrrp interface** command with interface ve 10 options and detailed output.

```
device# show vrrp int ve 10 detail
Total number of VRRP session(s) : 1
VRID 1
Interface: Ve 10; Ifindex: 1207959562
Mode: VRRP
Admin Status: Enabled
Description :
```

```
Address family: IPv4
Version: 2
Authentication type: No Authentication
State: Initialize
Session Master IP Address:
Virtual IP(s): 192.168.4.1
Virtual MAC Address: 0000.5e00.0101
Configured Priority: 110 (default: 100); Current Priority: unset
Advertisement interval: 1 sec (default: 1 sec)
Preempt mode: ENABLE (default: ENABLE)
Hold time: 0 sec (default: 0 sec)
Master Down interval: 4 sec
Trackport:
 Port(s)
                            Priority Port Status
  _____
                            _____
Global Statistics:
_____
 Checksum Error : 0
 Version Error : 0
 VRID Invalid : 0
Session Statistics:
_____
                           : Rx: 60, Tx: 6
  Advertisements
 Gratuitous ARP : Tx: 2
Session becoming master : 0
 Advts with wrong interval : 0
 Invalid Pkts Rvcd
 Prio Zero pkts
                          : Rx: 0, Tx: 0
 Invalid Pkts Rvcd : 0
Bad Virtual-IP Pkts : 0
  Invalid Authenticaton type : 0
  Invalid TTL Value
                          : 0
  Invalid Packet Length
                           : 0
```

# Clearing VRRPv2 statistics

Ensure that VRRPv2 or VRRP-Ev2 is configured and enabled in your network.

To determine the effect of clearing the VRRP statistics, an appropriate **show** command is entered before and after the **clear** command.

- 1. Enter the end or exit command to return to privileged EXEC mode.
- 2. Enter the **show vrrp** command with a virtual-group ID.

```
device# show vrrp 1
Total number of VRRP session(s) : 2
VRID 1
Interface: Ve 10; Ifindex: 1207959562
Mode: VRRP
Admin Status: Enabled
Description :
Address family: IPv4
Version: 2
.
.
Statistics:
Advertisements: Rx: 0, Tx: 60
```

Neighbor Advertisements: Tx: 30

3. Enter the clear vrrp statistics command.

device# clear vrrp statistics

4. Enter the **show vrrp** command with a virtual-group ID.

```
device# show vrrp 1
Total number of VRRP session(s) : 2
VRID 1
Interface: Ve 10; Ifindex: 1207959562
Mode: VRRP
Admin Status: Enabled
Description :
Address family: IPv4
Version: 2
.
.
Statistics:
Advertisements: Rx: 0, Tx: 6
Neighbor Advertisements: Tx: 3
```

In this show output after the **clear vrrp statistics** command has been entered, you can see that the statistical counters have been reset. Although some of the counters are showing numbers because VRRP traffic is still flowing, the numbers are much lower (6 transmissions instead of 60 transmissions) than in the initial **show vrrp** command output.

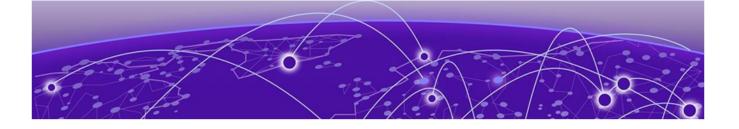

# VRRPv3

VRRPv3 overview on page 533 Enabling IPv6 VRRPv3 on page 534 Enabling IPv4 VRRPv3 on page 535 Tracked ports and track priority with VRRP and VRRP-E on page 536 VRRP hold timer on page 538 Accept mode for backup VRRP devices on page 539 Alternate VRRPv2 checksum for VRRPv3 IPv4 sessions on page 540 VRRPv3 router advertisement suppression on page 541 Displaying VRRPv3 statistics on page 542 Clearing VRRPv3 statistics on page 543 VRRP-Ev3 Overview on page 543 Enabling IPv6 VRRP-Ev3 on page 544 Configuring MD5 authentication on IPv6 VRRP-Ev3 interfaces on page 545 VRRP-E load-balancing using short-path forwarding on page 546 Displaying and clearing VRRP-Ev3 statistics on page 549

# VRRPv3 overview

Virtual Router Redundancy Protocol (VRRP) is designed to eliminate the single point of failure inherent in a static default routed environment by providing redundancy to Layer 3 devices within a local area network (LAN). VRRP uses an election protocol to dynamically assign the default gateway for a host to one of a group of VRRP routers on a LAN. Alternate gateway router paths can be allocated without changing the IP address or MAC address by which the host device knows its gateway.

VRRPv3 implements support for IPv6 addresses for networks using IPv6, and it also supports IPv4 addresses for dual-stack networks configured with VRRP or VRRP-E. VRRPv3 is compliant with RFC 5798. The benefit of implementing VRRPv3 is faster switchover to backup devices than can be achieved using standard IPv6 neighbor discovery mechanisms. With VRRPv3, a backup router can become a master router in a few seconds with less overhead traffic and no interaction with the hosts.

When VRRPv3 is configured, the master device that owns the virtual IP address and a master device that does not own the virtual IP address can both respond to ICMP echo requests (using the **ping** command) and accept Telnet and other management traffic sent to the virtual IP address. In VRRPv2, only a master device on which the virtual IP

address is the address of an interface on the master device can respond to ping and other management traffic.

The following are other IPv6 VRRPv3 functionality details:

- VRRPv2 functionality is supported by VRRPv3 except for VRRP authentication.
- Two VRRP and VRRP-E sessions cannot share the same group ID on the same interface.

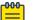

Note

When implementing IPv6 VRRPv3 across a network with devices from other vendors, be aware of a potential interoperability issue with IPv6 VRRPv3 and other vendor equipment. Extreme has implemented IPv6 VRRPv3 functionality to comply with RFC 5798 and will interoperate comfortably with other vendors that support RFC 5798.

# Enabling IPv6 VRRPv3

Before assigning a virtual IPv6 address to a VRRPv3 group, you must configure IPv6 VRRP version 3 on a virtual Ethernet interface and assign a VRRPv3 group to the device. The VRRPv3 session is enabled using a virtual IPv6 address. The device must be a router or another device that supports Layer 3 routing.

Perform this task on all devices that are to run VRRPv3. The device to which the virtual IP address belongs determines the initial master device status with all the other devices acting as backups.

1. Enter the **configure** command to access global configuration mode.

device# configure

2. To globally enable VRRPv3, enter the **ipv6 protocol vrrp** command.

device(config)# ipv6 protocol vrrp

3. Enter the **interface ve** command with an associated VLAN number.

device(config)# interface ve 2018

In this example, virtual Ethernet (ve) interface configuration mode is entered and the interface is assigned with a VLAN number of 2018.

4. Enter an IPv6 address for the interface using the **ipv6** address command.

device(config-ve-2018)# ipv6 address 2001:2018:8192::125/64

5. Enter the **ipv6 vrrp-group** command with a number to assign a VRRPv3 group to the device.

device(config-ve-2018)# ipv6 vrrp-group 18

In this example, VRRP group configuration mode is entered.

6. Enter the **virtual-ip** command to assign a link-local virtual IPv6 address to a VRRPv3 group.

device(config-vrrp-group-18)# virtual-ip fe80::2018:1

In this example, the link-local IPv6 address of the virtual router is assigned to VRRPv3 group 18. The first virtual IP address entered enables the VRRPv3 session.

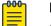

Note

A link-local IPv6 address is valid only for a single network link. If the virtual IP address can be reached from outside the local network, a global IPv6 address must be configured as a virtual IP address. At least one link-local address is also required.

7. Enter the **virtual-ip** command to assign a virtual IPv6 address to a VRRPv3 group.

device(config-vrrp-group-18)# virtual-ip 2001:2018:8192::1

In this example, the IPv6 address of the virtual router is assigned to VRRPv3 group 18.

The following example shows how to enable a VRRPv3 session by assigning virtual IP addresses to a VRRPv3 virtual group.

```
device# configure
device(config)# ipv6 protocol vrrp
device(config)# interface ve 2018
device(config-ve-2018)# ipv6 address 2001:2018:8192::122/64
device(config-ve-2018)# ipv6 vrrp-group 18
device(config-vrrp-group-18)# virtual-ip fe80::2018:1
device(config-vrrp-group-18)# virtual-ip 2001:2018:8192::1
```

# Enabling IPv4 VRRPv3

VRRPv3 supports IPv4 sessions as well as IPv6 sessions. To configure a VRRPv3 session for IPv4 assign a virtual router group with the **v3** option to the device. The device must be a router or another device that supports Layer 3 routing.

Perform this task on all devices that are to run IPv4 VRRPv3. The device to which the virtual IP address belongs determines the initial master device status with all the other devices acting as backups.

1. Enter the **configure terminal** command to access global configuration mode.

device# configure terminal

2. To globally enable VRRP, enter the **protocol vrrp** command.

device(config) # protocol vrrp

3. Configure the Ethernet interface.

device(config)# interface ethernet 1/6

In this example, Ethernet interface configuration mode is entered and the interface is assigned with a slot/port number of 1/6.

4. Enter an IPv4 address for the interface using the **ip** address command.

device(conf-if-eth-1/6)# ip address 192.168.5.2/24

5. Enter the **vrrp-group** command with a number to assign a virtual router group to the device and a version to configure VRRPv3.

device(conf-if-eth-1/6)# vrrp-group 10 version 3

In this example, a VRRPv3 group is assigned and VRRP group configuration mode is entered.

6. Enter the **advertisement-interval** command with a number in milliseconds to configure the interval at which the master VRRP router advertises its existence to the backup routers.

device(config-vrrp-group-10)# advertisement-interval 2000

In this example, the interval is expressed as 2000 milliseconds because VRRPv3 uses milliseconds instead of seconds for the advertisement interval.

7. Enter the **virtual-ip** command to assign a virtual IP address to a VRRPv3 group.

device(config-vrrp-group-10)# virtual-ip 192.168.5.2

In this example, the IPv4 address of the virtual router is assigned to VRRPv3 group 10. This virtual IP address belongs to this device and this device will assume the role of the master device.

The following example shows how to enable an IPv4 VRRPv3 session by assigning virtual IP addresses to a VRRPv3 virtual group.

```
device# configure
device(config)# protocol vrrp
device(config)# interface ethernet 1/6
device(config-if-eth-1/6)# ip address 192.168.5.2/24
device(config-if-eth-1/6)# vrrp-group 10 version 3
device(config-vrrp-group-10)# advertisement-interval 2000
device(config-vrrp-group-10)# virtual-ip 192.168.5.2
```

# Tracked ports and track priority with VRRP and VRRP-E

A tracked port allows you to monitor the state of the interfaces on the other end of a route path. A tracked interface also allows the virtual router to lower its priority if the exit path interface goes down, allowing another virtual router in the same VRRP (or VRRP-E) group to take over. When a tracked interface returns to an up state, the configured track priority is added to the current virtual router priority value. The following conditions and limitations exist for tracked ports:

- Track priorities must be lower than VRRP or VRRP-E priorities.
- The dynamic change of router priority can trigger a master device switchover if preemption is enabled. However, if the router is an owner, the master device switchover will not occur.
- The maximum number of interfaces that can be tracked for a virtual router is 16.
- Port tracking is allowed for physical interfaces and port channels.

### Port tracking using IPv6 VRRPv3

After enabling IPv6 VRRPv3 you can configure tracking the port status of other interfaces on the device that are not configured for VRRP. Any link down or up events from tracked interfaces can result in dynamic changes in the virtual router priority and a potential master device switchover. The configured priority must be less than the VRRPv3 or VRRP-Ev3 priorities.

1. Enter the **configure** command to access global configuration mode.

device# configure

2. To globally enable VRRPv3, enter the **ipv6 protocol vrrp** command.

device(config)# ipv6 protocol vrrp

3. Enter the **interface ve** command with an associated VLAN number.

device(config)# interface ve 2018

In this example, virtual Ethernet (ve) interface configuration mode is entered and the interface is assigned with a VLAN number of 2018.

4. Enter an IPv6 address for the interface using the ipv6 address command.

device(config-ve-2018)# ipv6 address 2001:2018:8192::125/64

5. Enter the **ipv6 vrrp-group** command with a number to assign a VRRPv3 group to the device.

device(config-ve-2018)# ipv6 vrrp-group 18

In this example, VRRP group configuration mode is entered.

6. Enter the **virtual-ip** command to assign a link-local virtual IPv6 address to a VRRPv3 group.

device(config-vrrp-group-18)# virtual-ip fe80::2018:1

In this example, the link-local IPv6 address of the virtual router is assigned to VRRPv3 group 18. The first virtual IP address entered enables the VRRPv3 session.

7. Enter the **track** command with an interface and a priority to enable the tracking of ports that are not configured as VRRP interfaces.

device(config-vrrp-group-18)# track ethernet 1/5 priority 15

8. Enter the **no preempt-mode** command to disable preemption.

device(config-vrrp-group-18)# no preempt-mode

Preemption can be disabled when you do not want to preempt an existing master with a higher priority device.

9. Enter the **priority** command to configure the priority of the virtual router. In VRRPv3, the virtual router with the highest priority becomes the master VRRPv3 device.

device(config-vrrp-group-18)# priority 120

The following example shows how to configure an IPv6 VRRPv3 session and enable the tracking of a 10 GbE interface.

```
device# configure
device(config)# ipv6 protocol vrrp
device(config)# interface ve 2018
device(config-ve-2018)# ipv6 address 2001:2018:8192::122/64
device(config-ve-2018)# ipv6 vrrp-group 18
device(config-vrrp-group-18)# virtual-ip fe80::2018:1
device(config-vrrp-group-18)# track ethernet 1/5 priority 15
device(config-vrrp-group-18)# no preempt-mode
device(config-vrrp-group-18)# priority 120
```

# VRRP hold timer

A hold timer is used when a VRRP-enabled device that was previously a master device failed, but is now back up. This restored device now has a higher priority than the current VRRP master device, and VRRP normally triggers an immediate switchover. In this situation, it is possible that not all software components on the backup device have converged yet. The hold timer can enforce a waiting period before the higher-priority backup device assumes the role of master VRRP device again. The timer must be set to a number greater than 0 seconds for this functionality to take effect.

Hold timer functionality is supported in both version 2 and version 3 of VRRP and VRRP-E.

### Configuring VRRP hold timer support

A hold timer is used when a VRRP-enabled device that was previously a master device failed, but is now back online. The backup device has a higher priority than the current VRRP master device. Before assuming the role of master VRRP device again, the backup device waits for the time period specified in the hold timer. This task is supported in both versions of VRRP and VRRP-E, but the configuration below is for VRRPv3.

1. Enter the **configure terminal** command to access global configuration mode.

device# configure terminal

2. Enable IPv6 VRRP-E.

device(config)# ipv6 protocol vrrp-extended

In this example, virtual Ethernet (ve) interface configuration mode is entered and the interface is assigned with a VLAN number of 2018.

3. Enter the **interface ve** command with an associated vlan number.

device(config)# interface ve 2018

In this example, virtual Ethernet (ve) interface configuration mode is entered and the interface is assigned with a VLAN number of 2018.

4. Enter an IPv6 address for the interface using the **ipv6** address command.

device(config-ve-2018) # ipv6 address 2001:2018:8192::122/64

5. Enter the **ipv6 vrrp-group** command with a number to assign a VRRPv3 group to the device.

device(config-ve-2018)# ipv6 vrrp-group 18

In this example, VRRP group configuration mode is entered.

6. Enter the **description** command to enter text that describes the virtual router group.

device(config-vrrp-group-18)# description Product Marketing group

7. Enter the **advertisement-interval** command with a number representing milliseconds.

device(config-vrrp-group-18)# advertisement-interval 3000

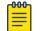

Note

In VRRPv3, the advertisement-interval is in milliseconds.

8. Enter the hold-time command with a number representing seconds.

```
device(config-vrrp-group-18)# hold-time 5
```

The following example configures and enables a VRRPv3 session and adds a VRRP group description. A hold time of 5 seconds is configured. This example also contains appropriate **virtual-ip** command configuration not included in the task above.

```
device# configure
device(config)# ipv6 protocol vrrp-extended
device(config)# interface ve 2018
device(config-ve-2018)# ipv6 address 2001:2018:8192::122/64
device(config-ve-2018)# ipv6 vrrp-group 18
device(config-vrrp-group-18)# virtual-ip fe80::2018:1
device(config-vrrp-group-18)# virtual-ip 2001:2018:8192::1
device(config-vrrp-group-18)# description Product Marketing group
device(config-vrrp-group-18)# advertisement-interval 3000
device(config-vrrp-group-18)# hold-time 5
```

# Accept mode for backup VRRP devices

For each VRRP virtual routing instance, there is one master device and all other devices are backups. Accept mode allows some network management functionality for backup VRRP devices, providing the ability to respond to ping, traceroute, and Telnet packets. Troubleshooting network connections to the VRRP nonowner master device is difficult unless accept mode is enabled. By default, accept mode is enabled and non-owner VRRP devices will accept packets destined for the IPv4 or IPv6 VRID addresses if they become master.

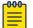

#### Note

The accept mode functionality enables a VRRP nonowner master device to respond to ping, Telnet, and traceroute packets, but the device will not respond to SSH packets.

### Disabling accept mode on a backup VRRP device

This task is performed on any device that is designated as a backup VRRP device, and the functionality is activated if the backup device becomes a master VRRP device. Repeat this task for all devices that are to be designated as backup devices.

| 1 | <mark>-000</mark> |  |
|---|-------------------|--|
|   | =                 |  |
|   | _                 |  |
|   |                   |  |

Note

The accept mode functionality does not support SSH packets.

1. On the device designated as a backup VRRP device, from privileged EXEC mode, enter global configuration mode.

device# configure terminal

2. Disable VRRP accept mode for all instances of VRRP on the device.

device(config) # vrrp-acceptmode-disable

You can re-enable accept mode by using the **no** form of this command.

# Alternate VRRPv2 checksum for VRRPv3 IPv4 sessions

VRRPv3 introduced a new checksum method for both IPv4 and IPv6 sessions, and this version 3 checksum computation is enabled by default. To accommodate third-party devices that still use a VRRPv2-style checksum for IPv4 VRRPv3 sessions, a command-line interface (CLI) command is available for configuration on a device. The new version 2 checksum method is disabled by default and is applicable only to IPv4 VRRPv3 sessions. If configured for VRRPv2 sessions, the VRRPv2-style checksum command is accepted, but it has no effect.

### Enabling the v2 checksum computation method in a VRRPv3 IPv4 session

VRRPv3 uses the v3 checksum computation method by default for both IPv4 and IPv6 sessions on this device. Third-party devices may only have a VRRPv2-style checksum computation available for a VRRPv3 IPv4 session. The **use-v2-checksum** command is entered in interface configuration mode.

1. Enter the **configure terminal** command to enter global configuration mode.

device# configure terminal

2. To enable VRRP globally enter the **protocol vrrp** command.

device(config)# protocol vrrp

3. Enter the **interface ve** command with an associated VLAN number.

device(config)# interface ve 2018

4. To assign an IPv4 VRRPv3 group to the device use the **vrrp-group** command with a group number and version 3.

device(config-ve-2018)# vrrp-group 10 version 3

5. To enable v2 checksum computation method in an IPv4 VRRPv3 session, use the **use-v2-checksum** command in the VRRP group configuration mode.

```
device(config-vrrp-group-10)# use-v2-checksum
```

The following example shows the v2 checksum computation method enabled for an VRRPv3 IPv4 session on a device.

```
device# configure terminal
device(config)# protocol vrrp
device(config)# interface ve 2018
device(config-ve-2018)# vrrp-group 10 version 3
device(config-vrrp-group-10)# use-v2-checksum
```

# VRRPv3 router advertisement suppression

Router advertisements are sent by the VRRP master device and contain the link-local virtual IP address and the virtual MAC address. For network security reasons, if you do not want the MAC addresses of interfaces to be viewed, you can disable RA messages. Disabling RA does not remove the auto-configured addresses being sent by VRRP updates, but the RA messages are dropped by the router interface. There are two other situations where you may want to disable RA messages:

- If an interface is currently the VRRP master but the virtual IP address is not the address of this interface, the device should not send RA messages for the interface IP address.
- If the interface is in a backup state, the device should not send RA messages for the interface IP address.

## Disabling VRRPv3 router advertisements

Suppressing interface router advertisements from the master VRRPv3 device may be performed for network security concerns because the RA messages include the MAC addresses of interfaces. In this task, VRRP-Ev3 is configured globally and RA messages are suppressed for the virtual ethernet (VE) 2109 interface.

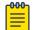

#### Note

To configure this task for VRRPv3, use the **ipv6 protocol vrrp** command.

1. Enter the **configure terminal** command to access global configuration mode.

device# configure terminal

2. Globally enable VRRP-Ev3.

device(config)# ipv6 protocol vrrp-extended

3. Enter the **interface ve** command with an associated VLAN number.

device(config)# interface ve 2019

In this example, virtual Ethernet (ve) configuration mode is entered and the interface is assigned with a VLAN number of 2019.

4. Enter the **ipv6 vrrp-suppress-interface-ra** command to suppress interface RA messages for the ve 2019 interface.

```
device(config-ve-2019)# ipv6 vrrp-suppress-interface-ra
```

The following example shows how to disable VRRPv3 RA messages from interface configuration mode for a VRRP-Ev3 session.

```
device# configure
device(config)# ipv6 protocol vrrp-extended
device(config)# interface ve 2019
device(config-ve-2019)# ipv6 vrrp-suppress-interface-ra
```

# Displaying VRRPv3 statistics

Before displaying statistics, VRRPv3 must be configured and enabled in your network to generate traffic.

Use one or more of the following commands to display VRRPv3 information. The commands do not have to be entered in this order.

- 1. Use the **exit** command to return to privileged EXEC mode, if required.
- 2. Enter the **show ipv6 vrrp summary** command.

This example shows summary output for the two IPv6 VRRP-E sessions that are configured for virtual routers 18 and 19.

3. To display detailed information for a single VRRP virtual router ID(VRID), enter the **show ipv6 vrrp** command with the **detail** keyword and a specific VRID.

```
device# show ipv6 vrrp 19 detail
Total number of VRRP session(s) : 1
VRID 19
Interface: Ve 2019; Ifindex: 1207961571
Mode: VRRPE
Admin Status: Enabled
Description :
Address family: IPv6
Version: 3
Authentication type: No Authentication
State: Backup
Session Master IP Address: fe80::205:33ff:fe79:fble
Virtual IP(s): 2001:2019:8192::1
Virtual MAC Address: 02e0.5200.2513
```

```
Configured Priority: unset (default: 100); Current Priority: 100
Advertisement interval: 1 sec (default: 1 sec)
Preempt mode: DISABLE (default: DISABLED)
Advertise-backup: ENABLE (default: DISABLED)
Backup Advertisement interval: 60 sec (default: 60 sec)
Short-path-forwarding: Enabled
Revert-Priority: unset; SPF Reverted: No
Hold time: 0 sec (default: 0 sec)
Master Down interval: 4 sec
Trackport:
 Port(s)
                          Priority Port Status
 _____
                           _____ __ ___
Global Statistics:
_____
  Checksum Error : 0
 Version Error : 0
 VRID Invalid : 0
Session Statistics:
_____
                          : Rx: 103259, Tx: 1721
 Advertisements
 Neighbor Advertisements
                                  : Tx: 0
 Session becoming master
                           : 0
 Advts with wrong interval : 0
 Invalid Pkts Rvcd
Bad View
                           : Rx: 0, Tx: 0
 Invalid Pkts Rvcd : 0
Bad Virtual-IP Pkts : 0
 Invalid Authenticaton type : 0
 Invalid TTL Value
                           : 0
                         : 0
 Invalid Packet Length
  VRRPE backup advt sent
                          : 1721
                         : 0
  VRRPE backup advt recvd
```

This example shows detailed output for the IPv6 VRRP-E session for virtual router 19.

## Clearing VRRPv3 statistics

Ensure that VRRPv3 is configured and enabled in your network.

- 1. Enter the end command, if required, to return to privileged EXEC mode.
- 2. Enter the clear ipv6 vrrp statistics command.

device# clear ipv6 vrrp statistics

## VRRP-Ev3 Overview

To create VRRP-Ev3, Extreme Networks has implemented the following differences from the RFC 5798 that describes VRRPv3 to provide extended functionality and ease of configuration:

- VRRP-Ev3 does not include the concept of an owner device and a master VRRP-Ev3 device is determined by the priority configured on the device.
- While the VRRP-Ev3 virtual router IP address must belong in the same subnet as a real IP address assigned to a physical interface of the device on which VRRP-Ev3 is configured, it must not be the same as any of the actual IP addresses on any interface.

• Configuring VRRP-Ev3 uses the same task steps for all devices; no differences between master and backup device configuration. The device configured with the highest priority assumes the master role.

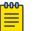

Note

VRRP-Ev3 is supported on the devices described in this guide. In a mixeddevice environment, consult your documentation for the other devices to determine if VRRP-Ev3 is supported.

VRRP-Ev3 does not interoperate with with VRRPv2 or VRRPv3 sessions.

# Enabling IPv6 VRRP-Ev3

Before assigning a virtual IPv6 address to an IPv6 VRRPv3 group, you must configure IPv6 VRRP-Ev3 on a virtual ethernet interface and assign a VRRPv3 group to the device. The IPv6 VRRP-Ev3 session is enabled after the configuration of an IPv6 virtual IP address. The configuration example following after the individual steps represents all the steps together in order.

1. Enter the **configure** command to access the global configuration mode.

device# configure

2. To globally enable VRRP-Ev3, enter the ipv6 protocol vrrp-extended command.

device(config)# ipv6 protocol vrrp-extended

3. Enter the **interface ve** command with an associated virtual Ethernet (VE) interface number.

device(config)# interface ve 2019

In this example, virtual Ethernet (ve) configuration mode is entered and the interface is assigned with a VE number of 2019.

4. Enter an IPv6 address for the interface using the **ipv6** address command.

device(config-if-ve-2019)# ipv6 address 2001:2019:8192::122/64

5. Enter the **ipv6 vrrp-extended-group** command with a number to assign a VRRP-E group to the device.

device(config-if-ve-2018)# ipv6 vrrp-extended-group 19

In this example, VRRP-Ev3 group configuration mode is entered.

6. Enter the **virtual-ip** command to assign a link-local virtual IPv6 address to a VRRPv3 group.

device(config-vrrp-extended-group-19)# virtual-ip fe80::2019:1

In this example, the IPv6 address of the virtual router is assigned to VRRP-Ev3 group 19 and the VRRP-Ev3 session is enabled.

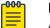

Note

A maximum of two virtual IPv6 addresses can be configured on VRRP-Ev3 group. For VRRPv3, Extreme recommends using two IPv6 addresses; one link local address and one global address.

7. Enter the **virtual-ip** command to assign a virtual IPv6 address to a VRRPv3 group.

device(config-vrrp-extended-group-19)# virtual-ip 2001:2019:8192::1

In this example, a global IPv6 address is configured for the virtual router.

The following example shows how to enable a VRRP-E-v3 session by assigning a virtual IP address to an extended VRRP-E-v3 virtual group.

```
device# configure
device(config)# ipv6 protocol vrrp-extended
device(config)# interface ve 2019
device(config-if-ve-2019)# ipv6 address 2001:2019:8192::122/64
device(config-if-ve-2019)# ipv6 vrrp-extended-group 19
device(config-vrrp-extended-group-19)# virtual-ip fe80::2019:1
device(config-vrrp-extended-group-19)# virtual-ip 2001:2019:8192::1
```

After enabling a VRRP-Ev3 session, you may need to configure some optional parameters such as short-path forwarding for load-balancing or tracking an interface.

# Configuring MD5 authentication on IPv6 VRRP-Ev3 interfaces

VRRP Extended version 3 (VRRP-Ev3) must be configured on the device and the interface associated with a virtual router group.

Any VRRP-Ev3 packets that do not contain the password are dropped. If your interfaces do not use authentication, neither does VRRP-Ev3. Repeat this task on all interfaces on all devices that support the same virtual router group.

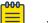

Note

VRRP-E is supported on the devices described in this guide. In a mixed-device environment, consult your documentation for the other devices to determine if VRRP-E is supported.

1. From privileged EXEC mode, enter global configuration mode.

device# configure terminal

2. Globally enable IPv6 VRRP-Ev3.

```
device(config)# ipv6 protocol vrrp-extended
```

3. Configure the Virtual Ethernet (VE) interface link for the VRRP-E device.

device(config)# interface ve 20

Only ve interfaces are supported by VRRP-E.

4. Enter the MD5 password configuration using the **ipv6 vrrp-extended auth-type** command with a text password. The password will be encrypted when saved in the configuration file.

device(config-if-Ve-20)# ipv6 vrrp-extended auth-type md5-auth kfhb61qp

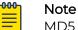

MD5 passwords cannot have ASCII character 32 ('SPACE') as a part of the password string.

When an MD5 authentication password is configured on an interface, a syslog message is displayed.

5. Exit to privileged EXEC mode.

device(config-if-Ve-20)# end

6. Display the VRRP-Ev3 configuration. In this example, only partial output is displayed to verify that MD5 authentication is configured.

```
device# show ipv6 vrrp
Total number of VRRP session(s) : 1
VRID 1
Interface: Ve 10; Ifindex: 1207959562
Mode: VRRPE
Admin Status: Enabled
Description :
Address family: IPv6
Version: 2
Authentication type: MD5 Authentication
.
.
```

The following example configures MD5 authentication for the specified VRRP-E interface.

```
device# configure terminal
device(config)# ipv6 protocol vrrp-extended
device(config)# interface ve 20
device(config-if-Ve-20)# ipv6 vrrp-extended auth-type md5-auth kfhb61qp
device(config-if-Ve-20)# end
device# show ipv6 vrrp
```

# VRRP-E load-balancing using short-path forwarding

The VRRP-E Extension for Server Virtualization feature allows devices to bypass the VRRP-E master router and directly forward packets to their destination through

interfaces on the VRRP-E backup router. This is called *short-path forwarding*. A backup router participates in a VRRP-E session only when short-path forwarding is enabled.

# Packet routing with short-path forwarding to balance traffic load

When short-path forwarding is enabled, traffic load-balancing is performed because both master and backup devices can be used to forward packets.

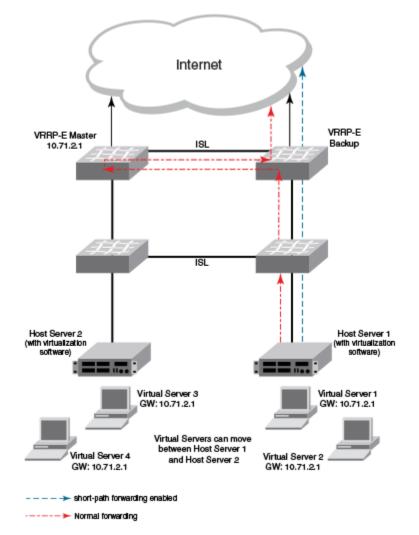

## Figure 75: Short-path forwarding

If you enable short-path forwarding in both master and backup VRRP-E devices, packets sent by Host Server 1 (in the figure) and destined for the Internet cloud through the device on which a VRRP-E backup interface exists can be routed directly to the VRRP-E backup device (blue dotted line) instead of being switched to the master router and then back (red dotted-dash line).

In the figure, load-balancing is achieved using short-path forwarding by dynamically moving the virtual servers between Host Server 1 and Host Server 2.

# Short-path forwarding with revert priority

If short-path forwarding is configured with revert priority on a backup router, the revert priority represents a threshold for the current priority of the VRRP-E session. When the backup device priority is higher than the configured revert priority, the backup router is able to perform short-path forwarding. If the backup priority is lower than the revert priority, short-path forwarding is disabled.

## Configuring VRRP-Ev3 load-balancing

Before configuring VRRP-Ev3 load-balancing, VRRP-Ev3 must be configured on all devices in the VRRP-Ev3 session.

Perform this task on all backup VRRP-Ev3 Layer 3 devices to allow load sharing within an IPv6 VRRP extended group.

1. Use the **configure terminal** command to enter global configuration mode.

device# configure terminal

2. Globally enable VRRP-Ev3.

device(config)# ipv6 protocol vrrp-extended

3. Enter the **interface ve** command with an associated VLAN number.

device(config)# interface ve 2019

In this example, virtual Ethernet (ve) configuration mode is entered and the interface is assigned with a VLAN number of 2019.

4. Enter an IPv6 address for the interface using the ipv6 address command.

device(config-ve-2019)# ipv6 address 2001:2019:8192::122/64

5. Enter the **ipv6 vrrp-extended-group** command with a number to assign a VRRP-E group to the device.

device(config-ve-2018)# ipv6 vrrp-extended-group 19

In this example, VRRP-Ev3 group configuration mode is entered.

6. Enter the **short-path-forwarding** command with a **revert-priority** value to configure the backup VRRP-E as an alternate path with a specified priority.

device(config-vrrp-extended-group-19)# short-path-forwarding revert-priority 50

When the backup device priority is higher than the configured **revert-priority** value, the backup router is able to perform short-path forwarding. If the backup priority is lower than the revert priority, short-path forwarding is disabled.

In the following example, short-path forwarding is configured on a backup VRRP-Ev3 device and a revert priority threshold is configured. If the backup device priority falls below this threshold, short-path forwarding is disabled.

```
device# configure
device(config)# ipv6 protocol vrrp-extended
```

```
device(config)# interface ve 2019
device(config-ve-2019)# ipv6 address 2001:2019:8192::122/64
device(config-ve-2019)# ipv6 vrrp-extended-group 19
device(config-vrrp-extended-group-19)# short-path-forwarding revert-priority 50
```

# Displaying and clearing VRRP-Ev3 statistics

Before displaying statistics, VRRP-Ev3 must be configured and enabled in your network to generate traffic.

Use one or more of the following commands to display VRRP-Ev3 information. The commands do not have to be entered in this order.

- 1. Use the **exit** command to return to privileged EXEC mode, if required.
- 2. Enter the **show ipv6 vrrp summary** command.

```
device# show ipv6 vrrp summary
Total number of VRRP session(s) : 2
Master session count : 1
Backup session count : 1
Init session count : 0
VRID Session Interface Admin Current State Short-path Revert
                                                         SPF
                   State
=====
                          Priority Forwarding Priority Reverted
_____ _____
                                        _____ _
    VRRPE Ve 2018 Enabled 254 Master Enabled
18
                                                 unset
                                                         No
                                 Backup Enabled
    VRRPE Ve 2019 Enabled 100
19
                                                 unset
                                                         No
```

This example shows summary output for the two IPv6 VRRP-E sessions that are configured for virtual routers 18 and 19.

3. Enter the **show ipv6 vrrp 19 detail** command.

```
device# show ipv6 vrrp 19 detail
Total number of VRRP session(s)
                                : 1
VRTD 19
 Interface: Ve 2019; Ifindex: 1207961571
 Mode: VRRPE
 Admin Status: Enabled
 Description :
 Address family: IPv6
  Version: 3
  Authentication type: No Authentication
  State: Backup
  Session Master IP Address: fe80::205:33ff:fe79:fb1e
  Virtual IP(s): 2001:2019:8192::1
  Virtual MAC Address: 02e0.5200.2513
  Configured Priority: unset (default: 100); Current Priority: 100
  Advertisement interval: 1 sec (default: 1 sec)
  Preempt mode: DISABLE (default: DISABLED)
  Advertise-backup: ENABLE (default: DISABLED)
  Backup Advertisement interval: 60 sec (default: 60 sec)
  Short-path-forwarding: Enabled
  Revert-Priority: unset; SPF Reverted: No
  Hold time: 0 sec (default: 0 sec)
  Master Down interval: 4 sec
  Trackport:
   Port(s)
                              Priority Port Status
   _____
                              ------
```

```
Global Statistics:
_____
 Checksum Error : 0
  Version Error : 0
 VRID Invalid
                : 0
Session Statistics:
_____
 Advertisements
                           : Rx: 103259, Tx: 1721
 Neighbor Advertisements
                            : Tx: 0
 Session becoming master : 0
 Advts with wrong interval : 0
 Invalid Pkts Rvcd : 0
Bad Virtura
 Invalid Pkts Rvcd : 0
Bad Virtual-IP Pkts : 0
  Invalid Authenticaton type : 0
 Invalid TTL Value : 0
Invalid Packet Length : 0
VRRPE backup advt sent : 1721
 VRRPE backup advt recvd : 0
```

This example shows detailed output for the IPv6 VRRP-E session for virtual router 19.

4. Enter the **clear ipv6 vrrp statistics** command with the **all** option to reset the statistical counters for all IPv6 VRRP-Ev3 sessions.

device# clear ipv6 vrrp statistics all

5. Enter the **clear ipv6 vrrp statistics** command with the **session** option to reset the statistical counters for the IPv6 VRRP-Ev3 session for virtual router 19.

device# clear ipv6 vrrp statistics session 19

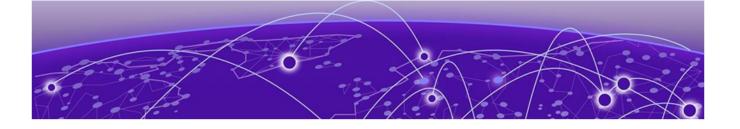

# VxLAN Layer 3 Gateway

VxLAN Layer 3 Gateway Overview on page 551 Configuring VxLAN Layer 3 gateway on page 561 Example show and clear commands for VxLAN Layer 3 gateway on page 568 QoS for VxLAN Layer 2 and Layer 3 Gateway Interconnections on page 571 QoS for VxLAN Layer 3 Gateways on page 572 Local Bias for LVTEP on page 574

# VxLAN Layer 3 Gateway Overview

To support Layer 3 functionality, a virtual Ethernet (VE) interface must be configured over a VLAN or a bridge domain that contains VxLAN tunnel members and attachment circuit (AC) end-point members. Such a VE (also known as *VE over VxLAN* or *VxLAN VE*) can route and switch VxLAN traffic simultaneously.

With VxLAN Layer 3 gateways over VLANs or bridge domains (static and EVPN, and single and logical), the following options are supported:

- Single VTEP, static VLAN
- Single VTEP, static BD
- Single VTEP, EVPN VLAN
- Single VTEP, EVPN BD
- Logical VTEP, EVPN VLAN
- Logical VTEP, EVPN BD

The following table describes the support for a variety of functions available under VxLAN Layer 3 gateway.

#### Table 48: VxLAN Layer 3 gateway support

| Functionality             | Description                                                                                 | Comments                                                                       |
|---------------------------|---------------------------------------------------------------------------------------------|--------------------------------------------------------------------------------|
| Routing protocols         | Routing protocols cannot<br>be enabled on a VE<br>configured as a VxLAN<br>Layer 3 gateway. | No routing protocols (such<br>as OSPF or IS-IS) are<br>supported on such a VE. |
| VRF: VRF-lite, Multi-VRF) | A VE over VxLAN can be part of a nondefault VRF.                                            | L3VPN-VRF is not yet<br>supported under Logical<br>VTEP.                       |

| Functionality | Description                                                                    | Comments                                                                                                    |
|---------------|--------------------------------------------------------------------------------|----------------------------------------------------------------------------------------------------|
| ECMP          | Support for up to 64 ECMP paths for tunnel routing.                            |                                                                                                    |
| Statistics    | Tunnel statistics are supported.                                               | By default, statistics are<br>enabled for both directions.<br>If hardware resources are<br>not available, then "N/A" is<br>displayed.                                                                                                    |
| BFD           | BFD is not supported.                                                          | BFD is not supported for static tunnels.                                                                                                    |
| VRRP          | VRRPe source IP address,<br>EVPN-MCT is not<br>supported.                      | CLI configuration is not restricted.                                                                                                    |
| MTU           | MTU value is not<br>configurable.                                              | MTU is based on an IP<br>interface MTU. If the packet<br>is bigger than the IP<br>interface MTU minus the<br>VxLAN header, the packet is<br>dropped.                                                                                                    |
| TTL           | TTL value is not configurable.                                                 | Default TTL value is 255.                                                                                                    |
| DSCP          | DSCP is not configurable.                                                      | Default DSCP value is 0.                                                                                                    |
| QoS TTL mode  | QoS TTL mode is not<br>configurable                                            | Default value for TTL is<br>255, which gets applied<br>to outer header for VxLan<br>encapsulated packet. TTL<br>behavior follows as Pipe<br>model both at Ingress and<br>Egress VTEP.                                                                               |
| QoS DSCP mode | QoS DSCP mode is<br>configurable as Pipe/<br>Uniform. Default mode is<br>Pipe. | At Ingress VTEP, DSCP is<br>derived from user packet<br>and applied to outer header<br>for VxLan encapsulated<br>packet. At Egress VTEP,<br>DSCP for decapsulated<br>packet is taken from outer<br>header DSCP or inner<br>packet DSCP based on<br>mode configured. |

Table 48: VxLAN Layer 3 gateway support (continued)

| Functionality                                                            | Description                                                                                                    | Comments                                                                                                    |
|--------------------------------------------------------------------------|----------------------------------------------------------------------------------------------------|----------------------------------------------------------------------------------------------------|
| Exporting VE-over-VxLAN<br>interface IP address using<br>other protocols | Routing protocols running<br>on other IP interfaces can<br>export the VE-over-VxLAN<br>IP address as connected<br>routes. | A VE with VxLAN tunnels<br>is treated as a directly<br>connected subnet. This<br>VE does not support<br>protocols. However, as there<br>is a connected subnet,<br>reachability to this VE<br>can be advertised through<br>protocols such as OSPF,<br>IS-IS, configured as part<br>of other Layer 3 interface<br>configurations. |
| Ping, Traceroute                                                         | Ping and Traceroute are supported.                                                                                        | Ping supports traffic from and to VxLAN tunnels.                                                                                                    |
| ARP                                                                      | Dynamic ARP learning is supported in the VxLAN VE.                                                                        |                                                                                                    |
| Proxy ARP                                                                | Proxy ARP is not supported.                                                                                               | Proxy ARP configuration<br>is not restricted, but<br>the functionality is not<br>supported.                                                                                                    |
| Static ARP                                                               | Static ARP is supported.                                                                                                  | Static ARP to an IP address<br>reachable through a VxLAN<br>tunnel is supported. The<br>interface in the static ARP<br>must be configured as the<br>VE interface to which the<br>host on the VxLAN tunnel is<br>connected.                                                                                                    |
| IPv6                                                                     | IPv6 is supported.                                                                                                    |                                                                                                    |
| Static routes                                                            | Static routes are supported.                                                                                              | A static route can be<br>configured to an IP address<br>that is reachable through a<br>VxLAN tunnel.                                                                                                    |
| RPF                                                                      | Reverse path forwarding<br>(RPF) is not supported in<br>the VxLAN VE.                                                     | RPF configuration is<br>not restricted, but RPF<br>functionality is not<br>supported.                                                                                                    |
| Multicast                                                                | Layer 3 multicast is not supported.                                                                                       |                                                                                                    |
| PBR                                                                      | Policy-based routing (PBR) is not supported.                                                                              | ACL/PBR for native packets is not supported.                                                                                                    |
| HA, ISSU                                                                 | Hitless HA or ISSU is not supported.                                                                                      | Traffic hits are observed.                                                                                                    |

| Functionality                    | Description                                                                                                    | Comments                                                                                                    |
|----------------------------------|----------------------------------------------------------------------------------------------------|----------------------------------------------------------------------------------------------------|
| Inter-overlay routing            | <ul> <li>IP routing is allowed<br/>from VE over VxLAN to<br/>VLAN-VE and vice versa.</li> <li>IP routing is allowed<br/>from one VE-over-VxLAN<br/>tunnel to another.</li> <li>IP routing is allowed<br/>between any other<br/>tunnel type (such<br/>as GRE, IP tunnel,<br/>MPLS-based pseudowire<br/>tunnels) to a VE-over-<br/>VxLAN tunnel.</li> <li>Inter-VRF routing is not<br/>supported.</li> </ul> |                                                                                                    |
| Interoperability                 | The Layer 3 gateway inter-<br>operates with other SLX-<br>OS platforms in extension<br>mode.                                                                                                    | Interoperability with other<br>VxLAN-supporting devices<br>or hypervisors is not<br>restricted but is not<br>supported. |
| CAM profile                      | VxLAN Layer 2 and Layer<br>3 gateway is supported<br>only in the VxLANExtended<br>TCAM profile                                                                                                    | The configuration is not<br>restricted in other profiles,<br>but functionality is not<br>supported.                     |
| Layer 2 gateway<br>functionality | All the present Layer<br>2 gateway functions are<br>supported on the Layer 3<br>gateway.                                                                                                    | Only static VxLAN tunnels<br>with regular VTEPs are<br>supported. Logical VTEP<br>tunnels are not supported.            |

# Single-VTEP static VLAN/VxLAN-VE Layer 3 gateway

One or more attachment circuit (AC) endpoints can be associated with the VLAN that is mapped to the VxLAN VE, or the VLAN can just contain the tunnel as its only member. The VxLAN tunnel is static, meaning that it is configured manually. The following figure illustrates a static L3GW topology.

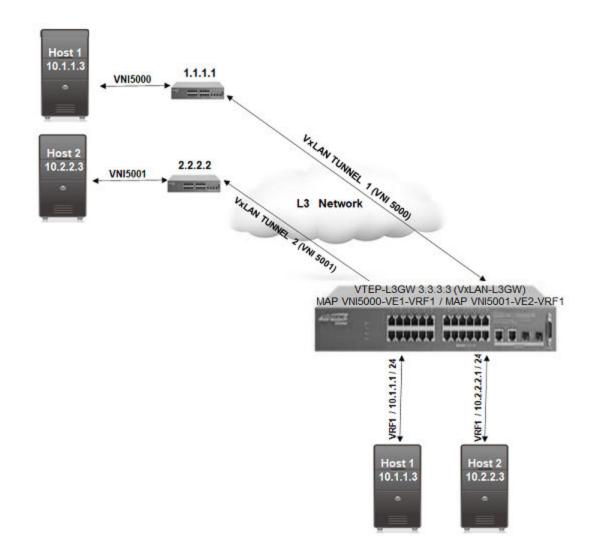

## Figure 76: Static L3GW topology

The scenario for this topology is as follows:

- A customer has two subnets, 10.1.1.0/24 and 10.2.2.0/24, which have hosts 10.1.1.3 (VNI 5000) and 10.2.2.3 (VNI 5001), respectively. The VRF of the customer is configured as VRF1 on the SLX nodes.
- Also on the SLX nodes, VLAN 10 (configured with routing VE1) maps to VNI 5000, and VLAN 20 (configured with routing VE2) maps to VNI 5001.
- Host 10.1.1.2 (Ethernet 1/1, VLAN10) maps to VNI 5000, and Host 10.2.2.2 (Ethernet 1/2, VLAN 20, maps to VNI 5001).
- If Host 10.1.1.3 must communicate with Host 10.2.2.2, packets must be routed at the VRF1 level. Packets come in on VxLAN tunnel 1 (VNI 5000) and are decapsulated and sent to interface Ethernet 1/1 upon ARP resolution, or an ARP resolution is attempted if the ARP is not resolved.

# Single-VTEP static BD/VxLAN-VE

This scenario is the same as for single-VTEP static VLAN/VxLAN-VE L3GW, but in this case the VE is configured on a bridge domain (BD) that is extended over the VxLAN tunnel.

## EVPN-based VxLAN Layer 3 gateway

The following sections describe two features for Layer 3 routing.

#### IP-MAC routes on a single VTEP

Similar to the normal MAC routes that are exported and installed by EVPN BGP extensions, IP-MAC routes are also exported and installed on the remote nodes. The components of this scenario are detailed here.

#### **BGP MAC/IP routes**

This kind of route represents L3-to-L2 mapping, which is basically through ARP or ND. Static, dynamic ARP/ND entries are both exported to remote PEs and get installed as host routes. IPv4/IPv6 addresses that are configured on VE interfaces are also exported.

Upon ARP learning/gleaning/snooping on a local PE, ARP/ND information is exported to its EVPN BGP peers. The information mainly includes the following: MAC, IP/IPv6, L2-VNI, and L3-VNI. Such imported ARP/ND routes are installed or withdrawn as host routes in the hardware on the remote nodes. In the control plane they are available through the ARP suppression cache, which could be further used to reply for further ARP requests from hosts attached to the remote PE.

The packet path is as follows:

- When traffic that is bound to a remote host is received on the ingress PE GW, no ARP request is generated, as the route table already has the hardware host entry to forward or route the traffic to the destined host. This situation prevents ARP flooding and further processing.
- Packets get routed on the ingress PE itself, and then are switched all the way to the destination host, through the egress PE. Because routing occurs on the ingress PE and switching occurs on the remote PE, this type of forwarding is also termed "asymmetric routing."

On the non-default VRF, the ARP/ND exports can have two subscenarios, depending on whether L2-VNI is extended on that PE or not:

- The imported IP-MAC route can be resolved against the L2-VNI if the L2-VNI is extended over the VxLAN tunnel, in which case the packet path is similar to that described previously.
- If the L2-VNI is not extended over the tunnel on that PE, the IP-MAC route is resolved against the L3-VNI. In this case the packet path followed is similar to a prefix routes path using L3-VNI, as described in the following section.

On the default VRF, formal host IP forwarding is done.

#### Layer 3 VNI on a single VTEP

For multi-tenant scenarios using VRFs in data centers, the L3-VNI identifies a particular tenant VRF across a VxLAN-EVPN tunnel. As the name suggests, L3-VNI is used mainly for routing purposes and in short identifies the tenant VRF.

BGP IP prefix routes on VRFs are exported to the remote PE by means of EVPN (Type-5). The information mainly includes the following: Egress-PE-GW-MAC, IP/IPv6 prefix route, and L3-VNI.

Such imported IP prefix routes are imported to VRFs and are installed as VRF routes, with the VxLAN tunnel having L3-VNI as the outgoing port and remote PE-GW-MAC as the destination MAC within the inner payload L2 header.

The packet path is as follows:

- The Layer 3 routing traffic that is originated on a particular VRF is terminated on the ingress PE gateway. As part of the L3 routing within the tenant VRF on the Ingress PE, the L3 packet is carried over the VxLAN tunnel to the egress PE by means of L3-VNI. The payload packet (L3) is always marked with the egress PE as the next hop.
- When the packet arrives at the egress PE, the outer header L3-VNI is used as an identifier to the tenant VRF, and the inner packet gets routed within this tenant VRF context.
- Because routing takes place on both the ingress and egress PE, this routing is also termed "symmetric routing."

The Layer 3 VNI on a single VTEP figure below illustrates this topology.

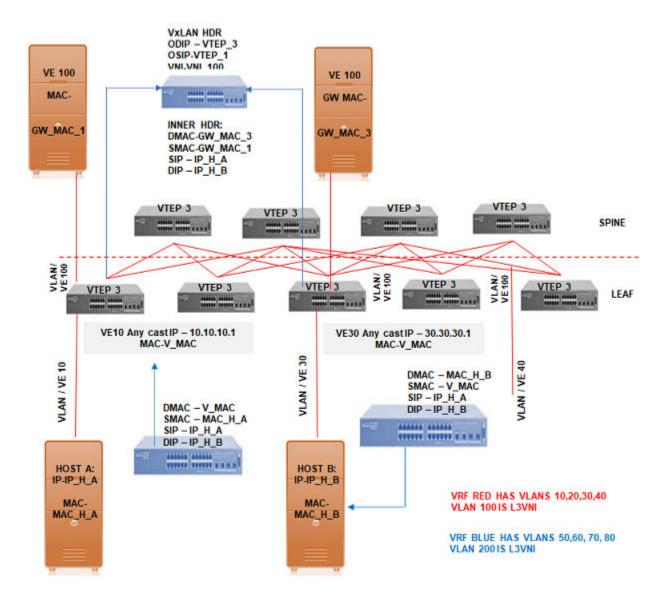

## Figure 77: Layer 3 VNI on a single VTEP

# EVPN-based VxLAN Layer 3 gateway on LVTEP

The following figure illustrates a VxLAN LVTEP topology.

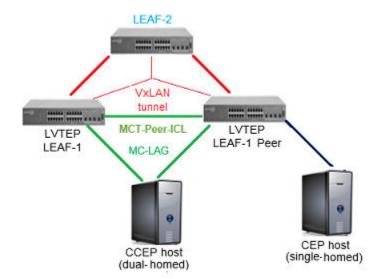

#### Figure 78: VxLAN LVTEP topology

The LVTEP is formed through MCT peering (spoke-PW-peer) between Leaf-1 and its peer node, Leaf-2-peer, to provide redundancy for a VxLAN leaf node.

A VxLAN tunnel is created between such an LVTEP leaf and a remote leaf. The source IP address of the VxLAN tunnel is the same on both nodes. Therefore, the tunnel has a single tunnel representation on the remote leaf (Leaf-2 in the figure ). The logical connection of the tunnel is shown as thin red line.

The single tunnel on Leaf-2 has two underlay paths to reach Leaf-1 and the Leaf-1 peer. Any traffic south bound from Leaf-2 is load balanced and ends up in either of the LVTEP peers.

#### IP-MAC routes on LVTEP

Similar to the single-VTEP case, the normal MAC-IP routes are exported and installed by EVPN BGP extensions on LVTEP between the leaf nodes, providing for the following behavior:

- Only one of the LVTEP peers that learns ARP (source LVTEP node) exports the route to the remote leaf. Such an imported route is installed as a host route that is pointed to the VxLAN tunnel, which has two underlay paths.
- The source LVTEP also syncs the ARP route to its LVTEP peer over ICL as part of MCT. These routes are installed pointing to the ICL interface (PW). Such synced IP-MAC routes are not readvertised to the VxLAN peer.
- The remote leaf exports its IP-MAC routes to both the LVTEP peers, and both peers install the routes in hardware—as host routes pointing to the local VxLAN tunnel toward the remote leaf.

A BGP MAC/IP route represents L3-to-L2 mapping, which is basically ARP or ND. Static and dynamic ARP/ND entries are exported to remote PEs and get installed as host routes. IPv4/IPv6 addresses that are configured on VE interfaces are also exported. Upon ARP learning/gleaning/snooping on a local PE, ARP/ND information is exported to its EVPN BGP peers. The information mainly includes the following: MAC, IP/IPv6, L2-VNI, L3-VNI, and ESI segment. (In VxLAN, the ESI segment ID is always 0.)

Such imported ARP/ND routes are installed or withdrawn as host routes in the hardware on the remote nodes. In the control plane they are available through the ARP suppression cache, which can be further used to reply for further ARP requests from hosts that are attached to the remote PE.

The packet path is as follows:

- When traffic bound to a remote host is received on the Ingress PE GW, no ARP request is generated, as the route table already has the hardware host entry to forward/route the traffic to the destined host. This situation prevents ARP flooding and further processing.
- Packets get routed on the ingress PE itself, and then are switched all the way to the destination host, through the egress PE. Because routing occurs on the ingress PE and switching on the remote PE, this type of forwarding is also termed "asymmetric routing."

On the nondefault VRF, the ARP/ND exports can have two subscenarios, depending on whether L2-VNI is extended on that PE or not:

- The imported IP-MAC route could be resolved against L2-VNI if L2-VNI is extended over the VxLAN tunnel, in which case the packet path is similar to the one described previously.
- If L2-VNI is not extended over tunnel on that PE, the IP-MAC route is resolved against L3-VNI, in which case the packet path followed is similar to the prefix routes path using L3-VNI.

On the default VRF, normal host IP forwarding always occurs.

#### L3-VNI on LVTEP

Similar to the single-VTEP case, the IP prefix routes are also exported and installed by EVPN BGP extensions on LVTEP between the leaf nodes (with Type-5 routes), providing for the following:

- LVTEP peers export the IP prefix routes over BGP EVPN to remote leaf peer(s). Such imported routes are installed as prefix routes pointing to the VxLAN tunnel, which has two underlay paths.
- The IP prefix routes are also synced across the LVTEP peers on an MCT-ICL link and are installed as pointing to the ICL (PW). Such synced routes are not advertised to VxLAN peers.
- The remote leaf exports its IP prefix routes to both the LVTEP peers, both of which
  install the routes in hardware as network/prefix routes pointing to the local VxLAN
  tunnel.

BGP IP prefix routes on VRFs are exported to the remote PE over EVPN (Type-5). The information mainly includes the following: Egress-PE-GW-MAC, IP/IPv6 Prefix route, L3-VNI, ESI segment. (In VxLAN, the ESI segment ID is always 0.)

Such imported IP prefix routes are imported to VRFs and installed as VRF routes, with the VxLAN tunnel having L3-VNI as the outgoing port and remote PE-GW-MAC as the destination MAC with in the Inner Payload L2 header.

The packet path is as follows:

- The L3/routing traffic originated on a particular VRF is terminated on the ingress PE gateway. As part of the L3 routing with in the tenant VRF on the ingress PE, the L3 packet is carried over the VxLAN tunnel to the egress PE over L3-VNI. The payload packet (L3) is always marked with the egress PE as the next-hop.
- When the packet arrives at the egress PE, the outer header L3-VNI is used as an identifier to the tenant VRF, and the inner packet gets routed within this tenant VRF context.
- Because routing takes place on both the ingress and egress PE, this is also termed "symmetric routing."

# Configuring VxLAN Layer 3 gateway

## Configure the TCAM Profile for Layer 3 Gateway

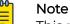

This procedure requires a system reload to activate the profile configuration.

- Enter global configuration mode.
   device# configure terminal
- Enter hardware configuration mode.
   device (config) # hardware
- 3. Specify the TCAM profile.

device(config-hardware)# profile tcam default

This example runs the **profile tcam** command with the **default** parameter.

4. Access privileged EXEC mode.

device(config-hardware)# exit

5. Save the running configuration to the startup configuration file.

device# copy running-config startup config

6. Activate the profile configuration.

device# reload system

This example summarizes the commands in the procedure.

```
device# configure terminal
device(config)# hardware
device(config-hardware)# profile tcam default
device(config-hardware)# exit
device# copy running-config startup config
device# reload system
```

## Configuring a single-VTEP static VLAN/VE Layer 3 gateway

- 1. Configure the TCAM profile to support L3GW. Complete the steps in Configure the TCAM Profile for Layer 3 Gateway on page 561
- 2. Configure a loopback address.

```
interface Loopback 100
no shutdown
ip address 40.40.40.1/32
```

3. Configure an IP interface to be the interface of the VxLAN tunnel.

```
interface Ethernet 0/10
ip proxy-arp
ip address 50.50.50.1/24
no shutdown
```

4. Create a VLAN.

vlan 500

5. Configure an attachment circuit (AC) endpoint.

```
interface Ethernet 0/20
switchport
switchport mode trunk
switchport trunk allowed vlan add 500
switchport trunk tag native-vlan
no shutdown
```

#### 6. Configure the VTEP.

```
overlay-gateway test
type layer2-extension
ip interface Loopback 100
map vlan 500 vni 15000
activate
site VCS_2
ip address 40.40.40.2 << This must be the remote-end loopback IP address and be
reachable
extend vlan add 500</pre>
```

7. Configure VE over VxLAN by configuring a VE over the VLAN associated with VxLAN.

```
vlan 500
router-interface ve 500
int ve 500
ip address 15.15.15.1/24
ipv6 address 1001::1/64
no shutdown
```

## Configuring a single-VTEP static BD/VE Layer 3 gateway

- 1. Configure the TCAM profile to support L3GW. Complete the steps in Configure the TCAM Profile for Layer 3 Gateway on page 561.
- 2. Configure a loopback address.

```
interface Loopback 100
  no shutdown
  ip address 40.40.40.1/32
```

3. Configure an IP interface to be the interface of the VxLAN tunnel.

```
interface Ethernet 0/10
ip proxy-arp
ip address 50.50.50.1/24
no shutdown
```

4. Create a VLAN.

vlan 500

5. Configure an attachment circuit (AC) endpoint with a logical interface.

```
interface Ethernet 0/20
switchport
switchport mode trunk-no-default
logical-interface eth 0/20.500 vlan 500
no shut
```

6. Configure a bridge domain (BD).

```
bridge-domain 500 p2mp
logical-interface eth 0/20.500
pw-profile default
bpdu-drop-enable
local-switching
```

7. Configure the VTEP.

```
overlay-gateway test
type layer2-extension
ip interface Loopback 100
map vlan 500 vni 15000
activate
site VCS_2
ip address 40.40.40.2 << This must be the remote-end loopback IP address and be
reachable
extend bridge-domain add 500</pre>
```

8. Configure VE over VxLAN by configuring a VE over the VLAN that is associated with VxLAN.

```
vlan 500
router-interface ve 500
int ve 500
ip address 15.15.15.1/24
ipv6 address 1001::1/64
no shutdown
```

# Configuring an EVPN Layer 3 gateway for MAC IP routes

This configuration is similar to that for Layer 2 EVPN MAC routes.

- 1. Configure the TCAM profile to support L3GW. Complete the steps in Configure the TCAM Profile for Layer 3 Gateway on page 561.
- 2. Create VLANs to be extended on the tunnel.

vlan 1-4

3. Configure an EVPN instance.

```
evpn r1
route-target both auto
rd auto
vlan add 2-4
```

#### 4. Configure BGP.

```
router bgp
local-as 100
neighbor 98.0.0.1 remote-as 100
address-family ipv4 unicast
!
address-family ipv6 unicast
!
address-family 12vpn evpn
graceful-restart
neighbor 98.0.0.1 encapsulation vxlan
neighbor 98.0.0.1 activate
```

#### 5. Configure a loopback interface.

interface Loopback 1
no shutdown
ip ospf area 0
ip address 1.2.3.4/32

#### 6. Configure a tunnel interface.

```
interface Ethernet 0/4
ip ospf area 0
ip proxy-arp
ip address 98.0.0.2/24
no shutdown
```

#### 7. Configure the overlay gateway.

```
overlay-gateway g1
type layer2-extension
ip interface Loopback 1
map vni auto
activate
```

## Configuring an EVPN Layer 3 VNI

Layer 3 VNI is used to support VRFs.

- 1. Configure the TCAM profile to support L3GW. Complete the steps in Configure the TCAM Profile for Layer 3 Gateway on page 561.
- 2. Create VLANs to be extended on the tunnel.

vlan 1-4

3. Configure an EVPN instance.

```
evpn r1
route-target both auto
rd auto
vlan add 2-4
```

4. Configure BGP.

```
router bgp
local-as 100
neighbor 98.0.0.1 remote-as 100
address-family ipv4 unicast
!
address-family ipv6 unicast
!
address-family l2vpn evpn
graceful-restart
neighbor 98.0.0.1 encapsulation vxlan
neighbor 98.0.0.1 activate
```

5. Configure a loopback interface.

```
interface Loopback 1
no shutdown
ip ospf area 0
ip address 1.2.3.4/32
```

#### 6. Configure a tunnel interface.

```
interface Ethernet 0/4
ip ospf area 0
ip proxy-arp
ip address 98.0.0.2/24
no shutdown
```

#### 7. Configure the overlay gateway.

```
overlay-gateway g1
type layer2-extension
ip interface Loopback 1
map vni auto
activate
```

#### 8. Configure a VRF.

```
vrf red
rd 5:50
evpn irb ve 100 <peer-gateway> <--Identifies the L3-VNI
address-family ipv4 unicast
route-target export 5:100 evpn
route-target import 5:100 evpn
!
address-family ipv6 unicast
route-target export 5:100 evpn
route-target import 5:100 evpn</pre>
```

9. Configure the L3-VNI Integrated Routing and Bridging (IRB) instance. (An IP address is not required.)

vlan 100 <-- The L3-VNI is a VLAN as a result of auto map mode router-interface Ve 100

10. Alternatively, configure the L3-VNI IRB by using a BD. (The L3-VNI is 4K+BD-ID as a result of auto mapping.)

```
bridge-domain 500 p2mp
router-interface ve 100
!
interface Ve 100
vrf forwarding red
no shutdown
```

## Configuring an EVPN LVTEP for MAC IP routes

This configuration is similar to that for Layer 2 EVPN MAC routes.

- 1. Configure the TCAM profile to support L3GW. Complete the steps in Configure the TCAM Profile for Layer 3 Gateway on page 561.
- 2. Create VLANs to be extended on the tunnel.

vlan 1-4

3. Configure an EVPN instance.

```
evpn r1
route-target both auto
rd auto
vlan add 2-4
```

4. Configure BGP.

```
router bgp
local-as 100
neighbor 3.3.3.3 remote-as 101 <-- The VXLAN peer
address-family ipv4 unicast
!
address-family ipv6 unicast
!
address-family 12vpn evpn
graceful-restart
neighbor 3.3.3.3 encapsulation vxlan <-- The VXLAN peer
neighbor 3.3.3.3 activate
```

5. Configure a loopback interface for BGP neighborship.

```
interface Loopback 1
no shutdown
ip ospf area 0
ip address 40.40.100.40/32
```

6. Configure a loopback interface for VXLAN. (MCT peers must have the same address.)

```
interface Loopback 2
no shutdown
ip ospf area 0
ip address 2.2.2.2/32
```

7. Configure a tunnel interface.

```
interface Ethernet 0/4
ip ospf area 0
ip proxy-arp
ip address 98.0.0.2/24
no shutdown
```

8. Configure the overlay gateway.

```
overlay-gateway g1
type layer2-extension
ip interface Loopback 1
map vni auto
activate
```

9. Configure the MCT cluster.

```
cluster c1 1
peer-interface Ve 45
peer 40.40.100.50
deploy
```

## Configuring an EVPN Layer 3 VNI for LVTEP

- 1. Configure the TCAM profile to support L3GW. Complete the steps in Configure the TCAM Profile for Layer 3 Gateway on page 561.
- 2. Instantiate VLANs to be extended on the tunnel.

vlan 1-4

3. Configure an EVPN instance.

evpn r1 route-target both auto rd auto vlan add 2-4

4. Configure BGP.

```
router bgp
local-as 100
neighbor 3.3.3.3 remote-as 101 <-- The VXLAN peer
address-family ipv4 unicast
!
address-family ipv6 unicast
!
address-family 12vpn evpn
graceful-restart
neighbor 3.3.3.3 encapsulation vxlan <-- The VXLAN peer
neighbor 3.3.3.3 activate
!
```

5. Configure a loopback interface for BGP neighborship.

```
interface Loopback 1
no shutdown
ip ospf area 0
ip address 40.40.100.40/32
```

6. Configure a loopback interface for VXLAN. (MCT peers must have the same address.)

```
interface Loopback 2
no shutdown
ip ospf area 0
ip address 2.2.2.2/32
```

#### 7. Configure a tunnel interface.

```
interface Ethernet 0/4
ip ospf area 0
ip proxy-arp
ip address 98.0.0.2/24
no shutdown
```

#### 8. Configure the overlay gateway.

```
overlay-gateway g1
type layer2-extension
ip interface Loopback 1
map vni auto
activate
```

#### 9. Configure the MCT cluster.

```
cluster c1 1
peer-interface Ve 45
peer 40.40.100.50
deploy
```

#### 10. Configure the VRF.

```
vrf red
rd 5:50
evpn irb ve 100 <peer-gateway> <-- Identifies the L3-VNI
address-family ipv4 unicast
route-target export 5:100 evpn
route-target import 5:102 evpn <-- From the VXLAN peer
!
address-family ipv6 unicast</pre>
```

11. Configure the L3-VNI IRB. (An IP address is not needed.)

```
vlan 100
router-interface Ve 100
!
interface Ve 100
vrf forwarding red
no shutdown
```

# Example show and clear commands for VxLAN Layer 3 gateway

#### show overlay-gateway

The following is example output from the **show** overlay-gateway command.

```
device# show overlay-gateway
Overlay Gateway "VxLAN", ID 1, rbridge-ids 1
Admin state up
IP address 33.32.31.13 (loopback 1), Vrf default-vrf
Number of tunnels 6
Packet count: RX 17909 TX 1247
Byte count : RX (500125) TX 356626
```

#### show tunnel brief

The following is example output from the **show tunnel brief** command.

```
device# show tunnel brief
Tunnel 1, mode VxLAN, rbridge-ids 1
Admin state up, Oper state up
Source IP 33.32.31.13, Vrf default-vrf
Destination IP 33.32.31.10
Tunnel 2, mode VxLAN, rbridge-ids 1
Admin state up, Oper state up
Source IP 33.32.31.13, Vrf default-vrf
Destination IP 33.32.31.1
```

## show tunnel

The following is example output from the **show tunnel** ID command.

```
device# show tunnel 1
Tunnel 1, mode VxLAN, rbridge-ids 1
Ifindex 2080374798, Admin state up, Oper state up
Overlay gateway "VxLAN", ID 1
Source IP 33.32.31.13 (loopback 1), Vrf default-vrf
Destination IP 33.32.31.10
Active next hop on rbridgel:
IP: 33.32.31.10, Vrf: default-vrf
Egress L3 port: Ve 10, Outer SMAC: 0027.f886.bb36
Outer DMAC: e41f.1343.97d2
Egress L2 Port: Po 11, Outer ctag: 10
BUM forwarder: yes
Packet count: RX 18492 TX 1242
Byte count : RX (NA) TX 356307
```

## show vlan brief

The following is example output from the **show vlan brief** command, to verify VNI mapping.

```
device# show vlan brief
Total Number of VLANs configured : 1
Total Number of VLANs provisioned : 1
Total Number of VLANs unprovisioned : 0
VLAN Name State Ports Classification
(F)-FCoE (u)-Untagged, (t)-Tagged
(R)-RSPAN (c)-Converged
(T)-TRANSPARENT
30 VLAN0030 ACTIVE Po 11(t)
Tu 1(t) vni 100
Tu 2(t) vni 100
```

#### show mac-address-table

The following is example output from the **show mac-address-table** command with the **bridge-domain** keyword, to verify gateway MAC addresses.

```
device# show mac-address-table bridge-domain
VlanId/BD-Id Mac-address
                                       State
                                                Ports/LIF/peer-ip
                               Type
                               Dynamic Active eth 1/3.100
              0011.2222.5555
629(B)
              0011.2222.6666 Dynamic Inactive eth 1/1.500
629(B)
              0011.2222.1122 Dynamic Active 10.12.12.12
629(B)
629(B)
              0011.2222.3333 static Inactive po 5.700
629(B)
              0011.0101.5555
                               Dynamic Active eth 1/2.400
Total MAC addresses : 5
```

## show ip arp suppression-cache

The following is example output from the **show ip arp suppression-cache** command, to verify remote ARPs and NDs..

| Flags: L<br>R | how ip arp supp:<br>- Locally Learn<br>- Remote Learn<br>- Remote Statio | nt Adjacency<br>t Adjacency |           |
|---------------|--------------------------------------------------------------------------|-----------------------------|-----------|
| Vlan/Bd       | IP                                                                       | Mac                         | Interface |
| Age           | Flags                                                                    |                             |           |
|               |                                                                          |                             |           |
|               |                                                                          |                             |           |
| 0100 (V)      | 10.10.10.11                                                              | 0000.0a0a.0a0b              | X/X       |
| 00:01:35      | L                                                                        |                             |           |
| 0101 (V)      | 10.10.10.98                                                              | 0000.1111.0000              | X/X       |
| Never         | RS                                                                       |                             |           |
| 0101 (V)      | 10.10.10.99                                                              | 609c.9f5a.4d15              | X/X       |
| Never         | RS                                                                       |                             |           |
| 0102 (V)      | 12.12.122.1                                                              | 609c.9f5a.4715              | X/X       |
| Never         | RS                                                                       |                             |           |

## show bgp evpn

All the options under the **show bgp** evpn command are helptul.

The following is example output from the **show bgp evpn 13vni** command, for a specific VRF.

```
device# show bgp evpn l3vni vrf red
                          _____
 L3VNI Prefix Origination Conditions for vrf (red)
_____
Address Family under BGP : True
RD Configured : True
IRB I/F Configured : True (0x48000064)
IRB I/F Status
                   : False
IRB I/F Status
IRB EVID Conigured
                    : True (100)
Router mac Exists
                    : True
Source VTEP
                    : 40.40.40.1
                   : Active
VTEP Active
IPv4 L3VNI Active
                   : Active
IPv6 L3VNI Active
                   : Inactive
             _____
                                      _____
  L3VNI Prefix Import Conditions for vrf (red)
  _____
Address Family under BGP : True
IRB I/F Configured : True (0x48000064)
IRB EVID Configured : True (100)
Router mac Exists
IPv4 L3VNI Active
                   : True
                  : Active
                  : Inactive
IPv6 L3VNI Active
```

The following is example output from the **show bgp evpn routes** command, with ARP specified.

```
device# show bgp evpn routes type arp
Total number of BGP EVPN ARP Routes : 4 Status A:AGGREGATE B:BEST b:NOT-INSTALLED-BEST
C:CONFED EBGP D:DAMPED
     E:EBGP H:HISTORY I:IBGP L:LOCAL M:MULTIPATH m:NOT-INSTALLED-MULTIPATH
     S:SUPPRESSED F:FILTERED s:STALE
     Prefix
                      Next Hop
                                     MED
                                               LocPrf Weight Status
Route Distinguisher: 40.40.100.50:32869
    ARP:[0][0000.0a0a.0a0b]:[IPv4:10.10.10.11]
1
                       0.0.0.0
                                                100
                                                    0
                                                                BL
                                      0
        AS PATH:
         L2 Label: 101 L3 Label: 100
       ESI : 00.0000000000000000000
2
     ARP:[0][609c.9f5a.4715]:[IPv4:15.143.15.1]
                                               100
                                                        0
                       0.0.0.0
                                    0
                                                               BL
        AS PATH:
         L2 Label: 101 L3 Label: 100
       ESI : 00.0000000000000000000
Route Distinguisher: 40.40.100.50:33769
3
     ARP:[0][609c.9f5a.4715]:[IPv4:14.13.15.1]
                                          100 0
                       0.0.0.0
                                 0
                                                               BL
        AS PATH:
          L2 Label: 1001 L3 Label: 100
       ESI : 00.000000000000000000
Route Distinguisher: 40.40.100.60:32869
4
    ARP:[0][609c.9f5a.8d15]:[IPv4:6.6.2.5]
                                               100 0
                       40.40.40.2 0
                                                                BE
        AS PATH: 1000
          L2 Label: 101 L3 Label: 0
        ESI : 00.000000000000000000
```

The following is example output from the **show bgp evpn routes** command, with IPv4 prefixes specified.

```
device# show bgp evpn routes type ipv4-prefix briief
Total number of BGP EVPN Ipv4Prefix Routes : 4 Status codes: s suppressed, d damped,
h history, * valid, > best, i internal, S stale Origin codes: i - IGP, e - EGP, ? -
incomplete
                                    MED
   Network
                     Next Hop
                                              LocPrf
                                                         Weight Path
Route Distinguisher: 5:50
*> IP4Prefix:[0][14.13.15.0/24]
                        0.0.0.0
                                        0
                                                   100
                                                              0
                                                                     ?
*> IP4Prefix:[0][15.143.15.0/24]
                                                   100
                         0.0.0.0
                                       0
                                                              0
                                                                     ?
*> IP4Prefix:[0][16.16.16.0/24]
                        0.0.0.0
                                        0
                                                   100
                                                              0
                                                                     ?
Route Distinguisher: 5:100
*> IP4Prefix:[0][17.17.17.0/24]
                                                   100
                                                                    1000 ?
                        40.40.40.2
                                        0
                                                              0
```

## show tunnel statistics

The following is example output from the **show tunnel statistics** command.

## clear counters all

Use the **clear counters all** command to clear statistics on a gateway, including tunnel statistics.

#### clear overlay-gateway

Use the **clear overlay-gateway** command to clear statistics on an overlay gateway, including tunnel statistics.

# QoS for VxLAN Layer 2 and Layer 3 Gateway Interconnections

VxLAN Layer 3 gateways resolve the ARP for host VMs and create routes. When VM1 sends inter-subnet packets to VM3, Leaf-A sends the packet to Spine-1 over the VxLAN configuration in the following figure. First, Spine-1 decapsulates the original Layer 2 frame inside the VxLAN tunnel, and the Layer 2 frame has DMAC as the gateway MAC of Spine-1. Then, Spine-1 routes the packet to VM3, where the ARP resolution is through the VxLAN configuration.

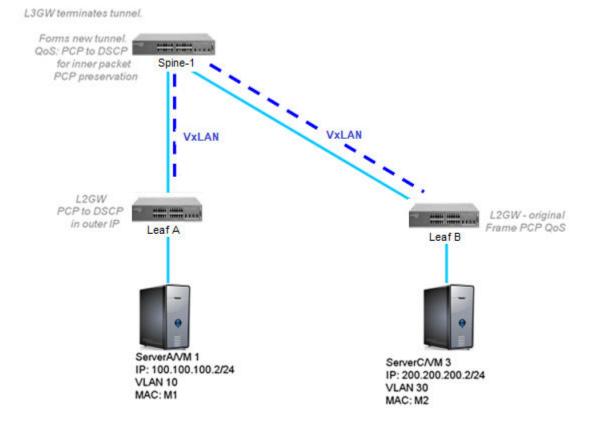

#### Figure 79: QoS for VxLAN Layer 2 and Layer 3 gateway interconnections

## Configuration example

The **qos-dscp-mode Pipe** command sets the QoS type mode to Pipe, which is the default. The following example configures Pipe QoS support on a VxLAN gateway.

```
device(config)# overlay-gateway gateway_L2L3
device(config-overlay-gw-gateway_L2L3)# type layer2-extension
device(config-overlay-gw-gateway_L2L3)# ip interface loopback 1
device(config-overlay-gw-gateway_L2L3)# qos-dscp-mode Pipe
device(config-overlay-gw-gateway_L2L3)# map vni auto
device(config-overlay-gw-gateway_L2L3)# activate
```

# QoS for VxLAN Layer 3 Gateways

A VxLAN Layer 3 gateway allows inter-subnet communication through the VxLAN configuration. In the following figure, the leaf nodes act as the VxLAN Layer 3 gateway. Spine-1 and Spine-2 act as IP routing nodes that route the VxLAN packet out between Leaf-A and Leaf-B. Hosts on different subnets cannot learn MAC addresses of each other in a VxLAN network.

The leaf nodes resolve ARP for a tenant VM. The leaf nodes advertise the host routes to each other and tenant VMs with the next hop configured as VTEP. In the following figure, VM1 on a VxLAN network is sending a packet to VM3 on a VxLAN network.

## VxLAN QoS DSCP:

At Ingress-VTEP, incoming packet's IP DSCP derives Traffic-Class (TC). Derived TC is then used to derive the outer DSCP value for VxLAN Encapsulated packet which is sent out via Tunnel Interface.

At the Egress-VTEP, incoming VxLAN encapsulated packet's outer DSCP value is used to derive Traffic-Class(TC). Post-Decapsulation, packet's VLAN PCP is derived from the TC derived above and, packet's DSCP value is derived based on "QoS-DSCP-mode" config.

For information on how to use the **qos-dscp-mode** command, refer the *Extreme SLX-OS Command Reference* for this release.

For VxLAN tunnel, the qos-dscp-mode configuration has no effect at ingress-VTEP.

The MCT ICL Tunnels are Internal VxLAN Tunnel. Behaviour explained about TC selection, DSCP and VLAN-PCP calculation for overlay-gateway is applicable to MCT Internal Tunnel as well. The MCT ICL Tunnel QoS model is "Pipe mode" always. As these are Internal VxLAN Tunnel, "Uniform Mode" is not applicable.

## VxLAN QoS TTL:

- VxLAN being virtualization Tunnel, VxLAN TTL model is "Pipe Mode" always. "Pipe mode" function is set both at Ingress-VTEP and Egress -VTEP.
- AT Ingress-VTEP, VxLAN Header Outer TTL is a constant value (255). Inside the encapsulated packet, the incoming packet TTL (Payload TTL) is retained same.
- Egress -VTEP validates VxLAN Header Outer TTL for non-Zero value, then discards it. Post Decapsulation, Payload TTL value is retained same.
- The Payload TTL value gets decremented the number of times packet is routed. For example, symmetric routing will do one decrement at Ingress-VTEP and one decrement at the Egress-VTEP.
- The MCT ICL Tunnels are Internal VxLAN Tunnel. VxLAN TTL behavior explained for Overlay-GW is applicable to MCT ICL internal Tunnel. The MCT ICL internal Tunnel TTL model is always in "*Pipe mode*".

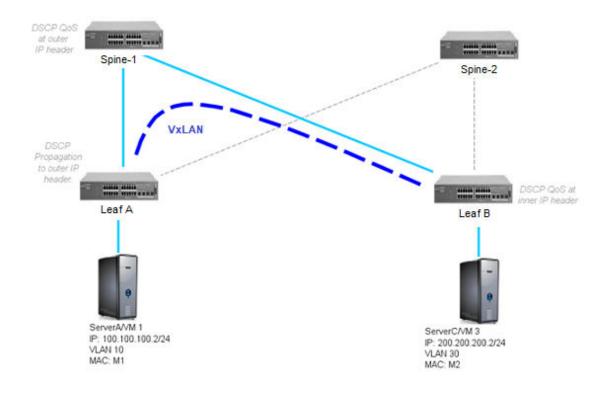

#### Figure 80: VxLAN L3 gateway support of intersubnet communication

## Configuration example

A prerequisite for configuring QoS is to configure the TCAM profile that supports Layer 3 gateway. For more information, see Configure the TCAM Profile for Layer 3 Gateway on page 561.

The **qos-dscp-mode pipe** command sets the QoS type mode to pipe, which is the default. The following example configures QoS-DSCP-mode support on a VxLAN gateway.

```
device(config)# overlay-gateway gateway_L3
device(config-overlay-gw-gateway_L3)# type layer2-extension
device(config-overlay-gw-gateway_L3)# ip interface loopback 1
device(config-overlay-gw-gateway_L3)# qos-dscp-mode pipe
device(config-overlay-gw-gateway_L3)# map vni auto
device(config-overlay-gw-gateway_L3)# activate
```

# Local Bias for LVTEP

## Introduction to Local Bias

LVTEP is used as a redundancy mechanism for VTEP. For implementing LVTEP, the same IP address is configured on two (or more) MCT nodes. These MCT peers are connected with each other with Inter Chassis Links (ICL). To achieve split horizon for BUM traffic received from remote VTEP, a backup tunnel (referred to as Overlay-ICL or VX-ICL tunnel) is also created.

Designated Forwarder (DF) for a given VLAN/Broadcast Domain (BD) is the MCT node responsible for forwarding the Broadcast, Unknown-unicast, Multicast (BUM) traffic received in that flooding domain. This method is used for VxLAN tunnels so that the BUM traffic can be load-balanced towards the Fabric. In fabrics with Dual-Homing, when the tunnel state is UP on both the MCT peers, one of these MCT nodes becomes the DF for all odd VLANs/BDs and the other one becomes the DF for all even VLANs/BDs.

When Local Bias for LVTEP is not enabled and if a VxLAN tunnel becomes DOWN on one side, its corresponding tunnel on the peer MCT node then becomes the DF for all VLANs/BDs that is extended on it. As LVTEP uses MGID for controlling DF membership, it must be updated to the peer MCT node and the BUM traffic can only be resumed once the MGIDs are updated. This causes delay in resuming BUM traffic on the working MCT node.

Local Bias for LVTEP works as follows:

- With local bias forwarding, all VLAN/BD BUM traffic is locally forwarded to the VxLAN tunnel clients. On the peer node, traffic received on the ICL is not forwarded to any VxLAN tunnel clients.
- There is no DF election for forwarding BUM traffic towards the Fabric both MCT peers are DF for all VLANs/BDs.
- The BUM from AC side will be forwarded to Fabric at the same node (Local Bias) irrespective of the DF status.
- The BUM from both AC and Fabric sides will be forwarded over AC-ICL instead of Vx-ICL; and dropped at the MCT peer to avoid duplication of traffic.
- This won't support singly homed LVTEP client (spine uplink DOWN in one of the MCT nodes).
- It is important to have a backup routing over ICL to reach the spines in case of uplink failure.

## Configuring Local Bias for LVTEP

Enabling Local Bias on LVTEP reduces the time taken for BUM traffic to resume on VTEPs.

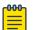

#### Note

This feature cannot be enabled on a running cluster. To enable Local Bias for LVTEP, you must first remove the existing cluster configuration, enable Local Bias, and then reconfigure the cluster.

1. Navigate to the Global Configuration Mode on the MCT Peer.

SLX# conf term

2. Issue the lytep command.

```
SLX (config) # lvtep broadcast-local-bias
```

#### 3. Verify the configuration.

```
SLX(config)# do show running-config
...
lvtep broadcast-local-bias
cluster test
...
```

The following example shows how to enable Local Bias for LVTEP.

```
SLX(config)# lvtep broadcast-local-bias
SLX(config)# cluster test
SLX(config-cluster-test)# ex
SLX(config)# do show running-config lvtep broadcast-local-bias
lvtep broadcast-local-bias
SLX(config)# do show running-config cluster
cluster test
SLX(config)# do show running-config
...
lvtep broadcast-local-bias
cluster test
...
```

The following example shows the error message that is displayed when you try to configure local bias when a cluster is configured on the MCT node.

```
SLX (config)# cluster test //Configuring a cluster
SLX (config-cluster-test)#
SLX (config-cluster-test)# exit
SLX (config)# lvtep broadcast-local-bias
%%Error: Local Bias cannot be configured for LVTEP broadcast as MCT
cluster is configured on the system.
```

The following example shows the error message that is displayed when you try to disable local bias configuration when a cluster is configured on the MCT node.

```
SLX (config)# do show running-config lvtep broadcast-local-bias
lvtep broadcast-local-bias
SLX (config)# do show running-config cluster
cluster test
SLX (config)# no LVTEP broadcast-local-bias
%%Error: Local Bias cannot be configured for LVTEP broadcast as MCT
cluster is configured on the system.
```

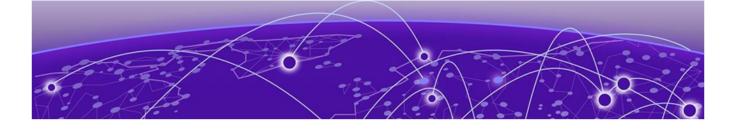

# **Resilient Hashing**

Introduction on page 577 How Resilient Hashing Works on page 577 Configuring Resilient Hashing for Default VRF on page 581 Configuring Resilient Hashing for User Created VRF on page 582

# Introduction

SLX devices use *Equal Cost Multi Path* (ECMP) distribution of traffic within the group. A hash value of the packet is calculated (based on the packet headers) and then a modulo of this hash value is calculated based on the number of paths in the ECMP group. The packet is then directed to the path with the calculated modulo value.

However, when the number of available paths in a ECMP group changes, either due to a link not being available or when a link come backs up, the modulo needs to be calculated again to choose the new paths for existing flows. This change in path mapping might cause disruption in traffic flow.

Resilient Hashing is a feature that ensures that there is minimal disruption in traffic flow when there is a disruption due to link failure or link addition. Resilient Hashing is supported for L3 traffic routed using BGP (support for both IPv4 and IPv6 traffic) and Static Routes.

Resilient Hashing is not supported for L3 traffic forward by IGP routes (OSPF, OSPFv3, and ISIS). It does not support cases where a new nexthop gets added to an existing set for both BGP as well as Static Routes.

# How Resilient Hashing Works

The core of Resilient Hashing is a set of tables that maps the ECMP paths and the Flows together. Two tables are used. These tables are used to determine with path to use for packet transmission.

# Path Table

The *Path Table* is a dynamic list of paths in the ECMP group that are available for use at any point of time. When a link becomes unavailable, its path entry is removed from this table. Similarly, when a path comes back up, it is added back to this table.

For example, a typical path table with eight (8) paths will be:

| 1 | 2 | 3 | 4 | 5 | 6 | 7 | 8 |  |
|---|---|---|---|---|---|---|---|--|
|   |   |   |   |   |   |   |   |  |

The same table when the paths 5 and 2 are lost.

| 1 3 4 6 7 | 8 |
|-----------|---|
|-----------|---|

## Flowset Table

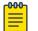

#### Note

The examples used in this section are for illustrative purposes only. They do not represent the implementation in any hardware or software.

The *Flowset Table* is a table that has a configurable number of flows that are available for use to transmit a packet. This table is fixed in size and can be one of the following values: 64, 128, or 256 entries. The size of the flowset table depends on the configured *max-path* value.

The following is an example of a flow table of size 16 (4 rows X 4 columns). This flow table is populated with the path values. The number of times each path is populated within this table is calculated as *<size of the flow table>/N* where *N* is the number of paths available in the ECMP group. Here, each path is populated 16/4 = 4 times.

| Index | Path |   |   |   |
|-------|------|---|---|---|
| 0-3   | 0    | 0 | 0 | 0 |
| 4-7   | 1    | 1 | 1 | 1 |
| 8-11  | 2    | 2 | 2 | 2 |
| 12-15 | 3    | 3 | 3 | 3 |

#### Table 49: Flowset Table With Paths

The same Flowset Table after path one (1) is lost.

#### Table 50: Flowset Table With Paths No Longer Available For Use

| Index | Path |   |   |   |
|-------|------|---|---|---|
| 0-3   | 0    | 0 | 0 | 0 |
| 4-7   | Х    | Х | Х | Х |
| 8-11  | 2    | 2 | 2 | 2 |
| 12-15 | 3    | 3 | 3 | 3 |

Since the path 1 was deleted, the index values for this deleted path is populated with the remaining paths.

|       |      | • • |     |     |
|-------|------|-----|-----|-----|
| Index | Path |     |     |     |
| 0-3   | 0    | 0   | 0   | 0   |
| 4-7   | 0 *  | 2 * | 3 * | 0 * |
| 8-11  | 2    | 2   | 2   | 2   |
| 12-15 | 3    | 3   | 3   | 3   |

## Table 51: Flowset Table With Paths Repopulated

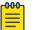

#### Note

A re-populated path is indicated with a \* symbol next to it. The repopulation of this path is determined by an internal algorithm that tends to assign paths so that the traffic is largely load balanced.

## Calculating which path to use

For the purpose of explanation, we will use the following packet hash values.

#### Table 52: Packet Hash Table

| Flow (Hash<br>Value)                                                                                               | 6401 | 6282 | 6579 | 6756 | 6973 | 7006 | 7015 | 7024 | 7045 |
|----------------------------------------------------------------------------------------------------|------|------|------|------|------|------|------|------|------|
| Path index is<br>calculated as<br><i><hash></hash></i><br><i>modulo 16</i><br><i>(flow table</i><br><i>size)</i> . | 1    | 10   | 3    | 4    | 13   | 14   | 7    | 0    | 5    |

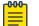

#### Note

The number of ECMP paths are not taken into consideration when calculating the above index value. This value will remain same even if the number of available ECMP paths change.

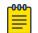

#### Note

In this example, 16 is used as it is the size of the example Flowtable.

## When a link is lost

The following sections describes what happens when ECMP path 1 goes down.

In our example, all packets with indexes of between 4-7 will need to be re-routed. From the sample *Packet Hash Table*, we can see that packets with hash values *6756*, *7015* and *7045* will be affected due to the route not being available.

Post Resilient Hashing, where new paths are updated to the *Flowset Table*, the packets will be routed as shown below:

| Packet Hash Value | Flowset Table Index | Old Path | New Path |
|-------------------|---------------------|----------|----------|
| 6756              | 4                   | 1        | 0        |
| 7015              | 7                   | 1        | 3        |
| 7045              | 5                   | 1        | 0        |

## When a link comes back online

In this example, when the link one (1) which went down, is restored, the *Flowset Table* will become:

## Table 53: Flowset Table With Restored Path

| Index | Path |   |   |   |
|-------|------|---|---|---|
| 0-3   | 0    | 0 | 0 | 0 |
| 4-7   | 1    | 1 | 1 | 1 |
| 8-11  | 2    | 2 | 2 | 2 |
| 12-15 | 3    | 3 | 3 | 3 |

The packets will be re-routed as follows:

| Packet Hash Value | Flowset Table Index | Old Path | New Path |
|-------------------|---------------------|----------|----------|
| 6756              | 4                   | 0        | 1        |
| 7015              | 7                   | 3        | 1        |
| 7045              | 5                   | 0        | 1        |

As seen, when a link is lost, only a subset of the packets are affected and there is no effect on the rest of the traffic through this device. Similarly, when a link is restored, only those packets that have the index of the restored link are affected.

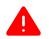

#### Warning

Resilient Hashing is not supported in the scenario where a new ECMP peer is added. For example, when the existing number of ECMP peers is six (6) and is increased to seven (7). In this case, traffic will be disrupted as all prefixes will get reprogrammed in the hardware. This is true for both BGP and Static Route prefixes.

# Configuring Resilient Hashing for Default VRF

Resilient Hashing is available for default VRF as well as user created VRFs. To configure Resilient Hashing on default VRF:

1. Navigate to the Configuration context using the conf term command.

```
SLX# conf term
SLX(config)#
```

2. Use the resilient-hash command to configure.

```
SLX (config) # resilient-hash ?
Possible completions:
    ecmp    Resilient hash ECMP
    max-path    Resilient hash max path (8|16|64)
SLX (config) # resilient-hash ecmp ?
Possible completions:
    enable    Enable resilient hash ECMP
SLX (config) # resilient-hash ecmp enable
```

3. Configure the max-path value.

The default max-path value is 8. You can choose to use 8, 16, or 64 paths.

```
SLX (config) # resilient-hash ?
Possible completions:
    ecmp     Resilient hash ECMP
    max-path    Resilient hash max path (8|16|64)
SLX (config) # resilient-hash max-path 8
SLX (config) #
```

4. Verify the configuration using the show ip route system-summary command.

```
SLX # show ip route system-summary
System Route Count: 10 Max routes: 358400 (Route limit not exceeded)
System Nexthop Count: 2 Max nexthops: 4000 (Nexthop limit not exceeded)
One Path Nexthop Count: 1 Max One Path Nexthops: 48000
RH Flowset Entries: 2816 Max 32768 (Flowset limit not exceeded)
VRF-Name: default-vrf
    Route count: 0 Max routes: Not Set (Route limit not exceeded)
    0 connected, 0 static, 0 OSPF, 0 BGP, 0 ISIS, 0 unnumbered, 0 EVPN Host
   Resilient Hashing (Flowset Sz: 128, Max RH Paths: 8, RH Nexthops: 12)
VRF-Name: mgmt-vrf
   Route count: 3 Max routes: Not Set (Route limit not exceeded)
    1 connected, 1 static, 0 OSPF, 0 BGP, 0 ISIS, 0 unnumbered, 0 EVPN Host
VRF-Name: vrf2
    Route count: 7 Max routes: Not Set (Route limit not exceeded)
    2 connected, 2 static, 0 OSPF, 1 BGP, 0 ISIS, 0 unnumbered, 0 EVPN Host
   Resilient Hashing (Flowset Sz: 128, Max RH Paths: 16, RH Nexthops: 10)
VRF-Name: vrf3
   Route count: 7 Max routes: Not Set (Route limit not exceeded)
    2 connected, 2 static, 0 OSPF, 1 BGP, 0 ISIS, 0 unnumbered, 0 EVPN Host
SLX #
```

# Configuring Resilient Hashing for User Created VRF

Resilient Hashing is available for default VRF as well as user created VRFs. To configure Resilient Hashing on user created VRFs:

1. Navigate to the Configuration context using the conf term command.

```
SLX# conf term
SLX(config)#
```

2. Navigate into the VRF that you want to apply Resilient Hashing to.

```
SLX (config) # vrf vrf2
SLX (config-vrf-vrf2)# ?
Possible completions:
   address-family Enter Address Family command mode
   describe Display transparent command information
   do Run an operational-mode command
   evpn VRF EVPN config
   exit Exit from current mode
   help Provide help information
   ip VRF specific IP commands
   no Negate a command or set its defaults
   pwd Display current mode path
   rd Configure Route Distinguisher
   resilient-hash Resilient hash
   top Exit to top level and optionally run command
   vpn-statistics VPN Statistics
```

3. Use the resilient-hash command to configure.

```
SLX (config-vrf-vrf2)# resilient-hash ?
Possible completions:
    ecmp    Resilient hash ECMP
    max-path    Resilient hash max path (8|16|64)
SLX (config-vrf-vrf2)# resilient-hash ecmp ?
Possible completions:
    enable    Enable resilient hash ECMP
SLX (config-vrf-vrf2)# resilient-hash ecmp enable
SLX (config-vrf-vrf2)#
```

4. (Optional) If required, configure the max-path value.

The default max-path value is 8. You can choose to use 8, 16, or 64 paths.

```
SLX (config-vrf-vrf2)# resilient-hash ?
Possible completions:
    ecmp     Resilient hash ECMP
    max-path    Resilient hash max path (8|16|64)
SLX (config-vrf-vrf2)# resilient-hash max-path 8
SLX (config-vrf-vrf2)#
```

5. Verify the configuration using the do show run vrf <vrf-name> command.

```
SLX (config-vrf-vrf2)# do show run vrf vrf2
vrf vrf2
  resilient-hash ecmp enable
  resilient-hash max-path 8
   address-family ipv4 unicast
  !
```

6. You can also verify the configuration using the show ip route system-summary command.

```
SLX (config-vrf-vrf2)# show ip route system-summary
System Route Count: 10 Max routes: 358400 (Route limit not exceeded)
System Nexthop Count: 2 Max nexthops: 4000 (Nexthop limit not exceeded)
One Path Nexthop Count: 1 Max One Path Nexthops: 48000
RH Flowset Entries: 2816 Max 32768 (Flowset limit not exceeded)
VRF-Name: default-vrf
    Route count: 0 Max routes: Not Set (Route limit not exceeded)
    0 connected, 0 static, 0 OSPF, 0 BGP, 0 ISIS, 0 unnumbered, 0 EVPN Host
    Resilient Hashing (Flowset Sz: 128, Max RH Paths: 8, RH Nexthops: 12)
VRF-Name: mgmt-vrf
    Route count: 3 Max routes: Not Set (Route limit not exceeded)
    1 connected, 1 static, 0 OSPF, 0 BGP, 0 ISIS, 0 unnumbered, 0 EVPN Host
VRF-Name: vrf2
    Route count: 7 Max routes: Not Set (Route limit not exceeded)
    2 connected, 2 static, 0 OSPF, 1 BGP, 0 ISIS, 0 unnumbered, 0 EVPN Host
    Resilient Hashing (Flowset Sz: 128, Max RH Paths: 16, RH Nexthops: 10)
VRF-Name: vrf3
    Route count: 7 Max routes: Not Set (Route limit not exceeded)
    2 connected, 2 static, 0 OSPF, 1 BGP, 0 ISIS, 0 unnumbered, 0 EVPN Host
SLX (config-vrf-vrf2)#
```